**Sterling Selling and Fulfillment Foundation**

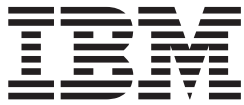

# カタログ管理構成ガイド

バージョン *9.1*

**Sterling Selling and Fulfillment Foundation**

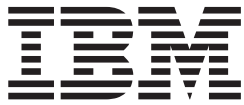

# カタログ管理構成ガイド

バージョン *9.1*

#### - お願い –

本書および本書で紹介する製品をご使用になる前に、 355 [ページの『特記事項』に](#page-362-0)記載されている情報をお読みください。

本書は、IBM Sterling Selling and Fulfillment Foundation バージョン 9.1、および新しい版で明記されていない限り、 以降のすべてのリリースおよびモディフィケーションに適用されます。

お客様の環境によっては、資料中の円記号がバックスラッシュと表示されたり、バックスラッシュが円記号と表示さ れたりする場合があります。

- 原典: Sterling Selling and Fulfillment Foundation Catalog Management Configuration Guide Release 9.1
- 発行: 日本アイ・ビー・エム株式会社
- 担当: トランスレーション・サービス・センター
- 第1刷 2012.6
- **© Copyright IBM Corporation 1999, 2011.**

# 目次

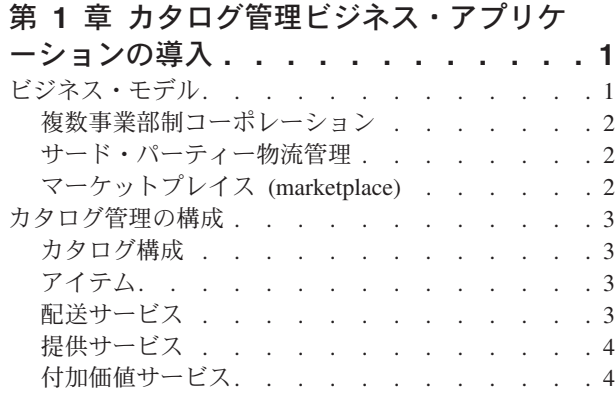

#### 第 **2** 章 **[Applications Manager](#page-12-0)** のナビゲ

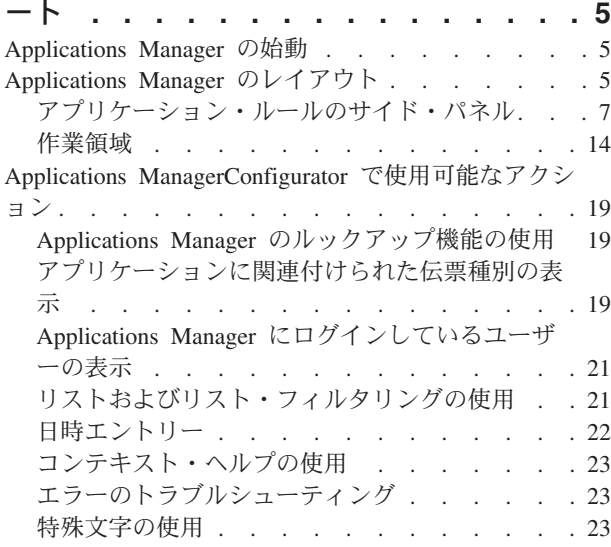

### 第 **3** [章 カタログ・コンポーネントの構成](#page-32-0) **[25](#page-32-0)**

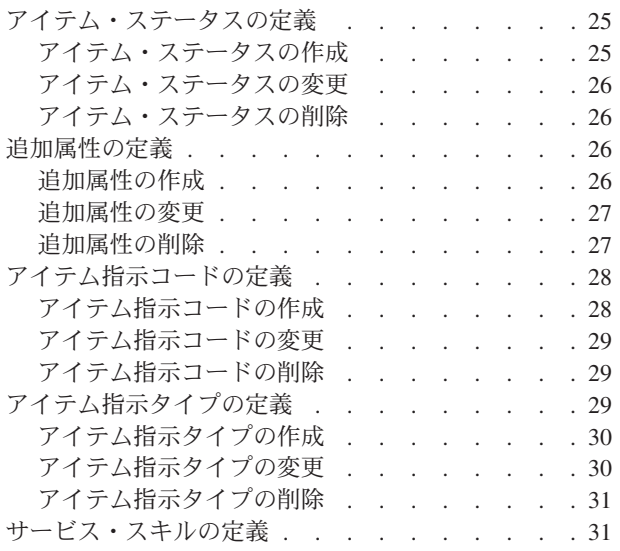

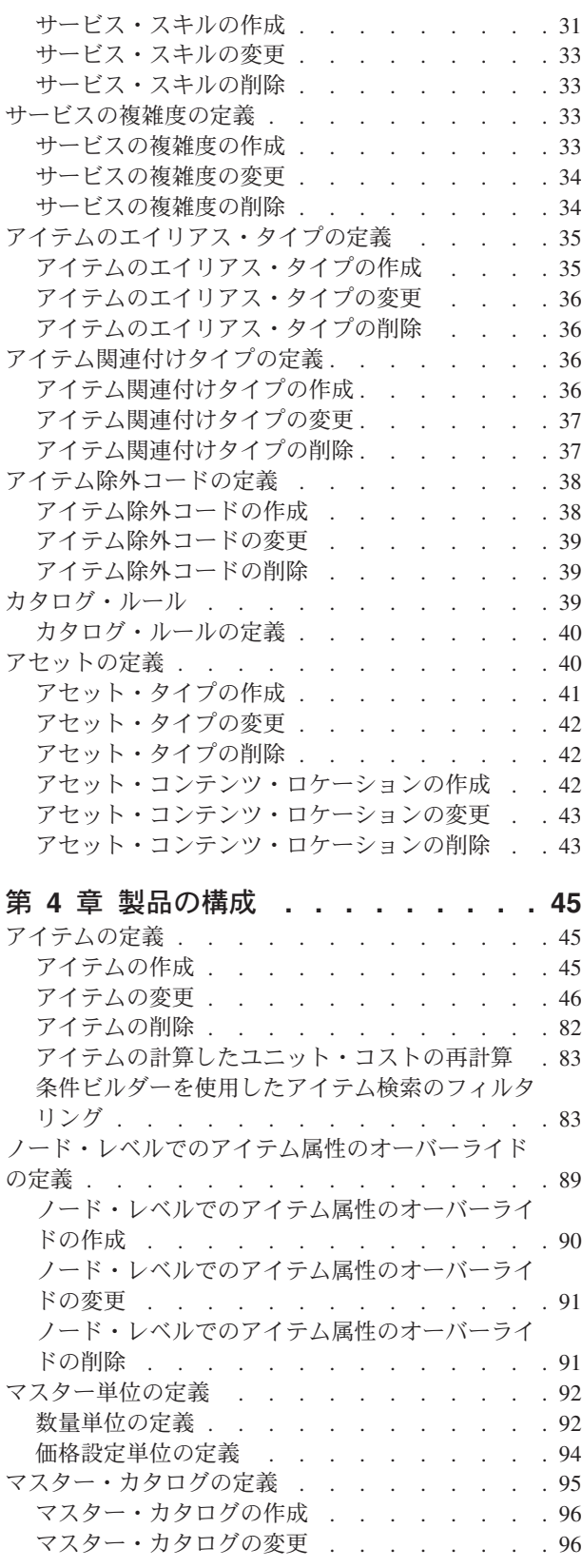

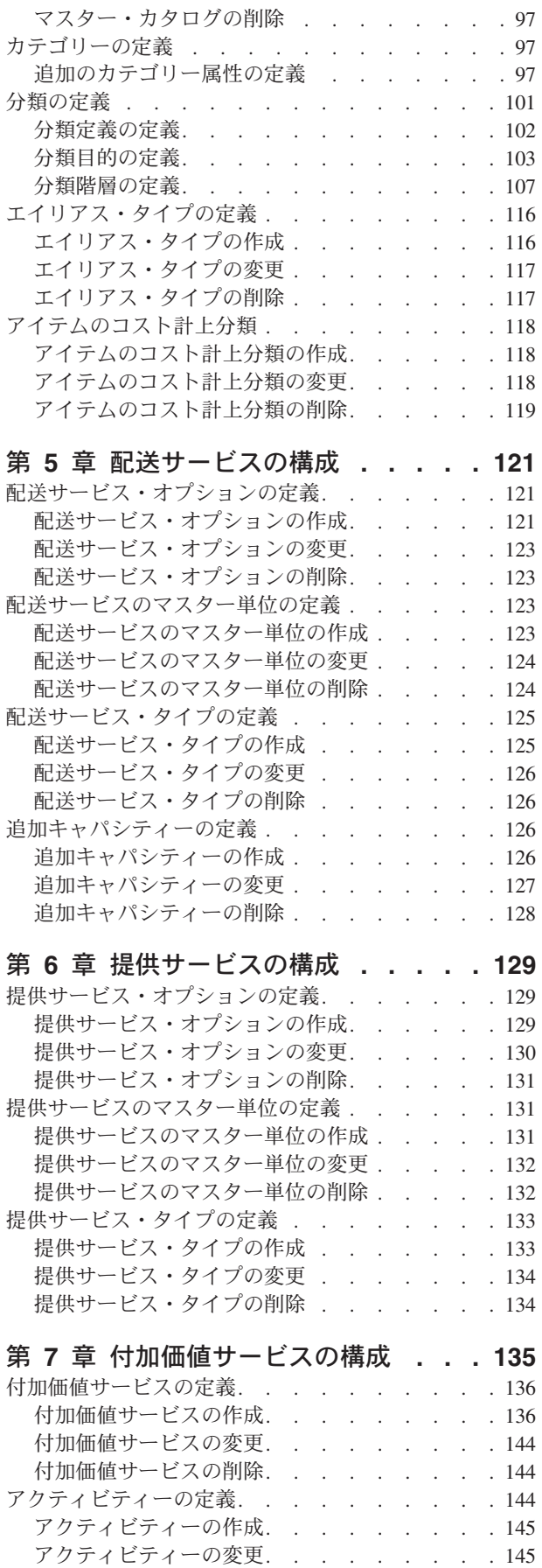

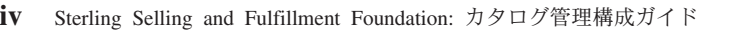

アクティビティーの削除[. . . . . . . . . 145](#page-152-0)

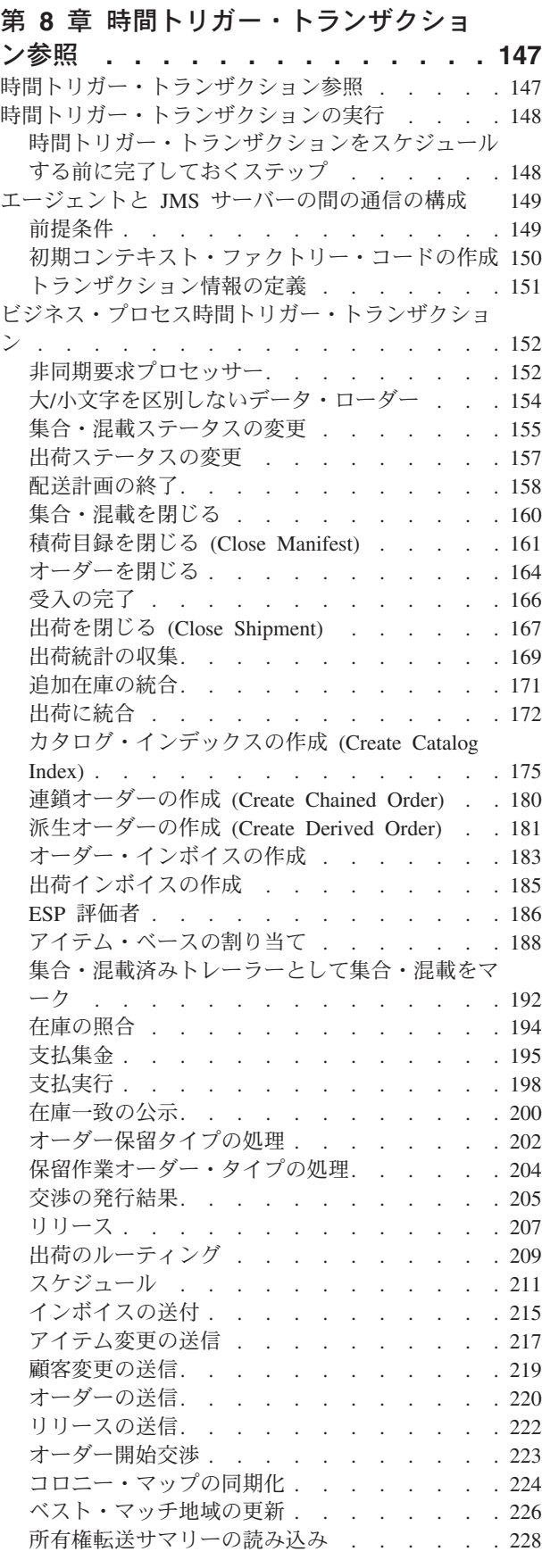

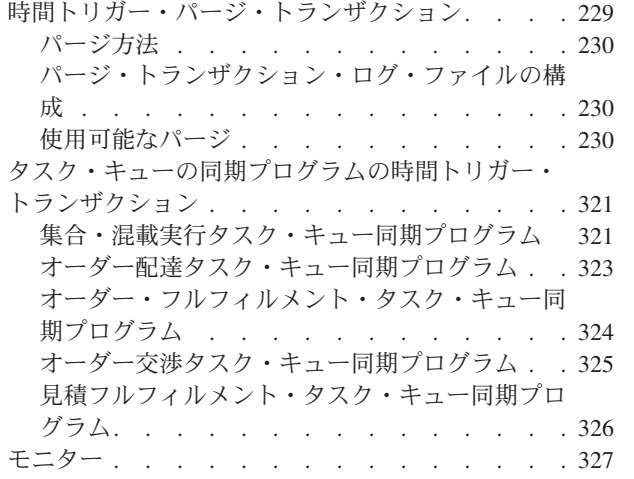

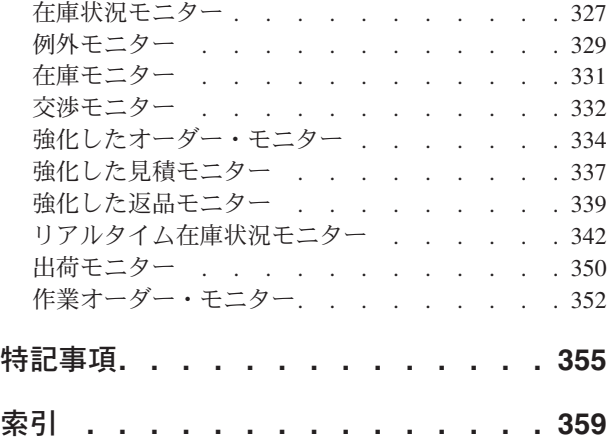

## <span id="page-8-0"></span>第 **1** 章 カタログ管理ビジネス・アプリケーションの導入

本書は、Applications Manager でカタログ管理ビジネス・アプリケーションを構成す るためのルールおよびセットアップ構成に焦点を置いています。本書は、IBM® Sterling Selling and Fulfillment Foundation 環境のセットアップに Applications Manager を使用する、ハブ管理者とエンタープライズ管理者の両方を対象読者とし ています。さらにビジネス・アナリストも、ビジネス慣行が Sterling Selling and Fulfillment Foundation に関係している場合は、その計画に本書を使用してくださ い。プログラマーは、Sterling Selling and Fulfillment Foundation の拡張に関する情 報について、「*Sterling Selling and Fulfillment Foundation* カスタマイズ 基本」を参 照してください。システム・インテグレーターの方は、Sterling Selling and Fulfillment Foundation での外部アプリケーションの拡張または統合の詳細につい て、「*Sterling Selling and Fulfillment Foundation* 統合ガイド」を参照してくださ い。

本書は、読者が「*Sterling Selling and Fulfillment Foundation* カタログ管理概念ガイ ド」を読み、そこに詳述されている概念およびビジネス機能を理解していることを 前提としています。

Applications Manager は、Sterling Selling and Fulfillment Foundation を実装するため に必要なすべてのルールとセットアップ構成の集合であり、各ビジネス・アプリケ ーションに対して個別に構成を実行できる仕方で編成されています。以下のビジネ ス・アプリケーションは、Applications Manager 内で構成できます。

- IBM Sterling Distributed Order Management
- IBM Sterling Global Inventory Visibility
- カタログ管理
- IBM Sterling Logistics Management
- IBM Sterling Supply Collaboration
- IBM Sterling Reverse Logistics
- IBM Sterling Warehouse Management System
- IBM Sterling Application Platform

## ビジネス・モデル

すべての Sterling Selling and Fulfillment Foundation アプリケーションが使用できる 環境を包含する単一のビジネス・モデルはありません。したがって、Sterling Selling and Fulfillment Foundation 環境を構成する単一の方法はありません。

例えば、会社が複数事業部制コーポレーション、サード・パーティーの物流管理企 業、またはマーケットプレイス・ビジネス企業と見なされているとしましょう。こ れらの各ビジネス・モデルは、Sterling Selling and Fulfillment Foundation 構成に対 して異なる概念アプローチを必要とします。

### <span id="page-9-0"></span>複数事業部制コーポレーション

複数事業部制コーポレーション・モデルは、主要な焦点が購入と販売のアクティビ ティーを管理することであるビジネス・コーポレーションです。標準的な複数事業 部制コーポレーションには、バイヤー、セラー、またはその両方が可能です。これ はさらに、小売店、製造業者、またはその両方も可能です。複数事業部制コーポレ ーションがどのような形式を取るとしても、それは通常、消費者、小売店、販売業 者、および相手先商標製造業者などの、さまざまなタイプの顧客との複数のチャネ ルを持ちます。

複数事業部制コーポレーション・モデルでは、各事業部は、Sterling Selling and Fulfillment Foundation でエンタープライズとしてセットアップすることができま す。このセットアップにより、事業部別のトランザクションの分離と、企業レベル でのグローバルな可視性の両方が可能になります。各エンタープライズは、固有の ビジネス・ルール、ワークフロー、およびトランザクション処理を構成します。

#### サード・パーティー物流管理

従来のサード・パーティー物流管理会社は、倉庫保管、輸送、および委託製造など の幅広いアウトソーシング・サービスを提供します。

大規模な会社では、そのサプライ・チェーンのリアルタイム管理によって、競争上 の優位性を得ることができます。この利点には、コストの削減や顧客サービスの向 上が含まれます。さらに、Web ストア、ハンドヘルド・デバイス、および店舗内キ オスクなどの新たな販売チャネルにより、企業がその顧客に到達する新しい方法が 備えられています。このすべての結果により、フルフィルメント・プロセスの複雑 さは増大しました。

Sterling Selling and Fulfillment Foundation は、契約フルフィルメント・プロバイダ ーの操作の実行に必要なエンジンだけでなく、フルフィルメント・ネットワーク全 体でのリアルタイムのオーダー実行やイベント駆動型の問題解決のための中央シス テムを提供します。それによって、フルフィルメント・プロバイダーは、顧客のニ ーズを満たすフルフィルメント・プロセスを構成できるようになります。

サード・パーティー物流管理モデルでは、各クライアントをエンタープライズとし てセットアップすることができます。このセットアップにより、サード・パーティ ーの物流管理ハブは、ハブ環境内のすべてのトランザクションの可視性を持つこと ができますが、エンタープライズとしてセットアップされているクライアントは、 それ自身のトランザクションに対してのみ可視性を持ちます。これによりサード・ パーティーの物流管理ビジネスは、固有のトランザクション処理をそのクライアン トに提供することができます。

## マーケットプレイス **(marketplace)**

マーケットプレイスは、バイヤーとセラーを結び付けるオンラインの仲介です。マ ーケットプレイスは、多くのセラーからの提供アイテムを集約したり、交換または オークションでバイヤーとセラーをマッチングさせることで、非効率を削減しま す。バイヤーは、これにより購入コストを引き下げ、新規のセラーに到達するため に役立てることができます。セラーは、これによりセールス・コストを引き下げ、 新規顧客へのアクセスを取得できます。これは中央ロケーション、つまりハブであ

<span id="page-10-0"></span>り、そこでは信頼された仲介者がプロシージャーとテクノロジーの両方を統合し て、コストを引き下げ、バイヤーとセラーのトランザクションの効率を強化しま す。

マーケットプレイス・モデルでは、各マーケットをエンタープライズとしてセット アップすることができます。このセットアップにより、各マーケットはその独自の 製品またはサービスの取り扱いにおいて固有であることができます。

### カタログ管理の構成

組織では、カタログ管理アプリケーションを使用して、アイテムおよびカタログに 関連付けられた情報および属性 (attribute) を管理できます。

注**:** Sterling Distributed Order Management をデプロイメントして実行している場合 は、IBM Sterling Business Center を使用して、アイテム、カテゴリー (category)、 および分類などのマスター・データを構成します。詳しくは、*Business Center* アイ テム管理ガイド を参照してください。また、カタログ管理アプリケーションを使用 して、構成データの定義など、カタログ管理に関連した 1 回限りの保守タスクを実 行します。

注**:** Sterling Warehouse Management System をデプロイメントして実行している場合 は、カタログ管理アプリケーションを使用して、構成データやマスター・データを 構成します。この手順については、本書「カタログ管理*:* 構成ガイド」を参照して ください。

カタログ管理構成グループを使用すると、以下で説明するような、ご使用のビジネ ス・アプリケーション・モジュールに応じた Sterling Selling and Fulfillment Foundation の構成が可能です。

#### カタログ構成

カタログ管理アプリケーション全体で使用される共通コードを定義できます。

カタログ構成について詳しくは、 25 [ページの『アイテム・ステータスの定義』を](#page-32-0)参 照してください。

### アイテム

アイテムとは、オーダー、出荷、および返品が可能な物理的単位です。アイテム は、アイテム ID と単位 (unit of measure) によって一意的に定義されます。アイテ ム属性やアイテムが属すカタログを定義できます。

アイテムについて詳しくは、 45 ページの『第 4 [章 製品の構成』を](#page-52-0)参照してくださ い。

### 配送サービス

配送サービスは、顧客宅までの近距離配達の関連付けに使用されるサービス・アイ テム (service item) です。顧客宅までの近距離配達では、オーダーの出荷とは異な り、キャパシティー制約が定義された配送業者を使用して特定のアイテムを配送し ます。配送サービスのアイテム属性、オプション、および単位を定義できます。

配送サービスについて詳しくは、 121 ページの『第 5 [章 配送サービスの構成』を](#page-128-0) 参照してください。

#### <span id="page-11-0"></span>提供サービス

提供サービス (provided service) は、オーダーで提供可能な、物理アイテムではない 任意の追加アクションです。提供サービスの一例として、「洗濯機」アイテムの取 り付けサービスが挙げられます。提供サービスのアイテム属性、オプション、およ び単位を定義できます。

## 付加価値サービス

流通加工サービスは、バイヤー向けにアイテムをカスタマイズするサービス、また は、内部の在庫管理を許可するサービスです。例えば、バイヤーから特定のアイテ ムに特別なラベルを貼り付けることを要求される場合があります。その場合は、ア イテムが顧客に発送される前にラベルを貼ることができます。

キット化サービス、キット化解除サービス、在庫変更サービス、およびコンプライ アンス・サービスを定義できます。

付加価値サービスについて詳しくは、 135 ページの『第 7 [章 付加価値サービスの](#page-142-0) [構成』を](#page-142-0)参照してください。

## <span id="page-12-0"></span>第 **2** 章 **Applications Manager** のナビゲート

## **Applications Manager** の始動 このタスクについて

Applications Manager にアクセスするには、以下の手順を実行します。

#### 手順

1. ブラウザーで、http://<hostname>:<portname>/smcfs/console/start.jspを参照 します。

ここで、

- v hostname は、Sterling Selling and Fulfillment Foundation がインストールされ ているコンピューターのコンピューター名または IP アドレスです。
- v portnumber は、Sterling Selling and Fulfillment Foundation がインストールさ れているコンピューターのリスニング・ポートです。

ブラウザーで「サインイン」ウィンドウが表示されます。

- 2. ログイン ID とパスワードを入力して「サインイン」ボタンを選択します。コン ソールのホーム・ページが表示されます。
- 3. メニュー・バーから「構成」 >「コンフィギュレーターの起動」を選択します。 Applications Manager が新しいウィンドウに表示されます。 また、エンタープライズを管理するエンタープライズ・ユーザーは、 http://<Sterling Selling and Fulfillment Foundation installation server>/smcfs/console/login.jspからも Applications Manager をアクセスでき ます。 Applications Manager と System Management Console のモニターが両方同時に開 いている状態で、いずれか一方のアプリケーションのダイアログ・ウィンドウが 開いていると、もう一方のアプリケーションはそのダイアログ・ウィンドウが閉 じるまでユーザー入力に応答しません。これは、Java プラットフォームのバグに

## **Applications Manager** のレイアウト

起因するものです。

Applications Manager は、Sterling Selling and Fulfillment Foundation のさまざまな面 を構成するために使用できるグラフィカル・ユーザー・インターフェースです。さ まざまな構成は、Applications Manager メニュー・バーからアクセスできる、アプリ ケーションと呼ばれる論理グループによって定義されます。

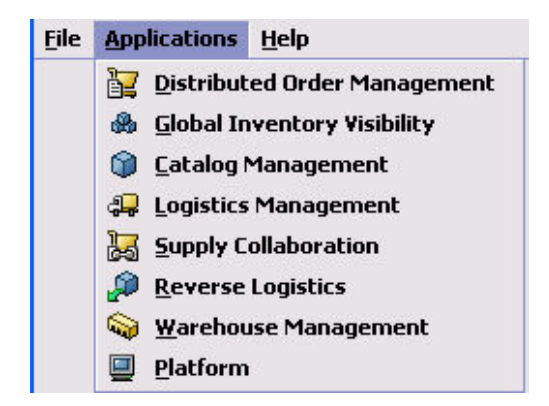

図 *1.* アプリケーション・メニュー

各アプリケーションは、Sterling Selling and Fulfillment Foundation の特定の面に焦 点を合わせており、Sterling Selling and Fulfillment Foundation が実世界のビジネス 設定で機能するために必要なすべてのルール、共通コード、および設定が含まれて います。

以下のアプリケーションは、このバージョンの Sterling Selling and Fulfillment Foundation で構成できます。

- 分散オーダー管理
- v 統合在庫管理
- カタログ管理
- v 物流管理
- v 供給コラボレーション
- v 返品物流
- v 倉庫管理
- v アプリケーション・プラットフォーム

構成するアプリケーションを選択すると、Applications Manager は、選択したアプリ ケーションに使用できるすべての構成ルールと、それらのルールを構成できる作業 領域が含まれているサイド・パネルを表示します。

<span id="page-14-0"></span>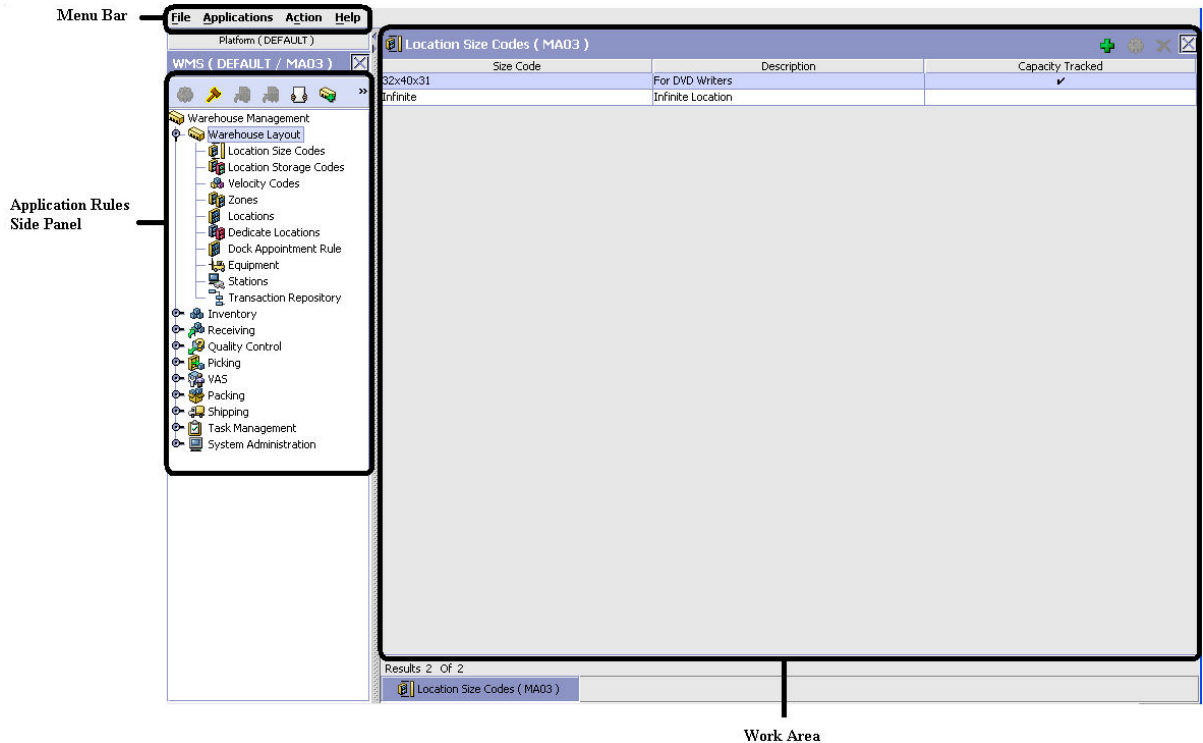

図 *2. Applications Manager* の標準インターフェース

## アプリケーション・ルールのサイド・パネル

アプリケーション・ルールのサイド・パネルは、アプリケーション内で使用される プロセスに固有の要素を、階層ツリーで表示します。

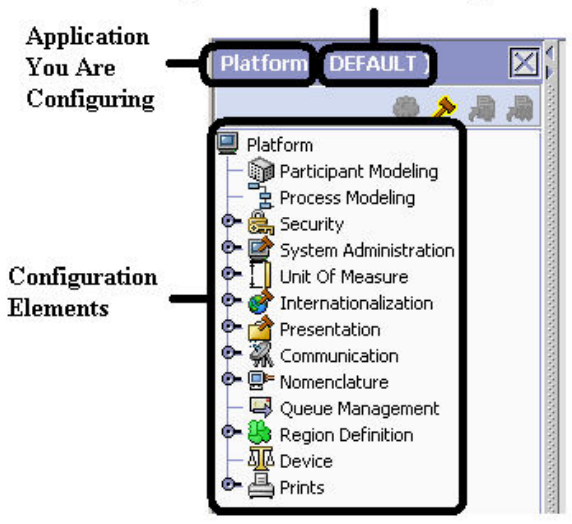

#### Organization You Are Defining Rules For

図 *3.* アプリケーション・ルールのサイド・パネルの例

また、アプリケーション・ルールのサイド・パネルには、ルールを構成する対象と なる組織と、もしあれば、別の組織から継承したルールも示されます。

アプリケーション・ルールのサイド・パネルは、構成画面へのアクセス、継承の決 定、および別の組織のルールのロードに使用できます。

#### 構成画面へのアクセス

アプリケーション・ルール・サイド・パネルの主な目的は、アプリケーションの個 々の構成画面にアクセスするためのインターフェースを備えることです。構成画面 にアクセスするには、アプリケーション・ツリーを表示して、該当する構成要素を ダブルクリックすると、要素の構成画面が作業域に表示されます。

#### 継承の決定

Sterling Selling and Fulfillment Foundation では、エンタープライズが作成される と、既存のエンタープライズの構成ルールのすべてまたは一部を継承できます。こ の継承は、構成グループ・レベルで実行されます。構成グループとは、類似の構成 要素を分類したものです。例えば、アイテムを扱うルールと構成を、ある構成グル ープにまとめてグループ化し、組織を扱うすべてのルールと構成を、別の構成グル ープにグループ化します。

管理者組織は、システム内で定義されているすべての組織に対して設定されます。 管理者組織のみが、特定の組織に対して定義されているルールを変更できます。特 定の組織が複数の組織を管理する場合、アプリケーション・ツリー内にある管理対 象の組織のルールをロードできます。別の組織のルールのロードについて詳しく は、 13 [ページの『別の組織のルールをロード』を](#page-20-0)参照してください。

構成グループは、組織レベルに関連付けられます。組織レベルは、構成グループの 継承方法と、それを保守できる組織を決定します。 Sterling Selling and Fulfillment Foundation で定義されている組織レベルは、以下のとおりです。

- v ハブ・レベル ハブ組織に関連付けられる構成グループ。
- v エンタープライズ・レベル ハブ環境内の、個々のエンタープライズ組織に関連 付けられる構成グループ。
- カタログ組織 ハブ環境内の、カタログを保守する組織 (複数可) に関連付けら れる構成グループ。
- v 在庫組織 ハブ環境内の、在庫を保守する組織 (複数可) に関連付けられる構成 グループ。
- v 価格設定組織 ハブ環境内の、価格設定を保守する組織 (複数可) に関連付けら れる構成グループ。
- v 組織 ハブ環境内の、いずれかの組織に関連付けられる構成グループ。

アプリケーション・マネージャーは、「*Sterling Selling and Fulfillment Foundation* アプリケーション・プラットフォーム構成ガイド」で説明されているデータ・アク セス・ポリシーに基づく構成データと許可はロードしません。

#### プロセス・モデルの拡張継承

エンタープライズは、他のエンタープライズから以下のエンティティーの構成を継 承できます。

- <span id="page-16-0"></span>• パイプライン
- ユーザー出口
- サービス
- v アクション
- v 条件
- v ステータス
- v トランザクション
- イベント

エンタープライズが他のエンタープライズからこれらのエンティティーを継承する 場合、現在のエンタープライズは、継承の階層内の (ハブを含む) 他のすべてのエン タープライズから継承される構成を表示できます。さらに、現在のエンタープライ ズは、ハブに対して定義されている構成を表示できます。

例えば、以下の継承の階層について考慮してみましょう。

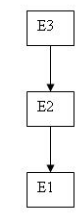

この階層では、エンタープライズ E1 はエンタープライズ E2 から継承しており、 エンタープライズ E2 はエンタープライズ E3 から継承しています。エンタープラ イズ E1 は、エンタープライズ E2 とエンタープライズ E3 に対して定義されてい る構成を表示できます。さらに、エンタープライズ E1 は、ハブに対して定義され ている構成を表示できます。

#### 組織レベルのルール

以下の表では、組織レベルで定義された構成グループを保守できる組織の判別に使 用されるルールについて、詳しく記述しています。さらにこの表は、組織の作成時 に構成グループの継承方法を決定するルールを説明しています。

表 *1.* 組織レベルのルール

| 組織レベル   | このレベルで変更可能な組織       | 継承詳細                              |
|---------|---------------------|-----------------------------------|
| ロハブ・レベル |                     | ハブ組織のみが、ハブ・レベルで  すべての組織はこの情報を共有しま |
|         | └構成グループを変更できます。他│す。 |                                   |
|         | のすべての組織は、読み取り専用     |                                   |
|         | アクセス権限を持ちます。        |                                   |

表 *1.* 組織レベルのルール *(*続き*)*

| 組織レベル   | このレベルで変更可能な組織                                                                               | 継承詳細                   |
|---------|---------------------------------------------------------------------------------------------|------------------------|
| エンタープライ | エンタープライズ組織のみが、エ                                                                             | エンタープライズはこの構成を別の       |
| ズ・レベル   | ンタープライズ・レベルで構成グ                                                                             | エンタープライズから継承できま        |
|         | ループを変更できます。                                                                                 | す。さらに、この構成は構成グルー       |
|         | エンタープライズ構成を必要とす<br>るすべてのビジネス・トランザク<br>ションは、トランザクション・コ<br>ンテキストにより設定されたエン<br>タープライズからピックアップさ | プ・レベルでオーバーライドできま<br>す。 |
|         | れます。例えば、オーダー・ドキ<br>ュメントには固有のエンタープラ<br>イズがあります。                                              |                        |
| カタログ組織  | カタログ組織として指定された組<br>織は、カタログ組織レベルで構成<br>グループを変更できます。                                          | はし。                    |
| 在庫組織    | 在庫組織として指定された組織<br>は、在庫組織レベルで構成グルー<br>プを変更できます。                                              | なし。                    |
| 価格設定組織  | 価格設定組織として指定された組<br>織は、価格設定組織レベルで構成<br>グループを変更できます。                                          | なし。                    |
| 組織      | 役割 (セラー、バイヤーなど) が<br>割り当てられている組織は、組織<br>レベルで構成グループを変更でき<br>ます。                              | なし。                    |

構成する組織と同じ在庫、キャパシティー、およびカタログ組織を持たないエンタ ープライズからは継承できません。

## アプリケーション・ルールのサイド・パネル

アプリケーション・ルールのサイド・パネルには、継承されているルールがグレー 化されて表示されます。

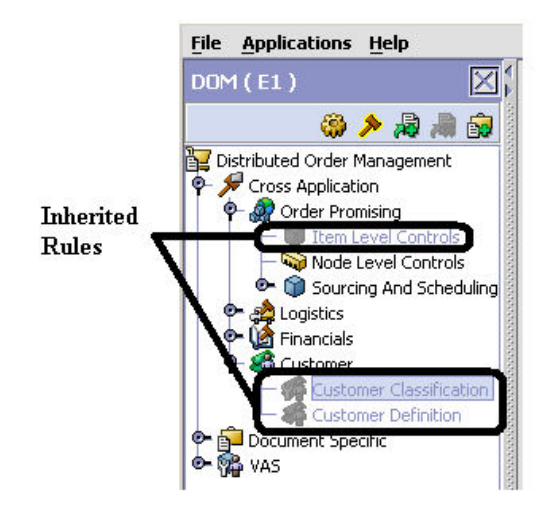

図 *4.* アプリケーション・ルールのサイド・パネルの継承済みルール

上記の表で記述されているように、ログインしている組織によっては、継承済みル ールの一部をオーバーライドできる場合があります。ルールがオーバーライド可能 な場合、ルールを強調表示すると、アプリケーション・ルールのサイド・パネル内 の「構成のオーバーライド」アイコンが使用可能になります。

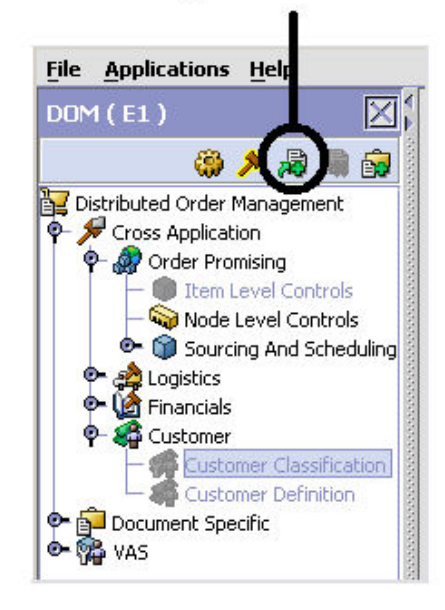

#### Override Configuration Icon is Available

図 *5.* 「構成のオーバーライド」アイコン

ルールのオーバーライドを選択した場合、オーバーライドするルールが関連付けら れている構成グループ内の他のルールも、すべてオーバーライドされます。「構成 のオーバーライド」アイコンを選択すると、「構成のオーバーライドの詳細」ポッ プアップ・ウィンドウが表示されます。このウィンドウには、オーバーライドされ るルールのリストが表示されます。

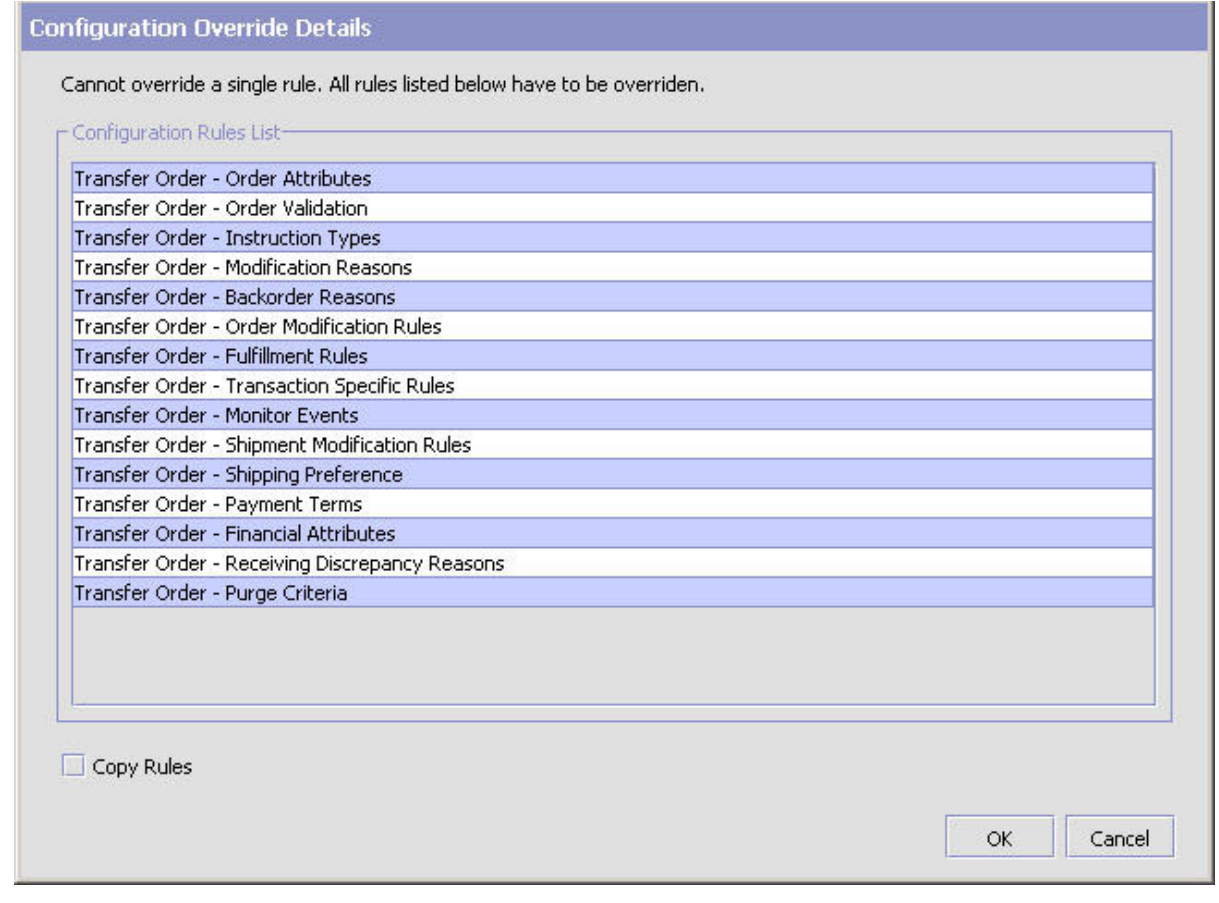

図 *6.* 「構成のオーバーライドの詳細」ポップアップ・ウィンドウの例

## 構成グループのオーバーライド

構成グループをオーバーライドし、次いで元のルールを「再継承」することを決め た場合は、「構成所有権を戻す」アイコンを選択できます。このアイコンは、オー バーライドされているルールのアプリケーション・ルール・サイド・パネルで使用 できます。

<span id="page-20-0"></span>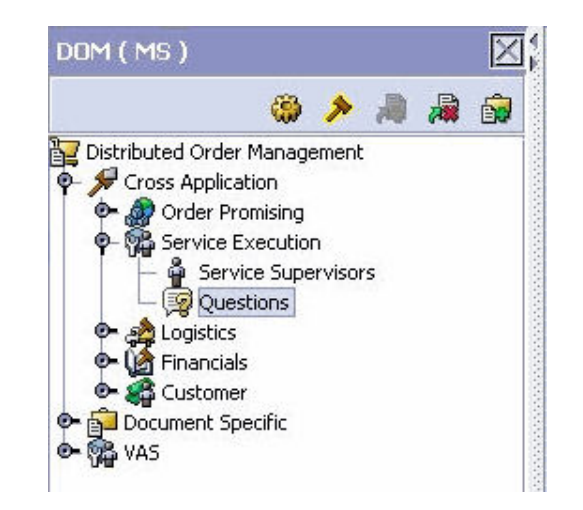

図 *7.* 「構成所有権を戻す」アイコン

「構成所有権を戻す」アイコンを選択した場合、「構成のオーバーライドの詳細」 ポップアップ・ウィンドウが表示されます。このウィンドウに、再継承されるルー ルのリストが示されます。

注**:** 「構成のオーバーライドの詳細」ポップアップ・ウィンドウで「ルールの削 除」フィールドを選択した場合、ルールの所有権をオリジナルの継承元の組織に戻 し、そこから継承したすべてのルールを保持しないことになります。このフィール ドを選択しなかった場合、ルールの所有権をオリジナルの継承元の組織に戻します が、そこから継承したルールは保持することになります。

## 別の組織のルールをロード このタスクについて

管理者組織は、システム内で定義されているすべての組織に対して設定されます。 管理者組織のみが、特定の組織に対して定義されているルールを変更できます。特 定の組織が複数の組織を管理する場合、アプリケーション・ツリー内にある管理対 象の組織のルールをロードできます。管理可能な組織を判定するルールについて は、 9 [ページの表](#page-16-0) 1を参照してください。

アプリケーション・ルールのサイド・パネルのツリーから使用可能なルールは、選 択した組織のタイプとそれが割り当てられている役割によって異なる場合がありま す。

別の組織のルールをロードするには、以下の手順を実行します。

#### 手順

1. 該当するアプリケーション・ルールのサイド・パネルで、 ● を選択します。 「構成する組織のロード」ポップアップ・ウィンドウが表示されます。

<span id="page-21-0"></span>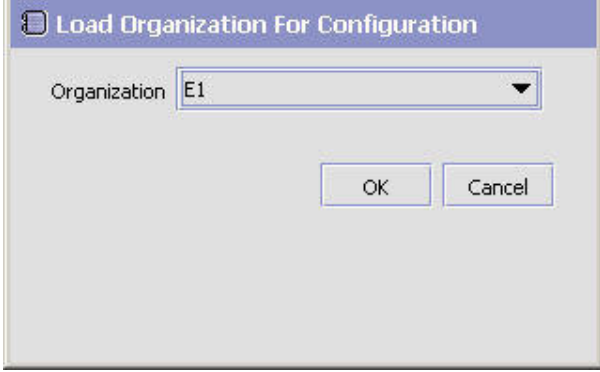

- 2. 「組織」で、処理対象の組織を選択します。
- 3. 「OK」を選択します。その組織のルールがアプリケーション・ルールのサイ ド・パネルに表示されます。

#### タスクの結果

アプリケーション・ルールのサイド・パネルで、処理対象の組織が括弧の中に表示 されます。

## 作業領域

作業領域は、さまざまな構成画面が表示されるメイン領域です。作業領域に表示さ れる画面のメイン・タイプは、検索、リスト、詳細、およびドラッグ・アンド・ド ロップのウィンドウです。

#### 検索ウィンドウ

「検索」ウィンドウでは、フィルタリングされた検索を行うための手段を提供しま す。「検索」ウィンドウの上部パネルでは、検索するエンティティーに適用可能な 条件を提供し、検索を絞り込むことができます。検索を実行すると、下部パネルに 検索結果がリストされます。

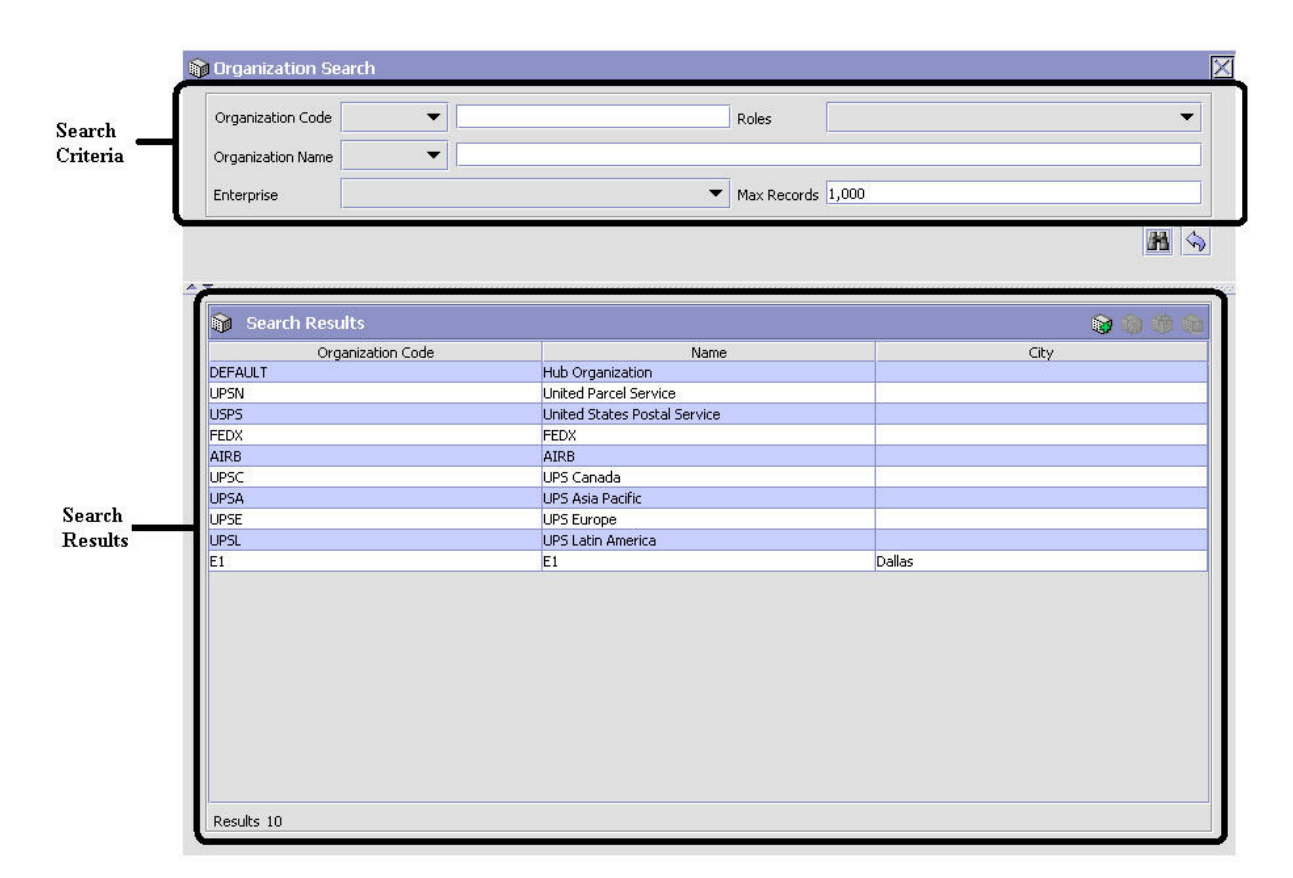

図 *8.* 「検索」ウィンドウ例

## リスト・ウィンドウ

検索を必要としない特定のルールまたはコードを構成することを選択すると、 Applications Manager は、前に構成済みのルールおよびコードの基本リスト・ウィン ドウを表示する場合があります。

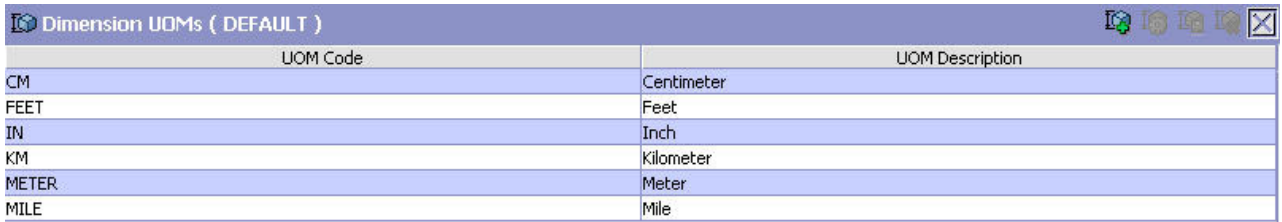

Results 6 Of 6

図 *9.* リスト・ウィンドウの例

#### 詳細ウィンドウ

詳細ウィンドウは、ほとんどの構成の実行に使用される、メイン・インターフェー スです。詳細ウィンドウは、編集可能なフィールドとテーブル、エンティティーの さまざまな特徴を構成するためのタブ、およびエンティティーに対して実行可能な 追加アクションを含むことができます。

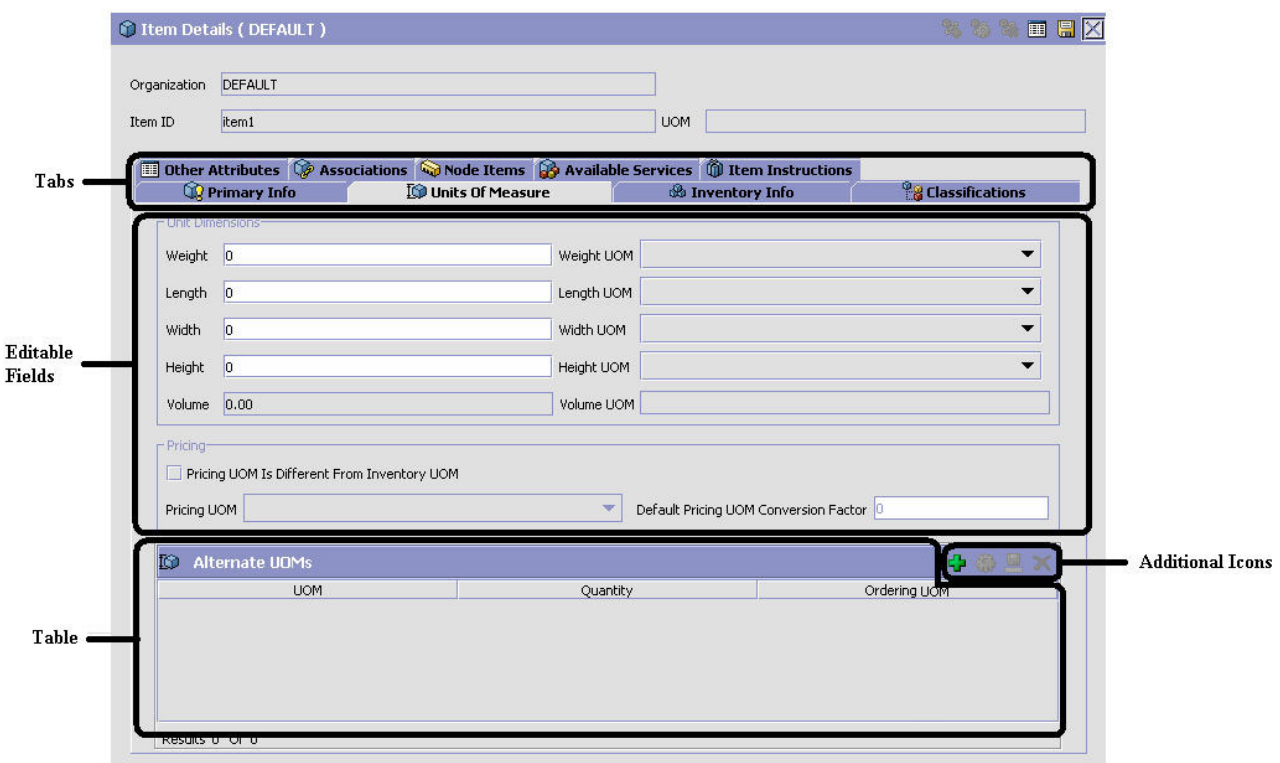

図 *10.* 詳細ウィンドウの例

## ドラッグ・アンド・ドロップ・ウィンドウ

グラフィカルなドラッグ・アンド・ドロップ・ウィンドウを使用して、パイプライ ンの作成、パイプラインの決定、イベント・ハンドラー、状況モニター・ルール、 およびサービスを容易にできます。ドラッグ・アンド・ドロップ・ウィンドウは、 パレットとグラフィカル作業領域から成ります。

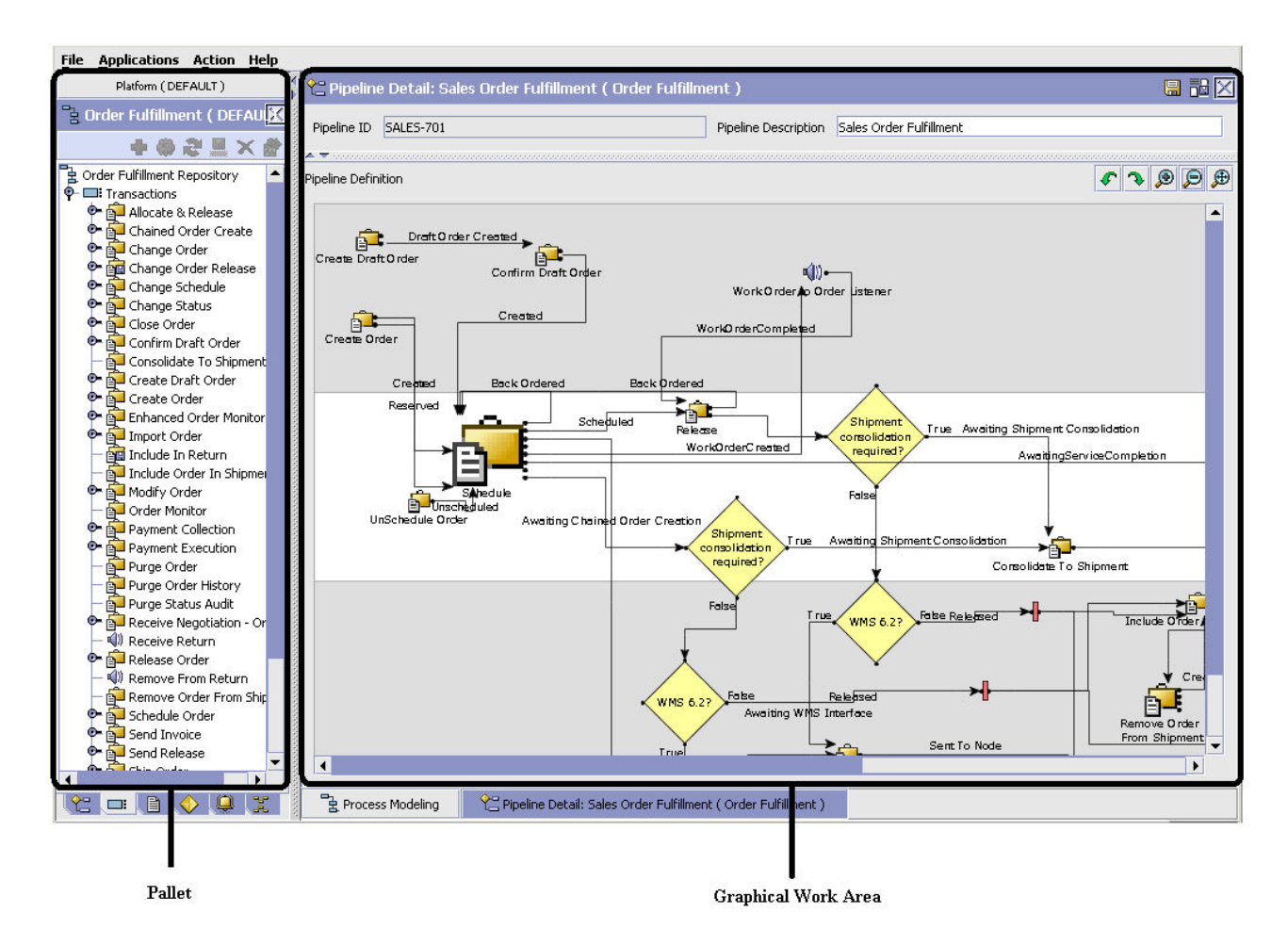

図 *11.* ドラッグ・アンド・ドロップ・ウィンドウの例

これらのエンティティーの構築を開始するには、トランザクションなどのコンポー ネントをパレットから選択します。コンポーネントをグラフィカル作業領域にドラ ッグします。これでトランザクションが、それ自身のグラフィカル表現で表示され ます。

1 つのコンポーネントを別のコンポーネントに接続するには、コンポーネントの出 力ポートから、別のコンポーネントの入力ポートまでマウスでドラッグして、接続 ラインを形成する必要があります。コンポーネント間のリンクを、水平方向または 垂直方向に設定することができます。

コンポーネントまたはリンクを削除するには、コンポーネントを右クリックして、 「削除」を選択します。コンポーネントとリンクが構築されると、それらを任意の 場所にドラッグして移動し、その位置に従って自動的にリンクを再描画することが できます。Ctrl キーを押したままコンポーネントをドラッグすると、グラフィカル 作業領域内でコンポーネントがコピーされます。

## <span id="page-26-0"></span>**Applications ManagerConfigurator** で使用可能なアクション

## **Applications Manager** のルックアップ機能の使用

Applications Manager 全体で、ルックアップ機能があるフィールドが多数あります。 ルックアップ機能は、このフィールドに属する追加レコードの検索や作成を行うた めの機能です。例えば、「組織の詳細情報」画面の「主要情報」タブで、「ロケー ル」フィールドには、画面から新規ロケールを作成するためのルックアップ機能が あります。「新規作成」ルックアップ・ボタンを選択すると、ユーザーが変更する ロケールの詳細情報がポップアップ画面に表示されます。

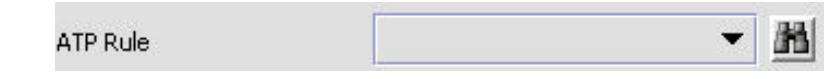

図 *12.* ルックアップ・アイコンの例

ルックアップ・フィールドに表示される情報は、その特定フィールドに属するレコ ードの数により変わります。レコード数が 20 以下の場合、ルックアップは「新規 作成」ボタンの付いたドロップダウン・リストとして表示されます。レコード数が 21 から 75 の場合、ルックアップは「検索」ボタンの付いたドロップダウン・リス トとして表示されます。

レコード数が 75 より多い場合、ルックアップは「検索」ボタンの付いたテキス ト・ボックスとして表示されます。値をテキスト・ボックスに入力するか、その値 を「検索」ボタンを使用して検索できます。値を入力する場合、値は保存する際に 妥当性検査されます。値がドロップダウン・リストとして表示される場合、必ず表 示されるとおりに値を入力する必要があります。例えば通貨ルックアップの場合、 通貨コードがテーブルに保存されるとしても、通貨の説明をテキスト・ボックスに 入力する必要があります。ユーザーが誤った値を入力した場合、保存時にエラーが 表示されます。

Applications Manager 内で特定のフィールドに対してルックアップを使用する場合、 本書の対応するセクションを参照して、特定の情報をセットアップする必要があり ます。

## アプリケーションに関連付けられた伝票種別の表示

分散オーダー管理、供給コラボレーション、返品物流、および物流管理の構成アプ リケーションで、アプリケーションに関連付けられたすべての伝票種別を表示でき ます。販売オーダー、転送オーダー、マスター・オーダー、見積もり、および購入 オーダーは、すべての伝票種別の例です。

アプリケーションの関連付けられた伝票種別を表示するには、該当するアプリケー

ションをメニューから開いて、 ※ をアプリケーション・ルールのサイド・パネル から選択します。「関連付けられた伝票種別」ウィンドウでは、作業しているアプ リケーションに関連付けられたすべての伝票種別のリストを表示します。

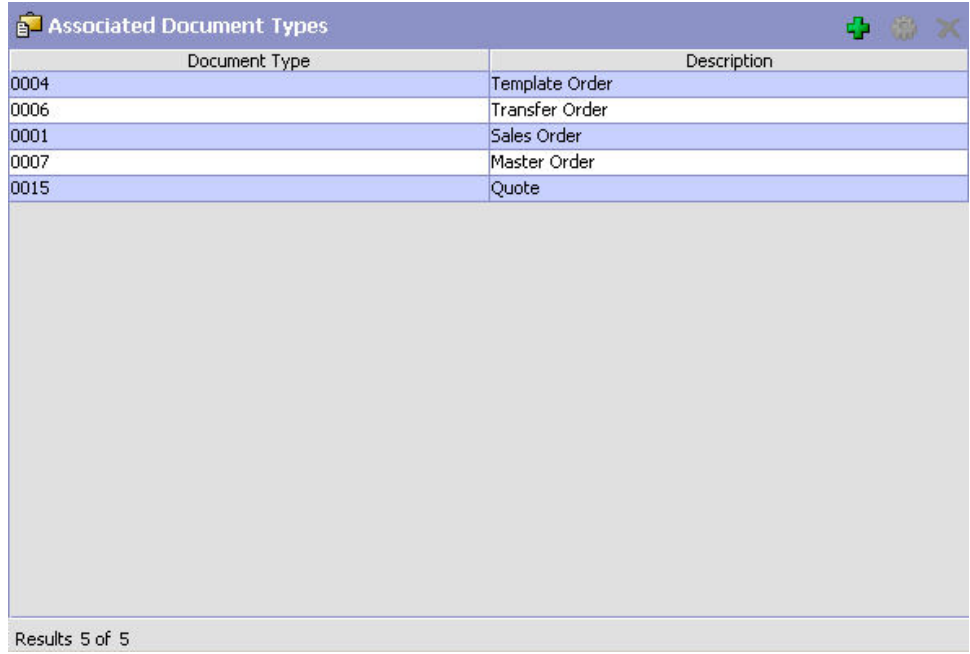

図 *13.* 「関連付けられた伝票種別」ウィンドウ

## 伝票種別のアプリケーションへの追加 このタスクについて

別のアプリケーションに関連付けられた伝票種別を、現在作業中のアプリケーショ ンに追加することができます。

追加された伝票種別の関連する画面は、伝票種別を関連付けるアプリケーションに 関係がない場合があります。

伝票種別をアプリケーションに追加するには、以下の手順を実行します。

#### 手順

1. 「関連付けられた伝票種別」ウィンドウから、 す を選択します。「関連付けら れた伝票種別」ポップアップ・ウィンドウが表示されます。

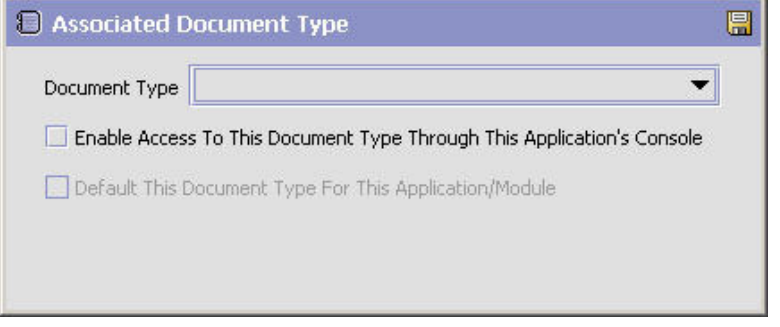

2. 「伝票種別」から、アプリケーションに関連付ける伝票種別を選択します。

- <span id="page-28-0"></span>3. 「このアプリケーションのコンソールを使用してこのドキュメントへのアクセス を可能にする (Enable Access To This Document Through This Application's Console)」を選択します。
- 4. を選択します。

## **Applications Manager** にログインしているユーザーの表示 このタスクについて

Applications Manager およびそのロケールにログインしているユーザーを表示できま す。この情報を表示するには、アプリケーションの右下隅にあるユーザー・アイコ ンおよびロケール・アイコンの上にマウスを移動して、ツールチップを表示しま す。

## リストおよびリスト・フィルタリングの使用 このタスクについて

Applications Manager で任意のリストを表示するときに、条件の定義に基づいてリス トの内容をフィルタリングすることができます。リストの列見出しを任意の位置で 右クリックし、リストに関連付けられたテーブル・フィルター・エディターを使用 して、フィルタリングを行うことができます。

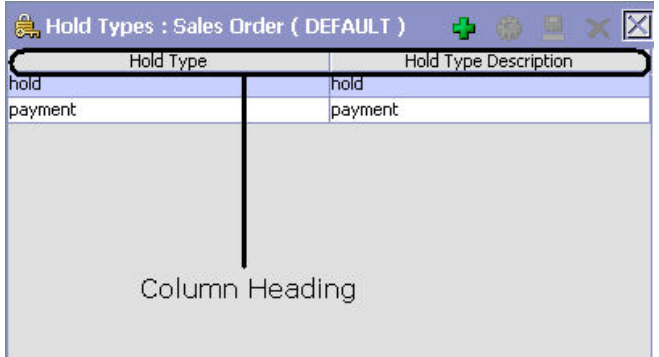

図 *14.* リストの列見出し

表 *2.* 「テーブル・フィルター・エディター」ウィンドウ

| <b> フィールド</b>      | 説明                                                                         |
|--------------------|----------------------------------------------------------------------------|
| <b> 既存のレコードに適用</b> | このボックスにチェック・マークを付けると、セット全体では<br>なく、事前にフィルタリングされた結果の新しいフィルター・<br>セットを適用します。 |
| 最大レコード             | フィルターから返されるレコードの最大数を指定します。デフ <br>ォルトの数は 100 です。                            |

| <b> フィールド</b>     | 説明                                                                               |
|-------------------|----------------------------------------------------------------------------------|
| 動的フィールド (Dynamic) | 図15 の「保留タイプ」や「保留タイプの説明」のフィールド                                                    |
| <b>Fields</b> )   | は、表示しているリストに基づいて動的に読み込まれます。                                                      |
|                   | これらのフィールドは、テキスト・ストリングと「次と同じ、<br>「次から始まる」、または「次を含む」などの選択条件と組み<br>合わせて検索することができます。 |

<span id="page-29-0"></span>表 *2.* 「テーブル・フィルター・エディター」ウィンドウ *(*続き*)*

「テーブル・フィルター・エディター」ウィンドウの例:

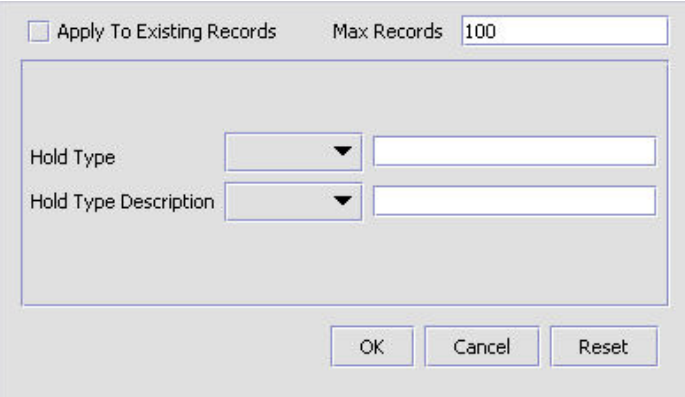

図 *15.* 保留タイプ*:* 販売オーダー

検索ストリングでは、大/小文字が区別されます。例えば、「Item」は「item」と同 じ値を返しません。

## 日時エントリー

Applications Manager のすべての日付フィールドはカレンダー・アイコンを伴ってお り、これを使用してそのフィールドに関する日付を検索することができます。この アイコンをクリックすると、小さなカレンダーが表示されます。このカレンダーを ナビゲートして目的の日付を指定することができます。例えば「カレンダーの作 成」ウィンドウでは、「デフォルトの有効終了日」フィールドがカレンダー・アイ コンを伴っており、このアイコンを使用して目的の出荷予定日を確認し、フィール ドに入力することができます。

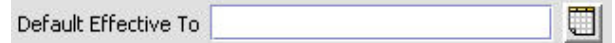

図 *16.* カレンダー・アイコンの例

Applications Manager のどの時刻情報も、入力することもできます。これを行うに は、時刻フィールドをダブルクリックして、時刻を入力します。

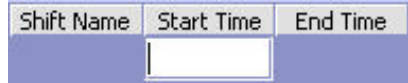

<span id="page-30-0"></span>図 *17.* 時刻フィールドの例

どの Applications Manager の場合も、時刻は 24 時間形式で入力する必要がありま す。

## コンテキスト・ヘルプの使用 このタスクについて

「ヘルプ」ボタンをクリックして、Sterling Selling and Fulfillment Foundation のコ ンテキスト・ヘルプにアクセスします。

## エラーのトラブルシューティング このタスクについて

Sterling Selling and Fulfillment Foundation で発生したエラーの説明と原因、および トラブルシューティングするためのアクションについて表示することができます。

Sterling Selling and Fulfillment Foundation のシステム・エラーの説明を表示するに は、以下の手順を実行します。

#### 手順

- 1. メニュー・バーから、「ヘルプ」>「トラブルシューティング」を選択します。 「エラー検索」ウィンドウが表示されます。
- 2. 該当する検索条件を入力して、 第 を選択します。エラー・コードのリストおよ びその説明が表示されます。
- 3. ※ を選択して、エラーの原因およびトラブルシューティングするためのアクシ ョンを表示します。

## 特殊文字の使用

Applications Manager 全体で、データ入力の際に特殊文字の使用が必要なインスタン スがある可能性があります。Sterling Selling and Fulfillment Foundation での特殊文 字の使用については、「*Sterling Selling and Fulfillment Foundation* カスタマイズ 基 本」を参照してください。

## <span id="page-32-0"></span>第 **3** 章 カタログ・コンポーネントの構成

## アイテム・ステータスの定義

アイテムの設定時に使用されるアイテム・ステータスの共通コードを定義できま す。

Sterling Selling and Fulfillment Foundation のデフォルトのアイテム・ステータス は、以下のとおりです。

- v 2000 保留 (このステータスのアイテムに対しては、Sterling Selling and Fulfillment Foundation での一部の操作が使用できません。例えば、このステータ スのアイテムは、「オーダー・コンソール」内のアイテム検索画面に表示されま せん。)
- v 3000 公開済み

## アイテム・ステータスの作成 このタスクについて

アイテム・ステータスを作成するには、以下の手順を実行します。

#### 手順

- 1. アプリケーション・ルールのサイド・パネルのツリーから、「カタログ構成」> 「アイテム・ステータス」を選択します。作業領域に、「アイテム・ステータ ス」ウィンドウが表示されます。
- 2. シ を選択します。「アイテム・ステータスの詳細 (Item Status Details)」ポッ プアップ・ウィンドウが表示されます。

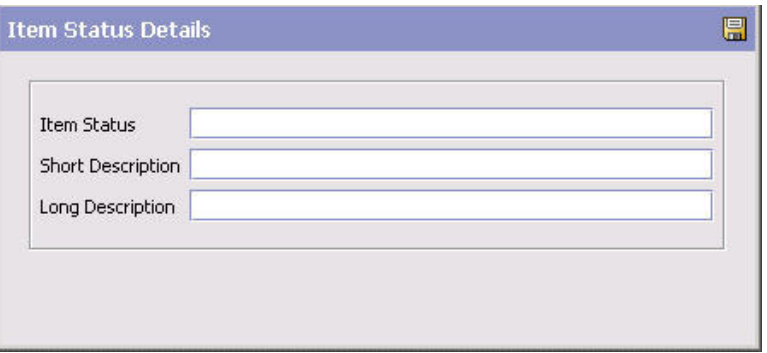

- 3. 「アイテム・ステータス」に、使用するアイテム・ステータスの値を入力しま す。
- 4. 「簡略説明」に、アイテム・ステータスの簡単な説明を入力します。
- 5. 「詳細説明」に、アイテム・ステータスの詳細な説明を入力します。

6. ■ を選択します。

### <span id="page-33-0"></span>アイテム・ステータスの変更

#### このタスクについて

アイテム・ステータスを変更するには、以下の手順を実行します。

#### 手順

- 1. アプリケーション・ルールのサイド・パネルのツリーから、「カタログ構成」> 「アイテム・ステータス」を選択します。作業領域に、「アイテム・ステータ ス」ウィンドウが表示されます。
- 2. 該当するアイテム・ステータスを選択して、 う を選択します。「アイテム・ス テータスの詳細 (Item Status Details)」ポップアップ・ウィンドウが表示されま す。
- 3. 「簡略説明」に、アイテム・ステータスの簡単な説明を入力します。
- 4. 「詳細説明」に、アイテム・ステータスの詳細な説明を入力します。
- 5. を選択します。

# アイテム・ステータスの削除

#### このタスクについて

アイテム・ステータスを削除するには、以下の手順を実行します。

#### 手順

- 1. アプリケーション・ルールのサイド・パネルのツリーから、「カタログ構成」> 「アイテム・ステータス」を選択します。作業領域に、「アイテム・ステータ ス」ウィンドウが表示されます。
- 2. 該当するアイテム・ステータスを選択して、■ を選択します。

注**:** Sterling Selling and Fulfillment Foundation で提供されるデフォルトのアイテ ム・ステータスを削除することはできません。

### 追加属性の定義

アイテムの設定時に使用される追加属性の共通コードを定義できます。これによ り、Sterling Selling and Fulfillment Foundation のデフォルト設定によって取り込ま れない、アイテムに関するすべての追加情報を保管できます。これらの属性は、 「アイテムの詳細」画面にフィールドとして表示されます。

以下に示すのは、Sterling Selling and Fulfillment Foundation のデフォルトの追加属 性です。

• REFERENCE

## 追加属性の作成 このタスクについて

追加属性を作成するには、以下の手順を実行します。

#### <span id="page-34-0"></span>手順

- 1. アプリケーション・ルールのサイド・パネルのツリーから、「カタログ構成」> 「追加属性」を選択します。作業領域に、「アイテムの追加属性」ウィンドウが 表示されます。
- 2. を選択します。「追加属性の詳細」ポップアップ・ウィンドウが表示されま す。

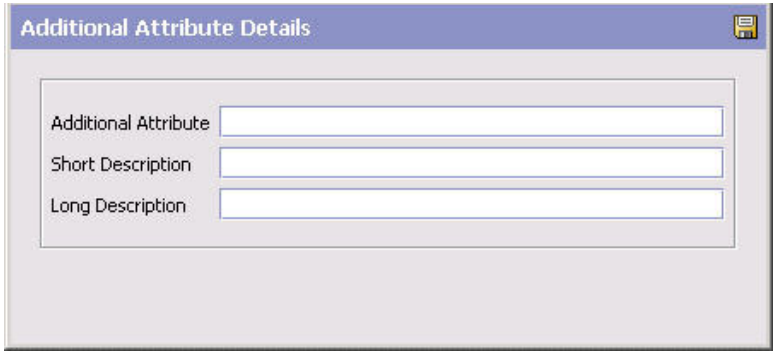

3. 「追加属性」に、使用する追加属性の値を入力します。

重要**:** 追加属性にはスペースも特殊文字も入れないでください。

- 4. 「簡略説明」に、追加属性の簡単な説明を入力します。
- 5. 「詳細説明」に、追加属性の詳細な説明を入力します。
- $6.$   $\Box$  を選択します。

#### 追加属性の変更

#### このタスクについて

追加属性を変更するには、以下の手順を実行します。

#### 手順

- 1. アプリケーション・ルールのサイド・パネルのツリーから、「カタログ構成」> 「追加属性」を選択します。作業領域に、「アイテムの追加属性」ウィンドウが 表示されます。
- 2. 該当する追加属性を選択して、 <sup>133</sup> を選択します。「追加属性の詳細」ポップア ップ・ウィンドウが表示されます。
- 3. 「簡略説明」に、追加属性の簡単な説明を入力します。
- 4. 「詳細説明」に、追加属性の詳細な説明を入力します。
- 5. **同** を選択します。

#### 追加属性の削除

#### このタスクについて

追加属性を削除するには、以下の手順を実行します。

#### <span id="page-35-0"></span>手順

- 1. アプリケーション・ルールのサイド・パネルのツリーから、「カタログ構成」> 「追加属性」を選択します。作業領域に、「アイテムの追加属性」ウィンドウが 表示されます。
- 2. 該当する追加属性を選択して、 まさを選択します。

注**:** デフォルトの追加属性を削除することはできません。

## アイテム指示コードの定義

アイテムと関連付けることのできる特別指示を記述するコードを定義できます。例 えば、壊れやすいすべてのアイテムに関連付ける、「取扱注意」というアイテム指 示コードを作成できます。

# アイテム指示コードの作成

### このタスクについて

アイテム指示コードを作成するには、以下の手順を実行します。

#### 手順

- 1. アプリケーション・ルールのサイド・パネルのツリーから、「カタログ構成」> 「アイテム指示コード」を選択します。作業領域に、「アイテム指示コード」ウ ィンドウが表示されます。
- 2. セ を選択します。「アイテム指示コード」ポップアップ・ウィンドウが表示さ れます。

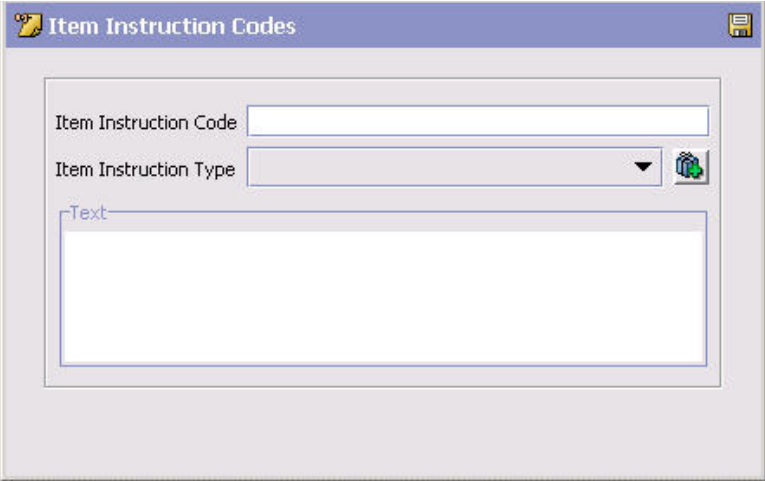

- 3. 「アイテム指示コード」に、アイテム指示コードの名前を入力します。
- 4. 「アイテム指示タイプ」で、構成するアイテム指示の種類を定義する指示タイプ を選択します。例えば、「取り扱い」または「ピッキング」などです。アイテム 指示タイプの構成について詳しくは、 29 [ページの『アイテム指示タイプの定](#page-36-0) [義』を](#page-36-0)参照してください。
- 5. アイテム指示コードについてさらに詳しく説明するために必要な特別指示があれ ば、「テキスト」に入力します。
$6$   $\Box$  を選択します。

# アイテム指示コードの変更

このタスクについて

アイテム指示コードを変更するには、以下の手順を実行します。

#### 手順

- 1. アプリケーション・ルールのサイド・パネルのツリーから、「カタログ構成」> 「アイテム指示コード」を選択します。作業領域に、「アイテム指示コード」ウ ィンドウが表示されます。
- 2. 該当するアイテム指示コードを選択し、 <mark>第</mark> を選択します。「アイテム指示コー ド」ポップアップ・ウィンドウが表示されます。
- 3. 「アイテム指示タイプ」で、構成するアイテム指示の種類を定義する指示タイプ を選択します。例えば、「取り扱い」または「ピッキング」などです。アイテム 指示タイプの構成について詳しくは、『アイテム指示タイプの定義』を参照して ください。
- 4. アイテム指示コードについてさらに詳しく説明するために必要な特別指示があれ ば、「テキスト」に入力します。
- 5. **同** を選択します。

### アイテム指示コードの削除 このタスクについて

アイテム指示コードを削除するには、以下の手順を実行します。

#### 手順

- 1. アプリケーション・ルールのサイド・パネルのツリーから、「カタログ構成」> 「アイテム指示コード」を選択します。作業領域に、「アイテム指示コード」ウ ィンドウが表示されます。
- 2. 該当するアイテム指示コードを選択し、 メ を選択します。

# アイテム指示タイプの定義

アイテム指示コードとの関連付けが可能な共通コードを定義して、その指示コード がどのような種類のものであるかをさらに詳しく説明することができます。例え ば、「ピック」指示タイプおよび「取り扱い」指示タイプを作成できます。「ピッ ク」指示タイプは、アイテム・ピッキング・プロセスに関するすべてのアイテム指 示コードと関連付けることができます。また、「取り扱い」指示タイプは、アイテ ムの取り扱いに関するすべてのアイテム指示コードと関連付けることができます。 アイテム指示コードの構成について詳しくは、 28 [ページの『アイテム指示コードの](#page-35-0) [定義』を](#page-35-0)参照してください。

# アイテム指示タイプの作成

このタスクについて

アイテム指示タイプを作成するには、以下の手順を実行します。

#### 手順

- 1. アプリケーション・ルールのサイド・パネルのツリーから、「カタログ構成」> 「アイテム指示タイプ」を選択します。作業領域に、「アイテム指示タイプ」ウ ィンドウが表示されます。
- 2. 企 を選択します。「アイテム指示タイプの詳細」ポップアップ・ウィンドウが 表示されます。

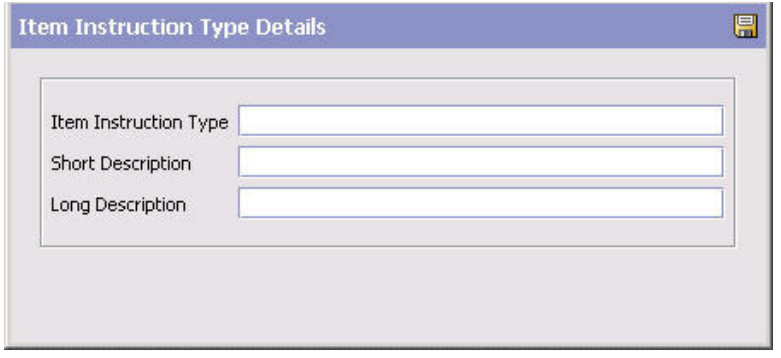

- 3. 「アイテム指示タイプ」に、使用するアイテム指示タイプの値を入力します。
- 4. 「簡略説明」に、アイテム指示タイプの簡単な説明を入力します。
- 5. 「詳細説明」に、アイテム指示タイプの詳細な説明を入力します。
- 6. 日 を選択します。

# アイテム指示タイプの変更

## このタスクについて

アイテム指示タイプを変更するには、以下の手順を実行します。

- 1. アプリケーション・ルールのサイド・パネルのツリーから、「カタログ構成」> 「アイテム指示タイプ」を選択します。作業領域に、「アイテム指示タイプ」ウ ィンドウが表示されます。
- 2. 該当するアイテム・タイプを選択して、 <sup>163</sup> を選択します。「アイテム指示タイ プの詳細」ポップアップ・ウィンドウが表示されます。
- 3. 「簡略説明」に、アイテム指示タイプの簡単な説明を入力します。
- 4. 「詳細説明」に、アイテム指示タイプの詳細な説明を入力します。
- 5. 日 を選択します。

# アイテム指示タイプの削除

このタスクについて

アイテム指示タイプを削除するには、以下の手順を実行します。

#### 手順

- 1. アプリケーション・ルールのサイド・パネルのツリーから、「カタログ構成」> 「アイテム指示タイプ」を選択します。作業領域に、「アイテム指示タイプ」ウ ィンドウが表示されます。
- 2. 該当するアイテム・タイプを選択して、 参 を選択します。

# サービス・スキルの定義

提供サービス・アイテムおよび配送サービス・アイテムの設定時に、サービス・ス キルを定義できます。サービス・スキル (service skill) を、アイテムのサービスの関 連付けに関連付けることもできます。

# サービス・スキルの作成

### このタスクについて

サービス・スキルを作成するには、以下の手順を実行します。

- 1. メニュー・バーから、「アプリケーション」>「カタログ管理」を選択します。 サイド・パネルに、「カタログ管理」ツリーが表示されます。
- 2. 「カタログ管理」ツリーで、「カタログ構成」>「サービス・スキル」を選択し ます。作業領域に、「サービス・スキル」ウィンドウが表示されます。

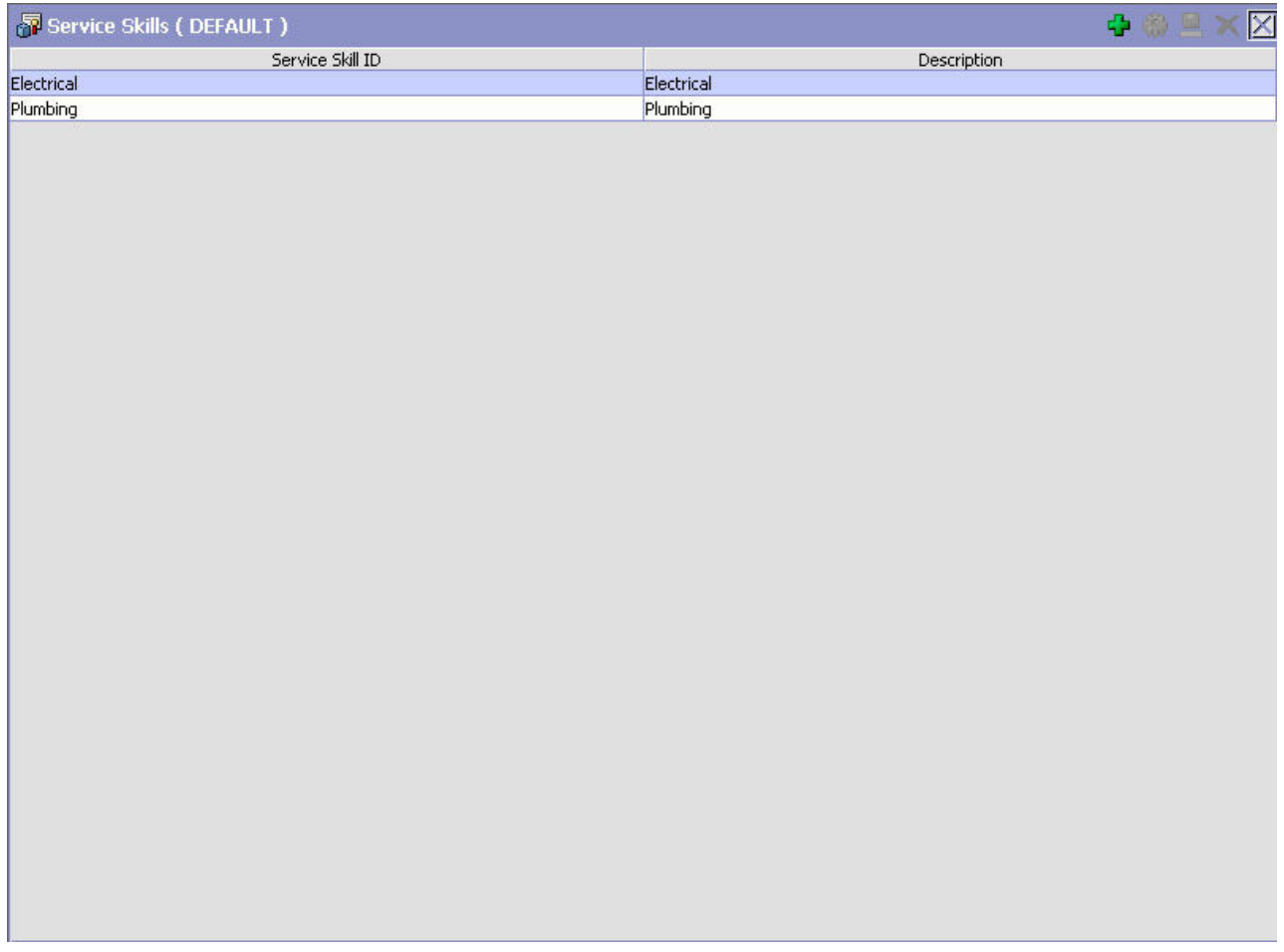

3. ※ を選択します。「サービス・スキルの詳細」ポップアップ・ウィンドウが表 示されます。

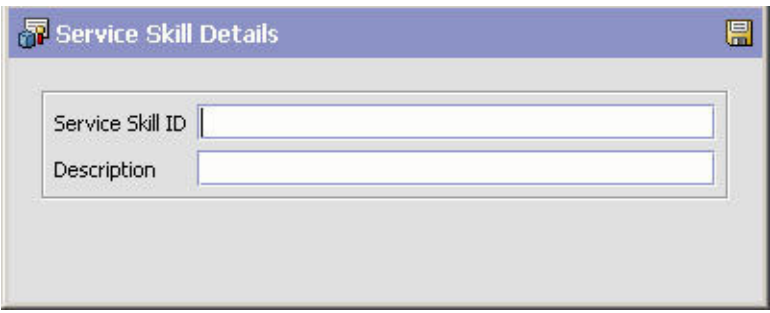

- 4. 「サービス・スキル ID」に、サービス・スキルに対して使用する値を入力しま す。
- 5. 「説明」に、サービス・スキルの説明を入力します。
- 6. 日 を選択します。

### サービス・スキルの変更

このタスクについて

サービス・スキルを変更するには、以下の手順を実行します。

#### 手順

- 1. メニュー・バーから、「アプリケーション」>「カタログ管理」を選択します。 サイド・パネルに、「カタログ管理」ツリーが表示されます。
- 2. 「カタログ管理」ツリーで、「カタログ構成」>「サービス・スキル」を選択し ます。作業領域に、「サービス・スキル」ウィンドウが表示されます。
- 3. 該当するサービス・スキルを選択して、 い を選択します。「サービス・スキル の詳細」ポップアップ・ウィンドウが表示されます。
- 4. 「説明」に、サービス・スキルの説明を入力します。
- 5. **国** を選択します。

# サービス・スキルの削除

#### このタスクについて

サービス・スキルを削除するには、以下の手順を実行します。

#### 手順

- 1. メニュー・バーから、「アプリケーション」>「カタログ管理」を選択します。 サイド・パネルに、「カタログ管理」ツリーが表示されます。
- 2. 「カタログ管理」ツリーで、「カタログ構成」>「サービス・スキル」を選択し ます。作業領域に、「サービス・スキル」ウィンドウが表示されます。
- 3. 該当するサービス・スキルを選択して、 メ を選択します。

# サービスの複雑度の定義

提供サービス・アイテムおよび配送サービス・アイテムの設定時に、サービスの複 雑度を定義できます。また、サービスの複雑度をアイテムのサービス・タイプに割 り当てることもできます。すると、そのサービス・タイプが作業オーダーのサービ スの複雑度を計算するのに使用されるようになります。

### サービスの複雑度の作成

### このタスクについて

サービスの複雑度を作成するには、以下の手順を実行します。

- 1. メニュー・バーから、「アプリケーション」>「カタログ管理」を選択します。 サイド・パネルに、「カタログ管理」ツリーが表示されます。
- 2. 「カタログ管理」ツリーで、「カタログ構成」>「サービスの複雑度」を選択し ます。作業領域に、「サービスの複雑度」ウィンドウが表示されます。
- 3. <sup>1</sup> を選択します。「サービスの複雑度の詳細 (Service Complexity Level Details)」ポップアップ・ウィンドウが表示されます。
- 4. 必要なフィールドに情報を入力します。フィールドの値の説明については、表 3 を参照してください。

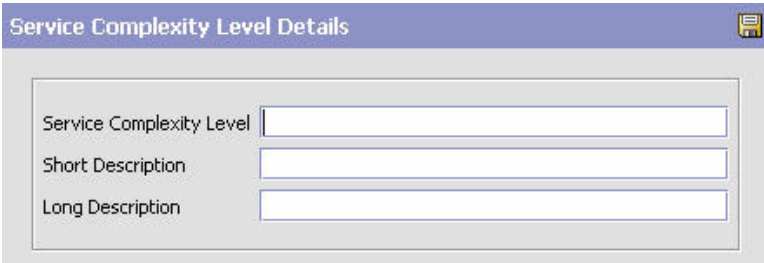

表 *3.* 「サービスの複雑度の詳細 *(Service Complexity Level Details)*」ポップアップ・ウィン ドウ

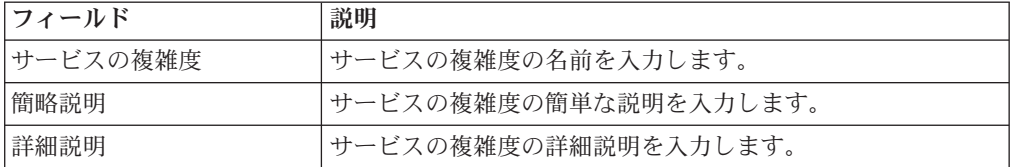

5. 日 を選択します。

# サービスの複雑度の変更

### このタスクについて

サービスの複雑度を変更するには、以下の手順を実行します。

#### 手順

- 1. メニュー・バーから、「アプリケーション」>「カタログ管理」を選択します。 サイド・パネルに、「カタログ管理」ツリーが表示されます。
- 2. 「カタログ管理」ツリーで、「カタログ構成」>「サービスの複雑度」を選択し ます。作業領域に、「サービスの複雑度」ウィンドウが表示されます。
- 3. 該当するサービスの複雑度を選択して、 ※ を選択します。「サービスの複雑度 の詳細 (Service Complexity Level Details)」ポップアップ・ウィンドウが表示さ れます。
- 4. 該当するフィールドの情報を編集します。詳しくは、表 3を参照してください。
- 5. を選択します。

## サービスの複雑度の削除 このタスクについて

サービスの複雑度を削除するには、以下の手順を実行します。

### 手順

- 1. メニュー・バーから、「アプリケーション」>「カタログ管理」を選択します。 サイド・パネルに、「カタログ管理」ツリーが表示されます。
- 2. 「カタログ管理」ツリーで、「カタログ構成」>「サービスの複雑度」を選択し ます。作業領域に、「サービス・レベル」ウィンドウが表示されます。
- 3. 該当するサービスの複雑度を選択して、 ※ を選択します。

### アイテムのエイリアス・タイプの定義

アイテム、提供サービス、および配送サービスを構成するときに使用されるアイテ ムのエイリアス・タイプの共通コードを定義できます。エイリアス (alias) は、「ア イテムの詳細」画面にフィールドとして表示されます。

以下に示すのは、Sterling Selling and Fulfillment Foundation のデフォルトのエイリ アス・タイプです。

v UPC コード

# アイテムのエイリアス・タイプの作成 このタスクについて

アイテムのエイリアス・タイプを作成するには、以下の手順を実行します。

#### 手順

- 1. アプリケーション・ルールのサイド・パネルのツリーから、「カタログ構成」> 「アイテムのエイリアス・タイプ」を選択します。作業領域に、「アイテムのエ イリアス」ウィンドウが表示されます。
- 2. セ を選択します。「エイリアス・タイプの詳細」ポップアップ・ウィンドウが 表示されます。

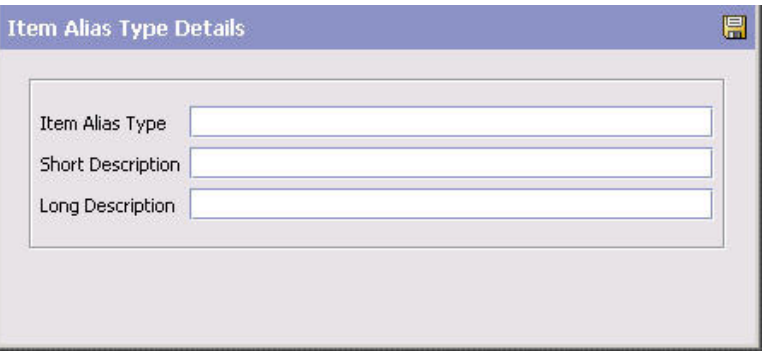

3. 「アイテムのエイリアス・タイプ」に、使用するエイリアス・タイプの値を入力 します。

重要**:** 「アイテムのエイリアス・タイプ」は、先頭を数字にしたり、スペースま たは特殊文字を使用したりすることはできません。

- 4. 「簡略説明」に、アイテムのエイリアス・タイプの簡単な説明を入力します。
- 5. 「詳細説明」に、アイテムのエイリアス・タイプの詳細な説明を入力します。

6 □ を選択します。

# アイテムのエイリアス・タイプの変更 このタスクについて

アイテムのエイリアス・タイプを変更するには、以下の手順を実行します。

#### 手順

- 1. アプリケーション・ルールのサイド・パネルのツリーから、「カタログ構成」> 「アイテムのエイリアス・タイプ」を選択します。作業領域に、「アイテムのエ イリアス」ウィンドウが表示されます。
- 2. 該当するエイリアス・タイプを選択して、 ☆ 本選択します。「エイリアス・タ イプの詳細」ポップアップ・ウィンドウが表示されます。
- 3. 「簡略説明」に、アイテムのエイリアス・タイプの簡単な説明を入力します。
- 4. 「詳細説明」に、アイテムのエイリアス・タイプの詳細な説明を入力します。
- 5. 日 を選択します。

# アイテムのエイリアス・タイプの削除 このタスクについて

アイテムのエイリアス・タイプを削除するには、以下の手順を実行します。

#### 手順

- 1. アプリケーション・ルールのサイド・パネルのツリーから、「カタログ構成」> 「アイテムのエイリアス・タイプ」を選択します。作業領域に、「アイテムのエ イリアス」ウィンドウが表示されます。
- 2. 該当するアイテムのエイリアス・タイプを選択して、 ※ を選択します。

注**:** デフォルトのアイテムのエイリアス・タイプは削除できません。

# アイテム関連付けタイプの定義

アイテム、提供サービス、および配送サービスを構成するときに使用されるアイテ ム関連付けタイプの共通コードを定義できます。

Sterling Selling and Fulfillment Foundation のデフォルトの関連付けタイプは、以下 のとおりです。

- v 関連製品販売
- v 代替品
- v 上位製品販売

# アイテム関連付けタイプの作成 このタスクについて

アイテム関連付けタイプを作成するには、以下の手順を実行します。

### 手順

- 1. アプリケーション・ルールのサイド・パネルのツリーから、「カタログ構成」> 「アイテムの関連付けタイプ」を選択します。作業領域に、「アイテムの関連付 けタイプ」ウィンドウが表示されます。
- 2. 8 を選択します。「アイテム関連付けタイプの詳細 (Item Association Type Details)」ポップアップ・ウィンドウが表示されます。

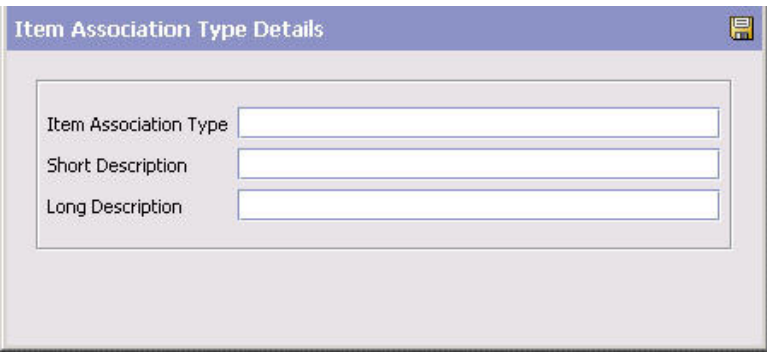

3. 「アイテムの関連付けタイプ」に、使用する関連付けタイプの値を入力します。

重要**:** アイテム関連付けタイプにはスペースも特殊文字も使用しないでくださ い。

- 4. 「簡略説明」に、アイテム関連付けタイプの簡単な説明を入力します。
- 5. 「詳細説明」に、アイテム関連付けタイプの詳細な説明を入力します。
- 6. 日 を選択します。

# アイテム関連付けタイプの変更

### このタスクについて

アイテム関連付けタイプを変更するには、以下の手順を実行します。

#### 手順

- 1. アプリケーション・ルールのサイド・パネルのツリーから、「カタログ構成」> 「アイテムの関連付けタイプ」を選択します。作業領域に、「アイテムの関連付 けタイプ」ウィンドウが表示されます。
- 2. 該当する関連付けタイプを選択して、 ※ を選択します。「アイテム関連付けタ イプの詳細 (Item Association Type Details)」ポップアップ・ウィンドウが表示さ れます。
- 3. 「簡略説明」に、アイテム関連付けタイプの簡単な説明を入力します。
- 4. 「詳細説明」に、アイテム関連付けタイプの詳細な説明を入力します。
- 5. 1 を選択します。

# アイテム関連付けタイプの削除

### このタスクについて

アイテム関連付けタイプを削除するには、以下の手順を実行します。

#### 手順

- 1. アプリケーション・ルールのサイド・パネルのツリーから、「カタログ構成」> 「アイテムの関連付けタイプ」を選択します。作業領域に、「アイテムの関連付 けタイプ」ウィンドウが表示されます。
- 2. 該当するアイテム関連付けタイプを選択して、 ※※ を選択します。

注**:** デフォルトのアイテム関連付けタイプは削除できません。

## アイテム除外コードの定義

アイテム、提供サービス、および配送サービスを構成するときに使用されるアイテ ム除外コードの共通コードを定義できます。準拠している商慣習で、特定の国への アイテムの出荷が規制されている場合は、アイテム除外コードを設定することがで きます。例えば、特定の危険物を含むアイテムの出荷が禁止されている特定の国が 配送先に含まれる場合は、その危険物を含む可能性があるすべてのアイテムに関連 付けることができるアイテム除外コードを作成することができます。

注**:** デフォルトでは、Sterling Selling and Fulfillment Foundation にアイテムの除外 コードを処理するロジックは備わっていません。この機能は、アイテム除外コード を処理可能な外部システムに Sterling Selling and Fulfillment Foundation を統合でき るようにするために用意されています。

以下に示すのは、Sterling Selling and Fulfillment Foundation のデフォルトのアイテ ム除外コードです。

• DEFAULT

### アイテム除外コードの作成 このタスクについて

アイテム除外コードを作成するには、以下の手順を実行します。

- 1. アプリケーション・ルールのサイド・パネルのツリーから、「カタログ構成」> 「アイテム除外コード」を選択します。作業領域に、「アイテム除外コード」ウ ィンドウが表示されます。
- 2. セ を選択します。「アイテム除外コードの詳細 (Item Exclusion Code Details)」ポップアップ・ウィンドウが表示されます。

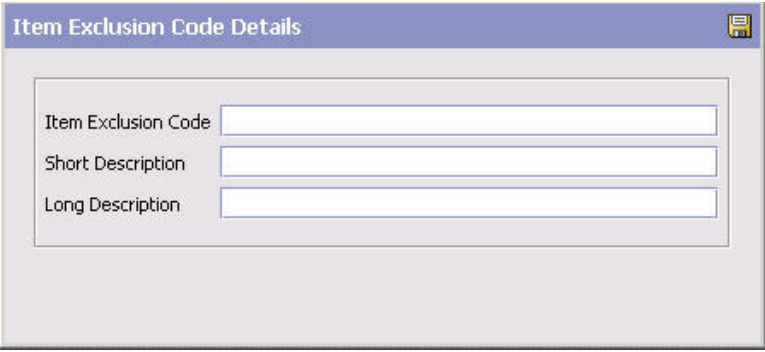

- 3. 「アイテム除外コード」に、使用するアイテム除外コードの値を入力します。
- 4. 「簡略説明」に、アイテム除外コードの簡単な説明を入力します。
- 5. 「詳細説明」に、アイテム除外コードの詳細な説明を入力します。
- 6.  $\Box$  を選択します。

# アイテム除外コードの変更

### このタスクについて

アイテム除外コードを変更するには、以下の手順を実行します。

### 手順

- 1. アプリケーション・ルールのサイド・パネルのツリーから、「カタログ構成」> 「アイテム除外コード」を選択します。作業領域に、「アイテム除外コード」ウ ィンドウが表示されます。
- 2. 該当するアイテム除外コードを選択し、 ※ を選択します。「アイテム除外コー ドの詳細 (Item Exclusion Code Details)」ポップアップ・ウィンドウが表示され ます。
- 3. 「簡略説明」に、アイテム除外コードの簡単な説明を入力します。
- 4. 「詳細説明」に、アイテム除外コードの詳細な説明を入力します。

5. 出 を選択します。

### アイテム除外コードの削除

#### このタスクについて

アイテム除外コードを削除するには、以下の手順を実行します。

#### 手順

- 1. アプリケーション・ルールのサイド・パネルのツリーから、「カタログ構成」> 「アイテム除外コード」を選択します。作業領域に、「アイテム除外コード」ウ ィンドウが表示されます。
- 2. 該当するアイテム除外コードを選択し、 ◇選択します。

注**:** デフォルトのアイテム除外コードを削除することはできません。

# カタログ・ルール

製品管理者が属性グループをカテゴリーおよび分類に割り当てるときに、属性グル ープの再定義を可能にするカタログ・ルールを定義できます。属性グループは属性 ドメインのマスター・データを準備するときにいったん定義されますが、その後属 性グループをカテゴリーおよび分類に割り当てるときに再定義することができま す。属性グループを再定義するには、「属性グループの再定義」オプションを使用 します。

また、ユーザー (user) が IBM Sterling Business Center アプリケーションからアイ テムの詳細をプレビューできるようにするために、カタログ・ルールを定義できま す。アイテムの詳細は、ユーザーの内部または外部 Web サイト上の画面に表示さ れます。そのため、ユーザーは、アイテムに加えた変更を動的に表示に反映させる ことができます。

# カタログ・ルールの定義 このタスクについて

IBM Sterling Business Center アプリケーションからユーザーが属性グループの再定 義およびアイテム詳細のプレビューを行うことができるようにするには、次の手順 を実行します。

#### 手順

1. アプリケーション・ルールのサイド・パネルのツリーから、「カタログ構成」> 「カタログ・ルール」を選択します。「カタログ・ルール」ウィンドウが作業領 域に表示されます。

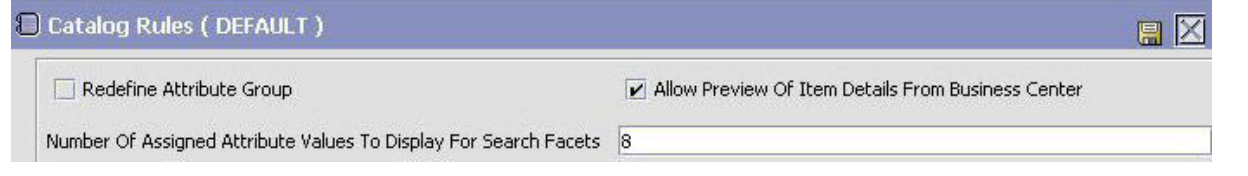

- 2. 「属性グループの再定義」を選択して、属性グループをマスター・カタログ内の カテゴリーに割り当てるときにユーザーが属性グループを再定義できるように指 定します。
- 3. 「IBM Sterling Business Center からのアイテム詳細のプレビューを許可する」を 選択して、IBM Sterling Business Center アプリケーションからユーザーがアイテ ム詳細をプレビューできるように指定します。
- 4. 「検索ファセットに表示する属性値の割り当て数」で、catalogSearch() API によ ってファセット・リストを使用して返すことのできる、属性当たりの最大割り当 て値数を指定します。このオプションを使用して、カタログ検索の実行時に表示 される値の数を制限します。デフォルトでは、割り当てられる属性値の数は 8 に制限されています。
- 5. 日 を選択します。

## アセットの定義

以下を作成することによって、アセットを定義します。

- アセット・タイプの共通コード
- アセットのコンテンツ・ロケーション

アセットは、電子メディア・オブジェクトであり、アイテム、カテゴリー、属性、 および許容される属性値と関連付けます。アセット・タイプには、画像、ビデオ、 オーディオ、およびテキスト・ファイルが含まれます。

アセット・タイプの共通コードを定義するほか、アセットのコンテンツ・ロケーシ ョンを指定する必要があります。一般的に、アセットは外部システムにあるデジタ ル・ベースのオブジェクトです。例えば、オンライン・カタログを通じて販売する アイテムに画像ファイルを割り当てて、オンラインの顧客がそれらのアイテムの写 真を見られるようにすることができます。この場合、画像ファイルのコンテンツ・ ロケーションを指定する必要があります。コンテンツ・ロケーションは、画像ファ イルのロケーションを示すパスです。

ユーザーが、エンタープライズ・アセット・タイプまたはコンテンツ・ロケーショ ンのいずれかとハブ (hub) を定義すると、その 2 つの組み合わせがエンタープライ ズ・レベルで使用されます。

## アセット・タイプの作成 このタスクについて

アセット・タイプを作成するには、以下の手順を実行します。

#### 手順

- 1. アプリケーション・ルールのサイド・パネルのツリーから、「カタログ構成」> 「アセット」>「アセット・タイプ」を選択します。作業領域に、「アセット・ タイプ」ウィンドウが表示されます。
- 2. セ を選択します。「アセット・タイプの詳細」ポップアップ・ウィンドウが表 示されます。

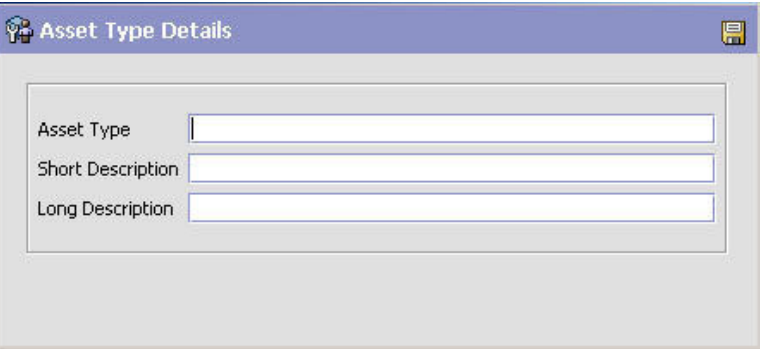

3. 「アセット・タイプ」に、使用するアセット・タイプの値を入力します。

注**:** イメージに対してアセット・タイプを定義し、IBM Sterling Business Center の管理者が IBM Sterling Business Center から対応するイメージをプレビューで きるようにするには、アセット・タイプの値が「Image」で始まるようにしま す。例えば、小さいイメージに対してアセット・タイプを定義している場合は、 アセット・タイプの値を「Imagesmallpicture」や「Image\_small」と指定できま す。

- 4. 「簡略説明」に、アセット・タイプの簡単な説明を入力します。
- 5. 「詳細説明」に、アセット・タイプの詳細な説明を入力します。
- 6. を選択します。

# アセット・タイプの変更

### このタスクについて

アセット・タイプを変更するには、以下の手順を実行します。

#### 手順

- 1. アプリケーション・ルールのサイド・パネルのツリーから、「カタログ構成」> 「アセット」>「アセット・タイプ」を選択します。作業領域に、「アセット・ タイプ」ウィンドウが表示されます。
- 2. 該当するアヤット・タイプを選択して、 <sup>174</sup> を選択します。「アヤット・タイプ の詳細」ポップアップ・ウィンドウが表示されます。
- 3. 「簡略説明」に、アセット・タイプの簡単な説明を入力します。
- 4. 「詳細説明」に、アセット・タイプの詳細な説明を入力します。
- 5. を選択します。

# アセット・タイプの削除

### このタスクについて

アセット・タイプを削除するには、以下の手順を実行します。

#### 手順

- 1. アプリケーション・ルールのサイド・パネルのツリーから、「カタログ構成」> 「アセット」>「アセット・タイプ」を選択します。作業領域に、「アセット・ タイプ」ウィンドウが表示されます。
- 2. 該当するアセット・タイプを選択して、 メ を選択します。

# アセット・コンテンツ・ロケーションの作成 このタスクについて

アセット・コンテンツ・ロケーションを作成するには、以下の手順を実行します。

- 1. アプリケーション・ルールのサイド・パネルのツリーから、「カタログ構成」> 「アセット」>「コンテンツ・ロケーション」を選択します。作業領域に、「コ ンテンツ・ロケーション」ウィンドウが表示されます。
- 2. <sup>1</sup> を選択します。「コンテンツ・ロケーションの詳細 (Content Location Details)」ポップアップ・ウィンドウが表示されます。

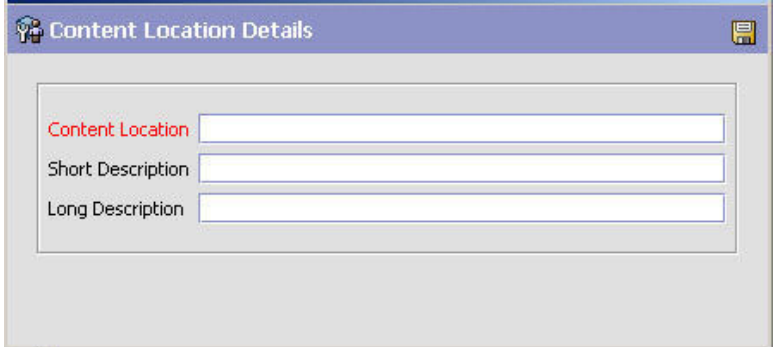

- 3. 「コンテンツ・ロケーション」に、使用するコンテンツ・ロケーションの値を入 力します。
- 4. 「簡略説明」に、コンテンツ・ロケーションの簡単な説明を入力します。
- 5. 「詳細説明」に、コンテンツ・ロケーションの詳細な説明を入力します。
- 6. を選択します。

# アセット・コンテンツ・ロケーションの変更 このタスクについて

アセット・コンテンツ・ロケーションを変更するには、以下の手順を実行します。

#### 手順

- 1. アプリケーション・ルールのサイド・パネルのツリーから、「カタログ構成」> 「アセット」>「コンテンツ・ロケーション」を選択します。作業領域に、「コ ンテンツ・ロケーション」ウィンドウが表示されます。
- 2. 該当するコンテンツ・ロケーションを選択して、 第2 を選択します。「コンテン ツ・ロケーションの詳細 (Content Locations Details)」ポップアップ・ウィンドウ が表示されます。
- 3. 「簡略説明」に、コンテンツ・ロケーションの簡単な説明を入力します。
- 4. 「詳細説明」に、コンテンツ・ロケーションの詳細な説明を入力します。
- 5. 日 を選択します。

# アセット・コンテンツ・ロケーションの削除 このタスクについて

アセット・コンテンツ・ロケーションを削除するには、以下の手順を実行します。

- 1. アプリケーション・ルールのサイド・パネルのツリーから、「カタログ構成」> 「アセット」>「コンテンツ・ロケーション」を選択します。作業領域に、「コ ンテンツ・ロケーション」ウィンドウが表示されます。
- 2. 該当するコンテンツ・ロケーションを選択して、 <mark>×</mark> を選択します。

# 第 **4** 章 製品の構成

アイテムとは、オーダー、出荷、および返品が可能な物理的単位です。アイテム は、アイテム ID と単位 (unit of measure) によって一意的に定義されます。アイテ ム、単位、マスター・カタログ (master catalog)、カテゴリー、分類、および追加ア イテム属性を構成できます。アイテム在庫ルールの構成について詳しくは、 「*Sterling Selling and Fulfillment Foundation* 統合在庫管理 構成ガイド」を参照して ください。アイテム・ソーシング・ルールの構成について詳しくは、「*Sterling Selling and Fulfillment Foundation* 分散オーダー管理 構成ガイド」を参照してくだ さい。

# アイテムの定義

アイテムは、Sterling Selling and Fulfillment Foundation で使用可能なアイテムの作 成、およびそれらの固有属性の定義に使用されます。

# アイテムの作成 このタスクについて

アイテムを作成するには、以下の手順を実行します。

- 1. アプリケーション・ルールのサイド・パネルのツリーから、「製品」>「アイテ ム」を選択します。作業領域に、「アイテムの検索」ウィンドウが表示されま す。
- 2. 2. ま選択します。「アイテムの作成」ポップアップ・ウィンドウが表示されま す。
- 3. 必要なフィールドに情報を入力します。フィールドの値の説明については、 [46](#page-53-0) [ページの表](#page-53-0) 4を参照してください。
- 4. **出** を選択します。

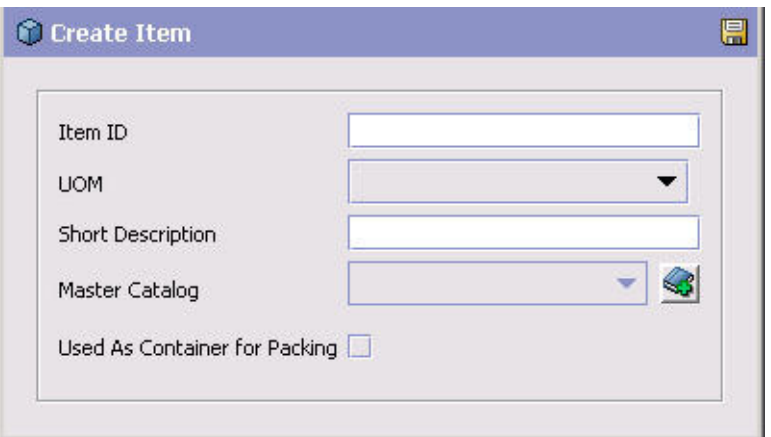

<span id="page-53-0"></span>表 *4.* 「アイテムの作成」ポップアップ・ウィンドウ

| フィールド      | 説明                                                                                                    |
|------------|----------------------------------------------------------------------------------------------------|
| アイテム ID    | 製品 ID を入力します。                                                                                                    |
| 単位         | アイテムに関連付ける数量単位を選択します。<br>注: 単位により、そのアイテム ID は固有のものとなります。<br>例えば、米国のノードおよびカナダのノードから同じアイテム<br>ID を持つ同じアイテムを販売する際に、米国が単位にポン<br>ド、カナダがキログラムを使う場合、アイテム ID に関連付け<br>られるこの 2 つの単位は、システム内では 2 つの固有のアイ<br>テムを作成することになります。 |
| 簡略説明       | アイテムの簡単な説明を入力します。                                                                                                    |
| マスター・カタログ  | このアイテムが属するマスター・カタログを選択します。マス<br>ター・カタログは、組織のアイテムの包括的なリストです。マ<br>スター・カタログの構成について詳しくは、 95 ページの『マ<br>スター・カタログの定義』を参照してください。                                                                                         |
| 梱包の容器として使用 | このアイテムが容器であることを示す場合に選択します。 78<br>ページの『アイテムの容器属性の定義』を参照してください。                                                                                                    |

注**:** 危険物データを作成または変更するためのグラフィカル・ユーザー・インタ ーフェースは提供されていません。危険物情報をアイテムと関連付けるために、 危険物コンプライアンスのソート順を製品の危険物クラスとして定義し、そのク ラスにアイテムを関連付けてください。つまり、危険物コンプライアンスのソー ト順はアイテムの危険物クラスでなければなりません。

### アイテムの変更

### このタスクについて

アイテムを変更するには、以下の手順を実行します。

#### 手順

- 1. メニュー・バーから、「アプリケーション」>「カタログ管理」>「アイテム」を 選択します。「アイテムの検索」ウィンドウが表示されます。
- 2. 該当する検索条件を入力して、 イ を選択します。「アイテム・リスト」が表示 されます。
- 3. 該当するアイテムを選択して、 ※ を選択します。「アイテムの詳細」ウィンド ウが表示されます。

### アイテムの主要情報の定義 このタスクについて

アイテムの主要情報では、アイテムについての一般情報を提供します。

これらの属性の一部は、分類レベルでも指定できます。継承可能な属性の表示につ いて詳しくは、 59 [ページの『継承可能な属性の表示』を](#page-66-0)参照してください。

共通アイテム属性の定義について詳しくは、 108 [ページの『分類値の共通アイテム](#page-115-0) [属性の定義』を](#page-115-0)参照してください。

アイテムの主要情報を設定するには、次の手順を実行します。

- 1. 「アイテムの詳細」ウィンドウで、「主要情報」タブを選択します。
- 2. 必要なフィールドに情報を入力します。フィールドの値の説明については、表 5 を参照してください。

表 *5.* 「主要情報」タブ

| フィールド              | 説明                                                                                                    |
|--------------------|----------------------------------------------------------------------------------------------------|
| マスター・カタログ          | アイテムを含めるマスター・カタログを選択します。                                                                                                    |
| バリエーションがあるアイ<br>テム | バリエーションがあるアイテムの場合は、このボックスにチェ<br>ック・マークを付けます。すると、「子アイテム」タブが表示<br>されるようになります。<br>注: バリエーションのあるアイテムをバンドルに追加すると、<br>オーダーの作成中およびオーダー・プロセスの変更中にエラー<br>がスローされます。                                                                                                    |
| 簡略説明               | アイテムの簡単な説明を入力します。                                                                                                    |
| キット・コード            | アイテムがキット・アイテムである場合は、それが物理キッ<br>ト、バンドル、または動的物理キット (dynamic physical kit)<br>のいずれであるかを選択します。                                                                                                    |
|                    | 物理キットは、単一アイテムとして保守されます。                                                                                                    |
|                    | 動的物理キットには、ノードで付加価値サービス (value-added<br>services) を実行する必要がある場合がある個別のキット・アイ<br>テムが含まれます。動的物理キットを選択すると、「利用可能<br>なサービス」タブで「他のサービス」タブが使用可能になりま<br>す。このタブで、キット化 (kitting) およびキット化解除サー<br>ビスを選択して、キットの作成に適した作業オーダーを作成で<br>きます。                                                                                                    |
|                    | バンドルには、アイテム、サービス、および他のバンドルを含<br>めることができます。バンドルをキット・コードとして選択す<br>ると、「コンポーネント」タブが使用可能になります。「コン<br>ポーネント」タブでは、製品の詳細を入力できます。「論理キ<br>ット機能を有効にする」チェック・ボックスにチェック・マー<br>クを付けると、ドロップダウン・リストに論理キットがリスト<br>されます。チェック・マークを付けない場合は、物理キット、<br>動的物理キット、およびバンドルのみがリストに表示されま<br>す。<br>注: アイテムのキット・コードを選択すると、追加の「コンポ<br>ーネント」タブが「アイテムの詳細」ウィンドウに表示されま<br>す。<br>注: アイテムのキット・コードを変更した場合は、キットのコ<br>ンポーネント・リストをチェックして、変更内容が正しいこと<br>を確認してください。 |
| 説明                 | アイテムの詳細な説明を入力します。                                                                                                    |

表 *5.* 「主要情報」タブ *(*続き*)*

| フィールド          | 説明                                                                                    |
|----------------|---------------------------------------------------------------------------------------|
| GTIN           | アイテムの国際取引商品コード (GTIN) を入力します。GTIN                                                     |
|                | は、製品の識別情報に関する、進化しつつある標準です。                                                            |
|                | Sterling Selling and Fulfillment Foundation では、定義間の相互                                 |
|                | 参照に GTIN が使用されます。カタログ組織の定義について                                                        |
|                | 詳しくは、「Sterling Selling and Fulfillment Foundation アプリ<br>ケーション・プラットフォーム構成ガイド」を参照してくださ |
|                | いい                                                                                    |
| GTIN 製造業者の接頭辞の | GTIN で指定した製造業者の接頭辞の長さ。                                                                |
| 長さ             |                                                                                       |
| ステータス          | アイテムを使用不可にするには、「保留」を選択します。この                                                          |
|                | ようなアイテムは Sterling Selling and Fulfillment Foundation                                  |
|                | API によって処理できます。                                                                       |
|                | API で UI を使用してアイテムを処理できるようにするに                                                        |
|                | は、「公開済み」を選択します。                                                                       |
| コスト通貨          | アイテムのコストに関して使用される通貨 (ユーロやドルな                                                          |
|                | ど)。                                                                                   |
| 最小オーダー数量       | アイテムをオーダー可能な最小数量を入力します。                                                               |
|                | 注:このフィールドには、関連付けられているロジックはな                                                           |
|                | く、ユーザーのビジネス慣習に従って構成することができま                                                           |
|                | す。                                                                                    |
| 最大オーダー数量       | アイテムをオーダー可能な最大数量を入力します。                                                               |
|                | 注: このフィールドには、関連付けられているロジックはな<br>く、ユーザーのビジネス慣習に従って構成することができま                           |
|                | す。                                                                                    |
| 単価             | アイテムのコストを入力します。すべての循環棚卸は、アイテ                                                          |
|                | ムのユニット・コストに基づきます。                                                                     |
| 計算したコスト        | アイテムの計算したコスト。                                                                         |
| サイズ・コード        | アイテムのサイズ・コードを入力します。                                                                   |
| 色分け            | アイテムの色分けを入力します。                                                                       |
| 課税対象           | アイテムが課税される場合は、このボックスにチェック・マー                                                          |
|                | クを付けます。                                                                               |
| サービス・ツールとして作   | アイテムを作業オーダーでサービス・ツールとして使用できる                                                          |
| 業オーダーへの追加が可能   | ようにするには、このボックスにチェック・マークを付けま                                                           |
|                | す。この場合でも、サービス・ツールは通常アイテムとして機<br>能し、Sterling Selling and Fulfillment Foundation 内でこの在庫 |
|                | を調整および追跡できます。また、アイテムは、リソース                                                            |
|                | (resource) が作業オーダーのサービスを実行するために使用す                                                    |
|                | ることのできるツールとして、作業オーダーと関連付けること                                                          |
|                | もできます。                                                                                |
| ソース            |                                                                                       |
| 製造業者の名前        | アイテムを製造した製造業者の名前を入力します。                                                               |
| 製造業者のアイテム      | アイテムを識別するために製造業者が使用する ID を入力しま<br>す。                                                  |
| 製造業者のアイテムの説明   | 製造業者がアイテムに対して使用する説明を入力します。                                                            |

表 *5.* 「主要情報」タブ *(*続き*)*

| フィールド                    | 説明                                                                                                    |  |  |
|--------------------------|----------------------------------------------------------------------------------------------------|--|--|
| 原産国                      | 攂<br>をクリックし、原産国または原産地を選択します。                                                                           |  |  |
| 返品物流                     |                                                                                                    |  |  |
| 返品可能                     | バイヤーがアイテムを返品できる場合は、「はい」を選択しま<br>す。                                                                     |  |  |
| 返品期間日数                   | アイテムの受入から何日以内であればバイヤーがアイテムを返<br>品可能であるかを入力します。                                                         |  |  |
| 返品出荷ラベルは不要               | 返品出荷ラベルが不要の場合、このオプションを選択します。                                                                           |  |  |
|                          | 「返品可能」ドロップダウン・リストから「はい」を選択する<br>場合のみ、このオプションを選択できます。                                                   |  |  |
| SKU レベルで返品出荷ラベ丨<br>ルが必要  | 容器に梱包されている各単位のアイテムに対して返品出荷ラベ<br>ルが必要な場合、このオプションを選択します。                                                 |  |  |
|                          | 「返品可能」ドロップダウン・リストから「はい」を選択する<br>場合のみ、このオプションを選択できます。                                                   |  |  |
| パッケージ・レベルで返品<br>出荷ラベルが必要 | アイテムが梱包されている各容器に対して返品出荷ラベルが必<br>要な場合、このオプションを選択します。                                                    |  |  |
|                          | 「返品可能」ドロップダウン・リストから「はい」を選択する<br>場合のみ、このオプションを選択できます。                                                   |  |  |
| 領収書のないクレジット              | バイヤーがアイテムを返品する前に返金を受け取ることができ<br>る場合は、このボックスにチェック・マークを付けます。                                             |  |  |
| 追加説明                     | あらゆるメモや取扱指示などの、アイテムに関する詳細な説明<br>を入力できます。                                                               |  |  |
|                          | 構成したロケール (locale) の複数の言語で説明を入力するに<br>は、「ローカライズ」ボタンを選択します。                                              |  |  |
|                          | 注: 拡張されたアイテムの説明を入力する前に、すべてのロケ<br>ール構成を完了する必要があります。ロケールの構成について                                          |  |  |
|                          | 詳しくは、「Sterling Selling and Fulfillment Foundation アプリ<br>ケーション・プラットフォーム構成ガイド」を参照してくださ<br>$\mathcal{L}$ |  |  |

### アイテムの単位の定義 このタスクについて

# 出荷や保管を目的として、アイテムの重量と寸法を指定することができます。アイ テムの代替価格設定およびオーダー単位も構成できます。

アイテムの寸法を設定するには、次の手順を実行します。

- 1. 「アイテムの詳細」ウィンドウで、「単位」タブを選択します。
- 2. 必要なフィールドに情報を入力します。フィールドの値の説明については、 [50](#page-57-0) [ページの表](#page-57-0) 6を参照してください。

<span id="page-57-0"></span>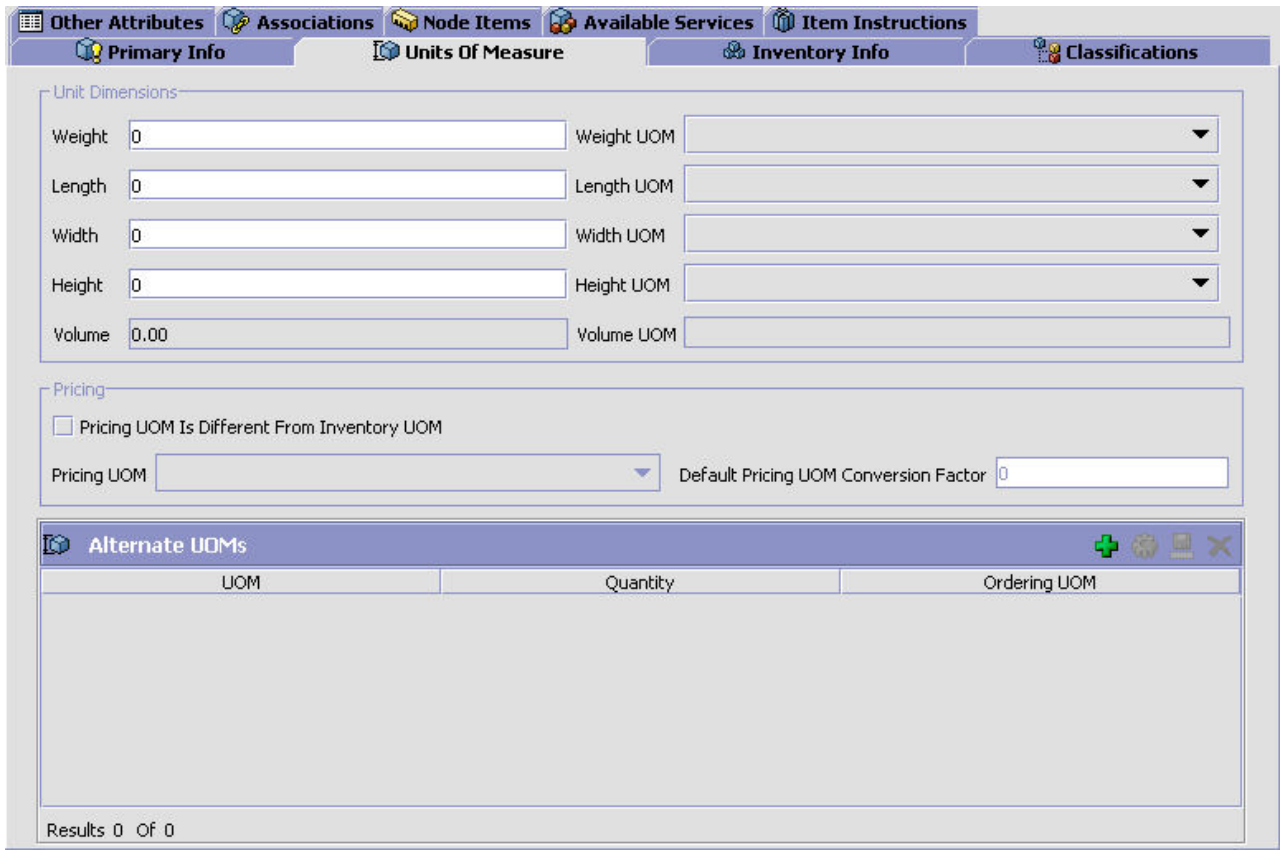

表 *6.* 「単位」タブ

| フィールド               | 説明                                                                                                    |
|---------------------|----------------------------------------------------------------------------------------------------|
| 重量                  | アイテムの重量を数値で入力し、「重量単位」でその単位 (例:<br>ポンド)を選択します。                                                                                                    |
| 長さ                  | アイテムの長さを数値で入力し、「長さの単位」でその単位<br>(例: インチ) を選択します。                                                                                                    |
| 幅                   | アイテムの幅を数値で入力し、「幅の単位」でその単位 (例:<br>インチ)を選択します。                                                                                                    |
| 高さ                  | アイテムの高さを数値で入力し、「高さの単位」でその単位<br>(例: インチ) を選択します。                                                                                                    |
| 価格設定                |                                                                                                    |
| 価格設定単位が在庫単位と<br>異なる | このアイテムの価格設定の計算で使用される単位が、実際の在<br> 庫アイテムに関連付けられている単位と異なる場合は、「価格 <br>設定単位が在庫単位と異なる」を選択します。例えば、「リン<br>ゴ」というアイテムを作成しているとします。「リンゴ」の在<br> 庫および販売の単位は「ケース」だとします。ただし、価格は<br>各ケースの重量によって決定します。この場合は、おそらく、<br>「リンゴ」というアイテムの在庫単位に「ケース」が割り当て<br>られ、価格設定単位に「重量」が割り当てられることになりま<br>す。 |
| 価格設定単位              | 「価格設定単位が在庫単位と異なる」を選択した場合、このア<br>イテムの価格設定に使用する単位を選択します。                                                                                                    |

表 *6.* 「単位」タブ *(*続き*)*

| <b> フィールド</b>         | 説明                                                                                                    |
|-----------------------|----------------------------------------------------------------------------------------------------|
| デフォルトの価格設定単位<br> 変換係数 | 在庫単位から価格設定単位への変換率を入力します。例えば、<br>アイテム「リンゴ」の在庫単位が「ケース」で、価格設定単位<br>が「ポンド」だとします。この場合は、リンゴの在庫があり、<br>1 ケースあたり 10 ポンドで販売されるのであれば、変換係数<br>として「10」と入力します。 |
| 代替単位                  | 定義するアイテム ID と単位の組み合わせで使用される代替単<br>位のリスト。代替オーダー単位について詳しくは、『アイテム<br>への代替単位の追加』を参照してください。                                                            |
| 単位                    | 単位。                                                                                                    |
| 数量 (Quantity)         | 在庫単位から代替単位への変換率。                                                                                                    |
| オーダー単位                | 販売環境でこの単位が使用できることを示します。                                                                                                    |

注**:** 「代替単位」画面でケースまたはパレットに対して指定された容積は、パッ ク・プロセスで超過梱包が必要かどうかを決定するうえで考慮されます。ケース またはパレットの容積が「梱包方法」画面で定義された容積より小さい場合、容 器は超過梱包になります。

### アイテムへの代替単位の追加**:** このタスクについて

固有のアイテム ID と単位の組み合わせを複数の方法でパッケージ化できるアイテ ムの作成が必要となる場合があります。この場合、販売環境で使用できる代替のオ ーダー単位を作成することができます。

例えば、ペン 6 本入りパックに対して、固有のアイテム ID と単位の組み合わせを 作成するとします。ただし、販売環境ではこのアイテムを 3 つの方法 (個別、ケー スごと、パレット (pallet) ごと) のいずれかで販売するとします。この場合は、6 本 入りパックの在庫単位に関連付ける 3 つの代替単位を作成することができます (6 本入りパック、ケース、およびパレット)。

代替単位を追加するには、次の手順を実行します。

- 1. 「単位」タブで、「代替単位」表から「コ を選択します。「代替単位の詳細」 ポップアップ・ウィンドウが表示されます。
- 2. 必要なフィールドに情報を入力します。フィールドの値の説明については、 [52](#page-59-0) [ページの表](#page-59-0) 7を参照してください。
- 3. コ を選択します。

<span id="page-59-0"></span>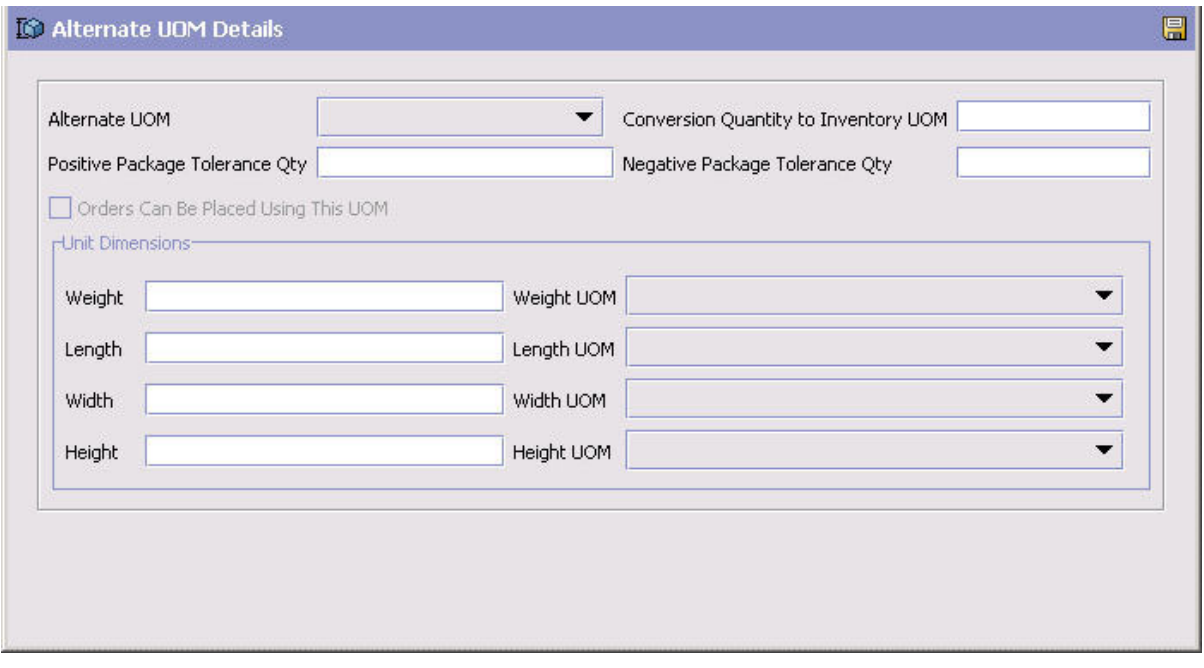

表 *7.* 「代替単位の詳細」ポップアップ・ウィンドウ

| フィールド                | 説明                                                                                                    |
|----------------------|----------------------------------------------------------------------------------------------------|
| 代替単位 (Alternate UOM) | 使用する代替単位を選択します。                                                                                                    |
| 在庫単位への変換数量           | 在庫単位から代替単位への変換数量を入力します。例えば、在<br>庫単位が「個」のアイテムに対し、「ダース」という代替単位<br>を構成しようとしているとします。12 個の「個」によって 1<br>つの「ダース」が構成されます。この場合は、変換数量に<br>「12」と入力します。 |
|                      | <b>重要: このフィールドは、実装の初めに構成してください。オ</b><br>ーダーがシステム内に存在するようになってからは、このフィ<br>ールドを変更しないでください。                                                     |
| 正のパッケージ許容数量          | 本リリースではこのフィールドは使用されません。                                                                                                    |
| 負のパッケージ許容数量          | 本リリースではこのフィールドは使用されません。                                                                                                    |
| この単位を使用してオーダ<br>ー可能  | 販売環境で特定のアイテム ID と単位の組み合わせに対してこ<br>の単位を使用できる場合は、「この単位を使用してオーダー可<br>能」を選択します。                                                                 |
| ユニットの寸法              |                                                                                                    |
| 重量                   | 単位の重量を入力します。                                                                                                    |
| 長さ                   | 単位の長さを入力します。                                                                                                    |
| 幅                    | 単位の幅を入力します。                                                                                                    |
| 高さ                   | 単位の高さを入力します。                                                                                                    |

### アイテムの代替単位の変更**:**

このタスクについて

アイテムの代替単位を変更するには、以下の手順を実行します。

#### 手順

- 1. 「単位」タブ内の「代替単位」テーブルで、該当する代替単位を選択して、 を選択します。「代替単位の詳細」ポップアップ・ウィンドウが表示されます。
- 2. 必要なフィールドに情報を入力します。フィールドの値の説明については、 [52](#page-59-0) [ページの表](#page-59-0) 7を参照してください。
- 3. を選択します。

#### アイテムの代替単位の削除**:**

このタスクについて

アイテムの代替単位を削除するには、「代替単位」テーブルから該当する単位を選 択して、 **×** を選択します。

#### アイテムのソーシングおよび輸送情報の定義

アイテムがソーシングおよび輸送されるときに、それらのアイテムがどのようにモ ニターおよび処理されるかを決定する、アイテムのソーシングおよび輸送情報の属 性を構成できます。

これらの属性の一部は、分類レベルでも指定できます。継承可能な属性の表示につ いて詳しくは、 59 [ページの『継承可能な属性の表示』を](#page-66-0)参照してください。

共通アイテム属性の定義について詳しくは、 108 [ページの『分類値の共通アイテム](#page-115-0) [属性の定義』を](#page-115-0)参照してください。

アイテムのソーシング (sourcing) および輸送情報を設定するには、次の手順を実行 します。

- 1. 「アイテムの詳細」ウィンドウで、「ソーシングおよび輸送情報 (Sourcing and Transportation Info)」タブを選択します。
- 2. 必要なフィールドに情報を入力します。フィールドの値の説明については、 [54](#page-61-0) [ページの表](#page-61-0) 8を参照してください。
- 3 **dd** を選択します。

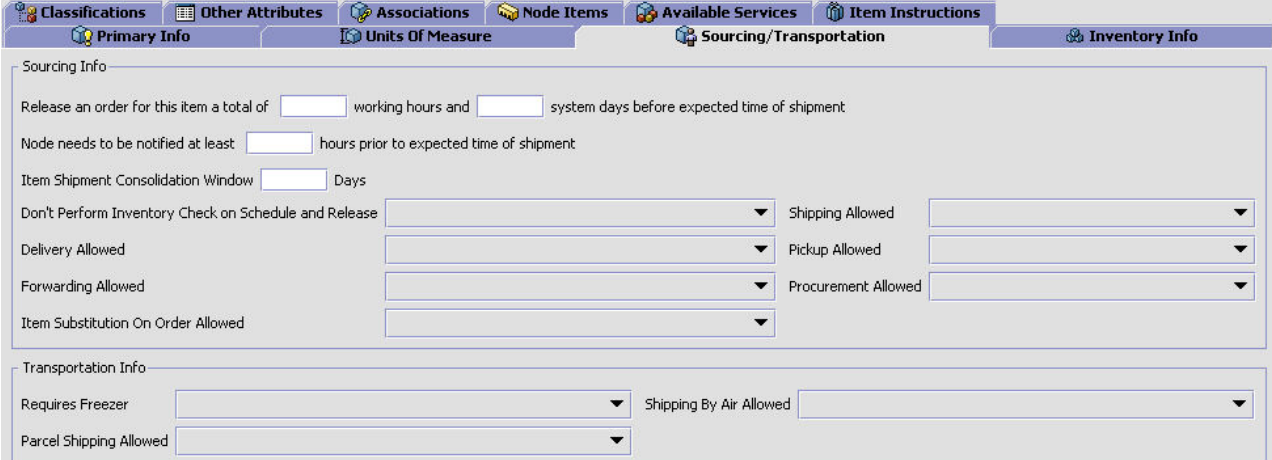

<span id="page-61-0"></span>表 *8.* ソーシング情報および輸送情報 *(*アイテムの詳細*)*

| フィールド                                                                           | 説明                                                                |
|---------------------------------------------------------------------------------|-------------------------------------------------------------------|
| ソーシング情報                                                                         |                                                                   |
| このアイテムのオーダー<br>を、出荷予定日時より合計<br><時間数>時間 (作業時間)<br>と <日数> 日 (システム日<br>数) 前にリリースする | このアイテムに対するオーダーを出荷予定日時の前にリリース<br>する必要のある合計の作業時間数とシステム日数を入力しま<br>す。 |
| 出荷予定日時の少なくとも<br><時間数> 時間前にノードに<br>通知する必要がある                                     | 出荷予定日時の前にノードに通知する必要のある最小時間数を<br>入力します。                            |
| アイテム出荷集約期間 <日<br>数> 日                                                           | アイテムが使用可能になった後、他のアイテムと集約するため<br>にアイテムの出荷を遅らせることが可能な日数を入力します。      |
| スケジュール時およびリリ<br>ース時に在庫チェックを実<br>行しない                                            | 「スケジュールおよびリリース」プロセスで在庫チェックを実<br>行するかどうかを指定します。                    |
| 出荷許可                                                                            | 出荷が許可されるかどうかを指定します。オプションは、以下<br>のとおりです。                           |
|                                                                                 | • Y - はい、出荷は許可されます                                                |
|                                                                                 | • M - 配達不可の場合にのみ許可されます                                            |
|                                                                                 | • N- いいえ、出荷は許可されません                                               |
| 配達許可                                                                            | 配達が許可されるかどうかを指定します。オプションは、以下<br>のとおりです。                           |
|                                                                                 | • Y - はい、配達は許可されます                                                |
|                                                                                 | • M - 他にも配達するものがある場合にのみ許可されます                                     |
|                                                                                 | · N - いいえ、配達は許可されません                                              |
| ピックアップ許可                                                                        | ピックアップが許可されるかどうかを指定します。                                           |
| フォワーディング許可                                                                      | フォワーディングが許可されるかどうかを指定します。                                         |
| 調達許可                                                                            | 調達が許可されるかどうかを指定します。                                               |
| オーダーでのアイテム代替<br>許可                                                              | アイテムの代替品が許可されるかどうかを指定します。                                         |
| 輸送情報                                                                            |                                                                   |
| 要冷凍庫                                                                            | 輸送中にアイテムを冷凍庫で保管する必要があるかどうかを指<br>定します。                             |
| 航空便利用可能                                                                         | アイテムを航空便で出荷できるかどうかを指定します。                                         |
| 小包出荷利用可能                                                                        | アイテムの転送において小包の出荷が許可されるかどうかを指<br>定します。                             |

### アイテム在庫情報

全体の在庫図に対して、アイテムの在庫をどのようにモニターおよび処理するかを 決定する、アイテムの在庫情報の属性を構成できます。全体の在庫図は、Application Console のユーザーにアイテムの在庫および需要に関する情報を提供します。この情 報は、アイテムの処理にかかる時間、また、該当する場合、アイテムが期限切れに なるまでの時間を判断するために使用することもできます。

アイテムをタグで管理するかどうかも決定できます。タグ番号は、使用する在庫 ID 番号 (例えば、ロット番号 (lot number) や改訂番号など) にかかわらずアイテムを システム内で一意的に識別するために使用します。「アイテム・インスタンス」は 異なる特性を持っているため、在庫 ID 番号は在庫内のアイテムを物理的かつ系統 的に区別するために使用されます。ID 番号の一般的な例には、ロット番号、改訂番 号、製造バッチ番号などがあります。

組織は複数の在庫 ID 番号を持つことができますが、これらの ID 番号は、組織の カタログにあるすべての製品に対して必ずしも関連性がある必要はありません。一 部の製品はロット番号によってすべての特性が一意に定義され、また別のアイテム では改訂番号によって区別されます。在庫タグ番号は、これらのさまざまな状況の 合理化を図るために使用します。ほとんどの場合、タグ番号はアイテムに基づくロ ット番号、バッチ番号、または改訂番号などの在庫 ID 番号のいずれかを表しま す。

例えば、ロット番号によって一意に定義されているアイテム A と、改訂番号によっ て一意に定義されているアイテム B の、2 つの異なるアイテムがあるとします。こ の場合、アイテム A のインスタンスがロット番号 12345 で作成されると、タグ番 号 12345 も割り当てられます。アイテム B のインスタンスが改訂番号 98765 で作 成されると、アイテムにはタグ番号 98765 も割り当てられます。

これらの属性の一部は、分類レベルでも指定できます。継承可能な属性の表示につ いて詳しくは、 59 [ページの『継承可能な属性の表示』を](#page-66-0)参照してください。

共通アイテム属性の定義について詳しくは、 108 [ページの『分類値の共通アイテム](#page-115-0) [属性の定義』を](#page-115-0)参照してください。

#### アイテムの在庫情報の定義**:** このタスクについて

アイテムの在庫情報を設定するには、次の手順を実行します。

- 1. 「アイテムの詳細」ウィンドウで、「在庫情報」タブを選択します。
- 2. 必要なフィールドに情報を入力します。フィールドの値の説明については、 [56](#page-63-0) [ページの表](#page-63-0) 9を参照してください。

<span id="page-63-0"></span>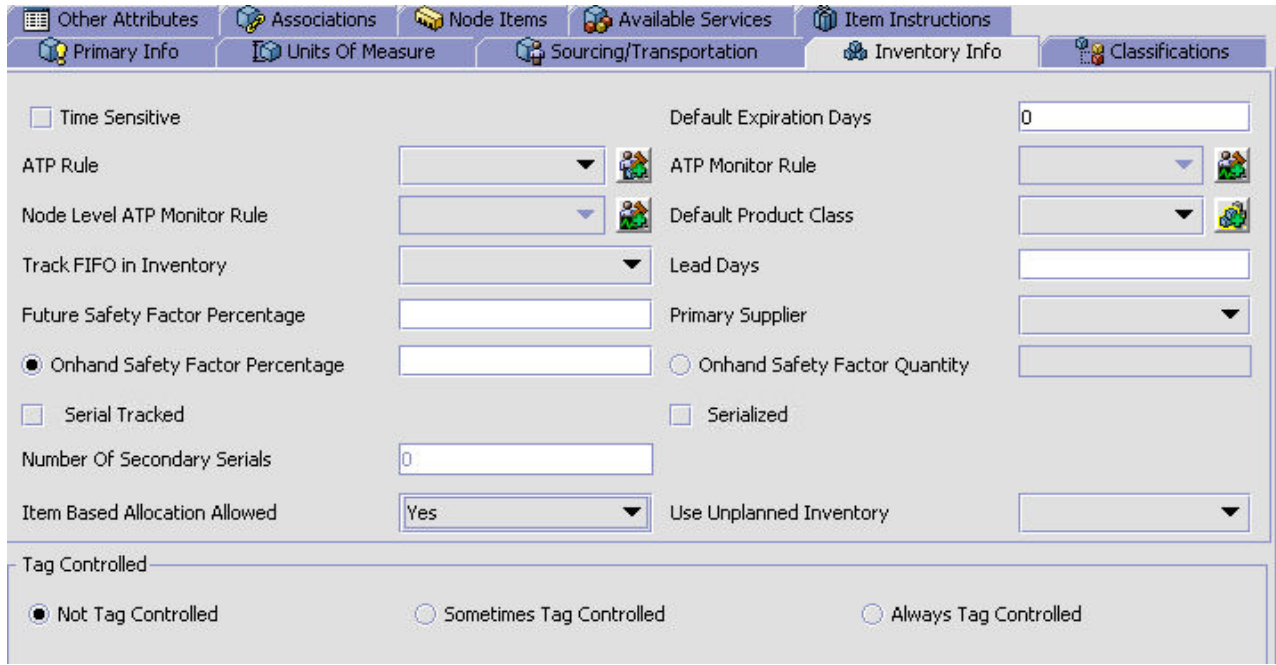

### 表 *9.* 「在庫情報」タブ

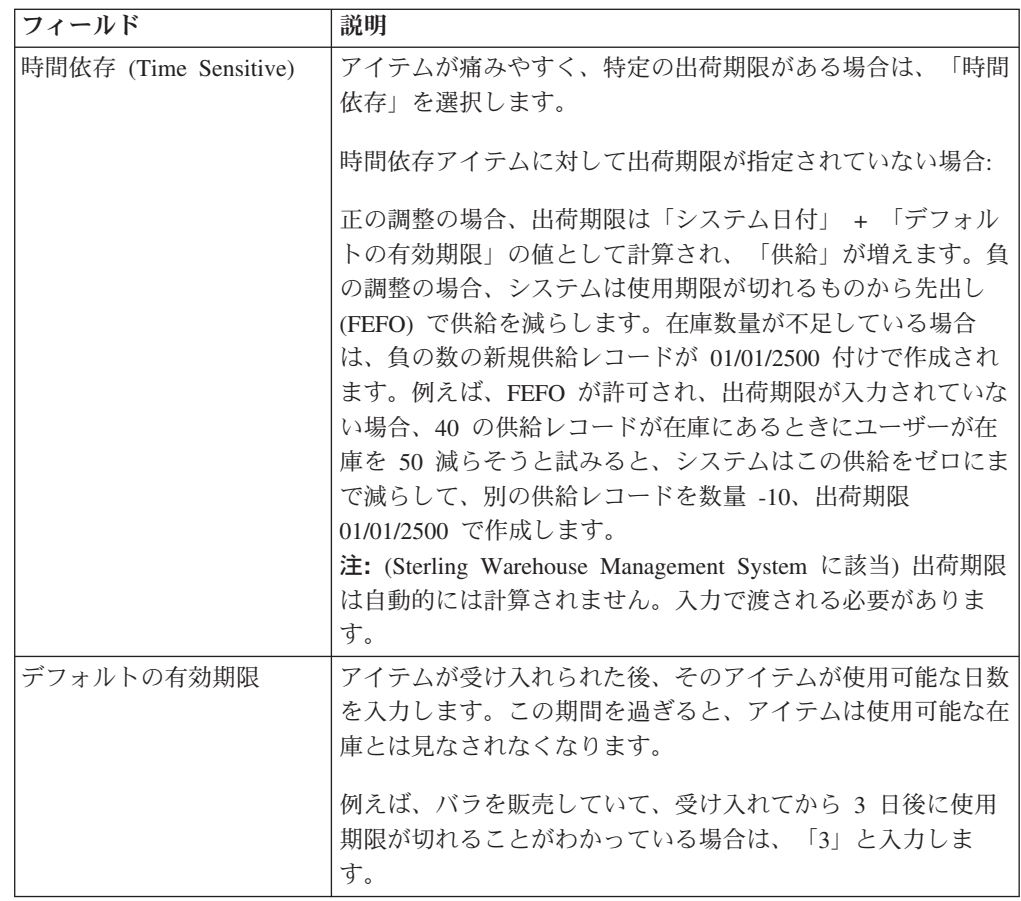

表 *9.* 「在庫情報」タブ *(*続き*)*

| フィールド                                  | 説明                                                                                                    |
|----------------------------------------|----------------------------------------------------------------------------------------------------|
| ATP ルール                                | このアイテムに対して使用する ATP ルールを選択します。<br>ATP ルールで定義されているパラメーターは、このアイテム<br>の使用可能な在庫を決定するために使用されます。ATP ルー<br>ルについて詳しくは、「Sterling Selling and Fulfillment                                                             |
|                                        | Foundation 統合在庫管理 構成ガイド」を参照してください。<br>注: ATP ルールを選択しない場合は、システムのデフォルト<br>の ATP ルールが使用されます。                                                                                                    |
| ATP モニター・ルール                           | このアイテムに対して使用する在庫モニター・ルールを選択し<br>ます。このアイテムの最小在庫レベルは、選択した ATP モニ<br>ター・ルールに設定されているパラメーターに基づきます。<br>ATP モニター・ルールについて詳しくは、「Sterling Selling<br>and Fulfillment Foundation 統合在庫管理 構成ガイド」を参照<br>してください。          |
| ノード・レベルの ATP モ<br>ニター・ルール              | このアイテムに対して使用するノード・レベルの在庫モニタ<br>ー・ルールを選択します。このアイテムの最小在庫レベルは、<br>選択した ATP モニター・ルールに設定されているパラメータ<br>ーに基づきます。ATP モニター・ルールについて詳しくは、<br>「Sterling Selling and Fulfillment Foundation 統合在庫管理 構<br>成ガイド」を参照してください。 |
| デフォルトの製品クラス<br>(Default Product Class) | 商慣習に基づいて構成した製品分類があれば、選択します。製<br>品クラスについて詳しくは、「Sterling Selling and Fulfillment<br>Foundation アプリケーション・プラットフォーム構成ガイ<br>ド」を参照してください。                                                                         |
| 在庫の FIFO 追跡                            | 先入れ先出し (FIFO) の数値を使用して在庫の需要を追跡する<br>必要があることを示します。<br>FIFO の数値は、システムによって自動的に生成されます。                                                                                                    |
| リード日数                                  | アイテムを調達し、出荷できるようになるまでに要する時間<br>(日数)を入力します。                                                                                                    |
| 将来の安全係数率                               | このアイテムの、将来の在庫状況から除外する在庫の割合を入<br>力します。                                                                                                    |
| 主要サプライヤー                               | このアイテムの主要サプライヤーを入力します。                                                                                                    |
| 手持ちのセーフティー要因<br>率                      | このオプションを選択して、このアイテムの、手持ちの在庫状<br>況から除外する在庫の割合を入力します。                                                                                                    |
|                                        | このオプションを選択した場合は、「手持ちのセーフティー要<br>因の数量」は指定できません。                                                                                                    |
| 手持ちのセーフティー要因<br>の数量                    | このオプションを選択して、このアイテムの、手持ちの在庫状<br>況から除外する在庫の数量を入力します。                                                                                                    |
|                                        | このオプションを選択した場合は、「手持ちのセーフティー要<br>因率」は指定できません。                                                                                                    |
|                                        | いずれかのセーフティー要因の値 (数量または割合) がアイテムの分類から得られても、手<br>持ちのセーフティー要因の値 (数量または割合) がアイテム・レベルで指定されている場<br>合、Sterling Selling and Fulfillment Foundation ではアイテム・レベルで指定された値が常に<br>使用され、アイテムの分類から値が継承されることはありません。          |

表 *9.* 「在庫情報」タブ *(*続き*)*

| フィールド                      | 説明                                                                                                    |
|----------------------------|----------------------------------------------------------------------------------------------------|
| シリアル追跡 (Serial<br>Tracked) | Sterling Warehouse Management System のシリアル番号 (serial<br>number) によるロケーション・レベルでの追跡を有効にするに<br>は、「シリアル追跡」を選択します。                                                                                                    |
| シリアル番号付け                   | 出庫 (outbound) および返品のプロセスでシステムによりシリ<br>アル番号が確実に取り込まれるようにするには、「シリアル番<br>号付け」を選択します。                                                                                                    |
| 2次シリアルの数                   | シリアル番号での追跡に使用する 2 次シリアル番号の数字<br>(0-9) を入力します。                                                                                                    |
| アイテム・ベースの割り当<br>て許可        | ドロップダウン・リストから選択されたアイテムに対してアイ<br>テム・ベースの割り当てを許可するには、このオプションを選<br>択します。「アイテム・ベースの割り当てを使用する」ルール<br>が有効である場合、アイテム・ベースの割り当ては、アイテ<br>ム・ベースの割り当て許可属性が有効となっているアイテムお<br>よびノードに対してのみ適用することができます。アイテム・<br>ベース割り当てについて詳しくは、「Sterling Selling and<br>Fulfillment Foundation 製品概念の手引き」を参照してくださ<br>$\mathcal{U}^{\lambda}$ |
| 未定在庫の使用                    | このアイテムの未定在庫を使用できるようにするには、このオ<br>プションを選択します。<br>この構成は、アイテム分類から継承することもできます。詳し<br>くは、『分類定義の定義』を参照してください。                                                                                                    |
| タグ管理                       |                                                                                                    |
| タグ管理していない                  | システムでこのアイテムを一意に識別するためにタグ番号を使<br>用しない場合は、「タグ管理していない」を選択します。                                                                                                    |
| タグ管理の場合あり                  | 顧客によるピックアップなどの特別な状況でアイテムを識別す<br>るために、タグ番号を割り当てることができるようにするに<br>は、「タグ管理の場合あり」を選択します。                                                                                                    |
| 常にタグ管理                     | システムでこのアイテムの異なるインスタンスを一意に識別す<br>るために常にタグ番号が使用されるようにするには、<br>「常に夕<br>グ管理」を選択します。                                                                                                    |
| タグ ID                      |                                                                                                    |
|                            | 「タグ管理の場合あり」または「常にタグ管理」のいずれかが<br>選択されたときにこの表が表示されます。この表で、アイテム<br>のタグ ID として使用される 1 つ以上の属性を選択します。                                                                                                    |
|                            | タグ ID の組み合わせによって、システムがタグ管理アイテム<br>を識別するために使用するタグ番号が生成されます。                                                                                                    |
| タグ属性                       |                                                                                                    |

<span id="page-66-0"></span>表 *9.* 「在庫情報」タブ *(*続き*)*

| フィールド | 説明                                                                                                    |
|-------|----------------------------------------------------------------------------------------------------|
|       | 「タグ管理の場合あり」または「常にタグ管理」のいずれかが<br>選択されたときにこの表が表示されます。この表で、アイテム<br>のタグ記述子として使用される 1 つ以上の属性を選択しま<br>す。              |
|       | タグ属性はタグ番号を生成しません。これらの属性は情報目的<br>に使用され、チェックを付けた属性のみが「アプリケーショ<br>ン・コンソール UI (Application Console UI)」に表示されま<br>す。 |

#### 継承可能な属性の表示

#### このタスクについて

「ソーシング情報」、「輸送情報」、「在庫情報」、および「拡張属性」ウィンド ウ上の一部の属性は、分類レベルで共通アイテム属性として指定できます。共通ア イテム属性の定義について詳しくは、 108 [ページの『分類値の共通アイテム属性の](#page-115-0) [定義』を](#page-115-0)参照してください。

継承可能な属性を表示するには、以下の手順を実行します。

#### 手順

「アイテムの詳細」ウィンドウで、 28 を選択します。「継承可能な属性」ポップ アップ・ウィンドウが表示されます。

| Name                          | Value          | Classification Path | Is Inherited |
|-------------------------------|----------------|---------------------|--------------|
| Onhand Safety Factor Quantity | 10.0           | /Class1/CV1         |              |
| ATP Monitor Rule              | new.           | /Class1/CV1         |              |
| ATP Rule                      | <b>DEFAULT</b> | /Class1/CV1         |              |

表 *10.* 「継承可能な属性」ポップアップ・ウィンドウ

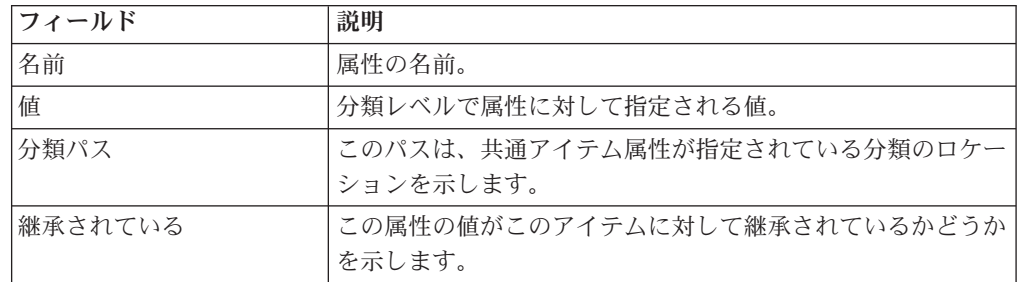

### アイテムの分類の定義

#### このタスクについて

アイテムの出荷に必要なコードおよび分類を設定できます。この画面内のフィール ドにはフリー・フォームのテキストを入力することができるほか、フィールド値を 事前定義の値のリストから選択できるように分類階層を作成することもできます。 分類および分類階層について詳しくは、 101 [ページの『分類の定義』を](#page-108-0)参照してく ださい。

アイテムの分類を設定するには、次の手順を実行します。

- 1. 「アイテムの詳細」ウィンドウで、「分類」タブを選択します。
- 2. 必要なフィールドに情報を入力します。フィールドの値の説明については、表 11 を参照してください。

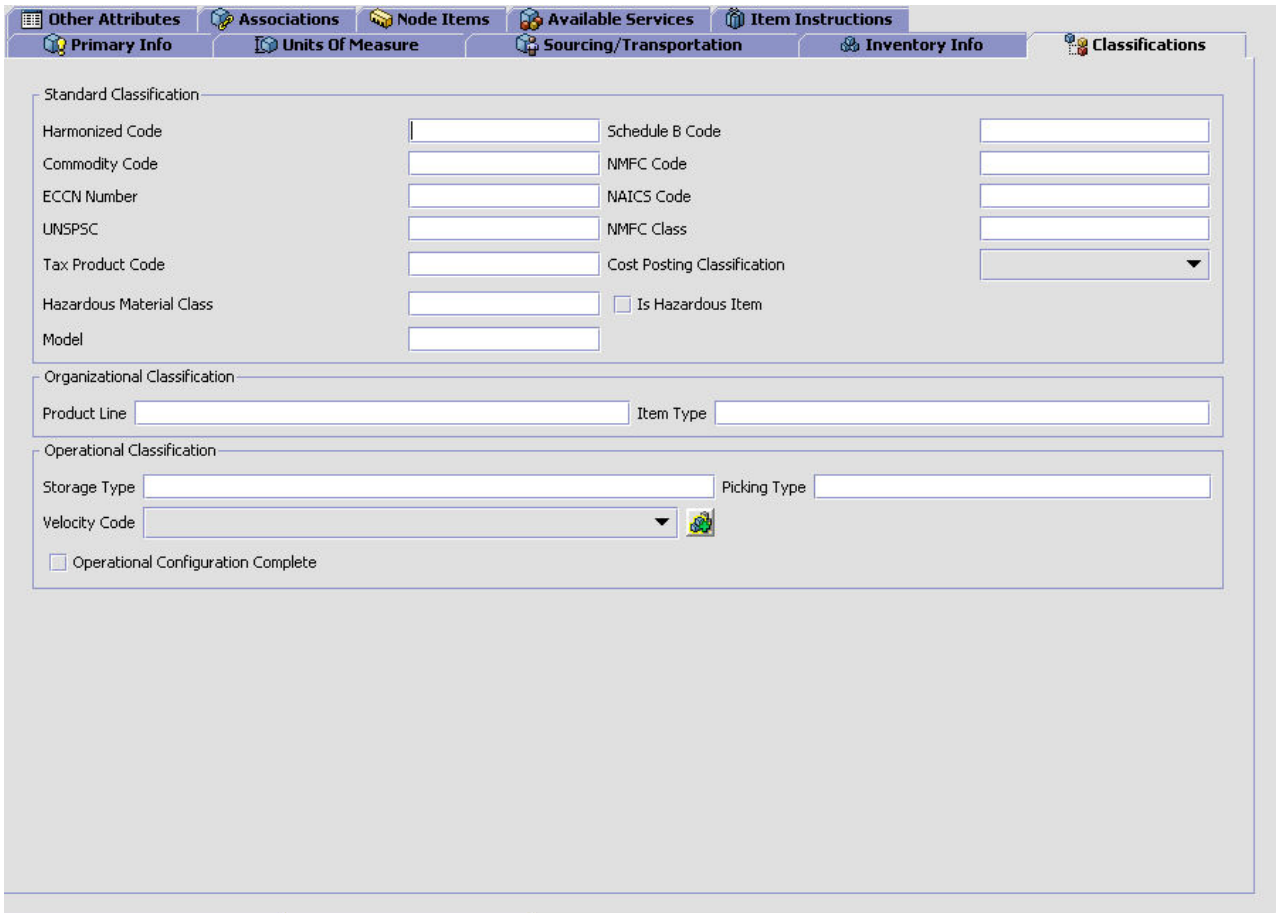

表 *11.* 「分類」タブ

| <b> フィールド</b>     | 説明                                                                             |
|-------------------|--------------------------------------------------------------------------------|
| 標準分類              |                                                                                |
| 統一コード (Harmonized | アイテムの統一コードを入力します。分類目的が目的定義「統                                                   |
| Code)             | 一コード」に対して定義済みの場合は、■■■ アイコンが表示<br> されます。そのアイコンをクリックすると、バインド先の分類 <br>の定義が表示されます。 |

表 *11.* 「分類」タブ *(*続き*)*

| フィールド                                  | 説明                                                                                            |
|----------------------------------------|-----------------------------------------------------------------------------------------------|
| スケジュール B コード                           | アイテムのスケジュール B コードを入力します。分類目的が                                                                 |
|                                        | 目的定義「スケジュール B コード」に対して定義済みの場合                                                                 |
|                                        | は、■ アイコンが表示されます。 そのアイコンをクリック<br>すると、バインド先の分類の定義が表示されます。                                       |
| 商品コード (Commodity                       | アイテムの商品コードを入力します。分類目的が目的定義「商                                                                  |
| Code)                                  | 品コード」に対して定義済みの場合は、<br>されます。そのアイコンをクリックすると、バインド先の分類<br>の定義が表示されます。                             |
| NMFC $\Box - \nvdash$ (NMFC<br>Code)   | アイテムの National Motor Freight Code (NMFC) を入力しま<br>す。分類目的が目的定義「NMFC コード」に対して定義済み               |
|                                        | の場合は、エンティコンが表示されます。そのアイコンをク<br>リックすると、バインド先の分類の定義が表示されます。                                     |
| ECCN 番号 (ECCN<br>Number)               | アイテムの輸出規制品目分類番号 (ECCN) を入力します。分<br>類目的が目的定義「ECCN 番号」に対して定義済みの場合                               |
|                                        | は、■■ アイコンが表示されます。そのアイコンをクリック<br>すると、バインド先の分類の定義が表示されます。                                       |
| NAICS $\Box - \nvdash$ (NAICS<br>Code) | アイテムの North American Industry Classification System<br>(NAICS) コードを入力します。分類目的が目的定義「NAICS      |
|                                        | コード」に対して定義済みの場合は、■■ アイコンが表示さ<br>れます。そのアイコンをクリックすると、バインド先の分類の<br>定義が表示されます。                    |
| UNSPSC (UNSPSC)                        | アイテムの United Nations Standard Product and Services Code<br>(UNSPSC) を入力します。分類目的が目的定義「UNSPSC」に |
|                                        | 対して定義済みの場合は、■■ アイコンが表示されます。そ<br>のアイコンをクリックすると、バインド先の分類の定義が表示<br>されます。                         |
| NMFC クラス (NMFC<br>Class)               | アイテムの National Motor Freight Code (NMFC) クラスで<br>す。                                           |
| 課税製品コード                                | アイテムの課税製品コードを入力します。                                                                           |
| コスト計上分類                                | アイテムのコスト計上分類です。                                                                               |
| 危険物クラス (Hazardous                      | アイテムの危険物クラスを入力します。分類目的が目的定義                                                                   |
| Material Class)                        | 「危険物クラス」に対して定義済みの場合は、<br>が表示されます。そのアイコンをクリックすると、バインド先<br>の分類の定義が表示されます。                       |
| 危険物を含むアイテムかど                           | 危険物クラスが危険物コンプライアンス・エントリーとして有                                                                  |
| うか (Is Hazardous Item)                 | 効な場合、 <mark>エ</mark> ーをクリックすると、アイテムが危険物である<br>ことを示すためにこのチェック・ボックスが自動的に選択され<br>ます。             |
|                                        | 必要に応じて、チェック・ボックスを選択します。                                                                       |
| モデル                                    | アイテムの型式番号を入力します。                                                                              |

表 *11.* 「分類」タブ *(*続き*)*

| フィールド                            | 説明                                                                                                    |
|----------------------------------|----------------------------------------------------------------------------------------------------|
| 組織の分類                            |                                                                                                    |
| アイテム明細 (Product Line)            | ユーザーの商慣習に従った製品明細を入力します。分類目的が                                                                                                    |
|                                  | 目的定義「製品明細」に対して定義済みの場合は、<br>コンが表示されます。そのアイコンをクリックすると、バイン<br>ド先の分類の定義が表示されます。                                                                                                    |
| アイテム・タイプ (Item                   | ユーザーの商慣習に従ったアイテム・タイプを入力します。分                                                                                                    |
| Type)                            | 類目的が目的定義「アイテム・タイプ」に対して定義済みの場                                                                                                    |
|                                  | アイコンが表示されます。そのアイコンをクリッ<br>クすると、バインド先の分類の定義が表示されます。                                                                                                    |
| 運用の分類                            |                                                                                                    |
| 保管タイプ (Storage Type)             | アイテムの保管コードを入力します。保管コードは、特定の場<br>所での保管、または倉庫内での特別な方法による保管が必要と<br>されるアイテムに対する、任意の特別属性を示します。分類目<br>懶<br>的が目的定義「保管タイプ」に対して定義済みの場合は、                                                                      |
|                                  | アイコンが表示されます。そのアイコンをクリックすると、バ<br>インド先の分類の定義が表示されます。                                                                                                    |
| ピッキング・タイプ                        | 本バージョンではこのフィールドは使用されません。                                                                                                    |
| (Picking Type)<br>アイテム回転コード      | アイテムの製品回転コードを入力します。アイテム回転コード                                                                                                    |
| (Velocity Code)                  | は、倉庫内でのアイテムの回転率を示します。                                                                                                    |
| 操作の構成が完了                         | 本バージョンではこのフィールドは使用されません。                                                                                                    |
| 危険物情報                            | このパネルは、「危険物クラス」フィールドに値が入力されて<br>おり、かつ「危険物」チェック・ボックスが選択されている場<br>合に表示されます。                                                                                                    |
|                                  | 「危険物クラス」フィールドに入力されている値が有効な場<br>「危険物情報」パネルは値が入力された状態で表示されま<br>合、<br>す。                                                                                                    |
|                                  | 「危険物クラス」フィールドに入力されている値が無効な場<br>合、<br>「危険物情報」パネルは値が空日の状態で表示されます。                                                                                                    |
| 記号                               | 危険物の危険物記号を示します。                                                                                                    |
| 適切な出荷名 (Proper<br>Shipping Name) | 危険物の適切な出荷名または説明。                                                                                                    |
| 危険物クラス (Hazard<br>Class)         | 製品の危険物クラス。                                                                                                    |
| UN 番号 (UN Number)                | これは、商業的重要性がある危険物 (爆発物や毒物など)を識<br>別する 4 桁の番号です。この番号付け方式は国際通商で幅広<br>く使用されています。これは例えば、出荷容器の内容のラベル<br>付けをするために使用されます。                                                                                    |
| 梱包グループ (Packing<br>Group)        | 危険物のその危険物クラスまたは区分内の危険性の程度、およ<br>びその製品に必要なパッケージのタイプを示します。有効値<br>「梱包グループ I (Packing Group I)」 - 危険度高、<br>は、<br>「梱包<br>グループ II (Packing Group II)」 - 危険度中、「梱包グループ<br>III (Packing Group III)」 - 危険度低です。 |

表 *11.* 「分類」タブ *(*続き*)*

| <b> フィールド</b>  | 説明                   |
|----------------|----------------------|
| ラベル・コード (Label | 危険物のラベル・コード。         |
| $\vert$ Code)  |                      |
| 特別備蓄 (Special  | 危険物の出荷用に備えられている特別備蓄。 |
| Provisions)    |                      |
| 例外             | 危険物の出荷用の梱包例外。        |

## アイテムの追加属性の定義

### このタスクについて

「カタログ構成」で作成された追加属性を設定できます。エイリアスおよびアイテ ム除外コードを構成することもできます。

アイテムの追加属性を定義するには、次の手順を実行します。

- 1. 「アイテムの詳細」ウィンドウで、「他の属性」タブを選択します。
- 2. 必要なフィールドに情報を入力します。フィールドの値の説明については、 [64](#page-71-0) [ページの表](#page-71-0) 12を参照してください。

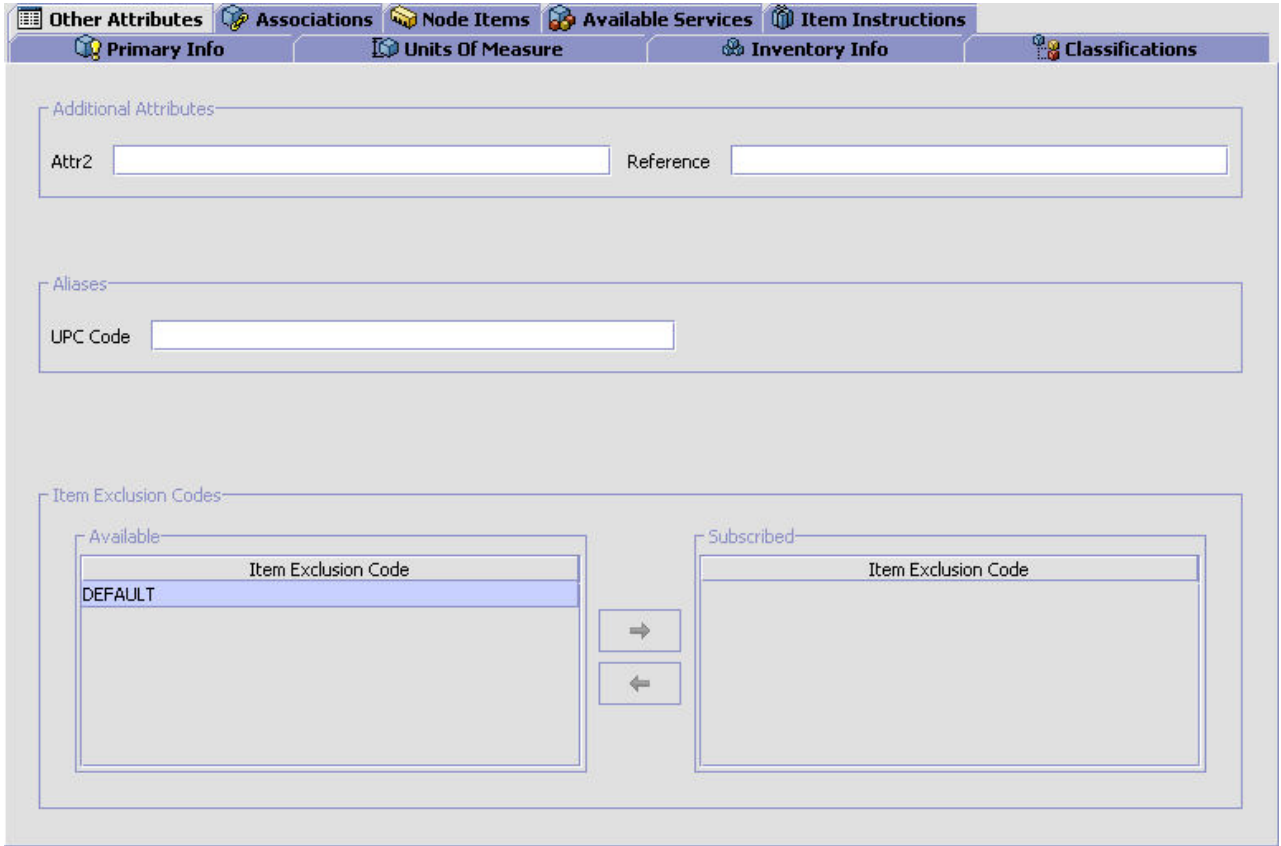

<span id="page-71-0"></span>表 *12.* 「他の属性」タブ

| フィールド     | 説明                                                                                                    |
|-----------|----------------------------------------------------------------------------------------------------|
| 追加属性      | 「カタログ構成」で作成されたすべての追加属性。ユーザーの<br>商慣習に従った情報を入力します。アイテムの追加属性の作成<br>について詳しくは、26ページの『追加属性の定義』を参照し<br>てください。                                                                                                    |
| エイリアス     | 「アイテム属性」で作成されたすべてのエイリアス。アイテム<br>のエイリアスは、 アイテムの ID です。 ユーザーの商慣習に従<br>った情報を入力します。エイリアスの作成について詳しくは、<br>116 ページの『エイリアス・タイプの定義』を参照してくださ<br>$\mathcal{U}$                                                                 |
| アイテム除外コード | 「アイテム属性」で作成されたすべてのアイテム除外コード。<br>準拠している商慣習で、特定の国へのアイテムの出荷が規制さ<br>れている場合は、アイテム除外コードを設定することができま<br>す。例えば、特定の危険物を含むアイテムの出荷が禁止されて<br>いる特定の国が配送先に含まれる場合は、その危険物を含む可<br>能性があるすべてのアイテムに関連付けることができるアイテ<br>厶除外コードを作成することができます。 |
|           | 矢印ボタンを使用して、関連するアイテム除外コードを追加お<br>よび削除できます。                                                                                                    |
|           | アイテム除外コードの作成について詳しくは、 116 ページの<br>『エイリアス・タイプの定義』を参照してください。                                                                                                    |

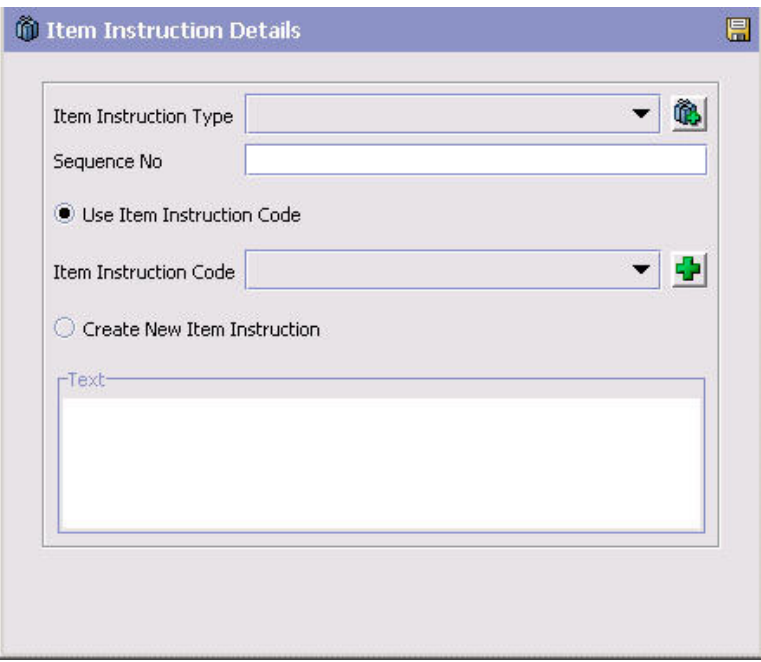

表 *13.* 「アイテム指示の詳細」ポップアップ・ウィンドウ

| <b> フィールド</b> | 説明                                             |
|---------------|------------------------------------------------|
| アイテム指示タイプ     | アイテム指示タイプを選択します。                               |
| シーケンス番号       | アイテム指示が複数あり、順序が決まっている場合は、追加す<br> る指示の順序を入力します。 |
<span id="page-72-0"></span>表 *13.* 「アイテム指示の詳細」ポップアップ・ウィンドウ *(*続き*)*

| フィールド        | 説明                                                                        |
|--------------|---------------------------------------------------------------------------|
| アイテム指示コードを使用 | 既存のアイテム指示コードを使用する場合は、「アイテム指示」<br>コードを使用」を選択します。                           |
| アイテム指示コード    | 「アイテム指示コードを使用」を選択する場合は、該当のアイ<br>テム指示コードを選択します。                            |
| 新規アイテム指示の作成  | 既存のアイテム指示コードが存在しない場合に、フリー・フォ<br>ームのテキスト指示を作成するには、「新規アイテム指示の作<br>成」を選択します。 |
| テキスト         | 「新規アイテム指示の作成」を選択した場合は、指示を入力し<br>ます。                                       |

## アイテム指示の変更**:**

このタスクについて

アイテム指示を変更するには、以下の手順を実行します。

## 手順

- 1. 「アイテムの詳細 (Product item Details)」ウィンドウで、「アイテムの指示」タ ブを選択します。
- 2. 「アイテムの指示」テーブルで、該当するアイテム指示を選択して、 します。「アイテム指示の詳細」ポップアップ・ウィンドウが表示されます。
- 3. 必要なフィールドに情報を入力します。フィールドの値の説明については、 [73](#page-80-0) [ページの表](#page-80-0) 17を参照してください。
- 4. を選択します。

## アイテム指示の削除**:** このタスクについて

アイテム指示を削除するには、以下の手順を実行します。

## 手順

- 1. 「アイテムの詳細 (Product Item Details)」ウィンドウで、「アイテムの指示」タ ブを選択します。
- 2. 「アイテムの指示」テーブルで、該当するアイテム指示を選択して、 します。

# アイテム関連付けの定義

アイテムに適用する関連製品販売 (cross-sell)、上位製品販売 (up-sell)、交換品、代 替品、および競合品の関連付け (competitive association) を設定できます。アイテム 関連付けは、アイテム別または特定のアイテムが属するクエリー別に設定できま す。

注**:** バンドル親は、アイテム関連付けを持ちません。

#### 関連製品販売

関連製品販売とは、主要製品と組み合わせることで「さらに優れた」パッケージと なるアドオン製品や付属品の購入を勧める手法です。例えば、ある靴に似合うシャ ツの在庫があるとします。カタログで靴アイテムを作成する際に、そのシャツを関 連製品販売として関連付けます。このようにすると、顧客が靴をオーダーする際 に、それに似合うシャツを勧めることができます。

## 上位製品販売

上位製品販売とは、より高性能な製品や上位製品の購入を勧める手法です。例え ば、特定のモデル (model) のランニング・シューズの在庫があり、それらのシュー ズは安価で低品質のランニング・シューズと高額で最高級のランニング・シューズ のいずれかとして提供されるものとします。その場合は、低品質の靴のカタログ・ アイテムを作成するときに、より高額の靴を上位製品販売として関連付けます。す ると、顧客が低品質の靴をオーダーしようとしたときに、より高品質な靴があるこ とを通知することができます。

## 交換品

交換品の関連付け (supersession association) を設定すると、オーダー済みアイテムに 対して他に 1 つ以上の交換可能なアイテムが存在することがわかるようになりま す。アイテムは、その有効日が過ぎた時点で置き換えられます。一般に、廃止され たアイテムは、企業の Web サイトで通常の検索を実行する顧客には提供されませ ん。ただし、顧客が拡張検索を実行して、廃止されたアイテムを具体的に探す場合 は、一連の交換品の中で次のアイテムが顧客に提供されます。さらに、アイテムの 売り切れなど、アイテムが入手不可になった場合、システムは一連の交換品の中か ら次のアイテムをオーダーしようとします。例えば、すぐに売り切れになる非常に 人気の高いブランドの靴の在庫があるとします。また、人気はあっても売れ行きは それほど芳しくない、別の類似ブランドの靴があるとします。その場合は、人気ブ ランドの靴のカタログ・アイテムを作成するときに、他のいくつかのブランドの靴 を交換品として関連付けます。すると、顧客が人気ブランドの靴をオーダーしたと きに、そのブランドの在庫がなければ、他のいずれかの靴と交換するためのオプシ ョンを顧客に提示できるようになります。

## 優先代替品

優先代替品とは、元のアイテムを調達する前に調達されるアイテムです。システム でオーダーが確認および履行されるときには、元のアイテムを提供可能な場合であ っても優先代替品が出荷されます。

#### 代替品

代替品の関連付けにより、元のアイテムとよく似たアイテムを代替品として選択で きるようになります。例えば、ハイトップとロートップの 2 つの異なるモデルが用 意されている人気モデルのランニング・シューズの在庫があるとします。顧客がハ イトップ・スニーカーを選択すると、ロートップを代替品として選択するための選 択肢が提示されます。

# 競合品

競合品の関連付けにより、異なる製造業者が提供する類似アイテムを関連付けるこ とができます。この関連付けを使用して、競合業者の製品を追跡することもできま す。例えば、X 社のハイトップ・バスケットボール・シューズの競合品は、Y 社の ハイトップ・バスケットボール・シューズです。

アイテム別の関連付け**:**

#### 手順

1. 「アイテムの詳細」ウィンドウで、「関連付け」タブをクリックします。

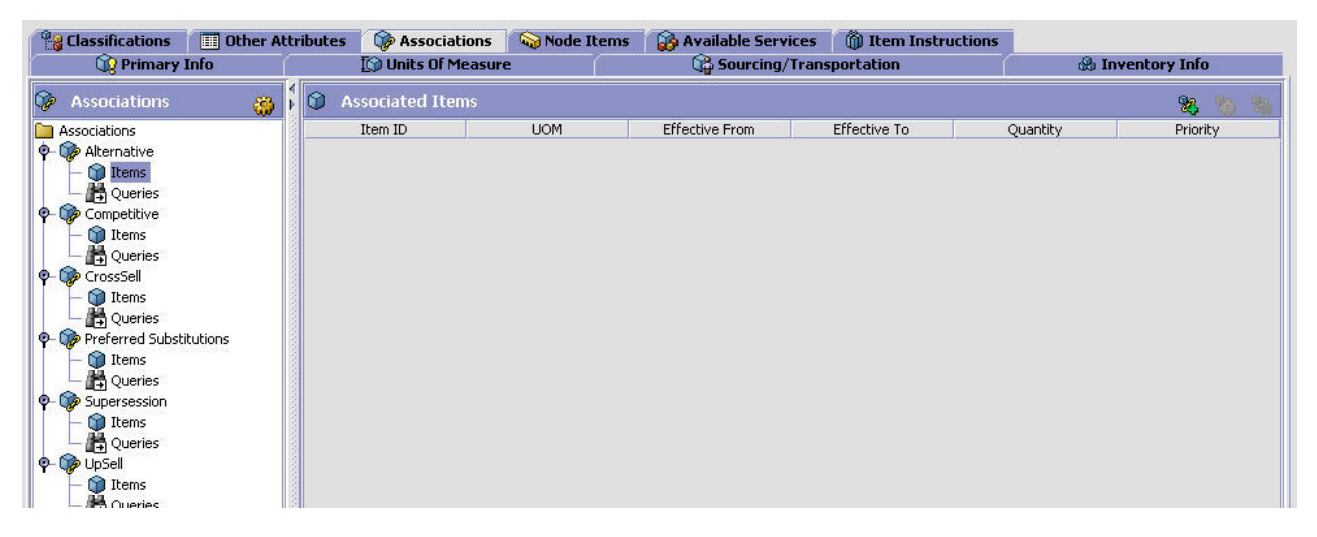

- 2. アイテムに対して設定する関連付けタイプのブランチを展開表示します。アイテ ムやクエリーをダブルクリックして、該当するリストを表示することもできま す。
- 3. アイテムを強調表示し、※2 をクリックします。フィールドの値の説明について は、 68 [ページの表](#page-75-0) 14を参照してください。必要なフィールドに情報を入力しま す。
- 4. をクリックします。

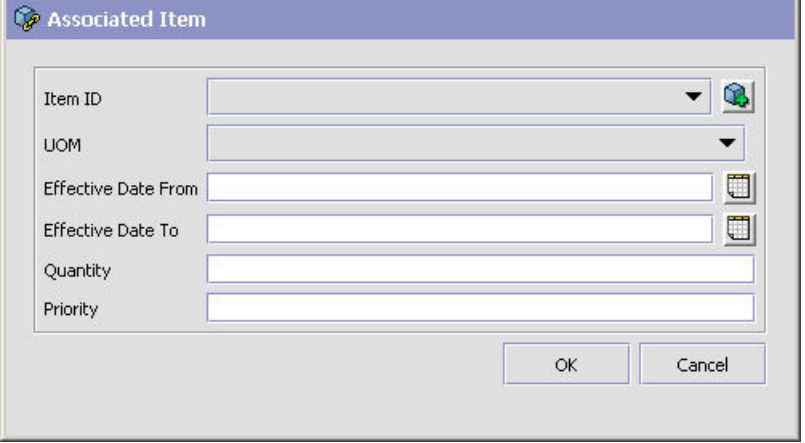

<span id="page-75-0"></span>表 *14.* アイテム別の関連付け

| <b> フィールド</b> | 説明                                                                                                |
|---------------|---------------------------------------------------------------------------------------------------|
| アイテム ID       | アイテムの ID を入力します。                                                                                  |
| 単位            | ドロップダウン・メニューからアイテムの単位を選択します。                                                                      |
| 有効開始日         | 関連付けが有効となる最初の日付を入力します。                                                                            |
| 有効終了日         | 関連付けが有効である最後の日付を入力します。                                                                            |
| 数量 (Quantity) | 関連付けを有効にするために必要なアイテムの数量を入力しま<br>す。例えば、水の入った 2 本の 1 リットル・ボトルは、2 リ<br>ットル・ボトル 1 本の代用となると考えることもできます。 |
| 優先順位          | 別の関連付けられたアイテムに対する、アイテムの優先順位を<br>入力します。                                                            |

## クエリー別の関連付け**:**

手順

1. 「アイテムの詳細」ウィンドウで、「関連付け」タブをクリックします。

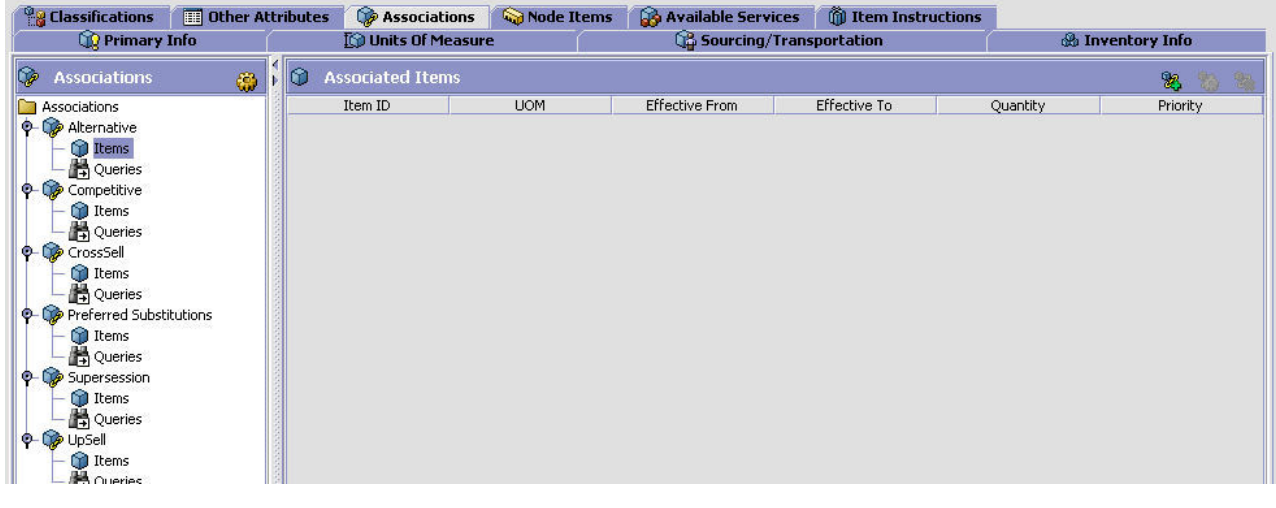

- 2. アイテムに対して設定する関連付けタイプのブランチを展開表示します。
- 3. クエリーを強調表示し、 23 をクリックします。必要なフィールドに情報を入力 します。フィールドの値の説明については、 69 [ページの表](#page-76-0) 15を参照してくださ  $V_{\lambda_{\alpha}}$
- 4. をクリックします。

<span id="page-76-0"></span>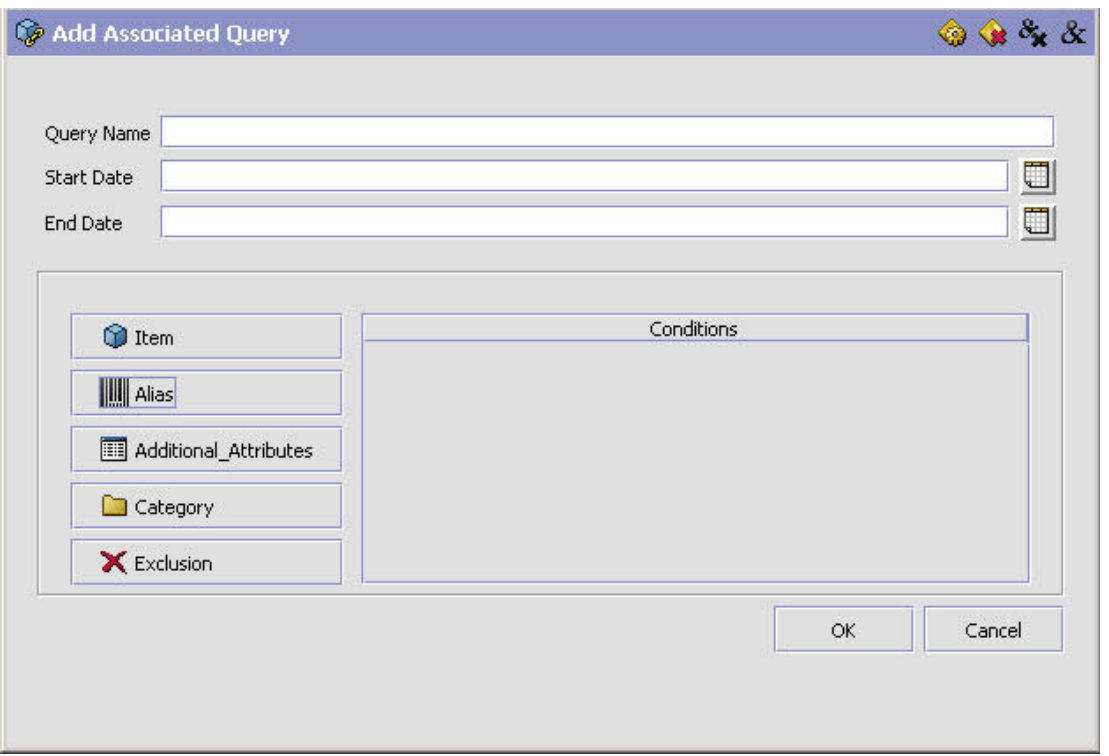

#### 表 *15.* クエリー別の関連付け

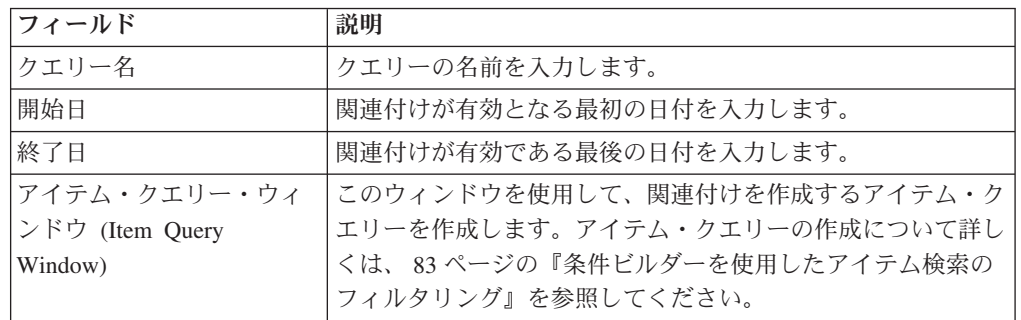

# アイテムのノード・アイテム属性のオーバーライドを定義

組織 (organization) 内の所定のノード (node) でのアイテム属性のオーバーライドを 定義できます。アイテムを含むオーダーがノードにリリースされるときに、そのア イテムに対して定義されたすべての関連属性が、ノード・レベルで割り当てた属性 によってオーバーライドされます。ノード・レベルでのアイテム属性のオーバーラ イドの定義方法について詳しくは、 89 [ページの『ノード・レベルでのアイテム属性](#page-96-0) [のオーバーライドの定義』を](#page-96-0)参照してください。

# アイテムに関連付けられたサービス・アイテムの定義

アイテムのオーダー時にオプションでオーダー可能なサービス・アイテムを関連付 けることができます。例えば、「皿洗い機」というアイテムを作成し、それに「2 名で配達」配送サービス・アイテムと「設置」提供サービス・アイテムを関連付け ることができます。すると、顧客がこのアイテムをオーダーする際に、これらのサ ービス・アイテムを追加オプションとして利用できるようになります。

<span id="page-77-0"></span>また、キット化サービス (アイテムを組み合わせるプロセスを定義) などの他の付加 価値サービスを関連付けることもできます。

# アイテムへのサービス・アイテムの関連付け**:** このタスクについて

サービス・アイテムをアイテムに関連付けるには、以下の手順を実行します。

## 手順

- 1. 「アイテムの詳細」ウィンドウで、「利用可能なサービス」タブを選択します。
- 2. 「利用可能なサービス」タブで、「提供サービス」タブを選択して提供サービ ス・アイテムを関連付けるか、「配送サービス」タブを選択して配送サービスを 関連付けます。
- 3. 「利用可能なサービス」テーブルで、 ヤ を選択します。「サービス関連付け」 ポップアップ・ウィンドウが表示されます。
- 4. 必要なフィールドに情報を入力します。フィールドの値の説明については、表 16 を参照してください。
- 5. **同** を選択します。

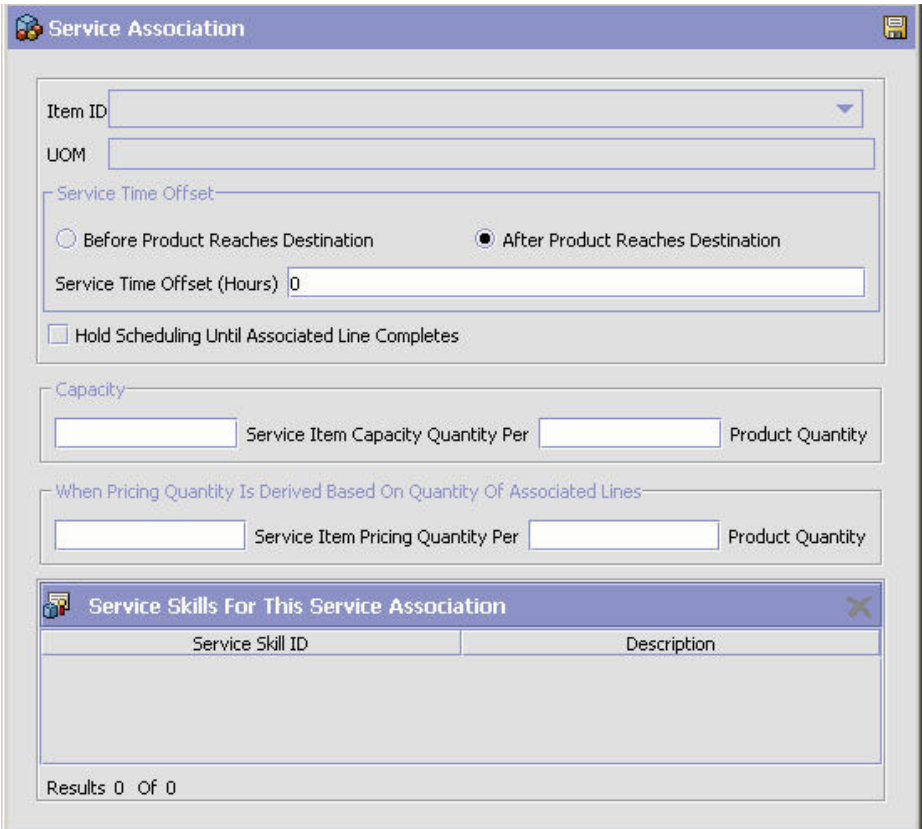

## 表 *16.* 「サービス関連付け」ポップアップ・ウィンドウ

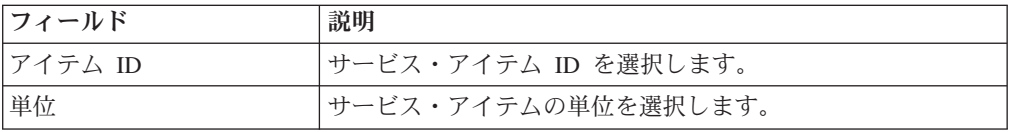

表 *16.* 「サービス関連付け」ポップアップ・ウィンドウ *(*続き*)*

| フィールド                | 説明                                         |
|----------------------|--------------------------------------------|
| サービス・タイム・オフセ         | サービスの提供と製品の配達との間の時間差 (時間単位) を入             |
| ット                   | 力します。例えば、「1人で配達」配送サービスを使用して配               |
|                      | 達する 1 日前に「測定」提供サービスを必要とする「ドア」              |
|                      | アイテムを構成する場合は、「サービス・タイム・オフセッ                |
|                      | ト」を 24 時間に設定します。                           |
| 関連付けられた明細が完了         | アイテムが出荷されるまでサービス・アイテムをスケジュール               |
| するまでスケジューリング         | したくない場合は、「関連付けられた明細が完了するまでスケ               |
| を保留にする               | ジューリングを保留にする」を選択します。                       |
| 容量                   |                                            |
| サービス・アイテムのキャ         | 定義されているオーダー済み製品の数量で消費するリソース・               |
| パシティー数量/             | プールのキャパシティーを、サービス・アイテムの単位に従っ               |
|                      | て入力します。例えば、1 台の皿洗い機の設置に 1 時間かか             |
|                      | る場合は、オーダーされた 1 台の「皿洗い機」アイテムあた              |
|                      | り 1 時間のリソース・キャパシティーを消費する、1 時間単             |
|                      | 位での「設置」提供サービスを構成できます。                      |
| 製品数量                 | キャパシティー数量が消費されるアイテムの数量を入力しま                |
|                      | す。                                         |
|                      | 関連付けられた明細の数量に基づいて価格設定数量が得られる場合             |
| サービス・アイテムの価格         | 指定した製品数量あたりのサービス価格設定単位の使用数量を               |
| 設定数量                 | 入力します。例えば、「カーペット」アイテムの「設置」提供               |
|                      | サービスを定義している場合に、「設置」の価格設定単位                 |
|                      | (pricing unit of measure) が「時間」であるとします。カーペ |
|                      | ット 300 平方フィート当たり 2 時間かかります。その場合            |
|                      | は、このフィールドに「2」と入力します。                       |
| 製品数量                 | 価格設定数量が決定されるアイテムの数量を入力します。                 |
| このサービス関連付けでのサービス・スキル |                                            |
| サービス・スキル ID          | アイテム・サービスの関連付けでのサービス・スキル ID のリ             |
|                      | スト。アイテム・サービスの関連付けへのサービス・スキルの               |
|                      | 追加については、 72 ページの『サービスの関連付けへのサー             |
|                      | ビス・スキルの追加』を参照してください。                       |
|                      | アイテム・サービスの関連付けからのサービス・スキルの削除               |
|                      | については、72ページの『サービスの関連付けからのサービ               |
|                      | ス・スキルの削除』を参照してください。                        |
| 説明                   | リストされた各サービス・スキルの簡単な説明。                     |
|                      |                                            |

# アイテムに関連付けられているサービス・アイテムの変更**:** このタスクについて

アイテムに関連付けられているサービス・アイテムを変更するには、以下の手順を 実行します。

## 手順

1. 「アイテムの詳細」ウィンドウで、「利用可能なサービス」タブを選択します。

- <span id="page-79-0"></span>2. 「利用可能なサービス」タブで、「提供サービス」タブを選択して関連付けられ た提供サービス・アイテムを変更するか、「配送サービス」タブを選択して関連 付けられた配送サービスを変更します。
- 3. 「利用可能なサービス」テーブルで、該当するサービス・アイテム関連付けを選 択して、 を選択します。「サービス関連付け」ポップアップ・ウィンドウが 表示されます。
- 4. 必要なフィールドに情報を入力します。フィールドの値の説明については、 [70](#page-77-0) [ページの表](#page-77-0) 16を参照してください。

5 ■ を選択します。

# アイテムに関連付けられているサービス・アイテムの削除**:** このタスクについて

アイテムに関連付けられているサービス・アイテムを削除するには、以下の手順を 実行します。

### 手順

- 1. 「アイテムの詳細」ウィンドウで、「利用可能なサービス」タブを選択します。
- 2. 「利用可能なサービス」タブで、「提供サービス」タブを選択して関連付けられ た提供サービス・アイテムを削除するか、「配送サービス」タブを選択して関連 付けられた配送サービスを削除します。
- 3. 「利用可能なサービス」テーブルで、該当するサービス・アイテム関連付けを選 択して、 ※ を選択します。

## サービスの関連付けへのサービス・スキルの追加**:** このタスクについて

複数のサービス・スキルを 1 つのサービスの関連付けに追加できます。アイテム・ サービスの関連付けの「サービス・スキル」テーブルで、そのサービスの関連付け のサービス・スキルを管理します。

サービス・スキルをサービスの関連付けに追加するには、以下の手順を実行しま す。

## 手順

- 1. 「サービスの関連付けの詳細 (Service Association Details)」ウィンドウで、 を「このサービス関連付けのサービス・スキル」テーブルから選択します。「サ ービス・スキル・リスト (Service Skills List)」ポップアップ・ウィンドウが表示 されます。
- 2. 該当するサービス・スキルを選択して、  $\begin{array}{ll}\n\blacksquare & \delta \equiv \frac{1}{2} \pi \left( \frac{1}{2} \pi \right) \\
\text{and} & \delta \equiv \frac{1}{2} \pi \left( \frac{1}{2} \pi \right) \\
\text{and} & \delta \equiv \frac{1}{2} \pi \left( \frac{1}{2} \pi \right) \\
\text{and} & \delta \equiv \frac{1}{2} \pi \left( \frac{1}{2} \pi \right) \\
\text{and} & \delta \equiv \frac{1}{2} \pi \left( \frac{1}{2} \pi \right) \\
\text{and} & \delta \equiv \frac{1}{2$ サービス・スキル・テーブルに追加されます。

サービスの関連付けからのサービス・スキルの削除**:** このタスクについて

サービスの関連付けからサービス・スキルを削除するには、「サービスの関連付け の詳細 (Service Association Details)」ウィンドウで該当するサービス・スキルを「こ <span id="page-80-0"></span>のサービス関連付けのサービス・スキル」テーブルから選択して、 メ を選択しま す。

# アイテムの特別指示の定義

アイテムに関するあらゆる特別指示を定義できます。例えば、壊れやすいアイテム に「取扱注意」の特別指示を関連付けることができます。

# アイテムの特別指示の追加**:**

このタスクについて

アイテム指示を追加するには、以下の手順を実行します。

## 手順

- 1. 「アイテムの詳細」ウィンドウで、「アイテムの指示」タブを選択します。
- 2. 「アイテムの指示」テーブルで、 **第** を選択します。「アイテム指示の詳細」ポ ップアップ・ウィンドウが表示されます。
- 3. 必要なフィールドに情報を入力します。フィールドの値の説明については、表 17 を参照してください。
- 4. 1 を選択します。

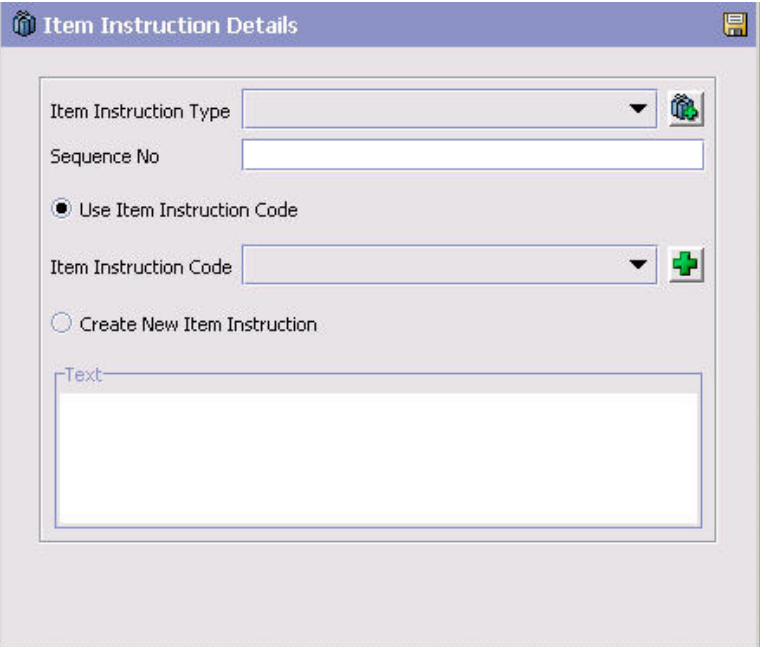

表 *17.* 「アイテム指示の詳細」ポップアップ・ウィンドウ

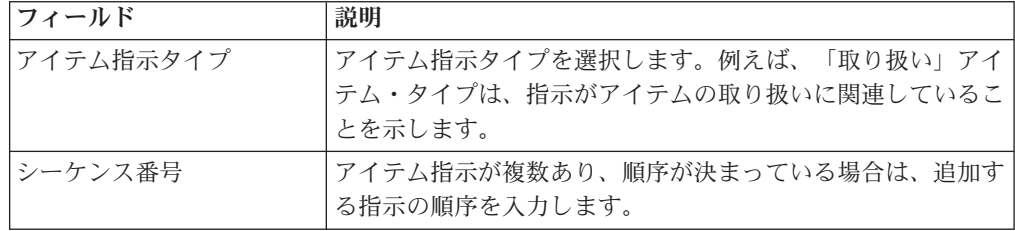

表 *17.* 「アイテム指示の詳細」ポップアップ・ウィンドウ *(*続き*)*

| フィールド        | 説明                                                                                                    |
|--------------|----------------------------------------------------------------------------------------------------|
| アイテム指示コードを使用 | 既存のアイテム指示コードを使用する場合は、「アイテム指示」<br>コードを使用」を選択します。例えば、壊れやすいアイテムに<br>関連付けることができる「取扱注意」といった既存のアイテム<br>指示コードがあるとします。 |
| アイテム指示コード    | 「アイテム指示コードを使用」を選択する場合は、該当のアイ」<br>テム指示コードを選択します。                                                                |
| 新規アイテム指示の作成  | 既存のアイテム指示コードが存在しない場合に、フリー・フォー<br>ームのテキスト指示を作成するには、「新規アイテム指示の作<br>成」を選択します。                                     |
| テキスト         | 「新規アイテム指示の作成」を選択した場合は、指示を入力し<br>ます。                                                                            |

# アイテムの特別指示の変更**:**

このタスクについて

アイテム指示を変更するには、以下の手順を実行します。

## 手順

- 1. 「アイテムの詳細」ウィンドウで、「アイテムの指示」タブを選択します。
- 2. 「アイテムの指示」テーブルで、該当するアイテム指示を選択して、 第2 します。「アイテム指示の詳細」ポップアップ・ウィンドウが表示されます。
- 3. 必要なフィールドに情報を入力します。フィールドの値の説明については、 [73](#page-80-0) [ページの表](#page-80-0) 17を参照してください。

4 ■ を選択します。

## アイテムの特別指示の削除**:** このタスクについて

アイテム指示を削除するには、以下の手順を実行します。

## 手順

- 1. 「アイテムの詳細」ウィンドウで、「アイテムの指示」タブを選択します。
- 2. 「アイテムの指示」テーブルで、該当するアイテム指示を選択して、 します。

# アイテムの子アイテムの定義

アイテムに「バリエーションのあるアイテム」のマークが付いている場合、その子 アイテム (child item) を定義できます。子アイテムとは、バリエーションのあるア イテムと共通の属性を共有するアイテムです。例えば、バリエーションのあるアイ テムが半袖のポロシャツである場合、可能な子アイテムは、S サイズの赤い半袖の ポロシャツや M サイズの赤い半袖のポロシャツなどです。

## 子アイテムの追加**:**

#### このタスクについて

子アイテムを変更するには、以下の手順を実行します。

#### 手順

- 1. 「アイテムの詳細」ウィンドウで、「主要情報」タブを選択します。
- 2. 「バリエーションがあるアイテム」ボックスにまだチェック・マークを付けてい ない場合は、チェック・マークを付けます。
- 3. 「子アイテム」タブを選択します。
- 4. 子アイテム・テーブルで、 ?? を選択します。「アイテムの検索」が表示されま す。
- 5. 目的のアイテムを検索して、 ー を選択します。
- 6. 「保存」をクリックして、「バリエーションのあるアイテム」を保存します。

# 子アイテムの削除**:**

このタスクについて

子アイテムを削除するには、以下の手順を実行します。

## 手順

- 1. 「アイテムの詳細」ウィンドウで、「子アイテム」タブを選択します。
- 2. 「子アイテム」テーブルで、削除するアイテムを選択します。
- 3. 1 を選択します。

## アイテムのコンポーネントの定義

「主要情報」タブでアイテムにキット・コードを関連付けることにより、アイテム をキット・アイテムとして指定した場合は、「アイテムの詳細」ウィンドウで「コ ンポーネント」タブを使用できるようになります。「コンポーネント」タブで、キ ット (kit) を構成するアイテムのリストを作成できます。

重要**:** Sterling Selling and Fulfillment Foundation では、バンドル以外のすべてのキ ット・タイプに対してオーダーは 1 層レベルのみをサポートします。ただし、 Applications Manager では、他のキットを複数層レベルで構成することはできます。

# アイテムへのコンポーネントの追加**:** このタスクについて

キット・コンポーネントをアイテムに追加するには、以下の手順を実行します。

- 1. 「アイテムの詳細」画面で、「コンポーネント」タブを選択します。
- 2. Sterling Selling and Fulfillment Foundation の在庫コスト計算機能を使用してお り、キットが物理キットとして識別されている場合は、進行中のコスト計算に適 用するコスト要因グループを、「物理キット・コスト計算に使用するコスト要因 グループ」ドロップダウン・リストから選択します。このリストには、カタログ 組織の主要エンタープライズによって定義されたコスト要因グループが表示され ます。
- 3. キットがバンドルとして識別されている場合は、バンドルに対してフルフィルメ ント・モードを選択します。以下のいずれかを選択します。
	- v 「一括出荷」 このバンドルのコンポーネントは、異なるノードから調達可 能であり、出荷ノードでマージされて単一出荷として出荷されます。
	- v 「個別出荷」 このバンドルのコンポーネントは独立した明細として扱わ れ、在庫がある場合に出荷されます。そのため、これらは異なる日に配達され る場合があります。
	- v 「一括配達」 このバンドルは複数のノードから出荷できます。配達スケジ ュールは、予定配達日に基づいて決定されます。バンドル・コンポーネント は、すべてのコンポーネントを一緒に配達できるよう、コンポーネントの最も 遅い予定配達日に従って出荷されます。

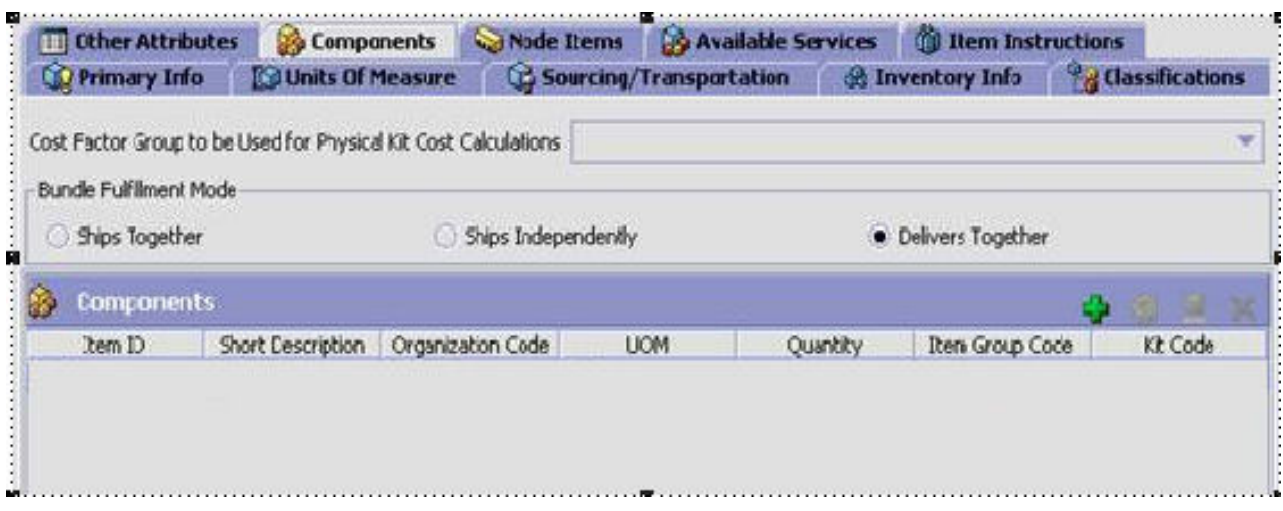

- **4. 「コンポーネント」テーブルで、☆ をクリックします。**
- 5. 「コンポーネントの詳細」ポップアップ・ウィンドウが表示されます。
- 6. 必要なフィールドに情報を入力します。フィールドの値の説明については、以下 のリストを参照してください。
- 7. 日 を選択します。

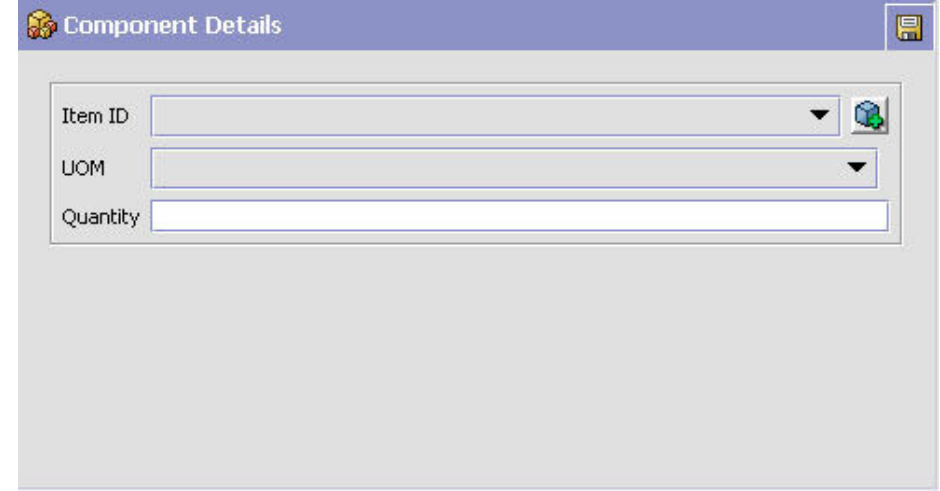

## タスクの結果

「コンポーネントの詳細」ポップアップ・ウィンドウ - 物理および論理キット フィールド

説明

# アイテム **ID**

キットに追加するアイテムを選択します。

- 単位 キットに追加するアイテムの単位を選択します。
- 数量 **(Quantity)**

キットに追加するアイテムの数量を入力します。

アイテムのコンポーネントの変更**:** このタスクについて

アイテムのキット・コンポーネントを変更するには、以下の手順を実行します。

- 1. 「アイテムの詳細」ウィンドウで、「コンポーネント」タブを選択します。
- 2. 「コンポーネント」テーブルで、該当するキット・コンポーネントを選択して、 を選択します。「コンポーネントの詳細」ポップアップ・ウィンドウが表示 されます。
- 3. 必要なフィールドに情報を入力します。フィールドの値の説明については、 [78](#page-85-0) [ページの表](#page-85-0) 18を参照してください。
- 4. 日 を選択します。

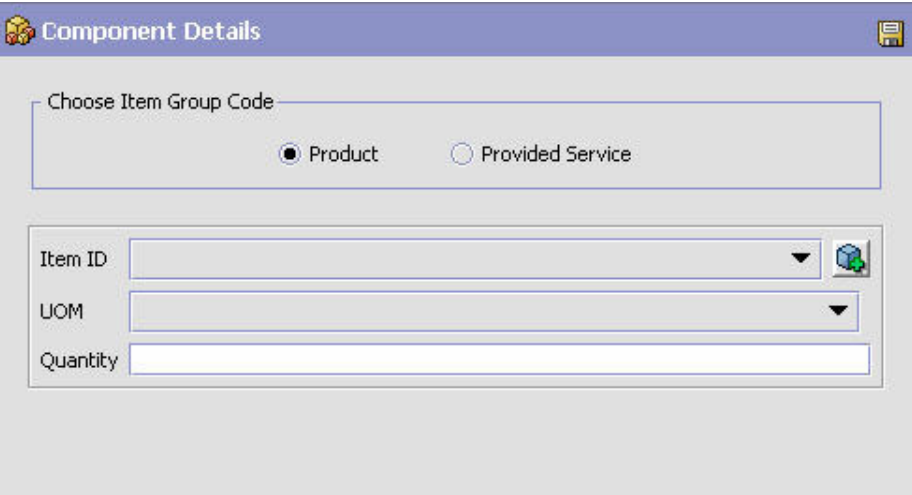

<span id="page-85-0"></span>表 *18.* 「コンポーネントの詳細」ポップアップ・ウィンドウ *-* バンドル

| フィールド        | 説明                             |
|--------------|--------------------------------|
| 商品 (Product) | このオプションを選択して、製品について以下の詳細を入力し   |
|              | ます。                            |
|              | • アイテム ID: キットに追加するアイテムを選択します。 |
|              | 単位: キットに追加するアイテムの単位を選択します。     |
|              | 数量: キットに追加するアイテムの数量を入力します。     |
| 提供サービス       | このオプションを選択して、提供サービスについて以下の詳細   |
|              | を入力します。                        |
|              | • アイテム ID: キットに追加するアイテムを選択します。 |
|              | 単位: キットに追加するアイテムの単位を選択します。     |
|              | 数量: キットに追加するアイテムの数量を入力します。     |

## アイテムのコンポーネントの削除**:** このタスクについて

アイテムのキット・コンポーネントを削除するには、以下の手順を実行します。

#### 手順

- 1. 「アイテムの詳細」ウィンドウで、「コンポーネント」タブを選択します。
- 2. 「コンポーネント」テーブルで、該当するキット・コンポーネントを選択して、  $\mathsf{X}$  を選択します。

# アイテムの容器属性の定義

## このタスクについて

他のアイテムの出荷に使用される容器アイテムを作成することもできます。容器ア イテムの作成について詳しくは、 45 [ページの『アイテムの作成』を](#page-52-0)参照してくださ い。アイテムの容器属性を指定できます。

アイテムの容器属性を定義するには、次の手順を実行します。

- 1. 「アイテムの詳細」ウィンドウで、「容器属性」タブを選択します。
- 2. 必要なフィールドに情報を入力します。フィールドの値の説明については、 [79](#page-86-0) [ページの表](#page-86-0) 19を参照してください。

<span id="page-86-0"></span>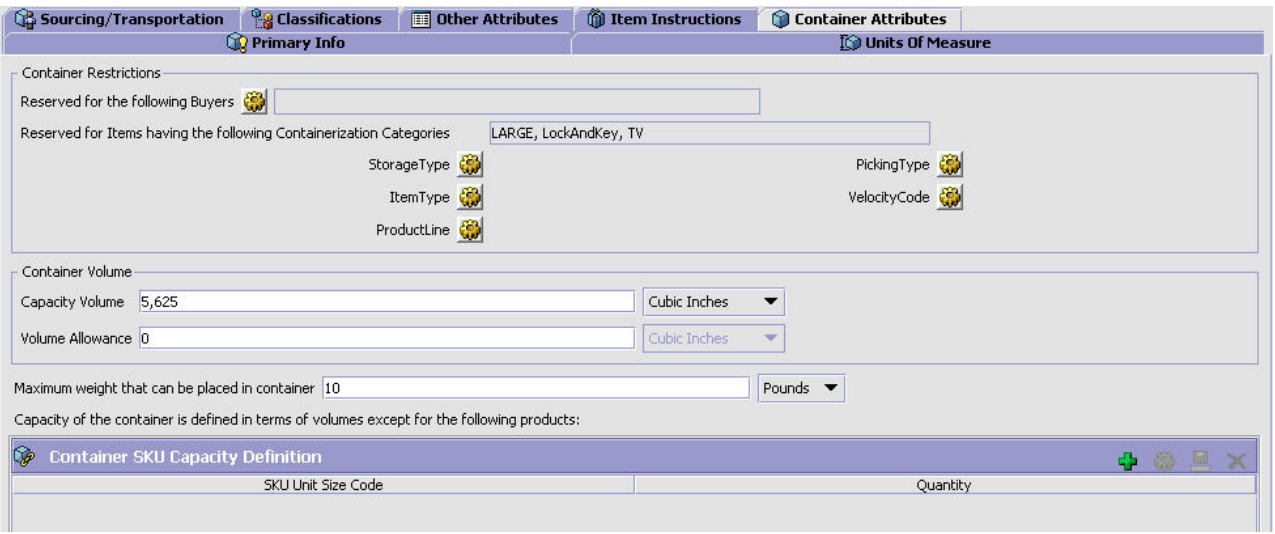

表 *19.* 「容器属性」タブ

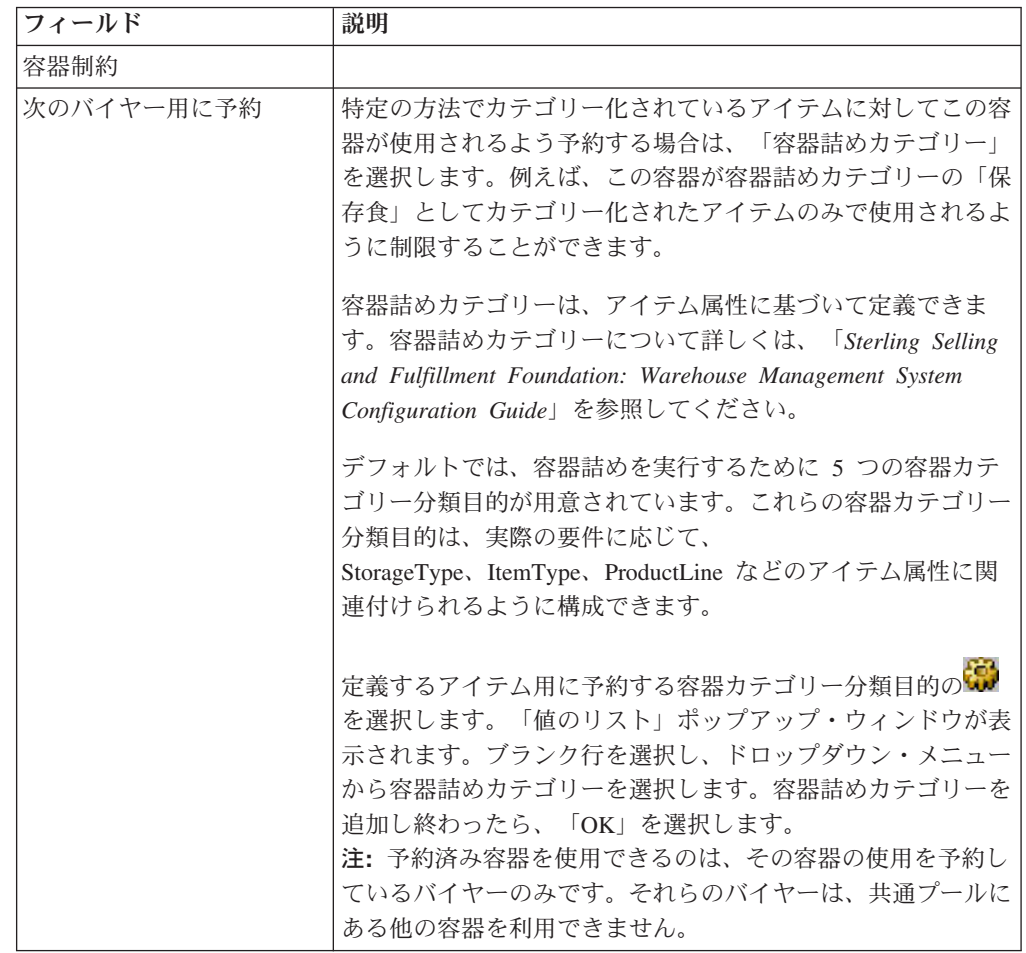

表 *19.* 「容器属性」タブ *(*続き*)*

| フィールド                       | 説明                                                                                                    |
|-----------------------------|----------------------------------------------------------------------------------------------------|
| 次の容器詰めカテゴリーの<br>アイテム用に予約    | 特定の方法でカテゴリー化されているアイテムに対してこの容<br>器が使用されるよう予約する場合は、「容器詰めカテゴリー」<br>を選択します。例えば、この容器が容器詰めカテゴリーの「保<br>存食」としてカテゴリー化されたアイテムのみで使用されるよ<br>うに制限することができます。                                                                                                    |
|                             | 101 ページの『分類の定義』を参照してください。                                                                                                    |
| 容器容積                        |                                                                                                    |
| キャパシティー (量)                 | この容器に格納可能な体積を入力し、その体積の単位 (立方フ<br>ィート、リットルなど)を選択します。                                                                                                    |
| 許容容積                        | 容器に詰めるアイテムがいくつか残っている場合に、追加可能<br>なアイテムの体積を入力します。例えば、容器のキャパシティ<br>ー (量) が 100 立方フィートだとします。2 つの容器がいっ<br>ぱいになりましたが、詰めるアイテムがいくつか残っていると<br>します。残りのアイテムの容積は 2 立方フィートです。「許<br>容容積」が 2 立方フィート超を許容するよう設定されている<br>場合、最後の容器に残りのアイテムが詰められます。<br>許容容積を指定しない場合は、このフィールドをブランクにし<br>ます。 |
| 容器に格納できる最大重量                | この容器の最大許容重量を入力し、その重量の単位を選択しま<br>す。                                                                                                    |
| 容器 SKU キャパシティー<br>定義        |                                                                                                    |
| SKU ユニット・サイズ・コ<br>$ \aleph$ | アイテムの識別に使用する SKU ユニット・サイズ・コードを<br>指定します。                                                                                                    |
| 数量 (Quantity)               | この容器に詰めることができる、指定された SKU ユニット・<br>サイズ・コードのアイテムの数量。アイテムのサイズと容器の<br>容積に基づいてアイテムの数を計算するよりも、容器に詰める<br>ことのできるアイテム数を指定する方が簡単な場合がありま<br>す。例えば、ボールなどの不規則な形をしたアイテムやシャツ<br>などの大幅に圧縮可能なアイテムは、容器のキャパシティーを<br>指定した方がよい場合があります。                                                      |

## **SKU** キャパシティー定義の追加**:** このタスクについて

SKU キャパシティー定義を使用して、この容器に収容可能な特定の分類のアイテム の数を構成できます。分類は、「SKU ユニット・サイズ・コード」を分類定義にバ インドすることによって設定されます。 102 [ページの『分類定義の定義』を](#page-109-0)参照し てください。

SKU キャパシティー定義を追加するには、以下の手順を実行します。

#### 手順

1. 「アイテムの詳細」ウィンドウで、「容器属性」タブを選択します。

- 2. 「容器 SKU キャパシティー定義」テーブルで、☆ を選択します。「SKU キ ャパシティー定義 (SKU Capacity Definition)」ポップアップ・ウィンドウが表示 されます。
- 3. 必要なフィールドに情報を入力します。フィールドの値の説明については、表 20 を参照してください。
- 4. 1 を選択します。

表 *20.* 「*SKU* キャパシティー・コードの詳細」ポップアップ・ウィンドウ

| フィールド                          | 説明                                                                                                    |
|--------------------------------|----------------------------------------------------------------------------------------------------|
| 分類タイプ (Classification<br>Type) | 分類に使用されるフィールドは、アイテム構成の一部として<br>SKU ユニット・サイズ・コードにマップされます。ここに表<br>示されているフィールド名「統一コード」は、その一例です。<br>101 ページの『分類の定義』を参照してください。 |
|                                | 分類に使用される値を入力して、その分類を使用するアイテム<br>を選択します。                                                                                   |
| 数量 (Quantity)                  | 容器に収容できるこのアイテム分類の数を指定します。                                                                                                 |

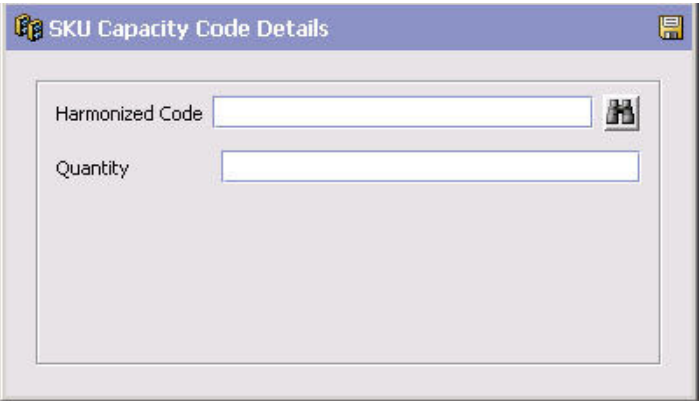

**SKU** キャパシティー定義の変更**:** このタスクについて

SKU キャパシティー定義を変更するには、以下の手順を実行します。

#### 手順

- 1. 「アイテムの詳細」ウィンドウで、「容器属性」タブを選択します。
- 2. 「容器 SKU キャパシティー定義」テーブルで、該当する SKU キャパシティー 定義を選択して、 <mark>な</mark> を選択します。「SKU キャパシティー・コードの詳細」 ポップアップ・ウィンドウが表示されます。
- 3. 必要なフィールドに情報を入力します。フィールドの値の説明については、表 20 を参照してください。
- 4. を選択します。

**SKU** キャパシティー定義の削除**:**

このタスクについて

SKU キャパシティー定義を削除するには、以下の手順を実行します。

## 手順

- 1. 「アイテムの詳細」ウィンドウで、「容器属性」タブを選択します。
- 2. 「容器 SKU キャパシティー定義」テーブルで、該当する SKU キャパシティー 定義を選択して、 を選択します。

# アイテムの拡張属性の定義 このタスクについて

Sterling Selling and Fulfillment Foundation を使用して、独自の拡張アイテム属性を 作成できます。拡張アイテム属性の作成について詳しくは、「*Sterling Selling and Fulfillment Foundation* カスタマイズ 基本」を参照してください。

これらの属性は、分類レベルでも指定できます。継承可能な属性の表示について詳 しくは、 59 [ページの『継承可能な属性の表示』を](#page-66-0)参照してください。

共通アイテム属性の定義について詳しくは、 108 [ページの『分類値の共通アイテム](#page-115-0) [属性の定義』を](#page-115-0)参照してください。

アイテムの拡張属性を定義するには、次の手順を実行します。

### 手順

- 1. 「アイテムの詳細」ウィンドウで、■■ を選択します。「拡張属性」ポップアッ プ・ウィンドウが表示されます。
- 2. 該当するフィールドに情報を入力します。
- 3. 「OK (OK)」をクリックします。すると、「拡張属性」ポップアップ・ウィンド ウが閉じ、「アイテムの詳細」ウィンドウに戻ります。
- 4. 日 を選択します。

# アイテムの削除

## このタスクについて

重要**:** アイテムを削除する前に、アイテムが、在庫、オーダー、出荷通知、返品、 分配ルール、および/または価格セットに関する既存のトランザクション・データで 使用される可能性があることを考慮する必要があります。また、設定によっては、 外部システムもこのアイテムを参照する可能性があります。

アイテムを削除するには、以下の手順を実行します。

#### 手順

1. アプリケーション・ルールのサイド・パネルのツリーから、「製品」>「アイテ ム」を選択します。作業領域に、「アイテムの検索」ウィンドウが表示されま す。

- <span id="page-90-0"></span>2. 該当する検索条件を入力して、 イ を選択します。「アイテム・リスト」が表示 されます。
- 3. 該当するアイテムを選択して、 ※ を選択します。

# アイテムの計算したユニット・コストの再計算 このタスクについて

アイテムのユニット・コストを再計算するには、以下の手順を実行します。

#### 手順

1. メニュー・バーから、「アプリケーション」>「カタログ管理」>「アイテム」を 選択します。

「アイテムの検索」ウィンドウが表示されます。

- 2. 該当する検索条件を入力して、 12 を選択します。「アイテム・リスト」が表示 されます。
- 3. すべてのアイテムのユニット・コストを再計算するには、■ を選択します。
- 4. 特定のアイテムのユニット・コストを再計算するには、該当するアイテムを選択 し、右クリックして ♥ を選択します。

# 条件ビルダーを使用したアイテム検索のフィルタリング

アイテム・クエリーを作成して、アイテムの検索およびアイテム関連付けの確立に 使用できます。アイテム関連付けについて詳しくは、 65 [ページの『アイテム関連付](#page-72-0) [けの定義』を](#page-72-0)参照してください。

条件ビルダーを使用すると、アイテム、アイテムのエイリアス、追加アイテム属 性、カテゴリー、除外コード (exclusion code) など、さまざまなクエリー・エンテ ィティーによってアイテムの検索をフィルタリングできます。これらの各エンティ ティーを通じて、属性によるフィルターを使用できます。例えば、高さでアイテム を検索できます。アクション・ボタンを使用して優先順位および論理演算子を作成 することもできます。例えば、高さおよびアイテム ID でアイテムを検索し、アイ テム・タイプは使用しない場合、「高さ」および「アイテム ID」フィールドを括弧 で囲んでグループ化できます。

## 条件ビルダーの使用

### このタスクについて

条件ビルダーを使用するには、次の手順を実行します。

- 1. メニュー・バーから、「アプリケーション」>「カタログ管理」を選択します。 アプリケーションのサイド・パネルに、「カタログ管理」ツリーが表示されま す。
- 2. 「カタログ管理」ツリーから、「製品」>「アイテム」を選択します。作業領域 に、「アイテムの検索」ウィンドウが表示されます。

3. 第 をクリックします。「アイテムの拡張検索」ウィンドウが表示されます。

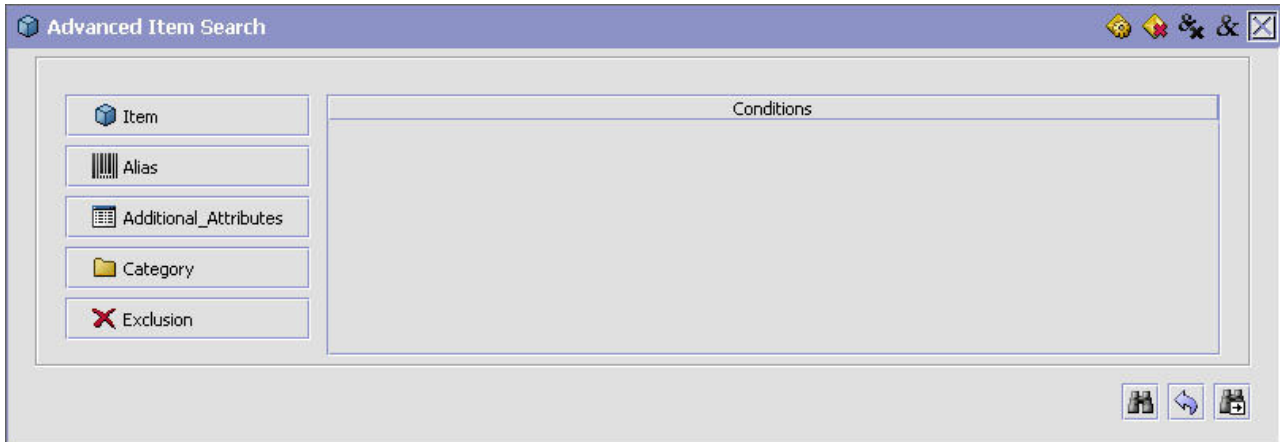

4. アイテム・クエリーを作成するには、クエリー・エンティティーを選択しま す。クエリーを作成するクエリー・エンティティー・ボタンをクリックしま す。「条件ビルダー」ポップアップ・ウィンドウが表示されます。

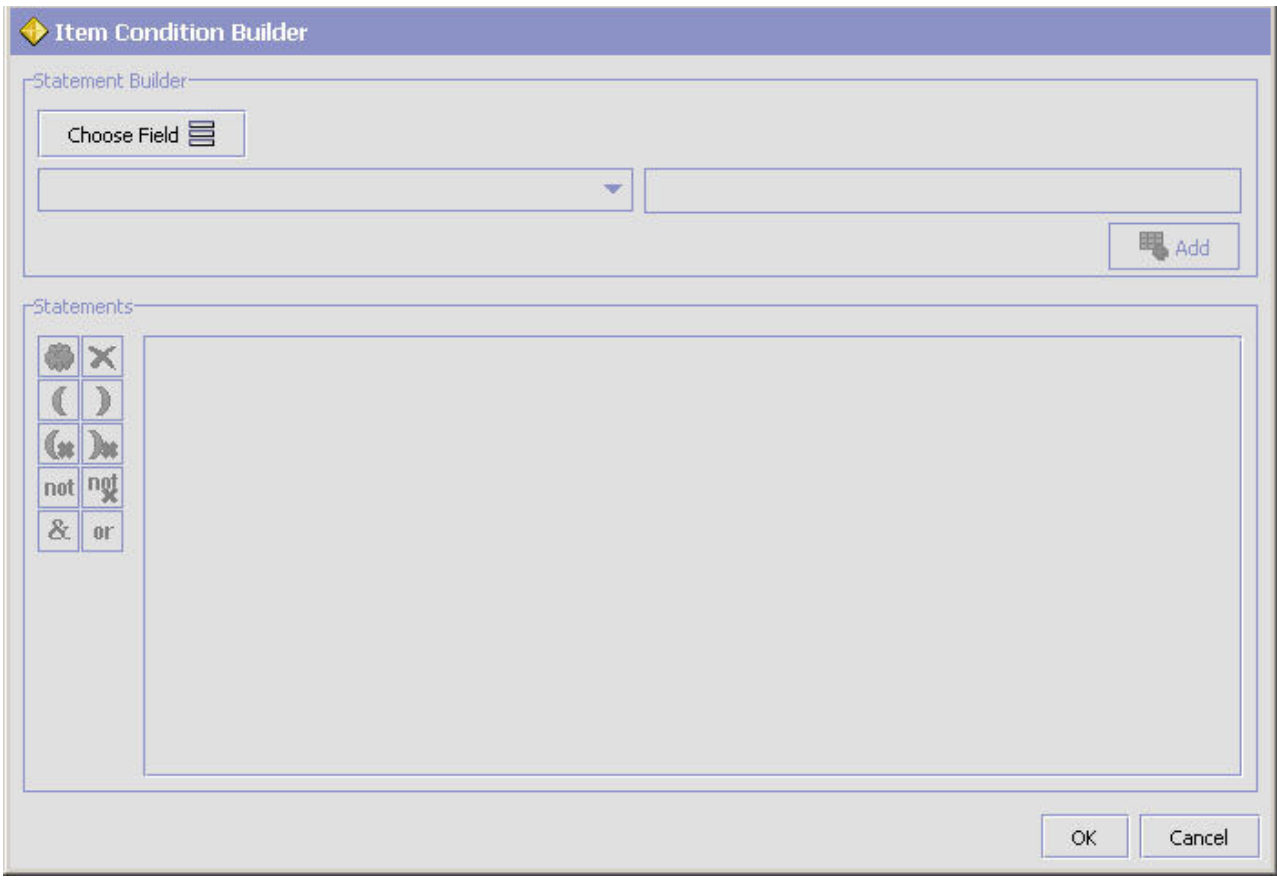

5. ステートメントを選択します。「条件ビルダー」ポップアップ・ウィンドウ で、「フィールドの選択」をクリックし、クエリーの一部として的確な属性を 選択します。例えば、アイテム ID などです。

6. クエリー・タイプおよび属性値を選択します。左側のドロップダウン・メニュ ーで、目的のクエリー・タイプを選択します。右側のフィールドで、ドロップ ダウン・メニューから目的の属性値を選択するか、テキスト・フィールドの場 合は値を入力します。「追加」ボタンをクリックします。

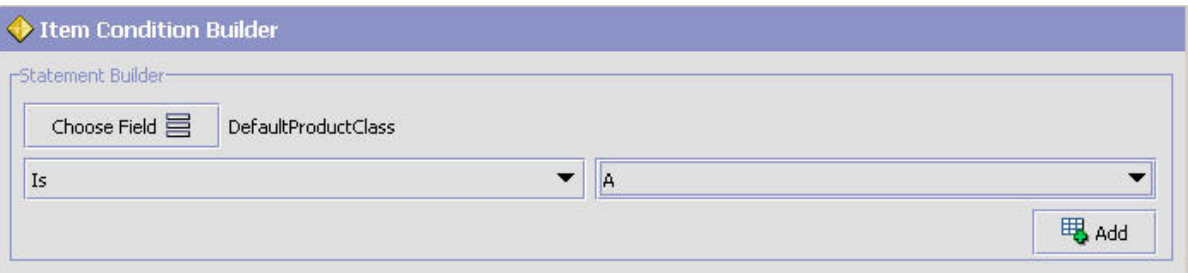

- 7. 条件に必要なすべてのステートメントが含まれるまで、ステップ 5 と 6 を繰 り返します。デフォルトでは、ステートメントは AND 演算子によって結合され ます。
- 8. オプションで、アクションを適用してステートメントを編集します。必要に応 じ、編集するステートメントを強調表示して、目的のアクションを選択しま す。選択可能なアクションについて、以下の表で説明します。

表 *21.* ステートメントのアクション

| アクション                                           | 説明                                                                                               |
|-------------------------------------------------|--------------------------------------------------------------------------------------------------|
| 4                                               | 強調表示したステートメントを置換します。「追加」ボタンは「置換」ボ<br>タンに置き換えられており、ステップ 5 まで完了することによってステー<br>トメントを再度選択できるようになります。 |
| x                                               | 強調表示したステートメントを削除します。                                                                             |
| $\left( \begin{array}{c} 1 \end{array} \right)$ | 優先順位演算子を作成します。例えば、(A AND B) OR C 対 A AND (B OR<br>C): とすると、括弧内のステートメントが先に評価されます。                 |
| (x)                                             | 優先順位演算子を削除します。                                                                                   |
| not                                             | 否定演算子を作成します。例えば、A AND NOT B などです。                                                                |
| ngţ                                             | 否定演算子を削除します。例えば、A AND NOT B は A AND B になります。                                                     |
| &                                               | OR 演算子を AND 演算子で置換します。                                                                           |
| 0r                                              | AND 演算子を OR 演算子で置換します。                                                                           |

条件を希望どおりに作成したら、「OK」をクリックします。

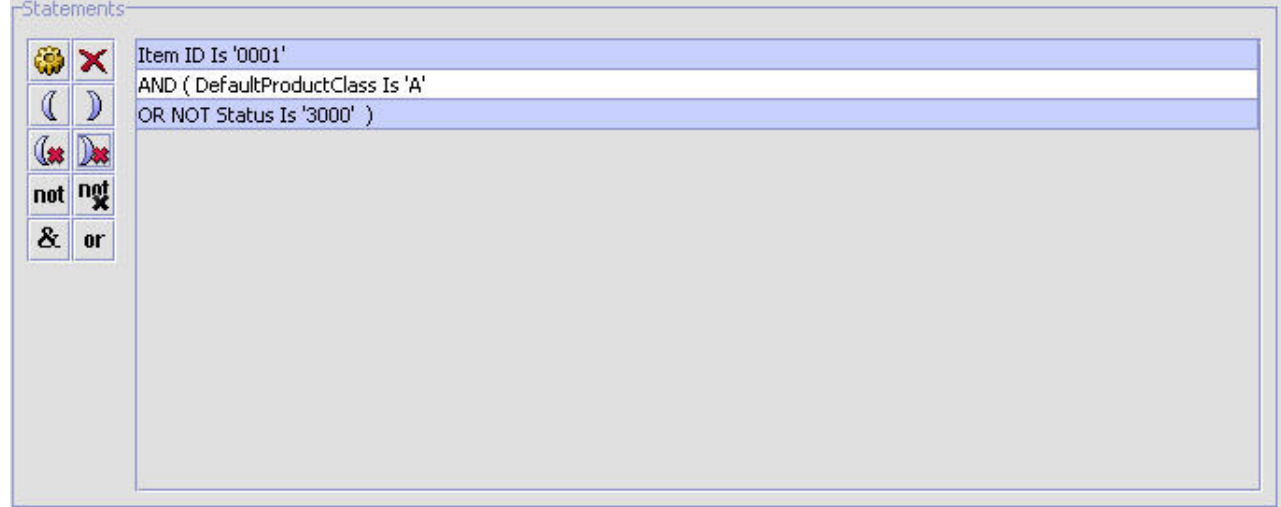

- 9. アクションを適用して条件を編集することもできます。
- 10. クエリーに必要なすべての条件が整うまで、ステップ 4 から 8 を繰り返しま す。デフォルトでは、条件は AND 演算子によって結合されます。必要に応 じ、編集する条件を強調表示して、ウィンドウの右上で目的のアクションを選 択します。選択可能なアクションについて、以下の表で説明します。

表 *22.* 条件アクション

| アクション | 説明                              |
|-------|---------------------------------|
| ≪     | その条件の「条件ビルダー」ポップアップ・ウィンドウに戻ります。 |
|       | 強調表示した条件を削除します。                 |
|       | AND 演算子を AND NOT 演算子で置換します。     |
|       | AND NOT 演算子を AND 演算子で置換します。     |

条件を作成したら、 や をクリックします。

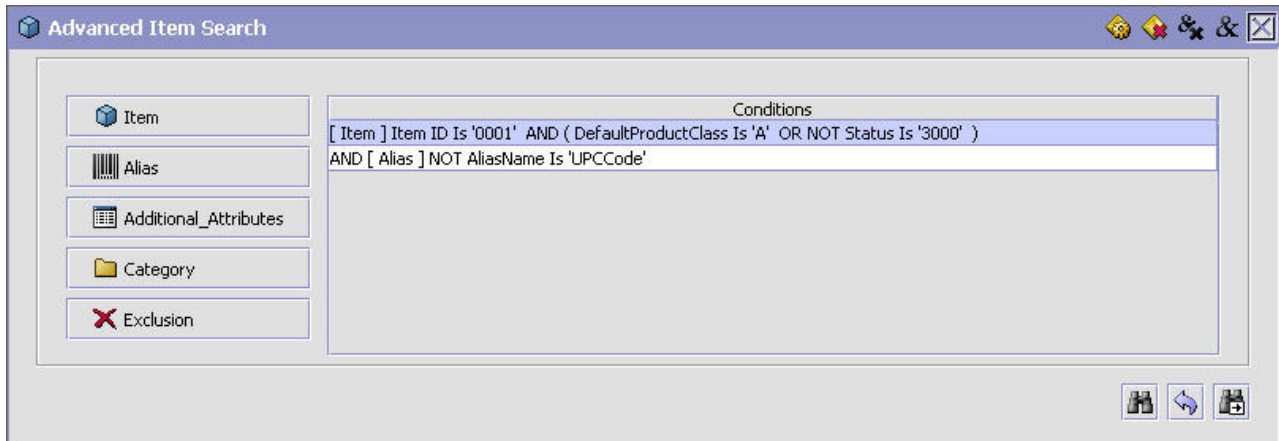

重要**:** エイリアス、追加属性、および除外エンティティーを使用してクエリー を作成する場合、その特定のエンティティーのすべての属性が同じ条件に含ま れ、複数の条件に含まれることのないように条件を作成することが重要です。

# 条件ビルダーの属性

各クエリー・エンティティーを使用し、Applications Manager の全域で定義した属性 に基づいてステートメントを作成できます。

- v アイテムの条件ビルダー属性の説明については、表 23を参照してください。
- v エイリアスの条件ビルダー属性の説明については、 89 [ページの表](#page-96-0) 24を参照して ください。
- 追加属性の条件ビルダー属性の説明については、89 [ページの表](#page-96-0) 25を参照してく ださい。
- カテゴリーの条件ビルダー属性の説明については、89 [ページの表](#page-96-0) 26を参照して ください。
- v 除外の条件ビルダー属性の説明については、 89 [ページの表](#page-96-0) 27を参照してくださ  $V_{\alpha}$

表 *23.* アイテムの条件ビルダー属性

| 属性                      | 説明                                                                           |
|-------------------------|------------------------------------------------------------------------------|
| 主要情報                    |                                                                              |
| キット・コード                 | アイテムのキット・コード (該当する場合)。指定可能な値<br>は、「物理キット」、「論理キット」、「バンドル」、および<br>「動的物理キット」です。 |
| アイテム ID                 | アイテムの ID。                                                                    |
| デフォルトの製品クラス             | アイテムの製品クラス。                                                                  |
| (Default Product Class) |                                                                              |
| アイテム単位マスター              | 製品の単位。                                                                       |
| ステータス                   | 製品のステータス。指定可能な値は、「保留」および「公開済<br>み」です。                                        |
| 梱包 (packing) の容器とし      | アイテムが梱包に使用される容器であるかどうかを示すフラ                                                  |
| て使用                     | グ。                                                                           |
| グローバル・アイテム ID           | アイテムのグローバル識別番号。                                                              |
| アイテム・タイプ (Item          | アイテムのタイプ。                                                                    |
| Type)                   |                                                                              |
| サービス・ツールとして作            | アイテムをサービス・ツールとして作業オーダーに追加可能か                                                 |
| 業オーダーへの追加が可能            | どうかを示すフラグ。                                                                   |
| 説明                      | アイテムの詳細説明。                                                                   |
| 簡略説明                    | アイテムの簡単な説明。                                                                  |
| アイテム明細 (Product Line)   | アイテムの製品明細。                                                                   |
| 製造業者名                   | アイテムを製造した製造業者の名前。                                                            |
| 製造業者製品                  | アイテムを識別するために製造業者が使用する ID。                                                    |
| 製造業者製品の説明               | アイテムに対して製造業者が使用している説明。                                                       |
| 原産国                     | アイテムが製造された原産国または地域 (region)。                                                 |
| 課税対象フラグ                 | アイテムが課税対象かどうかを示すフラグ。                                                         |

表 *23.* アイテムの条件ビルダー属性 *(*続き*)*

| 属性                                   | 説明                                                                                                    |
|--------------------------------------|----------------------------------------------------------------------------------------------------|
| 課税製品コード                              | このアイテムの課税製品コード。                                                                                                    |
| マスター・カタログ ID                         | アイテムがリストされているマスター・カタログの識別番号。                                                                                                    |
| 最小オーダー数量                             | アイテムのオーダー可能な最小数量。                                                                                                    |
| 最大オーダー数量                             | アイテムのオーダー可能な最大数量。                                                                                                    |
| 寸法                                   |                                                                                                    |
| ユニットの長さ                              | アイテムの長さ。                                                                                                    |
| ユニットの長さの単位                           | アイテムの長さの単位。                                                                                                    |
| ユニットの重量                              | アイテムの重量。                                                                                                    |
| ユニットの重量の単位                           | アイテムの重量の単位。                                                                                                    |
| ユニットの高さ                              | アイテムの高さ。                                                                                                    |
| ユニットの高さの単位                           | アイテムの高さの単位。                                                                                                    |
| ユニットの幅                               | アイテムの幅。                                                                                                    |
| ユニットの幅の単位                            | アイテムの幅の単位。                                                                                                    |
| 在庫パラメーター                             |                                                                                                    |
| リード・タイム                              | 製品を調達し、出荷できるようになるまでに要する時間(日<br>数)。                                                                                                    |
| タグ管理フラグ                              | アイテムがタグで管理される程度を示すフラグ。指定可能な値<br>は、「はい」(常に)、「いいえ」(管理されない)、および「可<br>能性あり」です。                                                                                                    |
| 時間依存 (Time Sensitive)                | アイテムが痛みやすく、特定の出荷期限があるかどうかを示す<br>フラグ。                                                                                                    |
| スケジュール時およびリリ<br>ース時に在庫チェックを実<br>行しない | このアイテムのスケジュール時およびリリース時に在庫チェッ<br>クを実行するかどうかを示すフラグ。このフラグが「Y」に設<br>定されている場合は、このアイテムのスケジュール時およびリ<br>リース時に在庫チェックが実行されません。このフラグが<br>「N」に設定されている場合は、スケジュール時およびリリー<br>ス時に在庫チェックが実行されます。 |
| ATP ルール                              | このアイテムに対して使用される ATP ルール。ATP ルール<br>について詳しくは、「Sterling Selling and Fulfillment<br>Foundation 統合在庫管理 構成ガイド」を参照してください。                                                             |
| 在庫モニター・ルール                           | このアイテムの在庫レベルをモニターするために使用される在<br>庫モニター・ルール。                                                                                                    |
| デフォルトの有効期限                           | アイテムの受け入れ後にそのアイテムが使用可能である日数。                                                                                                    |
| ソーシング情報および輸送情報                       |                                                                                                    |
| 小包出荷利用可能                             | アイテムの転送において小包による出荷が許可されるかどうか<br>を示すフラグ。                                                                                                    |
| 要冷凍庫                                 | アイテムを輸送中に冷凍庫で保管する必要があるかどうかを示<br>すフラグ。                                                                                                    |
| 航空便利用可能                              | アイテムを航空便で出荷できるかどうかを示すフラグ。                                                                                                    |
| 分類コード                                |                                                                                                    |
| 統一コード (Harmonized<br>Code)           | アイテムの統一コード。                                                                                                    |
| スケジュール B コード                         | アイテムのスケジュール B コード。                                                                                                    |

<span id="page-96-0"></span>表 *23.* アイテムの条件ビルダー属性 *(*続き*)*

| 属性                          | 説明                                                      |
|-----------------------------|---------------------------------------------------------|
| ECCN 番号                     | アイテムの輸出規制品目分類番号 (ECCN)。                                 |
| NMFC $\Box - \nvdash$ (NMFC | アイテムの National Motor Freight Code (NMFC)。               |
| Code)                       |                                                         |
| NMFC クラス (NMFC              | アイテムの National Motor Freight Code (NMFC) クラス。           |
| Class)                      |                                                         |
| UNSPSC (UNSPSC)             | アイテムの United Nations Standard Product and Services Code |
|                             | (UNSPSC)                                                |
| 危険物クラス                      | アイテムの危険物クラス。                                            |
| 商品コード (Commodity            | アイテムの商品コード。                                             |
| Code)                       |                                                         |

表 *24.* エイリアスの条件ビルダー属性

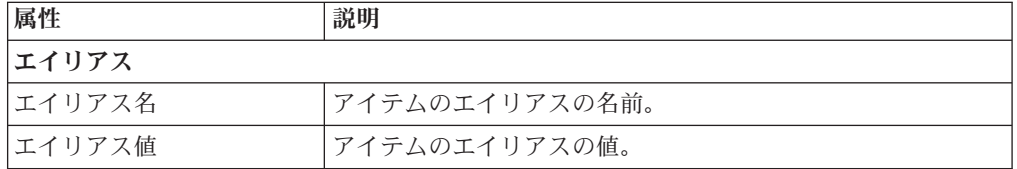

#### 表 *25.* 追加属性の条件ビルダー属性

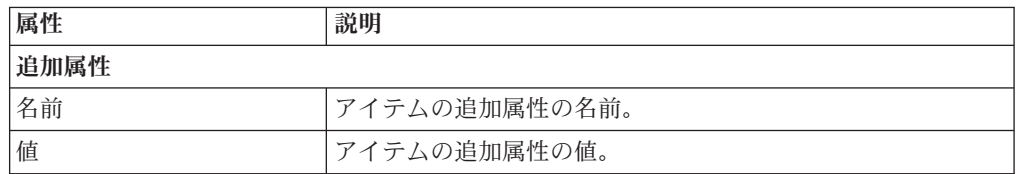

#### 表 *26.* カテゴリーの条件ビルダー属性

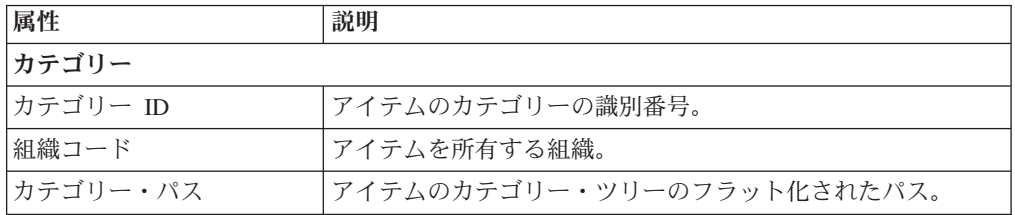

## 表 *27.* 除外の条件ビルダー属性

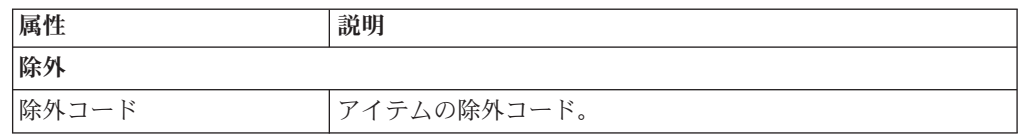

# ノード・レベルでのアイテム属性のオーバーライドの定義

組織 (organization) 内の所定のノード (node) でのアイテム属性のオーバーライドを 定義できます。アイテムを含むオーダーがノードにリリースされるときに、そのア イテムに対して定義されたすべての関連属性が、ノード・レベルで割り当てた属性 によってオーバーライドされます。

# ノード・レベルでのアイテム属性のオーバーライドの作成 このタスクについて

ノード・レベルでのアイテム属性のオーバーライドを作成するには、以下の手順を 実行します。

- 1. アプリケーション・ルールのサイド・パネルのツリーから、「製品」>「ノー ド・アイテム属性」を選択します。作業領域に、「ノード・アイテムの検索」ウ ィンドウが表示されます。
- 2. <sup>1</sup> を選択します。「アイテム・ノード定義の作成 (Create Item Node Definition)」ポップアップ・ウィンドウが表示されます。

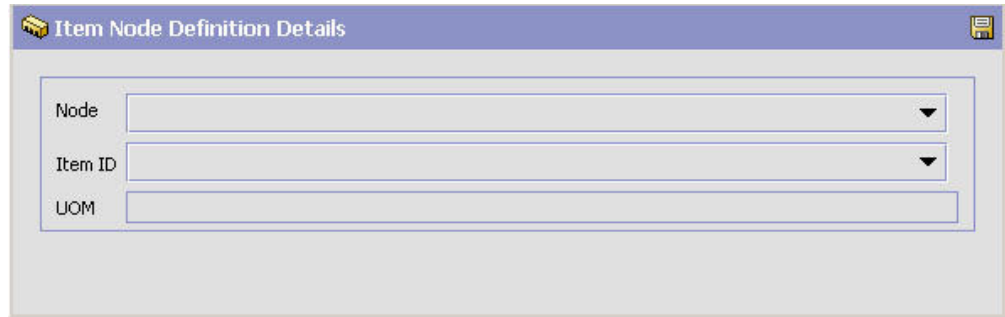

- 3. 「ノード」で、アイテム属性のオーバーライドを定義するノードを選択します。
- 4. 「アイテム ID」で、ノード・レベルでの属性のオーバーライドを定義するアイ テムを選択します。
- 5. 選択したアイテム ID の単位を「単位」から選択して、オーバーライドを定義す る特定のアイテム ID と単位の組み合わせを指定します。
- 6. **■** を選択します。作業領域に、「ノード・アイテムの詳細」ウィンドウが表示 されます。
- 7. 「ノード・オーバーライド値」列に、該当する属性のオーバーライド値を入力し ます。属性定義については、 59 [ページの『アイテムの分類の定義』を](#page-66-0)参照して ください。
- 8. 2 を選択します。

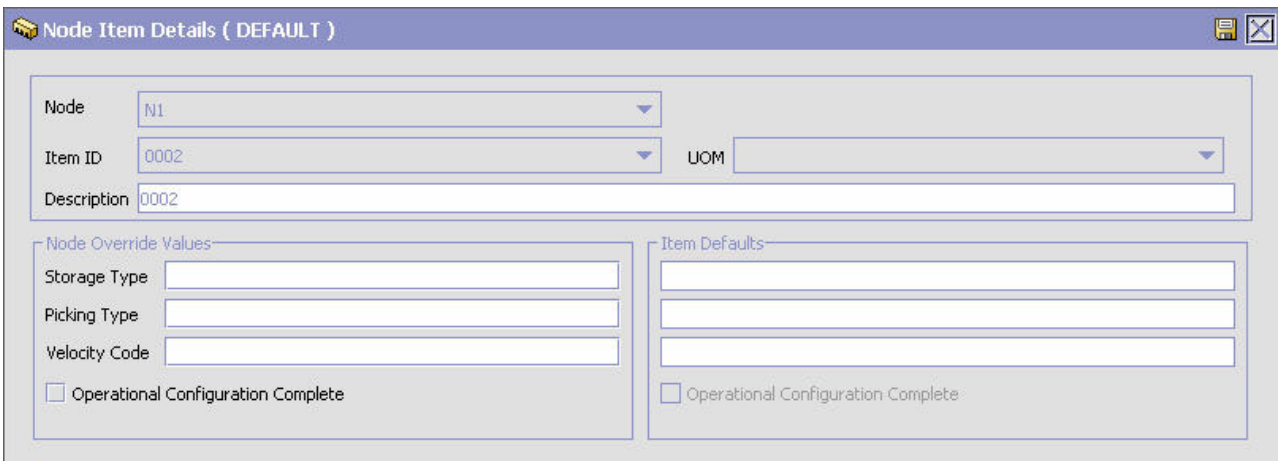

# ノード・レベルでのアイテム属性のオーバーライドの変更 このタスクについて

ノード・レベルでアイテム属性のオーバーライドを変更するには、以下の手順を実 行します。

## 手順

- 1. アプリケーション・ルールのサイド・パネルのツリーから、「製品」>「ノー ド・アイテム属性」を選択します。作業領域に、「ノード・アイテムの検索」ウ ィンドウが表示されます。
- 2. 該当する検索条件を入力して、 カ を選択します。検索したノードに関連付けら れているアイテムのリストが表示されます。
- 3. 該当するアイテムを選択して、 ※ を選択します。作業領域に、「ノード・アイ テムの詳細」ウィンドウが表示されます。
- 4. 「ノード・オーバーライド値」列に、該当する属性のオーバーライド値を入力し ます。属性定義については、 59 [ページの『アイテムの分類の定義』を](#page-66-0)参照して ください。
- 5 日 を選択します。

# ノード・レベルでのアイテム属性のオーバーライドの削除 このタスクについて

ノード・レベルでアイテム属性のオーバーライドを削除するには、以下の手順を実 行します。

- 1. アプリケーション・ルールのサイド・パネルのツリーから、「製品」>「ノー ド・アイテム属性」を選択します。作業領域に、「ノード・アイテムの検索」ウ ィンドウが表示されます。
- 2. 該当する検索条件を入力して、 カ を選択します。検索したノードに関連付けら れているアイテムのリストが表示されます。

3. 該当するアイテムを選択して、 メ を選択します。

# <span id="page-99-0"></span>マスター単位の定義

アイテムの作成時に使用される数量と価格設定の両方の単位のマスター・リストを 定義できます。

# 数量単位の定義

固有のアイテム ID と単位の組み合わせおよび代替のオーダー単位を定義するとき に使用可能な数量単位のマスター・リストを定義できます。アイテムの固有単位と 代替単位の定義について詳しくは、 45 [ページの『アイテムの定義』を](#page-52-0)参照してくだ さい。

## 数量単位の作成

## このタスクについて

数量単位を作成するには、次の手順を実行します。

- 1. アプリケーション・ルールのサイド・パネルのツリーから、「製品」>「アイテ ム単位マスター」を選択します。作業領域に、「アイテム単位マスター」ウィン ドウが表示されます。
- 2. 「数量単位」タブを選択します。
- 3. <sup>4</sup> を選択します。作業領域に、「単位の詳細」ポップアップ・ウィンドウが表 示されます。
- 4. 必要なフィールドに情報を入力します。フィールドの値の説明については、表 28 を参照してください。
- 5. 日 を選択します。

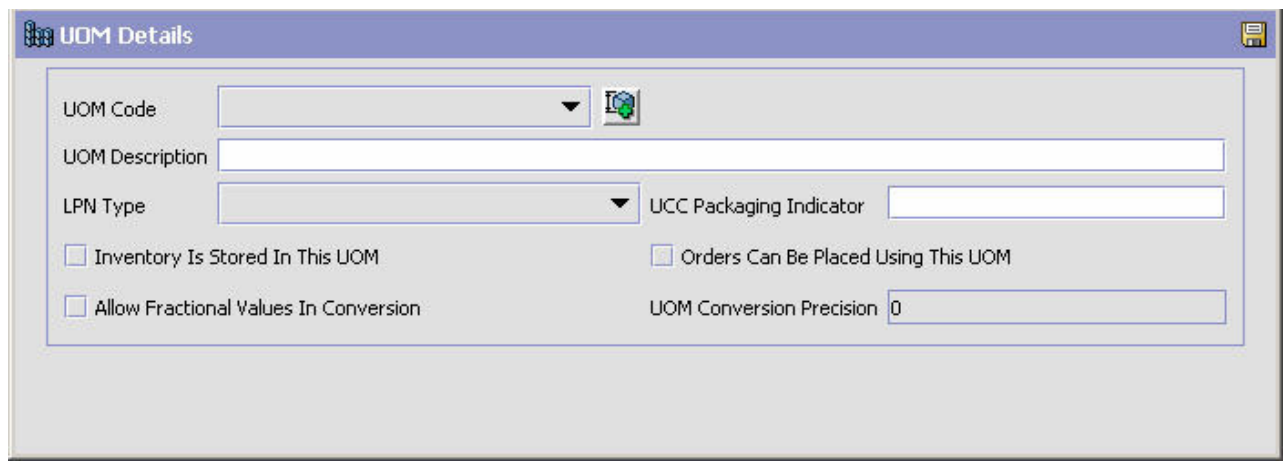

表 *28.* 「単位の詳細」ポップアップ・ウィンドウ

| $\mathbf{r}$<br>ᅳ<br>п.       | $-32.001$<br>ĦF<br>詋<br>$\overline{\phantom{a}}$ |
|-------------------------------|--------------------------------------------------|
| 畄<br>$\overline{\phantom{a}}$ | 畄<br>. .<br>, о                                  |

表 *28.* 「単位の詳細」ポップアップ・ウィンドウ *(*続き*)*

| フィールド                 | 説明                                                                                                    |
|-----------------------|----------------------------------------------------------------------------------------------------|
| 単位の説明                 | 単位の簡単な説明を入力します。                                                                                                    |
| LPN タイプ               | 単位が物理ケースの場合は、「ケース」を選択します。                                                                                                    |
|                       | 単位が物理パレットの場合は、「パレット」を選択します。                                                                                                    |
| UCC パッケージ・インジケ<br>ーター | この単位に関連付けられたすべてのアイテムに対して標準で使<br>用される UCC ケース・コードを入力します。                                                                                              |
| 在庫はこの単位で保管され<br>ている   | 固有のアイテム ID と単位の組み合わせを定義するときにこの<br>単位を使用できる場合は、「在庫はこの単位で保管されてい<br>る」を選択します。                                                                           |
| この単位を使用してオーダ<br>一可能   | 特定のアイテム ID と単位の組み合わせに代替オーダー単位を<br>関連付けるときにこの単位を使用できる場合は、「この単位を<br>使用してオーダー可能」を選択します。                                                                 |
| 変換で分数値の使用を許可          | 在庫単位から代替オーダー単位に数量を変換するときに分数値<br>の数量を使用できるようにするには、「変換で分数値の使用を<br>許可」を選択します。                                                                           |
|                       | 選択しない場合、オーダー単位は常に在庫単位の正整数倍とな<br>ります。                                                                                                    |
|                       | 例えば、アイテムの在庫単位が「個」で、オーダー単位が「ケ<br>ース」だとします。1 ケースは 12 個で構成されています。<br>「ケース」単位で分数値の使用が許可されていない場合、10<br>個のアイテムを出荷することはできず、「ケース」と見なすこ<br>とはできません。           |
| 単位変換の精度               | 「変換で分数値の使用を許可」を選択した場合は、小数部がこ<br>こで指定した桁数に丸められます。例えば、「2」と入力する<br>と、数値 1.456 は 1.46 に丸められます。                                                           |
|                       | 時間単位を構成している場合、時間はこのフィールドに指定し<br>た分単位で丸められます。例えば、時間単位として変換精度<br>20 を設定すると、14 分かかるものは 20 分に丸められ、67<br>分かかるものは 80 分に丸められます。<br>注: 数値は常に、指定した精度まで丸められます。 |

## 数量単位の変更

## このタスクについて

数量単位を変更するには、次の手順を実行します。

- 1. アプリケーション・ルールのサイド・パネルのツリーから、「製品」>「アイテ ム単位マスター」を選択します。作業領域に、「アイテム単位マスター」ウィン ドウが表示されます。
- 2. 「数量単位」タブを選択します。
- 3. 該当する単位を選択して、 ※ を選択します。作業領域に、「単位の詳細」ポッ プアップ・ウィンドウが表示されます。
- 4. 必要なフィールドに情報を入力します。フィールドの値の説明については、 [92](#page-99-0) [ページの表](#page-99-0) 28を参照してください。
- 5 日 を選択します。

# 数量単位の削除 このタスクについて

数量単位を削除するには、次の手順を実行します。

#### 手順

- 1. アプリケーション・ルールのサイド・パネルのツリーから、「製品」>「アイテ ム単位マスター」を選択します。作業領域に、「アイテム単位マスター」ウィン ドウが表示されます。
- 2. 「数量単位」タブを選択します。
- 3. 該当する単位を選択して、 $\overline{\mathsf{X}}$  を選択します。

# 価格設定単位の定義

アイテムが在庫単位とは異なる単位に基づいて価格設定される場合に使用可能な、 価格設定単位のマスター・リストを定義できます。

例えば、「リンゴ」というアイテムがあるとします。「リンゴ」の在庫および販売 の単位は「ケース」だとします。ただし、価格は各ケースの重量によって決定しま す。この場合は、アイテム「リンゴ」の在庫および価格設定の単位として、それぞ れ「ケース」と「重量」を割り当てます。

# 価格設定単位の作成

## このタスクについて

価格設定単位を作成するには、次の手順を実行します。

- 1. アプリケーション・ルールのサイド・パネルのツリーから、「製品」>「アイテ ム単位マスター」を選択します。作業領域に、「アイテム単位マスター」ウィン ドウが表示されます。
- 2. 「価格設定単位」タブを選択します。
- 3. セ を選択します。作業領域に、「単位の詳細」ポップアップ・ウィンドウが表 示されます。

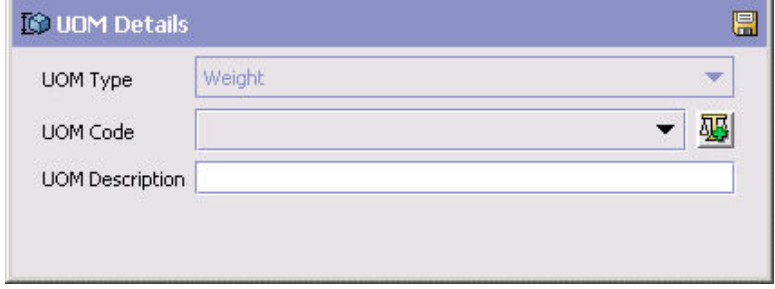

- 4. 「単位タイプ」で、該当する単位タイプを選択します。重量は、価格設定単位で 唯一使用可能な単位タイプです。
- 5. 「単位コード」で、価格設定で使用できるようにする単位を選択します。
- 6. 「単位の説明」に、価格設定単位の簡単な説明を入力します。
- 7. **同** を選択します。

## 価格設定単位の変更

#### このタスクについて

価格設定単位を変更するには、次の手順を実行します。

## 手順

- 1. アプリケーション・ルールのサイド・パネルのツリーから、「製品」>「アイテ ム単位マスター」を選択します。作業領域に、「アイテム単位マスター」ウィン ドウが表示されます。
- 2. 「価格設定単位」タブを選択します。
- 3. 該当する単位を選択して、 ※ を選択します。作業領域に、「単位の詳細」ポッ プアップ・ウィンドウが表示されます。
- 4. 「単位の説明」に、価格設定単位の簡単な説明を入力します。
- 5. **国** を選択します。

## 価格設定単位の削除

## このタスクについて

価格設定単位を削除するには、次の手順を実行します。

#### 手順

- 1. アプリケーション・ルールのサイド・パネルのツリーから、「製品」>「アイテ ム単位マスター」を選択します。作業領域に、「アイテム単位マスター」ウィン ドウが表示されます。
- 2. 「価格設定単位」タブを選択します。
- 3. 該当する単位を選択して、 ※ を選択します。

# マスター・カタログの定義

マスター・カタログとは、組織のアイテムを総括したリストです。商慣習上、アイ テムのマスター・リストで異なる複数のグループが必要な場合は、複数のマスタ ー・カタログを用意できます。

注**:** 「マスター・カタログの詳細」ポップアップ・ウィンドウの使用は本リリース では推奨されておらず、今後のリリースで削除されます。マスター・カタログおよ び販売カタログ (selling catalog) については、「*Sterling Selling and Fulfillment Foundation* カタログ管理概念ガイド」を参照してください。販売カタログは、『マ スター・カタログの定義』で述べられているマスター・カタログの機能に代わるも のです。

<span id="page-103-0"></span>例えば、靴とシャツという 2 つの別個の製品を持つ小売組織を構成しているとしま す。商慣習上、靴とシャツの明細に対して 2 つの別個のカタログを作成する必要が あります。その場合、靴の明細に含まれるすべてのアイテムのマスター・カタログ と、シャツの明細に含まれるすべてのアイテムのマスター・カタログを設定できま す。

# マスター・カタログの作成

# このタスクについて

マスター・カタログを作成するには、以下の手順を実行します。

## 手順

- 1. アプリケーション・ルールのサイド・パネルのツリーから、「製品」>「マスタ ー・カタログ」を選択します。作業領域に、「マスター・カタログの検索」ウィ ンドウが表示されます。
- 2. < → を選択します。「マスター・カタログの詳細」ポップアップ・ウィンドウが 表示されます。
- 3. 必要なフィールドに情報を入力します。フィールドの値の説明については、表 29 を参照してください。
- 4 日 を選択します。

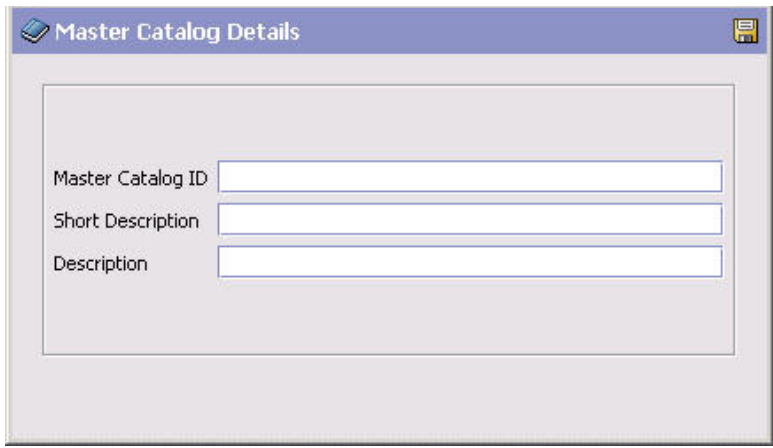

表 *29.* 「マスター・カタログの詳細」ポップアップ・ウィンドウ

| <b> フィールド</b> | 説明                     |
|---------------|------------------------|
| マスター・カタログ ID  | マスター・カタログの ID を入力します。  |
| 簡略説明          | マスター・カタログの簡単な説明を入力します。 |
| 説明            | マスター・カタログの詳細な説明を入力します。 |

# マスター・カタログの変更 このタスクについて

在庫は変化するため、定期的なカタログの更新または変更が必要となる場合があり ます。

マスター・カタログを変更するには、以下の手順を実行します。

## 手順

- 1. アプリケーション・ルールのサイド・パネルのツリーから、「製品」>「マスタ ー・カタログ」を選択します。作業領域に、「マスター・カタログの検索」ウィ ンドウが表示されます。
- 2. 該当する検索条件を入力して、 カ を選択します。「マスター・カタログ」リス トが表示されます。
- 3. 該当するマスター・カタログを選択して、 ジャを選択します。「マスター・カタ ログの詳細」ポップアップ・ウィンドウが表示されます。
- 4. 該当するフィールドの情報を変更します。フィールドの値の説明については、 96 [ページの表](#page-103-0) 29を参照してください。
- 5. 日 を選択します。

# マスター・カタログの削除

## このタスクについて

マスター・カタログを削除するには、以下の手順を実行します。

### 手順

- 1. アプリケーション・ルールのサイド・パネルのツリーから、「製品」>「マスタ ー・カタログ」を選択します。作業領域に、「マスター・カタログの検索」ウィ ンドウが表示されます。
- 2. 該当する検索条件を入力して、 レ を選択します。「マスター・カタログ」リス トが表示されます。
- 3. 該当するマスター・カタログを選択して、 参 を選択します。

# カテゴリーの定義

カテゴリーは、カタログで複数の異なる検索可能な階層グループ内のアイテム・セ ット全体を記述する手段を提供します。各カテゴリーには複数のカタログからのア イテムを含めることができ、ユーザーは単一の外観ですべてのカタログを表示でき ます。

カテゴリー階層の最も高いレベルは「カタログ」と呼ばれます。カタログの下に存 在しているすべてのグループは、「カテゴリー」と呼ばれます。

# 追加のカテゴリー属性の定義

カテゴリーは、複数の異なる検索可能な階層グループ内のアイテム・セット全体を 記述する手段を提供します。

## カテゴリー・ステータスの定義

「カタログ管理」でカテゴリーの設定時に使用されるカテゴリー・ステータスの共 通コードを定義できます。

Sterling Selling and Fulfillment Foundation のデフォルトのカテゴリー・ステータス は、以下のとおりです。

- v 2000 保留
- v 3000 公開済み

カテゴリー・ステータスの作成**:** このタスクについて

カテゴリー・ステータスを作成するには、以下の手順を実行します。

## 手順

- 1. アプリケーション・ルールのサイド・パネルのツリーから、「製品」>「カテゴ リー」>「追加のカテゴリー属性」を選択します。作業領域に、「カタログ・カ テゴリー」ウィンドウが表示されます。
- 2. 「カテゴリー・ステータス」タブを選択します。
- 3. ミ を選択します。「カテゴリー・ステータスの詳細」ポップアップ・ウィンド ウが表示されます。

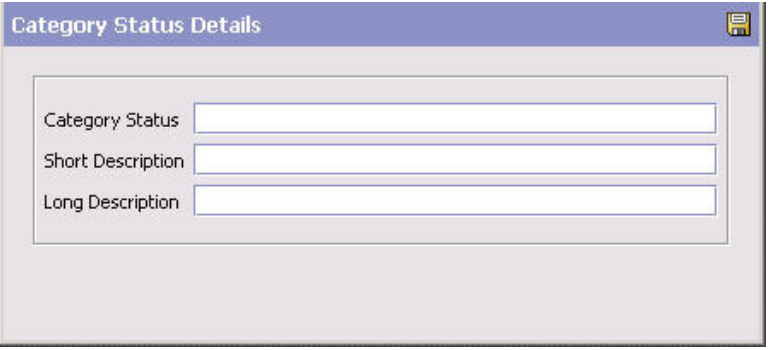

- 4. 「カテゴリー・ステータス」に、使用するカテゴリー・ステータス値を入力しま す。
- 5. 「簡略説明」に、カテゴリー・ステータスの簡単な説明を入力します。
- 6. 「詳細説明」に、カテゴリー・ステータスの詳細な説明を入力します。

7. **同** を選択します。

カテゴリー・ステータスの変更**:** このタスクについて

カテゴリー・ステータスを変更するには、以下の手順を実行します。

- 1. アプリケーション・ルールのサイド・パネルのツリーから、「製品」>「カテゴ リー」>「追加のカテゴリー属性」を選択します。作業領域に、「カタログ・カ テゴリー」ウィンドウが表示されます。
- 2. 「カテゴリー・ステータス」タブを選択します。
- 3. 該当するカテゴリー・ステータスを選択して、 ※ を選択します。「カテゴリ ー・ステータスの詳細」ポップアップ・ウィンドウが表示されます。
- 4. 「簡略説明」に、カテゴリー・ステータスの簡単な説明を入力します。
- 5. 「詳細説明」に、カテゴリー・ステータスの詳細な説明を入力します。
- 6. **国** を選択します。

カテゴリー・ステータスの削除**:** このタスクについて

カテゴリー・ステータスを削除するには、以下の手順を実行します。

#### 手順

- 1. アプリケーション・ルールのサイド・パネルのツリーから、「製品」>「カテゴ リー」>「追加のカテゴリー属性」を選択します。作業領域に、「カタログ・カ テゴリー」ウィンドウが表示されます。
- 2. 「アイテム・ステータス」タブを選択します。
- 3. 該当するカテゴリー・ステータスを選択して、 へ を選択します。

注**:** デフォルトのカテゴリー・ステータスを削除することはできません。

## 追加属性の定義

アイテムの設定時に使用される追加属性の共通コードを定義できます。これによ り、Sterling Selling and Fulfillment Foundation のデフォルト設定によって取り込ま れない、カテゴリーに関するすべての追加情報を保管できます。これらの属性は、 「カテゴリーの詳細」画面にフィールドとして表示されます。追加属性は作成、変 更、および削除できます。

以下に示すのは、Sterling Selling and Fulfillment Foundation のデフォルトの追加属 性です。

• DEFAULT

## 追加属性の作成**:** このタスクについて

追加属性を作成するには、以下の手順を実行します。

- 1. アプリケーション・ルールのサイド・パネルのツリーから、「製品」>「カテゴ リー」>「追加のカテゴリー属性」を選択します。作業領域に、「カタログ・カ テゴリー」ウィンドウが表示されます。
- 2. 「追加属性」タブを選択します。
- 3. 3. ま を選択します。「追加属性の詳細」ポップアップ・ウィンドウが表示されま す。

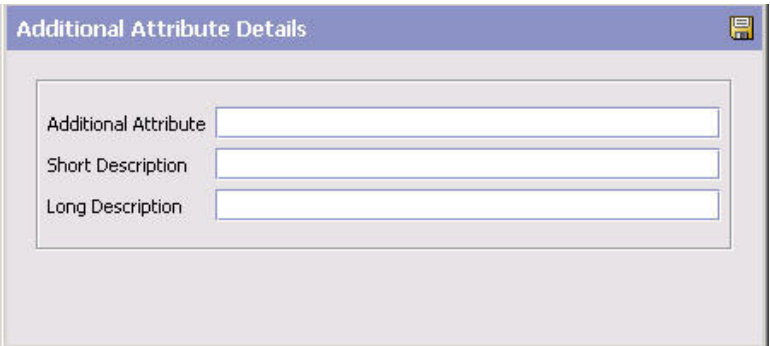

4. 「追加属性」に、使用する追加属性の値を入力します。

重要**:** 追加属性にはスペースも特殊文字も入れないでください。

- 5. 「簡略説明」に、追加属性の簡単な説明を入力します。
- 6. 「詳細説明」に、追加属性の詳細な説明を入力します。

7. ■ を選択します。

### 追加属性の変更**:**

このタスクについて

追加属性を変更するには、以下の手順を実行します。

## 手順

- 1. アプリケーション・ルールのサイド・パネルのツリーから、「製品」>「カテゴ リー」>「追加のカテゴリー属性」を選択します。作業領域に、「カタログ・カ テゴリー」ウィンドウが表示されます。
- 2. 「追加属性」タブを選択します。
- 3. 該当する追加属性を選択して、 <sup>133</sup> を選択します。「追加属性の詳細」ポップア ップ・ウィンドウが表示されます。
- 4. 「簡略説明」に、追加属性の簡単な説明を入力します。
- 5. 「詳細説明」に、追加属性の詳細な説明を入力します。
- 6. を選択します。

#### 追加属性の削除**:**

このタスクについて

追加属性を削除するには、以下の手順を実行します。

- 1. アプリケーション・ルールのサイド・パネルのツリーから、「製品」>「カテゴ リー」>「追加のカテゴリー属性」を選択します。作業領域に、「カタログ・カ テゴリー」ウィンドウが表示されます。
- 2. 「追加属性」タブを選択します。
- 3. 該当する追加属性を選択して、 率 を選択します。
注**:** Sterling Selling and Fulfillment Foundation で用意されているデフォルトの追 加属性を削除することはできません。

# 分類の定義

アイテムの分類および分類の階層を定義することができます。これらは、Sterling Selling and Fulfillment Foundation 内で、ソーシング、サービスの関連付け、出荷プ リファレンスの決定などのアクションに対して使用できます。分類を定義すること により、アイテム属性は Sterling Selling and Fulfillment Foundation 内で特定の用途 で使用されているものとして識別されます。

例えば、カタログ内に危険物を含むアイテムと危険物を含まないアイテムがあると します。危険物をノード 1 から、非危険物をノード 2 から調達するとします。こ のシナリオでは、ソーシングで使用される「危険物」アイテム属性のアイテム分類 を定義できます。その後、分散オーダー管理アプリケーションでの必要性に応じ て、ソーシング・ルールを構成できます。

分類に対して階層アイテム・グループを定義することもできます。これらのグルー プを使用して、分類目的 (classification purpose) の影響を受けるアイテムをさらに絞 り込むことができます。

例えば、「アパレル」という分類を作成し、それを「製品明細」アイテム属性およ び「ソーシング」分類目的に関連付けたとします。この分類には、男性用と女性用 の 2 種類の衣料品明細があり、それぞれ、シャツまたは靴のいずれかに分類される アイテムを含んでいます。男性用衣料品をノード 1 から、女性用衣料品をノード 2 から調達するとします。

このシナリオでは、以下の図に詳しく示されているように、衣料品分類の分類階層 を作成できます。

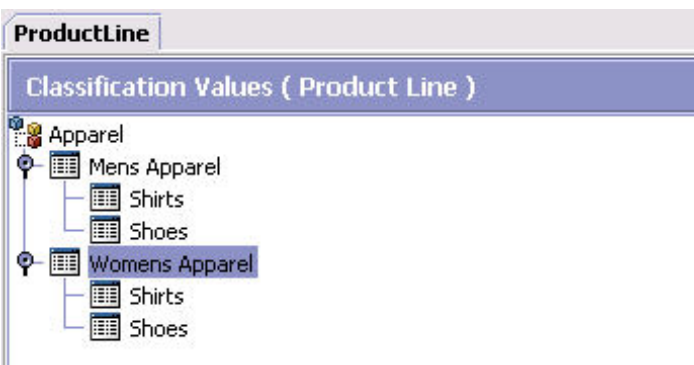

図 *18.* 「分類階層」の例

いったん階層が作成されると、アイテムを適切なレベルに割り当てて、男性用衣料 品に関連付けられたすべてのアイテムをノード 1 から調達し、女性用衣料品に関連 付けられたすべてのアイテムをノード 2 から調達するようにソーシング・ルールを 構成できます。

分類レベルは、階層内のそれより上のすべての分類レベルをオーバーライドしま す。例えば、上記の例で、男性用衣料品はこのままノード 1 から調達するようにし ておくものとします。ただし、ノード 1 から女性用の靴も調達することにします。 このシナリオで、女性用衣料品の直下の靴レベルをノード 1 から調達するように構 成するときに、すべての女性用衣料品をノード 2 から調達する元の構成が保持され たままであると、靴のソーシング・ルールによって女性用衣料品のソーシング・ル ールがオーバーライドされます。

ソーシング・ルールの構成について詳しくは、*Sterling Selling and Fulfillment Foundation* 分散オーダー管理 構成ガイドを参照してください。

### 分類定義の定義

分類を作成して、アイテム属性を関連付けることができます。分類を定義した後、 「アイテムの詳細」画面の対応するフィールドにルックアップ・ボタンが表示さ れ、構成する分類値をそこから選択できるようになります。

### 分類定義の作成

### このタスクについて

分類定義を作成するには、以下の手順を実行します。

### 手順

- 1. アプリケーション・ルールのサイド・パネルのツリーから、「製品」>「分類」> 「分類定義」を選択します。作業領域に、「分類定義」ウィンドウが表示されま す。
- 2. 「分類定義」タブを選択します。
- 3. 中 を選択します。「分類の詳細」ポップアップ・ウィンドウが表示されます。

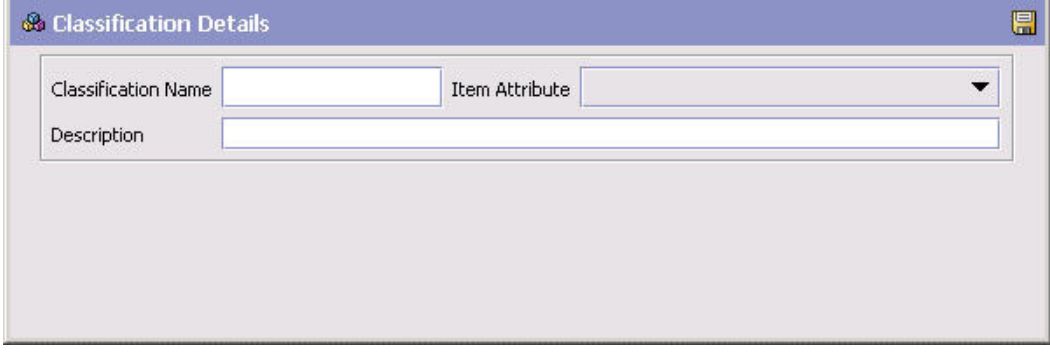

- 4. 「分類名」に、分類の名前を入力します。
- 5. 「アイテム属性」から、分類に関連付けるアイテム属性を選択します。

ドロップダウンのアイテム属性は、アンダースコアー付きや、スペースなしで表 示される場合があります。そうした表示の違いは無視してください。

- 6. 「説明」に、分類の簡単な説明を入力します。
- 7. 2 を選択します。

### <span id="page-110-0"></span>分類定義の変更

### このタスクについて

分類定義を変更するには、以下の手順を実行します。

### 手順

- 1. アプリケーション・ルールのサイド・パネルのツリーから、「製品」>「分類」> 「分類定義」を選択します。作業領域に、「分類定義」ウィンドウが表示されま す。
- 2. 「分類定義」タブを選択します。
- 3. 該当する分類定義を選択して、 第 を選択します。「分類の詳細」ポップアッ プ・ウィンドウが表示されます。
- 4. 「説明」に、分類の簡単な説明を入力します。
- 5. 日 を選択します。

### 分類定義の削除

### このタスクについて

分類定義を削除するには、以下の手順を実行します。

注**:** アイテム属性モデルに結合している分類定義は、バリエーションのあるアイテ ムの分類には使用しないでください。

### 手順

- 1. アプリケーション・ルールのサイド・パネルのツリーから、「製品」>「分類」> 「分類定義」を選択します。作業領域に、「分類定義」ウィンドウが表示されま す。
- 2. 「分類定義」タブを選択します。
- 3. 該当する分類定義を選択して、 メ を選択します。

# 分類目的の定義

分類の定義を作成した後、システム内でのその分類の使用方法を決定できます。シ ステム分類のデフォルトの目的については、表 30を参照してください。

表 *30.* 分類目的の定義

| 分類目的 | 説明                                                  |
|------|-----------------------------------------------------|
| 容量   | 「キャパシティー」を分類目的として選択すると、分類される                        |
|      | フイテムに対して同じキャパシティー制約を定義できます。キ                        |
|      | ャパシティーについて詳しくは、「Sterling Selling and                |
|      | Fulfillment Foundation: Warehouse Management System |
|      | Configuration Guide」を参照してください。                      |

表 *30.* 分類目的の定義 *(*続き*)*

| 分類目的                     | 説明                                                                        |
|--------------------------|---------------------------------------------------------------------------|
| 調達                       | 「調達」を分類目的として選択すると、分類されるアイテムで                                              |
|                          | 特定の調達ルールのロジックが使用されるようにすることがで                                              |
|                          | きます。調達について詳しくは、「Sterling Selling and                                      |
|                          | Fulfillment Foundation 分散オーダー管理 構成ガイド」を参照                                 |
|                          | してください。                                                                   |
| ソーシング 1/ソーシング 2/         | 「ソーシング」を分類目的として選択すると、分類されるアイ                                              |
| ソーシング 3                  | テムで特定のソーシング・ルールのロジックが使用されるよう                                              |
|                          | にすることができます。ソーシングについて詳しくは、                                                 |
|                          | 「Sterling Selling and Fulfillment Foundation 分散オーダー管理                     |
|                          | 構成ガイド」を参照してください。                                                          |
| 容器カテゴリー/容器カテゴ            | 「容器カテゴリー」を分類目的として選択すると、分類される                                              |
| リー 1/容器のカテゴリー 2/         | アイテムを同じ方法で容器に詰めることができます。                                                  |
| 容器カテゴリー 3/容器カテ           |                                                                           |
| ゴリー 4                    | デフォルトでは、容器詰めを実行するために 5 つの容器カテ<br>ゴリー分類目的が用意されています。これらの容器カテゴリー             |
|                          | 分類目的は、実際の要件に応じて、                                                          |
|                          | StorageType、ItemType、ProductLine などのアイテム属性に関                              |
|                          | 連付けられるように構成できます。                                                          |
|                          |                                                                           |
|                          | 容器カテゴリーについて詳しくは、「Sterling Selling and                                     |
|                          | Fulfillment Foundation: Warehouse Management System                       |
|                          | Configuration Guide」を参照してください。                                            |
| 棚卸方法 1/棚卸方法 2/棚卸         | 「棚卸方法」を分類目的として選択すると、分類されるアイテ                                              |
| 方法 3                     | ムに対して同じ棚卸方法を使用できます。棚卸方法について詳                                              |
|                          | しくは、「Sterling Selling and Fulfillment Foundation:                         |
|                          | Warehouse Management System Configuration Guide」を参照し                      |
|                          | てください。                                                                    |
| 個別の属性                    | 「個別の属性」を分類目的として選択すると、所定のアイテム                                              |
|                          | に対して一連の固有の属性を定義できます。                                                      |
| 継承されたアイテム属性              | 「継承されたアイテム属性」を分類目的として選択すると、分                                              |
|                          | 類に基づいてアイテム属性のデフォルト値を定義できます。                                               |
| ロケーション在庫モニター             | 「ロケーション在庫モニター」を分類目的として選択すると、                                              |
| 1/ロケーション在庫モニタ            | 分類されるアイテムに対し、在庫が特定の在庫モニター・レベ                                              |
| ー 2/ロケーション在庫モニ           | ルに達したロケーションがある場合に警告を発することができ                                              |
| $9 - 3$                  | ます。ロケーション在庫モニターについて詳しくは、                                                  |
|                          | <b>Sterling Selling and Fulfillment Foundation: Warehouse</b>             |
|                          | Management System Configuration Guide」を参照してくださ                            |
|                          | $\mathcal{U}^{\mathcal{A}}$                                               |
| <b>NMFC</b>              | NMFC を分類目的として選択すると、National Motor Freight                                 |
|                          | Classification (NMFC) に従ってアイテムをグループ化して、出<br>荷の正確な分類および価格設定を行うことができます。NMFC |
|                          | について詳しくは、59ページの『アイテムの分類の定義』を                                              |
|                          | 参照してください。                                                                 |
|                          | 「梱包制約」を分類目的として選択すると、分類されるアイテ                                              |
| 梱包制約 1/梱包制約 2/梱包<br>制約 3 | ムの混合制約を定義できます。梱包制約について詳しくは、                                               |
|                          | Sterling Selling and Fulfillment Foundation: Warehouse                    |
|                          | Management System Configuration Guide」を参照してくださ                            |
|                          | $\zeta$ ) $_{\circ}$                                                      |
|                          |                                                                           |

表 *30.* 分類目的の定義 *(*続き*)*

| 分類目的             | 説明                                                                          |
|------------------|-----------------------------------------------------------------------------|
| 生産性              | 「生産性」を分類目的として選択すると、アイテムの分類によ                                                |
|                  | って生産性の測定基準をカテゴリー化できます。生産性につい                                                |
|                  | て詳しくは、「Sterling Selling and Fulfillment Foundation:                         |
|                  | Warehouse Management System Configuration Guide」を参照し                        |
|                  | てください。                                                                      |
| 受入プリファレンス        | 「受入プリファレンス」を分類目的として選択すると、分類さ                                                |
|                  | れるアイテムの受入ルールを定義できます。受入プリファレン                                                |
|                  | スについて詳しくは、「Sterling Selling and Fulfillment                                 |
|                  | Foundation: Warehouse Management System Configuration                       |
|                  | Guide」を参照してください。                                                            |
| 取り出し 1/取り出し 2/取り | 「取り出し」を分類目的として選択すると、分類されるアイテ                                                |
| 出し 3             | ムの取り出しルールを定義できます。取り出しについて詳しく                                                |
|                  | Sterling Selling and Fulfillment Foundation: Warehouse<br>は、                |
|                  | Management System Configuration Guide」を参照してくださ                              |
|                  | いい                                                                          |
| ルーティング・ガイド       | 「ルーティング・ガイド」を分類目的として選択すると、分類                                                |
|                  | されるアイテムのルーティング・ルールを定義できます。ルー                                                |
|                  | ティング・ガイドについて詳しくは、「Sterling Selling and                                      |
|                  | Fulfillment Foundation: Logistics Management Configuration                  |
|                  | Guide」を参照してください。                                                            |
| サービスの関連付け        | 「サービスの関連付け」を分類目的として選択すると、分類さ                                                |
|                  | れるアイテムを一連の提供サービスまたは配送サービスに関連                                                |
|                  | 付けることができます。サービスの関連付けについて詳しく                                                 |
|                  | は、112ページの『分類値への提供サービスおよび配送サービ<br>スの関連付け』を参照してください。                          |
|                  |                                                                             |
| 出荷プリファレンス        | 「出荷プリファレンス」を分類目的として選択すると、分類さ                                                |
|                  | れるアイテムの出荷ルールを定義できます。出荷プリファレン<br>スについて詳しくは、「Sterling Selling and Fulfillment |
|                  | Foundation: Supply Collaboration Configuration Guide」を参照                    |
|                  | してください。                                                                     |
| SKU ユニット・サイズ・コ   | 「SKU ユニット・サイズ・コード」を分類目的として選択す                                               |
| ード               | ると、アイテムのサイズ・コードを定義できます。つまり、特                                                |
|                  | 定のサイズ・コードのアイテムのカートン・キャパシティーを                                                |
|                  | 定義できます。SKU ユニット・サイズ・コードについて詳し                                               |
|                  | くは、<br>Sterling Selling and Fulfillment Foundation: Warehouse               |
|                  | Management System Configuration Guide」を参照してくださ                              |
|                  | いい。                                                                         |
| 保管 1/保管 2/保管 3   | 「保管」を分類目的として選択すると、分類されるアイテムの                                                |
|                  | 格納 (putaway) を促進できます。保管について詳しくは、                                            |
|                  | Sterling Selling and Fulfillment Foundation: Warehouse                      |
|                  | Management System Configuration Guide」を参照してくださ                              |
|                  | いい                                                                          |
| <b>VAS</b>       | 「VAS」を分類目的として選択すると、分類されるアイテムの                                               |
|                  | 付加価値サービスを促進できます。付加価値サービスについて                                                |
|                  | 詳しくは、<br><b>Sterling Selling and Fulfillment Foundation:</b>                |
|                  | Warehouse Management System Configuration Guide」を参照し                        |
|                  | てください。                                                                      |

# 分類目的の作成 このタスクについて

分類目的を作成するには、以下の手順を実行します。

### 手順

- 1. アプリケーション・ルールのサイド・パネルのツリーから、「製品」>「分類」> 「分類定義」を選択します。作業領域に、「分類定義」ウィンドウが表示されま す。
- 2. 「分類目的」タブを選択します。
- 3. セ を選択します。「分類目的の詳細」ポップアップ・ウィンドウが表示されま す。

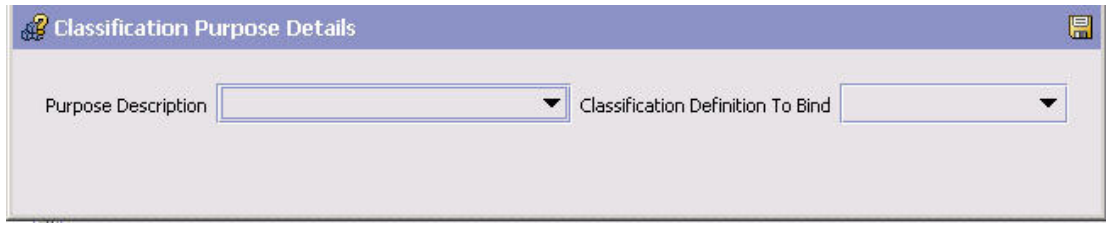

4. 「目的の説明」から、該当する分類目的を選択します。

重要**:** 複数の分類定義を分類目的に割り当てることはできません。

- 5. 「連結する分類定義」で、分類目的を関連付ける分類を選択します。
- 6. 1 を選択します。

### 分類目的の変更

### このタスクについて

分類目的を変更するには、以下の手順を実行します。

- 1. アプリケーション・ルールのサイド・パネルのツリーから、「製品」>「分類」> 「分類定義」を選択します。作業領域に、「分類定義」ウィンドウが表示されま す。
- 2. 「分類目的」タブを選択します。
- 3. 該当する分類目的を選択して、 第2 を選択します。「分類目的の詳細」ポップア ップ・ウィンドウが表示されます。
- 4. 「連結する分類定義」で、分類目的を関連付ける分類を選択します。
- 5 dd を選択します。

### 分類目的の削除

### このタスクについて

分類目的を削除するには、以下の手順を実行します。

### 手順

- 1. アプリケーション・ルールのサイド・パネルのツリーから、「製品」>「分類」> 「分類定義」を選択します。作業領域に、「分類定義」ウィンドウが表示されま す。
- 2. 「分類目的」タブを選択します。
- 3. 該当する分類目的を選択して、 メ を選択します。

### 分類階層の定義

分類階層には、階層形式の特定の分類に対して指定することのできるすべての有効 な値が含まれています。分類は常にアイテム・マスター内の属性に関連付けられて います。この階層には、関連付けられたアイテム属性に指定することのできるすべ ての値が保管されます。

### 分類値の作成

### このタスクについて

分類値を作成するには、以下の手順を実行します。

- 1. アプリケーション・ルールのサイド・パネルのツリーから、「製品」>「分類」> 「分類階層」を選択します。作業領域に、「分類値」ウィンドウが表示されま す。
- 2. ※ を選択します。「値の詳細」ポップアップ・ウィンドウが表示されます。

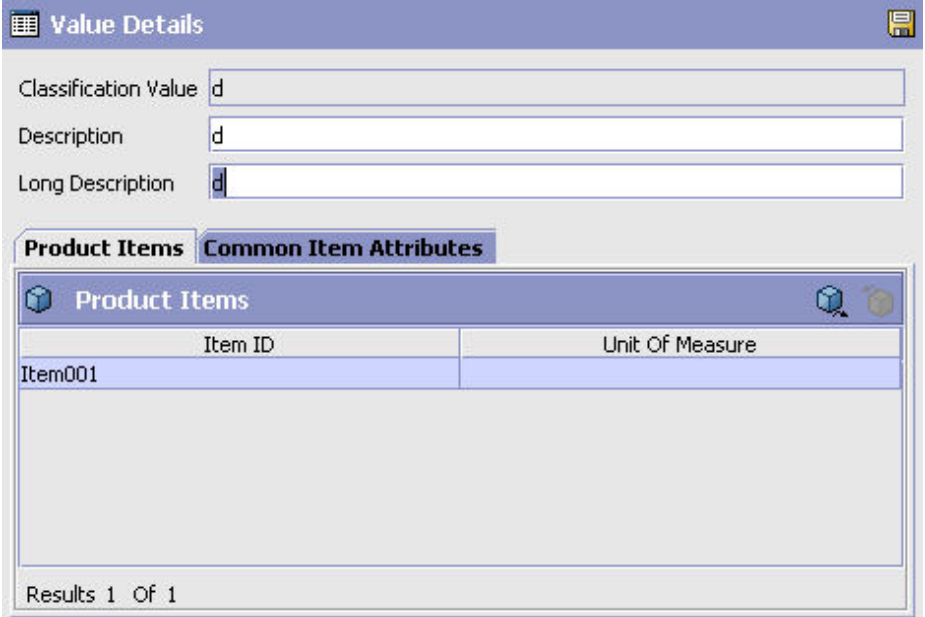

3. 「分類値」に、分類値を入力します。

注**:** 分類の定義がアイテム属性製品回転コードに関連付けられている場合は、 「値の詳細」画面で有効な値 (既存の製品回転コード) のみを入力する必要があ ります。

4. 「説明」に、分類値の簡単な説明を入力します。

注**:** 分類値に対して入力した説明は、ユーザー・インターフェース上の分類階層 にリテラルで表示されます。異なる分類値に対して同じ説明を使用できます。し たがって、1 つの値の説明をユーザー・インターフェース上で何度でも使用する ことができます。この場合、マウスオーバーすることにより、説明が適用される 分類値がわかります。

- 5. 「詳細説明」に、分類値の詳細な説明を入力します。
- 6. を選択します。

# アイテムの変更および分類値へのアイテムの追加 このタスクについて

分類値を変更するには、以下の手順を実行します。

### 手順

- 1. アプリケーション・ルールのサイド・パネルのツリーから、「製品」>「分類」> 「分類階層」を選択します。作業領域に、「分類値」ウィンドウが表示されま す。
- 2. 該当する分類値を選択して、 ※ を選択します。「値の詳細」ポップアップ・ウ ィンドウが表示されます。
- 3. 「説明」に、分類値の簡単な説明を入力します。
- 4. 「詳細説明」に、分類値の詳細な説明を入力します。
- 5. 「分類アイテム・リスト」で、 ロ を選択します。「アイテムの検索」ウィンド ウが表示されます。
- 6. 該当する検索条件を入力して、 レイを選択します。アイテムのリストが表示され ます。
- 7. この分類に関連付けるアイテムを選択します。
- 8. を選択します。

# 分類値の共通アイテム属性の定義 このタスクについて

共通アイテム属性を分類レベルで定義できます。この分類レベルを使用するアイテ ムは、これらの属性の値がアイテム・レベルで指定済みでない限り、これらの属性 の値を継承します。アイテムの詳細について詳しくは、 45 [ページの『アイテムの定](#page-52-0) [義』を](#page-52-0)参照してください。

注**:** 共通アイテム属性を構成するには、分類目的を分類値に割り当てる必要があり ます。分類目的について詳しくは、 103 [ページの『分類目的の定義』を](#page-110-0)参照してく ださい。

分類値の共通アイテム属性を定義するには、以下の手順を実行します。

### 手順

- 1. アプリケーション・ルールのサイド・パネルのツリーから、「製品」>「分類」> 「分類階層」を選択します。作業領域に、「分類値」ウィンドウが表示されま す。
- 2. 該当する分類値を選択して、 <mark>第</mark>2 を選択します。「値の詳細」ポップアップ・ウ ィンドウが表示されます。「共通アイテム属性」タブを選択します。
- 3. 該当するフィールドに情報を入力します。フィールド・レベルの説明について は、表 31を参照してください。
- 4. 日 を選択します。

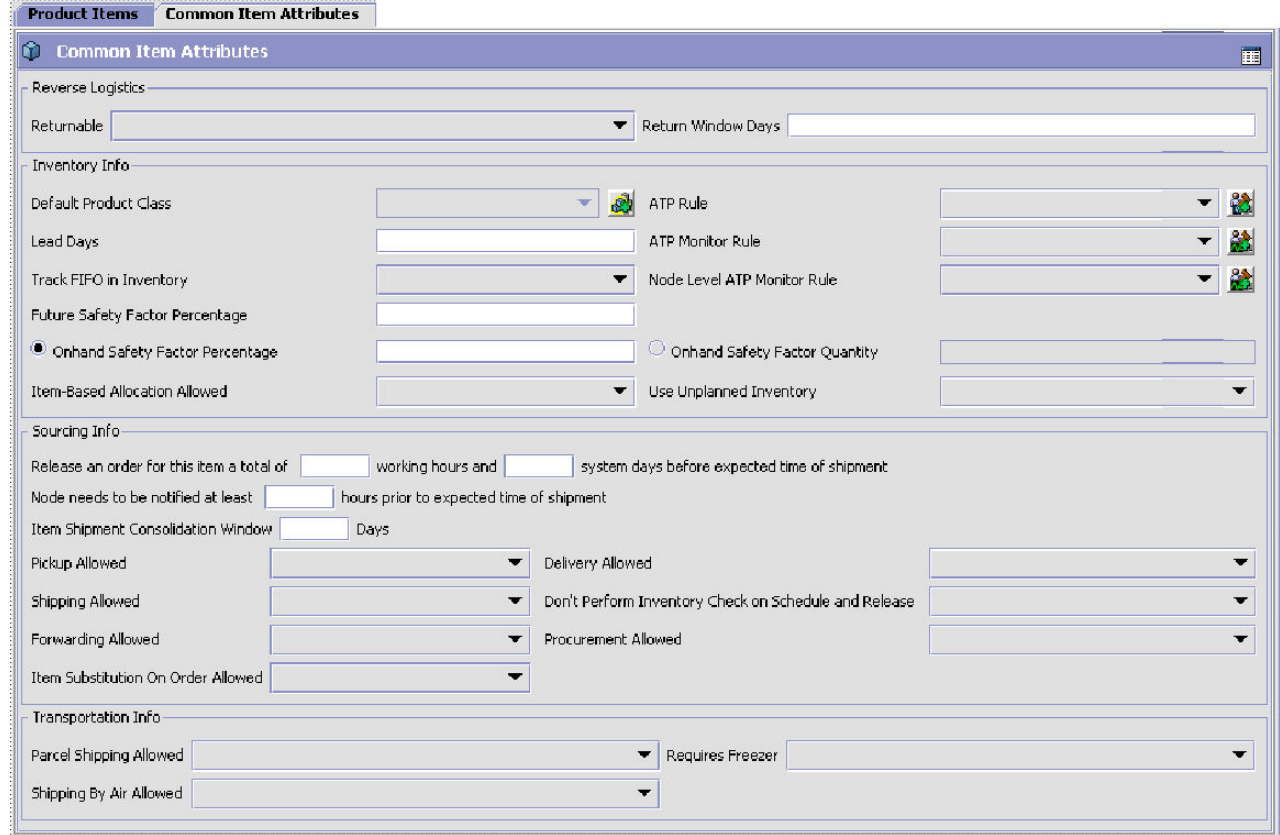

### 表 *31.* 「値の詳細」、「共通アイテム属性」タブ

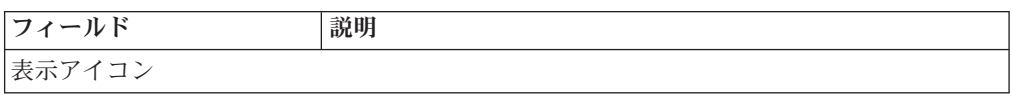

表 *31.* 「値の詳細」、「共通アイテム属性」タブ *(*続き*)*

| フィールド                                  | 説明                                                                                                    |
|----------------------------------------|----------------------------------------------------------------------------------------------------|
| 囲                                      | このアイコンをクリックして、「拡張属性」ポップアップ・ウ<br>ィンドウを開きます。追加の共通アイテム属性を指定済みの場<br>合は、それらの属性が分類で使用されるよう、ここで定義でき<br>ます。                                                                                                    |
| 返品物流                                   |                                                                                                    |
| 返品可能                                   | このアイテムを返品できるかどうかを指定します。                                                                                                    |
| 返品期間日数                                 | アイテムの受入から何日以内であればバイヤーがアイテムを返<br>品可能であるかを入力します。                                                                                                    |
| 在庫情報                                   |                                                                                                    |
| デフォルトの製品クラス<br>(Default Product Class) | 商慣習に基づいて構成した製品クラスがあれば、選択します。<br>製品クラスについて詳しくは、「Sterling Selling and<br>Fulfillment Foundation アプリケーション・プラットフォーム構<br>成ガイド」を参照してください。                                                                                                    |
| ATP ルール                                | 使用する ATP ルールを選択します。ATP ルールで定義され<br>ているパラメーターは、使用可能な在庫を決定するために使用<br>されます。ATP ルールについて詳しくは、「Sterling Selling<br>and Fulfillment Foundation 統合在庫管理 構成ガイド」を参照<br>してください。<br>注: ATP ルールを選択しない場合は、システムのデフォルト<br>の ATP ルールが使用されます。                                                    |
| リード日数                                  | 在庫を調達し、この分類のアイテムを出荷できるようになるま<br>でに要する時間 (日数) を入力します。                                                                                                    |
| ATP モニター・ルール                           | 使用する在庫モニター・ルールを選択します。最小在庫レベル<br>は、選択された ATP モニター・ルールに設定されているパラ<br>メーターに基づいて決定されます。ATP モニター・ルールに<br>ついて詳しくは、「Sterling Selling and Fulfillment Foundation<br>統合在庫管理 構成ガイド」を参照してください。                                                                                            |
| 在庫の FIFO 追跡                            | 先入れ先出し (FIFO) の数値によって在庫が追跡されるよう指<br>定します。<br>FIFO の数値は、システムによって自動的に生成されます。                                                                                                    |
| ノード・レベルの ATP モ<br>ニター・ルール              | 使用するノード・レベルの在庫モニター・ルールを選択しま<br>す。このアイテムの最小在庫レベルは、選択した ATP モニタ<br>ー・ルールに設定されているパラメーターに基づきます。ATP<br>モニター・ルールについて詳しくは、「Sterling Selling and<br>Fulfillment Foundation 統合在庫管理 構成ガイド」を参照して<br>ください。                                                                                |
| 将来の安全係数率                               | 将来の在庫状況から除外する在庫の割合を入力します。                                                                                                    |
| アイテム・ベースの割り当<br>て許可                    | アイテムに対してアイテム・ベースの割り当てを許可するに<br>は、ドロップダウン・リストからこのオプションを選択しま<br>「アイテム・ベースの割り当てを使用する」ルールが有効<br>す。<br>な場合、アイテム・ベースの割り当ては、「アイテム・ベース<br>の割り当て許可」属性が有効になっているアイテムおよびノー<br>ドに対してのみ適用できます。アイテム・ベース割り当てにつ<br>いて詳しくは、「Sterling Selling and Fulfillment Foundation 製<br>品概念の手引き」を参照してください。 |

表 *31.* 「値の詳細」、「共通アイテム属性」タブ *(*続き*)*

| フィールド                                                                            | 説明                                                                |
|----------------------------------------------------------------------------------|-------------------------------------------------------------------|
| 未定在庫の使用                                                                          | このアイテムの未定在庫を使用するには、このオプションを選<br>択します。                             |
| 手持ちのセーフティー要因<br>率                                                                | 手持ちの在庫状況から除外する在庫の割合を入力するには、こ<br>のオプションを選択します。                     |
|                                                                                  | このオプションを選択した場合は、「手持ちのセーフティー要<br>因の数量」は指定できません。                    |
| 手持ちのセーフティー要因<br>の数量                                                              | 手持ちの在庫状況から除外する在庫の数量を入力するには、こ<br>のオプションを選択します。                     |
|                                                                                  | このオプションを選択した場合は、「手持ちのセーフティー要<br>因率」は指定できません。                      |
| ソーシング情報                                                                          |                                                                   |
| このアイテムのオーダー<br>を、出荷予定日時より合計<br><時間数> 時間 (作業時間)<br>と <日数> 日 (システム日<br>数) 前にリリースする | このアイテムに対するオーダーを出荷予定日時の前にリリース<br>する必要のある合計の作業時間数とシステム日数を入力しま<br>す。 |
| 出荷予定日時の少なくとも<br><時間数> 時間前にノードに<br>通知する必要がある                                      | 出荷予定日時の前にノードに通知する必要のある最小時間数を<br>入力します。                            |
| アイテム出荷集約期間 <日<br>数> 日                                                            | アイテムが使用可能になった後、他のアイテムと集約するため<br>にアイテムの出荷を遅らせることが可能な日数を入力します。      |
| ピックアップ許可                                                                         | ピックアップが許可されるかどうかを指定します。                                           |
| 配達許可                                                                             | 配達が許可されるかどうかを指定します。オプションは、以下<br>のとおりです。                           |
|                                                                                  | • Y‐はい、配達は許可されます                                                  |
|                                                                                  | • M - 他にも配達するものがある場合にのみ許可されます                                     |
|                                                                                  | • N – いいえ、配達は許可されません                                              |
| 出荷許可                                                                             | 出荷が許可されるかどうかを指定します。オプションは、以下<br>のとおりです。                           |
|                                                                                  | · Y - はい、出荷は許可されます                                                |
|                                                                                  | M - 配達不可の場合にのみ許可されます                                              |
|                                                                                  | • N - いいえ、出荷は許可されません                                              |
| スケジュール時およびリリ<br>ース時に在庫チェックを実<br>行しない                                             | 「スケジュールおよびリリース」プロセスで在庫チェックを実<br>行するかどうかを指定します。                    |
| フォワーディング許可                                                                       | フォワーディングが許可されるかどうかを指定します。                                         |
| 調達許可                                                                             | 調達が許可されるかどうかを指定します。                                               |
| オーダーでのアイテム交換<br>許可 (Item Supersession on<br>Order Allowed)                       | アイテムの交換が許可されるかどうかを指定します。                                          |
| 輸送情報                                                                             |                                                                   |
| 小包出荷利用可能                                                                         | 転送において小包の出荷が許可されるかどうかを指定します。                                      |

<span id="page-119-0"></span>表 *31.* 「値の詳細」、「共通アイテム属性」タブ *(*続き*)*

| <b> フィールド</b> | 説明                                       |
|---------------|------------------------------------------|
| 要冷凍庫          | 輸送中にアイテムを冷凍庫で保管する必要があるかどうかを指 <br>  定します。 |
| 航空便利用可能       | アイテムを航空便で出荷できるかどうかを指定します。                |

### 分類値の削除

### このタスクについて

分類値を削除するには、以下の手順を実行します。

### 手順

- 1. アプリケーション・ルールのサイド・パネルのツリーから、「製品」>「分類」> 「分類階層」を選択します。作業領域に、「分類値」ウィンドウが表示されま す。
- 2. 該当する分類値を選択して、 メ を選択します。

# 分類値への提供サービスおよび配送サービスの関連付け このタスクについて

サービスを分類値に関連付けることができます。

「サービス・スキル」タブを使用して、以下を実行できます。

- 分類値への提供サービスの関連付け
- v 分類値への配送サービスの関連付け

サービスを分類値に関連付けるには、以下の手順を実行します。

- 1. メニュー・バーから、「アプリケーション」>「カタログ管理」を選択します。 サイド・パネルに、「カタログ管理」ツリーが表示されます。
- 2. 「カタログ管理」ツリーから、「製品」>「分類」>「分類階層」を選択します。 作業領域に、「分類値」ウィンドウが表示されます。
- 3. <sup>89</sup> を選択します。「利用可能なサービス」ポップアップ・ウィンドウが表示さ れます。

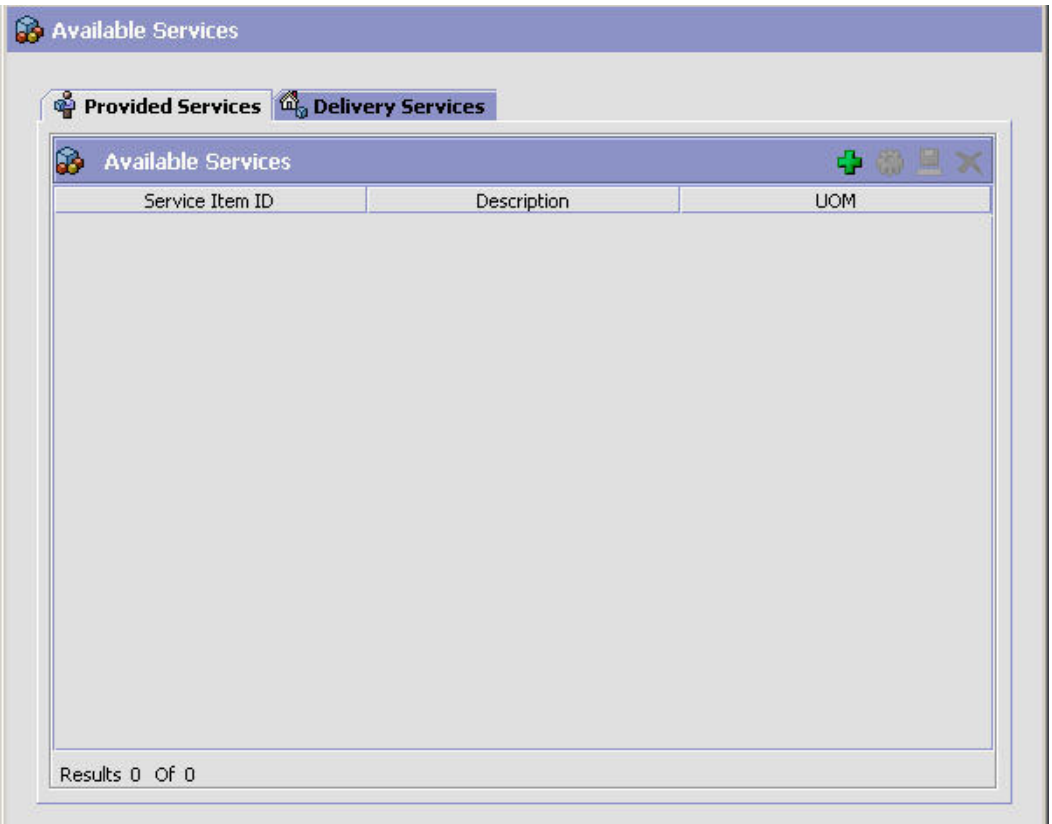

### 提供サービスの関連付けの作成**:** このタスクについて

提供サービスの関連付けを作成するには、以下の手順を実行します。

- 1. メニュー・バーから、「アプリケーション」>「カタログ管理」を選択します。 サイド・パネルに、「カタログ管理」ツリーが表示されます。
- 2. 「カタログ管理」ツリーから、「製品」>「分類」>「分類階層」を選択します。 作業領域に、「分類値」ウィンドウが表示されます。
- 3. <sup>89</sup> を選択します。「利用可能なサービス」ポップアップ・ウィンドウが表示さ れます。「提供サービス」タブを選択します。
- 4. <sup>1</sup> を選択します。「サービスの関連付けの詳細 (Service Association Details)」 ポップアップ・ウィンドウが表示されます。

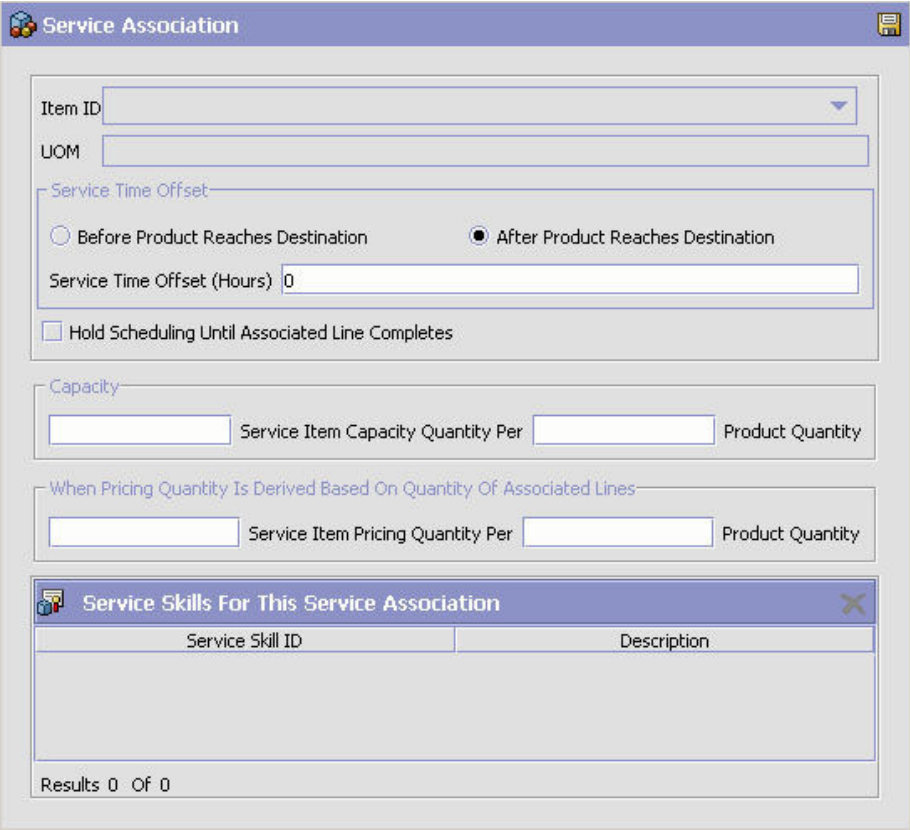

- 5. 必要なフィールドに情報を入力します。フィールドの値の説明については、 [70](#page-77-0) [ページの表](#page-77-0) 16を参照してください。
- 6. を選択します。

# 提供サービスの関連付けの変更**:**

このタスクについて

提供サービスの関連付けを変更するには、以下の手順を実行します。

- 1. メニュー・バーから、「アプリケーション」>「カタログ管理」を選択します。 サイド・パネルに、「カタログ管理」ツリーが表示されます。
- 2. 「カタログ管理」ツリーから、「製品」>「分類」>「分類階層」を選択します。 作業領域に、「分類値」ウィンドウが表示されます。
- 3. <sup>29</sup> を選択します。「利用可能なサービス」ポップアップ・ウィンドウが表示さ れます。「提供サービス」タブを選択します。
- 4. 第 を選択します。「サービスの関連付けの詳細 (Service Association Details)」 ポップアップ・ウィンドウが表示されます。
- 5. 必要なフィールドに情報を入力します。フィールドの値の説明については、 [70](#page-77-0) [ページの表](#page-77-0) 16を参照してください。
- 6. 1 を選択します。

### 提供サービスの関連付けの削除**:** このタスクについて

提供サービスの関連付けを削除するには、以下の手順を実行します。

#### 手順

- 1. メニュー・バーから、「アプリケーション」>「カタログ管理」を選択します。 サイド・パネルに、「カタログ管理」ツリーが表示されます。
- 2. 「カタログ管理」ツリーから、「製品」>「分類」>「分類階層」を選択します。 作業領域に、「分類値」ウィンドウが表示されます。
- 3. <sup>2</sup> を選択します。「利用可能なサービス」ポップアップ・ウィンドウが表示さ れます。
- 4. 「提供サービス」タブを選択します。
- 5. 該当する提供サービスの関連付けを選択して、 <mark>×</mark> を選択します。

### 配送サービスの関連付けの作成**:** このタスクについて

配送サービスの関連付けを作成するには、以下の手順を実行します。

### 手順

- 1. メニュー・バーから、「アプリケーション」>「カタログ管理」を選択します。 サイド・パネルに、「カタログ管理」ツリーが表示されます。
- 2. 「カタログ管理」ツリーから、「製品」>「分類」>「分類階層」を選択します。 作業領域に、「分類値」ウィンドウが表示されます。
- 3. <sup>2</sup> を選択します。「利用可能なサービス」ポップアップ・ウィンドウが表示さ れます。「配送サービス」タブを選択します。
- 4. トコ を選択します。「サービスの関連付けの詳細 (Service Association Details)」 ポップアップ・ウィンドウが表示されます。
- 5. 必要なフィールドに情報を入力します。フィールドの値の説明については、 [70](#page-77-0) [ページの表](#page-77-0) 16を参照してください。

6. ■ を選択します。

### 配送サービスの関連付けの変更**:** このタスクについて

配送サービスの関連付けを変更するには、以下の手順を実行します。

- 1. メニュー・バーから、「アプリケーション」>「カタログ管理」を選択します。 サイド・パネルに、「カタログ管理」ツリーが表示されます。
- 2. 「カタログ管理」ツリーから、「製品」>「分類」>「分類階層」を選択します。 作業領域に、「分類値」ウィンドウが表示されます。
- 3. を選択します。「利用可能なサービス」ポップアップ・ウィンドウが表示さ れます。「配送サービス」タブを選択します。
- 4. <sup>1</sup> を選択します。「サービスの関連付けの詳細 (Service Association Details)」 ポップアップ・ウィンドウが表示されます。
- 5. 必要なフィールドに情報を入力します。フィールドの値の説明については、 [70](#page-77-0) [ページの表](#page-77-0) 16を参照してください。
- 6. **同** を選択します。

### 配送サービスの関連付けの削除**:** このタスクについて

配送サービスの関連付けを削除するには、以下の手順を実行します。

### 手順

- 1. メニュー・バーから、「アプリケーション」>「カタログ管理」を選択します。 サイド・パネルに、「カタログ管理」ツリーが表示されます。
- 2. 「カタログ管理」ツリーから、「製品」>「分類」>「分類階層」を選択します。 作業領域に、「分類値」ウィンドウが表示されます。
- 3. <sup>2</sup> を選択します。「利用可能なサービス」ポップアップ・ウィンドウが表示さ れます。「配送サービス」タブを選択します。
- 4. 該当する配送サービスの関連付けを選択して、 ※ を選択します。

# エイリアス・タイプの定義

アイテムの構成時に使用されるエイリアス・タイプの共通コードを定義できます。 エイリアス (alias) は、「アイテムの詳細」画面にフィールドとして表示されます。

以下に示すのは、Sterling Selling and Fulfillment Foundation のデフォルトのエイリ アス・タイプです。

v UPC コード

# エイリアス・タイプの作成

# このタスクについて

エイリアス・タイプを作成するには、以下の手順を実行します。

- 1. アプリケーション・ルールのサイド・パネルのツリーから、「製品」>「アイテ ム属性」>「エイリアス・タイプ」を選択します。作業領域に、「アイテムのエ イリアス」ウィンドウが表示されます。
- 2. セ を選択します。「エイリアス・タイプの詳細」ポップアップ・ウィンドウが 表示されます。

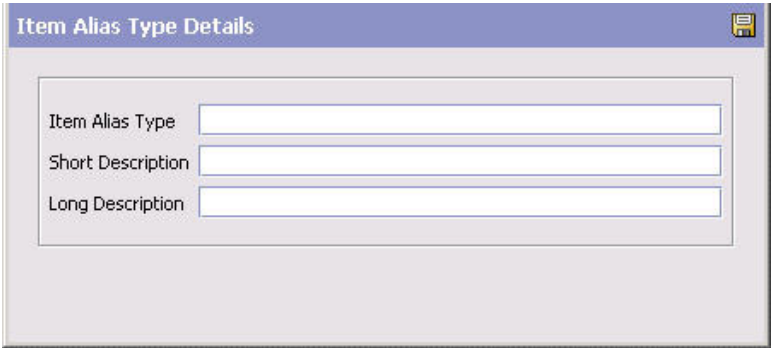

3. 「エイリアス・タイプ」に、使用するエイリアス・タイプの値を入力します。

注**:** エイリアス・タイプにはスペースも特殊文字も入れないでください。

- 4. 「簡略説明」に、エイリアス・タイプの簡単な説明を入力します。
- 5. 「詳細説明」に、エイリアス・タイプの詳細な説明を入力します。

6 ■ を選択します。

# エイリアス・タイプの変更 このタスクについて

エイリアス・タイプを変更するには、以下の手順を実行します。

### 手順

- 1. アプリケーション・ルールのサイド・パネルのツリーから、「製品」>「アイテ ム属性」>「エイリアス・タイプ」を選択します。作業領域に、「アイテムのエ イリアス」ウィンドウが表示されます。
- 2. 該当するエイリアス・タイプを選択して、 <mark>第</mark>2 を選択します。「エイリアス・タ イプの詳細」ポップアップ・ウィンドウが表示されます。
- 3. 「簡略説明」に、エイリアス・タイプの簡単な説明を入力します。
- 4. 「詳細説明」に、エイリアス・タイプの詳細な説明を入力します。
- 5. 日 を選択します。

## エイリアス・タイプの削除

### このタスクについて

エイリアス・タイプを削除するには、以下の手順を実行します。

### 手順

- 1. アプリケーション・ルールのサイド・パネルのツリーから、「製品」>「アイテ ム属性」>「エイリアス・タイプ」を選択します。作業領域に、「アイテムのエ イリアス」ウィンドウが表示されます。
- 2. 該当するエイリアス・タイプを選択して、 <mark>※</mark> を選択します。

注**:** デフォルトのエイリアス・タイプを削除することはできません。

# アイテムのコスト計上分類

カタログ管理でアイテムを設定する際にコスト計上分類を作成すると、アイテムを 該当する会計元帳グループにグループ分けできます。Sterling Selling and Fulfillment Foundation が会計アプリケーションと統合されるときに、Sterling Selling and Fulfillment Foundation のトランザクションから一連の会計計上への変換、およびト ランザクション内のアイテムの分類値が、会計アプリケーションのインターフェー スに取り込まれます。

# アイテムのコスト計上分類の作成 このタスクについて

アイテムのコスト計上分類を作成するには、以下の手順を実行します。

### 手順

- 1. アプリケーション・ルールのサイド・パネルのツリーから、「製品」>「アイテ ム属性」>「コスト計上分類」を選択します。作業領域に、「コスト計上分類タ イプ (Cost Posting Classifications Types)」ウィンドウが表示されます。
- 2. ※ を選択します。「コスト計上分類の詳細 (Cost Posting Classification Details)」ポップアップ・ウィンドウが表示されます。

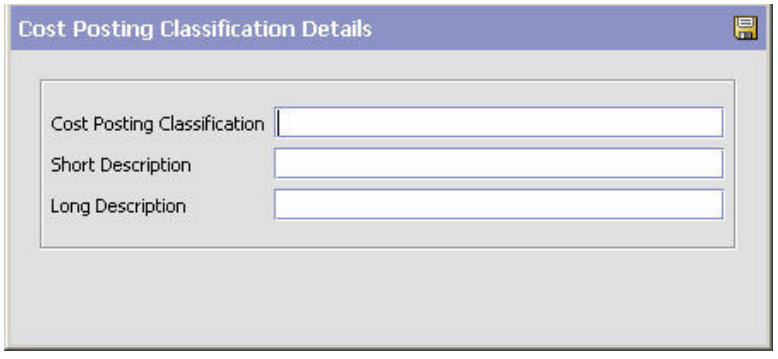

- 3. 「コスト計上分類」に、アイテムの会計元帳グループ分類に使用する値を入力し ます。
- 4. 「簡略説明」に、コスト計上分類の簡単な説明を入力します。
- 5. 「詳細説明」に、コスト計上分類の詳細な説明を入力します。
- $6.$   $\Box$  を選択します。

# アイテムのコスト計上分類の変更 このタスクについて

アイテムのコスト計上分類を変更するには、以下の手順を実行します。

### 手順

1. アプリケーション・ルールのサイド・パネルのツリーから、「製品」>「アイテ ム属性」>「コスト計上分類」を選択します。作業領域に、「コスト計上分類」 ウィンドウが表示されます。

- 2. 該当するコスト計上分類を選択して、 ※ を選択します。「コスト計上分類の詳 細 (Cost Posting Classification Details)」ポップアップ・ウィンドウが表示されま す。
- 3. 「簡略説明」に、コスト計上分類の簡単な説明を入力します。
- 4. 「詳細説明」に、コスト計上分類の詳細な説明を入力します。
- 5. **国** を選択します。

# アイテムのコスト計上分類の削除 このタスクについて

アイテムのコスト計上分類を削除するには、以下の手順を実行します。

- 1. アプリケーション・ルールのサイド・パネルのツリーから、「製品」>「アイテ ム属性」>「コスト計上分類」を選択します。作業領域に、「コスト計上分類」 ウィンドウが表示されます。
- 2. 該当するコスト計上分類を選択して、 ※ を選択します。

# 第 **5** 章 配送サービスの構成

配送サービスは、顧客宅までの近距離配達とアイテムとの関連付けに使用されるサ ービス・アイテム (service item) です。顧客宅までの近距離配達では、オーダーの出 荷とは異なり、キャパシティー制約が定義された配送業者を使用して特定のアイテ ムを配送します。配送サービスは通常、次のようなアイテムに対して使用します。

- 重量物、特大サイズ、または壊れ物であり、一般の配送業者では輸送できないア イテム
- v 特別な機器や人員を使用するなど、特殊な扱いが必要となる製品

配送サービスと関連付けることのできるアイテムの例としては、プロジェクショ ン・テレビや洗濯機があります。

配送アイテムは、アイテム ID と計測単位によって一意的に定義されます。キャパ シティーを、配送アイテムおよびソーシング・ルール用に維持されるように構成す ることができます。配送サービス・アイテムのキャパシティー・ルールの構成につ いて詳しくは、「*Sterling Selling and Fulfillment Foundation* 統合在庫管理 構成ガイ ド」を参照してください。配送サービス・アイテム・ソーシング・ルールの構成に ついて詳しくは、「*Sterling Selling and Fulfillment Foundation* 分散オーダー管理 構 成ガイド」を参照してください。

# 配送サービス・オプションの定義

配送サービスに追加可能な追加オプションを定義できます。これらのオプションで は、追加キャパシティー要件やコストを、その要件やコストと関連付ける配送サー ビスに追加できます。

注**:** 配送サービス・オプションは、複数の配送サービス・アイテムに関連付けるこ とができます。

例えば、プロジェクション・テレビの配達時に使用する、「2 人で配達」および 「接続」といった配送サービス・アイテムが構成されているかもしれません。2 つ の配達オプションを作成して、「ごみの撤去および運搬」という名の配送サービ ス・アイテムに関連付けることもできます。これらのオプションを使用して、顧客 は、残ったごみをプロジェクション TV の箱から配達担当者が撤去することを希望 するか、および古いテレビを配達担当者が運搬するかどうかを決めることができま す。

# 配送サービス・オプションの作成 このタスクについて

配送サービス・オプションを作成するには、以下の手順を実行します。

- <span id="page-129-0"></span>1. アプリケーション・ルールのサイド・パネルのツリーから、「配送サービス」> 「配送サービス・オプション」を選択します。作業領域に、「配送サービス・オ プションの検索」ウィンドウが表示されます。
- 2. セ を選択します。「オプションの詳細」ポップアップ・ウィンドウが表示され ます。
- 3. 必要なフィールドに情報を入力します。フィールドの値の説明については、以下 の表を参照してください。
- 4. 日 を選択します。

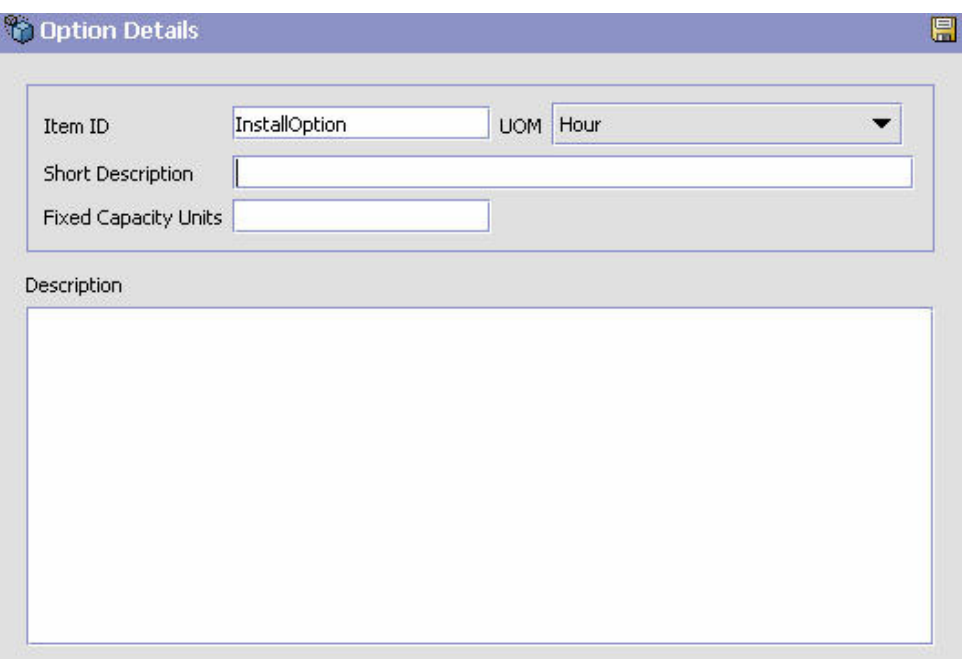

表 *32.* 「オプションの詳細」ポップアップ・ウィンドウ

| フィールド        | 説明                                                                                                    |
|--------------|----------------------------------------------------------------------------------------------------|
| アイテム ID      | 配送サービス・オプションのアイテムの ID を入力します。                                                                                 |
| 単位           | 配送サービス・オプションに関連付ける単位を選択します。                                                                                   |
|              | 重要: 配送サービス・オプションは、同じ単位を使用する配送<br>サービス・アイテムとのみ関連付けることができます。                                                    |
| 簡略説明         | 配送サービス・オプションの簡単な説明を入力します。                                                                                     |
| 固定キャパシティーの単位 | 単位に基づいた、配送サービスにより消費されるキャパシティ<br>ーの量を入力します。例えば、この配送サービス・オプション<br>の単位が「時間」で、オプションの完了に 1 時間かかる場合<br>は、「1」と入力します。 |
| 説明           | 配送サービス・オプションの詳細な説明を入力します。                                                                                     |

# 配送サービス・オプションの変更

このタスクについて

配送サービスを変更するには、以下の手順を実行します。

### 手順

- 1. アプリケーション・ルールのサイド・パネルのツリーから、「配送サービス」> 「配送サービス・オプション」を選択します。作業領域に、「配送サービス・オ プションの検索」ウィンドウが表示されます。
- 2. 該当する検索条件を入力して、 イ を選択します。配送サービス・オプションの リストが表示されます。
- 3. 該当する配送サービス・オプションを選択して、 いを選択します。「オプショ ンの詳細」ポップアップ・ウィンドウが表示されます。
- 4. 必要なフィールドに情報を入力します。フィールドの値の説明については、 [122](#page-129-0) [ページの表](#page-129-0) 32を参照してください。
- 5 日 を選択します。

# 配送サービス・オプションの削除

### このタスクについて

配送サービスを削除するには、以下の手順を実行します。

#### 手順

- 1. アプリケーション・ルールのサイド・パネルのツリーから、「配送サービス」> 「配送サービス・オプション」を選択します。作業領域に、「配送サービス・オ プションの検索」ウィンドウが表示されます。
- 2. 該当する検索条件を入力して、 カ を選択します。配送サービス・オプションの リストが表示されます。
- 3. 該当する配送サービス・オプションを選択して、 メ を選択します。

# 配送サービスのマスター単位の定義

配送サービス・アイテムの作成時に使用されるキャパシティーと価格設定の両方の 単位のマスター・リストを定義できます。

# 配送サービスのマスター単位の作成 このタスクについて

マスター単位を作成するには、次の手順を実行します。

#### 手順

1. アプリケーション・ルールのサイド・パネルのツリーから、「配送サービス」> 「配送サービス単位マスター」を選択します。作業領域に、「配送サービス単 位」ウィンドウが表示されます。

2. セ を選択します。「単位の詳細」ポップアップ・ウィンドウが表示されます。

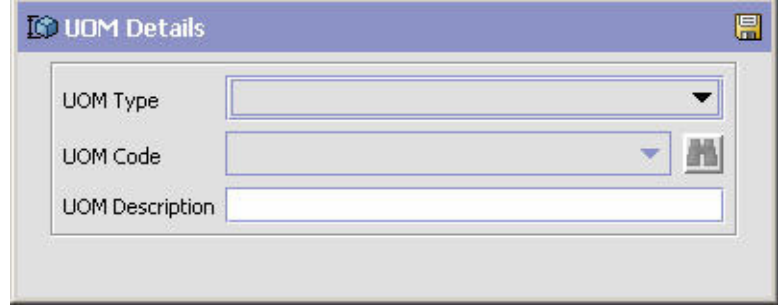

- 3. 「単位タイプ」で、該当する単位タイプを選択します。
- 4. 「単位コード」で、配送サービスで使用できるようにする単位を選択します。
- 5. 「単位の説明」に、配送サービスの単位の簡単な説明を入力します。
- 6. 3 を選択します。

# 配送サービスのマスター単位の変更

### このタスクについて

マスター単位を変更するには、次の手順を実行します。

### 手順

- 1. アプリケーション・ルールのサイド・パネルのツリーから、「配送サービス」> 「配送サービス単位マスター」を選択します。作業領域に、「配送サービス単 位」ウィンドウが表示されます。
- 2. 該当する単位を選択して、 ※ を選択します。「単位の詳細」ポップアップ・ウ ィンドウが表示されます。
- 3. 「単位の説明」に、配送サービスの単位の簡単な説明を入力します。
- 4. 日 を選択します。

# 配送サービスのマスター単位の削除 このタスクについて

マスター単位を削除するには、次の手順を実行します。

- 1. アプリケーション・ルールのサイド・パネルのツリーから、「配送サービス」> 「配送サービス単位マスター」を選択します。作業領域に、「配送サービス単 位」ウィンドウが表示されます。
- 2. 該当する単位を選択して、 メ を選択します。

# <span id="page-132-0"></span>配送サービス・タイプの定義

# 配送サービス・タイプの作成

このタスクについて

配送サービス・アイテムの作成時に使用するサービス・タイプを定義できます。配 送サービス・タイプを作成するには、以下の手順を実行します。

- 1. アプリケーション・ルールのサイド・パネルの「カタログ管理」ツリーから、 「配送サービス」 > 「サービス・タイプ」 > 「配送サービス・タイプ」を選択 します。作業領域に、「配送サービス・タイプ」ウィンドウが表示されます。
- 2. セ を選択します。「サービス・タイプの詳細」ポップアップ・ウィンドウが表 示されます。

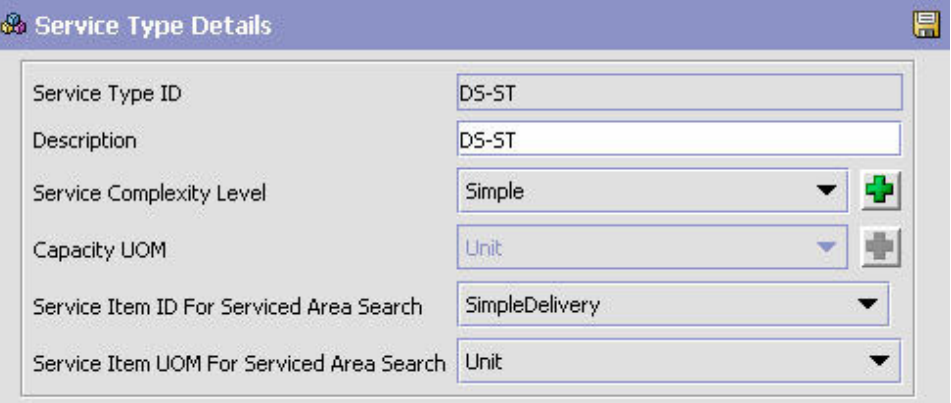

表 *33.* 「サービス・タイプの詳細」ポップアップ・ウィンドウ

| フィールド                      | 説明                                                                                               |
|----------------------------|--------------------------------------------------------------------------------------------------|
| サービス・タイプ ID                | サービス・タイプの固有 ID を入力します。                                                                           |
|                            | サービス・タイプ ID は、配送サービスおよび提供サービス全<br>体で固有でなければなりません。                                                |
| 説明                         | サービス・タイプの説明を入力します。                                                                               |
| サービスの複雑度                   | サービスの複雑度を選択します。<br>注: サービス・タイプを定義する場合、サービスの複雑度は必<br>須です。詳しくは、 33 ページの『サービスの複雑度の定義』<br>を参照してください。 |
| キャパシティーの単位                 | キャパシティーの単位を選択します。                                                                                |
| サービス領域検索用のサー<br>ビス・アイテム ID | サービス対象領域の検索機能をコンソールで使用する予定の場<br>合、典型的な配送サービスが表示されたドロップダウン・リス<br>トからサービス・アイテム ID を選択します。          |
| サービス領域検索用のサー<br>ビス・アイテム単位  | サービス対象領域の検索機能を PC 実動コンソールで使用す<br>る予定の場合、典型的な配送サービスが表示されたドロップダ<br>ウン・リストからサービス・アイテム単位を選択します。      |

- 3. 必要なフィールドに情報を入力します。詳しくは、 125 [ページの表](#page-132-0) 33を参照して ください。
- 4. 日 を選択します。

# 配送サービス・タイプの変更

# このタスクについて

配送サービス・タイプを変更するには、以下の手順を実行します。

### 手順

- 1. アプリケーション・ルールのサイド・パネルの「カタログ管理」ツリーから、 「配送サービス」>「サービス・タイプ」>「配送サービス・タイプ」を選択しま す。作業領域に、「配送サービス・タイプ」ウィンドウが表示されます。
- 2. 該当するサービス・タイプを選択して、 ※ を選択します。「サービス・タイプ の詳細」ポップアップ・ウィンドウが表示されます。
- 3. 該当するフィールドの情報を編集します。詳しくは、 125 [ページの表](#page-132-0) 33を参照し てください。
- 4. 日 を選択します。

# 配送サービス・タイプの削除 このタスクについて

配送サービス・タイプを削除するには、以下の手順を実行します。

#### 手順

- 1. アプリケーション・ルールのサイド・パネルの「カタログ管理」ツリーから、 「配送サービス」>「サービス・タイプ」>「配送サービス・タイプ」を選択しま す。作業領域に、「配送サービス・タイプ」ウィンドウが表示されます。
- 2. 該当するサービス・タイプを選択して、 メ を選択します。

### 追加キャパシティーの定義

特定のサービス・タイプ (service type) と地域レベルの組み合わせに対して追加キャ パシティーを定義できます。例えば、配達は都市よりも郊外のほうが時間がかかる 可能性があります。そのため、特定サービス・タイプでの特定地域への 1 回の配達 につき、必ず特定の時間数を追加するようにすると便利です。Sterling Selling and Fulfillment Foundation では、これを「追加キャパシティー」ウィンドウを使用して 設定できます。

# 追加キャパシティーの作成 このタスクについて

追加キャパシティーを作成するには、以下の手順を実行します。

### 手順

1. アプリケーション・ルールのサイド・パネルの「カタログ管理」ツリーから、 「配送サービス」>「サービス・タイプ」>「追加キャパシティー」を選択しま す。作業領域に、「追加キャパシティー」ウィンドウが表示されます。

<span id="page-134-0"></span>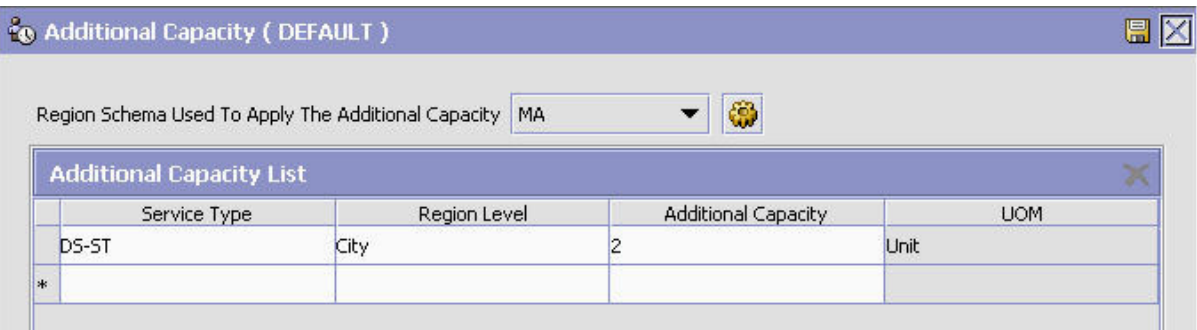

表 *34.* 「追加キャパシティー」ウィンドウ

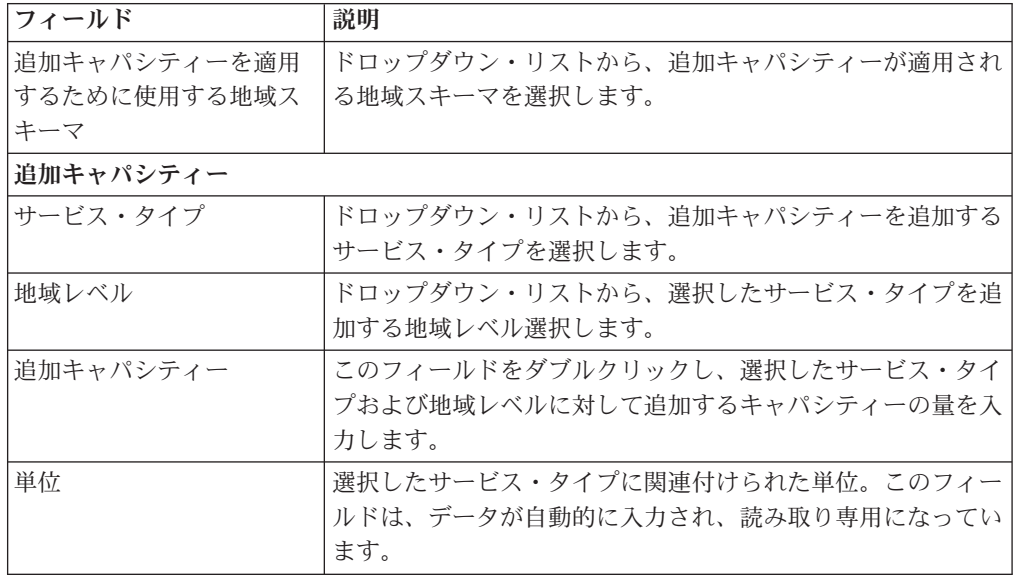

- 2. 該当するフィールドに情報を入力します。フィールド・レベルの説明について は、表 34を参照してください。
- 3.  $\boxed{3}$

# 追加キャパシティーの変更 このタスクについて

追加キャパシティーを変更するには、以下の手順を実行します。

### 手順

1. アプリケーション・ルールのサイド・パネルの「カタログ管理」ツリーから、 「配送サービス」>「サービス・タイプ」>「追加キャパシティー」を選択しま す。作業領域に、「追加キャパシティー」ウィンドウが表示されます。

- 2. 該当するフィールドに情報を入力します。フィールド・レベルの説明について は、 127 [ページの表](#page-134-0) 34を参照してください。
- 3. エ をクリックします。

# 追加キャパシティーの削除 このタスクについて

追加キャパシティーを削除するには、以下の手順を実行します。

- 1. アプリケーション・ルールのサイド・パネルの「カタログ管理」ツリーから、 「配送サービス」>「サービス・タイプ」>「追加キャパシティー」を選択しま す。作業領域に、「追加キャパシティー」ウィンドウが表示されます。
- 2. 「追加キャパシティー」テーブルから削除する行を右クリックして、「削除」を クリックします。
- 3. をクリックします。

# 第 **6** 章 提供サービスの構成

提供サービス (provided service) は、オーダーで提供可能な、物理アイテムではない 任意の追加アクションです。例えば、カタログ (catalog) に「洗濯機」アイテムがあ り、その設置サービスを提供するとします。このシナリオでは、「設置」提供サー ビスを作成して、顧客が洗濯機を注文する際にそのサービスを提供できるようにし ます。

注**:** 提供サービスは、アイテムと関連付ける必要はありません。また、独立したサ ービス・アイテムとして扱われるように構成することができます。

提供サービス・アイテムは、アイテム ID と単位によって一意的に定義されます。 キャパシティーを、提供サービス・アイテムおよびソーシング・ルール用に維持さ れるように構成することができます。提供サービス・アイテム・キャパシティー・ ルールの構成について詳しくは、「*Sterling Selling and Fulfillment Foundation* 統合 在庫管理 構成ガイド」を参照してください。提供サービス・アイテム・ソーシン グ・ルールの構成について詳しくは、「*Sterling Selling and Fulfillment Foundation* 分散オーダー管理 構成ガイド」を参照してください。

### 提供サービス・オプションの定義

提供サービスに追加可能な追加オプションを定義できます。これらのオプションで は、追加キャパシティー要件やコストを、その要件やコストと関連付ける提供サー ビスに追加できます。

注**:** 提供サービス・オプションは、複数の提供サービス・アイテムに関連付けるこ とができます。

例えば、カーペットの設置時に使用する「設置」サービス・アイテムを構成したと します。「ごみの撤去」という名の配送サービス・アイテムに関連付けるための提 供サービス・オプションを作成することもできます。顧客はこのオプションを使用 して、カーペットの設置後に残ったごみをカーペットの設置担当者に回収してもら うかどうかを決めることができます。

# 提供サービス・オプションの作成 このタスクについて

提供サービス・オプションを作成するには、以下の手順を実行します。

- 1. アプリケーション・ルールのサイド・パネルのツリーから、「提供サービス」> 「提供サービス・オプション」を選択します。作業領域に、「提供サービス・オ プションの検索」ウィンドウが表示されます。
- 2. セ を選択します。「オプションの詳細」ポップアップ・ウィンドウが表示され ます。
- <span id="page-137-0"></span>3. 必要なフィールドに情報を入力します。フィールドの値の説明については、表 35 を参照してください。
- 4. を選択します。

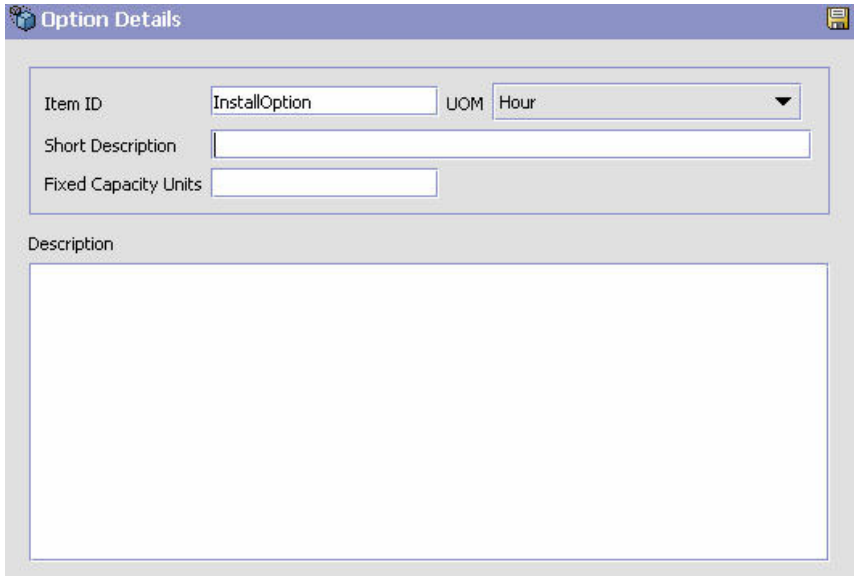

表 *35.* 「オプションの詳細」ポップアップ・ウィンドウ

| フィールド        | 説明                                                                                                    |
|--------------|----------------------------------------------------------------------------------------------------|
| アイテム ID      | システム全体で表示する、提供サービス・オプションのアイテ<br>ム ID を入力します。                                                                  |
| 単位           | 提供サービス・オプションに関連付ける単位を選択します。                                                                                   |
|              | 重要: 提供サービス・オプションは、同じ単位の提供サービ<br>ス・アイテムとのみ関連付けることができます。                                                        |
| 簡略説明         | 提供サービス・オプションの簡単な説明を入力します。                                                                                     |
| 固定キャパシティーの単位 | 単位に基づいた、提供サービスにより消費されるキャパシティ<br>ーの量を入力します。例えば、この提供サービス・オプション<br>の単位が「時間」で、オプションの完了に 2 時間かかる場合<br>は、「2」と入力します。 |
| 説明           | 提供サービス・オプションの詳細な説明を入力します。                                                                                     |

# 提供サービス・オプションの変更 このタスクについて

提供サービス・オプションを変更するには、以下の手順を実行します。

### 手順

1. アプリケーション・ルールのサイド・パネルのツリーから、「提供サービス」> 「提供サービス・オプション」を選択します。作業領域に、「提供サービス・オ プションの検索」ウィンドウが表示されます。

- 2. 該当する検索条件を入力して、 イ を選択します。提供サービス・オプションの リストが表示されます。
- 3. 該当する提供サービス・オプションを選択して、 サ を選択します。「オプショ ンの詳細」ポップアップ・ウィンドウが表示されます。
- 4. 必要なフィールドに情報を入力します。フィールドの値の説明については、 [130](#page-137-0) [ページの表](#page-137-0) 35を参照してください。
- 5. **同** を選択します。

# 提供サービス・オプションの削除 このタスクについて

提供サービス・オプションを削除するには、以下の手順を実行します。

#### 手順

- 1. アプリケーション・ルールのサイド・パネルのツリーから、「提供サービス」> 「提供サービス・オプション」を選択します。作業領域に、「提供サービス・オ プションの検索」ウィンドウが表示されます。
- 2. 該当する検索条件を入力して、 カ を選択します。提供サービス・オプションの リストが表示されます。
- 3. 該当する提供サービス・オプションを選択して、 ※ を選択します。

### 提供サービスのマスター単位の定義

提供サービス・アイテムの作成時に使用されるキャパシティーと価格設定の両方の 単位のマスター・リストを定義できます。

# 提供サービスのマスター単位の作成 このタスクについて

マスター単位を作成するには、次の手順を実行します。

- 1. アプリケーション・ルールのサイド・パネルのツリーから、「提供サービス」> 「提供サービス単位マスター」を選択します。作業領域に、「提供サービスの単 位」ウィンドウが表示されます。
- 2. トラ を選択します。「単位の詳細」ポップアップ・ウィンドウが表示されます。

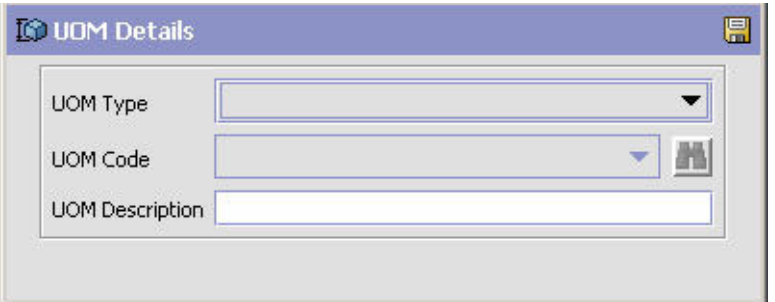

- 3. 「単位タイプ」で、該当する単位タイプを選択します。
- 4. 「単位コード」で、提供サービスで使用できるようにする単位を選択します。
- 5. 「単位の説明」に、提供サービスの単位の簡単な説明を入力します。
- 6 を選択します。

# 提供サービスのマスター単位の変更

### このタスクについて

マスター単位を変更するには、次の手順を実行します。

### 手順

- 1. アプリケーション・ルールのサイド・パネルのツリーから、「提供サービス」> 「提供サービス単位マスター」を選択します。作業領域に、「提供サービスの単 位」ウィンドウが表示されます。
- 2. 該当する単位を選択して、 ※ を選択します。「単位の詳細」ポップアップ・ウ ィンドウが表示されます。
- 3. 「単位の説明」に、提供サービスの単位の簡単な説明を入力します。
- 4. 日 を選択します。

# 提供サービスのマスター単位の削除

### このタスクについて

マスター単位を削除するには、次の手順を実行します。

- 1. アプリケーション・ルールのサイド・パネルのツリーから、「提供サービス」> 「提供サービス単位マスター」を選択します。作業領域に、「提供サービスの単 位」ウィンドウが表示されます。
- 2. 該当する単位を選択して、 メ を選択します。

# <span id="page-140-0"></span>提供サービス・タイプの定義

# 提供サービス・タイプの作成

このタスクについて

提供サービス・タイプを作成するには、以下の手順を実行します。

### 手順

- 1. アプリケーション・ルールのサイド・パネルの「カタログ管理」ツリーから、 「提供サービス」>「提供サービスのタイプ」を選択します。作業領域に、「提 供サービスのタイプ」ウィンドウが表示されます。
- 2. セ を選択します。「サービス・タイプの詳細」ポップアップ・ウィンドウが表 示されます。

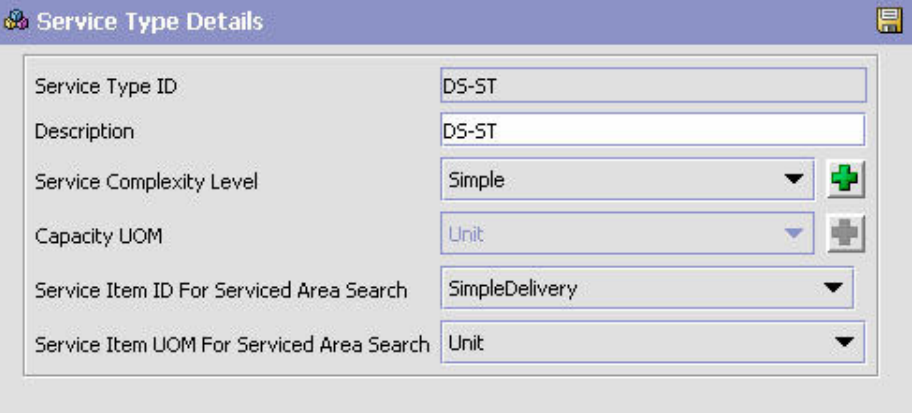

表 *36.* 「サービス・タイプの詳細」ポップアップ・ウィンドウ

| フィールド                      | 説明                                                                                               |
|----------------------------|--------------------------------------------------------------------------------------------------|
| サービス・タイプ ID                | サービス・タイプの固有 ID を入力します。                                                                           |
|                            | サービス・タイプ ID は、配送サービスおよび提供サービス全<br>体で固有でなければなりません。                                                |
| 説明                         | サービス・タイプの説明を入力します。                                                                               |
| サービスの複雑度                   | サービスの複雑度を選択します。<br>注: サービス・タイプを定義する場合、サービスの複雑度は必<br>須です。詳しくは、 33 ページの『サービスの複雑度の定義』<br>を参照してください。 |
| キャパシティーの単位                 | キャパシティーの単位を選択します。                                                                                |
| サービス領域検索用のサー<br>ビス・アイテム ID | サービス対象領域の検索機能を PC 実動コンソールで使用す<br>る予定の場合、典型的な提供サービスが表示されたドロップダ<br>ウン・リストからサービス・アイテム ID を選択します。    |
| サービス領域検索用のサー<br>ビス・アイテム単位  | サービス対象領域の検索機能を PC 実動コンソールで使用す<br>る予定の場合、典型的な提供サービスが表示されたドロップダ<br>ウン・リストからサービス・アイテム単位を選択します。      |

3. 必要なフィールドに情報を入力します。詳しくは、表 36を参照してください。

4. ■ を選択します。

# 提供サービス・タイプの変更 このタスクについて

提供サービス・タイプを変更するには、以下の手順を実行します。

### 手順

- 1. アプリケーション・ルールのサイド・パネルの「カタログ管理」ツリーから、 「提供サービス」>「提供サービスのタイプ」を選択します。作業領域に、「提 供サービスのタイプ」ウィンドウが表示されます。
- 2. 該当するサービス・タイプを選択して、 ※ を選択します。「サービス・タイプ の詳細」ポップアップ・ウィンドウが表示されます。
- 3. 該当するフィールドの情報を編集します。詳しくは、 133 [ページの表](#page-140-0) 36を参照し てください。
- 4. 日 を選択します。

# 提供サービス・タイプの削除 このタスクについて

提供サービス・タイプを削除するには、以下の手順を実行します。

- 1. アプリケーション・ルールのサイド・パネルの「カタログ管理」ツリーから、 「提供サービス」>「提供サービスのタイプ」を選択します。作業領域に、「提 供サービスのタイプ」ウィンドウが表示されます。
- 2. 該当するサービス・タイプを選択して、 メ を選択します。

# 第 **7** 章 付加価値サービスの構成

付加価値サービス (VAS) は、顧客の需要を満たすために実行されます。それらの需 要は、バイヤーの需要 (カスタム・オーダーを特別に作成したり、バイヤー向けに ウェアハウスで特別なプロセスを実行したりするなど) であったり、顧客への提供 サービス (照明器具を設置するなど) であったりします。

作業オーダー (work order) は、手動で作成される場合、1 つ以上のサービス (services) で構成されます。これらのサービスには以下のタイプがあります。

- v キット化サービス アイテムのコンポーネントを組み立てます。
- v キット化解除サービス アイテムを分解します。このサービスは、アイテム・コ ンポーネントを取得して、別のオーダーを完了するために提供される場合があり ます。
- v コンプライアンス・サービス アイテムを特定のバイヤーに供給するために実施 する必要のある付加価値サービスです。特注生産オーダーで使用されます。
- v 在庫変更サービス ある単位から別の単位に在庫を変換するための手段です。

作業オーダーには 1 つ以上のサービスを含めることができます。サービスには、サ ービスが実行される順序を示すシーケンス番号が割り当てられます。アクティビテ ィーは、製造施設、フロースルー、および配送センター (distribution center) などの あらゆるタイプの施設で実行されます。

それぞれのサービスには 1 つ以上のサービス・アクティビティーを含めることがで きます。サービス・アクティビティーは、コンポーネントの組み立て、ロゴの貼り 付け、またはコンポーネントの梱包など、アクティビティーのカテゴリーを指定す るものです。

また、提供サービスにより作業オーダーを生成できます。提供サービスは、アイテ ムの設置などの、オーダー可能なサービスです。

付加価値サービスおよびそれらの使用法について詳しくは、「*Sterling Selling and Fulfillment Foundation* 製品概念の手引き」を参照してください。

注**:** Sterling Warehouse Management System をデプロイメントして実行している場合 は、「カタログ管理」を使用して、付加価値サービスなどのマスター・データ (master data) を構成します。構成方法については、「*Sterling Selling and Fulfillment Foundation: Catalog Management Configuration Guide*」を参照してください。ただ し、Sterling Distributed Order Management をデプロイメントして実行している場合 は、IBM Sterling Business Center を使用してマスター・データを管理します。IBM Sterling Business Center アプリケーションの使用法については、「*Business Center* アイテム管理ガイド」を参照してください。

# 付加価値サービスの定義

付加価値サービスには、以下の 5 つがあります。

- キット化サービス
- キット化解除サービス
- コンプライアンス・サービス
- 在庫変更サービス
- 提供サービス

提供サービス以外のすべての付加価値サービスは、ほぼ同じ方法で構成されます。

# 付加価値サービスの作成 このタスクについて

キット化サービス、キット化解除サービス、コンプライアンス・サービス、または 在庫変更サービスの付加価値サービスを作成するには、以下の手順を実行します。

### 手順

- 1. アプリケーション・ルールのサイド・パネルのツリーから、「キット化サービ ス」など、追加する付加価値サービスを選択します。
- 2. そのタイプのサービスのリストを含むウィンドウが表示されます。
- 3. セ を選択します。選択したサービスの「付加価値サービス」ウィンドウが表示 されます。
- 4. アイテム ID を入力します。
- 5. **B** を選択します。

# 付加価値サービスの主要情報の定義 このタスクについて

付加価値サービスの主要情報を定義するには、次の手順を実行します。

- 1. 「付加価値サービスの詳細 (Value Added Service's Detail)」ウィンドウで、「主 要情報」タブを選択します。
- 2. 必要なフィールドに情報を入力します。フィールドの値の説明については、以下 の表を参照してください。
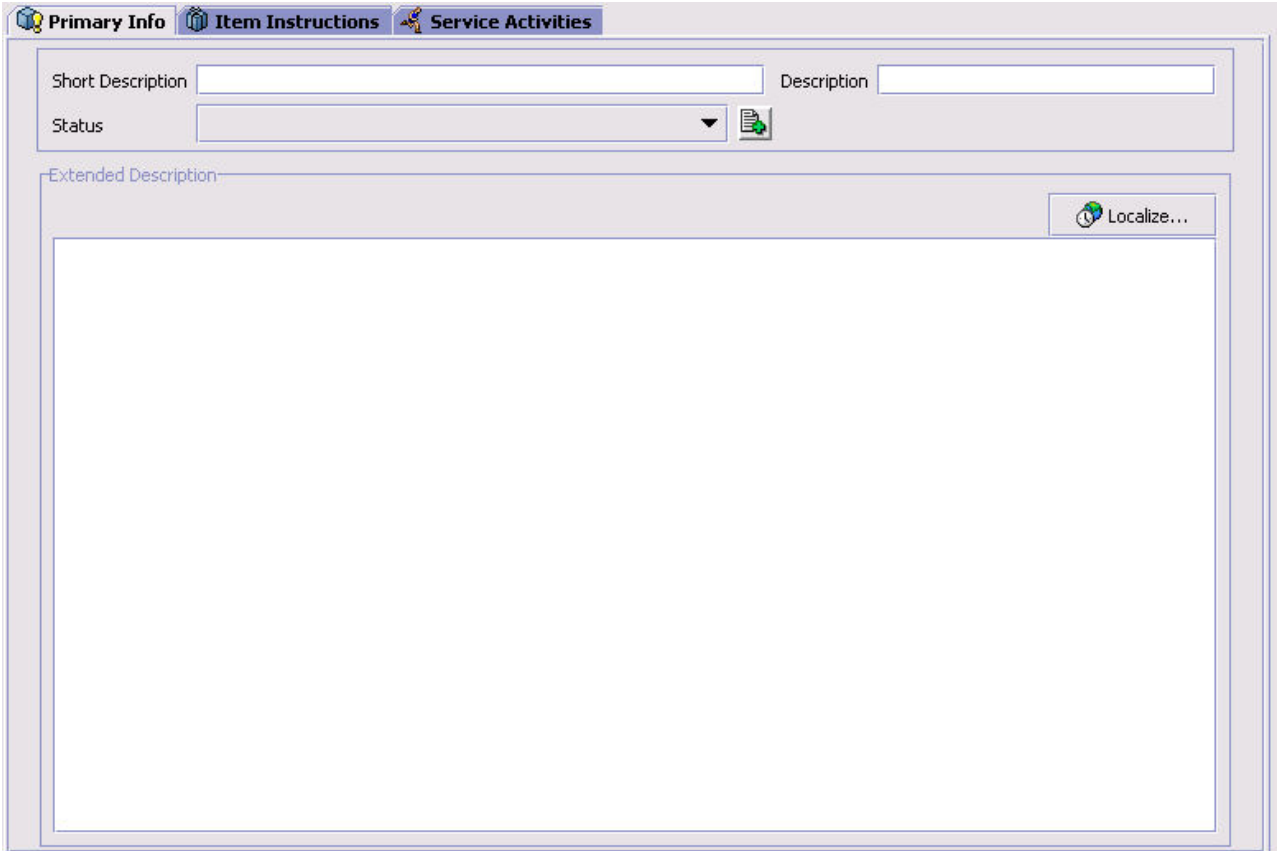

表 *37.* 「主要情報」タブ

| フィールド | 説明                                                                                                    |
|-------|----------------------------------------------------------------------------------------------------|
| 簡略説明  | この付加価値サービスの概要を入力します。                                                                                                    |
| 説明    | 付加価値サービスの詳細な説明を入力します。                                                                                                    |
| ステータス | この付加価値サービス・レコードのステータス。この付加価値<br>サービスをまだ使用可能にしないでおくには、「保留(未公<br>開)」を選択します。それ以外の場合は、「公開済み」を選択<br>して、この付加価値サービスをシステムで使用できるようにし<br>ます。 |

表 *37.* 「主要情報」タブ *(*続き*)*

| フィールド                        | 説明                                                                                                    |
|------------------------------|----------------------------------------------------------------------------------------------------|
| このサービスを必要とする                 | コンプライアンス・サービス 専用です。                                                                                                    |
| オーダーのスケジューリン<br>グ時に作業オーダーを作成 | このフィールドを選択すると、オーダーのスケジューリング時<br>に、必要に応じて作業オーダーが自動的に生成されます。これ<br>は通常、スケジューリング (scheduling) において、オーダーを<br>供給するためにアイテムの確保を別涂を考慮する必要がある場<br>合や、コンプライアンス・サービス実行のために時間を配分し<br>ておく必要がある場合に使用します。                                                                                |
|                              | スケジュール処理が実行されるときに、その処理で、オーダー<br>の要求を満たすためにさらにアイテムを作成することが必要に<br>なる場合があります。                                                                                                    |
|                              | このフィールドを使用して、作業オーダーを生成するべきかど<br>うかを、手順に基づいて制御できます。                                                                                                    |
|                              | 例えば、出荷する個々の電話機に保証書を添付するというコン<br>プライアンス・サービスがあるとします。電話機の梱包方法を<br>考えると、このサービスは梱包プロセスの一部として実施可能<br>であり、個別の作業オーダーは必要ありません。また、この特<br>定のオーダーのために電話機を別途確保しておく必要もありま<br>せん。この場合の電話機を特別な方法で取り扱う必要はなく、<br>これらの電話機は他のオーダー需要に対して供給する場合にも<br>使用できるためです。このような状況下では、このフィールド<br>は選択しません。 |
|                              | 別のシナリオとして、電話機にバイヤーの企業ラベルを貼り付<br>ける場合を考えてみます。このオーダーをスケジュールする<br>際、プロセスを追跡するために作業オーダーが生成され、カス<br>タマイズされた電話機を作成するために在庫が割り当てられる<br>とします。これらのカスタマイズされた電話機は、別のバイヤ<br>ーのオーダーの供給では使用されません。この場合は、コンプ<br>ライアンス・サービス・タスクを遂行するために、このフィー<br>ルドを選択して作業オーダーを自動生成し、在庫を割り当てま<br>す。        |

表 *37.* 「主要情報」タブ *(*続き*)*

| フィールド | 説明                                                                                                    |
|-------|----------------------------------------------------------------------------------------------------|
| 実行数量  | キット化サービス 専用です。                                                                                                    |
|       | コンプライアンス・サービスの実行時に作成されるアイテムの一<br>数です。コンプライアンス・サービスが適用されたアイテムの<br>作成をグループ化することで、バイヤーのニーズを予想して在<br>庫を作成できます。                                                                                                    |
|       | 実行数量は、一括処理するアイテムの数を示す数字です。実際<br>のアイテム要求と使用可能な在庫によって、コンプライアン<br>ス・サービスを適用する必要があるアイテムの数が決定されま<br>す。                                                                                                    |
|       | 例えば、実行数量が 10 であり、バイヤーが 8 個のアイテム<br>を要求しているのに対し、手持ちの在庫が 1個しかない場合<br>は、10 個のアイテムにコンプライアンス・サービスが適用さ<br>れます。この結果としてバイヤーは 8 個のアイテムを受け取<br>り、その内訳は現在の在庫から提供された 1 個と新規作成さ<br>れた 7 個であり、新規作成された 3 個のアイテムがこの時点<br>で在庫に残ります。                                  |
|       | バイヤーが実行数量の作成数より多くの数を要求した場合は、<br>実行数量に基づいて実行が複数回繰り返されます。例えば、バ<br>イヤーが 22 個のアイテムを要求しているのに対して在庫が 1<br>個しかない場合は、10個分を 1回実行するだけではこの要求<br>を満たすことができません。10 個分の実行を 2 回繰り返して<br>も、この要求を満たすことはできませんが、3回繰り返すこと<br>でこの要求を満たすことができます。したがって、30個分の<br>実行が 1回行われます。 |
|       | 実行数量は、予想されるバイヤーの要求に基づいて設定する必<br>要があります。例えば、冷蔵庫や洗濯機などの大型アイテムの<br>場合、それほど大きな数になることはないと考えられます。ス<br>ポーツ・チームのロゴ入り T シャツなど、バイヤーが大量に<br>購入するようなアイテムの場合は、数量は大きくなります。                                                                                        |
| 追加説明  | 詳細な説明を入力します。この説明は、「ローカライズ」ボタ<br>ンを選択することによってローカライズできます。                                                                                                    |

## 付加価値サービスのアイテム指示を定義

アイテムに対して適切なものであれば、どのような特別指示でも定義できます。例 えば、壊れやすいアイテムに「取扱注意」の特別指示を関連付けることができま す。

# アイテム指示の作成**:**

## このタスクについて

アイテム指示を追加するには、以下の手順を実行します。

#### 手順

1. 「付加価値サービス」ウィンドウで、「アイテムの指示」タブを選択します。

- <span id="page-147-0"></span>2. 「アイテムの指示」テーブルで、 エン を選択します。「アイテム指示の詳細」ポ ップアップ・ウィンドウが表示されます。
- 3. 必要なフィールドに情報を入力します。フィールドの値の説明については、表 38 を参照してください。
- 4. 日 を選択します。

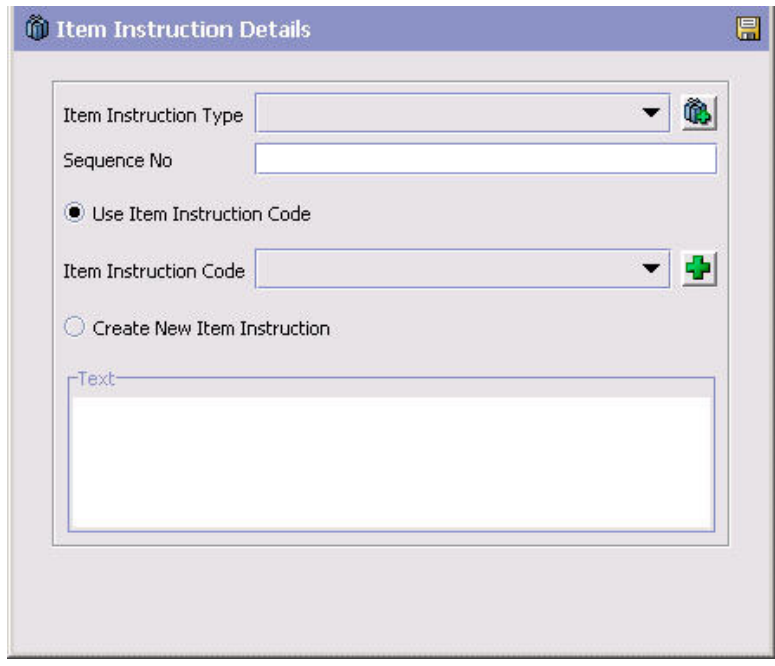

表 *38.* 「アイテム指示の詳細」ポップアップ・ウィンドウ

| フィールド        | 説明                                                                                                    |
|--------------|----------------------------------------------------------------------------------------------------|
| アイテム指示タイプ    | アイテム指示タイプを選択します。例えば、「取り扱い」アイ<br>テム・タイプは、指示がアイテムの取り扱いに関連しているこ<br>とを示します。                                       |
| シーケンス番号      | アイテム指示が複数あり、順序が決まっている場合は、追加す<br>る指示の順序を入力します。                                                                 |
| アイテム指示コードを使用 | 既存のアイテム指示コードを使用する場合は、「アイテム指示<br>コードを使用」を選択します。例えば、壊れやすいアイテムに<br>関連付けることができる「取扱注意」といった既存のアイテム<br>指示コードがあるとします。 |
| アイテム指示コード    | 「アイテム指示コードを使用」を選択する場合は、該当のアイ<br>テム指示コードを選択します。                                                                |
| 新規アイテム指示の作成  | 既存のアイテム指示コードが存在しない場合に、フリー・フォ<br>ームのテキスト指示を作成するには、「新規アイテム指示の作<br>成」を選択します。                                     |
| テキスト         | 「新規アイテム指示の作成」を選択した場合は、指示を入力し<br>ます。                                                                           |

アイテム指示の変更**:**

#### このタスクについて

アイテム指示を変更するには、以下の手順を実行します。

#### 手順

- 1. 「付加価値サービス」ウィンドウで、「アイテムの指示」タブを選択します。
- 2. 「アイテムの指示」テーブルで、該当するアイテム指示を選択して、 します。「アイテム指示の詳細」ポップアップ・ウィンドウが表示されます。
- 3. 必要なフィールドに情報を入力します。フィールドの値の説明については、 [140](#page-147-0) [ページの表](#page-147-0) 38を参照してください。

4. ■ を選択します。

# アイテム指示の削除**:**

このタスクについて

アイテム指示を削除するには、以下の手順を実行します。

#### 手順

- 1. 「付加価値サービス」ウィンドウで、「アイテムの指示」タブを選択します。
- 2. 「アイテムの指示」テーブルで、該当するアイテム指示を選択して、 します。

#### 付加価値サービスのサービス・アクティビティーの定義

サービス・アクティビティーは、サービスの提供における高位のステップです。例 えば、付加価値サービスが電話の組み立てで構成されていたとすると、以下のよう なサービス・アクティビティーが考えられます。

- コンポーネントの入手
- アクセサリーの追加
- カスタム・ラベルの適用

サービス・アクティビティーの作成**:** このタスクについて

サービス・アクティビティーを作成するには、以下の手順を実行します。

- 1. 「付加価値サービス」ウィンドウで、「サービス・アクティビティー」タブを選 択します。
- 2. セ を選択します。「サービス・アクティビティー」ポップアップ・ウィンドウ が表示されます。
- 3. アクティビティー・コードと、サービスのアクションを順序付けるのに使用する シーケンス番号を選択します。
- 4 を選択します。

注**:** 在庫が confirmWorkOrder() または confirmWorkOrderActivity() API を使 用し更新されるようにするため、少なくとも 1 つのサービス・アクティビティ ーを付加価値サービス・アイテムに関連付ける必要があります。

#### サービス・アクティビティー指示の追加*:* このタスクについて

サービス・アクティビティー指示により、サービス・アクティビティーの実行方法 の詳細を指定できます。例えば、「製品の組み立て」というサービス・アクティビ ティーがあるとします。その場合は、サービス・アクティビティー指示により、製 品パッケージ内のクーポン (coupon) の置き場所、特別ラベルの適用方法、またはそ の他の詳細指示など、実行方法の詳細を指定できます。

サービス・アクティビティー指示を追加するには、以下の手順を実行します。

- 1. 「サービス・アクティビティーの詳細」ポップアップ・ウィンドウで、■■ を選 択します。
- 2. 「サービス・アクティビティー指示の詳細」ウィンドウが表示されます。
- 3. 必要なフィールドに情報を入力します。フィールドの値の説明については、表 39 を参照してください。

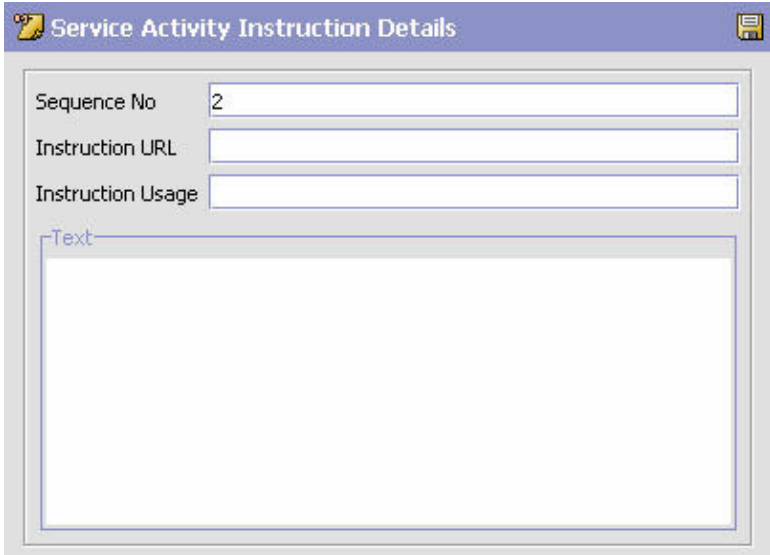

表 *39.* 「サービス・アクティビティー指示の詳細」ウィンドウ

| フィールド   | 説明                                                                                                    |
|---------|----------------------------------------------------------------------------------------------------|
| シーケンス番号 | シーケンス番号は、アクティビティー指示の順序を指定するた<br>めに使用されます。例えば、シーケンス番号 1 のサービス・<br>アクティビティー指示は、2 のサービス・アクティビティー指<br>示より前に実行する必要があります。 |
| 指示の URL | このサービスの既存の指示を指す URL を指定します。例え<br>ば、販売促進資料を特定のパッケージに入れる既存の手順があ<br>る場合があります。その手順の URL をここに入力します。                      |

表 *39.* 「サービス・アクティビティー指示の詳細」ウィンドウ *(*続き*)*

| <b> フィールド</b>       | 説明                |
|---------------------|-------------------|
| 指示の使用法 (Instruction | この指示の使用法についてのコメント |
| Usage)              |                   |
| テキスト                | 指示の詳細を入力します。      |

#### サービス・アクティビティー指示の変更*:* このタスクについて

サービス・アクティビティーを変更するには、以下の手順を実行します。

#### 手順

- 1. 「サービス・アクティビティー」テーブルで、該当するサービス・アクティビテ ィーを選択し、<sup>1999</sup> を選択します。「サービス・アクティビティーの詳細」ポッ プアップ・ウィンドウが表示されます。
- 2. 「サービス・アクティビティー指示」リストで、 ※ を選択します。「サービ ス・アクティビティー指示の詳細」ウィンドウが表示されます。
- 3. 必要なフィールドに情報を入力します。フィールドの値の説明については、 [140](#page-147-0) [ページの表](#page-147-0) 38を参照してください。
- 4. を選択します。

サービス・アクティビティー指示の削除*:* このタスクについて

サービス・アクティビティー指示を削除するには、以下の手順を実行します。

#### 手順

- 1. 「付加価値サービス」ウィンドウで、「サービス・アクティビティー」タブを選 択します。
- 2. 「サービス・アクティビティー」テーブルで、該当するサービス・アクティビテ ィーを選択し、 いくない を選択します。
- 3. 「アイテムの指示」テーブルで、該当するサービス・アクティビティーを選択 し、 Ⅹ を選択します。

サービス・アクティビティーの変更**:** このタスクについて

サービス・アクティビティーを変更するには、以下の手順を実行します。

- 1. 「付加価値サービス」ウィンドウで、「サービス・アクティビティー」タブを選 択します。
- 2. サービス・アクティビティーを選択して、 ※ を選択します。 「サービス・アク ティビティー」ポップアップ・ウィンドウが表示されます。
- 3. 必要なフィールドに情報を入力します。フィールドの値の説明については、 [140](#page-147-0) [ページの表](#page-147-0) 38を参照してください。
- 4 日 を選択します。

サービス・アクティビティーの削除**:** このタスクについて

サービス・アクティビティーを削除するには、以下の手順を実行します。

#### 手順

- 1. 「付加価値サービス」ウィンドウで、「サービス・アクティビティー」タブを選 択します。
- 2. サービス・アクティビティーを選択して、 を選択します。

## 付加価値サービスの変更

#### このタスクについて

付加価値サービスを変更するには、以下の手順を実行します。

#### 手順

- 1. アプリケーション・ルールのサイド・パネルのツリーから、「キット化サービ ス」など、変更する付加価値サービスを選択します。
- 2. そのタイプのサービスのリストを含む「値」ウィンドウが表示されます。
- 3. 変更する付加価値サービスを選択して、 ※ を選択します。「付加価値サービス の詳細 (Value Added Services detail)」ウィンドウが表示されます。
- 4. 必要なフィールドに情報を入力します。
- 5. 日 を選択します。

### 付加価値サービスの削除

#### 手順

- 1. アプリケーション・ルールのサイド・パネルのツリーから、「キット化サービ ス」など、削除する付加価値サービスを選択します。
- 2. そのタイプのサービスのリストを含む「値」ウィンドウが表示されます。
- 3. 削除する付加価値サービスを選択して、 メ を選択します。

# アクティビティーの定義

アクティビティーは、Sterling Selling and Fulfillment Foundation でのサービス・ア クティビティーのカテゴリーを定義します。

# アクティビティーの作成

## このタスクについて

アクティビティーを使用して、このサービスで実行する必要のあるアクションを定 義します。サービス・アクションを作成するには、次の手順を実行します。

#### 手順

- 1. アプリケーション・ルールのサイド・パネルのツリーから、「付加価値サービ ス」>「アクティビティー」を選択します。サービス・アクティビティーのリス トを含むウィンドウが表示されます。
- 2. 星印 (\*) でマークされた明細を選択し、各フィールドをクリックして、アクティ ビティーを定義する「アクティビティー・コード」の値と「説明」を入力しま す。

# アクティビティーの変更

#### このタスクについて

サービス・アクティビティーを変更するには、以下の手順を実行します。

#### 手順

- 1. アプリケーション・ルールのサイド・パネルのツリーから、「アクティビティ ー」を選択します。アクティビティーのリストを含むウィンドウが表示されま す。
- 2. 変更するアクティビティーを選択し、「説明」フィールドをクリックして説明を 変更します。

## アクティビティーの削除

#### このタスクについて

アクティビティーを削除するには、以下の手順を実行します。

- 1. アプリケーション・ルールのサイド・パネルのツリーから、「アクティビティ ー」を選択します。サービス・アクティビティーのリストを含むウィンドウが表 示されます。
- 2. 削除するアクティビティーを選択して、 メ を選択します。

# 第 **8** 章 時間トリガー・トランザクション参照

# 時間トリガー・トランザクション参照

Sterling Selling and Fulfillment Foundation は、一群の時間トリガー・トランザクシ ョンを提供します。これは、さまざまな個別機能をそれぞれ自動的にまたは一定の 時間間隔で実行するユーティリティーです。

時間トリガー・トランザクションは、スケジュール・ベースで反復アクションを実 行します。標準的な実行内容としては、データベースの更新、イベントの発行、ま たは API の呼び出しなどがあります。 1 タイプのトランザクションであるモニタ ーは、通常の境界を越えているプロセスや状況を監視し、警告を出すように設計さ れています。モニターは、常時ではないものの頻繁に、タスク・キューからタスク を取り出したり、パイプラインから作業を取り出したりします。

一部のトランザクションでは、アプリケーションの正常性に関する統計データを収 集できます。このデータは、yfs.properties ファイルの yantra.statistics.persist.interval 属性に指定された値を使用して、定期的に収 集されます。デフォルトでは、統計収集は on に設定されています。このプロパテ ィーをオーバーライドするには、項目を <INSTALL\_DIR>/properties/ customer overrides.properties ファイルに追加します。 customer overrides.properties ファイルを使用したプロパティーのオーバーライ ドについて詳しくは、『*Sterling Selling and Fulfillment Foundation* プロパティー・ ガイド』を参照してください。

統計の持続性について詳しくは、「*Sterling Selling and Fulfillment Foundation* パフ ォーマンス管理ガイド」を参照してください。使用される特定の統計パラメーター について詳しくは、該当する時間トリガー・トランザクションを参照してくださ い。

この章で説明されている時間トリガー・トランザクションは、固有のトランザクシ ョンであり、これは伝票種別に固有である場合もあれば、そうでない場合もありま す。ドキュメント固有トランザクションの場合、命名法はそのベースとなる固有ト ランザクションを定義するのに役立ちます。トランザクション ID は Unique Transaction ID.Document Type Code という形式です。例えば、返品のパー ジのトランザクション ID が PURGE.0003 であれば、それが固有トランザクション PURGE をベースとしており、伝票種別は返品オーダーの 0003 であることを示しま す。したがって、返品のパージを構成できるようにするには、この章で、オーダ ー・パージである PURGE トランザクション ID を探す必要があります。

Sterling Selling and Fulfillment Foundation は、以下のタイプの時間トリガー・トラ ンザクションを提供します。

- v [ビジネス・プロセス時間トリガー・トランザクション](#page-159-0) 処理を扱います。
- v [時間トリガー・パージ・トランザクション](#page-236-0) 処理の完了後に破棄できるデータを クリアします。
- v [タスク・キュー同期プログラムの時間トリガー・トランザクション](#page-328-0) 最新のパイ プライン構成に基づいて、各トランザクションにより実行される未完了タスクの 最新リストでタスク・キュー・リポジトリーを更新します。
- v [モニター](#page-334-0) 処理の遅延および例外について監視し、警告を送信します。

Sterling Selling and Fulfillment Foundation は、各時間トリガー・トランザクション の以下の統計を追跡します。

- v ExecuteMessageCreated 一定の時間間隔内に JMS キューに追加されたジョブ 数。
- v ExecuteMessageSuccess 一定の時間間隔内に正常に実行されたジョブ数。
- v ExecuteMessageError 一定の時間間隔内で実行が失敗したジョブ数。
- v GetJobsProcessed 一定の時間間隔内で処理された GetJob メッセージの数。

注**:** 時間トリガー・トランザクション、モニター、および統合サーバーとアプリ ケーション・サーバー用にリリース 9.1 で収集および追跡されるいくつかの統計 は、Sterling Selling and Fulfillment Foundation の次のリリースで変更される可能 性があります。

# 時間トリガー・トランザクションの実行

すべての時間トリガー・トランザクションは、スレッド対応です。これはつまり、 単一のプロセス内でトランザクションの複数のインスタンスを実行できるというこ とです。時間トリガー・トランザクションについて詳しくは、「*Sterling Selling and Fulfillment Foundation* インストール・ガイド」を参照してください。システムを同 時に実行しながらのシステム・パフォーマンスの微調整について詳しくは、 「*Sterling Selling and Fulfillment Foundation* パフォーマンス管理ガイド」を参照し てください。

# 時間トリガー・トランザクションをスケジュールする前に完了して おくステップ

## このタスクについて

時間トリガー・トランザクションの実行およびスケジューリングの前に、以下の手 順を完了していることを確認してください。

- 1. 時間トリガー・トランザクション用に構成された QCF 名に関連付ける JMS 接 続ファクトリーを構成します。Sterling Selling and Fulfillment Foundation のファ クトリーのデフォルトには、JMS 接続ファクトリーとして AGENT\_QCF が含まれ ます。JMS の構成について詳しくは、ご使用のアプリケーション・サーバーの 資料を参照してください。
- 2. 時間トリガー・トランザクションのグループまたは個別の名前に関連付ける JMS サーバーの宛先を構成します。 Sterling Selling and Fulfillment Foundation のファクトリーのデフォルトには、サーバーの宛先として DefaultAgentQueue が含まれます。 destination. JMS サーバーの宛先の名前にドット (.) を入れないでください (例えば、

「A.0001」)。ドットが入っている場合、Sterling Selling and Fulfillment Foundation はそのサーバーと通信できなくなります。

<span id="page-156-0"></span>3. Applications Manager を使用して、ビジネス・プロセスで必要な時間トリガー・ トランザクションごとに構成します。構成方法については、「*Sterling Selling and Fulfillment Foundation* アプリケーション・プラットフォーム構成ガイド」の 『トランザクションの定義』のセクションで説明されています。時間トリガー・ トランザクションの条件パラメーターのセットごとに、JMS エージェント・サ ーバーとの適切な関連付けがされている必要があります。

# エージェントと **JMS** サーバーの間の通信の構成 このタスクについて

エージェント (時間トリガー・トランザクション) とリモート JMS サーバーの間の 通信をセットアップするには、JMS システムで前提条件のセットアップをいくつか 行う必要があります。それから、アプリケーション内で構成をいくつか行います。 構成は、以下の手順で構成されます。

- v ご使用の JMS システムの初期コンテキスト・ファクトリー・コードがアプリケ ーションに提供されない場合、このコードを作成する必要があります。提供され るコードのリストについては、 150 [ページの『初期コンテキスト・ファクトリ](#page-157-0) [ー・コードの作成』を](#page-157-0)参照してください。
- v トランザクションの詳細の定義 時間トリガー・トランザクション、またはエー ジェントは、編集して、JMS システムの接続情報および作成する初期コンテキス ト・ファクトリーを含める必要があります。 151 [ページの『トランザクション情](#page-158-0) [報の定義』を](#page-158-0)参照してください。

時間トリガー・トランザクションおよびそれがアプリケーション・ビジネス・プロ セス・モデリングの全体像にどのように適合するかについて詳しくは、『プロセ ス・モデルの構成』の章を参照してください。また、キューおよびエージェントの 追加情報については、『警告キューの構成』の章を参照してください。

## 前提条件

#### このタスクについて

開始する前に、JMS サーバーに対して以下の手順を実行します。これらタスクの実 行に関する詳細は、JMS サーバーのドキュメンテーションを参照してください。

#### 手順

- 1. JMS サーバー上の JMS キュー接続ファクトリー (QCF) とキューの構成を行い ます。
- 2. JMS サーバー上のキューの JNDI 表現を構成します。

タスクに関して以下の情報が使用可能であることを確認してください。

- v 各キューの JNDI 名
- JNDI QCF ルックアップ
- JMS ロケーション JMS サーバープロバイダー URL

#### <span id="page-157-0"></span>タスクの結果

前述のタスクを完了した後に、以下の 2 つの手順を表示されている順番どおりに実 行してください。これらはいずれもアプリケーション内で実行します。

# 初期コンテキスト・ファクトリー・コードの作成 このタスクについて

初期コンテキスト・ファクトリー (ICF) クラスを使用すると、リモート Java クラ イアントがアプリケーションに接続できます。このクラスはアプリケーション・ベ ンダーによって提供されます。アプリケーションは、エージェントを設定する際 に、ICF コードを使用してこれらを識別します。以下の JMS ベンダー用の初期コ ンテキストのファクトリー・コードは、アプリケーションの中で事前定義されてい ます。

- IBM WebSphere® MQ (IBM WebSphere Internet Inter-ORB Protocol URL を介し てアクセスされる MQSeries® 用)
- v ファイル (Oracle WebLogic などのように、ファイル URL を介してアクセスさ れる MQSeries 用)
- Oracle WebLogic (WebLogic JMS 用)
- JBoss (JBoss JMS 用)

上記のリストにない JMS サーバー (例えば ActiveMQ) を使用している場合、それ に対する初期コンテキストのファクトリー・コードを、以下の手順にしたがってア プリケーションの中で作成する必要があります。

#### 手順

- 1. アプリケーション・マネージャーを開きます。アプリケーション・ルールのサイ ド・パネルのツリーから、「システム管理」>「初期コンテキスト・ファクトリ ー・コード」を選択します。作業領域に、「初期コンテキスト・ファクトリー・ コード」ウィンドウが表示されます。
- 2. 「+」アイコンを選択して、新しい初期コンテキストのファクトリー・コードを 作成します。「初期コンテキスト・ファクトリー」ウィンドウが表示されます。
- 3. 「初期コンテキスト・ファクトリー」フィールドに、JMS ベンダーによって提 供されたクラス名を入力します。例えば、ActiveMQ の場合、クラス名は org.apache.activemq.jndi.ActiveMQInitialContextFactory です。
- 4. 「簡略説明」フィールドに、40 文字以内の記述名を入力します。この名前を次 の手順で使うので、書き留めておいてください ( 151 [ページの『トランザクショ](#page-158-0) [ン情報の定義』を](#page-158-0)参照)。ActiveMQ の場合、**ActiveMQ** と入力します。
- 5. 「詳細説明」フィールドに、初期コンテキスト・ファクトリーの詳細な説明を 100 文字以内で入力します。
- 6. 新しい初期コンテキストのファクトリー・コードを保存し、ウィンドウを閉じま す。

### タスクの結果

ICF について詳しくは、「初期コンテキスト・ファクトリー・コードの作成」を参 照してください。

## <span id="page-158-0"></span>トランザクション情報の定義

#### このタスクについて

JMS サーバーが当アプリケーションと通信するためには、JMS サーバーと ICF 情 報を使用して構成された時間トリガー・トランザクションが存在する必要がありま す。

- 1. アプリケーション・マネージャーを開きます。アプリケーション・ルールのサ イド・パネルのツリーから、「プロセス・モデリング」をダブルクリックしま す。作業領域に、「プロセス・モデリング」ウィンドウが表示されます。
- 2. 希望のタブを選択して、「基本伝票種別」を選択してから、「プロセス・タイ プ」をダブルクリックします。
- 3. 実行するエージェントに対応するトランザクションをダブルクリックします。
- 4. 「時間トリガー」タブを選択します。
- 5. 新しいエージェント条件の定義を作成するか、編集する既存のエージェント条 件の定義を選択します。
- 6. 「エージェント条件の詳細」画面が表示されます。「実行時プロパティー」タ ブを選択します。
- 7. リストから既存のエージェント・サーバーを選択するか、独自のエージェン ト・サーバーを作成します (後者を推奨)。
- 8. リストから既存の警告キューを選択するか、独自の警告キューを作成します。
- 9. 「JMS キュー名」フィールドに、作成したキューの JNDI 名を入力します。 149 [ページの『前提条件』を](#page-156-0)参照してください。
- 10. このエージェントで実行するスレッドの希望数を入力します (5 スレッド以下 を推奨。6 スレッド以上が必要な場合は、別のエージェントをそれ独自の JVM 内で開始してください)。
- 11. 作成した初期コンテキスト・ファクトリー・コードを選択します。 150 [ページ](#page-157-0) [の『初期コンテキスト・ファクトリー・コードの作成』を](#page-157-0)参照してください。
- 12. 「QCF ルックアップ」フィールドに、作成したキューの JNDI QCF ルックア ップを入力します(これは該当する JMS サーバー用に作成したキュー接続ファ クトリーです)。 149 [ページの『前提条件』を](#page-156-0)参照してください。
- 13. 「プロバイダー URL」に入力します。この URL は JMS システムが配置され ている場所であり、JMS ベンダー固有のものです。
- 14. このエージェントに自己トリガーさせるのか (推奨)、外部トリガー (<*install\_dir*>/install/bin ディレクトリー内の triggeragent.sh) を使用するのかを選 択します。前者の場合はトリガーの間隔 (分単位) を指定します。
- 15. JMS セキュリティー・オプションの設定については、『JMS セキュリティー・ プロパティーの設定』を参照してください。
- 16. 「条件パラメーター」タブの値はデフォルト値のままにします。
- 17. 「エージェント条件の詳細」の内容を保存して、このウィンドウを閉じます。
- 18. <*install\_dir*>/install/bin ディレクトリー内の startagentserver.sh/cmd スクリプトを 実行して、このエージェントをそれ独自の JVM 内で起動します。

## タスクの結果

トランザクションの定義およびこの手順について詳しくは、「*Sterling Selling and Fulfillment Foundation* アプリケーション・プラットフォーム構成ガイド」で『トラ ンザクションの定義』および『トランザクションを時間トリガーに指定』のセクシ ョンを参照してください。

# ビジネス・プロセス時間トリガー・トランザクション

<span id="page-159-0"></span>時間トリガー・トランザクション、モニター、および統合サーバーとアプリケーシ ョン・サーバー用にリリース 9.1 で収集および追跡されるいくつかの統計は、 Sterling Selling and Fulfillment Foundationの次のリリースで変更される可能性があり ます。

すべてのビジネス・プロセス時間トリガー・トランザクションには、 CollectPendingJobs 条件パラメーターがあります。このパラメーターが「N」に設 定されている場合、エージェントは、このモニターに関係する保留中のジョブの情 報を収集しません。この保留中のジョブの情報は、System Management Console 内 のモニターのモニタリングに使用されます。

デフォルトでは、CollectPendingJobs は「Y」に設定されます。1 つの特定の時間 トリガー・トランザクションがかなりの量の getPendingJobs 照会を実行している 場合、オーバーヘッド・コストが高すぎるため、これを「N」に設定することが有益 なことがあります。

## 非同期要求プロセッサー

このトランザクションは、任意の API 要求またはサービス要請をオフライン・モー ドで作成します。YFS\_ASYNC\_REQ テーブルから API メッセージまたはサービ ス・メッセージが選択され、それに対応する API またはサービスが呼び出されま す。createAsyncRequest API を使用して、メッセージを YFS\_ASYNC\_REQ テーブ ルに挿入することができます。Sterling Warehouse Management System の一部のビ ジネス・トランザクションも、YFS\_ASYNC\_REQ テーブルにメッセージを挿入しま す。

#### 属性

この時間トリガー・トランザクションの属性は、以下のとおりです。

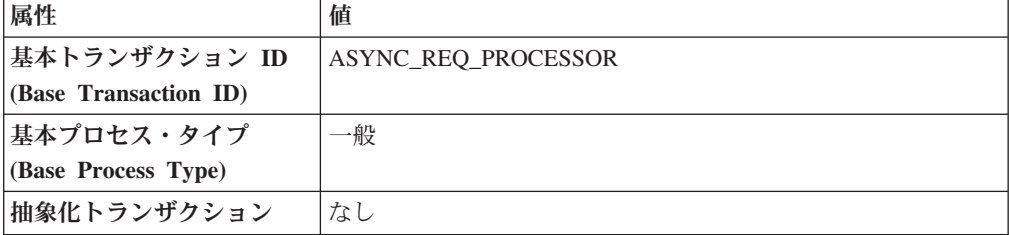

表 *40.* 「非同期要求プロセッサー」の属性

## 条件パラメーター

このトランザクションの条件パラメーターは、以下のとおりです。

表 *41.* 「非同期要求プロセッサー」のパラメーター

| パラメーター                                                    | 説明                                                                                                    |
|-----------------------------------------------------------|----------------------------------------------------------------------------------------------------|
| アクション                                                     | 必須。トランザクションをトリガーします。これを空欄のまま<br>にすると、デフォルトである「取得 (Get)」(唯一の有効値)に<br>設定されます。                                               |
| バッファーに入れるレコー<br>ド数                                        | オプション。一度に取得および処理するレコードの数。これを<br>空欄のままにしたり、0(ゼロ)と指定したりすると、デフォル<br>トである 5000 に設定されます。                                       |
| リード日数                                                     | エージェントがレコードを消去するまでの日数です。空欄のま<br>まにするか、0 (ゼロ) を指定すると、30 がデフォルト設定さ<br>れます。                                                  |
| 最大エラー件数<br>(Maximum Error Count)                          | 例外がスローされた場合にレコードが処理される最大回数で<br>す。失敗した回数がこの値と等しくなると、エージェントはそ<br>れ以上レコードを処理しません。空欄のままにするか、0(ゼ<br>口) を指定すると、20 がデフォルト設定されます。 |
| 再処理間隔 (分単位)<br>(Reprocess Interval In<br><b>Minutes</b> ) | トランザクションが処理されて例外がスローされてから、次に<br>トランザクションが処理されるまでの、分単位の時間です。                                                               |
| コロニー ID (ColonyID)                                        | YFS_ASYNC_REQ テーブルが複数のスキーマに存在する可能<br>性のある、マルチ・スキーマのデプロイメントで必要です。コ<br>ロニーのエージェントを実行します。                                    |

## 追跡対象の統計

なし

#### 保留中のジョブの数

なし

#### 発生するイベント

この時間トリガー・トランザクションによって、以下のイベントが発生します。

表 *42.* 非同期要求プロセッサーによって発生するイベント

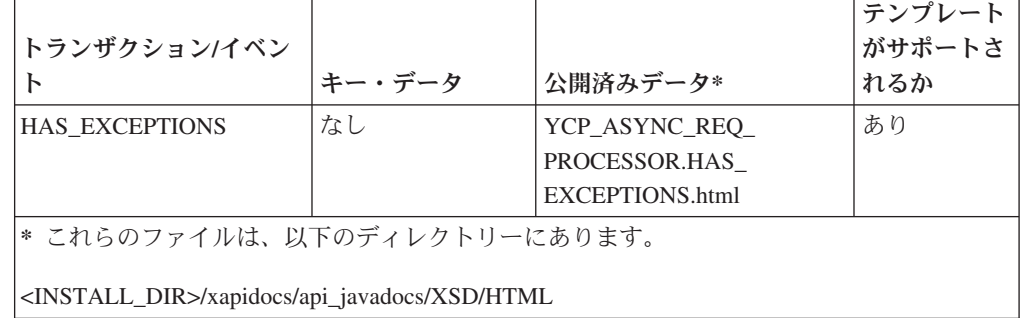

# 大**/**小文字を区別しないデータ・ローダー

「大/小文字を区別しないデータ・ローダー」エージェントは、「大/小文字を区別し ない検索 (CaseInsensitiveSearch)」のマークが付けられた列からシャドー列にデータ をマイグレーションします。このエージェントは、トランザクション条件を使用し て更新が必要なレコードを特定し、次に元の列の値をシャドー列内で小文字に変換 します。大/小文字を区別しない検索の使用可能化について詳しくは、『*Sterling Selling and Fulfillment Foundation* データベースの拡張』を参照してください。

「大/小文字を区別しないデータ・ローダー」エージェントは、既存データを更新す る場合に必要にです。シャドー列が作成されると、テーブルまたはテーブル・タイ プごとに、「大/小文字を区別しないデータ・ローダー」エージェントを一度だけ実 行する必要があります。その後、アプリケーションによって、シャドー列がリアル タイムで入力されます。

#### 属性

この時間トリガー・トランザクションの属性は、以下のとおりです。

| 属性                    | 値           |
|-----------------------|-------------|
| 基本トランザクション ID         | DATA LOADER |
| (Base Transaction ID) |             |
| 基本伝票種別                | 一般          |
| 基本プロセス・タイプ            | 一般          |
| (Base Process Type)   |             |
| 抽象化トランザクション           | なし          |
| 呼び出される API (APIs      | なし          |
| Called)               |             |
| 呼び出されるユーザー出口          | なし          |
| (User Exits Called)   |             |

表 *43.* 「大*/*小文字を区別しないデータ・ローダー」の属性

### 条件パラメーター

このトランザクションの条件パラメーターは、以下のとおりです。

表 *44.* 「大*/*小文字を区別しないデータ・ローダー」の条件パラメーター

| パラメーター | 説明                                                                                                    |
|--------|----------------------------------------------------------------------------------------------------|
| アクション  | 必須。トランザクションをトリガーします。これを空欄のまま<br>にすると、デフォルトである「取得 (Get)」(唯一の有効値)に<br>設定されます。                                                                  |
| ド数     | バッファーに入れるレコー オプション。一度に取得および処理するレコードの数。<br>• これを空欄のままにするか、10000 未満の数を指定した場<br>合、5000 がデフォルト設定されます。<br>• 10000 よりも大きい数字を指定した場合、その値が使用され<br>ます。 |

表 *44.* 「大*/*小文字を区別しないデータ・ローダー」の条件パラメーター *(*続き*)*

| パラメーター               | 説明                                                                                             |
|----------------------|------------------------------------------------------------------------------------------------|
| 保留中のジョブの収集           | このパラメーターが「N」に設定された場合、エージェント                                                                    |
| (CollectPendingJobs) | は、このモニターの保留中のジョブの情報を収集しません。こ                                                                   |
|                      | の保留中のジョブの情報は、System Management Console 内の<br>モニターのモニタリングに使用されます。                               |
| テーブル・タイプ             | 1 つのテーブルが複数のスキーマに存在する可能性がある場                                                                   |
| (TableType)          | 合、マルチ・スキーマのデプロイメントで必要です。                                                                       |
|                      | 有効な値は、CONFIGURATION、TRANSACTION、および<br>MASTER です。                                              |
|                      | これを CONFIGURATION に設定した場合、エージェントは、<br>テーブル・タイプが CONFIGURATION のテーブルに関連付け<br>られたレコードに対して実行されます。 |
|                      | これを TRANSACTION に設定した場合、エージェントは、テ<br>ーブル・タイプが TRANSACTION のテーブルに関連付けられ<br>たレコードに対して実行されます。     |
| テーブル名                | 必須。シャドー列にマイグレーションするレコードのテーブル<br>名です。                                                           |
| コロニー ID (ColonyID)   | 1 つのテーブルが複数のスキーマに存在する可能性のある、マ<br>ルチ・スキーマのデプロイメントで必要です。コロニーのエー<br>ジェントを実行します。                   |

なし。

保留中のジョブの数

なし。

発生するイベント

なし。

## 集合・混載ステータスの変更

このトランザクションは、changeLoadStatus() API と等価です。このトランザクシ ョンについて詳しくは、『*Sterling Selling and Fulfillment Foundation Javadocs*』を参 照してください。

集合・混載処理パイプラインの一部として構成するために、集合・混載ステータス の自動変更が必要な場合、常にこのトランザクションを使用することができます。 この自動変更では、集合・混載情報の集合・混載計画ソフトウェアへのエクスポー トや集合・混載の運送会社への送信を表現できます。

タスク・キューを処理するには、このトランザクションを構成する必要がありま す。

## 属性

この時間トリガー・トランザクションの属性は、以下のとおりです。

表 *45.* 「集合・混載ステータスの変更」の属性

| 属性                    | 値                         |
|-----------------------|---------------------------|
| 基本トランザクション ID         | <b>CHANGE LOAD STATUS</b> |
| (Base Transaction ID) |                           |
| 基本伝票種別                | 集合・混載                     |
| 基本プロセス・タイプ            | 集合・混載実行                   |
| (Base Process Type)   |                           |
| 抽象化トランザクション           | あり                        |
| 呼び出される API (APIs      | changeLoadStatus()        |
| Called                |                           |

#### 条件パラメーター

このトランザクションの条件パラメーターは、以下のとおりです。

表 *46.* 「集合・混載ステータスの変更」のパラメーター

| パラメーター             | 説明                                                                                  |
|--------------------|-------------------------------------------------------------------------------------|
| アクション              | 必須。トランザクションをトリガーします。これを空欄のまま<br>にすると、デフォルトである「取得 (Get)」 (唯一の有効値) に<br>設定されます。       |
| バッファーに入れるレコー<br>ド数 | オプション。一度に取得および処理するレコードの数。これを<br>空欄のままにしたり、0(ゼロ)と指定したりすると、デフォル<br>トである 5000 に設定されます。 |
| コロニー ID (ColonyID) | 1 つのテーブルが複数のスキーマに存在する可能性のある、マ<br>ルチ・スキーマのデプロイメントで必要です。コロニーのエー<br>ジェントを実行します。        |

## 追跡対象の統計

このトランザクションの場合、以下の統計が追跡されます。

表 *47.* 「集合・混載ステータスの変更」の統計

| 統計の名前             | 説明                  |
|-------------------|---------------------|
| 変更された集合・混載数       | ステータスが変更された集合・混載の数。 |
| (NumLoadsChanged) |                     |

## 保留中のジョブの数

このトランザクションの場合、保留中のジョブの数は、AVAILABLE DATE の値が 現在日付の値以下 (<=) の、トランザクションによって処理可能な YFS Task Q テ ーブル内のレコードの数になります。

## 発生するイベント

このトランザクションでは、『*Sterling Selling and Fulfillment Foundation Javadocs*』 の changeLoadStatus() API の項に記載されたイベントが発生します。

## 出荷ステータスの変更

このトランザクションは、changeShipmentStatus() API と等価です。このトランザ クションについて詳しくは、『*Sterling Selling and Fulfillment Foundation Javadocs*』 を参照してください。

出荷処理パイプラインの一部として構成するために、出荷ステータスの自動変更が 必要な場合、常にこのトランザクションを使用することができます。例えば、この 自動変更では、倉庫管理システムへの出荷情報のエクスポートやバイヤーへの事前 出荷通知の送信を表すことができます。

タスク・キューを処理するには、このトランザクションを構成する必要がありま す。

#### 属性

この時間トリガー・トランザクションの属性は、以下のとおりです。

表 *48.* 「出荷ステータスの変更」の属性

| 属性                    | 値                      |
|-----------------------|------------------------|
| 基本トランザクション ID         | CHANGE SHIPMENT STATUS |
| (Base Transaction ID) |                        |
| 基本伝票種別                | オーダー                   |
| 基本プロセス・タイプ            | オーダー配達                 |
| (Base Process Type)   |                        |
| 抽象化トランザクション           | あり                     |
| 呼び出される API (APIs      | なし                     |
| Called)               |                        |

## 条件パラメーター

このトランザクションの条件パラメーターは、以下のとおりです。

表 *49.* 「出荷ステータスの変更」のパラメーター

| パラメーター             | 説明                                                                                  |
|--------------------|-------------------------------------------------------------------------------------|
| アクション              | 必須。トランザクションをトリガーします。これを空欄のまま<br>にすると、デフォルトである「取得 (Get)」(唯一の有効値)に<br>設定されます。         |
| バッファーに入れるレコー<br>ド数 | オプション。一度に取得および処理するレコードの数。これを<br>空欄のままにしたり、0(ゼロ)と指定したりすると、デフォル<br>トである 5000 に設定されます。 |
| コロニー ID (ColonyID) | 1 つのテーブルが複数のスキーマに存在する可能性のある、マ<br>ルチ・スキーマのデプロイメントで必要です。コロニーのエー<br>ジェントを実行します。        |

このトランザクションの場合、以下の統計が追跡されます。

表 *50.* 「連鎖オーダーの作成」の統計

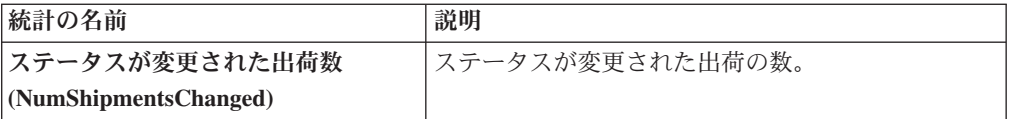

#### 保留中のジョブの数

このトランザクションの場合、保留中のジョブの数は、AVAILABLE\_DATE の値が YFS\_Task\_Q テーブルの現在の日付の値以下 (<=) のトランザクションによって処理 可能なレコードの数になります。

#### 発生するイベント

このトランザクションでは、『*Sterling Selling and Fulfillment Foundation Javadocs*』 の changeShipmentStatus() API の項に記載されたイベントが発生します。

## 配送計画の終了

このトランザクションは、システム・パフォーマンスを高めるために、「配送計画 のパージ (Delivery Plan Purge)」が配送計画関連のデータを削除するまで、一時的な パージとして機能します ( 241 [ページの『配送計画のパージ](#page-248-0) (Delivery Plan Purge)』 を参照してください)。

このトランザクションは、未完了の集合・混載や出荷が存在しない配送計画をすべ て選択して、deliveryplan\_closed\_flag に「Y」のマークを付けます。このフラグは、 これ以上実行できる操作がこの計画にないことを示します。

このトランザクションは、集合・混載パイプラインにおける「配送計画の終了」 (CLOSE DELIVERY PLAN) 基本トランザクションに対応しています。

コンソールを使用するエンタープライズは、パージ・ジョブをスケジュールする必 要があります。

#### 属性

この時間トリガー・トランザクションの属性は、以下のとおりです。

| 属性                    | 値                          |
|-----------------------|----------------------------|
| 基本トランザクション ID         | <b>CLOSE DELIVERY PLAN</b> |
| (Base Transaction ID) |                            |
| 基本伝票種別                | 集合・混載                      |
| 基本プロセス・タイプ            | 集合・混載実行                    |
| (Base Process Type)   |                            |
| 抽象化トランザクション           | なし                         |

表 *51.* 「配送計画の終了」の属性

表 *51.* 「配送計画の終了」の属性 *(*続き*)*

| 属性               | 値  |
|------------------|----|
| 呼び出される API (APIs | なし |
| Called           |    |

## 条件パラメーター

このトランザクションの条件パラメーターは、以下のとおりです。

表 *52.* 「配送計画の終了」の条件パラメーター

| <b> パラメーター</b>     | 説明                                                                 |
|--------------------|--------------------------------------------------------------------|
| <b> アクション</b>      | 必須。トランザクションをトリガーします。これを空欄のまま<br>にすると、デフォルトである「取得 (Get)」 (唯一の有効値) に |
|                    | 設定されます。                                                            |
| バッファーに入れるレコー       | オプション。一度に取得および処理するレコードの数。これを                                       |
| ド数                 | 空欄のままにしたり、0(ゼロ)と指定したりすると、デフォル                                      |
|                    | トである 5000 に設定されます。                                                 |
| コロニー ID (ColonyID) | 1 つのテーブルが複数のスキーマに存在する可能性のある、マ                                      |
|                    | ルチ・スキーマのデプロイメントで必要です。コロニーのエー                                       |
|                    | ジェントを実行します。                                                        |

### 追跡対象の統計

このトランザクションの場合、以下の統計が追跡されます。

表 *53.* 「配送計画の終了」の統計

| 統計の名前                    | 説明             |
|--------------------------|----------------|
| クローズされた配送計画数             | クローズされた配送計画の数。 |
| (NumDeliveryPlansClosed) |                |

## 保留中のジョブの数

このトランザクションの場合、保留中のジョブの数は、AVAILABLE DATE の値が YFS\_Task\_Q テーブルの現在の日付の値以下 (<=) のトランザクションによって処理 可能なレコードの数になります。

## 発生するイベント

この時間トリガー・トランザクションによって、以下のイベントが発生します。

| トランザクション/イベン      | キー・データ                    | 公開されるデータ                                     | テンプレート<br>がサポートさ<br>れるか |
|-------------------|---------------------------|----------------------------------------------|-------------------------|
| <b>ON SUCCESS</b> | delivery_plan_<br>dbd.txt | YDM CLOSE DELIVERY<br>PLAN.ON<br>SUCCESS.xml | あり                      |

表 *54.* 「配送計画の終了」トランザクションによって発生するイベント

ただし、テンプレート名は、<TransactionId>.ON\_SUCCESS.xml になりますので注意 してください。

## 集合・混載を閉じる

このトランザクションは、システム・パフォーマンスを高めるために、「集合・混 載パージ」が集合・混載関連のデータを削除するまで、一時的なパージとして機能 します ( 257 [ページの『集合・混載パージ』を](#page-264-0)参照してください)。

このトランザクションは、集合・混載パイプラインにおける「集合・混載を閉じ る」基本トランザクション (CLOSE\_LOAD) に対応しています。

集合・混載処理パイプラインを使用する場合、このトランザクションをスケジュー ルする必要があります。閉じられた集合・混載のみが、パージ・トランザクション によって選択されます。したがって、このトランザクションをパイプラインの一部 に含め、その日の最後に実行されるようにスケジュールする必要があります。

このトランザクションをパイプラインの一部に含める必要があります。さらに、タ スク・キューを処理するように、トランザクションを構成する必要があります。

#### 属性

この時間トリガー・トランザクションの属性は、以下のとおりです。

| 属性                    | 値                 |
|-----------------------|-------------------|
| 基本トランザクション ID         | <b>CLOSE LOAD</b> |
| (Base Transaction ID) |                   |
| 基本伝票種別                | 集合・混載             |
| 基本プロセス・タイプ            | 集合・混載実行           |
| (Base Process Type)   |                   |
| 抽象化トランザクション           | なし                |
| 呼び出される API (APIs      | なし                |
| Called)               |                   |

表 *55.* 「集合・混載を閉じる」の属性

#### 条件パラメーター

このトランザクションの条件パラメーターは、以下のとおりです。

表 *56.* 「集合・混載を閉じる」のパラメーター

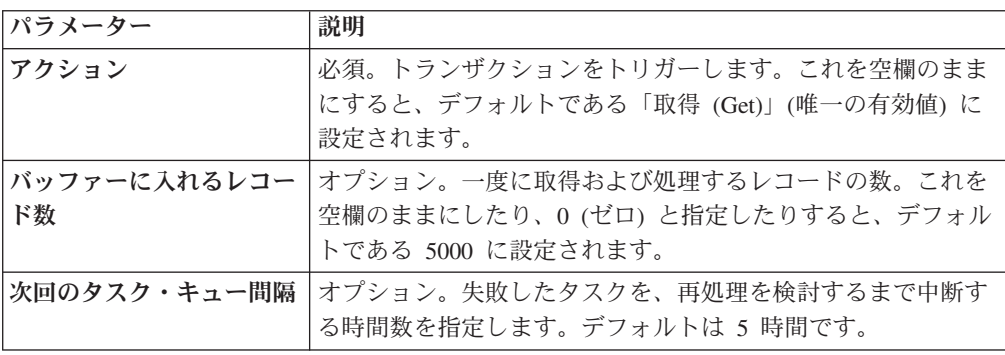

表 *56.* 「集合・混載を閉じる」のパラメーター *(*続き*)*

| パラメーター                    | 説明                            |
|---------------------------|-------------------------------|
| $ \Box$ ロニー ID (ColonyID) | 1 つのテーブルが複数のスキーマに存在する可能性のある、マ |
|                           | ルチ・スキーマのデプロイメントで必要です。コロニーのエー  |
|                           | ジェントを実行します。                   |

このトランザクションの場合、以下の統計が追跡されます。

表 *57.* 「集合・混載を閉じる」の統計

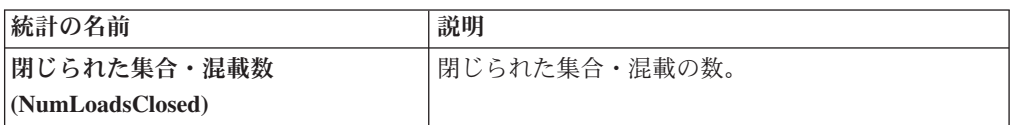

#### 保留中のジョブの数

このトランザクションの場合、保留中のジョブの数は、どの未完了の集合・混載、 未完了の出荷にも関連付けられていない、未完了の配送計画の数です。

#### 発生するイベント

この時間トリガー・トランザクションによって、以下のイベントが発生します。

表 *58.* 「集合・混載を閉じる」トランザクションによって発生するイベント。

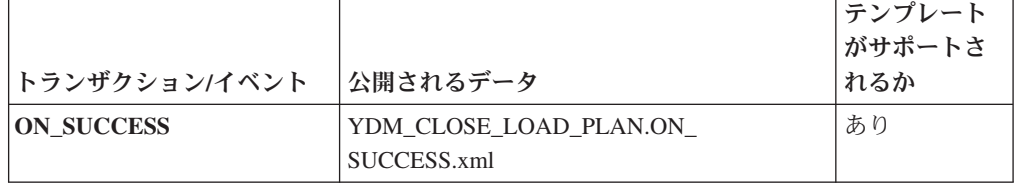

ただし、テンプレート名は、<TransactionId>.ON\_SUCCESS.xml になりますので注意 してください。

# 積荷目録を閉じる **(Close Manifest)**

この時間トリガー・トランザクションは、積荷目録の MANIFEST CLOSED FLAG フラグを「Y」に設定し、積荷目録ステータスを CLOSED に更新します。この時間 トリガー・トランザクションは、確認を保留しているすべての出荷を確認し、積荷 目録を閉じます。

注**:** 条件を指定しないで「積荷目録を閉じる」エージェントを起動した場合、出荷 ノード全体において対象となるすべての積荷目録が閉じられます。

yfs.properties\_ysc\_ext.in ファイル内の yfs.closemanifest.online プロパティ ーは、この時間トリガー・トランザクションをオンライン・モードまたはオフライ ン・モードで動作するように設定するために使用されます。

- v オンライン・モード**:** オンライン・モードでは、通常どおり「積荷目録を閉じ る」トランザクションが実行され、積荷目録内のすべての出荷が確認されてか ら、積荷目録が閉じられます。
- v オフライン・モード**:** オフライン・モードでは、「積荷目録を閉じる」トランザ クションがエージェントを起動し、積荷目録ステータスを「終了要求済み」に変 更します。エージェントが実行されると、1 回の呼び出しで、積荷目録の各出荷 が確認されるか、積荷目録が閉じられます。

操作モード (オンラインまたはオフライン) は、yfs.properties\_ycs\_ext.in ファイ ルの yfs.closemanifest.online プロパティーに指定された値に基づいて決定され ます。このプロパティーをオーバーライドするには、これに関するエントリーを <INSTALL\_DIR>/properties/customer\_overrides.properties ファイルに追加しま す。 customer overrides.properties ファイルを使用したプロパティーのオーバー ライドについて詳しくは、『*Sterling Selling and Fulfillment Foundation* プロパティ ー・ガイド』を参照してください。

デフォルトのすぐに使用可能な出荷済みプロパティーを使用すると、「積荷目録を 閉じる」トランザクションはオンライン・モードで実行されます。

「積荷目録を閉じる」トランザクションをオフライン・モードで実行する場合は、 トランザクションに対して定義されたすべてのエージェント条件が正しく構成され ていることを確認してください。

#### 属性

この時間トリガー・トランザクションの属性は、以下のとおりです。

属性 値 基本トランザクション **ID (Base Transaction ID)** CLOSE\_MANIFEST 基本伝票種別 一般 基本プロセス・タイプ **(Base Process Type)** 積荷目録作成 抽象化トランザクション |なし 呼び出される **API (APIs Called)** confirmShipment()

表 *59.* 「積荷目録を閉じる」の属性

#### 条件パラメーター

このトランザクションの条件パラメーターは、以下のとおりです。

表 *60.* 「積荷目録を閉じる」の条件パラメーター

| <b> パラメーター</b> | 説明                                                                            |
|----------------|-------------------------------------------------------------------------------|
| <b> アクション</b>  | 必須。トランザクションをトリガーします。これを空欄のまま<br> にすると、デフォルトである「取得 (Get)」(唯一の有効値)に<br> 設定されます。 |

表 *60.* 「積荷目録を閉じる」の条件パラメーター *(*続き*)*

| パラメーター               | 説明                                              |
|----------------------|-------------------------------------------------|
| バッファーに入れるレコー         | オプション。一度に取得および処理するレコードの数。これを                    |
| ド数                   | 空欄のままにしたり、0 (ゼロ) と指定したりすると、デフォル                 |
|                      | トである 5000 に設定されます。                              |
| エージェント条件グループ         | オプション。ノードの分類に使用されます。この値は、一致す                    |
| (AgentCriteriaGroup) | るノード・トランザクション回転値を持つノード上でのみタス                    |
|                      | クを実行する、Sterling Warehouse Management System 時間ト |
|                      | リガー・トランザクションによる受諾が可能です。                         |
|                      | 有効な値は、「LOW」、「HIGH」、および「アプリケーショ                  |
|                      | ン・プラットフォーム」 > 「システム管理」 > 「エージェント条               |
|                      | 件グループ」からのハブによって定義された追加の値です。                     |
| 出荷ノード                | オブション。「積荷目録を閉じる」の実行が必要な出荷ノード                    |
|                      | です。これが渡されない場合は、すべての出荷ノードがモニタ                    |
|                      | ーされます。                                          |
| コロニー ID (ColonyID)   | 1 つのテーブルが複数のスキーマに存在する可能性のある、マ                   |
|                      | ルチ・スキーマのデプロイメントで必要です。コロニーのエー                    |
|                      | ジェントを実行します。                                     |

このトランザクションの場合、以下の統計が追跡されます。

表 *61.* 「積荷目録を閉じる」の統計

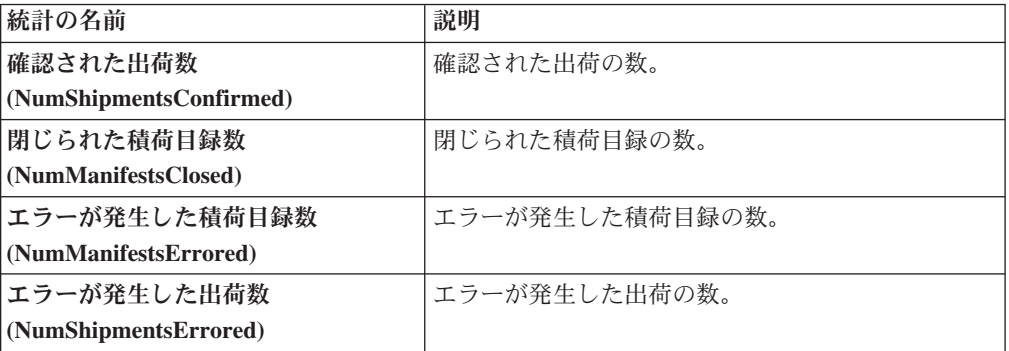

#### 保留中のジョブの数

このトランザクションの場合、保留中のジョブの数は、未完了の積荷目録数と積荷 目録 (MANIFEST\_STATUS が「1200」) に含まれる出荷数の合計です。

#### 発生するイベント

この時間トリガー・トランザクションによって、以下のイベントが発生します。

| トランザクション/イベン      | キー・データ           | 公開されるデータ                              | テンプレート  <br>│がサポートさ│<br>れるか |
|-------------------|------------------|---------------------------------------|-----------------------------|
| <b>ON SUCCESS</b> | manifest dbd.txt | YDM CLOSE MANIFEST<br>.ON_SUCCESS.xml | あり                          |

表 *62.* 「積荷目録を閉じる」トランザクションによって発生するイベント

# オーダーを閉じる

この時間トリガー・トランザクションは、オーダーの ORDER CLOSED フラグを 「Y」に設定し、ON SUCCESS イベントを生成します。これらのアクションは、す べてのオーダー明細の ORDER OTY が構成済みピックアップ・ステータスに達し た場合にのみ実行されます。オーダーの ORDER CLOSED フラグが「Y」に設定さ れた場合、そのオーダーはモニター対象として選択されません。

パイプライン内で、パージ・トランザクションと共に、「オーダーを閉じる」エー ジェントを構成する必要があります。

このトランザクションの要素および属性の多くは、テンプレート駆動型です。要素 レベルの詳細については、XML を参照してください。

キャンセル済みオーダーに対して警告が発生するのを避けるために、「オーダーを 閉じる」エージェントを実行してからモニター・エージェントを実行する必要があ ります。

#### 属性

この時間トリガー・トランザクションの属性は、以下のとおりです。

表 *63.* 「オーダーを閉じる」の属性

| 属性                    | 値                  |
|-----------------------|--------------------|
| 基本トランザクション ID         | <b>CLOSE ORDER</b> |
| (Base Transaction ID) |                    |
| 基本伝票種別                | オーダー               |
| 基本プロセス・タイプ            | オーダー・フルフィルメント      |
| (Base Process Type)   |                    |
| 抽象化トランザクション           | なし                 |
| 呼び出される API (APIs      | なし                 |
| Called)               |                    |

## 条件パラメーター

このトランザクションの条件パラメーターは、以下のとおりです。

表 *64.* 「オーダーを閉じる」の条件パラメーター

| <b> パラメーター</b>            | 説明                                                                                  |
|---------------------------|-------------------------------------------------------------------------------------|
| アクション                     | 必須。トランザクションをトリガーします。これを空欄のまま<br>にすると、デフォルトである「取得 (Get)」(唯一の有効値)に<br>設定されます。         |
| バッファーに入れるレコー<br>ド数        | オプション。一度に取得および処理するレコードの数。これを<br>空欄のままにしたり、0(ゼロ)と指定したりすると、デフォル<br>トである 5000 に設定されます。 |
| 次回のタスク・キュー間隔              | オプション。失敗したタスクを、再処理を検討するまで中断す<br>る時間数を指定します。 デフォルトは 5 時間です。                          |
| $ \Box$ ロニー ID (ColonyID) | 1 つのテーブルが複数のスキーマに存在する可能性のある、マ<br>ルチ・スキーマのデプロイメントで必要です。コロニーのエー<br>ジェントを実行します。        |

#### 追跡対象の統計

このトランザクションの場合、以下の統計が追跡されます。

表 *65.* 「オーダーを閉じる」の統計

| 統計の名前                | 説明            |
|----------------------|---------------|
| 処理されたオーダー数           | 「処理されたオーダーの数。 |
| (NumOrdersProcessed) |               |
| 閉じられたオーダー数           | 閉じられたオーダーの数。  |
| (NumOrdersClosed)    |               |

#### 保留中のジョブの数

このトランザクションの場合、保留中のジョブの数は、YFS\_Task\_Q テーブル内の AVAILABLE\_DATE の値が現在の日付の値以下 (<=) となる、トランザクションに よって処理可能なレコードの数になります。保留中の各タスクの処理準備ができて いないことが条件になります。

## 発生するイベント

この時間トリガー・トランザクションによって、以下のイベントが発生します。

表 *66.* 「オーダーを閉じる」トランザクションによって発生するイベント

|                                  |                    | テンプレートがサポート  |
|----------------------------------|--------------------|--------------|
| <b> トランザクション/イベント   公開されるデータ</b> |                    | <b> されるか</b> |
| <b>ON SUCCESS</b>                | YFS CLOSE ORDER.ON | あり           |
|                                  | SUCCESS.xml        |              |

# 受入の完了

この時間トリガー・トランザクションは、指定された受入ルールを使用して受入を 完了させます。

属性

この時間トリガー・トランザクションの属性は、以下のとおりです。

表 *67.* 「受入の完了」の属性

| 属性                    | 値                           |
|-----------------------|-----------------------------|
| 基本トランザクション ID         | RECEIPT COMPLETE            |
| (Base Transaction ID) |                             |
| 基本伝票種別                | オーダー                        |
| 基本プロセス・タイプ            | 受入(購入オーダー受入、返品受入、転送オーダー受入、受 |
| (Base Process Type)   | 入)                          |
| 抽象化トランザクション           | なし                          |
| 呼び出される API (APIs      | なし                          |
| Called)               |                             |
| 呼び出されるユーザー出口          | なし                          |
| (User Exits Called)   |                             |

## 条件パラメーター

このトランザクションの条件パラメーターは、以下のとおりです。

表 *68.* 「受入の完了」の条件パラメーター

| パラメーター                               | 説明                                                                                                    |
|--------------------------------------|----------------------------------------------------------------------------------------------------|
| アクション                                | トランザクションをトリガーします。これを空欄のままにする<br>と、デフォルトである「取得 (Get)」(唯一の有効値) に設定さ<br>れます。                                                            |
| バッファーに入れるレコー<br>ド数                   | 一度に取得および処理するレコードの数。これを空欄のままに<br>したり、0(ゼロ)と指定したりすると、デフォルトである<br>5000 に設定されます。                                                         |
| エンタープライズ・コード<br>(EnterpriseCode)     | 「受入の完了」の実行が必要なエンタープライズです。これが<br>渡されない場合は、すべてのエンタープライズがモニターされ<br>ます。                                                                  |
| ノード                                  | 必須です。「受入の完了」の実行が必要なノードです。                                                                                                    |
| エージェント条件グループ<br>(AgentCriteriaGroup) | ノードの分類に使用されます。この値は、一致するノード・ト<br>ランザクション回転値を持つノード上でのみタスクを実行す<br>る、Sterling Warehouse Management System 時間トリガー・ト<br>ランザクションによる受諾が可能です。 |
|                                      | 有効な値は、「LOW」、「HIGH」、および「アプリケーショ<br>ン・プラットフォーム」 > 「システム管理」 > 「エージェント条<br>件グループ」からのハブによって定義された追加の値です。                                   |
| コロニー ID (ColonyID)                   | 1 つのテーブルが複数のスキーマに存在する可能性のある、マ<br>ルチ・スキーマのデプロイメントで必要です。コロニーのエー<br>ジェントを実行します。                                                         |

このトランザクションの場合、以下の統計が追跡されます。

表 *69.* 「受入の完了」の統計

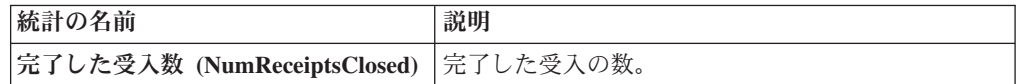

#### 保留中のジョブの数

このトランザクションの場合、保留中のジョブの数は、完了できる受入 (OPEN\_RECEIPT\_FLAG が「Y」) の数です。

#### 発生するイベント

この時間トリガー・トランザクションによって、以下のイベントが発生します。

表 *70.* 「受入の完了」トランザクションによって発生するイベント

| トランザクション/イベン      |                 |                                         | <b> テンプレート</b><br><b> がサポートさ</b> |
|-------------------|-----------------|-----------------------------------------|----------------------------------|
|                   | キー・データ          | 公開されるデータ                                | れるか                              |
| <b>ON SUCCESS</b> | receipt_dbd.txt | YFS RECEIPT COMPLETE<br>.ON SUCCESS.xml | あり                               |

複数の入荷が同じロケーションに受け入れられ、受け入れた在庫にライセンス・プ レートが付与されていない場合、エラー・メッセージ「格納する在庫がソース・ロ ケーションにありません (There is no inventory for put away at the SourceLocation)」が表示されます。この問題の解決方法は、以下の手順のいずれかで す。

- v 既に受け入れている入荷に対する移動要請を手動で作成します。移動要請の作成 について詳しくは、『*Sterling Selling and Fulfillment Foundation: Warehouse Management System User Guide*』を参照してください。
- v 受け入れる予定である入荷については、在庫にライセンス・プレートが付与され ていることを確実にし、入荷と格納用の在庫を同じロケーションに受け入れるこ とがないようにします。

# 出荷を閉じる **(Close Shipment)**

このトランザクションは、システム・パフォーマンスを高めるために、「出荷パー ジ」が出荷関連のデータをすべて削除するまで、一時的なパージとして機能します ( 301 [ページの『出荷パージ』を](#page-308-0)参照してください)。

このトランザクションは、CLOSE SHIPMENT トランザクションの抽出についての パイプライン構成に基づいて、完了の条件を満たすすべての出荷を抽出し、それら の shipment\_closed\_flag に「Y」のマークを付けます。このフラグは、これ以上実行 できる操作がこの出荷にないことを示します。関連するステータスの変更はありま

せん。出荷済みステータスまたは配達済みステータスを抽出するように、パイプラ イン内でこのトランザクションを構成できます。

このトランザクションは、出荷パイプライン内の「出荷を閉じる」基本トランザク ション (CLOSE\_SHIPMENT) に対応しています。

このトランザクションをパイプラインの一部に含める必要があります。さらに、タ スク・キューを処理するように、トランザクションを構成する必要があります。

#### 属性

この時間トリガー・トランザクションの属性は、以下のとおりです。

表 *71.* 「出荷を閉じる」の属性

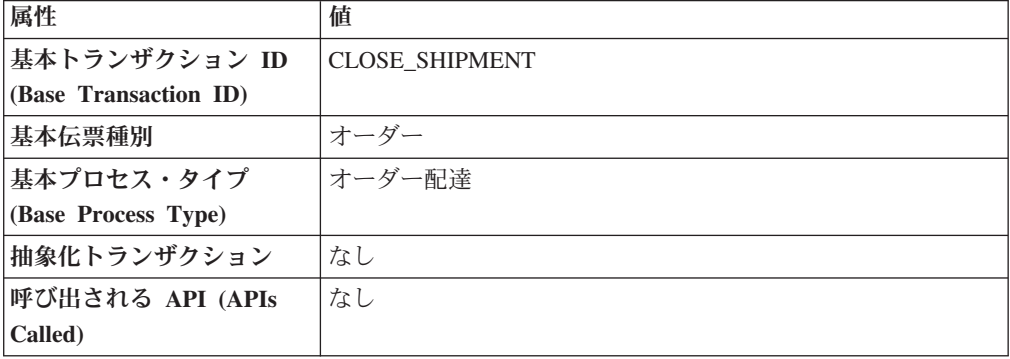

## 条件パラメーター

このトランザクションの条件パラメーターは、以下のとおりです。

表 *72.* 「出荷を閉じる」の条件パラメーター

| パラメーター             | 説明                                 |
|--------------------|------------------------------------|
| アクション              | 必須。トランザクションをトリガーします。これを空欄のまま       |
|                    | にすると、デフォルトである「取得 (Get)」 (唯一の有効値) に |
|                    | 設定されます。                            |
| バッファーに入れるレコー       | オプション。一度に取得および処理するレコードの数。これを       |
| ド数                 | 空欄のままにしたり、0(ゼロ)と指定したりすると、デフォル      |
|                    | トである 5000 に設定されます。                 |
| 次回のタスク・キュー間隔       | オプション。失敗したタスクを、再処理を検討するまで中断す       |
|                    | る時間数を指定します。デフォルトは 5 時間です。          |
| コロニー ID (ColonyID) | 1 つのテーブルが複数のスキーマに存在する可能性のある、マ      |
|                    | ルチ・スキーマのデプロイメントで必要です。コロニーのエー       |
|                    | ジェントを実行します。                        |

このトランザクションの場合、以下の統計が追跡されます。

表 *73.* 「出荷を閉じる」の統計

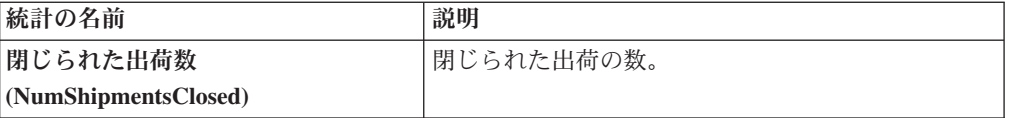

#### 保留中のジョブの数

このトランザクションの場合、保留中のジョブの数は、AVAILABLE\_DATE の値が YFS\_Task\_Q テーブルの現在の日付の値以下 (<=) のトランザクションによって処理 可能なレコードの数になります。

## 発生するイベント

この時間トリガー・トランザクションによって、以下のイベントが発生します。

表 *74.* 「出荷を閉じる」トランザクションによって発生するイベント

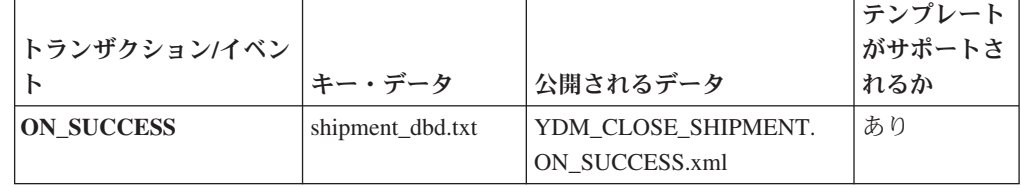

# 出荷統計の収集

「出荷統計の収集」は、時間トリガー・トランザクションです。これを起動して出 荷を処理し、日次出荷レポートに必要な情報を生成できます。

#### 属性

この時間トリガー・トランザクションの属性は、以下のとおりです。

表 *75.* 「出荷統計の収集」の属性

| 属性                  | 値                         |
|---------------------|---------------------------|
| トランザクション名           | 出荷統計の収集                   |
| トランザクション ID         | <b>COLLECT STATISTICS</b> |
| 基本伝票種別              | オーダー                      |
| 基本プロセス・タイプ          | オーダー配達                    |
| (Base Process Type) |                           |
| 抽象化トランザクション         | なし                        |
| 呼び出される API (APIs    | なし                        |
| Called)             |                           |
| 呼び出されるユーザー出口        | なし                        |
| (User Exits Called) |                           |

## 条件パラメーター

このトランザクションの条件パラメーターは、以下のとおりです。

表 *76.* 「出荷統計の収集」の条件パラメーター

| パラメーター               | 説明                                              |  |  |
|----------------------|-------------------------------------------------|--|--|
| アクション                | 必須。トランザクションをトリガーします。これを空欄のまま                    |  |  |
|                      | にすると、デフォルトである「取得 (Get)」(唯一の有効値) に               |  |  |
|                      | 設定されます。                                         |  |  |
| バッファーに入れるレコー         | オプション。一度に取得および処理するレコードの数。これを                    |  |  |
| ド数                   | 空欄のままにしたり、0(ゼロ)と指定したりすると、デフォル                   |  |  |
|                      | トである 5000 に設定されます。                              |  |  |
| ノード                  | 必須。レコードが処理される倉庫管理出荷ノードです。                       |  |  |
| エージェント条件グループ         | オプション。ノードの分類に使用されます。この値は、一致す                    |  |  |
| (AgentCriteriaGroup) | るノード・トランザクション回転値を持つノード上でのみタス                    |  |  |
|                      | クを実行する、Sterling Warehouse Management System 時間ト |  |  |
|                      | リガー・トランザクションによる受諾が可能です。                         |  |  |
|                      | 有効な値は、「LOW」、「HIGH」、および「アプリケーショ                  |  |  |
|                      | ン・プラットフォーム」> 「システム管理」> 「エージェント条                 |  |  |
|                      | 件グループ」からのハブによって定義された追加の値です。                     |  |  |
|                      |                                                 |  |  |
| コロニー ID (ColonyID)   | 1 つのテーブルが複数のスキーマに存在する可能性のある、マ                   |  |  |
|                      | ルチ・スキーマのデプロイメントで必要です。コロニーのエー                    |  |  |
|                      | ジェントを実行します。                                     |  |  |

## 追跡対象の統計

このトランザクションの場合、以下の統計が追跡されます。

表 *77.* 「出荷統計の収集」の統計

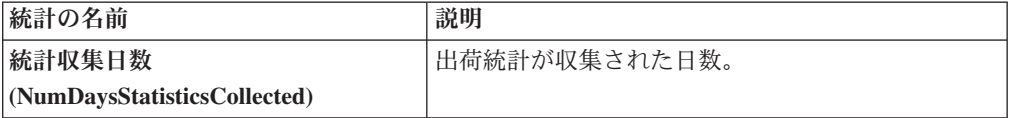

## 保留中のジョブの数

このトランザクションの場合、保留中のジョブの数は、出荷統計を収集する必要の ある日数です。この日数は、現在の日付と出荷統計を最後に収集した日付との差 (日単位) によって計算します。

## 発生するイベント

この時間トリガー・トランザクションによって、以下のイベントが発生します。

表 *78.* 「出荷統計の収集」トランザクションによって発生するイベント

| トランザクション/イベント     | <b> 公開されるデータ</b>                                  | テンプレートがサ <br><b> ポートされるか</b> |
|-------------------|---------------------------------------------------|------------------------------|
| <b>ON SUCCESS</b> | <b>YDM COLLECT STATISTICS.ON</b><br>l SUCCESS.xml | <b>なし</b>                    |

# 追加在庫の統合

「追加在庫の統合」時間トリガー・トランザクションは、 YFS\_INVENTORY\_SUPPLY\_ADDNL テーブルおよび YFS\_INVENTORY\_DEMAND\_ADDNL テーブルの供給と需要を統合します。統合 は、YFS\_INVENTORY\_SUPPLY テーブル内および YFS\_INVENTORY\_DEMAND テーブル内の追加の供給と需要の数量を合計することによって行います。

適合する供給または需要がない場合、YFS\_INVENTORY\_SUPPLY\_ADDNL テーブ ル内および YFS\_INVENTORY\_DEMAND\_ADDNL テーブル内の変更の合計数量を 使用して新しい供給または需要が作成されます。変更が適用された後、統合処理で 使用された YFS INVENTORY SUPPLY ADDNL テーブル内および YFS\_INVENTORY\_DEMAND\_ADDNL テーブル内のレコードは削除されます。

#### 属性

この時間トリガー・トランザクションの属性は、以下のとおりです。

| 属性                    | 値                     |
|-----------------------|-----------------------|
| 基本トランザクション ID         | CONSOLIDATE ADDNL INV |
| (Base Transaction ID) |                       |
| 基本伝票種別                | 一般                    |
| 基本プロセス・タイプ            | 一般                    |
| (Base Process Type)   |                       |
| 抽象化トランザクション           | なし                    |
| 呼び出される API (APIs      | なし                    |
| Called)               |                       |

表 *79.* 「追加在庫の統合」の属性

## 条件パラメーター

このトランザクションのパラメーターは、以下のとおりです。

表 *80.* 「追加在庫の統合」の条件パラメーター

| パラメーター             | 説明                                    |
|--------------------|---------------------------------------|
| アクション              | 必須。トランザクションをトリガーします。これを空欄のまま          |
|                    | にすると、デフォルトである「取得 (Get)」(唯一の有効値)に      |
|                    | 設定されます。                               |
| バッファーに入れるレコー       | オプション。一度に検索および処理される、追加の供給と需要          |
| ド数                 | が統合された在庫アイテム・レコードの数。これを空欄のまま          |
|                    | にしたり、0(ゼロ)と指定したりすると、デフォルトである          |
|                    | 5000 に設定されます。                         |
| コロニー ID (ColonyID) | YFS_INVENTORY_SUPPLY_ADDNL テーブルおよび    |
|                    | YFS INVENTORY DEMAND ADDNL テーブルが複数のスキ |
|                    | ーマに存在する可能性のある、マルチ・スキーマのデプロイメ          |
|                    | ントで必要です。コロニーのエージェントを実行します。            |

このトランザクションの場合、以下の統計が追跡されます。

表 *81.* 「追加在庫の統合」の統計

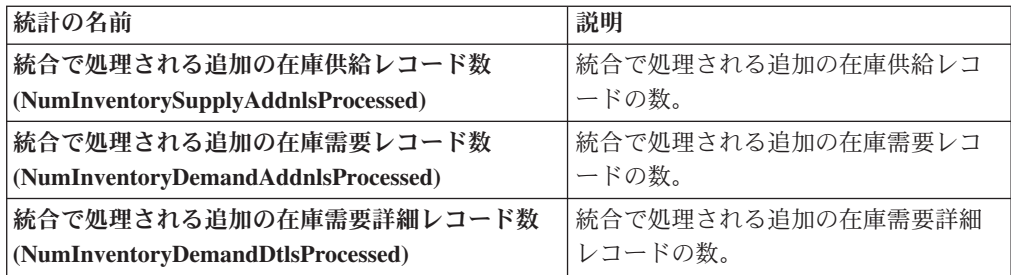

## 保留中のジョブの数

このトランザクションの場合、保留中のジョブの数は、 YFS\_INVENTORY\_SUPPLY\_ADDNL テーブル内および YFS\_INVENTORY\_DEMAND\_ADDNL テーブル内の個別の在庫アイテムの数を 2 倍した値です。

#### 発生するイベント

なし。

## 出荷に統合

これは、オーダー・パイプライン内のタスク・キューに基づくトランザクションで あり、CONSOLIDATE TO SHIPMENT 基本トランザクションに対応します。この トランザクションは、指定されたオーダー・リリースを含めることができる出荷を 検索します。既存の出荷が見つかると、changeShipment() API が呼び出されます。 見つからない場合は、createShipment() API が呼び出されます。

トランザクションは、既存の出荷を検索するために、オーダー・リリースの出荷ノ ード、出荷先住所、セラー組織コード、運送会社、伝票種別などを既存の出荷と突 き合わせます。トランザクションが突き合わせる属性のリストは、実際は、オーダ ーの伝票種別の伝票テンプレートに基づきます。

このトランザクションは、以下のいずれかのステータスの出荷にのみ適用可能で す。

- v 荷作成済み
- ESP チェックが必要
- v ESP 保留時
- ESP 保留解除
- ルーティングのためにリリース済み
- ルーティング待機中
- v 出荷ルーティング中 (Shipment Routing)
- ノードに送信
オーダー・リリースを既存の出荷と正常に統合するには、現在のステータスの出荷 に対して「明細の追加」および関連する変更タイプが許可されている必要がありま す。

このトランザクションは、オーダー・フルフィルメント・パイプラインの一部で す。さらに、タスク・キューを処理するように、トランザクションを構成する必要 があります。

GIFT FLAG が Y に設定されたオーダー・リリースは、他のどのリリースとも統合 できません。

詳しくは、『*Sterling Selling and Fulfillment Foundation Javadocs*』の createShipment() API、changeShipment() API、および releaseOrder() API につ いての記述を参照してください。

#### 属性

| 属性                    | 値                                                                                                    |
|-----------------------|----------------------------------------------------------------------------------------------------|
| 基本トランザクション ID         | CONSOLIDATE TO SHIPMENT                                                                                                    |
| (Base Transaction ID) |                                                                                                    |
| 基本伝票種別                | オーダー                                                                                                    |
| 基本プロセス・タイプ            | オーダー・フルフィルメント                                                                                                    |
| (Base Process Type)   |                                                                                                    |
| 抽象化トランザクション           | なし                                                                                                    |
| 呼び出される API (APIs      | createShipment() および changeShipment()                                                                                                    |
| Called)               |                                                                                                    |
| ユーザー出口                | • トランザクションは、com.yantra.ydm.japi.ue の<br>beforeConsolidateToShipment を呼び出します。<br>トランザクションは、処理を開始する前にリリースごとに<br>$\bullet$<br>YDMBeforeConsolidateToShipment を呼び出します。<br>トランザクションは、出荷を検索した後、<br>com.yantra.ydm.japi.ue $\oslash$<br>determineShipmentToConsolidateWith を呼び出します。<br>YDMDetermineShipmentToConsolidateWith。<br>詳しくは、「Sterling Selling and Fulfillment Foundation<br>Javadocs」を参照してください。 |

表 *82.* 「出荷に統合」の属性

このトランザクションの条件パラメーターは、以下のとおりです。

表 *83.* 「出荷に統合」の条件パラメーター

| パラメーター                    | 説明                               |
|---------------------------|----------------------------------|
| アクション                     | 必須。トランザクションをトリガーします。これを空欄のまま     |
|                           | にすると、デフォルトである「取得 (Get)」(唯一の有効値)に |
|                           | 設定されます。                          |
| バッファーに入れるレコー              | オプション。一度に取得および処理するレコードの数。これを     |
| ド数                        | 空欄のままにしたり、0(ゼロ)と指定したりすると、デフォル    |
|                           | トである 5000 に設定されます。               |
| 次回のタスク・キュー間隔              | オプション。失敗したタスクを、再処理を検討するまで中断す     |
|                           | る時間数を指定します。デフォルトは 5 時間です。        |
| $ \Box$ ロニー ID (ColonyID) | 1 つのテーブルが複数のスキーマに存在する可能性のある、マ    |
|                           | ルチ・スキーマのデプロイメントで必要です。コロニーのエー     |
|                           | ジェントを実行します。                      |

#### 追跡対象の統計

このトランザクションの場合、以下の統計が追跡されます。

表 *84.* 「出荷に統合」の統計

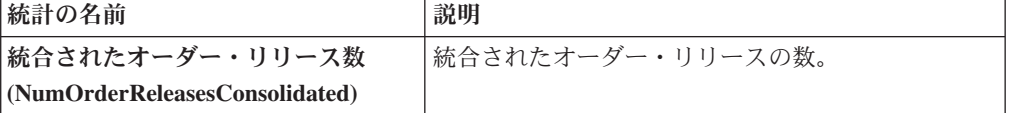

### 保留中のジョブの数

このトランザクションの場合、保留中のジョブの数は、AVAILABLE\_DATE の値が YFS\_Task\_Q テーブルの現在の日付の値以下 (<=) のトランザクションによって処理 可能なレコードの数になります。

## 発生するイベント

この時間トリガー・トランザクションによって、以下のイベントが発生します。

表 *85.* 「出荷に統合」トランザクションによって発生するイベント

| トランザクション/イベン      | キー・データ           | <b> 公開されるデータ</b>                                 | テンプレート<br>がサポートさ<br>れるか |
|-------------------|------------------|--------------------------------------------------|-------------------------|
| <b>ON SUCCESS</b> | shipment dbd.txt | YDM CONSOLIDATE TO<br>SHIPMENT.ON<br>SUCCESS.xml | あり                      |

このトランザクションでは、『*Sterling Selling and Fulfillment Foundation Javadocs*』 の createShipment() API および changeShipment() API の項に記載されたイベン トも発生します。

ただし、テンプレート名は、<TransactionId>.ON\_SUCCESS.xml になりますので注意 してください。

# カタログ・インデックスの作成 **(Create Catalog Index)**

「カタログ・インデックスの作成」トランザクションは、カタログ検索で使用され る Apache Lucene インデックス・ファイルを作成します。このインデックス・ファ イルは、Sterling Selling and Fulfillment Foundation データベースまたは外部ソース から抽出された非正規化アイテム・データを格納することによって、検索パフォー マンスを向上させます。

「カタログ・インデックスの作成」トランザクションを構成して、以下のタスクを 実行できます。

- スケジュール済みインデックス作成またはユーザーが開始するインデックス作成 の実行
- v フル・インデックス・ファイルまたはインクリメンタル・インデックス・ファイ ルの作成
- インデックス・ファイルのアクティブ化

#### インデックス作成処理

「カタログ・インデックスの作成」トランザクションでは、インデックス作成用の エージェントが提供されます。インデックス作成はマルチスレッド処理になってお り、各処理では、インデックス作成エージェントが Sterling Selling and Fulfillment Foundation データベース内のアクティブな販売カタログから、アイテム情報および アイテム関連情報を抽出します。対応する XML 構成ファイルが拡張されている場 合、エージェントはこの情報を外部ソースから抽出することができます。

エージェントはこの情報を、最終的なインデックスに含める必要のあるアイテム・ データを識別するための複数のファイルに書き込みます。エージェントは、ファイ ルへの書き込みを完了した後、各ファイルを最終的なインデックス・ファイルにマ ージします。

マルチスレッド処理には、並列に処理できるメリットがあります。大量のデータベ ース・データは、セグメント化されて同時に処理されます。これにより、1 つの大 きなファイルを逐次処理する場合に比べて高速化され、拡張が容易になります。

インデックス作成エージェントは、情報を複数のファイルに書きこむときに、アイ テムごとに以下のタスクを実行してから次のアイテムにループします。

- v アイテムに関するデータについて、Sterling Selling and Fulfillment Foundation デ ータベースまたは外部ソースに照会します。
- v XML 構成ファイルおよび拡張ファイルの情報を使用して、照会によって取得す るデータを決定します。
- v Sterling Selling and Fulfillment Foundation データベースから、関連データを取得 します。
- v アイテムの Lucene ドキュメントを作成します。

トランザクションは、アイテムごとに Lucene ドキュメントを作成した後、組織お よび組織のロケールに基づいて、それらのドキュメントをインデックス・ファイル に書き込みます。

# カタログ・インデックス・ファイルにアクセスするための構成オプシ ョン

ビジネス要件に応じて、以下の 2 つの方法のいずれかで「カタログ・インデックス の作成」を構成できます。

- 共有された集中型ディスク上にインデックスを作成し、すべてのサーバーからア クセスできるようにします。
	- メリット
		- 共有されたインデックスの集中制御
		- インデックスが複数のサーバー間でコピーされないため、ファイル転送問題 が発生しません。
	- 制限
		- 共有ディスクが単一障害点になる可能性があります (予備ディスクが起動さ れない場合)。
		- 設定によっては、共有ディスクからの大量の読み取り/書き込みによって、パ フォーマンスが低下する可能性があります。
- インデックスのコピーを作成し、ファイル転送を介してそれを複数のサーバーに プッシュします。インデックス作成の完了時にファイル転送処理は自動的に行わ れますが、インデックスは自動的にアクティブ化されません。すべてのサーバー からファイル転送完了の応答が返されたときに、manageSearchIndexTrigger API を 呼び出してインデックスをアクティブ化します。
	- メリット
		- 障害の中心点がない
	- 制限
		- インデックス・ファイルを作成してサーバー間でプッシュするため、オーバ ーヘッドが生じる可能性があります。

1 つの場所にインデックスを作成して、別の場所からそれを読み取る方法を 選択した場合、個々のプロセスで異なるプロパティーを使用可能にする方法 について、『*Sterling Selling and Fulfillment Foundation* プロパティー・ガイ ド』を参照してください。

カタログ・インデックスの作成と検索について詳しくは、『*Sterling Selling and Fulfillment Foundation* カタログ管理概念ガイド』を参照してください。

#### 属性

以下の表に、「カタログ・インデックスの作成」トランザクションの属性を示しま す。

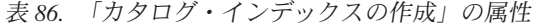

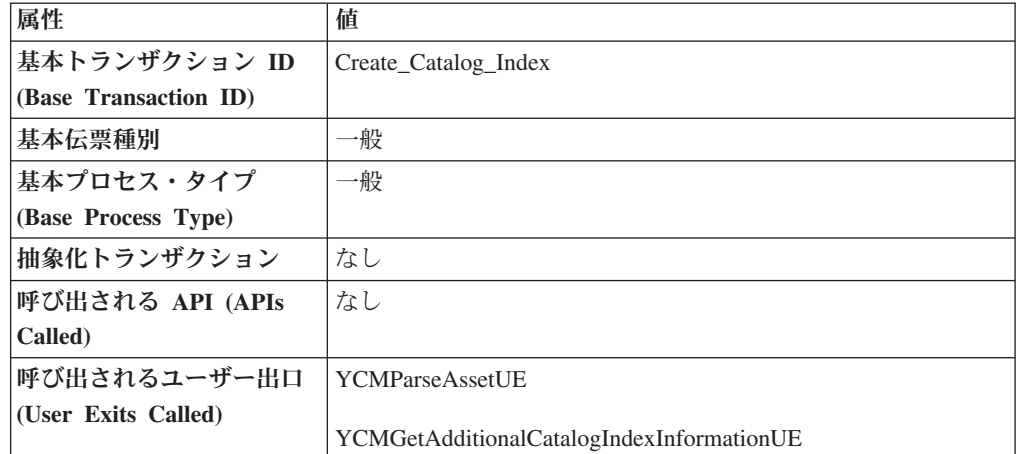

以下の表に、「カタログ・インデックスの作成」トランザクションの条件パラメー ターを示します。

表 *87.* 「カタログ・インデックスの作成」の条件パラメーター

| パラメーター            | 説明                                                                                                    |
|-------------------|----------------------------------------------------------------------------------------------------|
| 組織コード             | 必須。検索インデックスを維持するカタログ組織またはサブカ<br>タログ組織の組織コード。                                                                                                    |
|                   |                                                                                                    |
| メッセージ数 (Number of | 必須。インデックス・ファイルの作成時に使用するメッセージ                                                                                                    |
| Messages)         | の数。                                                                                                    |
|                   | Sterling Selling and Fulfillment Foundation は、スレッドあたり<br>1 つのメッセージのみを処理します。例えば、メッセージ数が<br>10、スレッド数が 3 に設定された場合、Sterling Selling and<br>Fulfillment Foundation は一度に 3 つのメッセージのみを処理<br>します。システム・パフォーマンスの微調整について詳しく<br>は、『Sterling Selling and Fulfillment Foundation パフォーマン<br>ス管理ガイド』を参照してください。 |

表 *87.* 「カタログ・インデックスの作成」の条件パラメーター *(*続き*)*

| パラメーター          | 説明                                                                                                    |
|-----------------|----------------------------------------------------------------------------------------------------|
| インクリメンタル・ビルド    | Y または N です。                                                                                                    |
|                 | 既存のインデックス・ファイルを再作成するには、Y を指定し<br>ます。 Y を指定した場合、Sterling Selling and Fulfillment<br>Foundation は、最後に作成に成功したインデックスに基づい<br>て、インデックスを再作成します。アイテムの属性が変更され<br>たかどうかは、YFS_ITEM テーブルの MaxModifyTS 列によっ<br>て判別されます。アイテムの外部属性が変更された場合、アイ<br>テムに対して manageItem API を呼び出すことによって<br>MaxModifyTS 列を更新します。 |
|                 | フル・インデックス・ファイルを作成するには、N を指定しま<br>す。                                                                                                    |
|                 | ユーザーがインデックス作成を開始した場合は、このパラメー<br>ターは無視されます。しかし、スケジュールされたインデック<br>ス作成を構成している場合、インデックスのフル・ビルドまた<br>はインクリメンタル・ビルドを指定していることを確認してく<br>ださい。                                                                                                    |
| カテゴリー・ドメイン      | オプション。インデックスを作成する元になるカタログです。<br>カタログ組織またはサブカタログ組織のアクティブな販売カタ<br>ログがデフォルトになります。スケジュールされたインデック<br>ス作成を構成している場合、カタログを指定していることを確<br>認してください。                                                                                                    |
| 自動的にアクティブ化する    | Y または N です (オプション)。                                                                                                    |
| (Auto Activate) | インデックス・ファイルの作成後にインデックスをアクティブ<br>化するには、Y を指定します。                                                                                                    |
|                 | デフォルトは、N です。                                                                                                    |

表 *87.* 「カタログ・インデックスの作成」の条件パラメーター *(*続き*)*

| パラメーター                                                       | 説明                                                                                                    |
|--------------------------------------------------------------|----------------------------------------------------------------------------------------------------|
| 検索インデックス・トリガ<br>ーの自動挿入 (Auto Insert<br>Search Index Trigger) | Y または N です (オプション)。<br>スケジュールされたカタログ・インデックス・ファイルの作成<br>を有効にするには、Y を指定します。エージェントは、<br>YFS SEARCH INDEX TRIGGER テーブルに格納された情報を<br>参照して、スケジュールされたインデックス作成をいつ実行す<br>るかを決定します。インデックスのビルド・タイプ (フルまた<br>はインクリメンタル)をエージェント条件に指定します。                                                                                                    |
|                                                              | カタログ・インデックス・ファイルの作成をユーザーが開始で<br>きるようにするには、N を指定します。エージェントは、継続<br>的に YFS_SEARCH_INDEX_TRIGGER テーブルを照会し、イ<br>ンデックス作成が指示されているかどうかを判定します。ユー<br>ザーが、IBM Sterling Business Center からインデックス作成を<br>開始した場合、このテーブルのステータス設定が「スケジュー<br>ル済み」に変わります。これによって、エージェントはインデ<br>ックス作成を起動します。 ユーザーは、Sterling Business<br>Center から、インデックスのビルド・タイプ (フルまたはイン<br>クリメンタル)を指定します。 |
|                                                              | スケジュールまたはユーザーによってインデックス作成が実行<br>された後、インデックスを Sterling Business Center からアクテ<br>ィブ化することができます。あるいは、インデックスが自動的<br>にアクティブ化されるようにエージェントを構成することもで<br>きます。                                                                                                    |
|                                                              | スケジュールとユーザーの両方がインデックス作成を開始でき<br>るようにするには、トランザクションが2つのエージェントの<br>インスタンスを含むように構成します。1 つのインスタンスに<br>よってユーザーが開始するインデックス作成を起動し、もう 1<br>つのインスタンスによってスケジュール済みインデックス作成<br>を起動するように構成します。                                                                                                    |
| コロニー ID (ColonyID)                                           | 1 つのテーブルが複数のスキーマに存在する可能性のある、マ<br>ルチ・スキーマのデプロイメントで必要です。コロニーのエー<br>ジェントを実行します。                                                                                                    |

以下の表に、「カタログ・インデックスの作成」トランザクションの統計を示しま す。

表 *88.* 「カタログ・インデックスの作成」の統計

| 統計の名前                | 説明               |
|----------------------|------------------|
| 作成された検索インデックス数       | 作成された検索インデックスの数。 |
| (SearchIndicesBuilt) |                  |

# 保留中のジョブの数

なし。

### 発生するイベント

この時間トリガー・トランザクションによって、以下のイベントが発生します。

| <b> トランザクション/イ</b><br>ベント | <b>' キー・データ</b> | 公開されるデータ                      | テンプレートがサ  <br><b> ポートされるか</b> |
|---------------------------|-----------------|-------------------------------|-------------------------------|
| <b>ON SUCCESS</b>         | 非公開             | <b>CATALOG INDEX BUILD.ON</b> | あり                            |
|                           |                 | SUCCESS.xml                   |                               |

表 *89.* 「カタログ・インデックスの作成」トランザクションによって発生するイベント

# 連鎖オーダーの作成 **(Create Chained Order)**

このトランザクションは、タスク・キュー・オブジェクトに格納されたオーダー・ ヘッダー・キーを持つオーダーから、1 つ以上の連鎖オーダーを作成します。連鎖 可能なオーダー明細を含む新しい連鎖オーダーを作成する代わりに、それらの明細 を既存の連鎖オーダーに追加することもできます。既存の連鎖オーダーは、 determineChainedOrderForConsolidation 外部プログラムによって特定する必要が あります。外部プログラムが実装されていないか、外部プログラムが空白文書を返 す場合、1 つ以上の連鎖オーダーが新規作成されます。

連鎖オーダーの作成について詳しくは、『*Sterling Selling and Fulfillment Foundation Javadocs*』の createChainedOrder() API および

YFSDetermineChainedOrderForConsolidation 外部プログラムについての記載内容を 参照してください。

このトランザクションは、オーダーをスケジュールした後に起動する必要がありま す。

#### 属性

表 *90.* 「連鎖オーダーの作成」の属性

| 属性                    | 値                           |
|-----------------------|-----------------------------|
| 基本トランザクション ID         | <b>CHAINED ORDER CREATE</b> |
| (Base Transaction ID) |                             |
| 基本伝票種別                | オーダー                        |
| 基本プロセス・タイプ            | オーダー・フルフィルメント               |
| (Base Process Type)   |                             |
| 抽象化トランザクション           | あり                          |
| 呼び出される API (APIs      | createChainedOrder()        |
| Called)               |                             |

このトランザクションの条件パラメーターは、以下のとおりです。

表 *91.* 「連鎖オーダーの作成」の条件パラメーター

| パラメーター                    | 説明                                                                                  |
|---------------------------|-------------------------------------------------------------------------------------|
| アクション                     | 必須。トランザクションをトリガーします。これを空欄のまま<br>にすると、デフォルトである「取得 (Get)」(唯一の有効値)に                    |
|                           | 設定されます。                                                                             |
| バッファーに入れるレコー<br>ド数        | オプション。一度に取得および処理するレコードの数。これを<br>空欄のままにしたり、0(ゼロ)と指定したりすると、デフォル<br>トである 5000 に設定されます。 |
| 次回のタスク・キュー間隔              | オプション。失敗したタスクを、再処理を検討するまで中断す<br>る時間数を指定します。 デフォルトは 5 時間です。                          |
| $ \Box$ ロニー ID (ColonyID) | 1 つのテーブルが複数のスキーマに存在する可能性のある、マ<br>ルチ・スキーマのデプロイメントで必要です。コロニーのエー<br>ジェントを実行します。        |

#### 追跡対象の統計

このトランザクションの場合、以下の統計が追跡されます。

表 *92.* 「連鎖オーダーの作成」の統計

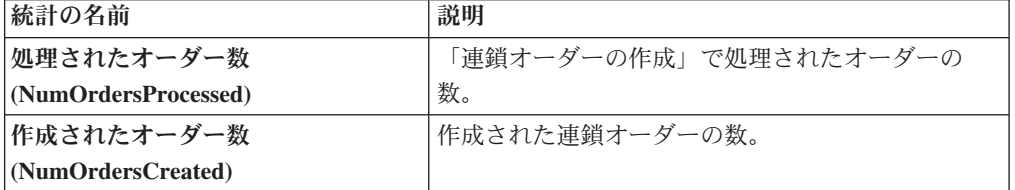

処理対象の 2 つのオーダーが存在し、最初のオーダーが連鎖オーダーを作成した場 合、DetermineChainedOrderForConsolidation 外部プログラムによって、2 番目のオー ダーの明細が最初のオーダーに追加されます。作成された連鎖オーダーの数は、2 つとしてカウントされます。

#### 保留中のジョブの数

このトランザクションの場合、保留中のジョブの数は、AVAILABLE DATE の値が YFS\_Task\_Q テーブルの現在の日付の値以下 (<=) のトランザクションによって処理 可能なレコードの数になります。

#### 発生するイベント

このトランザクションでは、『*Sterling Selling and Fulfillment Foundation Javadocs*』 の createChainedOrder() API の項に記載されたイベントが発生します。

# 派生オーダーの作成 **(Create Derived Order)**

このトランザクションは、タスク・キュー・オブジェクトに格納されたオーダー・ ヘッダー・キーを持つオーダーから、1 つ以上の派生オーダーを作成します。派生 オーダーが存在する場合、派生可能な明細を追加するか、それらの明細を含む派生 オーダーを新規作成することができます。既存の派生オーダーは、

determineDerivedOrderForConsolidation 外部プログラムによって特定する必要が あります。外部プログラムが実装されていないか、ヌル文書を返す場合、派生オー ダーが新規作成されます。派生オーダーの作成について詳しくは、『*Sterling Selling and Fulfillment Foundation Javadocs*』の createDerivedOrder() API および YFSDetermineDerivedOrderForConsolidation 外部プログラムについての記載内容を 参照してください。

## 属性

この時間トリガー・トランザクションの属性は、以下のとおりです。

表 *93.* 「派生オーダーの作成」の属性

| 属性                    | 値                    |
|-----------------------|----------------------|
| 基本トランザクション ID         | DERIVED ORDER CREATE |
| (Base Transaction ID) |                      |
| 基本伝票種別                | オーダー                 |
| 基本プロセス・タイプ            | オーダー・フルフィルメント        |
| (Base Process Type)   |                      |
| 抽象化トランザクション           | あり                   |
| 呼び出される API (APIs      | createDerivedOrder() |
| Called)               |                      |

タスク・キュー・オブジェクトにポストされるトランザクション・キーは、オーダ ーに関連付けられたプロセス・タイプの DERIVED ORDER CREATE 抽象化トラン ザクションのインスタンスである必要があります。それ以外の場合、例外がスロー されます。

## 条件パラメーター

このトランザクションの条件パラメーターは、以下のとおりです。

表 *94.* 「派生オーダーの作成」の条件パラメーター

| パラメーター             | 説明                                                                                  |
|--------------------|-------------------------------------------------------------------------------------|
| アクション              | 必須。トランザクションをトリガーします。これを空欄のまま                                                        |
|                    | にすると、デフォルトである「取得 (Get)」(唯一の有効値)に<br>設定されます。                                         |
| バッファーに入れるレコー<br>ド数 | オプション。一度に取得および処理するレコードの数。これを<br>空欄のままにしたり、0(ゼロ)と指定したりすると、デフォル<br>トである 5000 に設定されます。 |
| 次回のタスク・キュー間隔       | オプション。失敗したタスクを、再処理を検討するまで中断す<br>る時間数を指定します。デフォルトは 5 時間です。                           |
| コロニー ID (ColonyID) | 1 つのテーブルが複数のスキーマに存在する可能性のある、マ<br>ルチ・スキーマのデプロイメントで必要です。コロニーのエー<br>ジェントを実行します。        |

<span id="page-190-0"></span>このトランザクションの場合、以下の統計が追跡されます。

表 *95.* 「派生オーダーの作成」の統計

| 統計の名前                | 説明             |
|----------------------|----------------|
| 処理されたオーダー数           | 処理されたオーダーの数。   |
| (NumOrdersProcessed) |                |
| 作成されたオーダー数           | 作成された派生オーダーの数。 |
| (NumOrdersCreate)    |                |

処理対象の 2 つのオーダーが存在し、最初のオーダーが派生オーダーを作成した場 合、DetermineChainedOrderForConsolidation 外部プログラムによって、2 番目のオー ダーの明細が最初のオーダーに追加されます。作成された派生オーダーの数は、2 つとしてカウントされます。

## 保留中のジョブの数

このトランザクションの場合、保留中のジョブの数は、AVAILABLE\_DATE の値が YFS Task O テーブルの現在の日付の値以下 (<=) のトランザクションによって処理 可能なレコードの数になります。

## 発生するイベント

このトランザクションでは、『*Sterling Selling and Fulfillment Foundation Javadocs*』 の createDerivedOrder() API の項に記載されたイベントが発生します。

# オーダー・インボイスの作成

このトランザクションは、タスク・キュー・オブジェクトに格納されたオーダー・ ヘッダー・キーを持つオーダーから、1 つ以上のインボイスを作成します。オーダ ー・ヘッダー・キーのために、createOrderInvoice() API が呼び出されます。

数量または価格に影響する可能性のある処理がすべて完了している場合にのみ、こ のトランザクションをパイプライン内で構成します。インボイスの作成後に、明細 の数量を請求済み数量よりも減らすことはできません。

「オーダー・インボイスの作成」トランザクションと「出荷インボイスの作成」ト ランザクションのどちらも、オーダーのインボイスを作成することができます。パ イプラインを構成する場合、これら 2 つのトランザクションのうちの *1* <sup>つ</sup>のみ が、特定のオーダー明細のインボイスを作成するように構成されていることを確認 してください。詳しくは、 185 [ページの『出荷インボイスの作成』を](#page-192-0)参照してくだ さい。

## 属性

この時間トリガー・トランザクションの属性は、以下のとおりです。

表 *96.* 「オーダー・インボイスの作成」の属性

| 属性                    | 値                           |
|-----------------------|-----------------------------|
| 基本トランザクション ID         | <b>CREATE ORDER INVOICE</b> |
| (Base Transaction ID) |                             |
| 基本伝票種別                | オーダー                        |
| 基本プロセス・タイプ            | オーダー・フルフィルメント               |
| (GBase Process Type)  |                             |
| 抽象化トランザクション           | あり                          |
| 呼び出される API (APIs      | createOrderInvoice()        |
| Called                |                             |

### 条件パラメーター

このトランザクションの条件パラメーターは、以下のとおりです。

表 *97.* 「オーダー・インボイスの作成」の条件パラメーター

| パラメーター             | 説明                                                                                  |
|--------------------|-------------------------------------------------------------------------------------|
| アクション              | 必須。トランザクションをトリガーします。これを空欄のまま<br>にすると、デフォルトである「取得 (Get)」(唯一の有効値)に<br>設定されます。         |
| バッファーに入れるレコー<br>ド数 | オプション。一度に取得および処理するレコードの数。これを<br>空欄のままにしたり、0(ゼロ)と指定したりすると、デフォ<br>ルトである 5000 に設定されます。 |
| コロニー ID (ColonyID) | 1 つのテーブルが複数のスキーマに存在する可能性のある、マ<br>ルチ・スキーマのデプロイメントで必要です。コロニーのエー<br>ジェントを実行します。        |

## 追跡対象の統計

このトランザクションの場合、以下の統計が追跡されます。

表 *98.* 「オーダー・インボイスの作成」の統計

| 統計の名前                             | 説明                 |
|-----------------------------------|--------------------|
| 作成されたオーダー・インボイス数                  | 作成されたオーダー・インボイスの数。 |
| $\vert$ (NumOrderInvoicesCreated) |                    |

## 保留中のジョブの数

このトランザクションの場合、保留中のジョブの数は、AVAILABLE DATE の値が YFS\_Task\_Q テーブルの現在の日付の値以下 (<=) のトランザクションによって処理 可能なレコードの数になります。

## 発生するイベント

このトランザクションでは、『*Sterling Selling and Fulfillment Foundation Javadocs*』 の createOrderInvoice() API の項に記載されたイベントが発生します。

# <span id="page-192-0"></span>出荷インボイスの作成

オーダーが決済処理を必要とする場合、インボイス作成は必須です。以下の条件が 満たされる場合、インボイスが作成されます。

- v ドキュメント・パラメーター・レベルでインボイス作成が可能。
- v セラーが決済処理を必要とする。

このトランザクションは、タスク・キュー・オブジェクトに格納された出荷キーを 持つ出荷に対して、1 つ以上のインボイスを作成します。出荷ヘッダー・キーに対 して、createShipmentInvoice() API が呼び出されます。

このトランザクションは、出荷が出荷済みステータスに達した場合にのみ、出荷パ イプライン内で構成する必要があります。

「オーダー・インボイスの作成」と「出荷インボイスの作成」のどちらも、オーダ ーのインボイスを作成できます。パイプラインを構成する場合、これら 2 つのトラ ンザクションのうちの *1* <sup>つ</sup>のみが、特定のオーダー明細のインボイスを作成するよ うに構成されていることを確認してください。 183 [ページの『オーダー・インボイ](#page-190-0) [スの作成』を](#page-190-0)参照してください。

#### 属性

この時間トリガー・トランザクションの属性は、以下のとおりです。

属性 インファイル 植 基本トランザクション **ID (Base Transaction ID)** CREATE\_SHIPMENT\_INVOICE 基本伝票種別 オーダー 基本プロセス・タイプ **(Base Process Type)** オーダー配達 抽象化トランザクション あり 呼び出される **API (APIs Called)** createShipmentInvoice()

表 *99.* 「出荷インボイスの作成」の属性

### 条件パラメーター

このトランザクションの条件パラメーターは、以下のとおりです。

表 *100.* 「出荷インボイスの作成」の条件パラメーター

| パラメーター        | 説明                               |
|---------------|----------------------------------|
| <b> アクション</b> | 必須。トランザクションをトリガーします。これを空欄のま      |
|               | まにすると、デフォルトである「取得 (Get)」(唯一の有効値) |
|               | に設定されます。                         |

表 *100.* 「出荷インボイスの作成」の条件パラメーター *(*続き*)*

| <b> パラメーター</b>     | 説明                                                       |
|--------------------|----------------------------------------------------------|
|                    | バッファーに入れるレコード   オプション。一度に取得および処理するレコードの数。これ<br> 数<br>  数 |
|                    |                                                          |
|                    | ォルトである 5000 に設定されます。                                     |
| コロニー ID (ColonyID) | 1 つのテーブルが複数のスキーマに存在する可能性のある、                             |
|                    | マルチ・スキーマのデプロイメントで必要です。コロニーの                              |
|                    | エージェントを実行します。                                            |

このトランザクションの場合、以下の統計が追跡されます。

表 *101.* 「出荷インボイスの作成」の統計

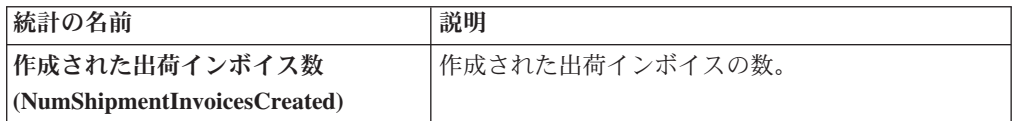

#### 保留中のジョブの数

このトランザクションの場合、保留中のジョブの数は、AVAILABLE\_DATE の値が YFS\_Task\_Q テーブルの現在の日付の値以下 (<=) のトランザクションによって処理 可能なレコードの数になります。

### 発生するイベント

このトランザクションでは、『*Sterling Selling and Fulfillment Foundation Javadocs*』 の createShipmentInvoice() API の項に記載されたイベントが発生します。

## **ESP** 評価者

「ESP 評価者」時間トリガー・トランザクションは、出荷が特定のエコノミック出 荷パラメーターに適合するかどうかを検証します。出荷に対してどの運賃を適用す るかを決定する運賃条件を使用して、バイヤーまたはエンタープライズについて ESP を構成することができます。

ESP のために出荷を保留するように構成を定義している場合、出荷は作成時に ESP のために保留されます (ステータスは「*ESP* 保留時」)。このタスク・キューに基づ く時間トリガー・トランザクションは、ESP に対して出荷を評価し、その条件 (重 量と容積の制限、および保留の最大日数) に適合する場合、出荷パイプライン内の 次のステップに出荷を渡します。これで出荷ステータスは「*ESP* 保留解除」に設定 され、ルーティング処理が開始されます。

# 属性

この時間トリガー・トランザクションの属性は、以下のとおりです。

表 *102.* 「*ESP* 評価者」の属性

| 属性                    | 値                              |
|-----------------------|--------------------------------|
| 基本トランザクション ID         | <b>ESP EVALUATOR.0001</b>      |
| (Base Transaction ID) |                                |
| 基本伝票種別                | オーダー                           |
| 基本プロセス・タイプ            | 出荷                             |
| (Base Process Type)   |                                |
| 抽象化トランザクション           | なし                             |
| 呼び出される API (APIs      | なし                             |
| Called)               |                                |
| 呼び出されるユーザー出口          | getNodeMinimumNotificationTime |
| (User Exits Called)   |                                |

# 条件パラメーター

このトランザクションの条件パラメーターは、以下のとおりです。

表 *103.* 「*ESP* 評価者」の条件パラメーター

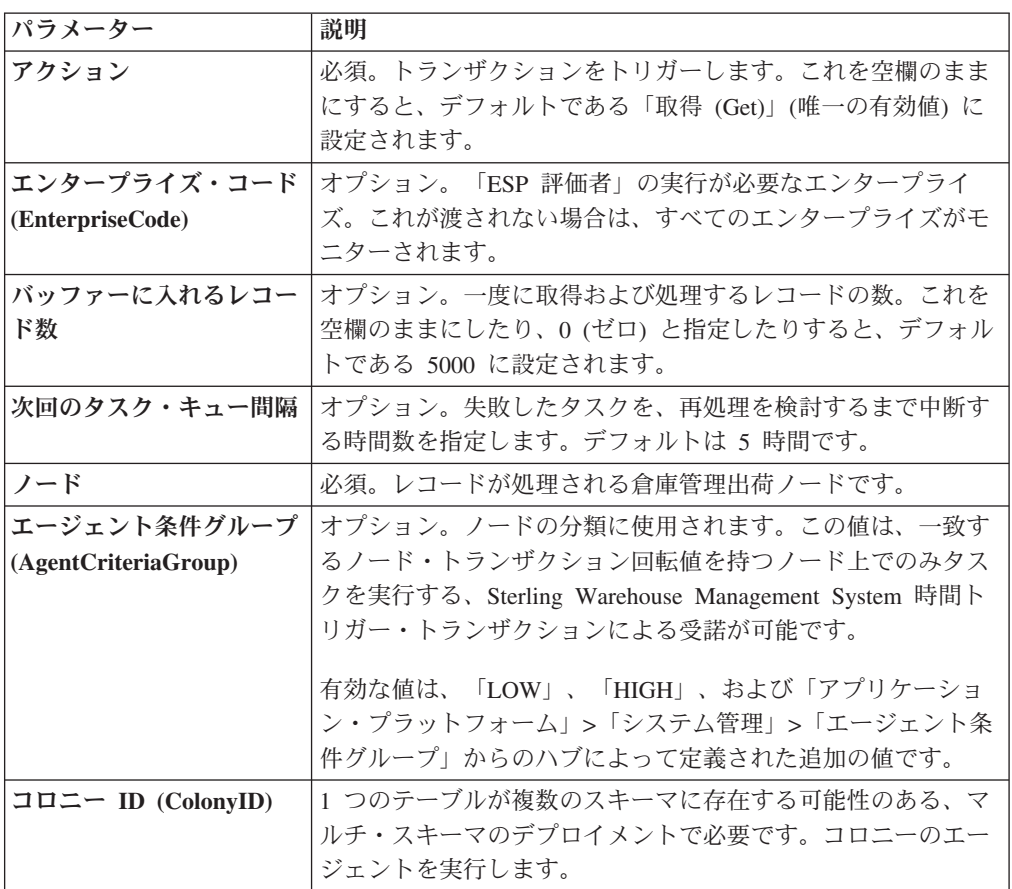

なし。

#### 保留中のジョブの数

このトランザクションの場合、保留中のジョブの数は、AVAILABLE\_DATE の値が YFS Task Q テーブルの現在の日付の値以下 (<=) のトランザクションによって処理 可能なレコードの数になります。

#### 発生するイベント

この時間トリガー・トランザクションによって、以下のイベントが発生します。

| トランザクション/イベン      | キー・データ           | <b> 公開されるデータ</b>                | <b> テンプレート</b><br><b> がサポートさ</b><br>れるか |
|-------------------|------------------|---------------------------------|-----------------------------------------|
| <b>ON SUCCESS</b> | shipment dbd.txt | ESP EVALUATOR.ON<br>SUCCESS.xml | あり                                      |

表 *104.* 「*ESP* 評価者」トランザクションによって発生するイベント

# アイテム・ベースの割り当て

「アイテム・ベースの割り当て」トランザクションは、YFS\_IBA\_TRIGGER テーブ ルで「アイテム・ベースの割り当て」プロセス用にトリガーされている在庫アイテ ムおよび在庫ノードに基づいて、既存オーダーの約束していない需要と約束した需 要をより適切な供給に割り当てます。

「アイテム・ベースの割り当て」エージェントは、YFS\_IBA\_TRIGGER テーブルか ら、以下の条件に合致するすべての「アイテム・ベースの割り当て」トリガーを取 得し、処理します。

- IBA\_RUN\_REQUIRED = "Y"
- LAST IBA PROCESSED TS が現在時刻よりも「x」時間前である。ここで「x」 は、インストール・ルール内の「アイテム・ベースの割り当てエージェントの実 行間隔 (時間数)」のルールに定義されている時間です。インストール・ルールに ついて詳しくは、「*Sterling Selling and Fulfillment Foundation* アプリケーショ ン・プラットフォーム構成ガイド」を参照してください。このルールは、「アイ テム・ベースの割り当て」エージェントが、前に処理した YFS\_IBA\_TRIGGER テーブル内のトリガーを、再処理してはならない間隔を示すために使用されま す。これによって、IBA エージェントは指定された時間間隔内にアイテムとノー ドの組み合わせを処理しすぎることがなくなるため、システムに対する高負荷を 避けることができます。
- v PROCESSING\_BY\_AGENT="N" または PROCESS\_OVER\_BY\_TS が現在のタイ ム・スタンプより前である。PROCESSING\_BY\_AGENT フィールドを使用して、 他のエージェントのインスタンスによって処理中の IBA トリガーがピックアッ プされないようにします。

「在庫組織コード」がエージェント条件に指定されている場合は、その在庫組織の 在庫アイテムを持つ IBA トリガーのみが取り出されます。

トリガーされたアイテムとノードの組み合わせごとに、エージェントは、そのアイ テムおよびノードを含むすべての該当するオーダー明細またはオーダー明細予約を 見つけて、ユーザー構成の IBA 選択ルールまたは FIFO (先入れ先出し) IBA 選択 ルールに基づいて、それらの約束していない需要と約束した需要を、より適切な入 手可能な供給に移動しようとします。

Sterling Selling and Fulfillment Foundation は、一致した供給の最初の出荷日で新規 の正のオーダー明細予約を作成し、既存の需要の出荷日には負のオーダー明細予約 を作成します。すべてのオーダーは、処理が完了すると保留状態になり、オーダー 明細予約で変更が検出された場合に、再スケジュールされます。

「アイテム・ベースの割り当て」プロセスには、以下の構成が必要です。

- v 「アイテム・ベースの割り当てを使用する」ルールを有効にする必要がありま す。
- v アイテムおよびノードで「アイテム・ベースの割り当て許可」が有効でなければ なりません。
- v 再スケジュールのためオーダーを保留状態にできるように、保留タイプをオーダ ー明細予約変更の変更タイプ用にセットアップする必要があります。詳しくは、 「*Sterling Selling and Fulfillment Foundation Javadocs*」を参照してください。

バックオーダーされた需要を再割り当てするために、「1 つの明細がバックオーダ ーされた場合は、優先度が最も高い出荷ノードに対してバックオーダーする」のル ールにチェック・マークを付ける必要があります。詳しくは、「*Sterling Selling and Fulfillment Foundation* 分散オーダー管理 構成ガイド」の『フルフィルメント・ルー ル (Fulfillment Rules)』セクションを参照してください。

「アイテム・ベースの割り当て」ロジックを処理する前に、「アイテム・ベースの 割り当て」エージェントは、「アイテム・ベースの割り当て」トリガー上の以下の フィールドを更新します。

- v PROCESSING\_BY\_AGENT = "Y"。これは、エージェントのインスタンスが、現 在このトリガーを処理中であることを示します。
- PROCESS OVER BY TS = 現在時刻 + 1 時間。これは、エージェントがこの IBA トリガーの処理を終了する予定時間を示します。1 時間は固定ウィンドウ で、変更できません。Sterling Selling and Fulfillment Foundation は、現在のタイ ム・スタンプがこのタイム・スタンプより後の場合は、実際の値に関係なく、 PROCESSING BY AGENT フラグを「N」として扱います。
- IBA RUN REQUIRED = "N"。これは、IBA RUN REQUIRED フラグを「N」に リセットします。

## 該当するオーダー・リリース・ステータスおよび割り当て済みのオー ダー明細予約に基づいて需要のリストを取得する

需要のリストは、該当するオーダー・リリース・ステータスおよびオーダー明細予 約から派生し、これらには IBA トリガーにおけるアイテムおよびノードが含まれま す。以下のタイプの需要が取り出されます。

- v 連鎖オーダーの需要
- 作成済みの連鎖オーダーのあるオーダーの需要
- v 調達ノードはあるが、連鎖オーダーがまだ作成されていないオーダーの需要
- v 調達ノードがないオーダーの需要
- オーダー明細予約からの需要

需要数量は、需要タイプを保有する「ステータス在庫のタイプ」構成のステータス を持つオーダー・リリース・ステータスの量に基づいて派生します。ここでは、 「アイテム・ベースの割り当てに、考慮された需要タイプを使用する」が有効であ る場合に供給タイプが考慮されます。詳しくは、「*Sterling Selling and Fulfillment Foundation* 統合在庫管理 構成ガイド」を参照してください。

#### 割り当てる使用可能な供給のリストを取得する

Sterling Selling and Fulfillment Foundation は、約束していない需要および約束した 需要を無視して、ノード上のアイテムの在庫状況に基づいて、使用可能な供給を取 得します。在庫組織が在庫を外部で管理している場合、外部の在庫状況は、 YFSGetExternalInventoryUE 外部プログラムによって読み取ることができます。

「アイテム・ベース割り当て時に在庫を検索する需要タイプ」を考慮する供給の在 庫状況のみが、割り当てロジックで使用されます。詳しくは、「*Sterling Selling and Fulfillment Foundation* 統合在庫管理 構成ガイド」を参照してください。

割り当てられた需要は、「リリース時に検索する需要」と同じ供給と一致しなけれ ばなりません。

### 需要を **FIFO (**先入れ先出し**)** 順序と突き合わせる

Sterling Selling and Fulfillment Foundation は、使用可能な供給のリストを最初の出 荷日 (ETA) 順にソートして、トップダウン・ロジックを使用して、取得した需要の リストと突き合わせます (最も近い ETA に基づいて突き合わせが行われる、在庫状 況取得における通常の突き合わせロジックとは異なります)。需要は、以下の順序で 割り当てられます。

- v 連鎖オーダーの需要 最初にユーザー構成の順序付けルールに基づき、次にオー ダーの作成日の昇順になります。(これらのタイプの需要は、連鎖オーダーにおけ る変更を避けるために、最も近い ETA に基づいて突き合わせが行われます)。
- v 作成済みの連鎖オーダーがあるオーダーの需要 最初にユーザー構成の順序付け ルールに基づき、次に製品利用可能日の昇順になります。(これらのタイプの需要 は、オーダーにおける変更を避けるために、最の近い ETA に基づいて突き合わ せが行われます)。
- v 調達ノードおよび連鎖オーダーの作成が迫っている (事前通知時刻ウィンドウ内 にある) オーダーの需要 - 最初にユーザー構成の順序付けルールに基づき、次に オーダーの作成日の順序になります。
- v 調達ノードがなくリリース・ウィンドウ (事前通知時刻ウィンドウ) 内にあるオー ダーの需要 - 最初にユーザー構成の順序付けルールに基づき、次にオーダーの作 成日の順序になります。
- v オーダー明細でのオーダー明細予約からの需要は、要求された予約日の順序にな り、調達ノードあり、または調達ノードなしのオーダーの余剰需要 (事前通知時 刻ウィンドウ外) は、最初にユーザー構成の順序付けルールに基づき、次にオー ダーの作成日の順序になります。
- v 在庫予約からの需要は、出荷日の順序になります。

需要のタイプが異なると、その重要度に基づいて、優先順位が異なる点に注意して ください。連鎖オーダーまたは連鎖オーダーに関連したオーダーの需要は、通常の オーダーの需要よりも高い優先順位で処理されます。また、出荷日が事前通知時刻 ウィンドウ内にある需要も、事前通知時刻ウィンドウ外にある需要よりも優先順位 が高くなります。

## 一致した需要のオーダー予約を更新する

ユーザー構成の順序付け、次に FIFO 順序で入手可能な供給と需要を突き合わせた 後、システムはオーダー明細予約変更および在庫需要変更 (オーダー明細予約変更 に対応) のリストを構築し、それらを要約して、オーダー予約更新と在庫更新の数 を最適化します。一致した需要について、負のオーダー明細予約が追加されます。 一致した需要について、正のオーダー明細予約が追加され、製品利用可能日が一致 した供給の最初の出荷日に設定されます。

「アイテム・ベースの割り当て」エージェントは、「アイテム・ベースの割り当 て」トリガーに関するタスクの完了後、トリガーのフィールドを以下の値で更新し ます。

- v IBA\_REQUIRED = "N"
- v LAST\_IBA\_PROCESSED\_TS = 現在のタイム・スタンプ
- PROCESS OVER BY TS = 現在のタイム・スタンプ
- PROCESSING BY AGENT =  $"N"$

「アイテム・ベースの割り当て」エージェントは、再スケジュール・プロセスと合 わせて使用する必要があります。再スケジュール・プロセスは、「アイテム・ベー スの割り当て」プロセスで作成されたオーダー明細予約の使用によって影響を受け たオーダーを再スケジュールするためです。

## 属性

表 *105.* 「アイテム・ベースの割り当て」属性

| 属性                    | 値                                   |
|-----------------------|-------------------------------------|
| 基本トランザクション ID         | <b>ITEM BASED ALLOCATION</b>        |
| (Base Transaction ID) |                                     |
| 基本伝票種別                | 一般                                  |
| 基本プロセス・タイプ            | 一般                                  |
| (Base Process Type)   |                                     |
| 抽象化トランザクション           | なし                                  |
| 呼び出される API (APIs      | changeOrder - 「アイテム・ベースの割り当て」プロセスの一 |
| Called)               | 部として作成されたオーダー明細予約を更新します。            |
| <b> 呼び出されるユーザー出口</b>  | なし                                  |
| (User Exits Called)   |                                     |

このトランザクションの条件パラメーターは、以下のとおりです。

表 *106.* 「アイテム・ベースの割り当て」の条件パラメーター

| パラメーター             | 説明                                                                                                    |
|--------------------|----------------------------------------------------------------------------------------------------|
| アクション              | 必須。トランザクションをトリガーします。これを空欄のまま<br>にすると、デフォルトである「取得 (Get)」(唯一の有効値)に<br>設定されます。                             |
| バッファーに入れるレコー       | オプション。一度に取得および処理するレコードの数。これを                                                                            |
| ド数                 | 空欄のままにしたり、0(ゼロ)と指定したりすると、デフォル                                                                           |
|                    | トである 5000 に設定されます。                                                                                      |
| 在庫組織コード            | 「アイテム・ベースの割り当て」エージェントによって処理さ<br>れる在庫アイテムの在庫組織コード。指定された場合、この在<br>庫組織に属する在庫アイテムを持つ IBA トリガーのみが処理<br>されます。 |
| コロニー ID (ColonyID) | YFS IBA TRIGGER テーブルが複数のスキーマに存在する可能                                                                     |
|                    | 性のある、マルチ・スキーマのデプロイメントで必要です。コ                                                                            |
|                    | ロニーのエージェントを実行します。                                                                                       |

#### 追跡対象の統計

このトランザクションの場合、以下の統計が追跡されます。

表 *107.* 「アイテム・ベースの割り当て」の統計

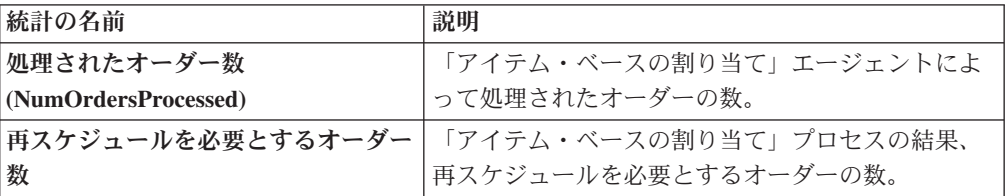

#### 保留中のジョブの数

なし。

#### 発生するイベント

このトランザクションは、「*Sterling Selling and Fulfillment Foundation Javadocs*」の changeOrder API で指定されたイベントを引き起こします。

# 集合・混載済みトレーラーとして集合・混載をマーク

これは、「集合・混載パイプライン」上で動作する時間トリガー・トランザクショ ンです。

この時間トリガー・トランザクションは、タスク・キューからレコードを取得しま す。このトランザクションは、集合・混載のすべての容器がトレーラー上にある場 合に、その集合・混載を集合・混載済みトレーラーとしてマークするために使用さ れます。

## 属性

この時間トリガー・トランザクションの属性は、以下のとおりです。

表 *108.* 「集合・混載済みトレーラーとして集合・混載をマーク」属性

| 属性                    | 値                      |
|-----------------------|------------------------|
| 基本トランザクション ID         | MARK AS TRAILER LOADED |
| (Base Transaction ID) |                        |
| 基本伝票種別                | 集合・混載                  |
| 基本プロセス・タイプ            | 集合・混載実行                |
| (Base Process Type)   |                        |
| 抽象化トランザクション           | なし                     |
| 呼び出される API (APIs      | なし                     |
| Called)               |                        |
| 呼び出されるユーザー出口          | なし                     |
| (User Exits Called)   |                        |

# 条件パラメーター

このトランザクションの条件パラメーターは、以下のとおりです。

表 *109.* 「集合・混載済みトレーラーとして集合・混載をマーク」の条件パラメーター

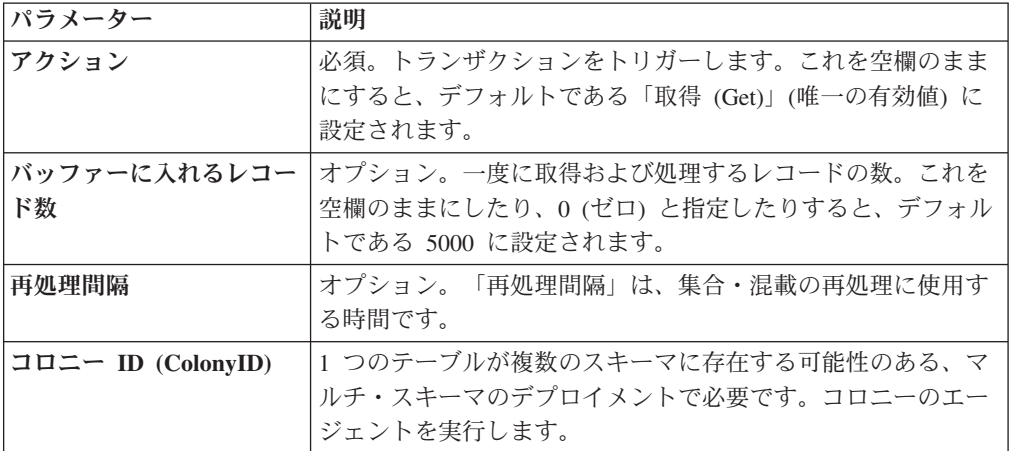

## 追跡対象の統計

このトランザクションの場合、以下の統計が追跡されます。

表 *110.* 「集合・混載済みトレーラーとして集合・混載をマーク」の統計

| 統計の名前             | 説明                 |
|-------------------|--------------------|
| 変更された集合・混載数       | 変更されたトレーラー集合・混載の数。 |
| (NumLoadsChanged) |                    |

### 保留中のジョブの数

このトランザクションの場合、保留中のジョブの数は、AVAILABLE\_DATE の値が YFS Task O テーブルの現在の日付の値以下 (<=) のトランザクションによって処理 可能なレコードの数になります。

## 発生するイベント

なし。

## 在庫の照合

「在庫の照合」は、YFS\_INVENTORY\_SHIPMENT テーブルにあるすべての保留レ コードを処理します。保留レコードは、POSTED\_QUANTITY の数字が QUANTITY の数字よりも小さくなります。

各保留レコードは、在庫コスト決定ロジックを適用することによって、 YFS\_INVENTORY\_RECEIPT テーブル内の受入レコードと照合されます。販売と受 入のデータが照合されたユニット・コストは、YFS\_INVENTORY\_MATCH テーブル にも計上されます。

構成された出荷ノードが在庫コストを管理している場合、このトランザクションを 使用します。

#### 属性

この時間トリガー・トランザクションの属性は、以下のとおりです。

表 *111.* 「在庫の照合」属性

| 属性                    | 値                      |
|-----------------------|------------------------|
| 基本トランザクション ID         | <b>INVENTORY_MATCH</b> |
| (Base Transaction ID) |                        |
| 基本伝票種別                | 一般                     |
| 基本プロセス・タイプ            | 一般                     |
| (Base Process Type)   |                        |
| 抽象化トランザクション           | なし                     |
| 呼び出される API (APIs      | なし                     |
| Called)               |                        |

#### 条件パラメーター

このトランザクションの条件パラメーターは、以下のとおりです。

表 *112.* 「在庫の照合」の条件パラメーター

| パラメーター        | 説明                                                                          |
|---------------|-----------------------------------------------------------------------------|
| <b> アクション</b> | 必須。トランザクションをトリガーします。これを空<br> 欄のままにすると、デフォルトである「取得<br>(Get)」(唯一の有効値)に設定されます。 |

表 *112.* 「在庫の照合」の条件パラメーター *(*続き*)*

| パラメーター             | 説明                                                                                                    |
|--------------------|----------------------------------------------------------------------------------------------------|
| バッファーに入れるレコード数     | オプション。一度に取得および処理するレコードの<br>数。これを空欄のままにしたり、0(ゼロ)と指定した                                                                                                    |
|                    | りすると、デフォルトである 5000 に設定されます。                                                                                                    |
| 在庫組織コード            | オプション。有効な在庫所有者の組織です。この実行<br>で処理する対象となる組織です。これが渡されない場<br>合は、すべての在庫組織が処理されます。                                                                              |
| 供給停止日 (CutOffDate) | オプション。渡された場合、レコードは最大でこの日<br>付まで照合されます。デフォルトでは、データベース<br>内のすべての照合未済のレコードが対象になります。                                                                         |
| コロニー ID (ColonyID) | YFS INVENTORY SHIPMENT,<br>YFS INVENTORY RECEIPT、および<br>YFS INVENTORY MATCH テーブルが複数のスキーマ<br>に存在する可能性のある、マルチ・スキーマのデプロ<br>イメントで必要です。コロニーのエージェントを実行<br>します。 |

このトランザクションの場合、以下の統計が追跡されます。

表 *113.* 「在庫の照合」の統計

| 統計の名前                           | 説明           |
|---------------------------------|--------------|
| 処理された在庫出荷数                      | 処理された在庫出荷の数。 |
| (NumInventoryShipments Proceed) |              |
| 挿入された在庫一致数                      | 挿入された在庫一致の数。 |

#### 保留中のジョブの数

このトランザクションの場合、保留中のジョブの数は、QUANTITY の値が POSTED\_QUANTITY の値と等しくない、YFS\_INVENTORY\_SHIPMENT テーブル に存在する個別の在庫アイテムの数になります。

#### 発生するイベント

なし。

# 支払集金

このトランザクションは、承認または請求を保留中のオーダーについて、クレジッ トの検証を要求します。

承認要請および請求要請作成にこのトランザクションを使用します。

このトランザクションは、「支払実行」トランザクションと組み合わせて動作しま す。このトランザクションは「支払実行」トランザクションとは独立して実行可能 ですが、承認と集金は支払実行の依存関係が満たされた後にのみ、発生します。詳 しくは、 198 [ページの『支払実行』を](#page-205-0)参照してください。

# 属性

この時間トリガー・トランザクションの属性は、以下のとおりです。

表 *114.* 「販売オーダーの支払集金」属性

| 属性                    | 値                   |
|-----------------------|---------------------|
| 基本トランザクション ID         | PAYMENT_COLLECTION  |
| (Base Transaction ID) |                     |
| 基本伝票種別                | オーダー                |
| 基本プロセス・タイプ            | オーダー・フルフィルメント       |
| (Base Process Type)   |                     |
| 抽象化トランザクション           | なし                  |
| 呼び出される API (APIs      | requestCollection() |
| Called                |                     |

表 *115.* 返品オーダーの支払集金属性

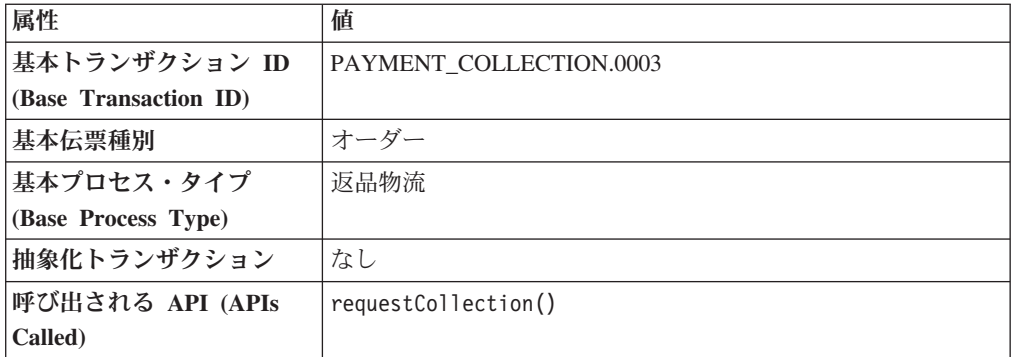

# 条件パラメーター

このトランザクションの条件パラメーターは、以下のとおりです。

表 *116.* 「支払集金」の条件パラメーター

| パラメーター                           | 説明                                                                                                    |
|----------------------------------|----------------------------------------------------------------------------------------------------|
| アクション                            | 必須。トランザクションをトリガーします。これを空欄のまま<br>にすると、デフォルトである「取得 (Get)」(唯一の有効値)に<br>設定されます。                                        |
| バッファーに入れるレコー<br>ド数               | オプション。一度に取得および処理するレコードの数。これを<br>空欄のままにしたり、0(ゼロ)と指定したりすると、デフォル<br>トである 5000 に設定されます。                                |
| エンタープライズ・コード<br>(EnterpriseCode) | オプション。このトランザクションを実行する必要があるエン<br>タープライズ。空欄のままにした場合、すべてのエンタープラ<br>イズのオーダーが処理されます。指定した場合、そのエンター<br>プライズのオーダーのみ処理されます。 |
| コロニー ID (ColonyID)               | 1 つのテーブルが複数のスキーマに存在する可能性のある、マ<br>ルチ・スキーマのデプロイメントで必要です。コロニーのエー<br>ジェントを実行します。                                       |

表 *116.* 「支払集金」の条件パラメーター *(*続き*)*

| パラメーター                             | 説明                                                                                |  |  |  |  |
|------------------------------------|-----------------------------------------------------------------------------------|--|--|--|--|
| ロールバック時の保留タイ                       | 「ロールバック時の保留タイプ (HoldTypeOnRollback)」条件が                                           |  |  |  |  |
| $\mathcal{I}$ (HoldTypeOnRollback) | 入力され、requestCollection エージェントが例外をスローする                                            |  |  |  |  |
|                                    | 場合 (getFundsAvailable 外部プログラムからなど)、「ロールバ                                          |  |  |  |  |
|                                    | ック時の保留タイプ (HoldTypeOnRollback)」が使用されて、オ                                           |  |  |  |  |
|                                    | ーダーは保留状態に置かれます。古いオーダー保留機能を使用                                                      |  |  |  |  |
|                                    | している場合、保留の理由として使用されます。保留タイプが                                                      |  |  |  |  |
|                                    | 存在しない場合、例外がスローされます。                                                               |  |  |  |  |
|                                    | 「ロールバック時の保留タイプ (HoldTypeOnRollback)」条件が<br>入力されていない場合、例外がスローされてもオーダーは保留<br>されません。 |  |  |  |  |

このトランザクションの場合、以下の統計が追跡されます。

表 *117.* 「支払集金」の統計

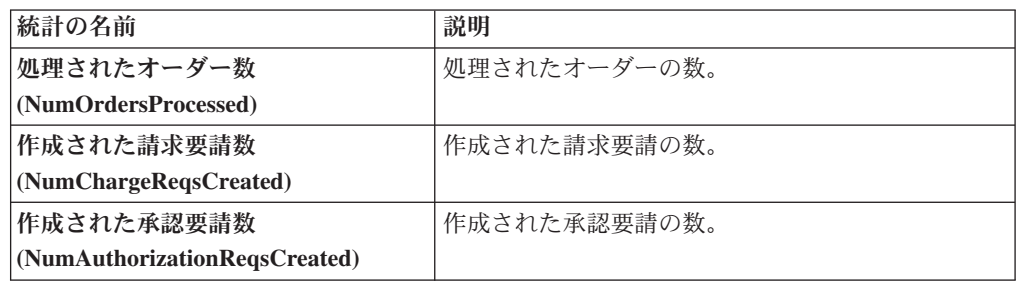

## 保留中のジョブの数

このトランザクションの場合、保留中のジョブの数は、 AUTHORIZATION\_EXPIRATION\_DATE の値が現在の日付の値以下 (<=) の、該当 する支払ステータスにあるオーダーの数になります。オーダーの該当する支払ステ ータスは以下のとおりです。

- v AWAIT\_PAY\_INFO
- AWAIT\_AUTH
- REQUESTED\_AUTH
- REQUEST\_CHARGE
- v AUTHORIZED、INVOICED
- PAID
- v RELEASE\_HOLD
- v FAILED\_AUTH
- v FAILED\_CHARGE
- VERIFY
- v FAILED

## <span id="page-205-0"></span>発生するイベント

この時間トリガー・トランザクションによって、以下のイベントが発生します。

| トランザクション/イベン                                    |                                                                         |                                                                    | テンプレー<br>トがサポー |
|-------------------------------------------------|-------------------------------------------------------------------------|--------------------------------------------------------------------|----------------|
| $\mathbf{F}$                                    | キー・データ                                                                  | 公開されるデータ                                                           | トされるか          |
| <b>INCOMPLETE PAYMENT</b><br><b>INFORMATION</b> | modifyOrder<br>dbd.txt                                                  | YFS PAYMENT<br>COLLECTON.INCOMPLETE<br>PAYMENT<br>INFORMATION.xml  | あり             |
| PAYMENT STATUS                                  | YFS PAYMENT<br><b>COLLECTION</b><br><b>PAYMENT</b><br>STATUS<br>dtd.txt | YFS PAYMENT<br>COLLECTION.<br>PAYMENT STATUS.xml                   | あり             |
| REQUEST_PAYMENT_<br><b>STATUS</b>               |                                                                         | YFS PAYMENT<br>COLLECTION.REQUEST<br>PAYMENT STATUS.<br>xml        | あり             |
| ON LIABILITY<br><b>TRANSFER</b>                 | modifyOrder<br>dbd.txt                                                  | YFS PAYMENT<br>COLLECTION.ON<br>LIABILITY_TRANSFER.xml             | あり             |
| ON INVOICE<br><b>COLLECTION</b>                 | order dbd/txt                                                           | YFS CREATE ORDER<br>INVOICE.ON<br><b>INVOICE</b><br>COLLECTION.xml | あり             |

表 *118.* 「支払集金」トランザクションによって発生するイベント

# 支払実行

このトランザクションは、承認および請求を保留するすべての要請を処理します。

すべての承認要請および請求要請処理にこの時間トリガー・トランザクションを使 用します。

このトランザクションには、会計サービスを提供する製品とのインターフェースが 必要です。

#### 属性

表 *119.* 「販売オーダーの支払実行」属性

| 属性                          | 値                        |
|-----------------------------|--------------------------|
| 基本トランザクション ID               | <b>PAYMENT EXECUTION</b> |
| $(G)$ (Base Transaction ID) |                          |
| 基本伝票種別                      | オーダー                     |

表 *119.* 「販売オーダーの支払実行」属性 *(*続き*)*

| 属性                  | 値                                                              |
|---------------------|----------------------------------------------------------------|
| 基本プロセス・タイプ          | オーダー・フルフィルメント                                                  |
| (Base Process Type) |                                                                |
| 抽象化トランザクション         | なし                                                             |
| 呼び出される API (APIs    | executeCollection()                                            |
| Called)             |                                                                |
| 呼び出されるユーザー出口        | collectionCreditCard, collectionOthers, collectionCustomerAcct |
| (User Exits Called) |                                                                |

表 *120.* 返品オーダーの支払実行属性

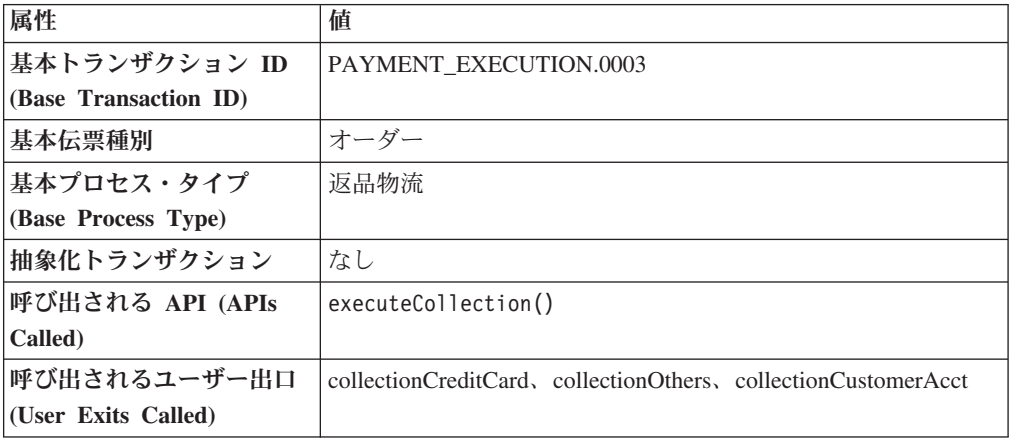

# 条件パラメーター

このトランザクションの条件パラメーターは、以下のとおりです。

表 *121.* 「支払実行」の条件パラメーター

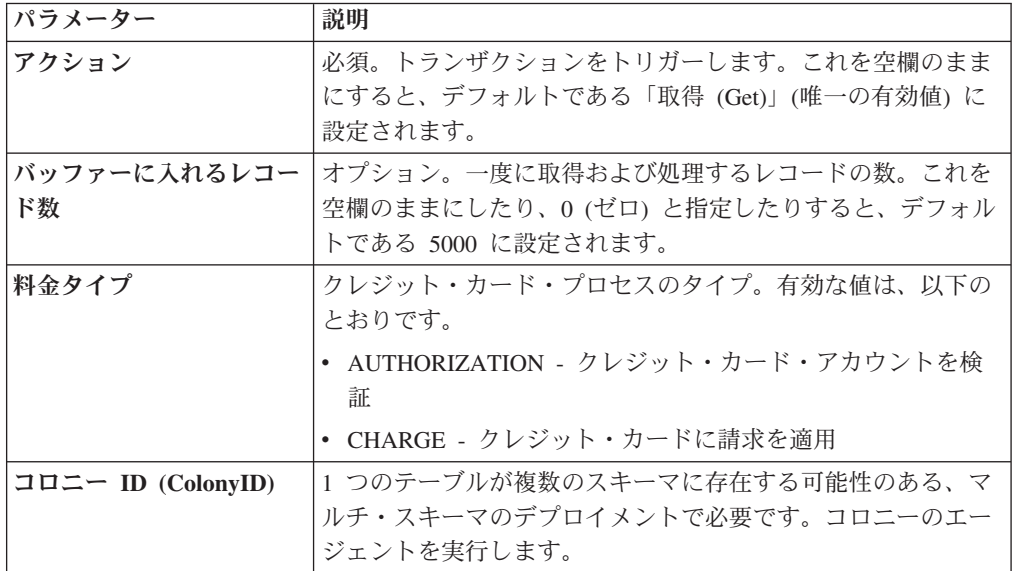

このトランザクションの場合、以下の統計が追跡されます。

表 *122.* 「支払実行」の統計

| 統計の名前                                 | 説明                    |
|---------------------------------------|-----------------------|
| 処理された承認トランザクション数                      | 処理された承認トランザクションの数。    |
| (NumAuthTransProcessed)               |                       |
| 処理が完了した承認トランザクション数                    | 処理された承認トランザクションについて外部 |
| (NumAuthTransSuccessfullyProcessed)   | プログラムからの正常な戻りの数。      |
| 処理された請求トランザクション数                      | 処理された請求トランザクションの数。    |
| (NumChargeTransProcessed)             |                       |
| 処理が完了した請求トランザクション数                    | 処理された請求トランザクションについて外部 |
| (NumChargeTransSuccessfullyProcessed) | プログラムからの正常な戻りの数。      |
| 集金検証数 (NumCollectionValidations)      | 起動された集金検証外部プログラムからの正常 |
|                                       | な戻りの数。                |
| クレジット・カード集金数                          | クレジット・カード集金の数。        |
| (NumCreditCardCollections)            |                       |
| 顧客アカウント集金数                            | 顧客アカウント集金外部プログラムからの正常 |
| (NumCustomerAccountCollections)       | な戻りの数。                |
| その他の集金数 (NumOtherCollections)         | その他の集金外部プログラムからの正常な戻り |
|                                       | の数。                   |

#### 保留中のジョブの数

このトランザクションの場合、保留中のジョブの数は、オープンな請求および承認 トランザクションの数になります。

## 発生するイベント

この時間トリガー・トランザクションによって、以下のイベントが発生します。

| トランザクション/イベン         |             |                       | テンプレート<br>がサポートさ |
|----------------------|-------------|-----------------------|------------------|
|                      | キー・データ      | 公開されるデータ              | れるか              |
| <b>CHARGE FAILED</b> | modifyOrder | PAYMENT EXECUTION     | なし               |
|                      | dbd.txt     | CHARGE FAILED dbd.txt |                  |

表 *123.* 「支払実行」トランザクションによって発生するイベント

このトランザクションは、「*Sterling Selling and Fulfillment Foundation Javadocs*」の executeCollection() API で指定されたイベントを引き起こします。

# 在庫一致の公示

このトランザクションは、YFS\_INVENTORY\_MATCH テーブル内のすべてのオープ ンなレコードを処理し、そのレコードを会計システムに公示します。 YFS INVENTORY MATCH テーブル内のオープンなレコードのステータスは、01 です。公示後、ステータスは 02 に変更されます。

構成された出荷ノードが在庫コストを管理している場合、このトランザクションを 使用します。

## 属性

この時間トリガー・トランザクションの属性は、以下のとおりです。

表 *124.* 「在庫一致の公示」属性

| 属性                    | 値                    |
|-----------------------|----------------------|
| 基本トランザクション ID         | POST_INVENTORY_MATCH |
| (Base Transaction ID) |                      |
| 基本伝票種別                | 一般                   |
| 基本プロセス・タイプ            | 一般                   |
| (Base Process Type)   |                      |
| 抽象化トランザクション           | なし                   |
| 呼び出される API (APIs      | なし                   |
| Called)               |                      |

## 条件パラメーター

このトランザクションの条件パラメーターは、以下のとおりです。

表 *125.* 「在庫一致の公示」の条件パラメーター

| パラメーター             | 説明                                                                                           |
|--------------------|----------------------------------------------------------------------------------------------|
| アクション              | 必須。トランザクションをトリガーします。これを空欄のまま<br>にすると、デフォルトである「取得 (Get)」(唯一の有効値)に<br>設定されます。                  |
| バッファーに入れるレコー<br>ド数 | オプション。一度に取得および処理するレコードの数。これを<br>空欄のままにしたり、0(ゼロ)と指定したりすると、デフォル<br>トである 5000 に設定されます。          |
| コロニー ID (ColonyID) | YFS_INVENTORY_MATCH テーブルが複数のスキーマに存在<br>する可能性のある、マルチ・スキーマのデプロイメントで必要<br>です。コロニーのエージェントを実行します。 |

### 追跡対象の統計

このトランザクションの場合、以下の統計が追跡されます。

表 *126.* 「在庫一致の公示」の統計

| 統計の名前                     | 説明               |
|---------------------------|------------------|
| 公示された在庫一致数                | 公示された在庫一致レコードの数。 |
| (NumInventoryMatchPosted) |                  |

### 保留中のジョブの数

このトランザクションの場合、保留中のジョブの数は、オープンなステータスを持 つ在庫一致の数になります。

#### 発生するイベント

この時間トリガー・トランザクションによって、以下のイベントが発生します。

|                             |                  |                   | テンプレート<br>がサポートさ |
|-----------------------------|------------------|-------------------|------------------|
| トランザクション/イベント               | キー・データ           | 公開されるデータ          | れるか              |
| <b>POST INVENTORY MATCH</b> | POST             | YFS_postInventory | なし               |
|                             | <b>INVENTORY</b> | Match_output.xml  |                  |
|                             | MATCH dbd.txt    |                   |                  |

表 *127.* 「在庫一致の公示」トランザクションによって発生するイベント

# オーダー保留タイプの処理

<span id="page-209-0"></span>PROCESS\_ORDER\_HOLD\_TYPE 抽象化トランザクションから派生した、時間トリ ガー・トランザクションを作成できます。これは、1 つ以上の保留タイプの処理ト ランザクションとして構成できます。オーダーが、処理トランザクションとして構 成されたトランザクションを持つ保留タイプに関連付けられている場合、そのトラ ンザクションを処理するために、レコードが YFS TASK Q テーブルに作成されま す。

処理トランザクションがトリガーされると、保留タイプ構成に基づいて、処理でき る保留タイプをチェックします。処理できる保留タイプがない場合、YFS\_TASK\_Q レコードは削除されます。処理できる保留タイプがある場合、処理対象の保留タイ プのリストと共に、processOrderHoldType 外部プログラムが起動されます。 processOrderHoldType 外部プログラムは、オーダーから削除可能な保留タイプのリ ストを戻します。

次に、このトランザクションは、processOrderHoldType 外部プログラムによって戻 される出力に基づいて、オーダーを変更し、オーダー保留タイプ・リストを更新し ます。これで処理できる保留タイプがなくなった場合、YFS TASK Q レコードは削 除されます。処理可能な保留タイプがまだ存在する場合、YFS\_TASK\_Q は次の利用 可能日で更新されます。

また、processOrderHoldType 外部プログラムを呼び出して、新規の保留タイプを追 加するか、またはオーダーに既に適用されている保留タイプのステータスを変更す ることもできます。processOrderHoldType 外部プログラムについて詳しくは、 *Sterling Selling and Fulfillment Foundation Javadocs* を参照してください。

## 属性

表 *128.* 「オーダー保留タイプの処理」属性

| 属性                    | 値                              |
|-----------------------|--------------------------------|
| 基本トランザクション ID         | <b>PROCESS ORDER HOLD TYPE</b> |
|                       |                                |
| (Base Transaction ID) |                                |

表 *128.* 「オーダー保留タイプの処理」属性 *(*続き*)*

| 属性                  | 値             |
|---------------------|---------------|
| 基本プロセス・タイプ          | オーダー・フルフィルメント |
| (Base Process Type) |               |
| 抽象化トランザクション         | あり            |
| 呼び出される API (APIs    | changeOrder   |
| Called)             |               |

このトランザクションの条件パラメーターは、以下のとおりです。

表 *129.* 「オーダー保留タイプの処理」のパラメーター

| パラメーター                    | 説明                               |
|---------------------------|----------------------------------|
| アクション                     | 必須。トランザクションをトリガーします。これを空欄のまま     |
|                           | にすると、デフォルトである「取得 (Get)」(唯一の有効値)に |
|                           | 設定されます。                          |
| バッファーに入れるレコー              | オプション。一度に取得および処理するレコードの数。これを     |
| ド数                        | 空欄のままにしたり、0(ゼロ)と指定したりすると、デフォル    |
|                           | トである 5000 に設定されます。               |
| 次回のタスク・キュー間隔              | オプション。失敗したタスクを、再処理を検討するまで中断す     |
|                           | る時間数を指定します。 デフォルトは 5 時間です。       |
| $ \Box$ ロニー ID (ColonyID) | YFS_TASK_Q テーブルが複数のスキーマに存在する可能性の |
|                           | ある、マルチ・スキーマのデプロイメントで必要です。コロニ     |
|                           | ーのエージェントを実行します。                  |

## 追跡対象の統計

なし。

## 保留中のジョブの数

なし

#### 発生するイベント

この時間トリガー・トランザクションによって、以下のイベントが発生します。 表 *130.* 「オーダー保留タイプの処理」トランザクションによって発生するイベント

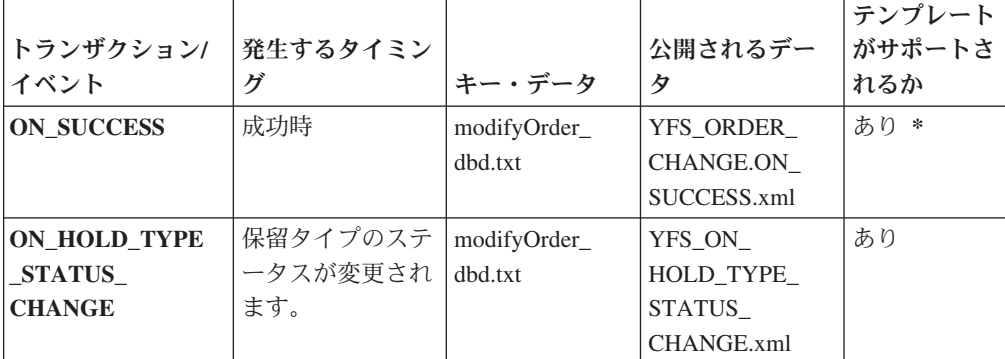

| トランザクション/<br>イベント                           | 発生するタイミン<br>ゲ | キー・データ      | 公開されるデー<br>タ      | テンプレート<br>がサポートさ<br>れるか |
|---------------------------------------------|---------------|-------------|-------------------|-------------------------|
| ON ORDER                                    | 保留タイプのステ      | modifyOrder | YFS ON            | あり                      |
| LINE HOLD                                   | ータスが変更され      | dbd.txt     | <b>ORDER LINE</b> |                         |
| <b>TYPE STATUS</b>                          | ます。           |             | _HOLD_TYPE        |                         |
| <b>CHANGE</b>                               |               |             | STATUS            |                         |
|                                             |               |             | CHANGE.xml        |                         |
| * 注: 要素および属性には、テンプレート駆動型でないものがあります。要素レベルの詳細 |               |             |                   |                         |
| については、XML を参照してください。                        |               |             |                   |                         |

表 *130.* 「オーダー保留タイプの処理」トランザクションによって発生するイベント *(*続き*)*

# 保留作業オーダー・タイプの処理

この時間トリガー・トランザクションは[、「オーダー保留タイプの処理」ト](#page-209-0)ランザ クションと同じですが、このトランザクションは作業オーダーに使用されます。

#### 属性

この時間トリガー・トランザクションの属性は、以下のとおりです。

表 *131.* 「保留作業オーダー・タイプの処理」属性

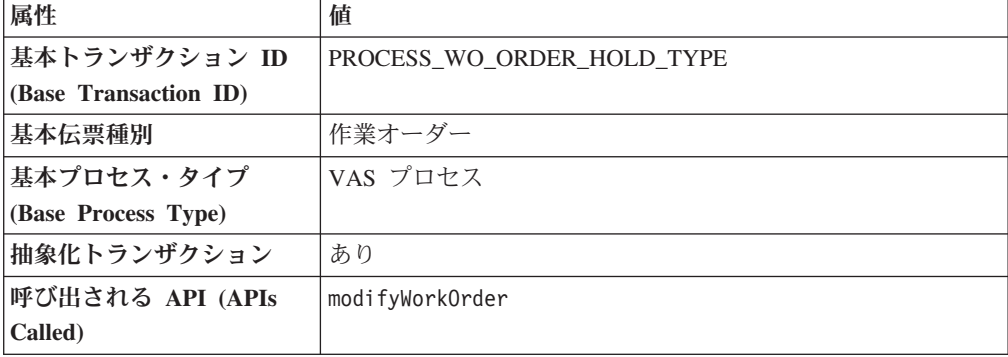

## 条件パラメーター

このトランザクションの条件パラメーターは、以下のとおりです。

表 *132.* 「保留作業オーダー・タイプの処理」のパラメーター

| <b> パラメーター</b> | 説明                                 |
|----------------|------------------------------------|
| <b> アクション</b>  | 必須。トランザクションをトリガーします。これを空欄のまま       |
|                | にすると、デフォルトである「取得 (Get)」 (唯一の有効値) に |
|                | 設定されます。                            |
| バッファーに入れるレコー   | オプション。一度に取得および処理するレコードの数。これを       |
| ド数             | 空欄のままにしたり、0(ゼロ)と指定したりすると、デフォル      |
|                | トである 5000 に設定されます。                 |
| 次回のタスク・キュー間隔   | オプション。失敗したタスクを、再処理を検討するまで中断す       |
|                | る時間数を指定します。デフォルトは 5 時間です。          |

表 *132.* 「保留作業オーダー・タイプの処理」のパラメーター *(*続き*)*

| パラメーター                    | 説明                            |
|---------------------------|-------------------------------|
| $ \Box$ ロニー ID (ColonyID) | 1 つのテーブルが複数のスキーマに存在する可能性のある、マ |
|                           | ルチ・スキーマのデプロイメントで必要です。コロニーのエー  |
|                           | ジェントを実行します。                   |

なし。

#### 保留中のジョブの数

なし

### 発生するイベント

この時間トリガー・トランザクションによって、以下のイベントが発生します。

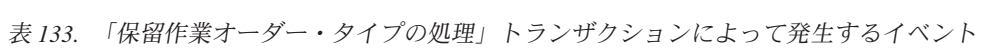

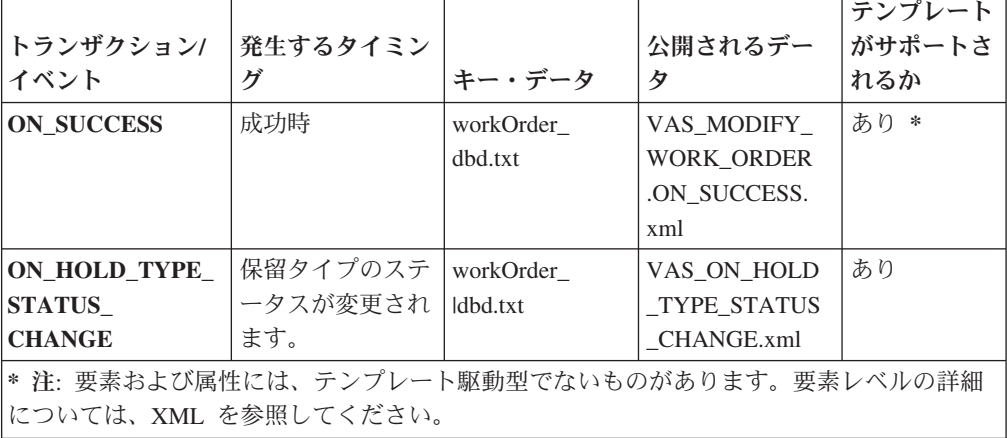

# 交渉の発行結果

このトランザクションは、交渉条件をオーダーに発行します。

オーダーで交渉フェーズを使用する必要がある環境で、このトランザクションを使 用します。

このトランザクションは、交渉が完了した後に実行する必要があります。

#### 属性

表 *134.* 「交渉の発行結果」属性

| 属性                          | 値                              |
|-----------------------------|--------------------------------|
| 基本トランザクション ID               | <b>PUBLISH ORD NEGOTIATION</b> |
| $(G)$ (Base Transaction ID) |                                |
| 基本伝票種別                      | オーダー                           |

表 *134.* 「交渉の発行結果」属性 *(*続き*)*

| 属性                  | 値      |
|---------------------|--------|
| 基本プロセス・タイプ          | オーダー交渉 |
| (Base Process Type) |        |
| 抽象化トランザクション         | なし     |
| 呼び出される API (APIs    | なし     |
| Called)             |        |

このトランザクションの条件パラメーターは、以下のとおりです。

表 *135.* 「交渉の発行結果」の条件パラメーター

| パラメーター             | 説明                                                                                  |
|--------------------|-------------------------------------------------------------------------------------|
| アクション              | 必須。トランザクションをトリガーします。これを空欄のまま<br>にすると、デフォルトである「取得 (Get)」(唯一の有効値)に<br>設定されます。         |
| バッファーに入れるレコー<br>ド数 | オプション。一度に取得および処理するレコードの数。これを<br>空欄のままにしたり、0(ゼロ)と指定したりすると、デフォル<br>トである 5000 に設定されます。 |
| 次回のタスク・キュー間隔       | オプション。失敗したタスクを、再処理を検討するまで中断す<br>る時間数を指定します。 デフォルトは 5 時間です。                          |
| コロニー ID (ColonyID) | 1 つのテーブルが複数のスキーマに存在する可能性のある、マ<br>ルチ・スキーマのデプロイメントで必要です。コロニーのエー<br>ジェントを実行します。        |

## 追跡対象の統計

このトランザクションの場合、以下の統計が追跡されます。

表 *136.* 「交渉の発行結果」の統計

| 統計の名前                      | 説明         |
|----------------------------|------------|
| 処理された交渉数                   | 処理された交渉の数。 |
| (NumNegotiationsProcessed) |            |
| <b> 発行された交渉数</b>           | 特行された交渉の数。 |
| (NumNegotiationsPublished) |            |

# 保留中のジョブの数

このトランザクションの場合、保留中のジョブの数は、AVAILABLE\_DATE の値が YFS\_Task\_Q テーブルの現在の日付の値以下 (<=) のトランザクションによって処理 可能なレコードの数になります。

## 発生するイベント

この時間トリガー・トランザクションによって、以下のイベントが発生します。

| 基本トランザクショ   発生するタイミン<br>ゝ                                                                 | ゲ                                                                     | キー・データ                         | 公開されるデー<br>タ                            | テンプレート<br>がサポートさ<br>れるか |
|-------------------------------------------------------------------------------------------|-----------------------------------------------------------------------|--------------------------------|-----------------------------------------|-------------------------|
| PUBLISH_ORD<br>NEGOTIATION/<br><b>ON SUCCESS</b>                                          | 成功時                                                                   | Negotiation dbd<br>.txt        | YCP_get<br>交渉<br>Details_output.<br>xml | あり *                    |
| <b>RECEIVE ORD</b><br>NEGOTIATION/<br><b>ON SUCCESS</b>                                   | 成功時 (伝票種別<br>が 0001 で、エン丨<br>ティティー・タイ   ガー・トランザ<br>プが ORDER の<br>場合)。 | 同時に実行され<br>ている時間トリ<br> クションの数。 | receiveOrder<br>Negotiation dbd.<br>txt | なし                      |
| * 注: このイベントで使用されるテンプレートは、出力 XML を形成するために<br>getNegotiationDetails() API が使用するテンプレートと同じです。 |                                                                       |                                |                                         |                         |

表 *137.* 「交渉の発行結果」トランザクションによって発生するイベント

# リリース

このトランザクションは、オーダーを特定の出荷ノードに対してリリースし、スケ ジュール済み出荷ノードでオーダーを処理するための十分な在庫があるようにしま す。

このトランザクションは、プロセスのスケジューリング後に起動する必要がありま す。

詳しくは、「*Sterling Selling and Fulfillment Foundation Javadocs*」の releaseOrder() API で提供される情報を参照してください。

組み合わされた「スケジュールおよびリリース」エージェントを実行する場合、個 別のスケジュール・エージェントおよび個別のリリース・エージェントを実行しな いでください。

### 属性

表 *138.* リリース属性

| 属性                    | 値              |
|-----------------------|----------------|
| 基本トランザクション ID         | <b>RELEASE</b> |
| (Base Transaction ID) |                |
| 基本伝票種別                | オーダー           |
| 基本プロセス・タイプ            | オーダー・フルフィルメント  |
| (Base Process Type)   |                |
| 呼び出される API (APIs      | releaseOrder() |
| Called)               |                |

このトランザクションの条件パラメーターは、以下のとおりです。

表 *139.* リリースの条件パラメーター

| パラメーター              | 説明                                |
|---------------------|-----------------------------------|
| アクション               | 必須。トランザクションをトリガーします。これを空欄のまま      |
|                     | にすると、デフォルトである「取得 (Get)」(唯一の有効値) に |
|                     | 設定されます。                           |
| バッファーに入れるレコー        | オプション。一度に取得および処理するレコードの数。これを      |
| ド数                  | 空欄のままにしたり、0(ゼロ)と指定したりすると、デフォル     |
|                     | トである 5000 に設定されます。                |
| リリース日付を無視           | オプション。スケジュール・プロセスで明細のリリース日付条      |
| (IgnoreReleaseDate) | 件が無視されるようにするかどうかを決定します。有効な値       |
|                     | は、以下のとおりです。                       |
|                     | • Y‐リリース日付条件にかかわらず明細数量をリリースしま     |
|                     | す。                                |
|                     | • N - デフォルト値。リリース日付条件が満たされた後での    |
|                     | み、明細数量をリリースします。                   |
| 在庫の確認               | オプション。在庫のチェックが必要かどうかを判断します。有      |
| (CheckInventory)    | 効な値は、以下のとおりです。                    |
|                     | • Y - デフォルト値。在庫のチェックが必要です。        |
|                     | • N- 在庫のチェックは不要です。                |
| 次回のタスク・キュー間隔        | オプション。失敗したタスクを、再処理を検討するまで中断す      |
|                     | る時間数を指定します。デフォルトは 5 時間です。         |
| コロニー ID (ColonyID)  | 1 つのテーブルが複数のスキーマに存在する可能性のある、マ     |
|                     | ルチ・スキーマのデプロイメントで必要です。コロニーのエー      |
|                     | ジェントを実行します。                       |

## 追跡対象の統計

このトランザクションの場合、以下の統計が追跡されます。

表 *140.* リリース条件の統計

| 統計の名前                        | 説明                      |
|------------------------------|-------------------------|
| 将来の日付エラー数                    | 将来の日付エラーが原因でリリースを試行しなかっ |
| (NumFutureDateFailures)      | たオーダーの数。                |
| 試行されたオーダー数                   | リリースを試行されたオーダーの数。       |
| (NumOrdersAttempted)         |                         |
| 処理できなかったオーダー数                | 処理をできないエラーが原因でリリースを試行しな |
| (NumOrdersCannotBeProcessed) | かったオーダーの数。              |
| <b>Failures</b> )            |                         |
| 処理されたオーダー数                   | 処理されたオーダーの数。            |
| (NumOrdersProcessed)         |                         |
| リリースされたオーダー数                 | リリースされたオーダーの数。          |
| (NumOrdersReleased)          |                         |
| バックオーダーされたオーダー数              | バックオーダーされたオーダーの数。       |
| (NumOrdersBackordered)       |                         |
表 *140.* リリース条件の統計 *(*続き*)*

| 統計の名前                        | 説明                      |
|------------------------------|-------------------------|
| リリースされたオーダー明細数               | リリースされたオーダー明細の数。        |
| (NumOrderLinesReleased)      |                         |
| バックオーダーされたオーダー明細数            | バックオーダーされたオーダー明細の数。     |
| (NumOrderLinesBackordered)   |                         |
| 作成されたオーダー・リリース数              | 作成されたオーダー・リリースの数。       |
| (NumReleasesCreated)         |                         |
| 処理できなかったオーダー数                | 処理エラーが原因でリリースされなかったオーダー |
| (NumOrdersCannotBeProcessed) | の数。                     |
| <b>Failures</b> )            |                         |

リリース・プロセスの結果、オーダー明細が分割される場合、

NumOrderLinesReleased、NumOrderLinesBackordered、および NumOfReleasesCreated の結果は、1 より大きくなることがあります。

### 保留中のジョブの数

このトランザクションの場合、保留中のジョブの数は、YFS\_Task Q テーブル内の AVAILABLE\_DATE の値が現在の日付の値以下 (<=) となる、トランザクションに よって処理可能なレコードの数になります。保留中の各タスクの処理準備ができて いないことが条件になります。

### 発生するイベント

このトランザクションは、「*Sterling Selling and Fulfillment Foundation Javadocs*」の releaseOrder() API で指定されるイベントを発生させます。

# 出荷のルーティング

この時間トリガー・トランザクションは、出荷のルーティングに使用され、出荷パ イプラインに属しています。構成されたルーティング・ガイドに基づき、出荷用の 運送会社コードおよび運送会社サービス・コードを割り当てます。

出荷のルーティング・トランザクションは、既存の集合・混載に出荷を含めるか、 新規の集合・混載を作成し、そこに出荷を含めます。

出荷は、以下の条件を満たす場合のみ、1 つの集合・混載にまとめることができま す。

- v 予定出荷日 出荷の予定出荷日が集合・混載の出荷期限日以前であること。
- v 集合・混載出発予定日 集合・混載出発予定日が集合・混載内の出荷品の出荷期 限日以前であること。

出荷期限日は、集合・混載に含まれるすべての出荷に基づき、集合・混載用に計 算される日付です。例えば、1 つの集合・混載に 3 つの出荷があり、それぞれの 出荷期限日が 2005/12/22、2005/12/12、および 2005/12/19 の場合、2005/12/12 が 3 つの日付の中で最も早いため、集合・混載の出荷期限日は 2005/12/12 と計算さ れます。

## 属性

この時間トリガー・トランザクションの属性は、以下のとおりです。

表 *141.* 出荷のルーティング

| 属性                    | 値                                                    |
|-----------------------|------------------------------------------------------|
| 基本トランザクション ID         | ROUTE SHIPMENT.0001                                  |
| (Base Transaction ID) |                                                      |
| 基本伝票種別                | オーダー                                                 |
| 基本プロセス・タイプ            | ORDER DELIVERY                                       |
| (Base Process Type)   |                                                      |
| 抽象化トランザクション           | なし                                                   |
| 呼び出される API (APIs      | なし                                                   |
| Called)               |                                                      |
| <b> 呼び出されるユーザー出口</b>  | com.yantra.ydm.japi.ue.YDMOverrideDetermineRoutingUE |
| (User Exits Called)   | com.yantra.ydm.japi.ue.YDMBeforeDetermineRoutingUE   |

## 条件パラメーター

このトランザクションの条件パラメーターは、以下のとおりです。

表 *142.* 出荷のルーティングの条件パラメーター

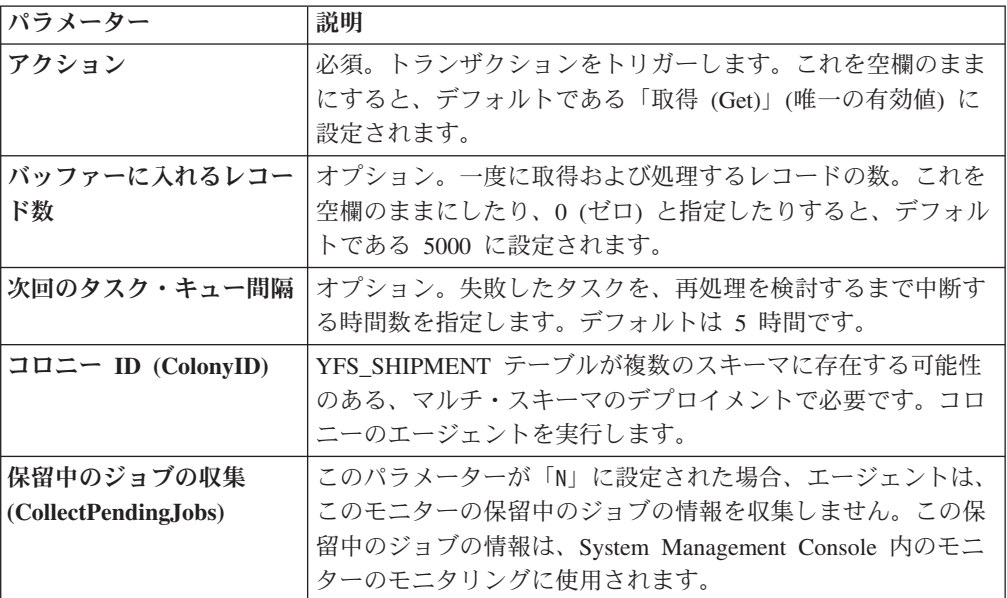

## 追跡対象の統計

このトランザクションの場合、以下の統計が追跡されます。

表 *143.* 出荷のルーティングの統計

| 統計の名前               | 説明             |
|---------------------|----------------|
| ルーティング数 (NumRouted) | ルーティングされる出荷の数。 |

## 保留中のジョブの数

このトランザクションの場合、保留中のジョブの数は、AVAILABLE\_DATE の値が YFS Task O テーブルの現在の日付の値以下 (<=) のトランザクションによって処理 可能な、保留以外のオーダーを表すレコードの数になります。

## 発生するイベント

この時間トリガー・トランザクションによって、以下のイベントが発生します。

表 *144.* 出荷のルーティング・トランザクションで発生するイベント

|                   |                  |                    | テンプレート<br> がサポートさ |
|-------------------|------------------|--------------------|-------------------|
| トランザクション/イベン      |                  |                    |                   |
|                   | キー・データ           | 公開されるデータ           | れるか               |
| <b>ON SUCCESS</b> | shipment dbd.txt | YDM ROUTE SHIPMENT | あり                |
|                   |                  | .ON SUCCESS.xml    |                   |
| <b>ON FAILURE</b> | shipment dbd.txt | YDM ROUTE SHIPMENT | あり                |
|                   |                  | .ON FAILURE.xml    |                   |

ただし、テンプレート名は、<TransactionId>.ON\_SUCCESS.xml になりますので注意 してください。

# スケジュール

このトランザクションは、オーダーを特定の出荷ノードに対してスケジュールし、 スケジュール済み出荷ノードでオーダーを処理するための十分な在庫があるように します。

オーダー作成後にこのトランザクションを実行します。

個別のスケジュール・エージェントまたはリリース・エージェントは、組み合わさ れた「スケジュールおよびリリース」エージェントの実行中は実行しないでくださ  $\mathcal{U}^{\mathcal{A}}$ 

## 属性

この時間トリガー・トランザクションの属性は、以下のとおりです。

表 *145.* スケジュールの属性

| 属性                    | 値               |
|-----------------------|-----------------|
| 基本トランザクション ID         | <b>SCHEDULE</b> |
| (Base Transaction ID) |                 |
| <b> 基本伝票種別</b>        | オーダー            |
| 基本プロセス・タイプ            | オーダー・フルフィルメント   |
| (Base Process Type)   |                 |
| 呼び出される API (APIs      | scheduleOrder() |
| Called)               |                 |

このトランザクションの条件パラメーターは、以下のとおりです。

表 *146.* スケジュールの条件パラメーター

| パラメーター                 | 説明                               |
|------------------------|----------------------------------|
| アクション                  | 必須。トランザクションをトリガーします。これを空欄のまま     |
|                        | にすると、デフォルトである「取得 (Get)」(唯一の有効値)に |
|                        | 設定されます。                          |
| バッファーに入れるレコー           | オプション。一度に取得および処理するレコードの数。これを     |
| ド数                     | 空欄のままにしたり、0(ゼロ)と指定したりすると、デフォル    |
|                        | トである 5000 に設定されます。               |
| 最大レコード数                | スケジュール・エージェントが検出可能で、考えられるソリュ     |
| (MaximumRecords)       | ーションの最大数を判別します。このパラメーターにより、検     |
|                        | 出される最適なソリューションが改善される可能性があります     |
|                        | が、このエージェントのパフォーマンスにも影響を及ぼしま      |
|                        | す。                               |
|                        | これを空欄のままにしたり、0(ゼロ)と指定したりすると、デ    |
|                        | フォルトである 5 に設定されます。               |
| 最適化タイプ                 | オプション。スケジューリング処理に適用する最適化ルールを     |
| (OptimizationType)     | 決定します。有効な値は、以下のとおりです。            |
|                        | • 01 - 日付で最適化 (デフォルト)            |
|                        | • 02 - 出荷ノードの優先順位で最適化            |
|                        | • 03 - 出荷数で最適化                   |
| フィルターするオーダー            | オプション。フィルターするオーダー・タイプを決定します。     |
| (OrderFilter)          | 指定できる値は以下のとおりです。                 |
|                        | • A - 全オーダー (デフォルト)              |
|                        | • B - バックオーダーのみ                  |
|                        | • N - 新規オーダーのみ                   |
| スケジュールおよびリリー           | オプション。スケジュール・プロセスに対してリリース可能な     |
| ス (ScheduleAndRelease) | すべての明細数量をリリースするように通知します。有効な値     |
|                        | は、以下のとおりです。                      |
|                        | • Y - スケジュール済み明細数量を正常にリリースします。   |
|                        | · N - デフォルト値。明細数量のスケジュールのみ行います。  |
|                        | このパラメーターを使用可能にすると、リリース・トランザク     |
|                        | ションに構成される保留タイプは妥当性検査されません。       |
| リリース日付を無視              | オプション。スケジュール・プロセスで明細のリリース日付条     |
| (IgnoreReleaseDate)    | 件が無視されるようにするかどうかを決定します。有効な値      |
|                        | は、以下のとおりです。                      |
|                        | • Y - リリース日付条件にかかわらず明細数量をリリースしま  |
|                        | す。                               |
|                        | • N- リリース日付条件が満たされた後でのみ、明細数量をリ   |
|                        | リースします。これがデフォルトです。               |
| 次回のタスク・キュー間隔           | 未使用。このエージェントは、失敗したタスクを更新し、適切     |
|                        | にスケジュールされたルール内のバック・オーダー再試行間隔     |
|                        | セットアップに対して保留になるようにします。           |

表 *146.* スケジュールの条件パラメーター *(*続き*)*

| パラメーター                    | 説明                                                             |
|---------------------------|----------------------------------------------------------------|
| $ \Box$ ロニー ID (ColonyID) | 1 つのテーブルが複数のスキーマに存在する可能性のある、マ<br> ルチ・スキーマのデプロイメントで必要です。コロニーのエー |
|                           | 「ジェントを実行します。                                                   |

# 追跡対象の統計

このトランザクションの場合、以下の統計が追跡されます。

表 *147.* スケジュールの統計

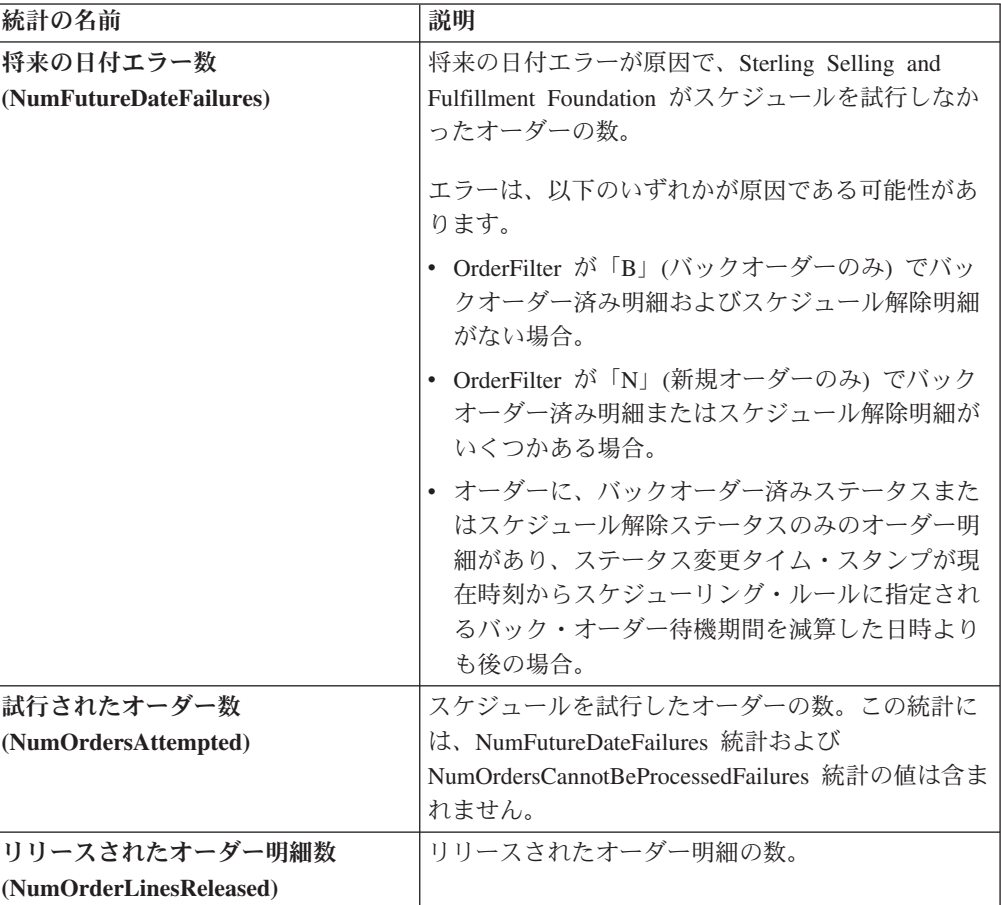

表 *147.* スケジュールの統計 *(*続き*)*

| 統計の名前                        | 説明                                                                          |
|------------------------------|-----------------------------------------------------------------------------|
| 処理できなかったオーダー数                | 処理をできないエラーが原因で、Sterling Selling and                                         |
| (NumOrdersCannotBeProcessed  | Fulfillment Foundation がスケジュールを試行しなか                                        |
| <b>Failures</b> )            | ったオーダーの数。                                                                   |
|                              | エラーは、以下のいずれかが原因である可能性があ<br>ります。<br>• YFSCheckOrderBeforeProcessingUE 外部プログラ |
|                              | ムの結果が false として戻される。                                                        |
|                              | • オーダーの HoldFlag 属性に「Y」が設定される。                                              |
|                              | • オーダーの SaleVoided 属性に「Y」が設定され<br>る。                                        |
|                              | オーダーの PaymentStatus が、「承認済み」、<br>「請求済み」、「支払済み」、および「該当せ<br>ず」のいずれでもない。       |
| 作成されたオーダー数                   | 作成されたオーダーの数。これには、作成された調                                                     |
| (NumOrdersCreated)           | 達オーダーの数も含まれます。                                                              |
| 作成されたオーダー明細数                 | 作成されたオーダー明細の数。                                                              |
| (NumOrderLinesCreated)       |                                                                             |
| 処理されたオーダー数                   | 処理されたオーダーの数。                                                                |
| (NumOrdersProcessed)         |                                                                             |
| スケジュールされた明細数                 | スケジュールされた明細が少なくとも 1 つはあるオ                                                   |
| (NumOrdersScheduled)         | ーダーの数。                                                                      |
|                              | これには、「バック・オーダー」を除くあらゆるス<br>テータスのスケジュール済み明細が含まれます。                           |
| 作成された調達オーダー数                 | 作成された調達オーダーの数。                                                              |
| (NumOrdersProcOrdersCreated) |                                                                             |
| 作成された作業オーダー数                 | 作成された作業オーダーの数。                                                              |
| (NumWorkOrdersCreated)       |                                                                             |
| バックオーダーされたオーダー数              | バックオーダーされたオーダーの数。                                                           |
| (NumOrdersBackordered)       |                                                                             |
| スケジュールされたオーダー明細数             | スケジュールされたオーダー明細の数。                                                          |
| (NumOrderLinesScheduled)     |                                                                             |
| バックオーダーされたオーダー明細数            | バックオーダーされたオーダー明細の数。                                                         |
| (NumOrderLinesBackordered)   |                                                                             |
| 作成されたオーダー・リリース数              | 作成されたオーダー・リリースの数。                                                           |
| (NumReleasesCreated)         |                                                                             |

# 保留中のジョブの数

このトランザクションの場合、保留中のジョブの数は、AVAILABLE\_DATE の値が YFS\_Task\_Q テーブルの現在の日付の値以下 (<=) のトランザクションによって処理 可能な、保留以外のオーダーを表すレコードの数になります。保留中の各タスクの 処理準備ができていないことが条件になります。

## 発生するイベント

このトランザクションは、「*Sterling Selling and Fulfillment Foundation Javadocs*」の scheduleOrder() API で指定されるイベントを発生させます。

## **Oracle** ヒントの指定

Oracle ヒントを指定して、scheduleOrder エージェントのパフォーマンスを向上させ ることができます。scheduleOrder エージェントのそれぞれの条件 ID に指定できる ヒントは、外部ヒントおよび内部ヒントの 2 つです。外部ヒントは、YFS\_TASK\_Q テーブルで必ず使用されます。内部ヒントは、初期の保留機能が使用される場合の み、YFS\_ORDER\_HEADER テーブルで使用されます。それ以外の場合、内部ヒント は、YFS\_ORDER\_RELEASE\_STATUS テーブルで使用されます。

Oracle ヒントを使用可能にするには、以下のエントリーを yfs.properties ファイ ルに挿入します。

- 1. <INSTALL\_DIR>/properties/yfs.properties ファイルを編集します。
- 2. yfs.<agent criteria id>.getjobs.hint.outer=/\*+ parallel(YFS\_TASK\_Q 8) full(yfs\_task\_q) \*/ を挿入します。

yfs.<agent\_criteria\_id>.getjobs.hint.inner=/\*+ NL\_SJ \*/ を挿入します。

# インボイスの送付

このトランザクションは、外部の売掛システムに送信できるインボイス・データを 公開します。

売掛システムとのインターフェースを必要とする環境では、このトランザクション をスケジュールに入れる必要があります。このトランザクションは、インボイス向 けのイベントの発生を、以下の構成に基づきオーダー・ライフサイクルの次のタイ ミングで行います。

- v 出荷作成時にインボイス発行 これは、ご使用の買掛システムが支払集金を行う ことを示します。インボイスは、作成されると即時に発行できます。
- v 支払集金後にインボイス発行 これは、コンソールで支払集金を行うことを示し ます。支払いが AT\_COLLECT ステータスにあり、支払いが外部システムからは 行われない場合、すべての支払い金額が集金済みのときのみインボイスが発行さ れます。支払いが AT CREATE ステータス、または支払いが外部システムから 行われる場合、インボイスは無条件に発行されます。

このトランザクションの要素および属性の多くは、テンプレート駆動型です。要素 レベルの詳細については、XML を参照してください。

### 属性

この時間トリガー・トランザクションの属性は、以下のとおりです。

表 *148.* インボイスの送付の属性

| 属性                          | 値                   |
|-----------------------------|---------------------|
| 基本トランザクション ID               | <b>SEND INVOICE</b> |
| $(G)$ (Base Transaction ID) |                     |

表 *148.* インボイスの送付の属性 *(*続き*)*

| 属性                  | 値                        |
|---------------------|--------------------------|
| 基本伝票種別              | オーダー                     |
| 基本プロセス・タイプ          | オーダー・フルフィルメント            |
| (Base Process Type) |                          |
| 抽象化トランザクション         | なし                       |
| 呼び出される API (APIs    | getOrderInvoiceDetails() |
| Called              |                          |

このトランザクションの条件パラメーターは、以下のとおりです。

表 *149.* インボイスの送付の条件パラメーター

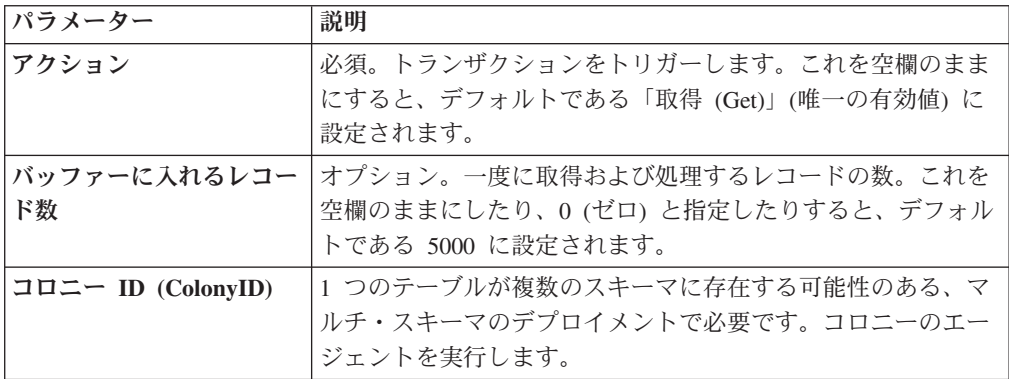

## 追跡対象の統計

このトランザクションの場合、以下の統計が追跡されます。

表 *150.* インボイスの送付の統計

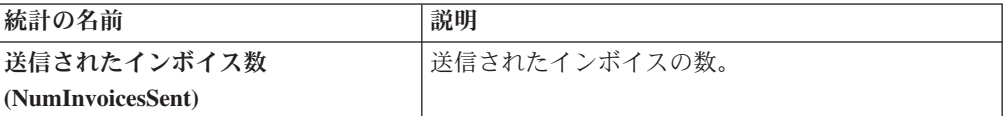

# 保留中のジョブの数

このトランザクションの場合、保留中のジョブの数は、作成済み (「00」) ステータ スのオーダー・インボイスの数です。

### 発生するイベント

この時間トリガー・トランザクションによって、以下のイベントが発生します。

| トランザクション/イベント                     | キー・データ                      | 公開されるデータ                                  | テンプレー<br>トがサポー<br>トされるか |
|-----------------------------------|-----------------------------|-------------------------------------------|-------------------------|
| PUBLISH_INVOICE_<br><b>DETAIL</b> | modifyOrder_dbd.<br>txt および | YFS_getOrderInvoice<br>Details_output.xml | あり                      |
|                                   | sendInvoice dbd<br>.txt     |                                           |                         |

表 *151.* インボイスの送付トランザクションで発生するイベント

追加のイベントが getOrderInvoiceDetails() API により発生することがありま す。イベントについて詳しくは、「*Sterling Selling and Fulfillment Foundation Javadocs*」のこの API で提供される詳細情報を参照してください。

# アイテム変更の送信

統合環境においてこのトランザクションは、外部システムに送信されるアイテム・ データの変更を公開します。

アイテム変更が Sterling Selling and Fulfillment Foundation で発生すると、アイテム 変更を外部システムに送信する必要があります。

ビジネス・プロセスでは、すべてのアイテムの同期をバッチにより一度に行うこと が必要な場合があります。例えば、sendItemChanges エージェントを構成して、アイ テムを、各営業日の終わりに同期ロジックに基づき同期化するようにできます。こ のトランザクションは、論理キット・アイテムでも動的物理キット・アイテムでも ないすべてのアイテムを抽出します。また、SyncTS が NULL か MaxModifyTS が SyncTS より大きいすべてのアイテムを抽出します。

アイテムの MaxModifyTS は、アイテムが変更されるたびに現在のタイム・スタン プを使用して更新されます。次に、トランザクションはそれらのアイテムに関する 詳細情報を取得し、ON SUCCESS イベントを発生させます。このイベントは、「ア イテム変更を送信」アクションの起動のために構成する必要があります。

この統合の実装方法について詳しくは、「*Sterling Selling and Fulfillment Foundation* 統合ガイド」を参照してください。

### 属性

この時間トリガー・トランザクションの属性は、以下のとおりです。

表 *152.* アイテム変更の送信の属性

| 属性                          | 値                        |
|-----------------------------|--------------------------|
| 基本トランザクション ID               | <b>SEND ITEM CHANGES</b> |
| $(G)$ (Base Transaction ID) |                          |
| 基本伝票種別                      | なし                       |

表 *152.* アイテム変更の送信の属性 *(*続き*)*

| 属性                  | 値  |
|---------------------|----|
| 基本プロセス・タイプ          | −般 |
| (Base Process Type) |    |
| 抽象化トランザクション         | なし |
| 呼び出される API (APIs    | なし |
| Called)             |    |

このトランザクションの条件パラメーターは、以下のとおりです。

表 *153.* アイテム変更の送信の条件パラメーター

| <b> パラメーター</b>     | 説明                                                                                  |
|--------------------|-------------------------------------------------------------------------------------|
| アクション              | 必須。トランザクションをトリガーします。これを空欄のまま<br>にすると、デフォルトである「取得 (Get)」(唯一の有効値)に<br>設定されます。         |
| バッファーに入れるレコー<br>ド数 | オプション。一度に取得および処理するレコードの数。これを<br>空欄のままにしたり、0(ゼロ)と指定したりすると、デフォル<br>トである 5000 に設定されます。 |
| 組織コード              | オプション。アイテムの同期の基になる組織。このフィールド<br>は空欄がデフォルトです。                                        |
| コロニー ID (ColonyID) | 1 つのテーブルが複数のスキーマに存在する可能性のある、マ<br>ルチ・スキーマのデプロイメントで必要です。コロニーのエー<br>ジェントを実行します。        |

## 追跡対象の統計

なし。

## 保留中のジョブの数

このトランザクションの場合、保留中のジョブの数は、同期を必要とするアイテム の数です。これは、論理キット・アイテムでも動的物理キット・アイテムでもない すべてのアイテムを算出します。また、SyncTS が NULL か MaxModifyTS が SyncTS より大きいアイテムを算出します。

### 発生するイベント

この時間トリガー・トランザクションによって、以下のイベントが発生します。

| トランザクション/イベント     | <b> キー・データ</b> | 公開されるデータ                                   | <b> テンプレー</b><br>トがサポー<br>トされるか |
|-------------------|----------------|--------------------------------------------|---------------------------------|
| <b>ON SUCCESS</b> | なし             | YCM SEND ITEM<br>CHANGES ON<br>SUCCESS.XML | あり                              |

表 *154.* アイテム変更の送信トランザクションで発生するイベント

## 顧客変更の送信

統合環境においてこのトランザクションは、外部システムに送信される顧客変更デ ータを公開します。

顧客変更が Sterling Selling and Fulfillment Foundation で発生すると、顧客変更を外 部システムに送信する必要があります。

ビジネス・プロセスでは、顧客の同期をバッチにより一度に行うことが必要な場合 があります。例えば、sendItemChanges エージェントを構成して、アイテムを、各営 業日の終わりに同期ロジックに基づき同期化するようにできます。このトランザク ションは、ユーザー ID を現在有するコンシューマーであり、同期化を必要とする すべての顧客を抽出します。また、このトランザクションは、2 つのシステム間で ユーザーの初期の同期を実行するのにも使用できます。例えば、外部システムが既 に存在しており、Sterling Selling and Fulfillment Foundation が追加される場合、 SendCustomerChanges エージェントは外部システムのユーザーを同期化します。

sendCustomerChanges エージェントは、バックアップ手段としても機能します。顧客 の同期イベントが失敗した場合、エージェントは、指定された時間の経過後に自動 的に同期を再試行します。

顧客の MaxModifyTS の更新は、顧客が変更される場合と syncTS が MaxModifyTS より小さい場合には常に、現在のタイム・スタンプを使用して行われ、また syncTS が NULL の場合にも現在のタイム・スタンプを使用して行われます。次に、トラン ザクションはそれらの顧客に関する詳細情報を取得し、ON\_SUCCESS イベントを発 生させます。このイベントは、顧客変更の送信アクションを起動するために構成す る必要があります。

この統合の実装方法について詳しくは、「*Sterling Selling and Fulfillment Foundation* 統合ガイド」を参照してください。

#### 属性

この時間トリガー・トランザクションの属性は、以下のとおりです。

| 属性                    | 値                     |
|-----------------------|-----------------------|
| 基本トランザクション ID         | SEND CUSTOMER CHANGES |
| (Base Transaction ID) |                       |
| 基本伝票種別                | なし                    |
| 基本プロセス・タイプ            | 一般                    |
| (Base Process Type)   |                       |
| 抽象化トランザクション           | なし                    |
| 呼び出される API (APIs      | なし                    |
| Called)               |                       |

表 *155.* 顧客変更の送信の属性

このトランザクションの条件パラメーターは、以下のとおりです。

表 *156.* 顧客変更の送信の条件パラメーター

| パラメーター             | 説明                                                                                  |
|--------------------|-------------------------------------------------------------------------------------|
| アクション              | 必須。トランザクションをトリガーします。これを空欄のまま                                                        |
|                    | にすると、デフォルトである「取得 (Get)」(唯一の有効値)に<br>設定されます。                                         |
| バッファーに入れるレコー<br>ド数 | オプション。一度に取得および処理するレコードの数。これを<br>空欄のままにしたり、0(ゼロ)と指定したりすると、デフォル<br>トである 5000 に設定されます。 |
| 組織コード              | オプション。顧客の同期の基になる組織。このフィールドは空<br>欄がデフォルトです。                                          |
| コロニー ID (ColonyID) | 1 つのテーブルが複数のスキーマに存在する可能性のある、マ<br>ルチ・スキーマのデプロイメントで必要です。コロニーのエー<br>ジェントを実行します。        |

#### 追跡対象の統計

なし。

### 保留中のジョブの数

このトランザクションの場合、保留中のジョブの数は、同期を必要とする顧客の数 です。これは、コンシューマーであり、ユーザー ID を現在有し、さらに同期化を 必要とする、顧客について算出されます。

#### 発生するイベント

この時間トリガー・トランザクションによって、以下のイベントが発生します。

表 *157.* 顧客変更の送信トランザクションで発生するイベント

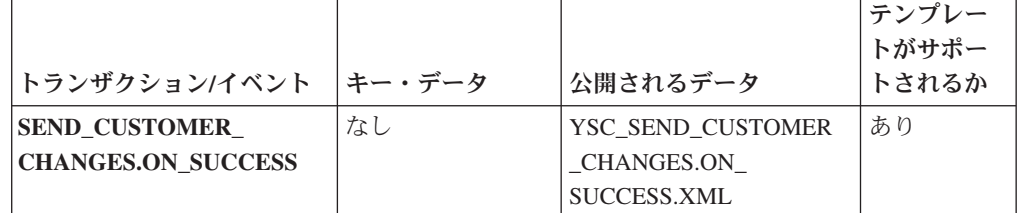

# オーダーの送信

このトランザクションは、OrderHeaderKey がタスク・キュー・オブジェクトに格納 されるオーダーに関して、ON SUCCESS イベントを発生するように試行します。イ ベントが発生するのは、オーダーのすべてのオーダー明細が特定のステータス (複 数の場合あり) に完全に達するときのみです。つまり、明細ごとの ORDERED\_QTY 全体が特定のステータス (複数の場合あり) になる必要があります。イベントの発生 に加え、明細のステータスもドロップ・ステータスに変更されて、ピックアップ・ ステータスに対応します。抽象化トランザクション SEND ORDER から派生する

SendOrder トランザクションでは、イベント、ピックアップ、およびドロップの各 ステータスを構成する必要があります。詳しくは、「*Sterling Selling and Fulfillment Foundation Javadocs*」の sendOrder() API で提供される詳細情報を参照してくださ い。

オーダーでサード・パーティーとの通信が必要な場合は、このトランザクションを 使用します。

タスク・オブジェクトにポストされる TransactionKey は、オーダーに関連付けられ る ProcessType の抽象化トランザクション SEND\_ORDER のインスタンスであるこ とが必要です。それ以外の場合、例外がスローされます。

### 属性

この時間トリガー・トランザクションの属性は、以下のとおりです。

表 *158.* オーダーの送信の属性

| 属性                    | 値                 |
|-----------------------|-------------------|
| 基本トランザクション ID         | <b>SEND ORDER</b> |
| (Base Transaction ID) |                   |
| 基本伝票種別                | オーダー              |
| 基本プロセス・タイプ            | オーダー・フルフィルメント     |
| (Base Process Type)   |                   |
| 抽象化トランザクション           | あり                |
| 呼び出される API (APIs      | sendOrder()       |
| Called)               |                   |

## 条件パラメーター

このトランザクションの条件パラメーターは、以下のとおりです。

表 *159.* オーダーの送信の条件パラメーター

| <b> パラメーター</b>       | 説明                                                                                  |
|----------------------|-------------------------------------------------------------------------------------|
| アクション                | 必須。トランザクションをトリガーします。これを空欄のまま<br>にすると、デフォルトである「取得 (Get)」(唯一の有効値)に<br>設定されます。         |
| バッファーに入れるレコー<br>ド数   | オプション。一度に取得および処理するレコードの数。これを<br>空欄のままにしたり、0(ゼロ)と指定したりすると、デフォル<br>トである 5000 に設定されます。 |
| <b> 次回のタスク・キュー間隔</b> | オプション。失敗したタスクを、再処理を検討するまで中断す<br>る時間数を指定します。 デフォルトは 5 時間です。                          |
| コロニー ID (ColonyID)   | 1 つのテーブルが複数のスキーマに存在する可能性のある、マ<br>ルチ・スキーマのデプロイメントで必要です。コロニーのエー<br>ジェントを実行します。        |

### 追跡対象の統計

なし。

## 保留中のジョブの数

このトランザクションの場合、保留中のジョブの数は、AVAILABLE\_DATE の値が YFS\_Task\_Q テーブルの現在の日付の値以下 (<=) のトランザクションによって処理 可能なレコードの数になります。

## 発生するイベント

このトランザクションは、「*Sterling Selling and Fulfillment Foundation Javadocs*」の sendOrder() API で指定されるイベントを発生させます。

# リリースの送信

リリースの送信エージェントは、リリースを出荷ノードにディスパッチします。

### 属性

この時間トリガー・トランザクションの属性は、以下のとおりです。

表 *160.* リリースの送信の属性

| 属性                  | 値                                          |
|---------------------|--------------------------------------------|
| トランザクション名           | リリースの送信                                    |
| トランザクション ID         | <b>SHIP ADVICE</b>                         |
| 基本プロセス・タイプ          | オーダー・フルフィルメント                              |
| (Base Process Type) |                                            |
| 抽象化トランザクション         | なし                                         |
| 呼び出される API (APIs    | com.yantra.yfs.agent.YFSWMSShipAdviceAgent |
| Called)             |                                            |

## 条件パラメーター

このトランザクションの条件パラメーターは、以下のとおりです。

表 *161.* リリースの送信の条件パラメーター

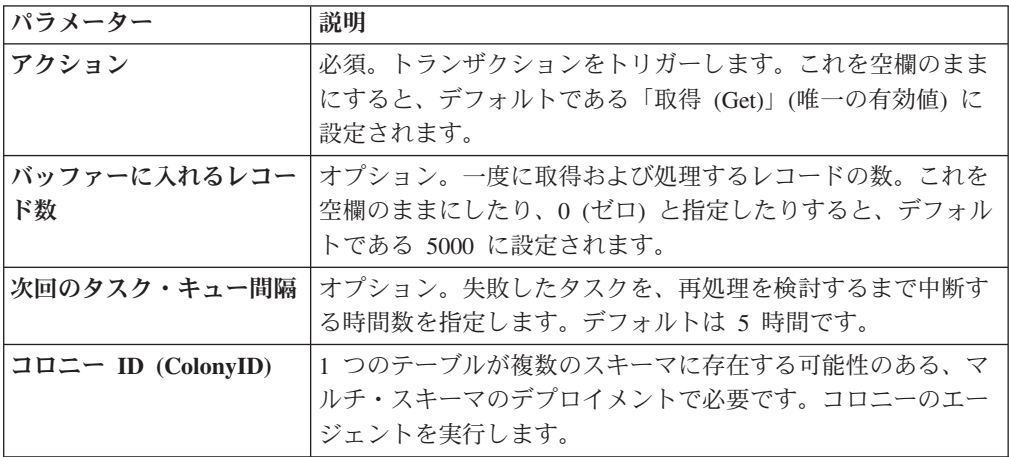

### 追跡対象の統計

このトランザクションの場合、以下の統計が追跡されます。

表 *162.* リリースの送信の統計

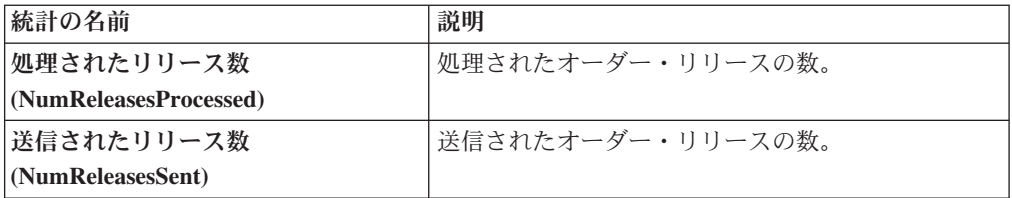

## 保留中のジョブの数

このトランザクションの場合、保留中のジョブの数は、AVAILABLE\_DATE の値が YFS\_Task\_Q テーブルの現在の日付の値以下 (<=) のトランザクションによって処理 可能なレコードの数になります。

## 発生するイベント

この時間トリガー・トランザクションによって、以下のイベントが発生します。

表 *163.* リリースの送信トランザクションで発生するイベント

| <b> トランザクション/イベント</b>      | 公開されるデータ                         |
|----------------------------|----------------------------------|
| <b>PUBLISH SHIP ADVICE</b> | YFS_publishShipAdvice_output.xml |

## オーダー開始交渉

このトランザクションは、交渉プロセスを経るように構成される、オーダーの交渉 を作成します。

このトランザクションは、オーダーが、リリース前に交渉フェーズを経る必要のあ る環境で使用します。

#### 属性

この時間トリガー・トランザクションの属性は、以下のとおりです。

属性 個 基本トランザクション **ID (Base Transaction ID)** START\_ORD\_NEGOTIATION 基本伝票種別 オーダー 基本プロセス・タイプ **(Base Process Type)** オーダー・フルフィルメント 抽象化トランザクション |なし 呼び出される **API (APIs Called)** createNegotiation() 呼び出されるユーザー出口 **(User Exits Called)** YCPBeforeCreateNegotiationUE、YCPGetNegotiationNoUE

表 *164.* オーダー開始交渉の属性

このトランザクションの条件パラメーターは、以下のとおりです。

表 *165.* オーダー開始交渉の条件パラメーター

| パラメーター             | 説明                                                                                  |
|--------------------|-------------------------------------------------------------------------------------|
| アクション              | 必須。トランザクションをトリガーします。これを空欄のまま<br>にすると、デフォルトである「取得 (Get)」(唯一の有効値)に<br>設定されます。         |
| バッファーに入れるレコー<br>ド数 | オプション。一度に取得および処理するレコードの数。これを<br>空欄のままにしたり、0(ゼロ)と指定したりすると、デフォル<br>トである 5000 に設定されます。 |
| 次回のタスク・キュー間隔       | オプション。失敗したタスクを、再処理を検討するまで中断す<br>る時間数を指定します。デフォルトは 5 時間です。                           |
| ノード                | 必須。レコードが処理される倉庫管理出荷ノードです。                                                           |
| コロニー ID (ColonyID) | 1 つのテーブルが複数のスキーマに存在する可能性のある、マ<br>ルチ・スキーマのデプロイメントで必要です。コロニーのエー<br>ジェントを実行します。        |

### 追跡対象の統計

このトランザクションの場合、以下の統計が追跡されます。

表 *166.* オーダー開始交渉の統計

| 統計の名前                    | 説明           |
|--------------------------|--------------|
| 処理されたオーダー数               | 処理されたオーダーの数。 |
| (NumOrdersProcessed)     |              |
| 作成された交渉数                 | 作成された交渉の数。   |
| (NumNegotiationsCreated) |              |

## 保留中のジョブの数

このトランザクションの場合、保留中のジョブの数は、AVAILABLE DATE の値が YFS\_Task\_Q テーブルの現在の日付の値以下 (<=) のトランザクションによって処理 可能なレコードの数になります。

## 発生するイベント

このトランザクションは、「*Sterling Selling and Fulfillment Foundation Javadocs*」の createNegotiation() API で指定されるイベントを発生させます。

# コロニー・マップの同期化

コロニー・マップ・シンクロナイザー・エージェントは、PLT\_COLONY\_MAP テー ブル内の組織およびユーザーのコロニー・マップの挿入または更新を行います。エ ージェントを最初に実行する場合、エージェントはこのテーブルにデータを入れま

す。これは、Sterling Selling and Fulfillment Foundation のインストール後および更 新後、マルチ・スキーマ・モードにアップグレードする際に必要なステップです。

マルチ・スキーマ・モードへのアップグレードについて詳しくは、「*Sterling Selling and Fulfillment Foundation: Multi-Tenant Enterprise Guide*」を参照してください。

### 属性

この時間トリガー・トランザクションの属性は、以下のとおりです。

表 *167.* コロニー・マップ・シンクロナイザーの属性

| 属性                    | 値               |
|-----------------------|-----------------|
| 基本トランザクション ID         | COLONY MAP SYNC |
| (Base Transaction ID) |                 |
| 基本プロセス・タイプ            | 一般              |
| (Base Process Type)   |                 |
| 抽象化トランザクション           | なし              |

## 条件パラメーター

このトランザクションの条件パラメーターは、以下のとおりです。

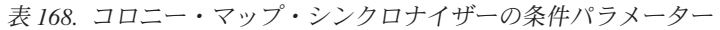

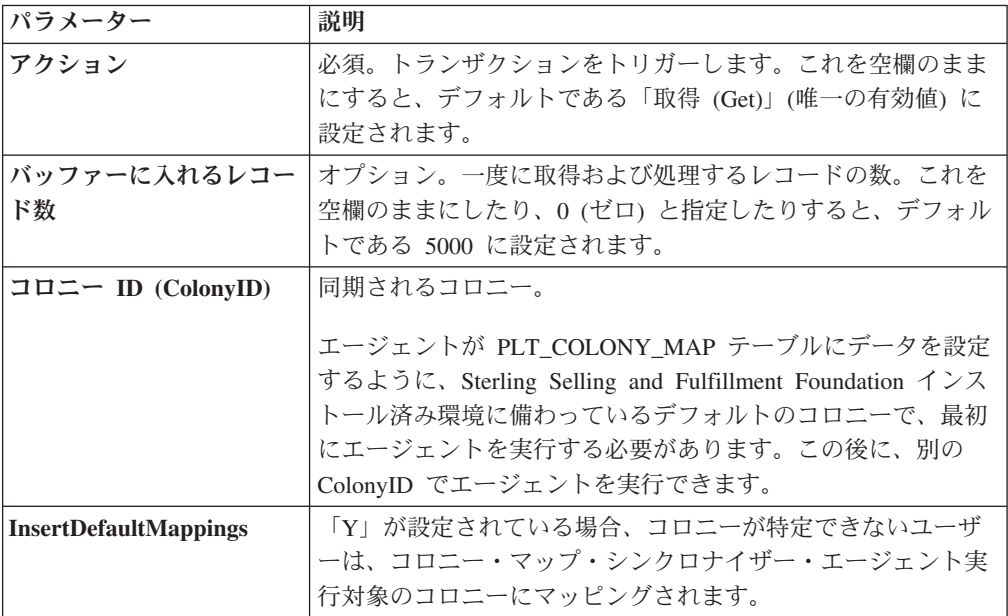

## 追跡対象の統計

なし。

## 保留中のジョブの数

なし。

発生するイベント

なし。

### パージされるテーブル

なし。

## ベスト・マッチ地域の更新

ベスト・マッチ地域の更新トランザクションは、YFS\_REGION\_BEST\_MATCH テー ブルを管理し、このテーブルは、ベスト・マッチ地域データをレポートするデータ ウェアハウス分析で使用されます。ベスト・マッチ地域は、個人情報レコード内の 以下の 5 つの住所属性により定義されます。

- ADDRESS LINE6
- $\cdot$  CITY
- 都道府県 (STATE)
- SHORT\_ZIP\_CODE
- COUNTRY

ベスト・マッチ地域の更新トランザクション用のエージェントは、2 つのモードで 稼働します。このモードを使用して、YFS\_REGION\_BEST\_MATCH テーブルのセッ トアップおよび更新を行うことができます。

### 属性

この時間トリガー・トランザクションの属性は、以下のとおりです。

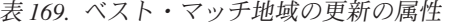

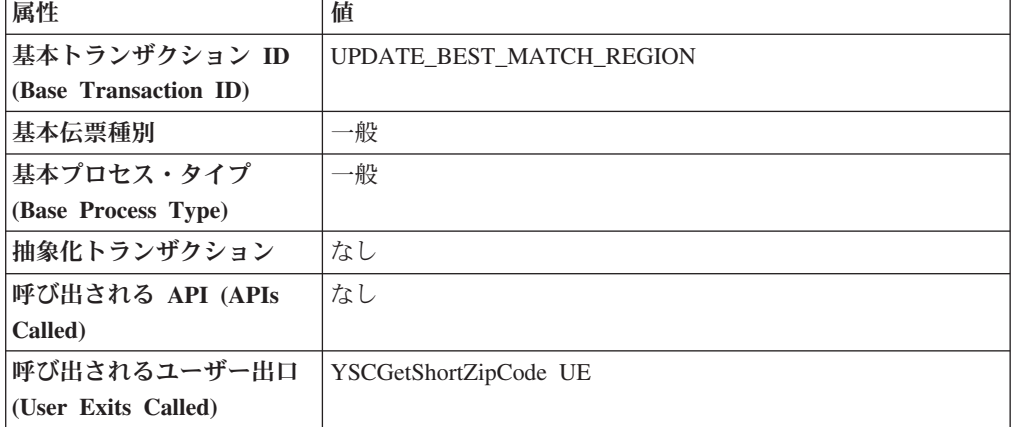

このトランザクションの条件パラメーターは、以下のとおりです。

表 *170.* ベスト・マッチ地域の更新の条件パラメーター

| パラメーター                  | 説明                                                                                                    |
|-------------------------|----------------------------------------------------------------------------------------------------|
| アクション                   | 必須。トランザクションをトリガーします。これを空欄のまま<br>にすると、デフォルトである「取得 (Get)」(唯一の有効値)に<br>設定されます。                                                                                                    |
| バッファーに入れるレコー            | オプション。一度に取得および処理するレコードの数。                                                                                                    |
| ド数                      | UpdateOnly = N の場合、エージェントを呼び出すごとに特定<br>のレコードのみ戻されます。空欄のままにすると、デフォルト<br>は 1000 です。                                                                                                    |
| テーブル・タイプ<br>(TableType) | YFS_Person_Info テーブルが複数のスキーマに存在する可能性<br>のある、マルチ・スキーマのデプロイメントで必要です。                                                                                                    |
|                         | 有効な値は、CONFIGURATION、TRANSACTION、および<br>MASTER です。                                                                                                    |
|                         | CONFIGURATION が設定される場合、エージェントは、<br>TableType が CONFIGURATION のテーブルに関連付けられる<br>YFS_Person_Info レコードに対して実行されます。例えば、<br>YFS_Organization、YFS_Ship_Node などです。                                                                                                    |
|                         | TRANSACTION が設定される場合、エージェントは、<br>TableType が TRANSACTION のテーブルに関連付けられる<br>YFS_Person_Info レコードに対して実行されます。例えば、<br>YFS_Order_Header、YFS_Shipment などです。                                                                                                    |
|                         | エージェントは、渡されるスキーマと同じスキーマ内に存在す<br>るすべての TableType に対して実行される点に注意してくださ<br>い。例えば、TRANSACTION が設定される場合、エージェン<br>トは、TableType が同じスキーマ内にあるため、TableType が<br>MASTER のテーブルに関連付けられる YFS_Person_Info レコ<br>ードに対しても実行されます。                                                                          |
| コロニー ID (ColonyID)      | YFS PERSON_INFO テーブルが複数のスキーマに存在する可能<br>性のある、マルチ・スキーマのデプロイメントで必要です。コ<br>ロニーのエージェントを実行します。                                                                                                    |
| <b>UpdateOnly</b>       | 実行モード。有効な値は、以下のとおりです。                                                                                                    |
|                         | • N - デフォルト値。レコードを YFS_PERSON_INFO テーブ<br>ルから YFS_REGION_BEST_MATCH テーブルに追加し、地<br>域キーを YFS_BEST_MATCH テーブルに入れます。分析用<br>にベスト・マッチ地域の初期セットアップを実行するには、<br>UpdateOnly に N を設定します。<br>• Y - 更新モード。地域キーを YFS_REGION_BEST_MATCH<br>内の住所に基づき更新します。分析用にベスト・マッチ地域<br>の初期セットアップを実行後、この値に Y を設定して更新 |
| LastPersonInfoKey       | モードを指定します。<br>オプション。UpdateOnly に N が設定される場合、<br>LastPersonInfoKey は、最初に入れる個人情報レコードを決定し<br>ます。キーが指定されない場合、デフォルト値は Null です。                                                                                                    |

表 *170.* ベスト・マッチ地域の更新の条件パラメーター *(*続き*)*

| <b> パラメーター</b>        | 説明                                       |
|-----------------------|------------------------------------------|
| <b>LastRegionBest</b> | オプション。UpdateOnly に Y が設定される場合、           |
| <b>MatchKey</b>       | LastRegionBestMatchKey は、更新する最初の地域ベスト・マッ |
|                       | チ・キーを決定します。キーが指定されない場合、デフォルト             |
|                       | 値は Null です。                              |

### 追跡対象の統計

なし。

#### 保留中のジョブの数

なし。

### 発生するイベント

なし。

パージされるテーブル

なし。

# 所有権転送サマリーの読み込み

このメソッドは、YFS\_OWNERSHIP\_TRANSFER\_SUMMARY テーブルを更新しま す。

このトランザクションは、YFS\_INV\_OWN\_TRANSFER\_RCD テーブル内のレコード をチェックすることによって、YFS\_OWNERSHIP\_TRANSFER\_SUMMARY テーブ ルを更新します。

また、このトランザクションによってレコードが使用された後、 YFS INV OWN TRANSFER RCD テーブル内の IS STATISTICS UPDATED を 「Y」に更新します。

### 属性

この時間トリガー・トランザクションの属性は、以下のとおりです。

| 属性                    | 値                       |
|-----------------------|-------------------------|
| 基本トランザクション ID         | POPULATE OWN TRANS SUMM |
| (Base Transaction ID) |                         |
| 基本伝票種別                | 一般                      |
| 基本プロセス・タイプ            | 一般                      |
| (Base Process Type)   |                         |
| 抽象化トランザクション           | なし                      |
| 呼び出される API (APIs      | なし (None)               |
| Called)               |                         |

表 *171.* 「*YFS* 所有権転送の読み込み *(YFSPopulateOwnershipTransfer)*」属性

このトランザクションの条件パラメーターは、以下のとおりです。

表 *172.* 「*YFS* 所有権転送の読み込み *(YFSPopulateOwnershipTransfer)*」の条件パラメーター

| <b> パラメーター</b>           | 説明                                                                                                    |
|--------------------------|----------------------------------------------------------------------------------------------------|
| アクション                    | 必須。トランザクションをトリガーします。これを空欄のまま<br>にすると、デフォルトである「取得 (Get)」 (唯一の有効値)に<br>設定されます。                                                                |
| バッファーに入れるレコー<br>ド数       | オプション。一度に取得および処理するレコードの数。これを<br>空欄のままにしたり、0(ゼロ)と指定したりすると、デフォル<br>トである 5000 に設定されます。                                                         |
| $\Box$ ロニー ID (ColonyID) | YFS_OWNERSHIP_TRANSFER_SUMMARY テーブルおよび<br>YFS_INV_OWN_TRANSFER_RCD テーブルが複数のスキーマ<br>に存在する可能性のある、マルチ・スキーマのデプロイメント<br>で必要です。コロニーのエージェントを実行します。 |

追跡対象の統計

なし

保留中のジョブの数

なし

発生するイベント

なし

## 時間トリガー・パージ・トランザクション

一定の時間間隔でデータベース表をパージするために使用できる、いくつかのトラ ンザクションがあります。

パージ・トランザクションは、現在日付を判別し、パージに指定された保持日数を 差し引くことで、表をパージする時を決定します。表のタイム・スタンプが「現在 日付から保持日数を差し引いた日付」を経過していれば、表はパージされます。

場合によっては、パージが表のタイム・スタンプ以外の別のフィールドを参照する こともあります。これらは資料内で示されています。

エンティティーがパージされる場合、他の表に存在する関連情報または従属情報を 一緒にパージするかを考慮する必要があります。例えば、ライブ出荷があるオーダ ーがパージされると、オーダー出荷コンソール内のそのオーダーの相互参照は不正 確になります。

時間トリガー・トランザクション、モニター、および統合サーバーとアプリケーシ ョン・サーバー用にリリース 9.1 で収集および追跡されるいくつかの統計は、 Sterling Selling and Fulfillment Foundation の次のリリースで変更される可能性があ ります。

すべての時間トリガー・パージ・トランザクションには、CollectPendingJobs 条件 パラメーターがあります。このパラメーターが「N」に設定されている場合、エージ ェントは、その時間トリガー・トランザクションの保留中のジョブの情報を収集し ません。この保留中のジョブの情報は、System Management Console 内のモニター のモニタリングに使用されます。

デフォルトでは、CollectPendingJobs は「Y」に設定されます。1 つの特定の時間 トリガー・トランザクションがかなりの量の getPendingJobs 照会を実行している 場合、オーバーヘッド・コストが高すぎるため、これを「N」に設定することが有益 なことがあります。

## パージ方法

各パージ・トランザクションに対してパージ方法を計画するには、以下の推奨事項 を考慮に入れる必要があります。

- v 「ライブ」を「N」に設定して、パージをテストします。
- パージ内容をテストするためにロギングをオンにします。
- v System Management Console でパージ・トレースをセットアップし、情報を分析 します。

# パージ・トランザクション・ログ・ファイルの構成 このタスクについて

パージを構成して、指定するディレクトリーにログ・ファイルを書き込むことがで きます。特定のパージを実行するたびに、新規データがこのファイルに追加されま す。ファイルが存在しない場合、作成されます。

パージ・ログ・ファイル・ディレクトリーを指定するには、以下の手順を実行しま す。

#### 手順

1. yfs.purge.path プロパティーを <INSTALL\_DIR>/properties/ customer overrides.properties ファイルに構成します。例えば、UNIX では、 ログ・ファイルが /app/yfs/logs/purges ディレクトリーに書き込まれるように 指定できます。

customer\_overrides.properties ファイルを使用したプロパティーのオーバーラ イドについて詳しくは、『*Sterling Selling and Fulfillment Foundation* プロパティ ー・ガイド』を参照してください。

2. UNIX で <INSTALL\_DIR>/bin/setupfiles.sh スクリプトを実行するか、 Windows で <INSTALL\_DIR>/bin/setupfiles.cmd スクリプトを実行します。

## 使用可能なパージ

このセクションでは、すべてのパージ・トランザクションの詳細を英字順に記載し ています。

## アクセス・トークン・パージ

このパージは、アクセス・トークンをシステムから削除します。以下の条件がすべ て満たされる場合、PLT\_ACCESS\_TOKEN テーブルからパージ対象が選択されま す。

- アクセス・トークンが期限切れか、非アクティブ状態にある。
- v 最終変更日時が、現在の日付からパージ条件の保持日数を引いた日付以前であ る。

## 属性

この時間トリガー・トランザクションの属性は、以下のとおりです。

表 *173.* 「アクセス・トークン・パージ」の属性

| 属性                    | 値                   |
|-----------------------|---------------------|
| 基本トランザクション ID         | <b>ACCESSTOKPRG</b> |
| (Base Transaction ID) |                     |
| 基本伝票種別                | 一般                  |
| 基本プロセス・タイプ            | 一般                  |
| (Base Process Type)   |                     |
| 抽象化トランザクション           | なし                  |
| 呼び出される API (APIs      | なし                  |
| Called)               |                     |
| 呼び出されるユーザー出口          | なし                  |
| (User Exits Called)   |                     |

### 条件パラメーター

このトランザクションの条件パラメーターは、以下のとおりです。

表 *174.* 「アクセス・トークン・パージ」の条件パラメーター

| パラメーター                             | 説明                                                                                                    |
|------------------------------------|----------------------------------------------------------------------------------------------------|
| アクション                              | 必須。トランザクションをトリガーします。これを空欄のまま<br>にすると、デフォルトである「取得 (Get)」(唯一の有効値) に<br>設定されます。                                                                                |
| 保留中のジョブの収集<br>(CollectPendingJobs) | このパラメーターが「N」に設定された場合、エージェント<br>は、このモニターの保留中のジョブの情報を収集しません。こ<br>の保留中のジョブの情報は、 内のモニターのモニタリングに使<br>用されます。                                                      |
| バッファーに入れるレコー<br>ド数                 | オプション。一度に取得および処理するレコードの数。これを<br>空欄のままにしたり、0(ゼロ)と指定したりすると、デフォル<br>トである 5000 に設定されます。                                                                         |
| ライブ                                | オプション。実行モード。有効な値は、以下のとおりです。<br>• Y-デフォルト値。滴格なレコードを、パージされるテーブ<br>ルの下にリストされている通常のテーブルから、対応する履<br>歴テーブルに移動します。<br>• N-テスト・モード。履歴テーブルに移動する行を、実際に<br>移動せずに決定します。 |

表 *174.* 「アクセス・トークン・パージ」の条件パラメーター *(*続き*)*

| パラメーター          | 説明                                             |
|-----------------|------------------------------------------------|
| <b> パージ・コード</b> | 必須。これは変更できません。保持日数の決定など、内部の計                   |
| (PurgeCode)     | 算に使用されます。これは、「ビジネス・ルール・パージ条件                   |
|                 | (Business Rules Purge Criteria)」で使用されている「パージ・コ |
|                 | ード (PurgeCode)」に対応しています。                       |

#### 追跡対象の統計

このトランザクションの場合、以下の統計が追跡されます。

表 *175.* 「アクセス・トークン・パージ」の統計

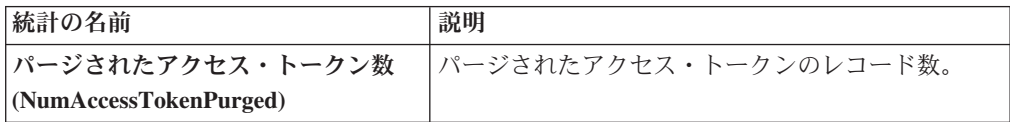

#### 保留中のジョブの数

このトランザクションの場合、保留中のジョブの数は、PLT\_ACCESS\_TOKEN テー ブルからパージできるレコードの数です。

#### 発生するイベント

なし。

#### <span id="page-239-0"></span>パージされるテーブル

PLT\_ACCESS\_TOKEN

#### キャパシティー・パージ

このパージは、システムからキャパシティー・データを削除します。これは、頻繁 にアクセスするテーブルの負荷を軽減します。

コンソールを使用しているエンタープライズは、パージ・トランザクションをスケ ジューリングする必要があります。

パージは、パージ・コードの疑似論理を使用して分析することができます。以下の 条件が満たされる場合、パージ対象のキャパシティー・データが選択されます。

- v すべてのリソース・プールの標準キャパシティー期間の有効終了日が、現在の日 付からパージ条件の保持日数を引いた日付と等しいか古い。
- すべてのリソース・プールのオーバーライド済みキャパシティーの日付が、現在 の日付からパージ条件の保持日数を引いた日付と等しいか古い。
- v すべてのリソース・プールのキャパシティー消費の日付が、現在の日付からパー ジ条件の保持日数を引いた日付と等しいか古い。
- v すべてのリソース・プールのキャパシティー消費の詳細情報において、予定日 が、システム日付からパージ条件の保持日数 (手動で作成された予約の場合は 「手動予約のパージ・リード日数 (ManualReservationPurgeLeadDays)」) を引いた 日付よりも古い。

v すべてのリソース・プールのキャパシティー消費の詳細情報において、有効期限 が過ぎており、予約 ID が空欄ではない。

### 属性

この時間トリガー・トランザクションの属性は、以下のとおりです。

表 *176.* 「キャパシティー・パージ」の属性

| 属性                    | 値                       |
|-----------------------|-------------------------|
| 基本トランザクション ID         | <b>CAPACITYPRG</b>      |
| (Base Transaction ID) |                         |
| 基本伝票種別                | 一般                      |
| 基本プロセス・タイプ            | 一般                      |
| (Base Process Type)   |                         |
| 抽象化トランザクション           | なし                      |
| 呼び出される API (APIs      | なし                      |
| Called)               |                         |
| 呼び出されるユーザー出口          | <b>YFSBeforePurgeUE</b> |
| (User Exits Called)   |                         |

#### 条件パラメーター

このトランザクションの条件パラメーターは、以下のとおりです。

表 *177.* 「キャパシティー・パージ」の条件パラメーター

| パラメーター             | 説明                                            |
|--------------------|-----------------------------------------------|
| アクション              | 必須。トランザクションをトリガーします。これを空欄のまま                  |
|                    | にすると、デフォルトである「取得 (Get)」(唯一の有効値) に             |
|                    | 設定されます。                                       |
| バッファーに入れるレコー       | オプション。一度に取得および処理するレコードの数。これを                  |
| ド数                 | 空欄のままにしたり、0 (ゼロ) と指定したりすると、デフォ                |
|                    | ルトである 5000 に設定されます。                           |
| ライブ                | オプション。実行モード。有効な値は、以下のとおりです。                   |
|                    | • Y - デフォルト値。適格なレコードを、パージされるテーブ               |
|                    | ルの下にリストされている通常のテーブルから、対応する履                   |
|                    | 歴テーブルに移動します。                                  |
|                    | · N - テスト・モード。履歴テーブルに移動する行を、実際に               |
|                    | 移動せずに決定します。                                   |
| パージ・コード            | 必須。これは変更できません。保持日数の決定など、内部の計                  |
| (PurgeCode)        | 算に使用されます。これは、「ビジネス・ルール・パージ条件                  |
|                    | (Business Rules Purge Criteria)」で使用されている「パージ・ |
|                    | コード (PurgeCode)」に対応しています。                     |
| コロニー ID (ColonyID) | 1 つのテーブルが複数のスキーマに存在する可能性のある、マ                 |
|                    | ルチ・スキーマのデプロイメントで必要です。コロニーのエー                  |
|                    | ジェントを実行します。                                   |

#### <span id="page-241-1"></span>追跡対象の統計

このトランザクションの場合、以下の統計が追跡されます。

表 *178.* 「キャパシティー・パージ」の統計

| 統計の名前                           | 説明                                         |
|---------------------------------|--------------------------------------------|
|                                 | パージされた標準キャパシティー期間 パージされた標準キャパシティー期間の数。     |
| 数 (NumStdCapacityPeriodsPurged) |                                            |
|                                 | パージされたキャパシティー・オーバ   パージされたキャパシティー・オーバーライドの |
| ーライド数                           | 数。                                         |
| (NumCapacityOverridesPurged)    |                                            |
| パージされたキャパシティー消費数                | パージされたキャパシティー消費の数。                         |
| (NumCapacityConsumptionsPurged) |                                            |

#### 保留中のジョブの数

このトランザクションの場合、保留中のジョブの数は、 YFS\_RES\_POOL\_STD\_CAPCTY\_PERD、 YFS\_RES\_POOL\_CAPCTY\_OVERRIDE、 YFS RES POOL CONSMPTN DTLS、および YFS\_RES\_POOL\_CAPCTY\_CONSMPTN の各テーブルからパージできるレコードの 総数です。

### 発生するイベント

なし。

<span id="page-241-0"></span>パージされるテーブル

YFS\_RES\_POOL\_STD\_CAPCTY\_PERD テーブルは、EFFECTIVE\_TO\_DATE <= (現 在日付 - リード日数) の場合にパージされます。

YFS\_RES\_POOL\_CAPCTY\_OVERRIDE テーブルは、CAPACITY\_DATE <= (現在日 付 - リード日数) の場合にパージされます。

YFS RES POOL CAPCTY CONSMPTN テーブルは、CONSUMPTION DATE <= (現在日付 - リード日数) の場合、または手動で予約された場合は、 CONSUMPTION\_DATE <= (現在日付 - 手動予約の保持日数) の場合にパージされ ます。このテーブルがパージされると、YFS\_RES\_POOL\_CONSMPTN\_DTLS\_もパー ジされます。

YFS RES POOL CONSMPTN DTLS テーブルは、 RESERVATION EXPIRATION DATE <= (現在日付 - リード日数) の場合にパージ されます。

## ドラフト・オーダー履歴パージ

このパージは、指定された時間間隔の後に、履歴テーブルからデータを削除しま す。これによって、頻繁にアクセスされるテーブルへの負荷が低減します。

パージ・コードの疑似論理を使用して、パージを分析することができます。以下の 条件が満たされる場合、履歴をパージするためにドラフト・オーダーが選択されま す。

v 最後に変更されたドラフト・オーダーの日付が、保持日数の期間を過ぎている。

コンソールを使用しているすべてのエンタープライズは、パージ・トランザクショ ンをスケジュールする必要があります。

明細タイプに基づいた追加パージ条件について詳しくは、「*Sterling Selling and Fulfillment Foundation* 分散オーダー管理 構成ガイド」を参照してください。

注**:** ドラフト・オーダーをパージして履歴テーブルに移動してから、ドラフト・オ ーダー履歴テーブルをパージする必要があります。 237 [ページの『ドラフト・オー](#page-244-0) [ダー・パージ』を](#page-244-0)参照してください。

Sterling Selling and Fulfillment Foundation では、ドラフト・オーダー履歴をパージ するトランザクションは提供されていません。ドラフト・オーダー履歴テーブルを パージするトランザクションを定義する場合、トランザクション条件に関する以下 の条件パラメーターのセクションを参照してください。

ドラフト・オーダー履歴テーブルをパージする独自のトランザクションを定義しな い場合、「オーダー・パージ」トランザクションを使用してパージ・コード DRAFTORDERHISTPRG を指定することができます。ドラフト・オーダー履歴テー ブルをパージするための「オーダー・パージ」トランザクションを構成するには、 271 [ページの『オーダー・パージ』で](#page-278-0)詳細を参照してください。

#### 条件パラメーター

ドラフト・オーダー履歴トランザクションを定義するための条件パラメーターは、 以下のとおりです。

| パラメーター                           | 説明                                                                                                    |
|----------------------------------|----------------------------------------------------------------------------------------------------|
| アクション                            | 必須。トランザクションをトリガーします。これを空欄のまま<br>にすると、デフォルトである「取得 (Get)」(唯一の有効値)に<br>設定されます。                                                           |
| バッファーに入れるレコー<br>ド数               | オプション。一度に取得および処理するレコードの数。これを<br>空欄のままにしたり、0(ゼロ)と指定したりすると、デフォル<br>トである 5000 に設定されます。                                                   |
| エンタープライズ・コード<br>(EnterpriseCode) | 必須。「ドラフト・オーダー履歴パージ」を実行する必要のあ<br>るエンタープライズ。これが渡されない場合は、すべてのエン<br>タープライズがモニターされます。                                                      |
| ライブ                              | オプション。実行モード。有効な値は、以下のとおりです。<br>• Y-デフォルト値。資格を満たすレコードを、「パージされ<br>るテーブル」に記載された履歴テーブルから削除します。<br>· N - テスト·モード。削除する行を、実際に削除せずに決定<br>します。 |

表 *179.* 「ドラフト・オーダー履歴パージ」の条件パラメーター

表 *179.* 「ドラフト・オーダー履歴パージ」の条件パラメーター *(*続き*)*

| パラメーター             | 説明                                             |
|--------------------|------------------------------------------------|
| パージ・コード            | 必須。DRAFTORDERHISTPRG に設定します。保持日数の決定            |
| (PurgeCode)        | 。。。。<br>など、内部の計算に使用されます。これは、「ビジネス・ルー           |
|                    | ル・パージ条件 (Business Rules Purge Criteria)」で使用されて |
|                    | いる「パージ・コード (PurgeCode)」に対応しています。               |
| コロニー ID (ColonyID) | 1 つのテーブルが複数のスキーマに存在する可能性のある、マ                  |
|                    | ルチ・スキーマのデプロイメントで必要です。コロニーのエー                   |
|                    | ジェントを実行します。                                    |

#### 追跡対象の統計

なし。

発生するイベント

なし。

### <span id="page-243-0"></span>パージされるテーブル

YFS\_ANSWER\_SET\_TRAN\_H

YFS\_ANSWER\_TRAN\_H

YFS\_CHARGE\_TRAN\_DIST\_H

YFS\_CHARGE\_TRANSACTION\_H

YFS\_CREDIT\_CARD\_TRANSACTION\_H

YFS\_ENTITY\_ADDRESS\_H

YFS\_HEADER\_CHARGES\_H

YFS\_INSTRUCTION\_DETAIL\_H

YFS\_INVOICE\_COLLECTION\_H

YFS\_LINE\_CHARGES\_H

YFS\_NOTES\_H

YFS\_ORDER\_AUDIT\_DETAIL\_H

YFS\_ORDER\_AUDIT\_H

YFS\_ORDER\_AUDIT\_LEVEL\_H

YFS\_ORDER\_DATE\_H

YFS\_ORDER\_HEADER\_H

YFS\_ORDER\_HOLD\_TYPE\_H

<span id="page-244-0"></span>YFS\_ORDER\_HOLD\_TYPE\_LOG\_H

YFS\_ORDER\_INVOICE\_DETAIL\_H

YFS\_ORDER\_INVOICE\_H

YFS\_ORDER\_KIT\_LINE\_H

YFS\_ORDER\_KIT\_LINE\_SCHEDULE\_H

YFS\_ORDER\_LINE\_H

YFS\_ORDER\_LINE\_OPTION\_H

YFS\_ORDER\_LINE\_REQ\_TAG\_H

YFS\_ORDER\_LINE\_SCHEDULE\_H

YFS\_ORDER\_PROD\_SER\_ASSOC\_H

YFS\_ORDER\_RELEASE\_H

YFS\_ORDER\_RELEASE\_STATUS\_H

YFS\_ORDER\_SER\_PROD\_ITEM\_H

YFS\_PAYMENT\_H

YFS\_PROMOTION\_AWARD\_H

YFS\_PROMOTION\_H

YFS\_RECEIVING\_DISCREPANCY\_DTL\_H

YFS\_RECEIVING\_DISCREPANCY\_H

YFS\_REFERENCE\_TABLE\_H

YFS\_TAX\_BREAKUP\_H

### ドラフト・オーダー・パージ

このパージは、指定された時間間隔の後に、履歴テーブルにデータを保存します。 これによって、頻繁にアクセスされるテーブルへの負荷が低減します。履歴テーブ ルからのドラフト・オーダーのパージについて詳しくは、 234 [ページの『ドラフ](#page-241-1) [ト・オーダー履歴パージ』を](#page-241-1)参照してください。

Sterling Selling and Fulfillment Foundation では、ドラフト・オーダー・パージ用の トランザクションは提供されていません。ドラフト・オーダーをパージするトラン ザクションを定義する場合、トランザクション条件に関する以下の条件パラメータ ーのセクションを参照してください。

ドラフト・オーダーをパージする独自のトランザクションを定義しない場合、「オ ーダー・パージ」トランザクションを使用してパージ・コード DRAFTORDERPRG を指定することができます。ドラフト・オーダー・パージ用の「オーダー・パー ジ」トランザクションを構成するには、 271 [ページの『オーダー・パージ』で](#page-278-0)詳細 を参照してください。

コンソールを使用しているすべてのエンタープライズは、パージ・トランザクショ ンをスケジュールする必要があります。

ドラフト・オーダーは、以下の条件が満たされる場合に、検証用のエージェントに よって選択されます。

- v ドラフト・オーダー・フラグが、Y に設定されている。
- v 変更時のタイム・スタンプが、保存日付に対して設定されている。

ドラフト・オーダーの選択後、以下の条件に基づいて、各ドラフト・オーダーのパ ージについて妥当性が検証されます。

- オーダーに、資格を満たすオーダー・リリース・ステータス・レコード (ゼロよ り大きなステータスを持つレコード) が存在しない。
- オーダーの未完了の子オーダー (派生、連鎖、返品、交換、または返金フルフィ ルメント) が既にすべてパージされている。

ドラフト・オーダーが上記の一連の検証条件を満たす場合、エージェントは以下の 条件について引き続きドラフト・オーダーを検証します。

- v 「ドラフト作成済み」ステータス (1000) およびすべての拡張「ドラフト作成済 み」ステータスが含まれる。
- 保持日数に適合しないオーダー・リリース・ステータス・レコードが含まれな  $V_{\lambda_{\alpha}}$
- v オーダーの最後の変更が、リード・タイム (日単位) 設定よりも前である。
- v 交換オーダーが返品オーダーの一部である場合、返品オーダーをパージする前に 交換オーダーが履歴テーブルからパージされている。
- v オーダー明細予約の場合、ドラフト・オーダーのパージは不可。
- v 「ドラフト・オーダー支払処理 (Draft Order Payment Processing)」フラグが N に 設定されている場合、ドラフト・オーダーはパージされる。
- v 「ドラフト・オーダー支払処理 (Draft Order Payment Processing)」フラグが Y に 設定され、ドラフト・オーダーに料金が存在する場合、ドラフト・オーダーはパ ージされない。ただし、ドラフト・オーダーのパージを検証する場合、承認は考 慮されない。
- v オーダー明細の場合、以下のサービス・オーダー明細は除外されます。
	- セラーの在庫更新が必要で、「ステータス在庫のタイプ」の「セラーの供給を 更新する」オプションがオンに設定され、「セラー供給タイプ」が「手持ち在 庫」または空欄の場合。(「セラー供給タイプ」は、「手持ちの供給」チェッ ク・ボックスが使用可能なカスタム・セラー供給タイプでも可。)
	- 「セラー需要タイプ」が空欄の場合。
	- バイヤーの在庫更新が必要で、「バイヤー供給タイプ」が「手持ち在庫」また は空欄の場合。

「ドラフト・オーダー・パージ」トランザクションを定義するための条件パラメー ターは、以下のとおりです。

表 *180.* 「ドラフト・オーダー・パージ」の条件パラメーター

| パラメーター             | 説明                                                                                 |
|--------------------|------------------------------------------------------------------------------------|
| アクション              | 必須。トランザクションをトリガーします。これを空欄のまま<br>にすると、デフォルトである「取得 (Get)」(唯一の有効値)に                   |
|                    | 設定されます。                                                                            |
| バッファーに入れるレコー       | オプション。一度に取得および処理するレコードの数。これを                                                       |
| ド数                 | 空欄のままにしたり、0(ゼロ)と指定したりすると、デフォル<br>トである 5000 に設定されます。                                |
| 次回のタスク・キュー間隔       | オプション。失敗したタスクの再処理を検討するまでの中断期<br>間を、時間単位で指定します。デフォルトは 5 時間です。                       |
| エンタープライズ・コード       | 必須。「ドラフト・オーダー・パージ」を実行する必要のある                                                       |
| (EnterpriseCode)   | エンタープライズ。これが渡されない場合は、すべてのエンタ<br>ープライズがモニターされます。                                    |
|                    | エンタープライズ・コードが空欄の場合、デフォルト・エンタ                                                       |
|                    | ープライズに対して構成されたパージ条件が使用され、ドラフ<br>ト・オーダーのエンタープライズに対して構成されたパージ条                       |
|                    | 件は使用されません。                                                                         |
| ライブ                | オプション。実行モード。有効な値は、以下のとおりです。                                                        |
|                    | • Y - デフォルト値。適格なレコードを、パージされるテーブ                                                    |
|                    | ルの下にリストされている通常のテーブルから、対応する履<br>歴テーブルに移動します。                                        |
|                    | • N - テスト・モード。履歴テーブルに移動する行を、実際に<br>移動せずに決定します。                                     |
| パージ・コード            | 必須。DRAFTORDERPRG に設定します。保持日数の決定な                                                   |
| (PurgeCode)        | ど、内部の計算に使用されます。これは、「ビジネス・ルー                                                        |
|                    | ル・パージ条件 (Business Rules Purge Criteria)」で使用されて<br>いる「パージ・コード (PurgeCode)」に対応しています。 |
| コロニー ID (ColonyID) | 1 つのテーブルが複数のスキーマに存在する可能性のある、マ                                                      |
|                    | ルチ・スキーマのデプロイメントで必要です。コロニーのエー                                                       |
|                    | ジェントを実行します。                                                                        |

### 追跡対象の統計

なし。

## 発生するイベント

なし。

## <span id="page-246-0"></span>パージされるテーブル

#### YFS\_ACTIVITY\_DEMAND

## YFS\_ANSWER\_SET\_TRAN

YFS\_ANSWER\_TRAN

YFS\_CHARGE\_TRANSACTION

YFS\_CHARGE\_TRAN\_DIST

YFS\_CREDIT\_CARD\_TRANSACTION

YFS\_ENTITY\_ADDRESS

YFS\_HEADER\_CHARGES

YFS\_INSTRUCTION\_DETAIL

YFS\_INVOICE\_COLLECTION

YFS\_LINE\_CHARGES

YFS\_MONITOR\_ALERT

YFS\_NOTES

YFS\_ORDER\_AUDIT

YFS\_ORDER\_AUDIT\_DETAIL

YFS\_ORDER\_AUDIT\_LEVEL

YFS\_ORDER\_HEADER

YFS\_ORDER\_HOLD\_TYPE

YFS\_ORDER\_HOLD\_TYPE\_LOG

YFS\_ORDER\_INVOICE

YFS\_ORDER\_INVOICE\_DETAIL

YFS\_ORDER\_KIT\_LINE

YFS\_ORDER\_KIT\_LINE\_SCHEDULE

YFS\_ORDER\_LINE

YFS\_ORDER\_LINE\_OPTION

YFS\_ORDER\_LINE\_REQ\_TAG

YFS\_ORDER\_LINE\_RESERVATION

YFS\_ORDER\_LINE\_SCHEDULE

YFS\_ORDER\_LINE\_SRC\_CNTRL

YFS\_ORDER\_PROD\_SER\_ASSOC

YFS\_ORDER\_RELEASE

YFS\_ORDER\_RELEASE\_STATUS

YFS\_ORDER\_SER\_PROD\_ITEM

YFS\_ORDER\_DATE

YFS\_PAYMENT

YFS\_PMNT\_TRANS\_ERROR

YFS\_PROMOTION

YFS\_PROMOTION\_AWARD

YFS\_RECEIVING\_DISCREPANCY

YFS\_RECEIVING\_DISCREPANCY\_DTL

YFS\_REFERENCE\_TABLE

YFS TAX BREAKUP

### 配送計画のパージ **(Delivery Plan Purge)**

配送計画が通常のライフサイクルを完了した場合、このパージによって配送計画を 削除します。配送計画に関連付けられたすべての集合・混載と出荷をパージしてか ら、このパージ・エージェントを実行する必要があります。

条件パラメーターで指定された保持日数を超える期間「完了」のマークが付けられ ていた配送計画、および、どの出荷、集合・混載も含まない配送計画が、すべてパ ージされます。設定されたリード・タイム (日単位) より前に、オーダーを履歴に移 動しておく必要があります。

コンソールを使用しているエンタープライズは、パージ・トランザクションをスケ ジューリングする必要があります。

パージは、パージ・コードの疑似論理を使用して分析することができます。以下の 条件が満たされる場合、配送計画がパージ対象として選択されます。

- 配送計画が「完了」ステータスにある。
- v 配送計画が、どの集合・混載、出荷にも関連付けられていない。
- v 配送計画に関連付けられたすべてのオーダーが、パージされている。
- v 配送計画に対して最後に行われた変更が、設定されたリード・タイム (日単位) よ り前である。

## 属性

この時間トリガー・トランザクションの属性は、以下のとおりです。

表 *181.* 「配送計画のパージ」の属性

| 属性                    | 値                      |
|-----------------------|------------------------|
| 基本トランザクション ID         | <b>DELIVERYPLANPRG</b> |
| (Base Transaction ID) |                        |
| 基本伝票種別                | 集合・混載                  |
| 基本プロセス・タイプ            | 集合・混載実行                |
| (Base Process Type)   |                        |
| 抽象化トランザクション           | なし                     |
| 呼び出される API (APIs      | なし                     |
| Called)               |                        |
| 呼び出されるユーザー出口          | YFSBeforePurgeUE       |
| (User Exits Called)   |                        |

## 条件パラメーター

このトランザクションの条件パラメーターは、以下のとおりです。

表 *182.* 「配送計画のパージ」の条件パラメーター

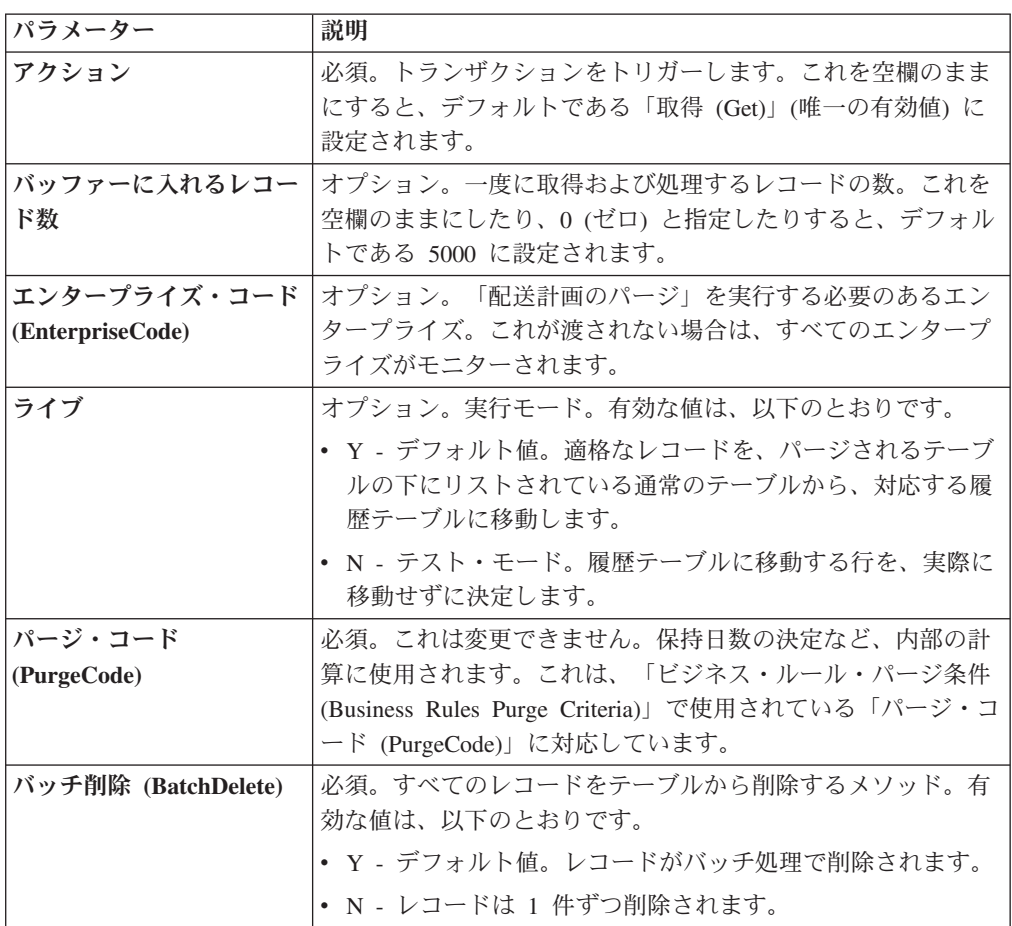

表 *182.* 「配送計画のパージ」の条件パラメーター *(*続き*)*

| パラメーター             | 説明                                  |
|--------------------|-------------------------------------|
| コロニー ID (ColonyID) | YFS_DELIVERY_PLAN テーブルが複数のスキーマに存在する |
|                    | 可能性のある、マルチ・スキーマのデプロイメントで必要で         |
|                    | す。コロニーのエージェントを実行します。                |

### 追跡対象の統計

このトランザクションの場合、以下の統計が追跡されます。

表 *183.* 「配送計画のパージ」の統計

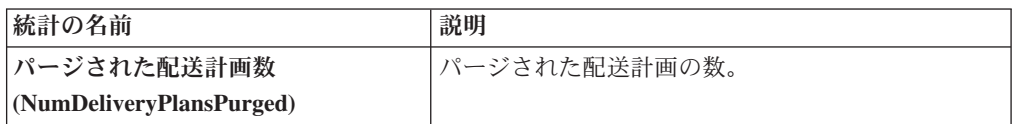

### 保留中のジョブの数

このトランザクションの場合、保留中のジョブの数は、YFS\_DELIVERY\_PLAN テ ーブルからパージできるレコードの数です。

7 発生するイベント

なし。

#### <span id="page-250-0"></span>パージされるテーブル

YFS\_DELIVERY\_PLAN

### エクスポート・テーブルのパージ **(Export Table Purge)**

このパージは、システムからエクスポート・テーブルのデータを削除します。これ は、頻繁にアクセスするテーブルの負荷を軽減します。

パージは、パージ・コードの疑似論理を使用して分析することができます。以下の 条件が満たされる場合、パージ対象として YFS EXPORT テーブルから選択されま す。

- YFS EXPORT レコードに、処理済み (ステータス = 10) のマークが付けられて いる。
- v 最後に変更された時刻が、リード・タイム (日単位) 設定よりも前である。 このパージは、ハブで定義されたルールのみを読み取ります。エンタープライズ によってオーバーライドされたルールは、考慮されません。このパージは、バッ チ削除モード (バッチ削除 (BatchDelete)=Y) で実行された場合、単一スレッド化 されます。

アプリケーション・コンソールを使用しているエンタープライズは、パージ・トラ ンザクションをスケジュールする必要があります。

## 属性

この時間トリガー・トランザクションの属性は、以下のとおりです。

表 *184.* 「エクスポート・テーブルのパージ *(Export Table Purge)*」の属性

| 属性                    | 値                   |
|-----------------------|---------------------|
| 基本トランザクション ID         | <b>EXPORTTBLPRG</b> |
| (Base Transaction ID) |                     |
| 基本伝票種別                | −般                  |
| 基本プロセス・タイプ            | 一般                  |
| (Base Process Type)   |                     |
| 抽象化トランザクション           | なし                  |
| 呼び出される API (APIs      | なし                  |
| Called)               |                     |
| 呼び出されるユーザー出口          | YFSBeforePurgeUE    |
| (User Exits Called)   |                     |

## 条件パラメーター

このトランザクションの条件パラメーターは、以下のとおりです。

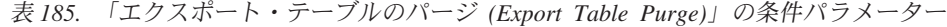

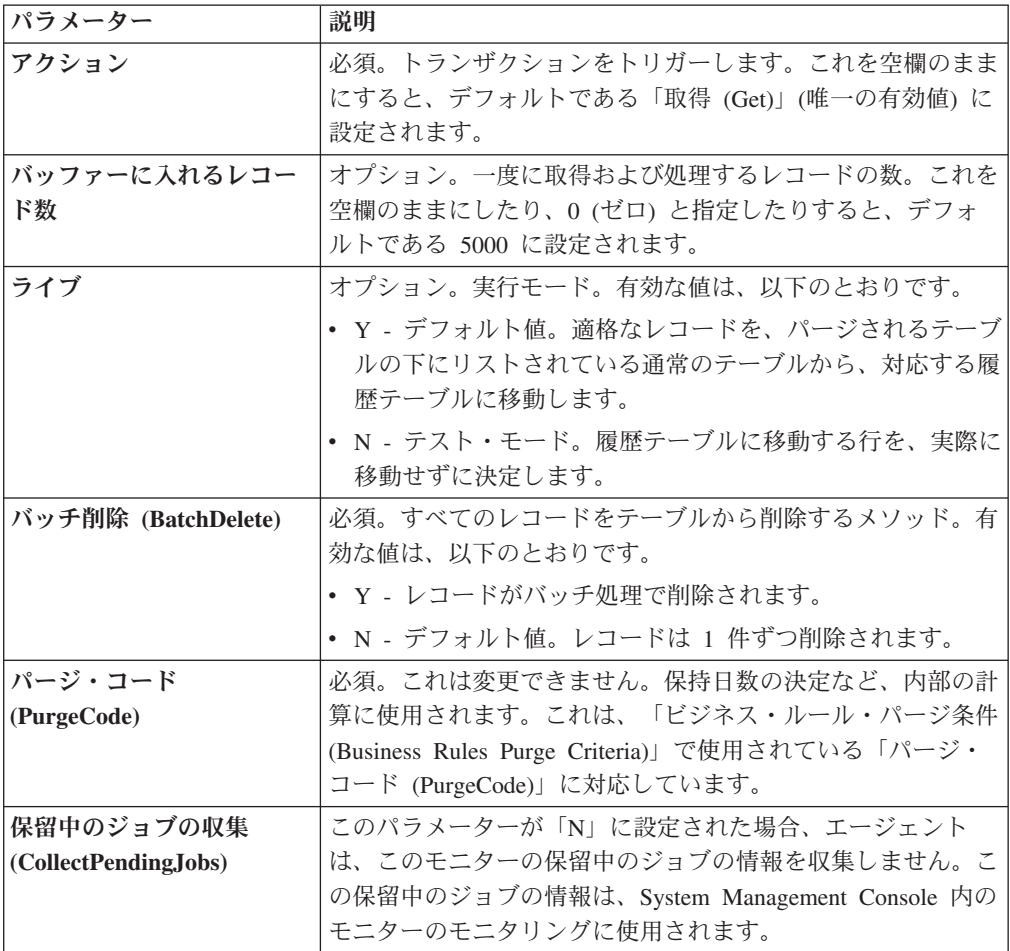
表 *185.* 「エクスポート・テーブルのパージ *(Export Table Purge)*」の条件パラメーター *(*続 き*)*

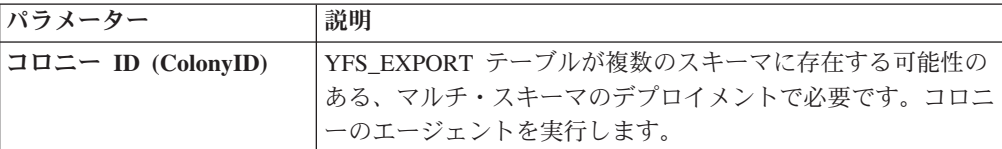

### 追跡対象の統計

このトランザクションの場合、以下の統計が追跡されます。

表 *186.* 「エクスポート・テーブルのパージ *(Export Table Purge)*」の統計

| 統計の名前              | 説明               |
|--------------------|------------------|
| パージされたエクスポート数      | 「パージされたエクスポートの数。 |
| (NumExportsPurged) |                  |

#### 保留中のジョブの数

このトランザクションの場合、保留中のジョブの数は、YFS\_Export テーブルからパ ージできるレコードの数です。

#### 発生するイベント

なし。

パージされるテーブル

YFS\_EXPORT

### インポート・テーブル・パージ

このパージは、インポート・テーブル・データをシステムから削除します。これ は、頻繁にアクセスするテーブルの負荷を軽減します。

パージは、パージ・コードの疑似論理を使用して分析することができます。以下の 条件を満たす場合、YFS\_IMPORT テーブルがパージ対象としてピックアップされま す。

- YFS IMPORT レコードが「処理済み」としてマークされている (Status = "10")。
- v 「最終変更時刻」がリード・タイム設定 (日単位) より前である。
- このパージは、ハブで定義されたルールのみを読み取ります。エンタープライズ によってオーバーライドされたルールは、考慮されません。このパージは、バッ チ削除モード (バッチ削除 (BatchDelete)=Y) で実行された場合、単一スレッド化 されます。

コンソールを使用しているエンタープライズは、パージ・トランザクションをスケ ジューリングする必要があります。

# 属性

この時間トリガー・トランザクションの属性は、以下のとおりです。

表 *187.* 「インポート・テーブル・パージ」属性

| 属性                    | 値                       |
|-----------------------|-------------------------|
| 基本トランザクション ID         | <b>IMPORTTBLPRG</b>     |
| (Base Transaction ID) |                         |
| 基本伝票種別                | −般                      |
| 基本プロセス・タイプ            | 一般                      |
| (Base Process Type)   |                         |
| 抽象化トランザクション           | なし                      |
| 呼び出される API (APIs      | なし                      |
| Called)               |                         |
| 呼び出されるユーザー出口          | <b>YFSBeforePurgeUE</b> |
| (User Exits Called)   |                         |

条件パラメーター

このトランザクションの条件パラメーターは、以下のとおりです。

表 *188.* 「インポート・テーブル・パージ」の条件パラメーター

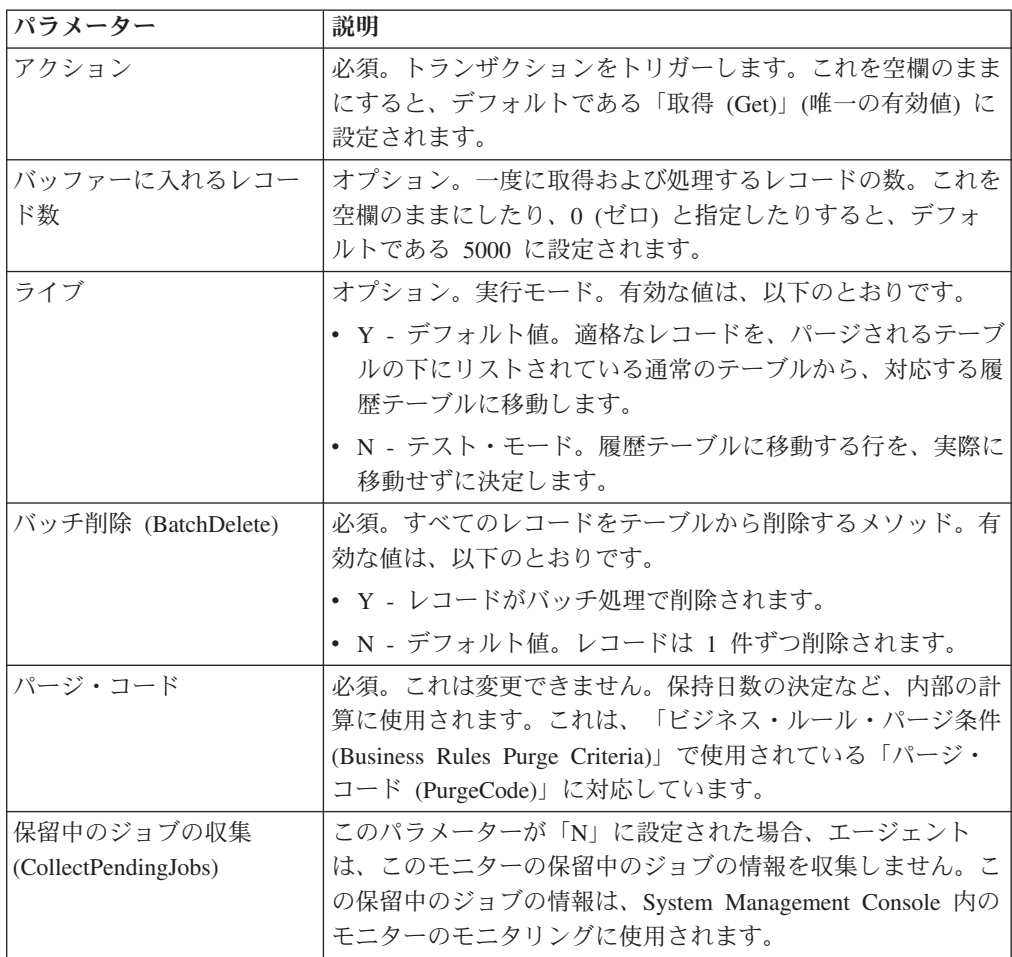

表 *188.* 「インポート・テーブル・パージ」の条件パラメーター *(*続き*)*

| <b> パラメーター</b> | 説明                               |
|----------------|----------------------------------|
| コロニー ID        | YFS_IMPORT テーブルが複数のスキーマに存在する可能性の |
|                | ある、マルチ・スキーマのデプロイメントで必要です。コロニ     |
|                | 一のエージェントを実行します。                  |

このトランザクションの場合、以下の統計が追跡されます。

表 *189.* 「インポート・テーブル・パージ」の統計

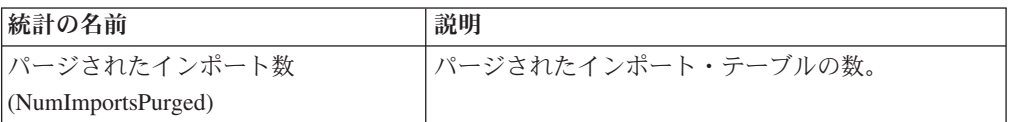

#### 保留中のジョブの数

このトランザクションの場合、保留中のジョブの数は、YFS\_Import テーブルからパ ージできるレコードの数になります。

### 発生するイベント

なし。

#### <span id="page-254-0"></span>パージされるテーブル

YFS\_IMPORT

#### 在庫監査パージ

このパージは、在庫監査データをシステムから削除します。これは、頻繁にアクセ スするテーブルの負荷を軽減します。

コンソールを使用しているエンタープライズは、パージ・トランザクションをスケ ジューリングする必要があります。

現在日付からパージ条件の保持日数を引いた日付より前の変更時のタイム・スタン プを持つ、指定された組織のすべての在庫監査を、「在庫監査パージ」でピックア ップされるように構成できます。

パージは、パージ・コードの疑似論理を使用して分析することができます。以下の 条件を満たす場合、在庫監査レコードはパージ対象としてピックアップされます。

v 在庫監査レコードの最終変更日時が、現在のタイム・スタンプから保持日数を引 いた日時よりも前である。

このパージのエージェント条件の詳細のスレッド数が 1 に設定されている必要が あります。エージェント条件について詳しくは、「*Sterling Selling and Fulfillment Foundation* アプリケーション・プラットフォーム構成ガイド」を参照してくださ い。

「在庫監査パージ」は、そうするように構成されていた場合でも、過去 60 日以 内のレコードはパージしません。

この時間トリガー・トランザクションの属性は、以下のとおりです。

表 *190.* 「在庫監査パージ」属性

| 属性                    | 値                        |
|-----------------------|--------------------------|
| 基本トランザクション ID         | <b>INVENTORYAUDITPRG</b> |
| (Base Transaction ID) |                          |
| 基本伝票種別                | 一般                       |
| 基本プロセス・タイプ            | 一般                       |
| (Base Process Type)   |                          |
| 抽象化トランザクション           | なし                       |
| 呼び出される API (APIs      | なし                       |
| Called)               |                          |
| 呼び出されるユーザー出口          | <b>YFSBeforePurgeUE</b>  |
| (User Exits Called)   |                          |

## 条件パラメーター

表 *191.* 「在庫監査パージ」の条件パラメーター

| パラメーター             | 説明                                             |
|--------------------|------------------------------------------------|
| アクション              | 必須。トランザクションをトリガーします。これを空欄のまま                   |
|                    | にすると、デフォルトである「取得 (Get)」(唯一の有効値) に              |
|                    | 設定されます。                                        |
| バッファーに入れるレコー       | オプション。一度に取得および処理するレコードの数。これを                   |
| ド数                 | 空欄のままにしたり、0(ゼロ)と指定したりすると、デフォル                  |
|                    | トである 5000 に設定されます。                             |
| エンタープライズ・コード       | オプション。「在庫監査パージ」を実行する対象の在庫組織。                   |
| (EnterpriseCode)   | これが渡されない場合は、すべてのエンタープライズがモニタ                   |
|                    | ーされます。                                         |
| ライブ                | オプション。実行モード。有効な値は、以下のとおりです。                    |
|                    | • Y‐デフォルト値。滴格なレコードを、パージされるテーブ                  |
|                    | ルの下にリストされている通常のテーブルから、対応する履                    |
|                    | 歴テーブルに移動します。                                   |
|                    | · N - テスト・モード。履歴テーブルに移動する行を、実際に                |
|                    | 移動せずに決定します。                                    |
| パージ・コード            | 必須。これは変更できません。保持日数の決定など、内部の計                   |
| (PurgeCode)        | 算に使用されます。これは、「ビジネス・ルール・パージ条件                   |
|                    | (Business Rules Purge Criteria)」で使用されている「パージ・コ |
|                    | ード (PurgeCode)」に対応しています。                       |
| コロニー ID (ColonyID) | 1 つのテーブルが複数のスキーマに存在する可能性のある、マ                  |
|                    | ルチ・スキーマのデプロイメントで必要です。コロニーのエー                   |
|                    | ジェントを実行します。                                    |

このトランザクションの場合、以下の統計が追跡されます。

表 *192.* 「在庫監査」の統計

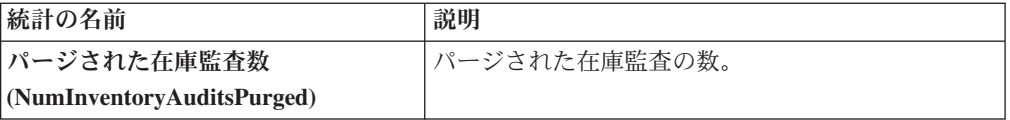

#### 保留中のジョブの数

このトランザクションの場合、保留中のジョブの数は、YFS\_Inventory\_Audit テーブ ルからパージできるレコードの数になります。

#### 発生するイベント

なし。

<span id="page-256-0"></span>パージされるテーブル

YFS\_INVENTORY\_AUDIT

#### 在庫パージ

このパージは、在庫データをシステムから削除します。これは、頻繁にアクセスす るテーブルの負荷を軽減します。このパージは、パージの際に保持日数を考慮しま せん。

パージは、パージ・コードの疑似論理を使用して分析することができます。

YFS INVENTORY SUPPLY では、以下の条件を満たす場合、在庫供給はパージ対 象としてピックアップされます。

- v 供給レコードとノードの在庫状況タイプが同じである。例えば、「追跡」または 「無限」である。
- 供給レコードの量が 0 である。
- v 供給レコードに、「情報」の供給タイプが含まれていない。

YFS\_INVENTORY\_DEMAND では、以下の条件を満たす場合、在庫需要はパージ対 象としてピックアップされます。

- v 需要レコードの量が 0 以下である。
- YFS\_INVENTORY\_DEMAND\_ADDNL テーブル内に需要の詳細および一致する需 要レコードがない。

YFS INVENTORY TAG の場合、INVENTORY TAG KEY を使用する既存の供給お よび需要がない場合に、パージされます。

YFS INVENTORY RESERVATION では、以下の条件を満たす場合、在庫予約はパ ージ対象としてピックアップされます。

• 在庫予約レコードの量が 0、または出荷日が、システム日付からパージ条件の保 持日数を引いた日付より前である。

YFS\_INVENTORY\_NODE\_CONTROL では、INV\_PIC\_INCORRECT\_TILL\_DATE が 現在のタイム・スタンプからパージ条件の保持日数を引いた日時より前の場合に、 パージされます。

YFS\_IBA\_TRIGGER では、IBA\_REQUIRED = 'N'、IBA\_RUN\_REQUIRED = 'N'、 および LAST\_IBA\_PROCESSED\_TS が現在のタイム・スタンプからパージ条件の保 持日数を引いた日時より前の場合に、パージされます。

コンソールを使用しているエンタープライズは、パージ・トランザクションをスケ ジューリングする必要があります。

#### 属性

この時間トリガー・トランザクションの属性は、以下のとおりです。

表 *193.* 「在庫パージ」属性

| 属性                    | 値                       |
|-----------------------|-------------------------|
| 基本トランザクション ID         | <b>INVENTORYPRG</b>     |
| (Base Transaction ID) |                         |
| 基本伝票種別                | 一般                      |
| 基本プロセス・タイプ            | 一般                      |
| (Base Process Type)   |                         |
| 抽象化トランザクション           | なし                      |
| 呼び出される API (APIs      | なし                      |
| Called)               |                         |
| <b> 呼び出されるユーザー出口</b>  | <b>YFSBeforePurgeUE</b> |
| (User Exits Called)   |                         |

### 条件パラメーター

表 *194.* 「在庫パージ」の条件パラメーター

| <b> パラメーター</b>                   | 説明                                                                                                    |
|----------------------------------|----------------------------------------------------------------------------------------------------|
| アクション                            | 必須。トランザクションをトリガーします。これを空欄のまま<br>にすると、デフォルトである「取得 (Get)」(唯一の有効値) に<br>設定されます。                                                                                    |
| バッファーに入れるレコー<br>ド数               | オプション。一度に取得および処理するレコードの数。これを<br>空欄のままにしたり、0 (ゼロ) と指定したりすると、デフォ<br>ルトである 5000 に設定されます。                                                                           |
| エンタープライズ・コード<br>(EnterpriseCode) | 「在庫パージ」を実行する対象の在庫組織。                                                                                                    |
| ライブ                              | オプション。実行モード。有効な値は、以下のとおりです。<br>• Y - デフォルト値。適格なレコードを、パージされるテーブ <br>ルの下にリストされている通常のテーブルから、対応する履<br>歴テーブルに移動します。<br>• N- テスト・モード。履歴テーブルに移動する行を、実際に<br>移動せずに決定します。 |

表 *194.* 「在庫パージ」の条件パラメーター *(*続き*)*

| <b> パラメーター</b>     | 説明                                            |
|--------------------|-----------------------------------------------|
| <b> パージ・コード</b>    | 必須。これは変更できません。保持日数の決定など、内部の計                  |
| (PureCode)         | 算に使用されます。これは、「ビジネス・ルール・パージ条件                  |
|                    | (Business Rules Purge Criteria)」で使用されている「パージ・ |
|                    | コード (PurgeCode)」に対応しています。                     |
| コロニー ID (ColonyID) | 1 つのテーブルが複数のスキーマに存在する可能性のある、マ                 |
|                    | ルチ・スキーマのデプロイメントで必要です。コロニーのエー                  |
|                    | ジェントを実行します。                                   |

このトランザクションの場合、以下の統計が追跡されます。

表 *195.* 「在庫パージ」の統計

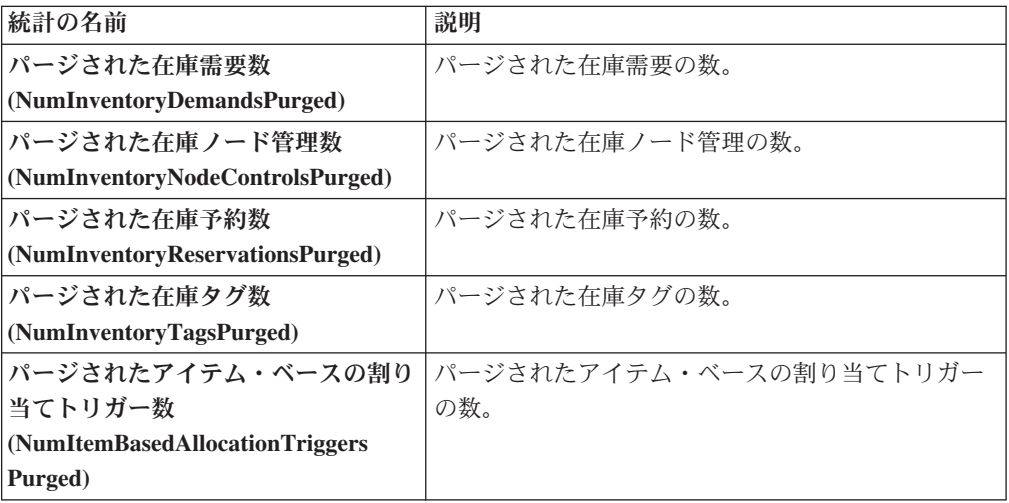

### 保留中のジョブの数

このトランザクションの場合、保留中のジョブの数は、YFS\_Inventory\_Supply、 YFS\_Inventory\_Demand、YFS\_Inventory\_Tag、 YFS\_Inventory\_Reservation、 YFS\_IBA\_Trigger、および YFS\_Inventory\_Node\_Control テーブルからパージできる レコードの総数になります。

# 発生するイベント

なし。

<span id="page-258-0"></span>パージされるテーブル

YFS\_IBA\_TRIGGER

YFS\_INVENTORY\_DEMAND

YFS\_INVENTORY\_TAG

YFS\_INVENTORY\_RESERVATION

YFS\_INVENTORY\_SUPPLY

YFS\_INVENTORY\_NODE\_CONTROL

# 在庫供給一時パージ

「在庫供給一時パージ」エージェントは、Sterling Selling and Fulfillment Foundation の在庫ピクチャーとノード上の実際の在庫ピクチャーの同期プロセスによって生成 された、一時在庫テーブルのコンテンツをクリーンアップします。

ノード在庫ピクチャーは、ロードのプロセス時に、

YFS INVENTORY SUPPLY TEMP テーブルに保管されます。同期フェーズが完了 し、YFS\_INVENTORY\_SUPPLY テーブルの更新が終了したら、 YFS\_INVENTORY\_SUPPLY\_TEMP テーブルをパージする必要があり、このエージ ェントがそのパージを実行します。

ノード在庫との同期の構成について詳しくは、「*Sterling Selling and Fulfillment Foundation* 統合在庫管理 構成ガイド」を参照してください。

「在庫供給一時パージ」エージェントを使用して、YantraMessageGroupID のグルー プについて、現在日時からパージ条件の保持日数を引いた日時より前の変更時のタ イム・スタンプを持つ YFS\_INVENTORY\_SUPPLY\_TEMP 内のすべてのレコードが パージされます。

#### 属性

この時間トリガー・トランザクションの属性は、以下のとおりです。

| 属性                    | 値             |
|-----------------------|---------------|
| 基本トランザクション ID         | SUPPLYTEMPPRG |
| (Base Transaction ID) |               |
| 基本伝票種別                | 一般            |
| 基本プロセス・タイプ            | 一般            |
| (Base Process Type)   |               |
| 抽象化トランザクション           | なし            |
| 呼び出される API (APIs      | なし            |
| Called)               |               |
| <b> 呼び出されるユーザー出口</b>  | なし            |
| (User Exits Called)   |               |

表 *196.* 「在庫供給一時パージ」属性

#### 条件パラメーター

表 *197.* 「在庫供給一時パージ」の条件パラメーター

| <b> パラメーター</b> | 説明                               |
|----------------|----------------------------------|
| <b> アクション</b>  | 必須。トランザクションをトリガーします。これを空欄のまま     |
|                | にすると、デフォルトである「取得 (Get)」(唯一の有効値)に |
|                | 設定されます。                          |

表 *197.* 「在庫供給一時パージ」の条件パラメーター *(*続き*)*

| パラメーター                           | 説明                                                                                                    |
|----------------------------------|----------------------------------------------------------------------------------------------------|
| バッファーに入れるレコー<br>ド数               | オプション。一度に取得および処理するレコードの数。これを<br>空欄のままにしたり、0 (ゼロ) と指定したりすると、デフォ<br>ルトである 5000 に設定されます。                                                      |
| ライブ                              | オプション。実行モード。有効な値は、以下のとおりです。<br>• Y‐デフォルト値。適格なレコードを、パージされるテーブ<br>ルの下にリストされている通常のテーブルから、対応する履<br>歴テーブルに移動します。                                |
|                                  | • N - テスト・モード。履歴テーブルに移動する行を、実際に<br>移動せずに決定します。                                                                                             |
| エンタープライズ・コード<br>(EnterpriseCode) | オプション。「在庫供給一時パージ」を実行する対象の在庫組<br>織。これが渡されない場合は、すべてのエンタープライズがモ<br>ニターされます。                                                                   |
| パージ・コード<br>(PurgeCode)           | 必須。これは変更できません。保持日数の決定など、内部の計<br>算に使用されます。これは、「ビジネス・ルール・パージ条件<br>(Business Rules Purge Criteria)」で使用されている「パージ・<br>コード (PurgeCode)」に対応しています。 |
| コロニー ID (ColonyID)               | YFS_INVENTORY_SUPPLY_TEMP テーブルが複数のスキーマ<br>に存在する可能性のある、マルチ・スキーマのデプロイメント<br>で必要です。コロニーのエージェントを実行します。                                         |

このトランザクションの場合、以下の統計が追跡されます。

表 *198.* 「在庫供給一時パージ」の統計

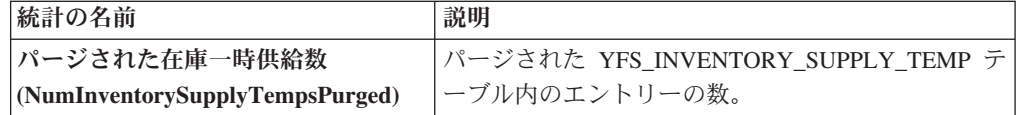

### 保留中のジョブの数

最大の変更時のタイム・スタンプが現在のタイム・スタンプからパージ条件のリー ド日数を引いた日時より前である、YFS\_INVENTORY\_SUPPLY\_TEMP テーブルの 固有の YantraMessageGroupID の数。

### 発生するイベント

なし。

<span id="page-260-0"></span>パージされるテーブル

YFS\_INVENTORY\_SUPPLY\_TEMP

# アイテム監査パージ

このパージは、YFS AUDIT テーブル・データをシステムから削除します。これに よって、頻繁にアクセスされるテーブルにおける負荷が削減されます。このパージ

は、以下の条件を満たした場合、YFS\_AUDIT テーブルおよび YFS\_AUDIT\_HEADER テーブル内のレコードをパージします。

- 指定された保持日数よりも大きい「変更時のタイム・スタンプ」を持つ YFS\_AUDIT レコード、および「YFS\_ITEM」というテーブル名のレコード。
- v 最終変更時刻がリード・タイム設定 (日単位) より前である。

エンタープライズが Applications Manager によって YFS ITEM テーブル内のレコ ードを変更したときに、YFS\_ITEM が監査され、監査レコードが YFS\_AUDIT テー ブルに挿入されます。監査レコードをクリーンアップするために、このパージ・ト ランザクションを使用できます。

コンソールを使用しているエンタープライズは、パージ・トランザクションを適宜 スケジュールする必要があります。

#### 属性

この時間トリガー・トランザクションの属性は、以下のとおりです。

| 属性                    | 値                       |
|-----------------------|-------------------------|
| 基本トランザクション ID         | YFS_ITEM_AUDIT_PURGE    |
| (Base Transaction ID) |                         |
| 基本伝票種別                | 一般                      |
| 基本プロセス・タイプ            | 一般                      |
| (Base Process Type)   |                         |
| 抽象化トランザクション           | なし                      |
| 呼び出される API (APIs      | なし                      |
| Called)               |                         |
| 呼び出されるユーザー出口          | <b>YFSBeforePurgeUE</b> |
| (User Exits Called)   |                         |

表 *199.* 「アイテム監査パージ」属性

### 条件パラメーター

表 *200.* 「アイテム監査パージ」の条件パラメーター

| パラメーター             | 説明                                                                                            |
|--------------------|-----------------------------------------------------------------------------------------------|
| アクション              | 必須。トランザクションをトリガーします。これを空欄のまま<br>にすると、値はデフォルトである「取得 (Get)」(唯一の有効<br>値) に設定されます。                |
| バッファーに入れるレコー<br>ド数 | オプション。一度に取得および処理するレコードの数。これを<br>空欄のままにしたり、0(ゼロ)と指定したりすると、値はデ<br>フォルトである 5000 に設定されます。         |
| ライブ                | オプション。実行モード。有効な値は、以下のとおりです。<br>• Y - デフォルト値。実動モード。通常のテーブルからレコー<br>ドが削除されます。<br>• N - テスト・モード。 |

表 *200.* 「アイテム監査パージ」の条件パラメーター *(*続き*)*

| パラメーター             | 説明                                                                                                    |
|--------------------|----------------------------------------------------------------------------------------------------|
| パージ・コード            | 必須。これは変更できません。保持日数の決定など、内部の計                                                                                    |
| (PurgeCode)        | 算に使用されます。これは、「ビジネス・ルール・パージ条件                                                                                    |
|                    | (Business Rules Purge Criteria)」で使用されている「パージ・<br>コード (PurgeCode)」に対応しています。                                      |
| コロニー ID (ColonyID) | YFS AUDIT テーブルおよび YFS AUDIT HEADER テーブル<br>が複数のスキーマに存在する可能性のある、マルチ・スキーマ<br>のデプロイメントで必要です。コロニーのエージェントを実行<br>します。 |

このトランザクションの場合、以下の統計が追跡されます。

表 *201.* 「アイテム監査パージ」の統計

| 統計の名前                         | 説明                                |
|-------------------------------|-----------------------------------|
|                               | パージされたアイテム監査  パージされたアイテム監査レコードの数。 |
| レコード数                         |                                   |
| $\vert$ (NumItemAuditRecords) |                                   |
| Purged                        |                                   |

#### 保留中のジョブの数

このトランザクションの場合、保留中のジョブの数は、条件値に一致した、 YFS AUDIT テーブルからパージできるレコードの数になります。

#### 発生するイベント

なし。

### パージされるテーブル

YFS\_AUDIT, YFS\_AUDIT\_HEADER

#### 集合・混載履歴パージ

このパージは、標準のライフサイクルの完了後に、集合・混載データを履歴テーブ ルから削除します。これは、頻繁にアクセスするテーブルの負荷を軽減します。

コンソールを使用しているエンタープライズは、パージ・トランザクションをスケ ジューリングする必要があります。

パージは、パージ・コードの疑似論理を使用して分析することができます。集合・ 混載に行われた最終変更が、リード・タイム (日単位) が満たされるより前の場合、 パージ対象として集合・混載がピックアップされます。

このトランザクションを実行する前に、必ず集合・混載をパージして、履歴テーブ ルに移動してください。集合・混載のパージに関する詳細は、 257 [ページの『集](#page-264-0) [合・混載パージ』を](#page-264-0)参照してください。

# 属性

この時間トリガー・トランザクションの属性は、以下のとおりです。

表 *202.* 「集合・混載履歴パージ」属性

| 属性                    | 値                       |
|-----------------------|-------------------------|
| 基本トランザクション ID         | <b>LOADHISTPRG</b>      |
| (Base Transaction ID) |                         |
| 基本伝票種別                | 集合・混載                   |
| 基本プロセス・タイプ            | 集合・混載実行                 |
| (Base Process Type)   |                         |
| 抽象化トランザクション           | なし                      |
| 呼び出される API (APIs      | なし                      |
| Called)               |                         |
| 呼び出されるユーザー出口          | <b>YFSBeforePurgeUE</b> |
| (User Exits Called)   |                         |

# 条件パラメーター

表 *203.* 「集合・混載履歴パージ」の条件パラメーター

| パラメーター                           | 説明                                                                                                    |
|----------------------------------|----------------------------------------------------------------------------------------------------|
| アクション                            | 必須。トランザクションをトリガーします。これを空欄のまま<br>にすると、デフォルトである「取得 (Get)」(唯一の有効値) に<br>設定されます。                                                                                 |
| バッファーに入れるレコー<br>ド数               | オプション。一度に取得および処理するレコードの数。これを<br>空欄のままにしたり、0(ゼロ)と指定したりすると、デフォ<br>ルトである 5000 に設定されます。                                                                          |
| エンタープライズ・コード<br>(EnterpriseCode) | オプション。「集合・混載パージ」を実行する必要があるエン<br>タープライズ。これが渡されない場合は、すべてのエンタープ<br>ライズがモニターされます。                                                                                |
| ライブ                              | オプション。実行モード。有効な値は、以下のとおりです。<br>• Y-デフォルト値。滴格なレコードを、パージされるテーブ<br>ルの下にリストされている通常のテーブルから、対応する履<br>歴テーブルに移動します。<br>• N- テスト・モード。履歴テーブルに移動する行を、実際に<br>移動せずに決定します。 |
| パージ・コード                          | 必須。これは変更できません。保持日数の決定など、内部の計<br>算に使用されます。これは、「ビジネス・ルール・パージ条件<br>(Business Rules Purge Criteria)」で使用されている「パージ・<br>コード (PurgeCode)」に対応しています。                   |
| コロニー ID (ColonyID)               | 1 つのテーブルが複数のスキーマに存在する可能性のある、マ<br>ルチ・スキーマのデプロイメントで必要です。コロニーのエー<br>ジェントを実行します。                                                                                 |

<span id="page-264-0"></span>このトランザクションの場合、以下の統計が追跡されます。

表 *204.* 「集合・混載履歴パージ」の統計

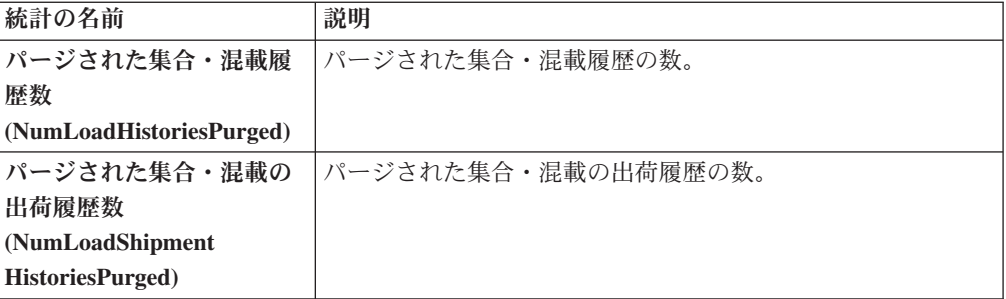

### 保留中のジョブの数

このトランザクションの場合、保留中のジョブの数は、YFS\_Load H テーブルから パージできるレコードの数になります。

#### 発生するイベント

なし。

<span id="page-264-1"></span>パージされるテーブル

YFS\_LOAD\_H

YFS LOAD STOP H

YFS\_LOAD\_SHIPMENT\_CHARGE\_H

YFS\_LOAD\_STATUS\_AUDIT\_H

YFS\_SHIPMENT\_CONTAINER\_H

YFS\_CONTAINER\_ACTIVITY\_H

YFS\_LOADED\_CONTAINER\_H

YFS\_LOAD\_SHIPMENT\_H

YFS\_ADDITIONAL\_DATE\_H

YFS\_LOAD\_HOLD\_TYPE\_H

YFS\_LOAD\_HOLD\_TYPE\_LOG\_H

### 集合・混載パージ

このパージは、集合・混載データをシステムから削除します。「クローズ」として マークされているすべての集合・混載をピックアップしてパージします。空の集 合・混載 (出荷のない集合・混載など) は、パージ対象と見なされません。このパー ジの一部として、関連した子テーブルもパージされます。

これは、パイプライン・トランザクションではありません。また、タスク・キュー からは動作しません。

コンソールを使用しているエンタープライズは、パージ・トランザクションをスケ ジューリングする必要があります。

パージは、パージ・コードの疑似論理を使用して分析することができます。以下の 条件を満たす場合、集合・混載はパージ対象としてピックアップされます。

v 集合・混載の最終変更が、リード・タイム設定 (日単位) より前である。

### 属性

この時間トリガー・トランザクションの属性は、以下のとおりです。

表 *205.* 「集合・混載パージ」属性

| 属性                    | 値                       |
|-----------------------|-------------------------|
| 基本トランザクション ID         | <b>LOADPRG</b>          |
| (Base Transaction ID) |                         |
| 基本伝票種別                | 集合・混載                   |
| 基本プロセス・タイプ            | 集合・混載実行                 |
| (Base Process Type)   |                         |
| 抽象化トランザクション           | なし                      |
| 呼び出される API (APIs      | なし                      |
| Called)               |                         |
| <b> 呼び出されるユーザー出口</b>  | <b>YFSBeforePurgeUE</b> |
| (User Exits Called)   |                         |

### 条件パラメーター

表 *206.* 「集合・混載パージ」の条件パラメーター

| <b> パラメーター</b>                   | 説明                                                                                                    |
|----------------------------------|----------------------------------------------------------------------------------------------------|
| <b> アクション</b>                    | 必須。トランザクションをトリガーします。これを空欄のまま<br>にすると、デフォルトである「取得 (Get)」(唯一の有効値) に<br>設定されます。                                                                                  |
| バッファーに入れるレコー<br>ド数               | オプション。一度に取得および処理するレコードの数。これを<br>空欄のままにしたり、0(ゼロ)と指定したりすると、デフォル<br>トである 5000 に設定されます。                                                                           |
| エンタープライズ・コード<br>(EnterpriseCode) | オブション。「集合・混載パージ」を実行する必要があるエン<br>タープライズ。これが渡されない場合は、すべてのエンタープ<br>ライズがモニターされます。                                                                                 |
| ライブ                              | オプション。実行モード。有効な値は、以下のとおりです。<br>• Y - デフォルト値。適格なレコードを、パージされるテーブ<br>ルの下にリストされている通常のテーブルから、対応する履<br>歴テーブルに移動します。<br>• N-テスト・モード。履歴テーブルに移動する行を、実際に<br>移動せずに決定します。 |

表 *206.* 「集合・混載パージ」の条件パラメーター *(*続き*)*

| パラメーター             | 説明                                             |
|--------------------|------------------------------------------------|
| パージ・コード            | 必須。これは変更できません。保持日数の決定など、内部の計                   |
| (PurgeCode)        | 算に使用されます。これは、「ビジネス・ルール・パージ条件                   |
|                    | (Business Rules Purge Criteria)」で使用されている「パージ・コ |
|                    | ード (PurgeCode)」に対応しています。                       |
| コロニー ID (ColonyID) | 1 つのテーブルが複数のスキーマに存在する可能性のある、マ                  |
|                    | ルチ・スキーマのデプロイメントで必要です。コロニーのエー                   |
|                    | ジェントを実行します。                                    |

このトランザクションの場合、以下の統計が追跡されます。

表 *207.* 「集合・混載パージ」の統計

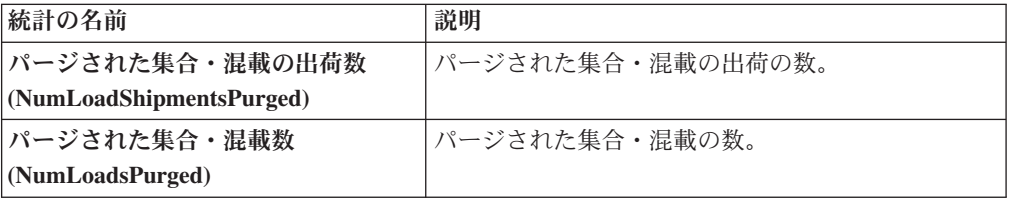

# 保留中のジョブの数

このトランザクションの場合、保留中のジョブの数は、YFS\_Load テーブルからパ ージできるレコードの数になります。

### 発生するイベント

なし。

## <span id="page-266-0"></span>パージされるテーブル

YFS\_ADDITIONAL\_DATE

YFS\_LOAD

YFS\_LOAD\_HOLD\_TYPE

YFS\_LOAD\_HOLD\_TYPE\_LOG

YFS\_LOAD\_STOP

YFS\_LOAD\_SHIPMENT

YFS\_LOAD\_SHIPMENT\_CHARGES (この集合・混載に関する料金)

YFS\_LOAD\_STATUS\_AUDIT

YFS\_LOADED\_CONTAINER

YFS\_SHIPMENT\_CONTAINER

### 交渉履歴パージ

このパージは、交渉履歴データをシステムから削除します。これは、頻繁にアクセ スするテーブルの負荷を軽減します。これによって、オーダー交渉履歴テーブルか らデータがパージされます。

パージは、パージ・コードの疑似論理を使用して分析することができます。以下の 条件を満たす場合、交渉は履歴パージ対象としてピックアップされます。

v 交渉の最終変更日時が保持日数期間を超えている。

コンソールを使用しているエンタープライズは、パージ・トランザクションをスケ ジューリングする必要があります。

#### 属性

この時間トリガー・トランザクションの属性は、以下のとおりです。

| 属性                    | 値                         |
|-----------------------|---------------------------|
| 基本トランザクション ID         | <b>NEGOTIATIONHISTPRG</b> |
| (Base Transaction ID) |                           |
| 基本伝票種別                | オーダー                      |
| 基本プロセス・タイプ            | オーダー交渉                    |
| (Base Process Type)   |                           |
| 抽象化トランザクション           | なし                        |
| 呼び出される API (APIs      | なし                        |
| Called)               |                           |
| 呼び出されるユーザー出口          | <b>YFSBeforePurgeUE</b>   |
| (User Exits Called)   |                           |

表 *208.* 「交渉履歴パージ」属性

#### 条件パラメーター

表 *209.* 「交渉履歴パージ」の条件パラメーター

| <b> パラメーター</b>                               | 説明                                                                                  |
|----------------------------------------------|-------------------------------------------------------------------------------------|
| アクション                                        | 必須。トランザクションをトリガーします。これを空欄のまま<br>にすると、デフォルトである「取得 (Get)」(唯一の有効値)に<br>設定されます。         |
| バッファーに入れるレコー<br>ド数                           | オプション。一度に取得および処理するレコードの数。これを<br>空欄のままにしたり、0(ゼロ)と指定したりすると、デフォル<br>トである 5000 に設定されます。 |
| <b> エンタープライズ・コード</b><br>$ $ (EnterpriseCode) | オプション。「交渉履歴パージ」を実行する必要があるエンタ<br>ープライズ。これが渡されない場合は、すべてのエンタープラ<br>イズがモニターされます。        |

表 *209.* 「交渉履歴パージ」の条件パラメーター *(*続き*)*

| パラメーター             | 説明                                                                             |
|--------------------|--------------------------------------------------------------------------------|
| ライブ                | オプション。実行モード。有効な値は、以下のとおりです。                                                    |
|                    | • Y - デフォルト値。適格なレコードを、パージされるテーブ<br>ルの下にリストされている通常のテーブルから、対応する履<br>歴テーブルに移動します。 |
|                    | • N - テスト・モード。履歴テーブルに移動する行を、実際に<br>移動せずに決定します。                                 |
| パージ・コード            | 必須。これは変更できません。保持日数の決定など、内部の計                                                   |
| (PurgeCode)        | 算に使用されます。これは、「ビジネス・ルール・パージ条件                                                   |
|                    | (Business Rules Purge Criteria)」で使用されている「パージ・コ                                 |
|                    | ード (PurgeCode)」に対応しています。                                                       |
| コロニー ID (ColonyID) | 1 つのテーブルが複数のスキーマに存在する可能性のある、マ                                                  |
|                    | ルチ・スキーマのデプロイメントで必要です。コロニーのエー                                                   |
|                    | ジェントを実行します。                                                                    |

このトランザクションの場合、以下の統計が追跡されます。

表 *210.* 「交渉履歴パージ」の統計

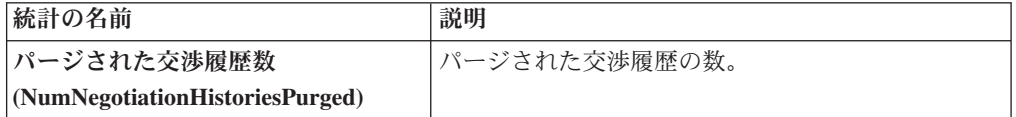

### 保留中のジョブの数

このトランザクションの場合、保留中のジョブの数は、YFS\_Negotiation\_Hdr\_H テ ーブルからパージできるレコードの数になります。

### 発生するイベント

なし。

### <span id="page-268-0"></span>パージされるテーブル

YFS\_AUDIT

YFS\_NEGOTIATION\_HDR\_H

YFS\_NEGOTIATION\_LINE\_H

YFS\_RESPONSE\_H

YFS\_RESPONSE\_HDR\_H

YFS\_RESPONSE\_LINE\_H

YFS\_RESPONSE\_LINE\_DTL\_H

### 交渉パージ

このパージは、標準のライフサイクルの完了後に、データを履歴テーブルにアーカ イブします。これは、頻繁にアクセスするテーブルの負荷を軽減します。これは、 タスク・キュー (YFS\_TASK\_Q) テーブルから動作します。

パージは、パージ・コードの疑似論理を使用して分析することができます。以下の 条件を満たす場合、交渉はパージ対象としてピックアップされます。

- v 交渉に対して行われた最終変更がリード・タイム設定 (日単位) より前である。
- v 交渉がピック可能なステータスにある。

コンソールを使用しているエンタープライズは、パージ・トランザクションをスケ ジューリングする必要があります。

#### 属性

この時間トリガー・トランザクションの属性は、以下のとおりです。

| 属性                    | 値                       |
|-----------------------|-------------------------|
| 基本トランザクション ID         | ORD NEGOTIATION PURGE   |
| (Base Transaction ID) |                         |
| 基本伝票種別                | オーダー                    |
| 基本プロセス・タイプ            | オーダー交渉                  |
| (Base Process Type)   |                         |
| 抽象化トランザクション           | なし                      |
| 呼び出される API (APIs      | なし                      |
| Called                |                         |
| <b> 呼び出されるユーザー出口</b>  | <b>YFSBeforePurgeUE</b> |
| (User Exits Called)   |                         |

表 *211.* 「交渉パージ」属性

#### 条件パラメーター

表 *212.* 「交渉パージ」の条件パラメーター

| パラメーター                           | 説明                                                                                  |
|----------------------------------|-------------------------------------------------------------------------------------|
| アクション                            | 必須。トランザクションをトリガーします。これを空欄のまま<br>にすると、デフォルトである「取得 (Get)」 (唯一の有効値) に<br>設定されます。       |
| バッファーに入れるレコー<br>ド数               | オプション。一度に取得および処理するレコードの数。これを<br>空欄のままにしたり、0(ゼロ)と指定したりすると、デフォル<br>トである 5000 に設定されます。 |
| エンタープライズ・コード<br>(EnterpriseCode) | オプション。「交渉パージ」を実行する必要があるエンタープ <br>ライズ。これが渡されない場合は、すべてのエンタープライズ<br>がモニターされます。         |

表 *212.* 「交渉パージ」の条件パラメーター *(*続き*)*

| パラメーター             | 説明                                                                           |
|--------------------|------------------------------------------------------------------------------|
| ライブ                | オプション。実行モード。有効な値は、以下のとおりです。                                                  |
|                    | • Y‐デフォルト値。滴格なレコードを、パージされるテーブ<br>ルの下にリストされている通常のテーブルから、対応する履<br>歴テーブルに移動します。 |
|                    | • N- テスト・モード。履歴テーブルに移動する行を、実際に<br>移動せずに決定します。                                |
| パージ・コード            | 必須。これは変更できません。保持日数の決定など、内部の計                                                 |
| (PurgeCode)        | 算に使用されます。これは、「ビジネス・ルール・パージ条件                                                 |
|                    | (Business Rules Purge Criteria)」で使用されている「パージ・コ                               |
|                    | ード (PurgeCode)」に対応しています。                                                     |
| 次回のタスク・キュー間隔       | オブション。失敗したタスクを、再処理を検討するまで中断す<br>る時間数を指定します。 デフォルトは 5 時間です。                   |
| コロニー ID (ColonyID) | 1 つのテーブルが複数のスキーマに存在する可能性のある、マ                                                |
|                    | ルチ・スキーマのデプロイメントで必要です。コロニーのエー                                                 |
|                    | ジェントを実行します。                                                                  |

このトランザクションの場合、以下の統計が追跡されます。

表 *213.* 「交渉パージ」の統計

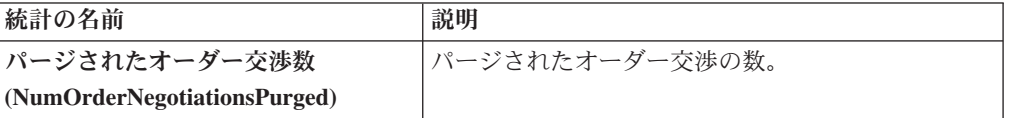

### 保留中のジョブの数

このトランザクションの場合、保留中のジョブの数は、AVAILABLE DATE の値が YFS\_Task\_Q テーブルの現在の日付の値以下 (<=) のトランザクションによって処理 可能なレコードの数になります。

### 発生するイベント

なし

### <span id="page-270-0"></span>パージされるテーブル

YFS\_AUDIT

YFS\_NEGOTIATION\_HDR

YFS\_NEGOTIATION\_LINE

YFS\_RESPONSE

YFS\_RESPONSE\_HDR

YFS\_RESPONSE\_LINE

YFS\_RESPONSE\_LINE\_DTL

### 案件履歴パージ

このトランザクションは、案件パージによって前にアーカイブされたタスクを削除 します。 265 [ページの『案件パージ』を](#page-272-0)参照してください。

パージは、パージ・コードの疑似論理を使用して分析することができます。以下の 条件を満たす場合、案件パージ・エージェントによって前にパージされた案件が、 履歴パージ対象としてピックアップされます。

- v 案件の最終変更日時が保持日数期間を超えている。
- v 見積履歴がパージされている。

### 属性

この時間トリガー・トランザクションの属性は、以下のとおりです。

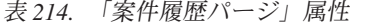

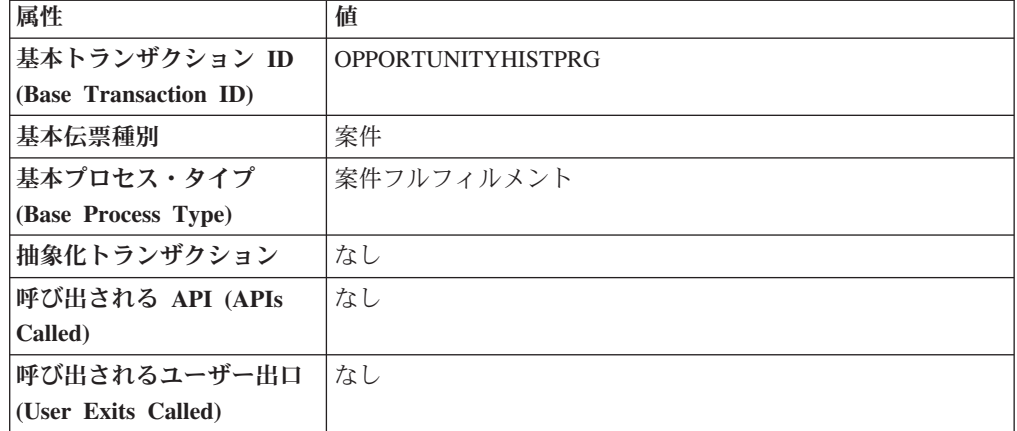

### 条件パラメーター

表 *215.* 「案件履歴パージ」の条件パラメーター

| パラメーター      | 説明                                             |
|-------------|------------------------------------------------|
| アクション       | 必須。トランザクションをトリガーします。これを空欄のまま                   |
|             | にすると、デフォルトである「取得 (Get)」(唯一の有効値)に               |
|             | 設定されます。                                        |
| パージ・コード     | 必須。これは変更できません。保持日数の決定など、内部の計                   |
| (PurgeCode) | 算に使用されます。これは、「ビジネス・ルール・パージ条件                   |
|             | (Business Rules Purge Criteria)」で使用されている「パージ・コ |
|             | ード (PurgeCode)」に対応しています。                       |
| ライブ         | オプション。実行モード。デフォルトは N です。                       |
|             | • Y - デフォルト値。適格なレコードを、パージされるテーブ                |
|             | ルの下にリストされている履歴テーブルから削除します。                     |
|             | · N - テスト·モード。削除する行を、実際に削除せずに決定                |
|             | します。                                           |

<span id="page-272-0"></span>表 *215.* 「案件履歴パージ」の条件パラメーター *(*続き*)*

| 説明                                                                                          |
|---------------------------------------------------------------------------------------------|
| オプション。一度に取得および処理するレコードの数。これを                                                                |
| 空欄のままにしたり、0(ゼロ)と指定したりすると、デフォル                                                               |
| トである 5000 に設定されます。                                                                          |
| オプション。「案件履歴パージ」を実行する必要があるエンタ                                                                |
| ープライズ。これが渡されない場合は、すべてのエンタープラ                                                                |
| イズがモニターされます。                                                                                |
| 「エンタープライズ・コード」が空欄の場合、デフォルトのエ<br>ンタープライズに構成されたパージ条件が使用され、案件のエ<br>ンタープライズに構成されたパージ条件は使用されません。 |
| このパラメーターが「N」に設定された場合、エージェント                                                                 |
| は、このモニターの保留中のジョブの情報を収集しません。こ                                                                |
| の保留中のジョブの情報は、System Management Console 内の                                                   |
| モニターのモニタリングに使用されます。                                                                         |
| 1 つのテーブルが複数のスキーマに存在する可能性のある、マ                                                               |
| ルチ・スキーマのデプロイメントで必要です。コロニーのエー                                                                |
| ジェントを実行します。                                                                                 |
|                                                                                             |

このトランザクションの場合、以下の統計が追跡されます。

表 *216.* 「案件履歴パージ」の統計

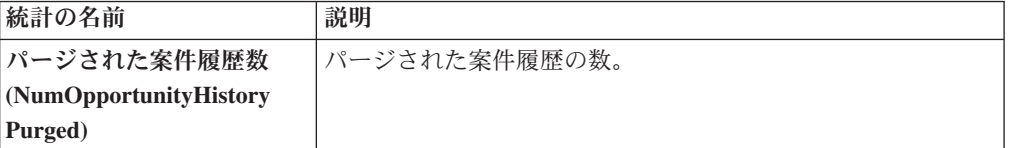

### 保留中のジョブの数

このトランザクションの場合、保留中のジョブの数は、YFS\_OPPORTUNITY\_H テ ーブルからパージできるレコードの数になります。

#### 発生するイベント

なし。

### <span id="page-272-1"></span>パージされるテーブル

YFS\_OPPORTUNITY\_H

### 案件パージ

この時間トリガー・トランザクションは、「案件パージ」条件で指定された保持日 数より長い期間のすべての案件、および「キャンセル済み」または「完了済み」の いずれかのステータスにあるすべての案件をパージします。

パージは、パージ・コードの疑似論理を使用して分析することができます。以下の 条件を満たす場合、案件はパージ対象としてピックアップされます。

- v 案件の最終変更日時が保持日数期間を超えている。
- v 案件に関連付けられた見積がパージされている。
- v 案件が、パージ・トランザクションによってピック可能なステータスにある。

### 属性

この時間トリガー・トランザクションの属性は、以下のとおりです。

表 *217.* 「案件パージ」属性

| 属性                    | 値              |
|-----------------------|----------------|
| 基本トランザクション ID         | OPPORTUNITYPRG |
| (Base Transaction ID) |                |
| 基本伝票種別                | 案件             |
| 基本プロセス・タイプ            | 案件フルフィルメント     |
| (Base Process Type)   |                |
| 抽象化トランザクション           | なし             |
| 呼び出される API (APIs      | なし             |
| Called)               |                |
| 呼び出されるユーザー出口          | なし             |
| (User Exits Called)   |                |

### 条件パラメーター

表 *218.* 「案件パージ」の条件パラメーター

| パラメーター                 | 説明                                                                                                    |
|------------------------|----------------------------------------------------------------------------------------------------|
| アクション                  | 必須。トランザクションをトリガーします。これを空欄のまま<br>にすると、デフォルトである「取得 (Get)」(唯一の有効値) に<br>設定されます。                                                                              |
| パージ・コード<br>(PurgeCode) | 必須。これは変更できません。保持日数の決定など、内部の計<br>算に使用されます。これは、「ビジネス・ルール・パージ条件                                                                                              |
|                        | (Business Rules Purge Criteria)」で使用されている「パージ・コ<br>ード (PurgeCode)」に対応しています。                                                                                |
| ライブ                    | オプション。実行モード。デフォルトは Y です。<br>• Y‐デフォルト値。適格なレコードを、パージされるテーブ<br>ルの下にリストされている通常のテーブルから、対応する履<br>歴テーブルに移動します。<br>• N- テスト・モード。履歴テーブルに移動する行を、実際に<br>移動せずに決定します。 |
| バッファーに入れるレコー<br>ド数     | オプション。一度に取得および処理するレコードの数。これを<br>空欄のままにしたり、0 (ゼロ) と指定したりすると、デフォル<br>トである 5000 に設定されます。                                                                     |

<span id="page-274-1"></span>表 *218.* 「案件パージ」の条件パラメーター *(*続き*)*

| パラメーター                | 説明                                                                                          |
|-----------------------|---------------------------------------------------------------------------------------------|
| エンタープライズ・コード          | オプション。「案件パージ」を実行する必要があるエンタープ                                                                |
| (EnterpriseCode)      | ライズ。これが渡されない場合は、すべてのエンタープライズ                                                                |
|                       | がモニターされます。                                                                                  |
|                       | 「エンタープライズ・コード」が空欄の場合、デフォルトのエ<br>ンタープライズに構成されたパージ条件が使用され、案件のエ<br>ンタープライズに構成されたパージ条件は使用されません。 |
| 保留中のジョブの収集            | このパラメーターが「N」に設定された場合、エージェント                                                                 |
| (CollectPending,Jobs) | は、このモニターの保留中のジョブの情報を収集しません。こ                                                                |
|                       | の保留中のジョブの情報は、System Management Console 内の                                                   |
|                       | モニターのモニタリングに使用されます。                                                                         |
| コロニー ID (ColonyID)    | 1 つのテーブルが複数のスキーマに存在する可能性のある、マ                                                               |
|                       | ルチ・スキーマのデプロイメントで必要です。コロニーのエー                                                                |
|                       | ジェントを実行します。                                                                                 |

このトランザクションの場合、以下の統計が追跡されます。

表 *219.* 「案件パージ」の統計

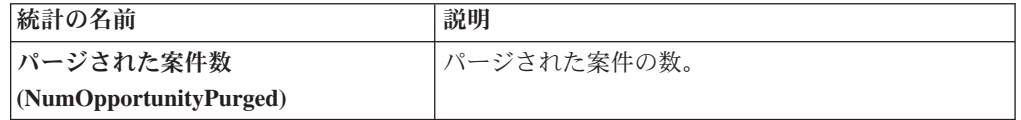

#### 保留中のジョブの数

このトランザクションの場合、保留中のジョブの数は、YFS\_OPPORTUNITY テーブ ルからパージできるレコードの数になります。

#### 発生するイベント

なし。

#### <span id="page-274-0"></span>パージされるテーブル

YFS OPPORTUNITY

#### オーダー履歴パージ

このパージは、標準のライフサイクルの完了後に、データを履歴テーブルから削除 します。これは、頻繁にアクセスするテーブルの負荷を軽減します。

このトランザクションを実行するには、オーダーがパージされ、履歴テーブルに移 動されている必要があります。これについて詳しくは、 271 [ページの『オーダー・](#page-278-0) [パージ』を](#page-278-0)参照してください。

パージは、パージ・コードの疑似論理を使用して分析することができます。以下の 条件を満たす場合、オーダーは履歴パージ対象としてピックアップされます。

v オーダーの最終変更日時が保持日数期間を超えている。

コンソールを使用しているエンタープライズは、パージ・トランザクションをスケ ジューリングする必要があります。

明細タイプに基づいた追加パージ条件について詳しくは、「*Sterling Selling and Fulfillment Foundation* 分散オーダー管理 構成ガイド」を参照してください。

#### 属性

この時間トリガー・トランザクションの属性は、以下のとおりです。

表 *220.* 「オーダー履歴パージ」属性

| 属性                    | 値                       |
|-----------------------|-------------------------|
| 基本トランザクション ID         | ORDERHISTPRG            |
| (Base Transaction ID) |                         |
| 基本伝票種別                | オーダー                    |
| 基本プロセス・タイプ            | オーダー・フルフィルメント           |
| (Base Process Type)   |                         |
| 抽象化トランザクション           | なし                      |
| 呼び出される API (APIs      | なし                      |
| Called)               |                         |
| 呼び出されるユーザー出口          | <b>YFSBeforePurgeUE</b> |
| (User Exits Called)   |                         |

### 条件パラメーター

表 *221.* 「オーダー履歴パージ」の条件パラメーター

| パラメーター           | 説明                                             |
|------------------|------------------------------------------------|
| アクション            | 必須。トランザクションをトリガーします。これを空欄のまま                   |
|                  | にすると、デフォルトである「取得 (Get)」(唯一の有効値) に<br>設定されます。   |
|                  |                                                |
|                  | バッファーに入れるレコー オプション。一度に取得および処理するレコードの数。これを      |
| ド数               | 空欄のままにしたり、0(ゼロ)と指定したりすると、デフォル                  |
|                  | トである 5000 に設定されます。                             |
| エンタープライズ・コード     | オプション。「オーダー履歴パージ」を実行する必要があるエ                   |
| (EnterpriseCode) | ンタープライズ。これが渡されない場合は、すべてのエンター                   |
|                  | プライズがモニターされます。                                 |
| ライブ              | オプション。実行モード。有効な値は、以下のとおりです。                    |
|                  | • Y‐デフォルト値。適格なレコードを、パージされるテーブ                  |
|                  | ルの下にリストされている履歴テーブルから削除します。                     |
|                  | · N - テスト・モード。削除する行を、実際に削除せずに決定                |
|                  | します。                                           |
| <b> パージ・コード</b>  | 必須。これは変更できません。保持日数の決定など、内部の計                   |
| (PurgeCode)      | 算に使用されます。これは、「ビジネス・ルール・パージ条件                   |
|                  | (Business Rules Purge Criteria)」で使用されている「パージ・コ |
|                  | ード (PurgeCode)」に対応しています。                       |

表 *221.* 「オーダー履歴パージ」の条件パラメーター *(*続き*)*

| パラメーター                    | 説明                            |
|---------------------------|-------------------------------|
| $ \Box$ ロニー ID (ColonyID) | 1 つのテーブルが複数のスキーマに存在する可能性のある、マ |
|                           | ルチ・スキーマのデプロイメントで必要です。コロニーのエー  |
|                           | ジェントを実行します。                   |

このトランザクションの場合、以下の統計が追跡されます。

表 *222.* 「オーダー履歴パージ」の統計

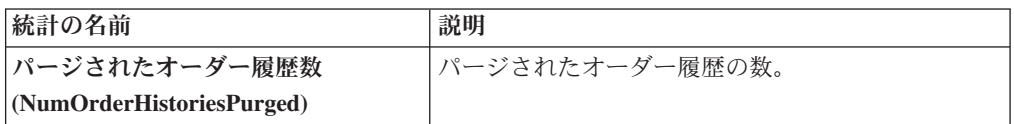

### 保留中のジョブの数

このトランザクションの場合、保留中のジョブの数は、YFS\_Order\_HEADER\_H テ ーブルからパージできるレコードの数になります。

## 発生するイベント

なし。

### <span id="page-276-0"></span>パージされるテーブル

YFS\_ANSWER\_SET\_TRAN\_H

YFS\_ANSWER\_TRAN\_H

YFS\_CHARGE\_TRAN\_DIST\_H

YFS\_CHARGE\_TRAN\_REQUEST\_H

YFS\_CHARGE\_TRAN\_RQ\_MAP\_H

YFS\_CHARGE\_TRANSACTION\_H

YFS\_CREDIT\_CARD\_TRANSACTION\_H

YFS\_ENTITY\_ADDRESS\_H

YFS\_HEADER\_CHARGES\_H

YFS\_INSTRUCTION\_DETAIL\_H

YFS\_INVOICE\_COLLECTION\_H

YFS\_LINE\_CHARGES\_H

YFS\_NOTES\_H

YFS\_ORDER\_AUDIT\_DETAIL\_H

YFS\_ORDER\_AUDIT\_H

YFS\_ORDER\_AUDIT\_LEVEL\_H

YFS\_ORDER\_DATE\_H

YFS\_ORDER\_HEADER\_H

YFS\_ORDER\_HOLD\_TYPE\_H

YFS\_ORDER\_HOLD\_TYPE\_LOG\_H

YFS\_ORDER\_INVOICE\_DETAIL\_H

YFS\_ORDER\_INVOICE\_H

YFS\_ORDER\_KIT\_LINE\_H

YFS\_ORDER\_KIT\_LINE\_SCHEDULE\_H

YFS\_ORDER\_LINE\_H

YFS\_ORDER\_LINE\_OPTION\_H

YFS\_ORDER\_LINE\_REQ\_TAG\_H

YFS\_ORDER\_LINE\_SCHEDULE\_H

YFS\_ORDER\_PROD\_SER\_ASSOC\_H

YFS\_ORDER\_RELEASE\_H

YFS\_ORDER\_RELEASE\_STATUS\_H

YFS\_ORDER\_SER\_PROD\_ITEM\_H

YFS\_PAYMENT\_H

YFS\_PROMOTION\_AWARD\_H

YFS\_PROMOTION\_H

YFS\_RECEIVING\_DISCREPANCY\_DTL\_H

YFS\_RECEIVING\_DISCREPANCY\_H

YFS\_REFERENCE\_TABLE\_H

YFS\_TAX\_BREAKUP\_H

YIC\_BOM\_HEADER\_H

YIC\_BOM\_LINE\_H

YIC\_BOM\_MESSAGE\_H

<span id="page-278-0"></span>YIC\_BOM\_PROP\_H

### オーダー・パージ

このパージは、標準のライフサイクルの完了後に、データを履歴テーブルにアーカ イブします。オーダーを履歴テーブルからパージするには、 267 [ページの『オーダ](#page-274-1) [ー履歴パージ』を](#page-274-1)参照してください。これは、頻繁にアクセスするテーブルの負荷 を軽減します。これは、タスク・キューで動作します。トランザクション PURGE で使用可能なオーダーを、YFS\_TASK\_Q テーブルからピックアップします。

パージ条件が一致しない場合、AVAILABLE\_DATE が YFS\_ORDER\_HEADER テー ブルおよび YFS\_TASK\_Q テーブル内のオーダーの変更タイム・スタンプで、どち らか最大の方に基づいて計算されます。この値については、保持日数が新規の AVAILABLE\_DATE に追加されます。

このトランザクションは、「パージ」トランザクションによってピック可能なステ ータスにあるオーダーの、すべての明細に依存します。

以下のステータスが、オーダー・パージでピックアップされる構成で使用可能で す。

- v 「ドラフト作成済み (1000)」、およびすべての拡張された「ドラフト作成済み」 ステータス。
- v 「作成済み (1100)」およびすべての拡張された「作成済み」ステータス。これら のステータスが使用可能な伝票種別は、「販売オーダー」、「購入オーダー」お よび「転送オーダー」のみです。
- v 「リリース済み (3200)」およびすべての拡張された「リリース済み」ステータ ス。
- v 「出荷済み (3700)」およびすべての拡張された「出荷済み」ステータス。
- v 「完了済み (3700)」およびすべての拡張された「完了済み」ステータス。これら のステータスが使用可能な伝票種別は、「マスター・オーダー」のみです。
- v 「受入済み (3900)」およびすべての拡張された「受入済み」ステータス。
- v 「キャンセル (9000)」およびすべての拡張された「キャンセル」ステータス。
- v 「不足 (9020)」およびすべての拡張された「不足」ステータス。

パージは、パージ・コードの疑似論理を使用して分析することができます。以下の 条件を満たす場合、オーダーはパージ対象としてピックアップされます。

- オーダーのすべてのオープンな子オーダー (派生、チェーン、返品、交換、調達 または返金のフルフィルメント) がパージ済み。
- v 転入を超える他のオーダーへの保留中の転出料金がない。
- 保留中の調整インボイスがない。

前述の 3 つの条件に一致した場合、オーダーは即時にパージされ、支払集金が完了 すると完全にキャンセルされます。

パージ・エージェントがキャンセルされたオーダーをピックアップするには、オー ダーの支払ステータスが以下のいずれかでなければなりません。

v 支払済み

• 該当せず

オーダーが前述の条件のいずれにも一致しない場合、以下に示す条件についてチェ ックが続行されます。

- v 保持日数に一致しないオーダー・リリース・ステータス・レコードがないこと。
- パージ対象となる正しいステータスにある。例:
	- オーダーのすべてのサービス要請のステータスが「出荷済み」または拡張され た「出荷済み」である。
	- オーダーの支払ステータスが「支払済み」または「該当せず」である。
	- パージ未済の交渉がない。
- v サービス要請の明細以外のすべてのオーダー明細について、以下が該当する。
	- セラー在庫更新が必要な場合、「ステータス在庫のタイプ」の「セラーの供給 を更新する」オプションがオンになっており、「セラー供給タイプ」が「手持 ち在庫」または空欄である。(「セラー供給タイプ」は、「手持ちの供給」チェ ック・ボックスが有効になっているカスタム・セラー供給タイプでも構いませ  $h_{\circ}$ )
	- 「セラー需要タイプ」が空欄の場合。
	- バイヤー在庫更新が必要で、「バイヤー供給タイプ」が「手持ち在庫」または 空欄である。
- オーダーの最終変更は、リード・タイム設定 (日単位) より前でなければなりませ ん。
- コンソールを使用しているエンタープライズは、パージ・トランザクションをス ケジューリングする必要があります。
- v オーダーは、配達未済のサービス明細を保有してはいけません。
- 返品オーダー処理のための交換オーダーの場合、返品オーダーをパージするに は、その前に交換オーダーを履歴からパージする必要があります。

ステータス在庫のタイプに変更がない場合、バイヤーが渡されないと、「出荷済み (3700)」ステータスまたはその拡張ステータスにあるオーダーがパージされます。

デフォルト・パイプラインで「出荷済み」ステータスまたは拡張された「出荷済 み」ステータスにあるオーダーは、渡されたバイヤーが在庫を追跡している場合、 パージされません。これによって、在庫を追跡しているバイヤーの保留中の供給に 関連したオーダーがパージされることを防ぎます。

そのようなオーダーをパージするには、「出荷済み」ステータスまたは拡張された 「出荷済み」ステータスのステータス在庫のタイプを構成して、「バイヤー供給タ イプ」がステータス在庫タイプで ONHAND になるようにします。

パージ・エージェントが実行されている場合、明細のないドラフト・オーダーが、 オーダー履歴テーブルにパージされます。パージ履歴エージェントが実行される と、明細のないドラフト・オーダーは永久に削除されるようになります。

# 属性

この時間トリガー・トランザクションの属性は、以下のとおりです。

表 *223.* 「オーダー・パージ」属性

| 属性                    | 値                       |
|-----------------------|-------------------------|
| 基本トランザクション ID         | <b>PURGE</b>            |
| (Base Transaction ID) |                         |
| 基本伝票種別                | オーダー                    |
| 基本プロセス・タイプ            | オーダー・フルフィルメント           |
| (Base Process Type)   |                         |
| 抽象化トランザクション           | なし                      |
| 呼び出される API (APIs      | なし                      |
| Called                |                         |
| <b> 呼び出されるユーザー出口</b>  | <b>YFSBeforePurgeUE</b> |
| (User Exits Called)   |                         |

# 条件パラメーター

表 *224.* 「オーダー・パージ」の条件パラメーター

| パラメーター                           | 説明                                                                                                    |
|----------------------------------|----------------------------------------------------------------------------------------------------|
| アクション                            | 必須。トランザクションをトリガーします。これを空欄のまま<br>にすると、デフォルトである「取得 (Get)」(唯一の有効値) に<br>設定されます。                                                                                                    |
| バッファーに入れるレコー<br>ド数               | オプション。一度に取得および処理するレコードの数。これを<br>空欄のままにしたり、0(ゼロ)と指定したりすると、デフォル<br>トである 5000 に設定されます。                                                                                                    |
| 次回のタスク・キュー間隔                     | オプション。失敗したタスクを、再処理を検討するまで中断す<br>る時間数を指定します。デフォルトは 5 時間です。                                                                                                    |
| エンタープライズ・コード<br>(EnterpriseCode) | オプション。「オーダー・パージ」を実行する必要があるエン<br>タープライズ。これが渡されない場合は、すべてのエンタープ<br>ライズがモニターされます。<br>「エンタープライズ・コード」が空欄の場合、デフォルトのエ<br>ンタープライズに構成されたパージ条件が使用され、オーダー<br>のエンタープライズに構成されたパージ条件は使用されませ<br>h <sub>b</sub> |
| ライブ                              | オプション。実行モード。有効な値は、以下のとおりです。<br>• Y‐デフォルト値。滴格なレコードを、パージされるテーブ<br>ルの下にリストされている通常のテーブルから、対応する履<br>歴テーブルに移動します。<br>• N-テスト・モード。履歴テーブルに移動する行を、実際に<br>移動せずに決定します。                                    |

表 *224.* 「オーダー・パージ」の条件パラメーター *(*続き*)*

| パラメーター                | 説明                                                            |
|-----------------------|---------------------------------------------------------------|
| パージ・コード               | 必須。保持日数の決定など、内部の計算に使用されます。これ                                  |
| (PurgeCode)           | は、「ビジネス・ルール・パージ条件 (Business Rules Purge                       |
|                       | Criteria)」で使用されている「パージ・コード (PurgeCode)」に                      |
|                       | 対応しています。このパラメーターを、以下の値に設定できま                                  |
|                       | す。                                                            |
|                       | • DRAFTORDERHISTPRG。ドラフト・オーダー情報をオーダ                           |
|                       | 一履歴テーブルからパージします。                                              |
|                       | • DRAFTORDERNOLINEHISTPRG。オーダー明細のないドラ                         |
|                       | フト・オーダーをオーダー履歴テーブルからパージします。                                   |
|                       | • DRAFTORDERNOLINEPRG。オーダー明細のないドラフト・                          |
|                       | オーダーをパージします。                                                  |
|                       | • DRAFTORDERPRG。ドラフト・オーダー情報をパージし、                             |
|                       | オーダー履歴テーブルにアーカイブします。                                          |
|                       |                                                               |
|                       | 「パージ・コード」の値は                                                  |
|                       | ORDER_RELEASE_STATUS_PURGE に設定できません。                          |
| 追加パージ・コード             | オプション。オーダー・リリース・ステータス・レコードをパ                                  |
| (AdditionalPurgeCode) | ージするには、このパラメーターを                                              |
|                       | ORDER RELEASE STATUS PURGE に設定します。                            |
|                       | 詳しくは、 276 ページの『オーダー・リリース・ステータスの                               |
|                       | パージ』を参照してください。                                                |
|                       |                                                               |
| コロニー ID (ColonyID)    | 1 つのテーブルが複数のスキーマに存在する可能性のある、マ<br>ルチ・スキーマのデプロイメントで必要です。コロニーのエー |
|                       | ジェントを実行します。                                                   |
|                       |                                                               |

このトランザクションの場合、以下の統計が追跡されます。

表 *225.* 「オーダー・パージ」の統計

| 統計の名前                | 説明            |
|----------------------|---------------|
| 処理されたオーダー数           | '処理されたオーダーの数。 |
| (NumOrdersProcessed) |               |
| パージされたオーダー数          | パージされたオーダーの数。 |
| (NumOrdersPurged)    |               |

### 保留中のジョブの数

このトランザクションの場合、保留中のジョブの数は、AVAILABLE\_DATE の値が YFS\_Task\_Q テーブルの現在の日付の値以下 (<=) のトランザクションによって処理 可能なレコードの数になります。

### 発生するイベント

なし。

#### <span id="page-282-0"></span>パージされるテーブル

YFS\_ACTIVITY\_DEMAND

YFS\_ANSWER\_SET\_TRAN

YFS\_ANSWER\_TRAN

YFS\_CHARGE\_TRANSACTION

YFS\_CHARGE\_TRAN\_DIST

YFS\_CHARGE\_TRAN\_REQUEST

YFS\_CHARGE\_TRAN\_RQ\_MAP

YFS\_CREDIT\_CARD\_TRANSACTION

YFS\_ENTITY\_ADDRESS

YFS\_HEADER\_CHARGES

YFS\_INSTRUCTION\_DETAIL

YFS\_INVOICE\_COLLECTION

YFS\_LINE\_CHARGES

YFS\_MONITOR\_ALERT

YFS\_NOTES

YFS\_ORDER\_AUDIT

YFS\_ORDER\_AUDIT\_DETAIL

YFS\_ORDER\_AUDIT\_LEVEL

YFS\_ORDER\_HEADER

YFS\_ORDER\_HOLD\_TYPE

YFS\_ORDER\_HOLD\_TYPE\_LOG

YFS\_ORDER\_INVOICE

YFS\_ORDER\_INVOICE\_DETAIL

YFS\_ORDER\_KIT\_LINE

YFS\_ORDER\_KIT\_LINE\_SCHEDULE

YFS\_ORDER\_LINE

YFS\_ORDER\_LINE\_OPTION

<span id="page-283-0"></span>YFS\_ORDER\_LINE\_REQ\_TAG

YFS\_ORDER\_LINE\_RESERVATION

YFS\_ORDER\_LINE\_SCHEDULE

YFS\_ORDER\_LINE\_SRC\_CNTRL

YFS\_ORDER\_PROD\_SER\_ASSOC

YFS\_ORDER\_RELEASE

YFS\_ORDER\_RELEASE\_STATUS

YFS\_ORDER\_SER\_PROD\_ITEM

YFS ORDER DATE

YFS\_PAYMENT

YFS\_PMNT\_TRANS\_ERROR

YFS\_PROMOTION

YFS\_PROMOTION\_AWARD

YFS\_RECEIVING\_DISCREPANCY

YFS\_RECEIVING\_DISCREPANCY\_DTL

YFS\_REFERENCE\_TABLE

YFS\_TAX\_BREAKUP

YIC\_BOM\_HEADER

YIC\_BOM\_LINE

YIC\_BOM\_MESSAGE

YIC\_BOM\_PROP

# オーダー・リリース・ステータスのパージ

「オーダー・リリース・ステータスのパージ」エージェントは、「オーダー・パー ジ」エージェントがデータを履歴テーブルに完全にパージする前に、オーダー・リ リース・ステータス・レコードをパージすることによって、「オーダー・パージ」 エージェントの機能を拡張します。

オーダーがパージ対象の条件を満たした場合、数量 0 のオーダー・リリース・ステ ータス・レコードは YFS ORDER RELEASE STATUS テーブルから削除され、履 歴テーブルに入れられません。

「オーダー・リリース・ステータスのパージ」エージェントが完了すると、タス ク・キューの AVAILABLE\_DATE は、「オーダー・パージ」のパージ条件で指定

された日付にリセットされます。これによって、「オーダー・パージ」エージェン トは、必要に応じてオーダーをピックアップし、処理することができます。「オー ダー・パージ」は、通常どおりオーダー・リリース・ステータス・レコードのパー ジを続行します。

以下の条件を満たす場合、「オーダー・パージ」エージェントは、オーダー・リリ ース・ステータス・レコードをパージします。

- v 「オーダー・パージ」のすべての条件が一致。「オーダー・パージ」の条件につ いては、 271 [ページの『オーダー・パージ』を](#page-278-0)参照してください。
- オーダー・リリース・レコードの数量が 0 である。
- v 「オーダー・パージ」条件の「追加パージ・コード (AdditionalPurgeCode)」が ORDER RELEASE STATUS PURGE に設定されている。
- v 「追加パージ・コード (AdditionalPurgeCode)」の「オーダー・パージ」リード日 数内にオーダーが変更されている。

### 条件パラメーター

「オーダー・リリース・ステータスのパージ」の条件パラメーターは、以下のとお りです。

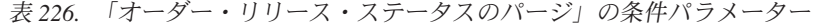

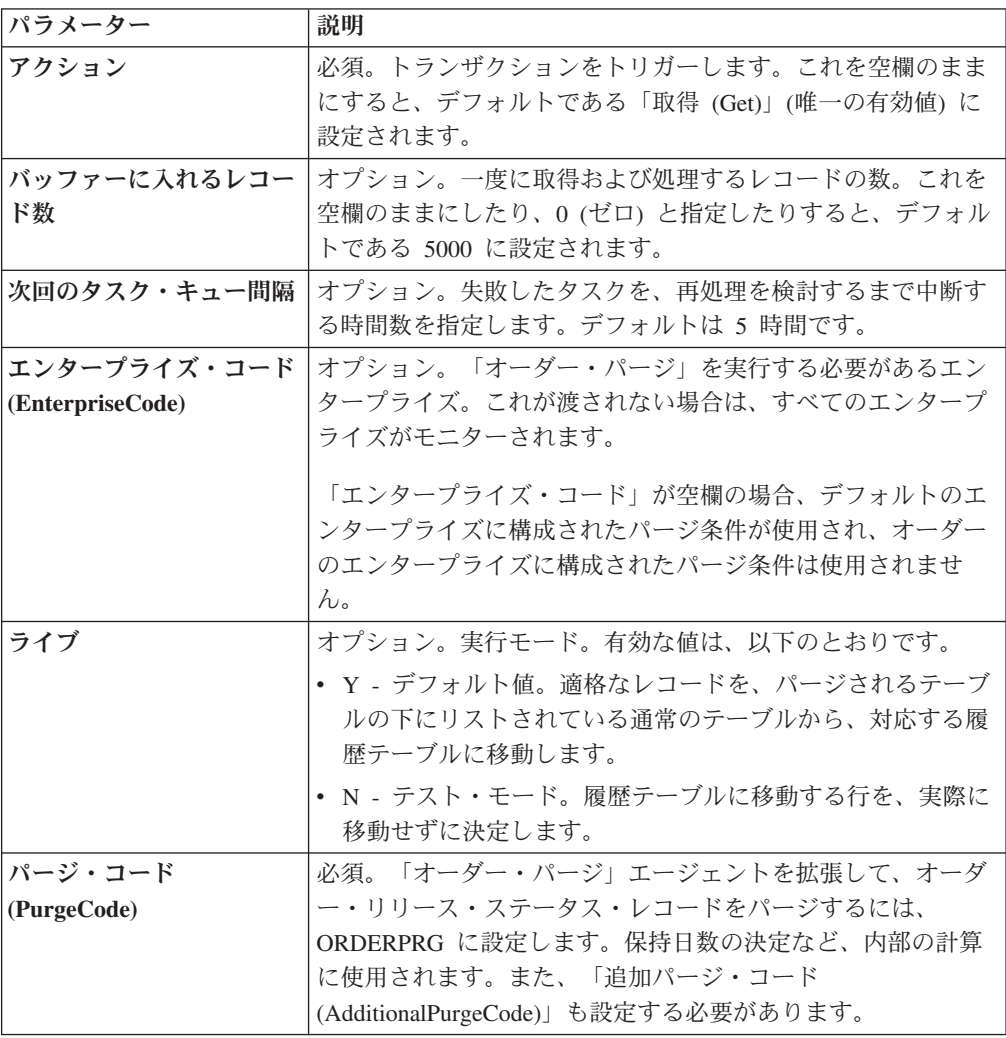

パラメーター |説明 追加パージ・コード **(AdditionalPurgeCode)** 必須。オーダー・リリース・ステータス・レコードをパージす るには、このパラメーターを ORDER\_RELEASE\_STATUS\_PURGE に設定します。 **コロニー ID (ColonyID)** |1 つのテーブルが複数のスキーマに存在する可能性のある、マ ルチ・スキーマのデプロイメントで必要です。コロニーのエー ジェントを実行します。

表 *226.* 「オーダー・リリース・ステータスのパージ」の条件パラメーター *(*続き*)*

なし。

#### 保留中のジョブの数

保留中のジョブの数は、AVAILABLE DATE の値が YFS Task Q テーブルの現在 の日付の値以下 (<=) の「オーダー・パージ」によって処理可能なレコードの数にな ります。

### 発生するイベント

なし。

<span id="page-285-0"></span>パージされるテーブル

YFS\_ORDER\_RELEASE\_STATUS

### オーダー・ステータス監査パージ

このパージは、オーダー・ステータス監査データをシステムから削除します。これ は、頻繁にアクセスするテーブルの負荷を軽減します。

パージは、パージ・コードの疑似論理を使用して分析することができます。以下の 条件を満たす場合、オーダー・ステータス監査は履歴パージ対象としてピックアッ プされます。

v 最終変更時刻がリード・タイム設定 (日単位) より前である。

コンソールを使用しているエンタープライズは、パージ・トランザクションをスケ ジューリングする必要があります。

このトランザクションは、交渉が完了した後に実行する必要があります。

#### 属性

この時間トリガー・トランザクションの属性は、以下のとおりです。

表 *227.* 「オーダー・ステータス監査パージ」属性

| 属性                    | 値                     |
|-----------------------|-----------------------|
| 基本トランザクション ID         | <b>STATUSAUDITPRG</b> |
| (Base Transaction ID) |                       |
| 基本伝票種別                | オーダー                  |

表 *227.* 「オーダー・ステータス監査パージ」属性 *(*続き*)*

| 属性                          | 値                       |
|-----------------------------|-------------------------|
| 基本プロセス・タイプ                  | オーダー・フルフィルメント           |
| (Base Process Type)         |                         |
| 抽象化トランザクション                 | なし                      |
| 呼び出される API (APIs            | なし                      |
| Called)                     |                         |
| 呼び出されるユーザー出口                | <b>YFSBeforePurgeUE</b> |
| $\vert$ (User Exits Called) |                         |

### 条件パラメーター

このトランザクションの条件パラメーターは、以下のとおりです。

表 *228.* 「オーダー・ステータス監査パージ」の条件パラメーター

| パラメーター                           | 説明                                                                                                    |
|----------------------------------|----------------------------------------------------------------------------------------------------|
| アクション                            | 必須。トランザクションをトリガーします。これを空欄のまま<br>にすると、デフォルトである「取得 (Get)」(唯一の有効値)に<br>設定されます。                                                                                   |
| バッファーに入れるレコー<br>ド数               | オプション。一度に取得および処理するレコードの数。これを<br>空欄のままにしたり、0(ゼロ)と指定したりすると、デフォル<br>トである 5000 に設定されます。                                                                           |
| エンタープライズ・コード<br>(EnterpriseCode) | オプション。「オーダー・ステータス監査パージ」を実行する<br>必要があるエンタープライズ。これが渡されない場合は、すべ<br>てのエンタープライズがモニターされます。                                                                          |
| ライブ                              | オプション。実行モード。有効な値は、以下のとおりです。<br>• Y‐デフォルト値。適格なレコードを、パージされるテーブ<br>ルの下にリストされている通常のテーブルから、対応する履<br>歴テーブルに移動します。<br>· N - テスト・モード。履歴テーブルに移動する行を、実際に<br>移動せずに決定します。 |
| パージ・コード<br>(PurgeCode)           | 必須。これは変更できません。保持日数の決定など、内部の計<br>算に使用されます。これは、「ビジネス・ルール・パージ条件<br>(Business Rules Purge Criteria)」で使用されている「パージ・コ<br>ード (PurgeCode)」に対応しています。                    |
| コロニー ID (ColonyID)               | YFS_STATUS_AUDIT テーブルが複数のスキーマに存在する可<br>能性のある、マルチ・スキーマのデプロイメントで必要です。<br>コロニーのエージェントを実行します。                                                                     |

# 追跡対象の統計

このトランザクションの場合、以下の統計が追跡されます。

表 *229.* 「オーダー・ステータス監査パージ」の統計

| 統計の名前                   | 説明               |
|-------------------------|------------------|
| パージされたステータス監査数          | パージされたステータス監査の数。 |
| (NumStatusAuditsPurged) |                  |

保留中のジョブの数

このトランザクションの場合、保留中のジョブの数は、YFS\_Status\_Audit テーブル からパージできるレコードの数になります。

#### 発生するイベント

なし。

#### <span id="page-287-0"></span>パージされるテーブル

YFS STATUS AUDIT

#### 組織監査パージ

このパージは、YFS\_AUDIT テーブル・データをシステムから削除します。これに よって、頻繁にアクセスされるテーブルにおける負荷が削減されます。このパージ は、以下の条件を満たした場合、YFS\_AUDIT テーブルおよび YFS AUDIT HEADER テーブル内のレコードをパージします。

- v 指定された保持日数よりも大きい「変更時のタイム・スタンプ」を持つ YFS\_AUDIT レコード、および「YFS\_ORGANIZATION」というテーブル名のレ コード。
- v 最終変更時刻がリード・タイム設定 (日単位) より前である。

エンタープライズが Applications Manager によって YFS\_ORGANIZATION テーブ ル内のレコードを変更したときに、YFS\_ORGANIZATION が監査され、監査レコー ドが YFS AUDIT テーブルに挿入されます。監査レコードをクリーンアップするた めに、このパージ・トランザクションを使用できます。

コンソールを使用しているエンタープライズは、パージ・トランザクションをスケ ジューリングする必要があります。

#### 属性

この時間トリガー・トランザクションの属性は、以下のとおりです。

表 *230.* 「組織監査パージ」属性

| 属性                    | 値                            |
|-----------------------|------------------------------|
| 基本トランザクション ID         | YFS_ORGANIZATION_AUDIT_PURGE |
| (Base Transaction ID) |                              |
| 基本伝票種別                | 一般                           |
| 基本プロセス・タイプ            | 一般                           |
| (Base Process Type)   |                              |
| 抽象化トランザクション           | なし                           |
| 呼び出される API (APIs      | なし                           |
| Called)               |                              |
| 呼び出されるユーザー出口          | <b>YFSBeforePurgeUE</b>      |
| (User Exits Called)   |                              |
このトランザクションの条件パラメーターは、以下のとおりです。

表 *231.* 「組織監査パージ」の条件パラメーター

| パラメーター             | 説明                                            |
|--------------------|-----------------------------------------------|
| アクション              | 必須。トランザクションをトリガーします。これを空欄のまま                  |
|                    | にすると、値はデフォルトである「取得 (Get)」(唯一の有効               |
|                    | 値) に設定されます。                                   |
| バッファーに入れるレコー       | オプション。一度に取得および処理するレコードの数。これを                  |
| ド数                 | 空欄のままにしたり、0 (ゼロ) と指定したりすると、値はデ                |
|                    | フォルトである 5000 に設定されます。                         |
| ライブ                | オプション。実行モード。有効な値は、以下のとおりです。                   |
|                    | • Y - デフォルト値。実動モード。通常のテーブルからレコー               |
|                    | ドが削除されます。                                     |
|                    | • N - テスト・モード。                                |
| パージ・コード            | 必須。これは変更できません。保持日数の決定など、内部の計                  |
| (PurgeCode)        | 算に使用されます。これは、「ビジネス・ルール・パージ条件                  |
|                    | (Business Rules Purge Criteria)」で使用されている「パージ・ |
|                    | コード (PurgeCode)」に対応しています。                     |
| コロニー ID (ColonyID) | YFS AUDIT テーブルおよび YFS AUDIT HEADER テーブル       |
|                    | が複数のスキーマに存在する可能性のある、マルチ・スキーマ                  |
|                    | のデプロイメントで必要です。コロニーのエージェントを実行                  |
|                    | します。                                          |

## 追跡対象の統計

このトランザクションの場合、以下の統計が追跡されます。

表 *232.* 「組織監査パージ」の統計

| 統計の名前                  | 説明                              |
|------------------------|---------------------------------|
|                        | パージされた組織監査レコ  パージされた組織監査レコードの数。 |
| ード数                    |                                 |
| (NumOrganizationAudit) |                                 |
| <b>RecordsPurged</b>   |                                 |

## 保留中のジョブの数

このトランザクションの場合、保留中のジョブの数は、条件値に一致した、 YFS AUDIT テーブルからパージできるレコードの数になります。

## 発生するイベント

なし。

## パージされるテーブル

YFS\_AUDIT

YFS\_AUDIT\_HEADER

# 個人情報のパージ

このパージは、個人情報レコード・カウントを持つ日付のリストを取得し、日付の 昇順にソートします。次に、バッファーに入れる指定済みのレコード数および変更 タイム・スタンプに基づいて、該当するレコードをパージし、 YFS\_PERSON\_INFO\_H テーブルに配置します。

## 属性

この時間トリガー・トランザクションの属性は、以下のとおりです。

表 *233.* 「個人情報パージ」属性

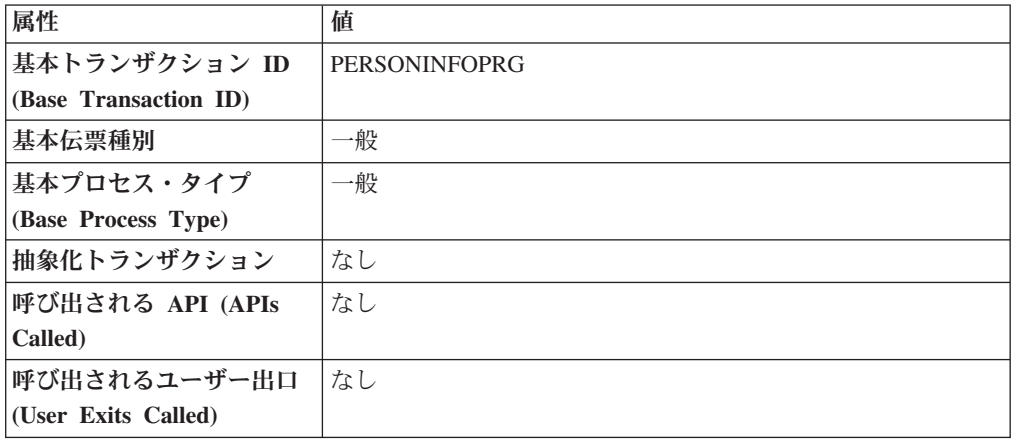

# 条件パラメーター

表 *234.* 「個人情報パージ」の条件パラメーター

| パラメーター                 | 説明                                                                                                    |
|------------------------|----------------------------------------------------------------------------------------------------|
| アクション                  | 必須。トランザクションをトリガーします。これを空欄のまま<br>にすると、デフォルトである「取得 (Get)」(唯一の有効値)に<br>設定されます。                                                                                    |
| バッファーに入れるレコー<br>ド数     | オプション。一度に取得および処理するレコードの数。<br>• 空欄のままにするか、または 10000 より小さい数字を指定<br>した場合、デフォルトで 10000 に設定されます。<br>• 10000 よりも大きい数字を指定した場合、その値が使用され<br>ます。                         |
| ライブ                    | オプション。実行モード。有効な値は、以下のとおりです。<br>• Y - デフォルト値。適格なレコードを、パージされるテーブ<br>ルの下にリストされている通常のテーブルから、対応する履<br>歴テーブルに移動します。<br>• N- テスト・モード。履歴テーブルに移動する行を、実際に<br>移動せずに決定します。 |
| パージ・コード<br>(PurgeCode) | 必須。これは変更できません。保持日数の決定など、内部の計<br>算に使用されます。これは、「ビジネス・ルール・パージ条件<br>(Business Rules Purge Criteria)」で使用されている「パージ・コ<br>ード (PurgeCode)」に対応しています。                     |

表 *234.* 「個人情報パージ」の条件パラメーター *(*続き*)*

| パラメーター                             | 説明                                                                                                    |
|------------------------------------|----------------------------------------------------------------------------------------------------|
| 保留中のジョブの収集<br>(CollectPendingJobs) | このパラメーターが「N」に設定された場合、エージェント<br>は、このモニターの保留中のジョブの情報を収集しません。こ<br>の保留中のジョブの情報は、System Management Console 内の<br>モニターのモニタリングに使用されます。                                                          |
| エンタープライズ・コード<br>(EnterpriseCode)   | オプション。「個人情報パージ」を実行する必要があるエンタ<br>ープライズ。これが渡されない場合は、すべてのエンタープラ<br>イズがモニターされます。                                                                                                    |
| テーブル・タイプ<br>(TableType)            | YFS Person Info テーブルが複数のスキーマに存在する可能性<br>のある、マルチ・スキーマのデプロイメントで必要です。                                                                                                    |
|                                    | 有効な値は、CONFIGURATION、TRANSACTION、および<br>MASTER です。                                                                                                    |
|                                    | CONFIGURATION に設定された場合、テーブル・タイプが<br>CONFIGURATION のテーブルに関連付けられた<br>YFS_Person_Info レコード (YFS_Organization, YFS_Ship_Node<br>など)についてパージが実行されます。                                           |
|                                    | TRANSACTION に設定された場合、テーブル・タイプが<br>TRANSACTION のテーブルに関連付けられた YFS_Person_Info<br>レコード (YFS_Order_Header、YFS_Shipment など) についてパ<br>ージが実行されます。                                               |
|                                    | パージは、渡されたものと同じスキーマに存在するすべてのテ<br>ーブル・タイプについて実行されることに注意してください。<br>例えば、TRANSACTION に設定された場合、同じスキーマに<br>存在するため、MASTER のテーブル・タイプを持つテーブル<br>に関連付けられた YFS_Person_Info レコードについても、パー<br>ジは実行されます。 |
| コロニー ID (ColonyID)                 | YFS_PERSON_INFO テーブルが複数のスキーマに存在する可能<br>性のある、マルチ・スキーマのデプロイメントで必要です。コ<br>ロニーのエージェントを実行します。                                                                                                 |

このトランザクションの場合、以下の統計が追跡されます。

空欄のままにするか、10000 よりも小さい数字が指定された場合、デフォルトの 10000 に設定されます。しかし、10000 より大きい数字が指定された場合、その値 が使用されます。

表 *235.* 「個人情報パージ」の統計

| 統計の名前                 | 説明                |
|-----------------------|-------------------|
| パージされた個人情報数           | パージされた個人情報レコードの数。 |
| (NumPersonInfoPurged) |                   |

## 保留中のジョブの数

このトランザクションの場合、保留中のジョブの数は、YFS\_PERSON\_INFO テーブ ルからパージできるレコードの数になります。

## 発生するイベント

なし。

### <span id="page-291-0"></span>パージされるテーブル

YFS\_PERSON\_INFO

## 個人情報履歴のパージ

これは、パージ基準に基づいて、YFS\_PERSON\_INFO\_H テーブルからレコードを削 除します。

## 属性

この時間トリガー・トランザクションの属性は、以下のとおりです。

表 *236.* 「個人情報履歴のパージ」属性

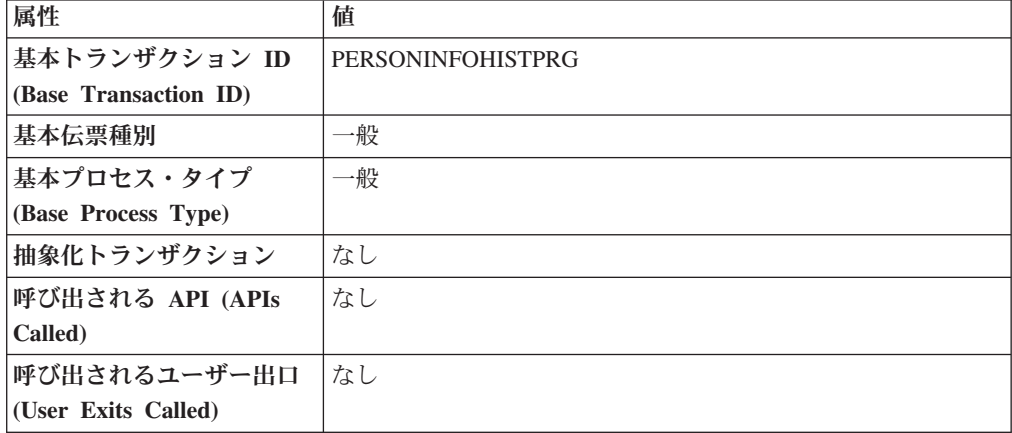

### 条件パラメーター

表 *237.* 「個人情報履歴パージ」の条件パラメーター

| パラメーター | 説明                                     |
|--------|----------------------------------------|
| アクション  | 必須。トランザクションをトリガーします。これを空欄のまま           |
|        | にすると、デフォルトである「取得 (Get)」(唯一の有効値)に       |
|        | 設定されます。                                |
|        | バッファーに入れるレコー オプション。一度に取得および処理するレコードの数。 |
| ド数     | • 空欄のままにするか、または 10000 より小さい数字を指定       |
|        | した場合、デフォルトで 10000 に設定されます。             |
|        | • 10000 よりも大きい数字を指定した場合、その値が使用され       |
|        | ます。                                    |

表 *237.* 「個人情報履歴パージ」の条件パラメーター *(*続き*)*

| パラメーター               | 説明                                                                                                    |
|----------------------|----------------------------------------------------------------------------------------------------|
| ライブ                  | オプション。実行モード。有効な値は、以下のとおりです。                                                                                             |
|                      | • Y - デフォルト値。適格なレコードを、パージされるテーブ<br>ルの下にリストされている通常のテーブルから、対応する履<br>歴テーブルに移動します。                                          |
|                      | • N - テスト・モード。履歴テーブルに移動する行を、実際に<br>移動せずに決定します。                                                                          |
| パージ・コード              | 必須。これは変更できません。保持日数の決定など、内部の計                                                                                            |
| (PurgeCode)          | 算に使用されます。これは、「ビジネス・ルール・パージ条件                                                                                            |
|                      | (Business Rules Purge Criteria)」で使用されている「パージ・コ<br>ード (PurgeCode)」に対応しています。                                              |
| 保留中のジョブの収集           | このパラメーターが「N」に設定された場合、エージェント                                                                                             |
| (CollectPendingJobs) | は、このモニターの保留中のジョブの情報を収集しません。こ<br>の保留中のジョブの情報は、System Management Console 内の<br>モニターのモニタリングに使用されます。                        |
| エンタープライズ・コード         | オプション。「個人情報パージ」を実行する必要があるエンタ                                                                                            |
| (EnterpriseCode)     | ープライズ。これが渡されない場合は、すべてのエンタープラ                                                                                            |
|                      | イズがモニターされます。                                                                                                    |
| テーブル・タイプ             | YFS_Person_Info テーブルが複数のスキーマに存在する可能性                                                                                    |
| (TableType)          | のある、マルチ・スキーマのデプロイメントで必要です。                                                                                              |
|                      | 有効な値は、CONFIGURATION、TRANSACTION、および<br>MASTER です。                                                                       |
|                      | CONFIGURATION に設定された場合、テーブル・タイプが<br>CONFIGURATION のテーブルに関連付けられた<br>YFS_Person_Info レコード (YFS_Organization、YFS_Ship_Node |
|                      | など)についてパージが実行されます。                                                                                                    |
|                      | TRANSACTION に設定された場合、テーブル・タイプが<br>TRANSACTION のテーブルに関連付けられた YFS Person Info                                             |
|                      | レコード (YFS_Order_Header、YFS_Shipment など) についてパ<br>ージが実行されます。                                                             |
|                      | パージは、渡されたものと同じスキーマに存在するすべてのテ                                                                                            |
|                      | ーブル・タイプについて実行されることに注意してください。                                                                                            |
|                      | 例えば、TRANSACTION に設定された場合、同じスキーマに<br>存在するため、MASTER のテーブル・タイプを持つテーブル                                                      |
|                      | に関連付けられた YFS_Person_Info レコードについても、パー<br>ジは実行されます。                                                                      |
| コロニー ID (ColonyID)   | YFS PERSON INFO H テーブルが複数のスキーマに存在する<br>可能性のある、マルチ・スキーマのデプロイメントで必要で<br>す。コロニーのエージェントを実行します。                              |

このトランザクションの場合、以下の統計が追跡されます。

表 *238.* 「個人情報履歴パージ」の統計

| 統計の名前                         | 説明                                      |
|-------------------------------|-----------------------------------------|
|                               | パージされた個人情報履歴レコード数   パージされた個人情報履歴レコードの数。 |
| (NumPersonInfoHIstoryRecords) |                                         |
| Purged)                       |                                         |

### 保留中のジョブの数

このトランザクションの場合、保留中のジョブの数は、YFS\_PERSON\_INFO\_H テー ブルからパージできるレコードの数になります。

### 発生するイベント

なし。

## <span id="page-293-0"></span>パージされるテーブル

YFS\_PERSON\_INFO\_H

## ピック・リスト・パージ

このパージは、条件パラメーターで指定された保持日数より長い期間存在し、出荷 を保有していない、すべてのピック・リストをピックアップします。

コンソールを使用しているエンタープライズは、パージ・トランザクションをスケ ジューリングする必要があります。

パージは、パージ・コードの疑似論理を使用して分析することができます。以下の 条件を満たす場合、ピック・リストはパージ対象としてピックアップされます。

- v ピック・リストが指定された保持日数よりも長い期間存在する。
- ピック・リストが出荷に関連付けられていない。

ピック・リストに関連付けられたすべての出荷は、このパージ・エージェントを実 行する前に、パージ済みでなければなりません。

属性

表 *239.* 「ピック・リスト・パージ」属性

| 属性                    | 値                  |
|-----------------------|--------------------|
| 基本トランザクション ID         | <b>PICKLISTPRG</b> |
| (Base Transaction ID) |                    |
| 基本伝票種別                | オーダー               |
| 基本プロセス・タイプ            | オーダー配達             |
| (Base Process Type)   |                    |
| 抽象化トランザクション           | なし                 |

表 *239.* 「ピック・リスト・パージ」属性 *(*続き*)*

| 属性                          | 値                       |
|-----------------------------|-------------------------|
| 呼び出される API (APIs            | なし                      |
| Called)                     |                         |
| 呼び出されるユーザー出口                | <b>YFSBeforePurgeUE</b> |
| $\vert$ (User Exits Called) |                         |

このトランザクションの条件パラメーターは、以下のとおりです。

表 *240.* 「ピック・リスト・パージ」の条件パラメーター

| パラメーター                 | 説明                                                                                                    |
|------------------------|----------------------------------------------------------------------------------------------------|
| アクション                  | 必須。トランザクションをトリガーします。これを空欄のまま<br>にすると、デフォルトである「取得 (Get)」(唯一の有効値) に<br>設定されます。                                                                                    |
| バッファーに入れるレコー<br>ド数     | オプション。一度に取得および処理するレコードの数。これを<br>空欄のままにしたり、0(ゼロ)と指定したりすると、デフォル<br>トである 5000 に設定されます。                                                                             |
| ライブ                    | オプション。実行モード。有効な値は、以下のとおりです。<br>• Y - デフォルト値。適格なレコードを、パージされるテーブ<br>ルの下にリストされている通常のテーブルから、対応する履<br>歴テーブルに移動します。<br>· N - テスト・モード。履歴テーブルに移動する行を、実際に<br>移動せずに決定します。 |
| パージ・コード<br>(PurgeCode) | 必須。これは変更できません。保持日数の決定など、内部の計<br>算に使用されます。これは、「ビジネス・ルール・パージ条件<br>(Business Rules Purge Criteria)」で使用されている「パージ・コ<br>ード (PurgeCode)」に対応しています。                      |
| コロニー ID (ColonyID)     | YFS_PICK_LIST テーブルが複数のスキーマに存在する可能性<br>のある、マルチ・スキーマのデプロイメントで必要です。コロ<br>ニーのエージェントを実行します。                                                                          |

## 追跡対象の統計

このトランザクションの場合、以下の統計が追跡されます。

表 *241.* 「ピック・リスト・パージ」の統計

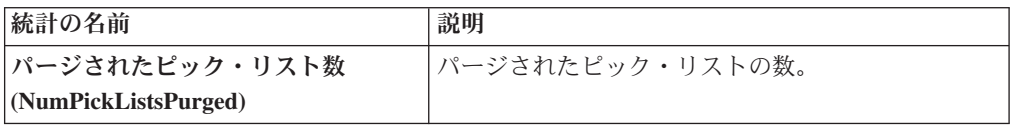

## 保留中のジョブの数

このトランザクションの場合、保留中のジョブの数は、YFS\_PICK\_LIST テーブルか らパージできるレコードの数になります。

発生するイベント

なし。

#### <span id="page-295-0"></span>パージされるテーブル

YFS\_PICK\_LIST

## 価格リスト・パージ

このパージは、価格リスト・データをシステムから削除します。これは、頻繁にア クセスするテーブルの負荷を軽減します。

コンソールを使用しているエンタープライズは、パージ・トランザクションをスケ ジューリングする必要があります。

パージは、パージ・コードの疑似論理を使用して分析することができます。以下の 条件を満たす場合、価格リストはパージ対象としてピックアップされます。

v 価格リストが、現在日付からパージ条件の保持日数を引いた日付より前の有効な 日付である。

### 属性

この時間トリガー・トランザクションの属性は、以下のとおりです。

表 *242.* 「価格リスト・パージ」属性

| 属性                    | 値                       |
|-----------------------|-------------------------|
| 基本トランザクション ID         | <b>PRICELISTPRG</b>     |
| (Base Transaction ID) |                         |
| 基本伝票種別                | 一般                      |
| 基本プロセス・タイプ            | 一般                      |
| (Base Process Type)   |                         |
| 抽象化トランザクション           | なし                      |
| 呼び出される API (APIs      | なし                      |
| Called                |                         |
| <b> 呼び出されるユーザー出口</b>  | <b>YFSBeforePurgeUE</b> |
| (User Exits Called)   |                         |

## 条件パラメーター

表 *243.* 「価格リスト・パージ」の条件パラメーター

| パラメーター              | 説明                                                                                  |
|---------------------|-------------------------------------------------------------------------------------|
| アクション               | 必須。トランザクションをトリガーします。これを空欄のまま<br>にすると、デフォルトである「取得 (Get)」(唯一の有効値)に<br>設定されます。         |
| バッファーに入れるレコー <br>ド数 | オプション。一度に取得および処理するレコードの数。これを<br>空欄のままにしたり、0(ゼロ)と指定したりすると、デフォ<br>ルトである 5000 に設定されます。 |

表 *243.* 「価格リスト・パージ」の条件パラメーター *(*続き*)*

| パラメーター             | 説明                                                                              |
|--------------------|---------------------------------------------------------------------------------|
| ライブ                | オプション。実行モード。有効な値は、以下のとおりです。                                                     |
|                    | • Y - デフォルト値。適格なレコードを、パージされるテーブ <br>ルの下にリストされている通常のテーブルから、対応する履<br>歴テーブルに移動します。 |
|                    | • N - テスト・モード。履歴テーブルに移動する行を、実際に<br>移動せずに決定します。                                  |
| パージ・コード            | 必須。これは変更できません。保持日数の決定など、内部の計                                                    |
| (PurgeCode)        | 算に使用されます。これは、「ビジネス・ルール・パージ条件                                                    |
|                    | (Business Rules Purge Criteria)」で使用されている「パージ・                                   |
|                    | コード (PurgeCode)」に対応しています。                                                       |
| コロニー ID (ColonyID) | 1 つのテーブルが複数のスキーマに存在する可能性のある、マ                                                   |
|                    | ルチ・スキーマのデプロイメントで必要です。コロニーのエー                                                    |
|                    | ジェントを実行します。                                                                     |

このトランザクションの場合、以下の統計が追跡されます。

表 *244.* 「価格リスト・パージ」の統計

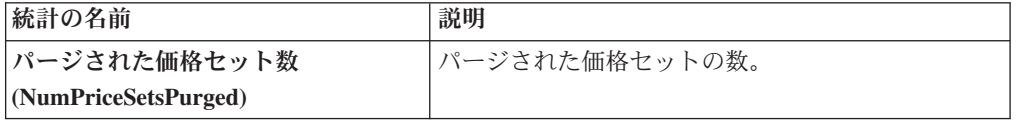

### 保留中のジョブの数

このトランザクションの場合、保留中のジョブの数は、YFS\_Price\_Set テーブルから パージできるレコードの数になります。

### 発生するイベント

なし。

#### <span id="page-296-0"></span>パージされるテーブル

現在日付からリード日数を引いた日付以前の VALID TILL DATE を持つ YFS\_PRICE\_SET テーブル

YFS\_PRICE\_PROGRAM\_DEFN

YFS\_ITEM\_PRICE\_SET

YFS\_ITEM\_PRICE\_SET\_DTL

## カタログ一括監査のパージ

このパージでは、YFS\_CATALOG\_MASS\_AUDIT テーブルから古い監査レコードを 削除します。このテーブルには、属性および属性値をカテゴリーおよびアイテムに 対して割り当てたことに起因する、カタログに対する変更についてのデータが含ま

れています。また、継承される属性および属性値に関する情報が含まれます。パー ジ・トランザクションは、指定された日数の間に変更されなかった一括監査レコー ドを検出し、このレコードをデータベースから削除します。

## 属性

この時間トリガー・トランザクションの属性は、以下のとおりです。

表 *245.* カタログ一括監査のパージの属性

| 属性                    | 値                        |
|-----------------------|--------------------------|
| 基本トランザクション ID         | CATALOG MASS AUDIT PURGE |
| (Base Transaction ID) |                          |
| 基本伝票種別                | 一般                       |
| 基本プロセス・タイプ            | 一般                       |
| (Base Process Type)   |                          |
| 抽象化トランザクション           | なし                       |
| 呼び出される API (APIs      | なし                       |
| Called)               |                          |
| 呼び出されるユーザー出口          | YFSBeforePurgeUE         |
| (User Exits Called)   |                          |

# 条件パラメーター

表 *246.* カタログ一括監査のパージの条件パラメーター

| パラメーター                 | 説明                                                                                                    |
|------------------------|----------------------------------------------------------------------------------------------------|
| アクション                  | 必須。トランザクションをトリガーします。これを空欄のまま<br>にすると、デフォルトである「取得 (Get)」(唯一の有効値)に<br>設定されます。                                                                                      |
| バッファーに入れるレコー<br>ド数     | オプション。一度に取得および処理するレコードの数。これを<br>空欄のままにしたり、0(ゼロ)と指定したりすると、デフォ<br>ルトである 5000 に設定されます。                                                                              |
| ライブ                    | オプション。実行モード。有効な値は、以下のとおりです。<br>• Y - デフォルト値。適格なレコードを、パージされるテーブ <br>ルの下にリストされている通常のテーブルから、対応する履<br>歴テーブルに移動します。<br>• N - テスト・モード。履歴テーブルに移動する行を、実際に<br>移動せずに決定します。 |
| パージ・コード<br>(PurgeCode) | 必須。これは変更できません。保持日数の決定など、内部の計<br>算に使用されます。これは、「ビジネス・ルール・パージ条件<br>(Business Rules Purge Criteria)」で使用されている「パージ・<br>コード (PurgeCode)」に対応しています。                       |
| コロニー ID (ColonyID)     | YFS_CATALOG_MASS_AUDIT テーブルが複数のスキーマに<br>存在する可能性のある、マルチ・スキーマのデプロイメントで<br>必要です。コロニーのエージェントを実行します。                                                                  |

<span id="page-298-1"></span>このトランザクションの場合、以下の統計が追跡されます。

表 *247.* カタログ一括監査のパージの統計

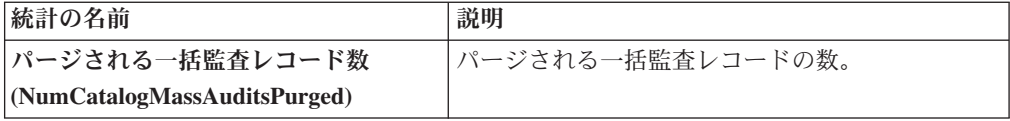

### 保留中のジョブの数

このトランザクションの場合、保留中のジョブの数は、 YFS\_CATALOG\_MASS\_AUDIT テーブルからパージできるレコードの合計数です。

## 発生するイベント

なし。

## <span id="page-298-0"></span>パージされるテーブル

YFS\_CATALOG\_MASS\_AUDIT テーブルは、MODIFYTS < (CurrentDate - LeadDays) の条件を満たす場合にパージされます。

### 受入履歴パージ

このトランザクションは、以前、受入パージでアーカイブされた受入を削除しま す。 293 [ページの『受入パージ』を](#page-300-0)参照してください。

コンソールを使用しているエンタープライズは、パージ・トランザクションをスケ ジューリングする必要があります。

パージは、パージ・コードの疑似論理を使用して分析することができます。以下の 条件を満たす場合、受入パージ・エージェントで以前にパージされた受入は、履歴 をパージするためにピックアップされます。

- v 受入の最終変更日時が保持日数期間を過ぎていること。
- v 受入に関連付けられる出荷が履歴テーブルからパージされること。

受入履歴をパージするには、受入を閉じて、出荷をパージするようにします。

#### 属性

表 *248.* 受入履歴パージの属性

| 属性                    | 値                     |
|-----------------------|-----------------------|
| 基本トランザクション ID         | <b>RECEIPTHISTPRG</b> |
| (Base Transaction ID) |                       |
| 基本伝票種別                | オーダー                  |
| 基本プロセス・タイプ            | オーダー・フルフィルメント         |
| (Base Process Type)   |                       |
| 抽象化トランザクション           | なし                    |

表 *248.* 受入履歴パージの属性 *(*続き*)*

| 属性                          | 値                       |
|-----------------------------|-------------------------|
| 呼び出される API (APIs            | なし                      |
| Called)                     |                         |
| 呼び出されるユーザー出口                | <b>YFSBeforePurgeUE</b> |
| $\vert$ (User Exits Called) |                         |

このトランザクションの条件パラメーターは、以下のとおりです。

表 *249.* 受入履歴パージの条件パラメーター

| パラメーター             | 説明                                             |
|--------------------|------------------------------------------------|
| アクション              | 必須。トランザクションをトリガーします。                           |
| バッファーに入れるレコー       | オプション。一度に取得および処理するレコードの数。これを                   |
| ド数                 | 空欄のままにしたり、0(ゼロ)と指定したりすると、デフォル                  |
|                    | トである 5000 に設定されます。                             |
| エンタープライズ・コード       | オプション。受入履歴パージの実行が必要なエンタープライ                    |
| (EnterpriseCode)   | ズ。これが渡されない場合は、すべてのエンタープライズがモ                   |
|                    | ニターされます。                                       |
| ライブ                | オプション。実行モード。有効な値は、以下のとおりです。                    |
|                    | • Y-デフォルト値。適格なレコードを、パージされるテーブ                  |
|                    | ルの下にリストされている履歴テーブルから削除します。                     |
|                    | • N- テスト・モード。削除する行を、実際に削除せずに決定                 |
|                    | します。                                           |
| パージ・コード            | 必須。これは変更できません。保持日数の決定など、内部の計                   |
| (PurgeCode)        | 算に使用されます。これは、「ビジネス・ルール・パージ条件                   |
|                    | (Business Rules Purge Criteria)」で使用されている「パージ・コ |
|                    | ード (PurgeCode)」に対応しています。                       |
| コロニー ID (ColonyID) | 1 つのテーブルが複数のスキーマに存在する可能性のある、マ                  |
|                    | ルチ・スキーマのデプロイメントで必要です。コロニーのエー                   |
|                    | ジェントを実行します。                                    |

# 追跡対象の統計

このトランザクションの場合、以下の統計が追跡されます。

表 *250.* 受入履歴パージの統計

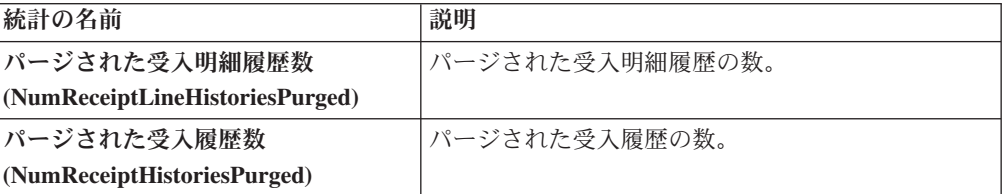

#### <span id="page-300-0"></span>保留中のジョブの数

このトランザクションの場合、保留中のジョブの数は、YFS\_Receipt\_Header\_H テー ブルからパージできるレコードの数です。

### 発生するイベント

なし。

### <span id="page-300-1"></span>パージされるテーブル

YFS RECEIPT HEADER H

YFS\_RECEIPT\_LINE\_H

YFS\_RECEIPT\_STATUS\_AUDIT\_H

YFS\_INSTRUCTION\_DETAIL\_H

### 受入パージ

このパージは、受入データをシステムから削除します。これは、頻繁にアクセスす るテーブルの負荷を軽減します。このトランザクションは、開かれておらず検査が 保留されていない受入をすべてピックアップし、履歴テーブルにアーカイブしま す。 291 [ページの『受入履歴パージ』を](#page-298-1)参照してください。また、受入の子テーブ ルのアーカイブおよびパージを行います。

これはパイプライン・トランザクションで、タスク・キューから動作します。

コンソールを使用しているエンタープライズは、パージ・トランザクションをスケ ジューリングする必要があります。

パージは、パージ・コードの疑似論理を使用して分析することができます。以下の 条件を満たす場合、受入はパージするためにピックアップされます。

- v 受入の最終変更日時が保持日数期間を過ぎていること。
- v 受入に関連付けられる出荷がパージされること。
- 受入がパージ・トランザクションに対してピックアップ可能ステータスであるこ と。
- OpenReceiptFlag フィールドの値に「N」が設定されていること。
- v 受入に保留中の検査がないこと。
- v 受入のウェアハウスに在庫がないこと。

受入をパージするには、受入を閉じて、出荷をパージするようにします。

# 属性

この時間トリガー・トランザクションの属性は、以下のとおりです。

表 *251.* 受入パージの属性

| 属性                    | 値                       |
|-----------------------|-------------------------|
| 基本トランザクション ID         | <b>RECEIPTPRG</b>       |
| (Base Transaction ID) |                         |
| <b> 基本伝票種別</b>        | オーダー                    |
| 基本プロセス・タイプ            | オーダー・フルフィルメント           |
| (Base Process Type)   |                         |
| 抽象化トランザクション           | なし                      |
| 呼び出される API (APIs      | なし                      |
| Called)               |                         |
| <b> 呼び出されるユーザー出口</b>  | <b>YFSBeforePurgeUE</b> |
| (User Exits Called)   |                         |

# 条件パラメーター

表 *252.* 受入パージの条件パラメーター

| パラメーター                           | 説明                                                                                                    |
|----------------------------------|----------------------------------------------------------------------------------------------------|
| アクション                            | 必須。トランザクションをトリガーします。                                                                                                    |
| バッファーに入れるレコー<br>ド数               | オプション。一度に取得および処理するレコードの数。これを<br>空欄のままにしたり、0(ゼロ)と指定したりすると、デフォル<br>トである 5000 に設定されます。                                                                             |
| エンタープライズ・コード<br>(EnterpriseCode) | オプション。受入パージの実行が必要なエンタープライズ。こ<br>れが渡されない場合は、すべてのエンタープライズがモニター<br>されます。                                                                                           |
| ライブ                              | オプション。実行モード。有効な値は、以下のとおりです。<br>• Y - デフォルト値。適格なレコードを、パージされるテーブ<br>ルの下にリストされている通常のテーブルから、対応する履<br>歴テーブルに移動します。<br>· N - テスト・モード。履歴テーブルに移動する行を、実際に<br>移動せずに決定します。 |
| パージ・コード<br>(PurgeCode)           | 必須。これは変更できません。保持日数の決定など、内部の計<br>算に使用されます。これは、「ビジネス・ルール・パージ条件<br>(Business Rules Purge Criteria)」で使用されている「パージ・コ<br>ード (PurgeCode)」に対応しています。                      |
| コロニー ID (ColonyID)               | 1 つのテーブルが複数のスキーマに存在する可能性のある、マ<br>ルチ・スキーマのデプロイメントで必要です。コロニーのエー<br>ジェントを実行します。                                                                                    |

このトランザクションの場合、以下の統計が追跡されます。

表 *253.* 受入パージの統計

| 統計の名前                   | 説明            |
|-------------------------|---------------|
| パージされた受入明細数             | パージされた受入明細の数。 |
| (NumReceiptLinesPurged) |               |
| パージされた受入数               | パージされた受入の数。   |
| (NumReceiptsPurged)     |               |

#### 保留中のジョブの数

このトランザクションの場合、保留中のジョブの数は、AVAILABLE\_DATE の値が YFS\_Task\_Q テーブルの現在の日付の値以下 (<=) のトランザクションによって処理 可能なレコードの数になります。

## 発生するイベント

なし。

### <span id="page-302-0"></span>パージされるテーブル

YFS\_RECEIPT\_HEADER

YFS\_RECEIPT\_LINE

YFS\_RECEIPT\_STATUS\_AUDIT

YFS\_INSTRUCTION\_DETAIL

### 再処理エラー・パージ

このパージは、再処理エラーをシステムから削除します。これは、頻繁にアクセス するテーブルの負荷を軽減します。

パージは、パージ・コードの疑似論理を使用して分析することができます。以下の 条件を満たす場合、YFS REPROCESS ERROR テーブルはパージするためにピック アップされます。

- v 状態 (State) = 固定 (Fixed) または状態 (State) = 無視 (Ignored) の YFS REPROCESS ERROR レコードが処理されること。
- v 最終変更時刻がリード・タイム設定 (日単位) より前である。

このパージは、ハブで定義されたルールのみを読み取ります。エンタープライズに よってオーバーライドされたルールは、考慮されません。

ConsoleConsole を使用するあらゆるエンタープライズは、パージ・トランザクショ ンをスケジュールに入れる必要があります。

# 属性

この時間トリガー・トランザクションの属性は、以下のとおりです。

表 *254. Reprocess Error Purge Attributes*

| 属性                    | 値                       |
|-----------------------|-------------------------|
| 基本トランザクション ID         | <b>REPROCESSPRG</b>     |
| (Base Transaction ID) |                         |
| 基本伝票種別                | 一般                      |
| 基本プロセス・タイプ            | 一般                      |
| (Base Process Type)   |                         |
| 抽象化トランザクション           | なし                      |
| 呼び出される API (APIs      | なし                      |
| Called)               |                         |
| 呼び出されるユーザー出口          | <b>YFSBeforePurgeUE</b> |
| (User Exits Called)   |                         |

# 条件パラメーター

このトランザクションの条件パラメーターは、以下のとおりです。

表 *255.* 再処理エラー・パージの条件パラメーター

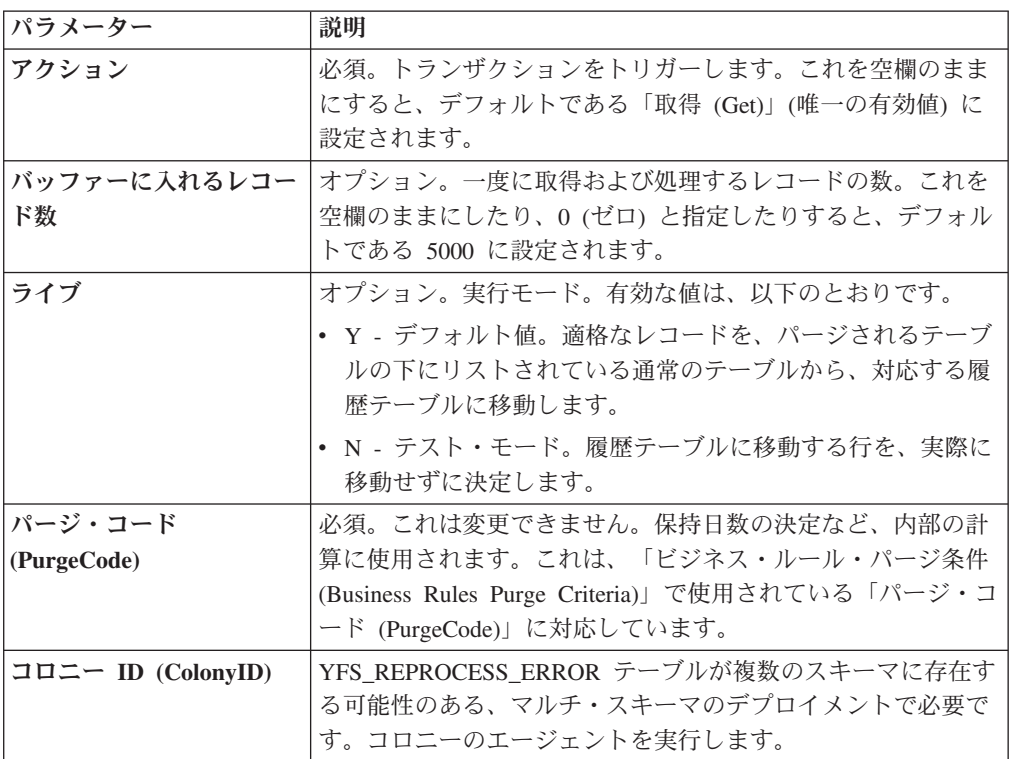

このトランザクションの場合、以下の統計が追跡されます。

表 *256.* 再処理エラー・パージの統計

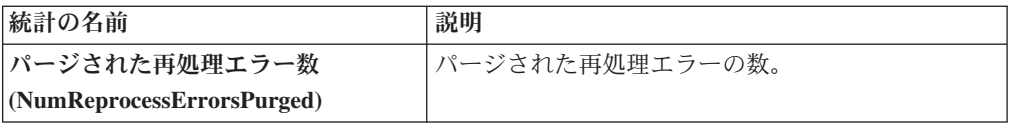

## 保留中のジョブの数

このトランザクションの場合、保留中のジョブの数は、YFS\_REPROCESS\_ERROR テーブルからパージできるレコードの数です。

## 発生するイベント

なし。

<span id="page-304-0"></span>パージされるテーブル

YFS\_REPROCESS\_ERROR

### 予約パージ

このパージは、有効期限が切れた在庫予約をシステムから削除します。これは、頻 繁にアクセスするテーブルの負荷を軽減するとともに、有効期限切れの予約で使用 される需要を解放します。

パージは、パージ・コードの疑似論理を使用して分析することができます。以下の 条件が満たされる場合、YFS\_INVENTORY\_RESERVATION テーブル内のすべての レコードはパージするためにピックアップされます。

• EXPIRATION DATE が現在日付よりも早いか、数量が 0 以下である

コンソールを使用しているエンタープライズは、パージ・トランザクションをスケ ジューリングする必要があります。

### 属性

この時間トリガー・トランザクションの属性は、以下のとおりです。

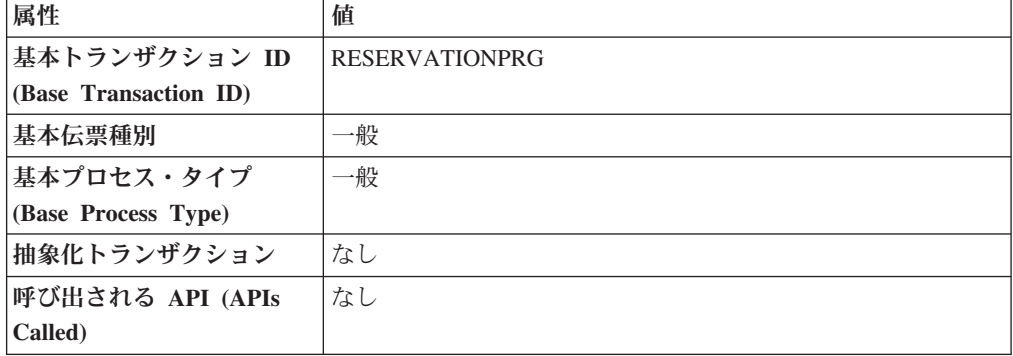

表 *257.* 予約パージの属性

表 *257.* 予約パージの属性 *(*続き*)*

| 属性                          | 値 |
|-----------------------------|---|
| 呼び出されるユーザー出口   なし           |   |
| $\vert$ (User Exits Called) |   |

このトランザクションの条件パラメーターは、以下のとおりです。

表 *258.* 予約パージの条件パラメーター

| パラメーター                 | 説明                                                                                                    |
|------------------------|----------------------------------------------------------------------------------------------------|
| アクション                  | 必須。トランザクションをトリガーします。これを空欄のまま<br>にすると、デフォルトである「取得 (Get)」(唯一の有効値) に<br>設定されます。                                                                                    |
| バッファーに入れるレコー<br>ド数     | オプション。一度に取得および処理するレコードの数。これを<br>空欄のままにしたり、0(ゼロ)と指定したりすると、デフォル<br>トである 5000 に設定されます。                                                                             |
| ライブ                    | オプション。実行モード。有効な値は、以下のとおりです。<br>• Y - デフォルト値。適格なレコードを、パージされるテーブ<br>ルの下にリストされている通常のテーブルから、対応する履<br>歴テーブルに移動します。<br>• N - テスト・モード。履歴テーブルに移動する行を、実際に<br>移動せずに決定します。 |
| パージ・コード<br>(PurgeCode) | 必須。これは変更できません。保持日数の決定など、内部の計<br>算に使用されます。これは、「ビジネス・ルール・パージ条件<br>(Business Rules Purge Criteria)」で使用されている「パージ・コ<br>ード (PurgeCode)」に対応しています。                      |
| コロニー ID (ColonyID)     | YFS INVENTORY RESERVATION テーブルが複数のスキーマ<br>に存在する可能性のある、マルチ・スキーマのデプロイメント<br>で必要です。コロニーのエージェントを実行します。                                                              |

## 追跡対象の統計

このトランザクションの場合、以下の統計が追跡されます。

表 *259. Reservation Purge Statistics*

| 統計の名前                 | 説明                 |
|-----------------------|--------------------|
| NumReservationsPurged | <b>パージされた予約の数。</b> |

# 保留中のジョブの数

このトランザクションの場合、保留中のジョブの数は、 YFS\_INVENTORY\_RESERVATION テーブルからパージできるレコードの数です。

# 発生するイベント

なし。

### <span id="page-306-1"></span><span id="page-306-0"></span>パージされるテーブル

YFS\_INVENTORY\_RESERVATION

#### 出荷履歴パージ

このトランザクションは、以前、出荷パージでアーカイブされた出荷を削除しま す。 301 [ページの『出荷パージ』を](#page-308-0)参照してください。

コンソールを使用しているエンタープライズは、パージ・トランザクションをスケ ジューリングする必要があります。

パージは、パージ・コードの疑似論理を使用して分析することができます。以下の 条件が満たされる場合、履歴テーブルにアーカイブされたすべてのレコードはパー ジするためにピックアップされます。

v 出荷で行われた最後の変更がリード・タイム設定 (日単位) より前である。

出荷に関連するオーダーは、オーダー・パージによりパージされている必要があり ます。出荷は、出荷のクローズ・トランザクションによりクローズされている必要 があります。 167 [ページの『出荷を閉じる](#page-174-0) (Close Shipment)』を参照してください。

#### 属性

この時間トリガー・トランザクションの属性は、以下のとおりです。

表 *260.* 出荷履歴パージの属性

| 属性                    | 値                       |
|-----------------------|-------------------------|
| 基本トランザクション ID         | <b>SHIPMENTHISTPRG</b>  |
| (Base Transaction ID) |                         |
| 基本伝票種別                | オーダー                    |
| 基本プロセス・タイプ            | オーダー配達                  |
| (Base Process Type)   |                         |
| 抽象化トランザクション           | なし                      |
| 呼び出される API (APIs      | なし                      |
| Called)               |                         |
| 呼び出されるユーザー出口          | <b>YFSBeforePurgeUE</b> |
| (User Exits Called)   |                         |

### 条件パラメーター

表 *261.* 出荷履歴パージの条件パラメーター

| パラメーター        | 説明                                         |
|---------------|--------------------------------------------|
| <b> アクション</b> | 必須。トランザクションをトリガーします。                       |
|               | バッファーに入れるレコー  オプション。一度に取得および処理するレコードの数。これを |
| ド数            | 空欄のままにしたり、0(ゼロ)と指定したりすると、デフォル              |
|               | │トである 5000 に設定されます。                        |

表 *261.* 出荷履歴パージの条件パラメーター *(*続き*)*

| パラメーター             | 説明                                                            |
|--------------------|---------------------------------------------------------------|
| エンタープライズ・コード       | オプション。出荷履歴パージの実行が必要なエンタープライ                                   |
| (EnterpriseCode)   | ズ。これが渡されない場合は、すべてのエンタープライズがモ                                  |
|                    | ニターされます。                                                      |
| ライブ                | オプション。実行モード。有効な値は、以下のとおりです。                                   |
|                    | • Y - デフォルト値。適格なレコードを、パージされるテーブ<br>ルの下にリストされている履歴テーブルから削除します。 |
|                    | • N - テスト・モード。削除する行を、実際に削除せずに決定                               |
|                    | します。                                                          |
| パージ・コード            | 必須。これは変更できません。保持日数の決定など、内部の計                                  |
| (PurgeCode)        | 算に使用されます。これは、「ビジネス・ルール・パージ条件                                  |
|                    | (Business Rules Purge Criteria)」で使用されている「パージ・コ                |
|                    | ード (PurgeCode)」に対応しています。                                      |
| コロニー ID (ColonyID) | 1 つのテーブルが複数のスキーマに存在する可能性のある、マ                                 |
|                    | ルチ・スキーマのデプロイメントで必要です。コロニーのエー                                  |
|                    | ジェントを実行します。                                                   |

このトランザクションの場合、以下の統計が追跡されます。

表 *262.* 出荷履歴パージの統計

| 統計の名前                            | 説明              |
|----------------------------------|-----------------|
| パージされた出荷履歴数                      | パージされた出荷履歴の数。   |
| (NumShipmentHistoriesPurged)     |                 |
| パージされた出荷明細履歴数                    | パージされた出荷明細履歴の数。 |
| (NumShipmentLineHistoriesPurged) |                 |

# 保留中のジョブの数

このトランザクションの場合、保留中のジョブの数は、YFS\_Shipment\_H テーブル からパージできるレコードの数です。

## 発生するイベント

なし。

<span id="page-307-0"></span>パージされるテーブル

YFS\_ADDITIONAL\_ATTRIBUTE\_H

YFS\_ADDITIONAL\_DATE\_H

YFS\_AUDIT

YFS\_CONTAINER\_DETA ILS\_H

YFS\_CONTAINER\_STS\_AUDIT\_H

<span id="page-308-0"></span>YFS\_INSTRUCTION\_DETAIL\_H

YFS\_SHIPMENT\_CONTAINER\_H

YFS\_SHIPMENT\_H

YFS\_SHIPMENT\_LINE\_H

YFS\_SHIPMENT\_LINE\_REQ\_TAG\_H

YFS\_SHIPMENT\_STATUS\_AUDIT\_H

YFS\_SHIPMENT\_TAG\_SERIAL\_H

YFS\_CONTAINER\_ACTIVITY\_H

#### 出荷パージ

このパージは、出荷データをシステムから削除します。これは、頻繁にアクセスす るテーブルの負荷を軽減します。このトランザクションは、「クローズ」とマーク が付いた出荷をすべてピックアップし、履歴テーブルにアーカイブします。 [299](#page-306-1) ペ [ージの『出荷履歴パージ』を](#page-306-1)参照してください。また、出荷の子テーブルのアーカ イブおよびパージを行います。

これは、パイプライン・トランザクションではありません。また、タスク・キュー からは動作しません。

コンソールを使用しているエンタープライズは、パージ・トランザクションをスケ ジューリングする必要があります。

出荷に関連するオーダーは、オーダー・パージによりパージされている必要があり ます。出荷は、出荷のクローズ・トランザクションによりクローズされている必要 があります。詳しくは、 167 [ページの『出荷を閉じる](#page-174-0) (Close Shipment)』を参照して ください。

パージは、パージ・コードの疑似論理を使用して分析することができます。以下の 条件を満たす場合、出荷はパージするためにピックアップされます。

- v 出荷で行われた最後の変更がリード・タイム設定 (日単位) より前である。
- ShipmentClosedFlag フィールドの値に「Y」が設定されていること。
- v オーダー・レコードがすべての出荷明細に関して既にパージ済みであること。

### 属性

表 *263.* 出荷パージの属性

| 属性                          | 値                  |
|-----------------------------|--------------------|
| 基本トランザクション ID               | <b>SHIPMENTPRG</b> |
| $(G)$ (Base Transaction ID) |                    |
| 基本伝票種別                      | オーダー               |

表 *263.* 出荷パージの属性 *(*続き*)*

| 属性                  | 値                       |
|---------------------|-------------------------|
| 基本プロセス・タイプ          | オーダー配達                  |
| (Base Process Type) |                         |
| 抽象化トランザクション         | なし                      |
| 呼び出される API (APIs    | なし                      |
| Called)             |                         |
| 呼び出されるユーザー出口        | <b>YFSBeforePurgeUE</b> |
| (User Exits Called) |                         |

このトランザクションの条件パラメーターは、以下のとおりです。

表 *264.* 出荷パージの条件パラメーター

| パラメーター                           | 説明                                                                                                    |
|----------------------------------|----------------------------------------------------------------------------------------------------|
| アクション                            | 必須。トランザクションをトリガーします。                                                                                                    |
| バッファーに入れるレコー<br>ド数               | オプション。一度に取得および処理するレコードの数。これを<br>空欄のままにしたり、0(ゼロ)と指定したりすると、デフォル<br>トである 5000 に設定されます。                                                                            |
| 実行する日数                           | オプション。パージする出荷レコードをエージェントが探すリ<br>ード日数より前の最大日数。                                                                                                    |
| エンタープライズ・コード<br>(EnterpriseCode) | オプション。出荷パージの実行が必要なエンタープライズ。こ<br>れが渡されない場合は、すべてのエンタープライズがモニター<br>されます。                                                                                          |
| ライブ                              | オプション。実行モード。有効な値は、以下のとおりです。<br>• Y - デフォルト値。適格なレコードを、パージされるテーブ<br>ルの下にリストされている通常のテーブルから、対応する履<br>歴テーブルに移動します。<br>• N- テスト・モード。履歴テーブルに移動する行を、実際に<br>移動せずに決定します。 |
| パージ・コード<br>(PurgeCode)           | 必須。これは変更できません。保持日数の決定など、内部の計<br>算に使用されます。これは、「ビジネス・ルール・パージ条件<br>(Business Rules Purge Criteria)」で使用されている「パージ・コ<br>ード (PurgeCode)」に対応しています。                     |
| コロニー ID (ColonyID)               | 1 つのテーブルが複数のスキーマに存在する可能性のある、マ<br>ルチ・スキーマのデプロイメントで必要です。コロニーのエー<br>ジェントを実行します。                                                                                   |

## 追跡対象の統計

このトランザクションの場合、以下の統計が追跡されます。

表 *265.* 出荷パージの統計

| 統計の名前                         | 説明            |
|-------------------------------|---------------|
| <b>NumShipmentsPurged</b>     | パージされる出荷の数。   |
| <b>NumShipmentLinesPurged</b> | パージされる出荷明細の数。 |

## 保留中のジョブの数

このトランザクションの場合、保留中のジョブの数は、YFS\_Shipment テーブルから パージできるレコードの数です。

発生するイベント

なし。

<span id="page-310-0"></span>パージされるテーブル

YFS\_ADDITIONAL\_ATTRIBUTES

YFS\_ADDITIONAL\_DATE

YFS\_AUDIT

YFS\_CONTAINER\_DETAILS

YFS\_LOAD\_SHIPMENT\_CHARGE

YFS\_MONITOR\_ALERT

YFS\_SHIPMENT\_CONTAINER

YFS\_SHIPMENT\_STATUS\_AUDIT

YFS\_SHIPMENT

YFS\_INSTRUCTION\_DETAIL

YFS\_SHIPMENT\_MONITOR\_ALERT

YFS\_HEADER\_CHARGES

YFS\_LINE\_CHARGES

YFS\_TAX\_BREAKUP

YFS\_SHIPMENT\_HOLD\_TYPE

YFS\_SHIPMENT\_HOLD\_TYPE\_LOG

YFS\_SHIPMENT\_TAG\_SERIALS

YFS\_SHIPMENT\_LINE

YFS\_SHIPMENT\_LINE\_REQ\_TAG

YFS\_ACTIVITY\_DEMAND

YFS\_CONTAINER\_STS\_AUDIT

YFS\_CONTAINER\_ACTIVITY

# 出荷統計パージ

このトランザクションは、指定される保持日数を経過したテーブルから出荷統計を 削除します。

このエージェントは、出荷統計レコードの削除が必要な場合 (アプリケーション・ サーバーの再始動後など) は常に使用する必要があります。

パージは、パージ・コードの疑似論理を使用して分析することができます。以下の 条件が満たされる場合、出荷統計はパージするためにピックアップされます。

v 出荷統計で行われた最後の変更がリード・タイム設定 (日単位) より前である。

## 属性

この時間トリガー・トランザクションの属性は、以下のとおりです。

表 *266.* 出荷統計パージの属性

| 属性                    | 値                       |
|-----------------------|-------------------------|
| 基本トランザクション ID         | PRG SHIP STATS          |
| (Base Transaction ID) |                         |
| 基本伝票種別                | オーダー                    |
| 基本プロセス・タイプ            | オーダー配達                  |
| (Base Process Type)   |                         |
| 抽象化トランザクション           | なし                      |
| 呼び出される API (APIs      | なし                      |
| Called)               |                         |
| 呼び出されるユーザー出口          | <b>YFSBeforePurgeUE</b> |
| (User Exits Called)   |                         |

## 条件パラメーター

このトランザクションの条件パラメーターは、以下のとおりです。

表 *267.* 出荷統計パージの条件パラメーター

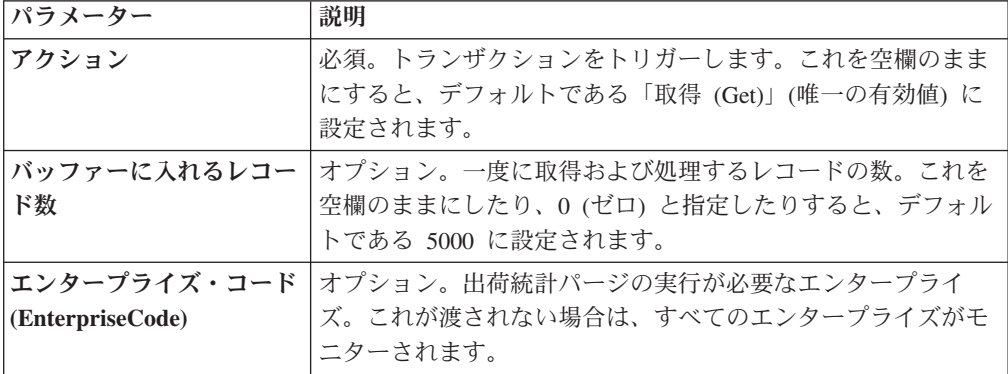

表 *267.* 出荷統計パージの条件パラメーター *(*続き*)*

| パラメーター             | 説明                                                                           |
|--------------------|------------------------------------------------------------------------------|
| ライブ                | オプション。実行モード。有効な値は、以下のとおりです。                                                  |
|                    | • Y-デフォルト値。滴格なレコードを、パージされるテーブ<br>ルの下にリストされている通常のテーブルから、対応する履<br>歴テーブルに移動します。 |
|                    | • N - テスト・モード。履歴テーブルに移動する行を、実際に<br>移動せずに決定します。                               |
| <b> パージ・コード</b>    | 必須。これは変更できません。保持日数の決定など、内部の計                                                 |
| (PurgeCode)        | 算に使用されます。これは、「ビジネス・ルール・パージ条件                                                 |
|                    | (Business Rules Purge Criteria)」で使用されている「パージ・コ                               |
|                    | ード (PurgeCode)」に対応しています。                                                     |
| コロニー ID (ColonyID) | YFS_SHIPMENT_STATISTICS テーブルが複数のスキーマに存<br>在する可能性のある、マルチ・スキーマのデプロイメントで必       |
|                    | 要です。コロニーのエージェントを実行します。                                                       |

### 統計パラメーター

このトランザクションの統計パラメーターは、以下のとおりです。

表 *268.* 出荷統計パージの統計

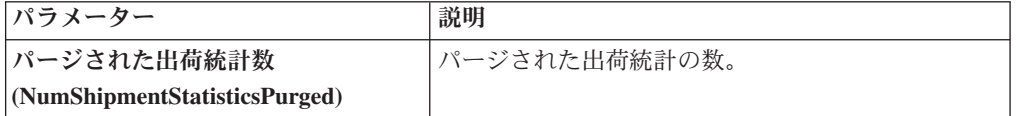

### 保留中のジョブの数

このトランザクションの場合、保留中のジョブの数は、 YFS\_SHIPMENT\_STATISTICS テーブルからパージできるレコードの数です。

### 発生するイベント

なし。

#### <span id="page-312-0"></span>パージされるテーブル

YFS\_SHIPMENT\_STATISTICS

# ユーザー・アクティビティー・パージ

このパージは、ユーザー・アクティビティー・データをシステムから削除します。 指定される保持日数より古いすべてのレコード、およびログアウトのステータスに あるレコードをパージします。このパージは、バッチ削除モード (バッチ削除 (BatchDelete)=Y) で実行された場合、単一スレッド化されます。

レコードをパージする際は、以下の制限が想定されます。

このパージは、アプリケーション・サーバーが突然停止した場合は、いかなるレコ ードもパージしません。これは、サーバー停止時にアプリケーション・サーバーに 接続されていたユーザーの監査レコードは、更新できないためです。この結果、最 後のアクティビティー時刻またはログアウト時刻には値が入りません。パージで は、ユーザーがログアウトしているのか、それとも引き続きログインしているかど うかを分かりません。したがって、これらのレコードを手動で削除する必要があり ます。

この時間トリガー・トランザクションの属性は、以下のとおりです。

表 *269.* ユーザー・アクティビティー・パージの属性

| 属性                    | 値                      |
|-----------------------|------------------------|
| 基本トランザクション ID         | <b>USERACTIVITYPRG</b> |
| (Base Transaction ID) |                        |
| 基本伝票種別                | なし                     |
| 基本プロセス・タイプ            | なし                     |
| (Base Process Type)   |                        |
| 呼び出される API (APIs      | なし                     |
| Called)               |                        |
| 呼び出されるユーザー出口          | なし                     |
| (User Exits Called)   |                        |

# 条件パラメーター

表 *270.* ユーザー・アクティビティー・パージのパラメーター

| パラメーター                             | 説明                                                                                                    |
|------------------------------------|----------------------------------------------------------------------------------------------------|
| アクション                              | 必須。トランザクションをトリガーします。これを空欄のまま<br>にすると、デフォルトである「取得 (Get)」(唯一の有効値)に<br>設定されます。                                                                       |
| パージ・コード<br>(PurgeCode)             | 必須。これは変更できません。保持日数の決定など、内部の計<br>算に使用されます。これは、「ビジネス・ルール・パージ条件」<br>(Business Rules Purge Criteria)」で使用されている「パージ・<br>コード (PurgeCode)」に対応しています。       |
| ライブ                                | オプション。実行モード。有効な値は、以下のとおりです。<br>• Y‐デフォルト値。適格なレコードを、の下にリストされて<br>いる通常のテーブルから、対応する履歴テーブルに移動しま<br>す。<br>• N-テスト・モード。履歴テーブルに移動する行を、実際に<br>移動せずに決定します。 |
| 保留中のジョブの収集<br>(CollectPendingJobs) | このパラメーターが「N」に設定された場合、エージェント<br>は、このモニターの保留中のジョブの情報を収集しません。こ<br>の保留中のジョブの情報は、System Management Console 内の<br>モニターのモニタリングに使用されます。                   |
| バッファーに入れるレコー<br>ド数                 | 必須。一度に取得および処理するレコードの数。これを空欄の<br>ままにしたり、0(ゼロ)と指定したりすると、デフォルトで<br>ある 100 に設定されます。                                                                   |

表 *270.* ユーザー・アクティビティー・パージのパラメーター *(*続き*)*

| パラメーター              | 説明                                                                                         |
|---------------------|--------------------------------------------------------------------------------------------|
| バッチ削除 (BatchDelete) | 必須。すべてのレコードをテーブルから削除するメソッド。有<br>効な値は、以下のとおりです。                                             |
|                     | • Y - デフォルト値。レコードがバッチ処理で削除されます。                                                            |
|                     | • N - レコードは 1 件ずつ削除されます。                                                                   |
| コロニー ID (ColonyID)  | YFS_USER_ACTIVITY テーブルが複数のスキーマに存在する<br>可能性のある、マルチ・スキーマのデプロイメントで必要で<br>す。コロニーのエージェントを実行します。 |

このトランザクションの場合、以下の統計が追跡されます。

表 *271.* 統計パージの統計

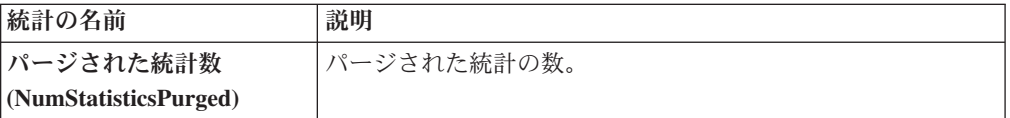

### 保留中のジョブの数

なし。

発生するイベント

なし。

#### パージされるテーブル

YFS\_USER\_ACTIVITY

## ユーザー・アクティビティー監査パージ

このパージは、ユーザー・アクティビティー監査データをシステムから削除しま す。指定される保持日数より古いすべてのレコードをパージします。パージするの は、ログアウトのステータス (ログイン・タイプが「T」または「N」のレコード) にあるレコードのみです。このパージは、バッチ削除モード (バッチ削除 (BatchDelete)=Y) で実行された場合、単一スレッド化されます。

レコードをパージする際は、以下の制限が想定されます。

• このパージは、アプリケーション・サーバーが突然停止した場合は、いかなるレ コードもパージしません。これは、サーバー停止時にアプリケーション・サーバ ーに接続されていたユーザーの監査レコードは、更新できないためです。この結 果、最後のアクティビティー時刻またはログアウト時刻には値が入らず、パージ では、ユーザーがログアウトしているのか、それとも引き続きログインしている かどうかを分かりません。したがって、このレコードは手動で削除する必要があ ります。

表 *272.* ユーザー・アクティビティー監査パージの属性

| 属性                    | 値                      |
|-----------------------|------------------------|
| 基本トランザクション ID         | <b>USERACTAUDPURGE</b> |
| (Base Transaction ID) |                        |
| 基本伝票種別                | なし                     |
| 基本プロセス・タイプ            | なし                     |
| (Base Process Type)   |                        |
| 呼び出される API (APIs      | なし                     |
| Called)               |                        |
| 呼び出されるユーザー出口          | なし                     |
| (User Exits Called)   |                        |

パラメーター 説明 アクション |必須。トランザクションをトリガーします。これを空欄のまま にすると、デフォルトである「取得 (Get)」(唯一の有効値) に 設定されます。 パージ・コード **(PurgeCode)** 必須。これは変更できません。保持日数の決定など、内部の計 算に使用されます。これは、「ビジネス・ルール・パージ条件 (Business Rules Purge Criteria)」で使用されている「パージ・コ ード (PurgeCode)」に対応しています。 ライブ オプション。実行モード。有効な値は、以下のとおりです。 v Y - デフォルト値。適格なレコードを、の下にリストされて いる通常のテーブルから、対応する履歴テーブルに移動しま す。 v N - テスト・モード。履歴テーブルに移動する行を、実際に 移動せずに決定します。 保留中のジョブの収集 **(CollectPendingJobs)**

表 *273.* ユーザー・アクティビティー監査パージの条件パラメーター

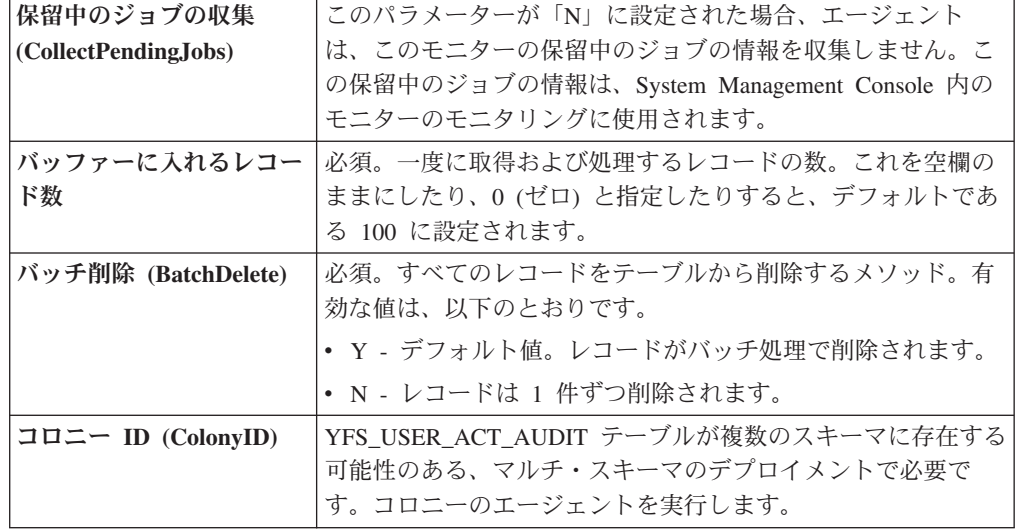

このトランザクションの場合、以下の統計が追跡されます。

表 *274.* 統計パージの統計

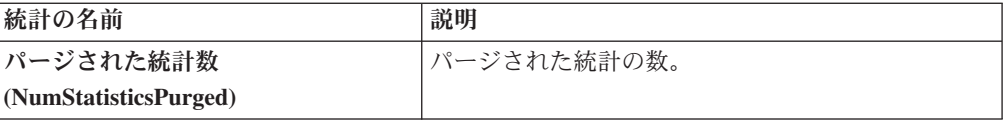

### 保留中のジョブの数

なし。

#### 発生するイベント

なし。

### パージされるテーブル

YFS\_USR\_ACT\_AUDIT

# 作業オーダー履歴パージ

このトランザクションは、以前、作業オーダー・パージでアーカイブされたタスク を削除します。 311 [ページの『作業オーダー・パージ』を](#page-318-0)参照してください。

パージは、パージ・コードの疑似論理を使用して分析することができます。作業オ ーダーの最終変更日時が保持日数期間を超えている場合、作業オーダー・パージ・ エージェントで以前にパージされた作業オーダーは、履歴をパージするためにピッ クアップされます。

#### 属性

表 *275.* 作業オーダー履歴パージの属性

| 属性                    | 値                        |
|-----------------------|--------------------------|
| 基本トランザクション ID         | WORK ORDER HISTORY PURGE |
| (Base Transaction ID) |                          |
| 基本伝票種別                | 作業オーダー                   |
| 基本プロセス・タイプ            | <b>VAS</b>               |
| (Base Process Type)   |                          |
| 抽象化トランザクション           | なし                       |
| 呼び出される API (APIs      | なし                       |
| Called)               |                          |
| <b> 呼び出されるユーザー出口</b>  | YFSBeforePurgeUE         |
| (User Exits Called)   |                          |

このトランザクションの条件パラメーターは、以下のとおりです。

表 *276.* 作業オーダー履歴パージの条件パラメーター

| パラメーター               | 説明                                              |
|----------------------|-------------------------------------------------|
| アクション                | 必須。トランザクションをトリガーします。これを空欄のまま                    |
|                      | にすると、デフォルトである「取得 (Get)」(唯一の有効値)に                |
|                      | 設定されます。                                         |
| パージ・コード              | 必須。これは変更できません。保持日数の決定など、内部の計                    |
| (PurgeCode)          | 算に使用されます。これは、「ビジネス・ルール・パージ条件                    |
|                      | (Business Rules Purge Criteria)」で使用されている「パージ・コ  |
|                      | ード (PurgeCode)」に対応しています。                        |
| ライブ                  | オプション。実行モード。デフォルトは N です。                        |
|                      | • Y - デフォルト値。適格なレコードを、パージされるテーブ                 |
|                      | ルの下にリストされている履歴テーブルから削除します。                      |
|                      | · N - テスト·モード。削除する行を、実際に削除せずに決定                 |
|                      | します。                                            |
| バッファーに入れるレコー         | オプション。一度に取得および処理するレコードの数。これを                    |
| ド数                   | 空欄のままにしたり、0(ゼロ)と指定したりすると、デフォル                   |
|                      | トである 5000 に設定されます。                              |
| ノード                  | オプション。作業オーダー履歴パージの実行が必要なノード。                    |
|                      | これが渡されない場合は、すべてのノードがモニターされま                     |
|                      | す。                                              |
| エージェント条件グループ         | オプション。ノードの分類に使用されます。この値は、一致す                    |
| (AgentCriteriaGroup) | るノード・トランザクション回転値を持つノード上でのみタス                    |
|                      | クを実行する、Sterling Warehouse Management System 時間ト |
|                      | リガー・トランザクションによる受諾が可能です。                         |
|                      | 有効な値は、「LOW」、「HIGH」、および「アプリケーショ                  |
|                      | ン・プラットフォーム」 > 「システム管理」 > 「エージェント条               |
|                      | 件グループ」からのハブによって定義された追加の値です。                     |
| コロニー ID (ColonyID)   | 1 つのテーブルが複数のスキーマに存在する可能性のある、マ                   |
|                      | ルチ・スキーマのデプロイメントで必要です。コロニーのエー                    |
|                      | ジェントを実行します。                                     |

## 追跡対象の統計

このトランザクションの場合、以下の統計が追跡されます。

表 *277.* 作業オーダー履歴パージの統計

| 統計の名前                         | 説明                |
|-------------------------------|-------------------|
| パージされた作業オーダー履歴数               | パージされた作業オーダー履歴の数。 |
| (NumWorkOrderHistoriesPurged) |                   |

### 保留中のジョブの数

このトランザクションの場合、保留中のジョブの数は、YFS\_WORK\_ORDER\_H テ ーブルからパージできるレコードの数です。

<span id="page-318-0"></span>発生するイベント

なし。

<span id="page-318-1"></span>パージされるテーブル

YFS\_AUDIT

YFS\_WO\_APPT\_USER\_H

YFS\_WORK\_ORDER\_H

YFS\_WORK\_ORDER\_APPT\_H

YFS\_WORK\_ORDER\_ACTIVITY\_H

YFS\_WORK\_ORDER\_ACTY\_DTL\_H

YFS\_WORK\_ORDER\_AUDT\_DTL\_H

YFS\_WORK\_ORDER\_COMPONENT\_H

YFS\_WORK\_ORDER\_COMP\_TAG\_H

YFS\_WORK\_ORDER\_HOLD\_TYPE\_H

YFS\_WORK\_ORDER\_HOLD\_TYPE\_LOG\_H

YFS\_WORK\_ORDER\_PROD\_DEL\_H

YFS\_WORK\_ORDER\_SERVICE\_LINE\_H

YFS\_WORK\_ORDER\_STS\_AUDIT\_H

YFS\_WORK\_ORDER\_TAG\_H

## 作業オーダー・パージ

この時間トリガー・トランザクションは、作業オーダー・パージ条件に指定される 保持日数を超えている作業オーダー、および「キャンセル」ステータスまたは「完 了」ステータスの作業オーダーをすべてパージします。

パージは、パージ・コードの疑似論理を使用して分析することができます。以下の 条件を満たす場合、作業オーダーはパージするためにピックアップされます。

- v 作業オーダーの最終変更日時が保持日数期間を過ぎていること。
- v 作業オーダーに関連付けられるオーダーがパージされること。
- 作業オーダーがパージ・トランザクションによりピックアップ可能なステータス であること。

# 属性

この時間トリガー・トランザクションの属性は、以下のとおりです。

表 *278.* 作業オーダー・パージの属性

| 属性                    | 値                       |
|-----------------------|-------------------------|
| 基本トランザクション ID         | WORK ORDER PURGE        |
| (Base Transaction ID) |                         |
| 基本伝票種別                | 作業オーダー                  |
| 基本プロセス・タイプ            | <b>VAS</b>              |
| (Base Process Type)   |                         |
| 抽象化トランザクション           | なし                      |
| 呼び出される API (APIs      | なし                      |
| Called)               |                         |
| 呼び出されるユーザー出口          | <b>YFSBeforePurgeUE</b> |
| (User Exits Called)   |                         |

# 条件パラメーター

このトランザクションの条件パラメーターは、以下のとおりです。

表 *279.* 作業オーダー・パージの条件パラメーター

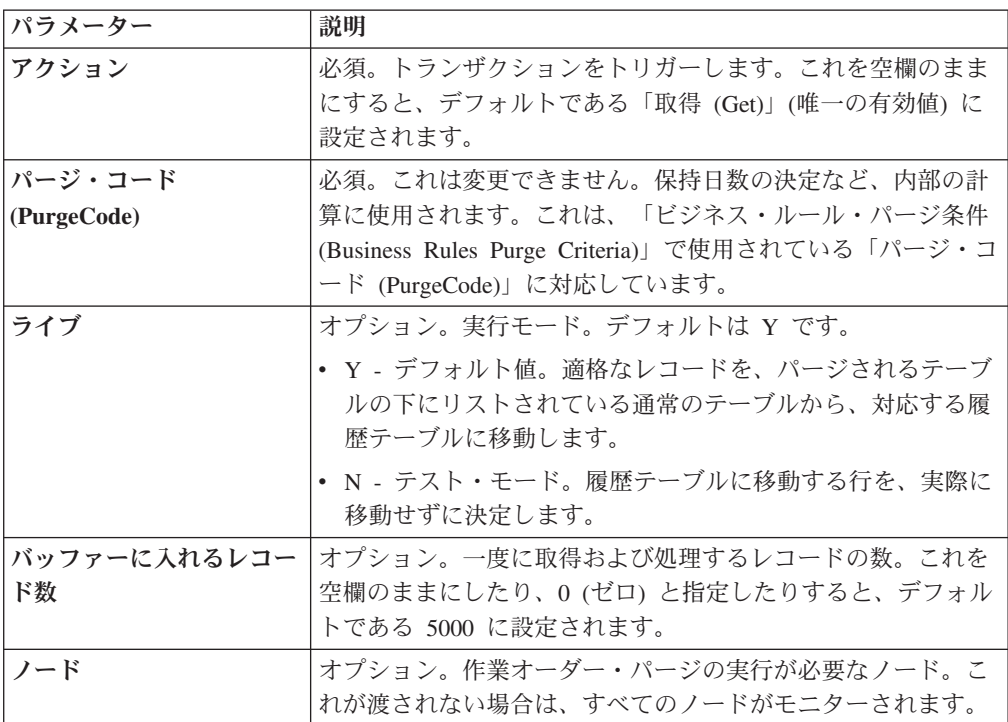

表 *279.* 作業オーダー・パージの条件パラメーター *(*続き*)*

| パラメーター               | 説明                                                                                               |
|----------------------|--------------------------------------------------------------------------------------------------|
| エージェント条件グループ         | オプション。ノードの分類に使用されます。この値は、一致す                                                                     |
| (AgentCriteriaGroup) | るノード・トランザクション回転値を持つノード上でのみタス                                                                     |
|                      | クを実行する、Sterling Warehouse Management System 時間ト                                                  |
|                      | リガー・トランザクションによる受諾が可能です。                                                                          |
|                      | 有効な値は、「LOW」、「HIGH」、および「アプリケーショ<br>ン・プラットフォーム」 >「システム管理」 >「エージェント条<br>件グループ」からのハブによって定義された追加の値です。 |
| コロニー ID (ColonyID)   | 1 つのテーブルが複数のスキーマに存在する可能性のある、マ                                                                    |
|                      | ルチ・スキーマのデプロイメントで必要です。コロニーのエー                                                                     |
|                      | ジェントを実行します。                                                                                      |

このトランザクションの場合、以下の統計が追跡されます。

表 *280.* 作業オーダー・パージの統計

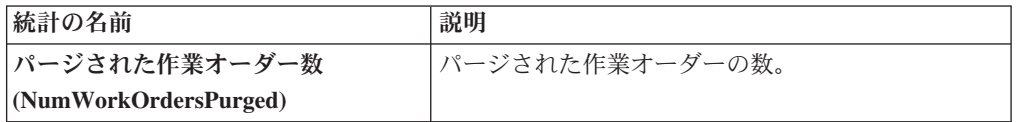

#### 保留中のジョブの数

このトランザクションの場合、保留中のジョブの数は、YFS\_WORK\_ORDER テーブ ルからパージできるレコードの数です。

## 発生するイベント

なし。

```
パージされるテーブル
```
YFS\_AUDIT

YFS\_WO\_APPT\_USER

YFS\_WORK\_ORDER

YFS\_WORK\_ORDER\_ACTIVITY

YFS\_WORK\_ORDER\_ACTY\_DTL

YFS\_WORK\_ORDER\_HOLD\_TYPE

YFS\_WORK\_ORDER\_HOLD\_TYPE\_LOG

YFS\_WORK\_ORDER\_APPT

YFS\_WORK\_ORDER\_AUDT\_DTL

YFS\_WORK\_ORDER\_COMPONENT

YFS\_WORK\_ORDER\_COMP\_TAG

YFS\_WORK\_ORDER\_PROD\_DEL

YFS\_WORK\_ORDER\_SERVICE\_LINE

YFS\_WORK\_ORDER\_STS\_AUDIT

YFS\_WORK\_ORDER\_TAG

### **YFS** 監査パージ

このパージは、YFS AUDIT テーブル・データをシステムから削除します。これに よって、頻繁にアクセスされるテーブルにおける負荷が削減されます。このパージ は、以下の条件を満たした場合、YFS\_AUDIT テーブルおよび YFS\_AUDIT\_HEADER テーブル内のレコードをパージします。

- 指定される保持日数より大きい modifyts を有し、かつ YFS AUDIT テーブル内 に一致するテーブル名の値を有する YFS\_AUDIT レコード。
- v 最終変更時刻がリード・タイム設定 (日単位) より前である。

YFS 監査パージの構成方法によっては、構成データ・バージョン管理ツールの機能 に何らかの影響を及ぼすおそれがあります。データ・バージョン管理ツールの構成 について詳しくは、「*Sterling Selling and Fulfillment Foundation* 構成デプロイ・ツ ール・ガイド」を参照してください。

エンタープライズがエンティティーを拡張し、拡張エンティティー属性 AuditTable="Y" を設定する場合、拡張されたテーブルは監査されて、監査レコード は YFS AUDIT テーブルに挿入されます。監査レコードをクリーンアップするため に、このパージ・トランザクションを使用できます。

コンソールを使用しているエンタープライズは、パージ・トランザクションをスケ ジューリングする必要があります。

#### 属性

| 属性                    | 値               |
|-----------------------|-----------------|
| 基本トランザクション ID         | YFS_AUDIT_PURGE |
| (Base Transaction ID) |                 |
| 基本伝票種別                | 一般              |
| 基本プロセス・タイプ            | 一般              |
| (Base Process Type)   |                 |
| 抽象化トランザクション           | なし              |
| 呼び出される API (APIs      | なし              |
| Called)               |                 |

表 *281. YFS* 監査パージの属性

表 *281. YFS* 監査パージの属性 *(*続き*)*

| 属性                              | 值 |
|---------------------------------|---|
| 呼び出されるユーザー出口   YFSBeforePurgeUE |   |
| $\vert$ (User Exits Called)     |   |

表 *282. YFS* 監査パージの条件パラメーター

| パラメーター                  | 説明                                                                                                    |
|-------------------------|----------------------------------------------------------------------------------------------------|
| アクション                   | 必須。トランザクションをトリガーします。これを空欄のまま<br>にすると、この値にデフォルトである「取得 (Get)」(唯一の有<br>効値)が設定されます。                                                                                                    |
| バッファーに入れるレコー<br>ド数      | オプション。一度に取得および処理するレコードの数。これを<br>空欄のままにしたり、0(ゼロ)と指定したりすると、値はデ<br>フォルトである 5000 に設定されます。                                                                                                    |
| ライブ                     | オプション。実行モード。有効な値は、以下のとおりです。<br>• Y - デフォルト値。実動モード。通常のテーブルからレコー<br>ドが削除されます。                                                                                                    |
| パージ・コード<br>(PurgeCode)  | • N - テスト・モード。<br>必須。これは変更できません。保持日数の決定など、内部の計<br>算に使用されます。これは、「ビジネス・ルール・パージ条件<br>(Business Rules Purge Criteria)」で使用されている「パージ・<br>コード (PurgeCode)」に対応しています。                                            |
| テーブル名                   | 必須。監査レコードのパージが必要なテーブル名。                                                                                                    |
| テーブル・タイプ<br>(TableType) | YFS AUDIT テーブルが複数のスキーマに存在する可能性のあ<br>る、マルチ・スキーマのデプロイメントで必要です。                                                                                                    |
|                         | 有効な値は、CONFIGURATION、TRANSACTION、および<br>MASTER です。                                                                                                    |
|                         | CONFIGURATION が設定される場合、エージェントは、<br>TableType が CONFIGURATION のテーブルに関連付けられる<br>YFS_AUDIT レコードに対して実行されます。例えば、<br>YFS_Organization、YFS_Ship_Node などです。                                                     |
|                         | TRANSACTION が設定される場合、エージェントは、<br>TableType が TRANSACTION のテーブルに関連付けられる<br>YFS_AUDIT レコードに対して実行されます。例えば、<br>YFS_Order_Header、YFS_Shipment などです。                                                          |
|                         | エージェントは、渡されるスキーマと同じスキーマ内に存在す<br>るすべての TableType に対して実行される点に注意してくだ<br>さい。例えば、TRANSACTION が設定される場合、エージェ<br>ントは、TableType が同じスキーマ内にあるため、TableType<br>が MASTER のテーブルに関連付けられる YFS_AUDIT レコ<br>ードに対しても実行されます。 |

表 *282. YFS* 監査パージの条件パラメーター *(*続き*)*

| <b> パラメーター</b>            | 説明                                      |
|---------------------------|-----------------------------------------|
| $ \Box$ ロニー ID (ColonyID) | YFS_AUDIT テーブルおよび YFS_AUDIT_HEADER テーブル |
|                           | が複数のスキーマに存在する可能性のある、マルチ・スキーマ            |
|                           | のデプロイメントで必要です。コロニーのエージェントを実行            |
|                           | します。                                    |

このトランザクションの場合、以下の統計が追跡されます。

表 *283. YFS* 監査パージの統計

| 統計の名前                     | 説明                            |
|---------------------------|-------------------------------|
|                           | パージされる監査レコード  パージされる監査レコードの数。 |
| 数                         |                               |
| (NumAudit RecordsP urged) |                               |

## 保留中のジョブの数

このトランザクションの場合、保留中のジョブの数は、条件値に一致した、 YFS AUDIT テーブルからパージできるレコードの数になります。

## 発生するイベント

なし。

## パージされるテーブル

YFS\_AUDIT、YFS\_AUDIT\_HEADER

## **YFSInventoryOwnershipAudit** パージ

このトランザクションは、条件パラメーターに指定されるリード日数より前の YFS\_INV\_OWN\_TRANSFER\_RCD からすべてのレコードをパージします。

### 属性

表 *284. YFSInventoryOwnership* パージの属性

| 属性                    | 値                        |
|-----------------------|--------------------------|
| 基本トランザクション ID         | PURGE INV TRANSFR RECORD |
| (Base Transaction ID) |                          |
| 基本伝票種別                | 一般                       |
| 基本プロセス・タイプ            | −般                       |
| (Base Process Type)   |                          |
| 抽象化トランザクション           | なし                       |
| 呼び出される API (APIs      | なし                       |
| Called)               |                          |
表 *284. YFSInventoryOwnership* パージの属性 *(*続き*)*

| 属性                          | 値 |
|-----------------------------|---|
| 呼び出されるユーザー出口   なし           |   |
| $\vert$ (User Exits Called) |   |

### 条件パラメーター

このトランザクションの条件パラメーターは、以下のとおりです。

表 *285. YFSInventoryOwnership* パージの条件パラメーター

| パラメーター             | 説明                                            |
|--------------------|-----------------------------------------------|
| アクション              | 必須。トランザクションをトリガーします。これを空欄のまま                  |
|                    | にすると、この値にデフォルトである「取得 (Get)」(唯一の有              |
|                    | 効値)が設定されます。                                   |
| バッファーに入れるレコー       | オプション。一度に取得および処理するレコードの数。これを                  |
| ド数                 | 空欄のままにしたり、0(ゼロ)と指定したりすると、値はデ                  |
|                    | フォルトである 5000 に設定されます。                         |
| エンタープライズ・コード       | オプション。YFSInventoryOwnership 監査パージの実行が必要       |
| (EnterpriseCode)   | な在庫組織。これが渡されない場合は、すべてのエンタープラ                  |
|                    | イズがモニターされます。                                  |
| ライブ                | オプション。実行モード。有効な値は、以下のとおりです。                   |
|                    | • Y - デフォルト値。実動モード。通常のテーブルからレコー               |
|                    | ドが削除されます。                                     |
|                    | • N-テスト・モード。                                  |
| パージ・コード            | 必須。これは変更できません。保持日数の決定など、内部の計                  |
| (PurgeCode)        | 算に使用されます。これは、「ビジネス・ルール・パージ条件                  |
|                    | (Business Rules Purge Criteria)」で使用されている「パージ・ |
|                    | コード (PurgeCode)」に対応しています。                     |
| リード日数              | エージェントがレコードをパージする、現在日付より前の日                   |
|                    | 数。                                            |
| コロニー ID (ColonyID) | YFS_INV_OWN_TRANSFER_RCD テーブルが複数のスキーマ         |
|                    | に存在する可能性のある、マルチ・スキーマのデプロイメント                  |
|                    | で必要です。コロニーのエージェントを実行します。                      |

追跡対象の統計

なし。

保留中のジョブの数

なし。

パージされるテーブル

YFS\_INV\_OWN\_TRANSFER\_RCD

## パスワードのリセット要求パージ

このパージは、パスワードのリセット要求データをシステムから削除します。

パージは、パージ・コードの疑似論理を使用して分析することができます。

コンソールを使用しているエンタープライズは、パージ・トランザクションをスケ ジューリングする必要があります。

#### 属性

この時間トリガー・トランザクションの属性は、以下のとおりです。

表 *286.* 「パスワードのリセット要求パージ」属性

| 属性                    | 値  |
|-----------------------|----|
| 基本トランザクション ID         | なし |
| (Base Transaction ID) |    |
| 基本伝票種別                | 一般 |
| 基本プロセス・タイプ            | 一般 |
| (Base Process Type)   |    |
| 抽象化トランザクション           | なし |
| 呼び出される API (APIs      | なし |
| Called)               |    |
| 呼び出されるユーザー出口          | なし |
| (User Exits Called)   |    |

#### 条件パラメーター

このトランザクションの条件パラメーターは、以下のとおりです。

表 *287.* 「パスワードのリセット要求パージ」の条件パラメーター

| パラメーター                 | 説明                                                                                                    |
|------------------------|----------------------------------------------------------------------------------------------------|
| アクション                  | 必須。トランザクションをトリガーします。これを空欄のまま<br>にすると、デフォルトである「取得 (Get)」(唯一の有効値)に<br>設定されます。                                                                |
| バッファーに入れるレコー<br>ド数     | オプション。一度に取得および処理するレコードの数。これを<br>空欄のままにしたり、0(ゼロ)と指定したりすると、デフォル<br>トである 5000 に設定されます。                                                        |
| ライブ                    | オプション。実行モード。有効な値は、以下のとおりです。<br>• Y - デフォルト値。適格なレコードを、パージされるテーブ<br>ルの下にリストされている通常のテーブルから、対応する履<br>歴テーブルに移動します。                              |
|                        | • N- テスト・モード。履歴テーブルに移動する行を、実際に<br>移動せずに決定します。                                                                                              |
| パージ・コード<br>(PurgeCode) | 必須。これは変更できません。保持日数の決定など、内部の計<br>算に使用されます。これは、「ビジネス・ルール・パージ条件<br>(Business Rules Purge Criteria)」で使用されている「パージ・コ<br>ード (PurgeCode)」に対応しています。 |

表 *287.* 「パスワードのリセット要求パージ」の条件パラメーター *(*続き*)*

| <b> パラメーター</b>           | 説明                                |
|--------------------------|-----------------------------------|
| $\Box$ ロニー ID (ColonyID) | PLT_PWD_REQ テーブルが複数のスキーマに存在する可能性の |
|                          | ある、マルチ・スキーマのデプロイメントで必要です。コロニ      |
|                          | ーのエージェントを実行します。                   |

#### 追跡対象の統計

このトランザクションの場合、以下の統計が追跡されます。

表 *288.* 「パスワードのリセット要求パージ」の統計

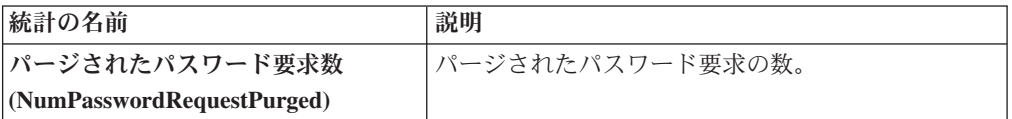

#### 保留中のジョブの数

このトランザクションの場合、保留中のジョブの数は、PLT\_PWD\_REQ テーブルか らパージできるレコードの数になります。

### 発生するイベント

なし。

#### <span id="page-326-0"></span>パージされるテーブル

PLT\_PWD\_REQ

#### ユーザー・ログイン失敗パージ

このパージは、ユーザーのログイン試行失敗数に関するデータをシステムから削除 します。

パージは、パージ・コードの疑似論理を使用して分析することができます。

コンソールを使用しているエンタープライズは、パージ・トランザクションをスケ ジューリングする必要があります。

#### 属性

この時間トリガー・トランザクションの属性は、以下のとおりです。

表 *289.* ユーザー・ログイン失敗パージの属性

| 属性                    | 値  |
|-----------------------|----|
| 基本トランザクション ID         | なし |
| (Base Transaction ID) |    |
| 基本伝票種別                | 一般 |
| 基本プロセス・タイプ            | 一般 |
| (Base Process Type)   |    |
| 抽象化トランザクション           | なし |

表 *289.* ユーザー・ログイン失敗パージの属性 *(*続き*)*

| 属性                  | 値  |
|---------------------|----|
| 呼び出される API (APIs    | なし |
| $\vert$ Called)     |    |
| 呼び出されるユーザー出口   なし   |    |
| (User Exits Called) |    |

#### 条件パラメーター

このトランザクションの条件パラメーターは、以下のとおりです。

表 *290.* ユーザー・ログイン失敗パージの条件パラメーター

| パラメーター                 | 説明                                                                                                    |
|------------------------|----------------------------------------------------------------------------------------------------|
|                        |                                                                                                    |
| アクション                  | 必須。トランザクションをトリガーします。これを空欄のまま<br>にすると、デフォルトである「取得 (Get)」(唯一の有効値)に                                                                           |
|                        | 設定されます。                                                                                                    |
| バッファーに入れるレコー<br>ド数     | オプション。一度に取得および処理するレコードの数。これを<br>空欄のままにしたり、0(ゼロ)と指定したりすると、デフォル<br>トである 5000 に設定されます。                                                        |
| ライブ                    | オプション。実行モード。有効な値は、以下のとおりです。                                                                                                    |
|                        | • Y‐デフォルト値。適格なレコードを、パージされるテーブ<br>ルの下にリストされている通常のテーブルから、対応する履<br>歴テーブルに移動します。                                                               |
|                        | · N - テスト・モード。履歴テーブルに移動する行を、実際に<br>移動せずに決定します。                                                                                             |
| パージ・コード<br>(PurgeCode) | 必須。これは変更できません。保持日数の決定など、内部の計<br>算に使用されます。これは、「ビジネス・ルール・パージ条件<br>(Business Rules Purge Criteria)」で使用されている「パージ・コ<br>ード (PurgeCode)」に対応しています。 |
| コロニー ID (ColonyID)     | PLT_USER_LOGIN_FAILED テーブルが複数のスキーマに存在<br>する可能性のある、マルチ・スキーマのデプロイメントで必要<br>です。コロニーのエージェントを実行します。                                             |

### 追跡対象の統計

このトランザクションの場合、以下の統計が追跡されます。

表 *291.* ユーザー・ログイン失敗パージの統計

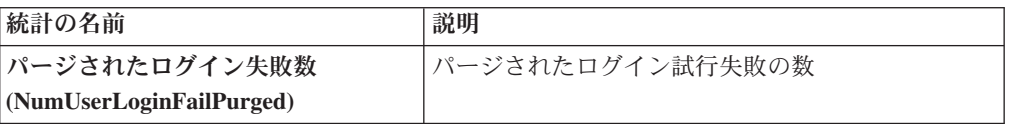

### 保留中のジョブの数

このトランザクションの場合、保留中のジョブの数は、PLT\_USER\_LOGIN\_FAILED テーブルからパージできるレコードの数です。

#### 発生するイベント

なし。

#### <span id="page-328-0"></span>パージされるテーブル

PLT\_USER\_LOGIN\_FAILED

## タスク・キューの同期プログラムの時間トリガー・トランザクション

多くのトランザクションは、タスク・キューをその作業リポジトリーとして使用し ます。パイプラインで構成済みの次の処理ステップを取り扱うために、ワークフロ ー・マネージャーはトランザクションのタスクを自動的に作成します。

状況によっては、タスク・キュー・リポジトリーは期限切れになる場合もありま す。例えば、パイプラインがアクティブであるときに処理パイプラインを再構成す ると、キューが新規パイプライン構成と同期しなくなることがあります。

ビジネス・ドキュメントのライフサイクル内の一時停止を示す警告は、期限切れの タスク・キュー・リポジトリーを示す場合があります。

タスク・キュー同期プログラム・トランザクションは、最新のパイプライン構成に 基づいて、各トランザクションにより実行される未完了タスクの最新リストでタス ク・キュー・リポジトリーを更新するように設計されています。

時間トリガー・トランザクション、モニター、および統合サーバーとアプリケーシ ョン・サーバー用にリリース 9.1 で収集および追跡されるいくつかの統計は、次の リリースで変更される可能性があります。

## 集合・混載実行タスク・キュー同期プログラム

このトランザクションは、集合・混載実行プロセス・タイプのタスク・キューを同 期化します。

以下の疑似論理を使用して、この時間トリガー・トランザクションを分析できま す。以下の条件を満たす場合、その集合・混載実行プロセス・タイプのタスク・キ ューは同期化されます。

- v 集合・混載の LOAD\_CLOSED\_FLAG が「Y」でない。
- 集合・混載が、パイプラインのトランザクションでピック可能なステータスにあ る。
- v タスク・キュー・テーブルに集合・混載のタスク・キュー・レコード、トランザ クションの組み合わせがない。この場合、システムは、この集合・混載のとトラ ンザクションの組み合わせについて、利用可能日として現在のデータベース時刻 を設定したタスク・キュー・レコードを 1 つ挿入します。

## 属性

この時間トリガー・トランザクションの属性は、以下のとおりです。

表 *292.* 「集合・混載実行タスク・キュー同期プログラム」属性

| 属性                    | 値                      |  |
|-----------------------|------------------------|--|
| 基本トランザクション ID         | TASK OUEUE SYNCHER L D |  |
| (Base Transaction ID) |                        |  |
| 基本伝票種別                | 集合・混載                  |  |
| 基本プロセス・タイプ            | 集合・混載実行                |  |
| (Base Process Type)   |                        |  |
| 抽象化トランザクション           | なし                     |  |
| 呼び出される API (APIs      | なし                     |  |
| Called)               |                        |  |

## 条件パラメーター

このトランザクションの条件パラメーターは、以下のとおりです。

表 *293.* 「集合・混載実行タスク・キュー同期プログラム」の条件パラメーター

| <b> パラメーター</b>            | 説明                                                                                  |
|---------------------------|-------------------------------------------------------------------------------------|
| アクション                     | 必須。トランザクションをトリガーします。これを空欄のまま<br>にすると、デフォルトである「取得 (Get)」 (唯一の有効値) に<br>設定されます。       |
| バッファーに入れるレコー<br>ド数        | オプション。一度に取得および処理するレコードの数。これを<br>空欄のままにしたり、0(ゼロ)と指定したりすると、デフォル<br>トである 5000 に設定されます。 |
| $ \Box$ ロニー ID (ColonyID) | 1 つのテーブルが複数のスキーマに存在する可能性のある、マ<br>ルチ・スキーマのデプロイメントで必要です。コロニーのエー<br>ジェントを実行します。        |

## 追跡対象の統計

このトランザクションの場合、以下の統計が追跡されます。

表 *294.* 「集合・混載実行タスク・キュー同期プログラム」の統計

| 統計の名前             | 説明          |
|-------------------|-------------|
| 作成されたタスク数         | 作成されたタスクの数。 |
| (NumTasksCreated) |             |

### 保留中のジョブの数

なし。

## 発生するイベント

なし。

# オーダー配達タスク・キュー同期プログラム

このトランザクションは、オーダー配達プロセス・タイプを同期化します。

#### 属性

この時間トリガー・トランザクションの属性は、以下のとおりです。

表 *295.* 「オーダー配達タスク・キュー同期プログラム」属性

| 属性                    | 値                      |  |
|-----------------------|------------------------|--|
| 基本トランザクション ID         | TASK QUEUE SYNCHER O D |  |
| (Base Transaction ID) |                        |  |
| 基本伝票種別                | オーダー                   |  |
| 基本プロセス・タイプ            | オーダー配達                 |  |
| (Base Process Type)   |                        |  |
| 抽象化トランザクション           | なし                     |  |
| 呼び出される API (APIs      | なし                     |  |
| Called)               |                        |  |

## 条件パラメーター

このトランザクションの条件パラメーターは、以下のとおりです。

表 *296.* 「オーダー配達タスク・キュー同期プログラム」の条件パラメーター

| パラメーター             | 説明                                                                                  |
|--------------------|-------------------------------------------------------------------------------------|
| アクション              | 必須。トランザクションをトリガーします。これを空欄のまま<br>にすると、デフォルトである「取得 (Get)」 (唯一の有効値) に<br>設定されます。       |
| バッファーに入れるレコー<br>ド数 | オプション。一度に取得および処理するレコードの数。これを<br>空欄のままにしたり、0(ゼロ)と指定したりすると、デフォル<br>トである 5000 に設定されます。 |
| コロニー ID (ColonyID) | 1 つのテーブルが複数のスキーマに存在する可能性のある、マ<br>ルチ・スキーマのデプロイメントで必要です。コロニーのエー<br>ジェントを実行します。        |

#### 追跡対象の統計

このトランザクションの場合、以下の統計が追跡されます。

表 *297.* 「オーダー配達タスク・キュー同期プログラム」の統計

| 統計の名前             | 説明          |
|-------------------|-------------|
| 作成されたタスク数         | 作成されたタスクの数。 |
| (NumTasksCreated) |             |

## 保留中のジョブの数

なし。

なし。

# オーダー・フルフィルメント・タスク・キュー同期プログラム

このトランザクションは、オーダー・フルフィルメント・プロセス・タイプを同期 化します。

### 属性

この時間トリガー・トランザクションの属性は、以下のとおりです。

表 *298.* 「オーダー・フルフィルメント・タスク・キュー同期プログラム」属性

| 属性                    | 値                     |
|-----------------------|-----------------------|
| 基本トランザクション ID         | TASK QUEUE SYNCHER OF |
| (Base Transaction ID) |                       |
| 基本伝票種別                | オーダー                  |
| 基本プロセス・タイプ            | オーダー・フルフィルメント         |
| (Base Process Type)   |                       |
| 抽象化トランザクション           | なし                    |
| 呼び出される API (APIs      | なし                    |
| Called)               |                       |

### 条件パラメーター

このトランザクションの条件パラメーターは、以下のとおりです。

表 *299.* 「オーダー・フルフィルメント・タスク・キュー同期プログラム」の条件パラメー ター

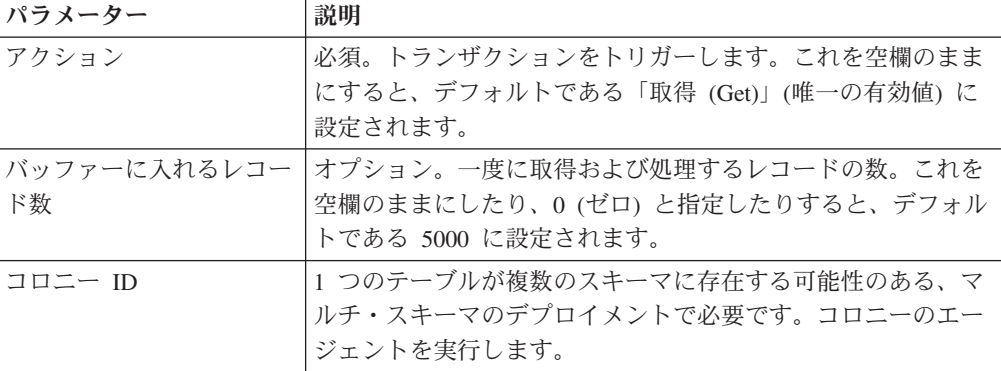

#### 追跡対象の統計

このトランザクションの場合、以下の統計が追跡されます。

表 *300.* 「オーダー・フルフィルメント・タスク・キュー同期プログラム」の統計

| 統計の名前            | 説明          |
|------------------|-------------|
| 作成されたタスク数        | 作成されたタスクの数。 |
| (NumTasksCreate) |             |

## 保留中のジョブの数

なし。

### 発生するイベント

なし。

# オーダー交渉タスク・キュー同期プログラム

このトランザクションは、オーダー交渉プロセス・タイプを同期化します。

#### 属性

この時間トリガー・トランザクションの属性は、以下のとおりです。

表 *301.* 「オーダー交渉タスク・キュー同期プログラム」属性

| 属性                    | 値                      |
|-----------------------|------------------------|
| 基本トランザクション ID         | TASK_QUEUE_SYNCHER_O_N |
| (Base Transaction ID) |                        |
| 基本伝票種別                | オーダー                   |
| 基本プロセス・タイプ            | オーダー交渉                 |
| (Base Process Type)   |                        |
| 抽象化トランザクション           | なし                     |
| 呼び出される API (APIs      | なし                     |
| Called)               |                        |

### 条件パラメーター

このトランザクションの条件パラメーターは、以下のとおりです。

表 *302.* 「オーダー交渉タスク・キュー同期プログラム」の条件パラメーター

| パラメーター             | 説明                                                                                  |
|--------------------|-------------------------------------------------------------------------------------|
| アクション              | 必須。トランザクションをトリガーします。これを空欄のまま<br>にすると、デフォルトである「取得 (Get)」(唯一の有効値)に<br>設定されます。         |
| バッファーに入れるレコー<br>ド数 | オプション。一度に取得および処理するレコードの数。これを<br>空欄のままにしたり、0(ゼロ)と指定したりすると、デフォル<br>トである 5000 に設定されます。 |
| コロニー ID (ColonyID) | 1 つのテーブルが複数のスキーマに存在する可能性のある、マ<br>ルチ・スキーマのデプロイメントで必要です。コロニーのエー<br>ジェントを実行します。        |

## 追跡対象の統計

このトランザクションの場合、以下の統計が追跡されます。

表 *303.* 「オーダー交渉タスク・キュー同期プログラム」の統計

| 統計の名前             | 説明          |
|-------------------|-------------|
| 作成されたタスク数         | 作成されたタスクの数。 |
| (NumTasksCreated) |             |

#### 保留中のジョブの数

なし。

#### 発生するイベント

なし。

# 見積フルフィルメント・タスク・キュー同期プログラム

このトランザクションは、見積フルフィルメント・プロセス・タイプを同期化しま す。

#### 属性

この時間トリガー・トランザクションの属性は、以下のとおりです。

表 *304.* 見積フルフィルメント・タスク・キュー同期プログラムの属性

| 属性                    | 値                      |
|-----------------------|------------------------|
| 基本トランザクション ID         | TASK QUEUE SYNCHER Q F |
| (Base Transaction ID) |                        |
| 基本伝票種別                | オーダー                   |
| 基本プロセス・タイプ            | 見積フルフィルメント             |
| (Base Process Type)   |                        |
| 抽象化トランザクション           | なし                     |
| 呼び出される API (APIs      | なし                     |
| Called)               |                        |

## 条件パラメーター

このトランザクションの条件パラメーターは、以下のとおりです。

表 *305.* 見積フルフィルメント・タスク・キュー同期プログラムの条件パラメーター

| <b> パラメーター</b> | 説明                                         |
|----------------|--------------------------------------------|
| <b> アクション</b>  | 必須。トランザクションをトリガーします。これを空欄のまま               |
|                | にすると、デフォルトである「取得 (Get)」(唯一の有効値)に           |
|                | 設定されます。                                    |
|                | バッファーに入れるレコー  オプション。一度に取得および処理するレコードの数。これを |
| ド数             | 空欄のままにしたり、0(ゼロ)と指定したりすると、デフォル              |
|                | トである 5000 に設定されます。                         |

表 *305.* 見積フルフィルメント・タスク・キュー同期プログラムの条件パラメーター *(*続き*)*

| パラメーター             | 説明                            |
|--------------------|-------------------------------|
| コロニー ID (ColonyID) | 1 つのテーブルが複数のスキーマに存在する可能性のある、マ |
|                    | ルチ・スキーマのデプロイメントで必要です。コロニーのエー  |
|                    | ジェントを実行します。                   |

### 追跡対象の統計

このトランザクションの場合、以下の統計が追跡されます。

表 *306.* 見積フルフィルメント・タスク・キュー同期プログラムの統計

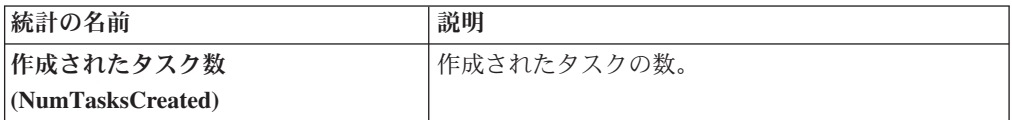

#### 保留中のジョブの数

なし。

#### 発生するイベント

なし。

#### モニター

モニターとは、通常の境界を越えているプロセスや状況を監視し、警告を出すトラ ンザクションのことです。

時間トリガー・トランザクション、モニター、および統合サーバーとアプリケーシ ョン・サーバー用にリリース 9.1 で収集および追跡されるいくつかの統計は、 Sterling Selling and Fulfillment Foundation の次のリリースで変更される可能性があ ります。

すべてのモニターは、CollectPendingJobs 条件パラメーターを持ちます。このパラメ ーターが「N」に設定されている場合、エージェントは、そのモニターの保留中のジ ョブの情報を収集しません。この保留中のジョブの情報は、System Management Console 内のモニターのモニタリングに使用されます。デフォルトでは、 CollectPendingJobs は「Y」に設定されます。これは、1 つのモニターがかなりの量 の getPendingJobs 照会を実行している場合、オーバーヘッド・コストが高すぎるた め、これを「N」に設定することが有益なことがあります。

## 在庫状況モニター

この時間トリガー・トランザクションは、在庫状況をモニターします。在庫量が、 当日、今後の ATP 時間フレーム内の日数、および今後の ATP 時間フレーム外の日 数に対して構成されている数量を下回った場合、在庫状況モニターはグローバル警 告を発します。ATP 時間フレーム外の日数に対する数量は、最大モニター日数によ

って決定されます。在庫状況モニターは、スケジュールやリリースのトランザクシ ョンとは異なり、無限在庫を想定するのではなく、ATP 水準を上回る実際の在庫量 を計算します。

## 属性

この時間トリガー・トランザクションの属性は、以下のとおりです。

表 *307.* 「在庫状況モニター」の属性

| 属性                    | 値                  |
|-----------------------|--------------------|
| 基本トランザクション ID         | <b>ATP MONITOR</b> |
| (Base Transaction ID) |                    |
| 基本伝票種別                | 一般                 |
| 基本プロセス・タイプ            | 一般                 |
| (Base Process Type)   |                    |
| 抽象化トランザクション           | なし                 |
| 呼び出される API (APIs      | なし                 |
| Called)               |                    |

### 条件パラメーター

このモニターの条件パラメーターは、以下のとおりです。

表 *308.* 「在庫状況モニター」の条件パラメーター

| パラメーター                | 説明                                   |
|-----------------------|--------------------------------------|
| アクション                 | 必須。トランザクションをトリガーします。これを              |
|                       | 空欄のままにすると、デフォルトである「取得                |
|                       | (Get)」(唯一の有効値)に設定されます。               |
| <b>MonitorOption</b>  | オプション。在庫のモニター方法を指定します。有              |
|                       | 効な値は、以下のとおりです。                       |
|                       | • 1 - 現在の在庫                          |
|                       | • O – ATP 時間フレームの範囲内と範囲外の在庫。         |
|                       | これはデフォルト値です。                         |
| バッファーに入れるレコード数        | オプション。一度に取得および処理するレコードの              |
|                       | 数。これを空欄のままにしたり、0(ゼロ)と指定し             |
|                       | たりすると、デフォルトである 5000 に設定されま           |
|                       | す。                                   |
| 在庫組織コード               | オプション。有効な在庫所有者の組織です。この実              |
|                       | 行で処理する対象となる組織です。これが渡されな              |
|                       | い場合は、すべての在庫組織が処理されます。                |
| 保留中のジョブの収集            | このパラメーターが「N」に設定された場合、エー              |
| (CollectPending,Jobs) | ジェントは、このモニターの保留中のジョブの情報              |
|                       | を収集しません。この保留中のジョブの情報は、               |
|                       | System Management Console 内のモニターのモニタ |
|                       | リングに使用されます。                          |
| ステータス                 | モニターしている交渉ステータスです。                   |

表 *308.* 「在庫状況モニター」の条件パラメーター *(*続き*)*

| <b> パラメーター</b>            | 説明                       |
|---------------------------|--------------------------|
| $ \Box$ ロニー ID (ColonyID) | 1 つのテーブルが複数のスキーマに存在する可能性 |
|                           | のある、マルチ・スキーマのデプロイメントで必要  |
|                           | です。コロニーのエージェントを実行します。    |

#### 追跡対象の統計

なし。

#### 保留中のジョブの数

なし。

#### 発生するイベント

イベントは発生しません。モニター・ルールに関連付けられている個別のアクショ ンが実行されます。

アクションに対して公開されるデータは、AVAILABILITY\_MONITOR\_dbd.txt です。

## 例外モニター

この時間トリガー・トランザクションは、以下に示すようにシステムの例外をモニ ターします。このトランザクションは、システムのログに記録された例外をモニタ ーし、以下の場合にそれらの例外を上申します。

- 特定の時刻までに例外がユーザーに割り当てられなかった場合。
- v 特定の時刻までに例外が解決されなかった場合。
- v キューのアクティブ・サイズが、特定の最大サイズを超えた場合。

例外モニターを実行するたびに例外に対して再警告するのを防ぐために、 Applications Manager の警告管理を使用して再警告時間間隔を指定します。この属性 はキューに関連付けられており、キューごとに構成できます。

#### 属性

この時間トリガー・トランザクションの属性は、以下のとおりです。

| 属性                    | 値                        |  |
|-----------------------|--------------------------|--|
| 基本トランザクション ID         | <b>EXCEPTION MONITOR</b> |  |
| (Base Transaction ID) |                          |  |
| 基本伝票種別                | 一般                       |  |
| 基本プロセス・タイプ            | 一般                       |  |
| (Base Process Type)   |                          |  |
| 抽象化トランザクション           | なし                       |  |
| 呼び出される API (APIs      | なし                       |  |
| Called)               |                          |  |

表 *309.* 「例外モニター」の属性

## 条件パラメーター

このモニターの条件パラメーターは、以下のとおりです。

表 *310.* 「例外モニター」の条件パラメーター

| 説明                                        |
|-------------------------------------------|
| 必須。トランザクションをトリガーします。                      |
| オプション。一度に取得および処理するレコードの数。これを              |
| 空欄のままにしたり、0(ゼロ)と指定したりすると、デフォル             |
| トである 5000 に設定されます。                        |
| オプション。このモニターの例外を格納する警告キューを定義              |
| します。                                      |
| オプション。この実行で処理する対象となる組織です。これが              |
| 渡されない場合は、すべての在庫組織が処理されます。                 |
| このパラメーターが「N」に設定された場合、エージェント               |
| は、このモニターの保留中のジョブの情報を収集しません。こ              |
| の保留中のジョブの情報は、System Management Console 内の |
| モニターのモニタリングに使用されます。                       |
| オプション。例外のモニター対象となるキューのセットを定義              |
| します。 キュー ID とキュー・グループの両方が指定された場           |
| 合、キュー ID は無視されます。                         |
| 1 つのテーブルが複数のスキーマに存在する可能性のある、マ             |
| ルチ・スキーマのデプロイメントで必要です。コロニーのエー              |
| ジェントを実行します。                               |
|                                           |

## 追跡対象の統計

このトランザクションの場合、以下の統計が追跡されます。

表 *311.* 「例外モニター」の統計

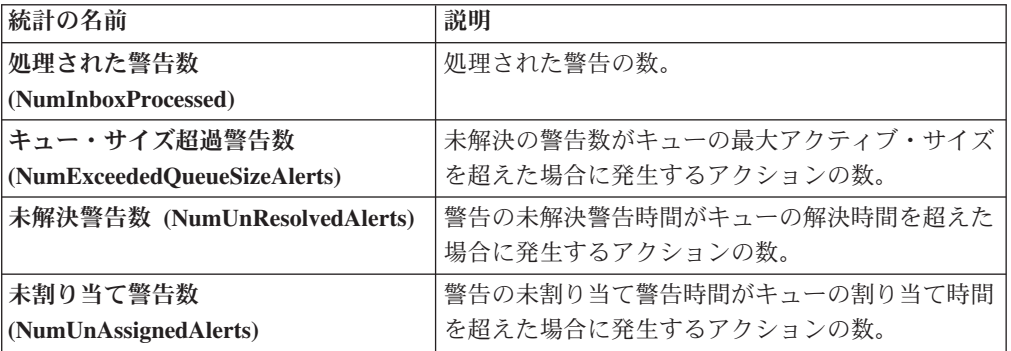

# 保留中のジョブの数

なし。

## 発生するイベント

イベントは発生しません。モニター・ルールに関連付けられている個別のアクショ ンが実行されます。

# 在庫モニター

この時間トリガー・トランザクションは、出荷ノードのレベルで在庫状況をモニタ ーします。使用可能な在庫が構成済みの量を超えたとき、または下回ったときに、 出荷ノード・レベルで警告を発行します。

このモニターは、OPEN\_ORDER 需要タイプを使用して、指定されたノードで使用 可能な在庫を計算します。OPEN ORDER 需要タイプによって考慮される供給タイ プに割り当て済みの、すべての供給が考慮されます。在庫供給と需要の考慮の構成 について詳しくは、「*Sterling Selling and Fulfillment Foundation* 統合在庫管理 構成 ガイド」を参照してください。

### 属性

この時間トリガー・トランザクションの属性は、以下のとおりです。

表 *312.* 「在庫モニター」属性

| 属性                    | 値                   |  |
|-----------------------|---------------------|--|
| 基本トランザクション ID         | INVENTORY_MONITOR   |  |
| (Base Transaction ID) |                     |  |
| 基本伝票種別                | 一般                  |  |
| 基本プロセス・タイプ            | 一般                  |  |
| (Base Process Type)   |                     |  |
| 抽象化トランザクション           | なし                  |  |
| 呼び出される API (APIs      | checkAvailability() |  |
| Called)               |                     |  |

## 条件パラメーター

このモニターの条件パラメーターは、以下のとおりです。

表 *313.* 「在庫モニター」の条件パラメーター

| パラメーター                             | 説明                                                                                                    |
|------------------------------------|----------------------------------------------------------------------------------------------------|
| アクション                              | 必須。トランザクションをトリガーします。これを空<br>欄のままにすると、デフォルトである「取得<br>(Get)」(唯一の有効値)に設定されます。                                                         |
| バッファーに入れるレコード数                     | オプション。一度に取得および処理するレコードの<br>数。これを空欄のままにしたり、0(ゼロ)と指定し<br>たりすると、デフォルトである 5000 に設定されま<br>す。                                            |
| 在庫組織コード                            | オプション。有効な在庫所有者の組織です。この実行<br>で処理する対象となる組織です。これが渡されない場<br>合は、すべての在庫組織が処理されます。                                                        |
| 保留中のジョブの収集<br>(CollectPendingJobs) | このパラメーターが「N」に設定された場合、エージ<br>ェントは、このモニターの保留中のジョブの情報を収<br>集しません。この保留中のジョブの情報は、System<br>Management Console 内のモニターのモニタリングに<br>使用されます。 |

表 *313.* 「在庫モニター」の条件パラメーター *(*続き*)*

| パラメーター                      | 説明                                                                                                    |  |  |
|-----------------------------|----------------------------------------------------------------------------------------------------|--|--|
| 条件のオーバーライドを許可               | このパラメーターが「Y」に設定された場合、エージ                                                                                   |  |  |
| (AllowedOverriddenCriteria) | ェント条件パラメーターのオーバーライドの値を、エ<br>ージェントのトリガー時に以下の形式でコマンド・ラ<br>インで指定できます。                                         |  |  |
|                             | <agentcriteriaattribute><br/>&lt;0verriddenValue&gt;</agentcriteriaattribute>                              |  |  |
|                             | これらの属性を渡す場合の詳細については、                                                                                       |  |  |
|                             | Sterling Selling and Fulfillment Foundation $\left\{\frac{1}{2}, \frac{1}{2}\right\}$<br>ール・ガイド」を参照してください。 |  |  |
| 出荷ノード                       | オプション。この実行で処理する必要のある有効な出<br>荷ノードのコンマ区切りリスト。これが渡されない場<br>合は、すべての出荷ノードが処理されます。                               |  |  |
| コロニー ID (ColonyID)          | 1 つのテーブルが複数のスキーマに存在する可能性の                                                                                  |  |  |
|                             | ある、マルチ・スキーマのデプロイメントで必要で                                                                                    |  |  |
|                             | す。コロニーのエージェントを実行します。                                                                                       |  |  |

### 追跡対象の統計

なし。

### 保留中のジョブの数

なし。

## 発生するイベント

イベントは発生しません。モニター・ルールに関連付けられている個別のアクショ ンが実行されます。

アクションに公開されるデータは、<INSTALL\_DIR>/xapidocs/api\_javadocs/dbd/ INVENTORY\_MONITOR\_dbd.txt です。

## 交渉モニター

この時間トリガー・トランザクションは、交渉が一定時間特定のステータスのまま の場合に、エンタープライズに警告します。また、交渉の有効期限をモニターしま す。この時間トリガー・トランザクションは、交渉ステータスに対して構成された アクションを起動します。交渉の有効期限をモニターするには、ステータス「期限 切れ (2000)」を構成します。

オーダーまたはオーダー・リリースに交渉フェーズが必要な環境で、その交渉をモ ニターしたい場合に、このモニターを使用します。

## 属性

この時間トリガー・トランザクションの属性は、以下のとおりです。

表 *314.* 「交渉モニター」属性

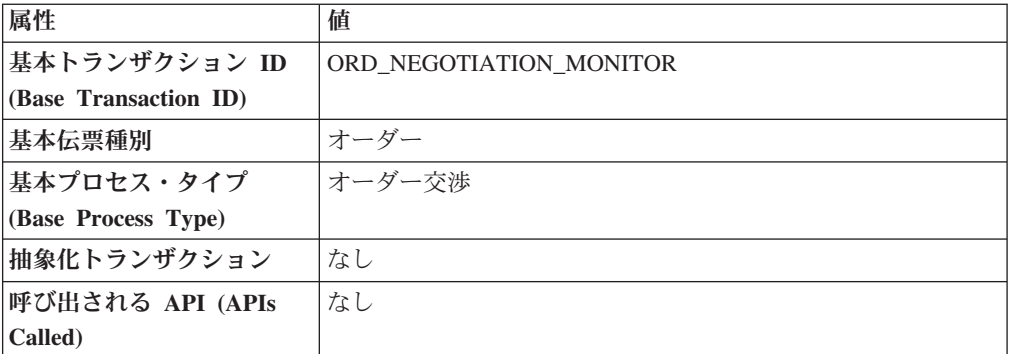

## 条件パラメーター

このモニターの条件パラメーターは、以下のとおりです。

表 *315.* 「交渉モニター」の条件パラメーター

| パラメーター                             | 説明                                                                                                    |
|------------------------------------|----------------------------------------------------------------------------------------------------|
| アクション                              | 必須。トランザクションをトリガーします。これを空欄のまま<br>にすると、デフォルトである「取得 (Get)」(唯一の有効値) に<br>設定されます。                                                    |
| バッファーに入れるレコー<br>ド数                 | オプション。一度に取得および処理するレコードの数。これを<br>空欄のままにしたり、0 (ゼロ) と指定したりすると、デフォル<br>トである 5000 に設定されます。                                           |
| エンタープライズ・コード<br>(EnterpriseCode)   | オプション。「交渉モニター」を実行する必要があるエンター<br>プライズ。これが渡されない場合は、すべてのエンタープライ<br>ズがモニターされます。                                                     |
| 保留中のジョブの収集<br>(CollectPendingJobs) | このパラメーターが「N」に設定された場合、エージェント<br>は、このモニターの保留中のジョブの情報を収集しません。こ<br>の保留中のジョブの情報は、System Management Console 内の<br>モニターのモニタリングに使用されます。 |
| ステータス                              | モニターしている交渉ステータスです。                                                                                                    |
| コロニー ID (ColonyID)                 | 1 つのテーブルが複数のスキーマに存在する可能性のある、マ<br>ルチ・スキーマのデプロイメントで必要です。コロニーのエー<br>ジェントを実行します。                                                    |

## 追跡対象の統計

このトランザクションの場合、以下の統計が追跡されます。

表 *316.* 「交渉モニター」の統計

| 統計の名前                      | 説明         |
|----------------------------|------------|
| 処理された交渉数                   | 処理された交渉の数。 |
| (NumNegotiationsProcessed) |            |

表 *316.* 「交渉モニター」の統計 *(*続き*)*

| 統計の名前                           | 説明                        |
|---------------------------------|---------------------------|
| 警告を要する交渉数                       | 少なくとも 1 つの警告が発行されている交渉の数。 |
| (NumNegotiationsRequiringAlert) |                           |

#### 保留中のジョブの数

なし。

#### 発生するイベント

これは、交渉ステータスに対して構成されたアクションを起動します。

キー・データ - 該当せず。

公開されるデータ - YCP\_getNegotiationDetails\_output.xml

## 強化したオーダー・モニター

「強化したオーダー・モニター」を使用して、以下の状態をモニターすることがで きます。

- v 指定された日付タイプの y 時間前にマイルストーン x に達しなかった。
- v 指定された日付タイプの y 時間以内にマイルストーン x に達しなかった。
- v マイルストーン z の y 時間以内にマイルストーン x に達しなかった。
- v 指定された日付タイプの y 時間前にマイルストーン x に達した。
- v 指定された日付タイプの y 時間以内にマイルストーン x に達した。
- v マイルストーン z の y 時間後にマイルストーン x に達した。
- オーダーが y 時間の間、ステータス x の状態にあった。
- v 日付タイプ x が日付タイプ z の y 時間前である。
- v 日付タイプ x が日付タイプ z の y 時間後である。
- オーダーが y 時間の間、保留タイプ x の状態にあった。
- v オーダーが日付タイプ z の前の y 時間の間、保留タイプ x の状態にあった。

オーダー・モニターを構成して、以下のシステム日付タイプと購入オーダー・ドキ ュメント・タイプをモニターすることができます。

- 実際のオーダー日 YFS\_ORDER\_HEADER テーブルの ORDER DATE 列から読 み取られます。
- v 実際の次の反復日 YFS\_ORDER\_HEADER テーブルの NEXT\_ITER\_DATE 列か ら読み取られます。
- v 出荷指定日 オーダー・リリースが存在する場合、YFS\_ORDER\_RELEASE テー ブルの REO SHIP DATE 列から読み取られます。それ以外の場合は、 YFS ORDER LINE テーブルの REQ SHIP DATE から読み取られます。
- v 出荷予定日 YFS\_ORDER\_LINE\_SCHEDULE テーブルの EXPECTED SHIPMENT DATE 列から読み取られます。これが NULL の場合、 出荷指定日と同じロジックが使用されます。
- v 実際の出荷日 日付が 2500 年 1 月 1 日の前である場合、 YFS ORDER LINE SCHEDULE テーブルの EXPECTED SHIPMENT DATE 列か ら読み取られます。日付が 2500 年 1 月 1 日以後の場合、日付タイプは NULL で返されます。
- 指定配達日 リリースが存在する場合、YFS ORDER RELEASE テーブルの REQ DELIVERY DATE 列から読み取られます。
- v 予定配達日 YFS\_ORDER\_LINE\_SCHEDULE テーブルの EXPECTED\_DELIVERY\_DATE 列から読み取られます。これが NULL の場合、 指定配達日と同じロジックが使用されます。
- v 実際の配達日 日付が 2500 年 1 月 1 日の前である場合、 YFS ORDER LINE SCHEDULE テーブルの EXPECTED DELIVERY DATE 列か ら読み取られます。日付が 2500 年 1 月 1 日以後の場合、日付タイプは NULL で返されます。 オーダー・フルフィルメント、計画済みオーダー実行、返品物流、および購入オ ーダー実行の各パイプラインの場合、出荷や配達などのシステム定義日付は、時

刻コンポーネントを伴わずに格納されます。したがって、これらの日付を使用し てルールを構成する場合、すべての時刻計算は、常に 12:00:00 AM を仮定して実 行されます。

マイルストーン、日付タイプ、およびルールのモニターについて詳しくは、

『*Sterling Selling and Fulfillment Foundation: Supply Collaboration Configuration Guide*』、『*Sterling Selling and Fulfillment Foundation: Distributed Order Management Configuration Guide*』、および『*Sterling Selling and Fulfillment Foundation: Reverse Logistics Configuration Guide*』を参照してください。

「強化したオーダー・モニター」を実行する場合、該当するすべてのパイプライン で、「オーダーを閉じる」時間トリガー・トランザクションを構成して実行する必 要があります。「オーダーを閉じる」時間トリガー・トランザクションについて詳 しくは、 164 [ページの『オーダーを閉じる』を](#page-171-0)参照してください。

すべてのドキュメント・タイプに対して、同じ再ログ記録の時間間隔が使用されま す。

#### 属性

この時間トリガー・トランザクションの属性は、以下のとおりです。

| 属性                    | 値                |  |
|-----------------------|------------------|--|
| 基本トランザクション ID         | ORDER MONITOR EX |  |
| (Base Transaction ID) |                  |  |
| 基本伝票種別                | オーダー             |  |
| 基本プロセス・タイプ            | オーダー・フルフィルメント    |  |
| (Base Process Type)   |                  |  |
| 抽象化トランザクション           | なし               |  |
| 呼び出される API (APIs      | なし               |  |
| Called)               |                  |  |

表 *317.* 「強化したオーダー・モニター」の属性

## 条件パラメーター

このモニターの条件パラメーターは、以下のとおりです。

表 *318.* 「強化したオーダー・モニター」の条件パラメーター

| パラメーター                           | 説明                                                                                  |
|----------------------------------|-------------------------------------------------------------------------------------|
| アクション                            | 必須。トランザクションをトリガーします。これを空欄のまま<br>にすると、デフォルトである「取得 (Get)」 (唯一の有効値) に<br>設定されます。       |
| バッファーに入れるレコー<br>ド数               | オプション。一度に取得および処理するレコードの数。これを<br>空欄のままにしたり、0(ゼロ)と指定したりすると、デフォル<br>トである 5000 に設定されます。 |
| エンタープライズ・コード<br>(EnterpriseCode) | オプション。「オーダー・モニター」の実行が必要なエンター<br>プライズです。これが渡されない場合は、すべてのエンタープ<br>ライズがモニターされます。       |
| コロニー ID (ColonyID)               | 1 つのテーブルが複数のスキーマに存在する可能性のある、マ<br>ルチ・スキーマのデプロイメントで必要です。コロニーのエー<br>ジェントを実行します。        |

### 追跡対象の統計

このモニターでは、以下の統計が追跡されます。

表 *319.* 「強化したオーダー・モニター」の統計

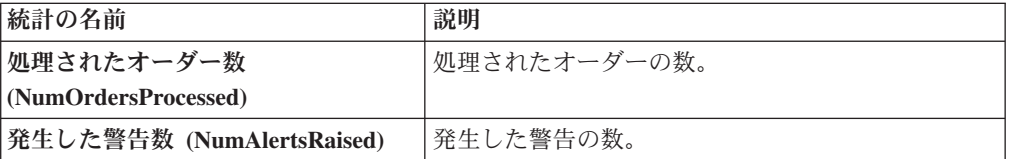

### 保留中のジョブの数

このトランザクションの場合、保留中のジョブの数は、現在の日付の値以下 (<=) の NEXT\_ALERT\_TS の値を持つ未完了のオーダーの数になります。

### 発生するイベント

「強化したオーダー・モニター」トランザクションは、ON\_AUTO\_CANCEL イベン トを生成しますが、オーダーのキャンセルは行いません。オーダーをキャンセルす るには、このイベントに対するサービスを構成する必要があります。

表 *320.* 「強化したオーダー・モニター」トランザクションによって発生するイベント

| トランザクション/イベン キー・デー                                        |                | 公開済みデータ*                | テンプレー<br>トがサポー<br>トされるか |
|-----------------------------------------------------------|----------------|-------------------------|-------------------------|
| ON AUTO CANCEL                                            | ORDER          | YFS ORDER MONITOR EX.ON | あり                      |
|                                                           | <b>MONITOR</b> | AUTO_CANCEL.html        |                         |
|                                                           | dbd.txt        |                         |                         |
| * これらのファイルは、以下のディレクトリーにあります。                              |                |                         |                         |
| <install dir="">/xapidocs/api javadocs/XSD/HTML</install> |                |                         |                         |

## モニター・ルールの条件テンプレート

モニター・ルールに条件が含まれる場合、オーダーの詳細と評価するモニター・ル ールの詳細の両方を取得するために、<INSTALL\_DIR>/repository/xapi/template/ source/smcfs/monitor/ORDER\_MONITOR\_EX\_CONDITION.xml テンプレート・ファイルが 使用されます。詳しくは、提供されている <INSTALL\_DIR>/repository/xapi/ template/source/smcfs/monitor/ORDER\_MONITOR\_EX\_CONDITION.xml.sample ファイ ルを参照してください。

<INSTALL\_DIR>/repository/xapi/template/source/smcfs/monitor/ ORDER MONITOR EX CONDITION.xml テンプレート・ファイルがない場合、 <INSTALL\_DIR>/repository/xapi/template/source/smcfs/monitor/ ORDER\_MONITOR\_EX.xml ファイルのデフォルト・モニター・テンプレートの MonitorConsolidation->Order 要素が使用されます。

デフォルト・モニター・テンプレートが使用される場合、MonitorConsolidation-> Order->OrderStatuses-> OrderStatus-> MonitorRule 要素は無視され、条件に渡されま せん。

## 強化した見積モニター

「強化した見積モニター」を使用して、以下の状態をモニターすることができま す。

- v 指定された日付タイプの y 時間前にマイルストーン x に達しなかった。
- v 指定された日付タイプの y 時間以内にマイルストーン x に達しなかった。
- v マイルストーン z の y 時間以内にマイルストーン x に達しなかった。
- v 指定された日付タイプの y 時間前にマイルストーン x に達した。
- v 指定された日付タイプの y 時間以内にマイルストーン x に達した。
- v マイルストーン z の y 時間後にマイルストーン x に達した。
- v オーダーが y 時間の間、ステータス x の状態にあった。
- v 日付タイプ x が日付タイプ z の y 時間前である。
- v 日付タイプ x が日付タイプ z の y 時間後である。

見積モニターを構成して、以下のシステム日付タイプをモニターすることができま す。

v 実際の有効期限 - YFS\_ORDER\_HEADER テーブルの EXPIRATION\_DATE 列か ら読み取られます。

マイルストーン、日付タイプ、およびルールのモニターについて詳しくは、 『*Sterling Selling and Fulfillment Foundation: Distributed Order Management Configuration Guide*』を参照してください。

「強化した見積モニター」を実行する場合、該当するすべてのパイプラインで、 「オーダーを閉じる」時間トリガー・トランザクションを構成して実行する必要が あります。「オーダーを閉じる」時間トリガー・トランザクションについて詳しく は、 164 [ページの『オーダーを閉じる』を](#page-171-0)参照してください。

すべてのドキュメント・タイプに対して、同じ再ログ記録の時間間隔が使用されま す。

## 属性

この時間トリガー・トランザクションの属性は、以下のとおりです。

表 *321.* 「強化した見積モニター」の属性

| 属性               | 値                            |
|------------------|------------------------------|
| トランザクション ID      | <b>ORDER MONITOR EX.0015</b> |
| ドキュメント・タイプ       | 見積                           |
| プロセス・タイプ         | 見積フルフィルメント                   |
| 抽象化トランザクション      | なし                           |
| 呼び出される API (APIs | なし                           |
| Called)          |                              |

### 条件パラメーター

このモニターの条件パラメーターは、以下のとおりです。

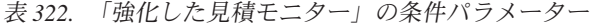

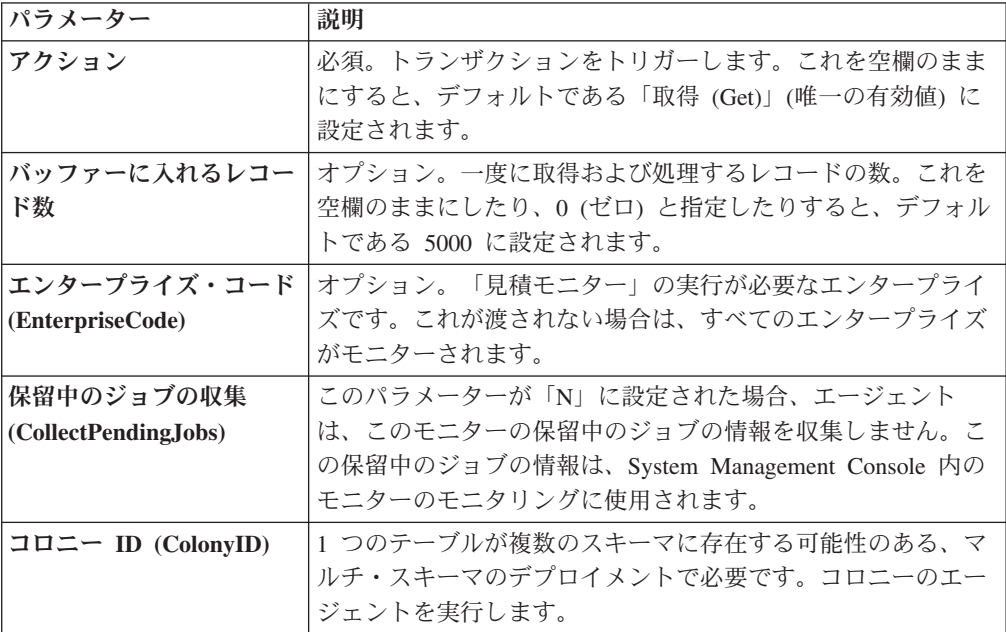

## 追跡対象の統計

このモニターでは、以下の統計が追跡されます。

表 *323.* 「強化した見積モニター」の統計

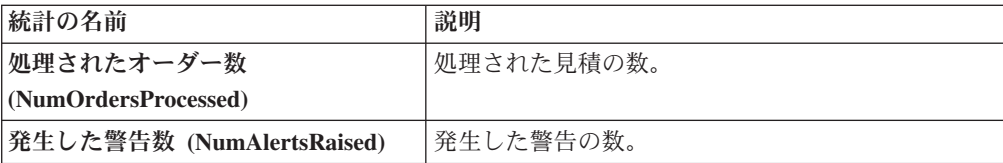

#### 保留中のジョブの数

このトランザクションの場合、保留中のジョブの数は、現在の日付の値以下 (<=) の NEXT ALERT TS の値を持つ未完了のオーダーの数になります。

#### 発生するイベント

イベントは発生しません。モニター・ルールに関連付けられている個別のアクショ ンが実行されます。

公開されるデータは、ORDER\_MONITOR\_EX.0015.xml です。

## モニター・ルールの条件テンプレート

モニター・ルールに条件が含まれる場合、オーダーの詳細と評価するモニター・ル ールの詳細の両方を取得するために、<INSTALL\_DIR>/repository/xapi/template/ source/smcfs/monitor/ORDER\_MONITOR\_EX\_CONDITION.xml テンプレート・ファイルが 使用されます。詳しくは、提供されている <INSTALL\_DIR>/repository/xapi/ template/source/smcfs/monitor/ORDER\_MONITOR\_EX\_CONDITION.xml.sample ファイ ルを参照してください。

<INSTALL\_DIR>/repository/xapi/template/source/smcfs/monitor/ ORDER MONITOR EX CONDITION.xml テンプレート・ファイルがない場合、 <INSTALL\_DIR>/repository/xapi/template/source/smcfs/monitor/ ORDER\_MONITOR\_EX.xml ファイルのデフォルト・モニター・テンプレートの MonitorConsolidation->Order 要素が使用されます。

デフォルト・モニター・テンプレートが使用される場合、MonitorConsolidation-> Order->OrderStatuses-> OrderStatus-> MonitorRule 要素は無視され、条件に渡されま せん。

## 強化した返品モニター

「強化した返品モニター」を使用して、以下の状態をモニターすることができま す。

- v 指定された日付タイプの y 時間前にマイルストーン x に達しなかった。
- v 指定された日付タイプの y 時間以内にマイルストーン x に達しなかった。
- v マイルストーン z の y 時間以内にマイルストーン x に達しなかった。
- v 指定された日付タイプの y 時間前にマイルストーン x に達した。
- v 指定された日付タイプの y 時間以内にマイルストーン x に達した。
- v マイルストーン z の y 時間後にマイルストーン x に達した。
- オーダーが y 時間の間、ステータス x の状態にあった。
- v 日付タイプ x が日付タイプ z の y 時間前である。
- v 日付タイプ x が日付タイプ z の y 時間後である。

強化した返品モニターを構成して、以下のシステム日付タイプをモニターすること ができます。

• 実際のオーダー日 - YFS\_ORDER\_HEADER テーブルの ORDER\_DATE 列から読 み取られます。

- 出荷指定日 オーダー・リリースが存在する場合、YFS\_ORDER\_RELEASE テー ブルの REQ\_SHIP\_DATE 列から読み取られます。それ以外の場合は、 YFS ORDER LINE テーブルの REQ SHIP DATE から読み取られます。
- v 出荷予定日 YFS\_ORDER\_LINE\_SCHEDULE テーブルの EXPECTED SHIPMENT DATE 列から読み取られます。これが NULL の場合、 出荷指定日と同じロジックが使用されます。
- v 実際の出荷日 日付が 2500 年 1 月 1 日の前である場合、 YFS ORDER LINE SCHEDULE テーブルの EXPECTED SHIPMENT DATE 列か ら読み取られます。日付が 2500 年 1 月 1 日以後の場合、日付タイプは NULL で返されます。
- 指定配達日 リリースが存在する場合、YFS\_ORDER\_RELEASE テーブルの REQ\_DELIVERY\_DATE 列から読み取られます。それ以外の場合は、 YFS\_ORDER\_LINE テーブルの REO DELIVERY\_DATE から読み取られます。
- v 予定配達日 YFS\_ORDER\_LINE\_SCHEDULE テーブルの EXPECTED DELIVERY DATE 列から読み取られます。これが NULL の場合、 指定配達日と同じロジックが使用されます。
- v 実際の配達日 日付が 2500 年 1 月 1 日の前である場合、 YFS ORDER LINE SCHEDULE テーブルの EXPECTED DELIVERY DATE 列か ら読み取られます。日付が 2500 年 1 月 1 日以後の場合、日付タイプは NULL で返されます。

オーダー・フルフィルメント、計画済みオーダー実行、返品物流、および購入オ ーダー実行の各パイプラインの場合、出荷や配達などのシステム定義日付は、時 刻コンポーネントを伴わずに格納されます。したがって、これらの日付を使用し てルールを構成する場合、すべての時刻計算は、常に 12:00:00 AM を仮定して実 行されます。

マイルストーン、日付タイプ、およびルールのモニターについて詳しくは、 『*Sterling Selling and Fulfillment Foundation: Supply Collaboration Configuration Guide*』、『*Sterling Selling and Fulfillment Foundation: Distributed Order Management Configuration Guide*』、および『*Sterling Selling and Fulfillment Foundation: Reverse Logistics Configuration Guide*』を参照してください。

「強化した返品モニター」を実行する場合、該当するすべてのパイプラインで、 「オーダーを閉じる」時間トリガー・トランザクションを構成して実行する必要が あります。「オーダーを閉じる」時間トリガー・トランザクションについて詳しく は、 164 [ページの『オーダーを閉じる』を](#page-171-0)参照してください。

すべてのドキュメント・タイプに対して、同じ再ログ記録の時間間隔が使用されま す。

#### 属性

この時間トリガー・トランザクションの属性は、以下のとおりです。

表 *324.* 「強化したオーダー・モニター」の属性

| 属性                    | 値                        |
|-----------------------|--------------------------|
| 基本トランザクション ID         | <b>RETURN MONITOR EX</b> |
| (Base Transaction ID) |                          |

表 *324.* 「強化したオーダー・モニター」の属性 *(*続き*)*

| 属性                  | 値      |
|---------------------|--------|
| 基本伝票種別              | 返品オーダー |
| 基本プロセス・タイプ          | 返品物流   |
| (Base Process Type) |        |
| 抽象化トランザクション         | なし     |
| 呼び出される API (APIs    | なし     |
| Called)             |        |

## 条件パラメーター

このモニターの条件パラメーターは、以下のとおりです。

表 *325.* 「強化したオーダー・モニター」の条件パラメーター

| パラメーター                             | 説明                                                                                                    |
|------------------------------------|----------------------------------------------------------------------------------------------------|
| アクション                              | 必須。トランザクションをトリガーします。これを空欄のまま<br>にすると、デフォルトである「取得 (Get)」(唯一の有効値) に<br>設定されます。                                                    |
| バッファーに入れるレコー<br>ド数                 | オプション。一度に取得および処理するレコードの数。これを<br>空欄のままにしたり、0(ゼロ)と指定したりすると、デフォル<br>トである 5000 に設定されます。                                             |
| エンタープライズ・コード<br>(EnterpriseCode)   | オプション。「オーダー・モニター」の実行が必要なエンター<br>プライズです。これが渡されない場合は、すべてのエンタープ<br>ライズがモニターされます。                                                   |
| ステータス最小値<br>(FromStatus)           | オプション。渡されたステータス以上のステータスがモニター<br>されます。                                                                                           |
| ステータス最大値<br>(ToStatus)             | オプション。渡されたステータス以下のステータスがモニター<br>されます。                                                                                           |
| 保留中のジョブの収集<br>(CollectPendingJobs) | このパラメーターが「N」に設定された場合、エージェント<br>は、このモニターの保留中のジョブの情報を収集しません。こ<br>の保留中のジョブの情報は、System Management Console 内の<br>モニターのモニタリングに使用されます。 |
| コロニー ID (ColonyID)                 | 1 つのテーブルが複数のスキーマに存在する可能性のある、マ<br>ルチ・スキーマのデプロイメントで必要です。コロニーのエー<br>ジェントを実行します。                                                    |

## 追跡対象の統計

このモニターでは、以下の統計が追跡されます。

表 *326.* 「強化したオーダー・モニター」の統計

| 統計の名前                     | 説明           |
|---------------------------|--------------|
| 処理されたオーダー数                | 処理されたオーダーの数。 |
| (NumOrdersProcessed)      |              |
| 発生した警告数 (NumAlertsRaised) | 発生した警告の数。    |

## 保留中のジョブの数

このトランザクションの場合、保留中のジョブの数は、現在の日付の値以下 (<=) の NEXT ALERT TS の値を持つ未完了のオーダーの数になります。

### 発生するイベント

イベントは発生しません。モニター・ルールに関連付けられている個別のアクショ ンが実行されます。

公開されるデータは、RETURN\_MONITOR\_EX.xml です。

## モニター・ルールの条件テンプレート

モニター・ルールに条件が含まれる場合、オーダーの詳細と評価するモニター・ル ールの詳細の両方を取得するために、<INSTALL\_DIR>/repository/xapi/template/ source/smcfs/monitor/ORDER\_MONITOR\_EX\_CONDITION.xml テンプレート・ファイルが 使用されます。詳しくは、提供されている <INSTALL\_DIR>/repository/xapi/ template/source/smcfs/monitor/ORDER\_MONITOR\_EX\_CONDITION.xml.sample ファイ ルを参照してください。

<INSTALL\_DIR>/repository/xapi/template/source/smcfs/monitor/ ORDER MONITOR EX CONDITION.xml テンプレート・ファイルがない場合、 <INSTALL\_DIR>/repository/xapi/template/source/smcfs/monitor/ ORDER\_MONITOR\_EX.xml ファイルのデフォルト・モニター・テンプレートの MonitorConsolidation->Order 要素が使用されます。

デフォルト・モニター・テンプレートが使用される場合、MonitorConsolidation-> Order->OrderStatuses-> OrderStatus-> MonitorRule 要素は無視され、条件に渡されま せん。

## リアルタイム在庫状況モニター

リアルタイム在庫状況モニターの時間トリガー・トランザクションは、在庫アイテ ムの在庫状況をモニターします。このトランザクションは、Global Inventory Visibility モジュール内の Applications Manager で定義されるしきい値の間で、特定 のアイテムの在庫レベルが変わった場合に REALTIME AVAILABILITY CHANGE イベン トが発生するように構成できます。

このトランザクションは、以下の 3 つのモードで実行できます。

- アクティビティー・ベース: アイテムがしきい値のいずれかを上回るか下回るた びにリアルタイムにイベントを発生させます。
- v クイック同期: 最も近くに公開された在庫状況情報を再送します。
- 完全同期: アクティビティーにかかわらずすべてのアイテムをモニターし、すべ てのアイテムの在庫情報を公開します。

すべての場合、将来の在庫状況のパーセンテージは検索時に在庫状況を検討する際 に使用されます。将来の在庫状況について詳しくは、「*Sterling Selling and Fulfillment Foundation* 統合在庫管理 構成ガイド」を参照してください。

在庫状況ピクチャーを把握するには、OPEN\_ORDER タイプの要求を使用します。 供給が維持されていれば、リアルタイム在庫状況モニターは、ノード全体の総合在 庫状況または個々のノードの在庫状況をモニターできます。在庫状況モニター・ル ールのない在庫アイテム、または使用できないルールがある在庫アイテムは、この 時間トリガー・トランザクションで処理することはできません。

ノード全体の総合在庫状況をモニターする場合、リアルタイム在庫状況モニター は、在庫組織のデフォルトの分配グループ内のすべてのノードをモニターします。

個別のノードの在庫状況をモニターする場合、リアルタイム在庫状況モニターは、 指定された分配グループ内のすべてのノードをモニターします。分配グループの構 成およびノード・レベルの在庫モニターについて詳しくは、「*Sterling Selling and Fulfillment Foundation* 統合在庫管理 構成ガイド」を参照してください。

構成する場合、リアルタイム在庫状況モニターでは、モニターする際の、手持ちお よび将来の在庫状況のセーフティー要因も考慮します。在庫状況のセーフティー要 因および findInventory() API について詳しくは、「*Sterling Selling and Fulfillment Foundation* 統合在庫管理 構成ガイド」および「*Sterling Selling and Fulfillment Foundation Javadocs*」を参照してください。

手持ち数量が、構成される下限しきい値より大きい場合、REALTIME ONHAND 警告タ イプを発生し、警告レベルは手持ち数量がベースになります。

手持ち数量が、構成される下限しきい値より小さくなった場合、 REALTIME\_FUTURE\_MAX 警告タイプが発生します。その場合、警告レベルのベースに なるのは将来の供給合計 (FutureAvailableQuantity) で、 FirstFutureAvailableDate に最も早く供給される日付が設定され、 FutureAvailableDate に最も遅く供給される日付が設定されます。

リアルタイム在庫状況モニターがアクティビティー・ベース・モードで稼働する場 合、在庫アイテムのしきい値のいずれかを変更しても、アクティビティーで変更が ない限りエージェントはその在庫アイテムをモニターしません。例えば、在庫数量 が 700 のアイテム I が 600 の下限しきい値でモニターされており、下限しきい値 が 1000 に変更される場合、I のアクティビティーに変更がない限りイベントは公 開されません。このようなシナリオで I がモニター対象外のままにされないように するには、アイテムのモニター・ルールを変更する場合に createInventoryActivity API を呼び出します。

#### 在庫数量の最大出荷日の計算および公開

使用可能な場合、リアルタイム在庫状況モニターは、在庫数量の最大出荷日のマト リックスを計算し、公開します。マトリックスには、以下の情報が含まれます。

- v 在庫数量 最大出荷日に出荷できるアイテムの数を表します。
- v 最大出荷日 在庫数量が出荷される日時を表します。
- v 有効期限日 オーダーが最大出荷日に出荷される場合に、オーダーを起票できる 最後の日時を表します。

マトリックスは、REALTIME\_AVAILABILITY\_CHANGE イベントに対して公開され、 YFS INVENTORY ALERTS 表の AVAILABILITY INFO フィールドに XML 形式 で保管されます。マトリックスの更新には monitorItemAvailability() API が使用 できます。monitorItemAvailability() API について詳しくは、「*Sterling Selling and Fulfillment Foundation Javadocs*」を参照してください。

在庫数量の最大出荷日のマトリックスの計算および公開を行うためのリアルタイム 在庫状況モニターの使用について詳しくは、「*Sterling Selling and Fulfillment Foundation* 統合在庫管理 構成ガイド」の在庫ルールの構成に関する章を参照してく ださい。

#### 最大出荷日の計算

最大出荷日は、考慮対象のノード全体での最大予定出荷日と同じです。予定出荷日 の計算について詳しくは、「*Sterling Selling and Fulfillment Foundation* 製品概念の 手引き」を参照してください。さらに、以下のオプションを最大出荷日の一部とし て構成できます。

- v 最大出荷日時
- v 最大出荷日時を相殺する日数

最大出荷日時 - 最大出荷日の時刻を指定する場合、リアルタイム在庫状況モニター は、先に説明したように、最大出荷日を計算してから、以下のロジックを適用しま す。

- v 最大出荷日に指定される時刻が、計算された出荷日の時刻より遅い場合、リアル タイム在庫状況モニターは、指定される時刻で最大出荷日をリセットします。例 えば、リアルタイム在庫状況モニターが、最大出荷日を 7 月 21 日の午前 10 時 と計算し、最大出荷日時に午前 11 時が設定される場合、最大出荷日は 7 月 21 日の午前 11 時と再計算されます。
- v 最大出荷日に指定される時刻が、計算された出荷日の時刻より早い場合、最大出 荷日に 1 日加算されて、指定される時刻でリセットされます。例えば、最大出荷 日が 7 月 21 日の午前 11 時と計算され、最大出荷日時に午前 10 時が設定され る場合、リアルタイム在庫状況モニターは、最大出荷日を 7 月 22 日の午前 10 時と再計算します。

最大出荷日時を相殺する日数 - 最大出荷日を相殺する日数を指定できます。リアル タイム在庫状況モニターは、最大出荷日時を含む最大出荷日を計算してから、相殺 日数で指定される日数を最大出荷日に加算します。例えば、リアルタイム在庫状況 モニターが、最大出荷日を 7 月 19 日の午前 11 時と計算し、最大出荷日時を相殺 する日数に 1 が設定される場合、最大出荷日は 7 月 20 日の午前 11 時と再計算 されます。

#### 有効期限日の計算

リアルタイム在庫状況モニターは、有効期限日を、最大出荷日からノードの最小通 知時間を減算することで計算してから、ノードの通知スケジュール上の先行する通 知時間に調整します。有効期限日は、供給がノードで提供される間のみ有効です。

例えば、在庫数量の最大出荷日が 7 月 19 日の午後 4 時で、出荷ノードの通知ス ケジュールが以下のような場合、有効期限日は 7 月 18 日の午後 3 時と計算され ます。

- v 24 時間の最小通知時間
- v 午後 3 時と午後 5 時の通知時刻

この例で有効期限日は、最初に 24 時間の最小通知時間を 7 月 19 日の午後 4 時 の最大出荷日から減算し、次に午後 3 時の通知時刻に調整します。オーダーが 7 月 18 日の午後 3 時より前に起票されない場合、7 月 19 日の午後 4 時までにア イテムを出荷する前に少なくとも 24 時間前の通知がノードには必要なため、7 月 19 日の最大出荷日はもはや使用できません。また、該当のオーダーが 7 月 19 日 の午後 3 時に起票される前に、別のオーダーによりノードの在庫数量が減少する場 合、最大出荷日の条件に合わないため、有効期限日は無効になります。

さらに、有効期限日を計算する場合、調整日数は考慮されません。このため、先の 例の最大出荷日が、最大出荷日時を相殺する日数に 1 を指定して 7 月 20 日の午 後 4 時に更新される場合、有効期限日は 7 月 19 日の午後 3 時と更新されます。

#### 例 **1:** 在庫数量の最大出荷日の計算

ノード 1 の供給ピクチャーは以下のとおりです。

- v 24 時間の最小通知時間
- v 通知時刻は毎日午後 3 時および午後 5 時
- v 作業日は週 7 日、1 日 24 時間

ノード 2 の供給ピクチャーは以下のとおりです。

- v 48 時間の最小通知時間
- v 通知時刻は毎日午後 2 時および午後 5 時
- v 作業日は週 7 日、1 日 24 時間

以下の表は、次の条件が真の場合のノード 1 およびノード 2 の在庫状況マトリッ クスを示します。

- 現在日付は 7 月 19 日
- v 到着予定時刻 (ETA) は数量がノードで使用可能になると推定される日時と同一
- v 最大出荷日時に午後 4 時を設定
- v 最大出荷日時を相殺する日数に 0 を設定

表 *327.* 例*:* 在庫数量の最大出荷日の在庫状況マトリックス

| <b>ETA</b> | 数量 (Quantity) | 最大出荷日              | 有効期限日              |
|------------|---------------|--------------------|--------------------|
| ノード 1      |               |                    |                    |
| 7/19/2010  | 80            | 7 月 20 日、午後 4<br>時 | 7 月 19 日、午後 3<br>時 |
| 7/22/2010  | 10            | 7 月 22 日、午後 4<br>時 | 7 月 21 日、午後 3<br>時 |
| ノード 2      |               |                    |                    |
| 7/19/2010  | 100           | 7 月 21 日、午後 4<br>時 | 7 月 19 日、午後 2<br>時 |
| 7/22/2010  | 20            | 7 月 22 日、午後 4<br>時 | 7 月 20 日、午後 2<br>時 |

この例で、7 月 19 日は、ノード 1 の 80 アイテムおよびノード 2 の 100 アイテ ムの数量の ETA です。表で、ノード 1 の使用可能な 80 アイテムの最大出荷日は 7 月 20 日の午後 4 時、ノード 2 の使用可能な 100 アイテムの最大出荷日は 7

月 21 日の午後 4 時と示されます。ノード 1 の場合、最大出荷日は、7 月 19 日 午後 3 時の通知時刻に 24 時間の最小通知時間を加算し、さらに午後 4 時の最大 出荷日時に調整することで計算します。有効期限日は、24 時間の最小通知時間を最 大出荷日から減算してから、午後 3 時の通知時刻に調整することで計算します。ノ ード 2 の場合、最大出荷日および有効期限日は、ノード 2 の最小通知時間が 48 時間で通知時刻が午後 2 時であることを除いて同様に計算されます。

さらに、例では、ノード 1 の 10 アイテムおよびノード 2 の 20 アイテムの数量 の ETA として 7 月 22 日を表示しています。ノード 1 の 10 アイテムの最大出 荷日は 7 月 22 日の午後 4 時、ノード 2 の 20 アイテムの最大出荷日は 7 月 22 日の午後 4 時です。現在日付と ETA の間の差が、ノードの最小通知時間よりも大 きい場合、ETA 日付は最大出荷日に使用されます。この例で、現在日付 (7 月 19 日) および ETA 日付 (7 月 22 日) の間の差は、両方のノードで最小通知時間より も大きくなっています。したがって、最大出荷日には、ETA 日付の最大出荷日時 (ノード 1 およびノード 2 ともに 7 月 22 日の午後 4 時) が設定されます。

#### 例 **2:** 作業日でないノードでの最大出荷日の計算

以下の表は、例 1 の供給ピクチャーおよび条件が適用される場合のノード 1 およ びノード 2 の在庫状況マトリックスを示します。ただし、このシナリオでは、7 月 19 日および 7 月 20 日は作業日ではありません。

| <b>ETA</b> | 数量 (Quantity) | 最大出荷日                             | 有効期限日 |
|------------|---------------|-----------------------------------|-------|
| フード 1      |               |                                   |       |
| 7/19/2010  | 80            | 7 月 22 日、午後 4 7 月 21 日、午後 3<br>時  | 時     |
| ノード 2      |               |                                   |       |
| 7/19/2010  | 100           | 7 月 23 日、午後 4  7 月 21 日、午後 2<br>時 | 時     |

表 *328.* 例*:* 作業日ではないノードの在庫状況マトリックス

この例で、ノード 1 には 7 月 19 日時点で 80 の在庫数量があり、最小通知時間 は 24 時間です。7 月 19 日および 20 日はノード 1 の作業日ではないため、80 アイテムは 7 月 21 日までは使用可能と見なされません。この場合、最大出荷日は 24 時間の最小通知時間を 7 月 21 日に加算し、午後 4 時の最大出荷日時に調整し ます。ノード 2 の場合、最大出荷日は、最小通知時間が 48 時間であることを除い て同様に計算されます。

#### 例 **3:** 最大出荷日の相殺

以下の表は、例 2 の供給ピクチャーおよび条件が適用される場合のノード 1 およ びノード 2 の在庫状況マトリックスを示します。ただし、このシナリオでは、最大 出荷日時を相殺する日数に 1 が設定されます。

表 *329.* 例*:* 最大出荷日を相殺する場合の在庫状況マトリックス

| <b>ETA</b> | 数量 (Quantity) | 最大出荷日                             | 有効期限日 |
|------------|---------------|-----------------------------------|-------|
| ノード 1      |               |                                   |       |
| 7/19/2010  | 80            | 7 月 23 日、午後 4  7 月 22 日、午後 3<br>時 | 時     |

表 *329.* 例*:* 最大出荷日を相殺する場合の在庫状況マトリックス *(*続き*)*

| 数量 (Quantity) | 最大出荷日 | 有効期限日                             |
|---------------|-------|-----------------------------------|
|               |       |                                   |
|               |       | 時                                 |
|               |       | 7 月 24 日、午後 4  7 月 22 日、午後 2<br>時 |

この例で、ノード 1 およびノード 2 の最大出荷日は、例 2 と同様に計算されま す。ただし、最大出荷日時を相殺する日数に 1 が設定されるため、最大出荷日に 1 加算されます。この例で、ノード 1 の有効期限日には 7 月 22 日の午後 3 時が設 定され、ノード 2 の有効期限日には 7 月 22 日の午後 2 時が設定されます。相殺 日数は有効期限日を計算する際に考慮されないためです。

### 属性

この時間トリガー・トランザクションの属性は、以下のとおりです。

表 *330.* リアルタイム在庫状況モニターの属性

| 属性                    | 値                    |
|-----------------------|----------------------|
| 基本トランザクション ID         | REALTIME ATP MONITOR |
| (Base Transaction ID) |                      |
| 基本伝票種別                | 一般                   |
| 基本プロセス・タイプ            | 一般                   |
| (Base Process Type)   |                      |
| 抽象化トランザクション           | なし                   |
| 呼び出される API (APIs      | FindInventory        |
| Called)               |                      |

### 条件パラメーター

このモニターの条件パラメーターは、以下のとおりです。

表 *331.* リアルタイム在庫状況モニターの条件パラメーター

| パラメーター         | 説明                                                                                                    |
|----------------|----------------------------------------------------------------------------------------------------|
| アクション          | 必須。トランザクションをトリガーします。これを空<br>欄のままにすると、デフォルトである「取得 (Get)」<br>(唯一の有効値) に設定されます。                                          |
| バッファーに入れるレコード数 | オプション。一度に取得および処理するレコードの<br>数。これを空欄のままにしたり、0(ゼロ)と指定し<br>たりすると、デフォルトである 5000 に設定されま<br>す。                               |
| 在庫組織コード        | MonitorOption に 3 が渡される場合に使用される在<br>庫組織コード。在庫組織はエンタープライズであるこ<br>とが必要です。<br>このコードが渡されない場合、モニターはすべての在<br>庫組織に対して実行されます。 |

表 *331.* リアルタイム在庫状況モニターの条件パラメーター *(*続き*)*

| パラメーター                      | 説明                                                                                    |
|-----------------------------|---------------------------------------------------------------------------------------|
| <b>MonitorOption</b>        | 1 - アクティビティー・ベース                                                                      |
|                             | (YFS INVENTORY ACTIVITY テーブルの別個の在庫アイ                                                  |
|                             | テムをベースにモニター)。                                                                         |
|                             | 2 - クイック同期 (YFS_INVENTORY_ALERTS テー                                                   |
|                             | ブルから情報を公開するためにイベントを再発生)。                                                              |
|                             | 3 - 完全同期 (指定された在庫組織で管理される全在                                                           |
|                             | 庫をベースにモニター。在庫組織コードが入力されな                                                              |
|                             | い場合、全在庫アイテムがモニター対象。)                                                                  |
|                             | 指定されない場合、デフォルト値は 1 です。                                                                |
| アイテムのステータス (ItemStatuses)   | 処理されるアイテムの有効なステータスのリスト。ス                                                              |
|                             | テータスは,で区切られる必要があります(例:                                                                |
|                             | 3000,2000)。これは、MonitorOption が 2 または 3                                                |
|                             | として渡される場合のみに使用されます。指定されれ<br>ば、ステータスに一致するアイテムのみモニターされ                                  |
|                             | ます。                                                                                   |
| 警告開始タイム・スタンプ                | これは、MonitorOption が 2 として渡される場合の                                                      |
| (FromAlertTimestamp)        | み使用されます。指定される場合、エージェントは                                                               |
|                             | REALTIME_AVAILABILITY_CHANGE イベントを発                                                   |
|                             | 生させ、エージェントが開始された時刻と                                                                   |
|                             | FromAlertTimestamp の間に公開された在庫状況情報<br>を再公開します。                                         |
|                             |                                                                                       |
|                             | 指定されない場合、全在庫状況情報が公開されてか                                                               |
|                             | ら、エージェントが開始された時刻が再公開されま<br>す。                                                         |
| 条件のオーバーライドを許可               | Y が設定される場合、エージェント条件パラメータ                                                              |
| (AllowedOverriddenCriteria) | ーのオーバーライド値は、エージェントをトリガーす                                                              |
|                             | る際に以下の形式でコマンド・ラインから指定できま                                                              |
|                             | す。                                                                                    |
|                             | <agentcriteriaattribute> <overriddenvalue></overriddenvalue></agentcriteriaattribute> |
|                             | これらの属性を渡す場合の詳細については、                                                                  |
|                             | $\lceil$ Sterling Selling and Fulfillment Foundation $\lceil \cdot \rceil$            |
|                             | ール・ガイド」を参照してください。                                                                     |
| 開始経過時間                      | これは、MonitorOption が 2 として渡されて                                                         |
| (FromLastNumberOfHours)     | FromAlertTimestamp パラメーターを計算する場合の<br>みに使用されます (必要な場合)。                                |
|                             |                                                                                       |
|                             | FromAlertTimestamp パラメーターは、指定されない                                                     |
|                             | 場合、現在のタイム・スタンプから                                                                      |
|                             | FromLastNumberOfHours を減じた時刻として計算さ<br>れます。                                            |
|                             |                                                                                       |

表 *331.* リアルタイム在庫状況モニターの条件パラメーター *(*続き*)*

| パラメーター                            | 説明                                  |
|-----------------------------------|-------------------------------------|
| 保留中のジョブの収集                        | このパラメーターが「N」に設定された場合、エージ            |
| (CollectPendingJobs)              | ェントは、このモニターの保留中のジョブの情報を収            |
|                                   | 集しません。この保留中のジョブの情報は、System          |
|                                   | Management Console 内のモニターのモニタリングに   |
|                                   | 使用されます。                             |
| すべての在庫変更についてイベント                  | 「Y」が設定される場合、すべての在庫状況の変更に            |
| を発生 (RaiseEventsOnAllAvailability | ついて REALTIME AVAILABILITY CHANGE イベ |
| <b>Changes</b> )                  | ントが発生します。発生条件については、在庫状況             |
|                                   | が、指定されるしきい値を上回ったのか下回ったのか            |
|                                   | を問いません。これは、MonitorOption が 1 として渡   |
|                                   | される場合のみに使用されます。有効値は「Y」か             |
|                                   | 「N」で、デフォルト値は「N」です。                  |
| コロニー ID (ColonyID)                | 1 つのテーブルが複数のスキーマに存在する可能性の           |
|                                   | ある、マルチ・スキーマのデプロイメントで必要で             |
|                                   | す。コロニーのエージェントを実行します。                |

#### 追跡対象の統計

なし。

#### 保留中のジョブの数

なし。

#### 発生するイベント

この時間トリガー・トランザクションによって、以下のイベントが発生します。

表 *332.* リアルタイム在庫状況モニター・トランザクションで発生するイベント

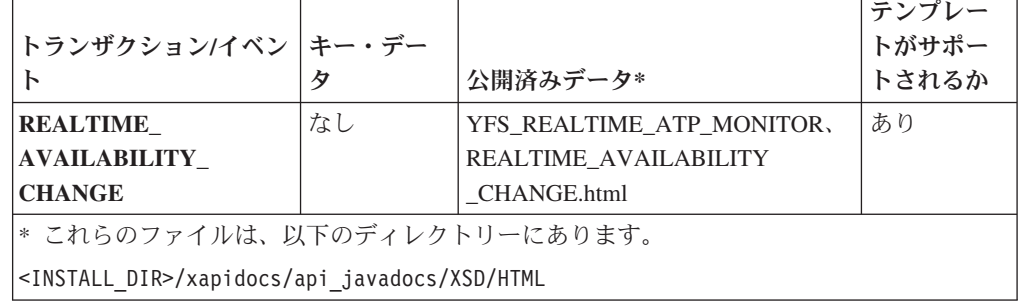

「リアルタイム」と説明されていますが、処理するメッセージのバックログがエー ジェントにある場合、在庫の変更が発生する際にも在庫状況の変更は即時にはトリ ガーされない可能性があります。さらに、このモニターは、時間トリガー・トラン ザクションとして存在するため、在庫アイテムの在庫状況のモニターを、構成され る実行時プロパティーをベースにモニターがトリガーされる場合のみ行います。

# 出荷モニター

この時間トリガー・トランザクションは、YFS\_MONITOR\_RULE テーブル内のルー ルに基づき、出荷の状態をレポートします。このトランザクションを使用して、以 下の状態をモニターできます。

- v 出荷のステータスが指定される合計時間を超えている場合。
- v 出荷に関連付けられて、指定される日付が以下の場合。
	- 指定される別の日付の n 時間前
	- 指定される別の日付の n 時間後
	- 指定される別の日付の n 時間前ではない
	- 指定される別の日付の n 時間後ではない
- v 出荷が、指定される時間数に対して保留タイプである場合。
- v 出荷が、指定される日付の n 時間前の保留タイプである場合。

モニター・ルールは、出荷品の出荷元ポイントおよび宛先ポイントについて構成で きます。

モニター・ルールは、出荷の中間ピックアップ・ポイントおよびドロップオフ・ポ イントについては構成できません。出荷は、複数のピックアップ・ポイントまたは ドロップオフ・ポイントがある場合のみ、中間のピックアップまたはドロップオフ を設けることができます。例えば、出荷には出荷品を運ぶ複数の集合・混載があり ます。集合・混載の最初の荷降ろし、2 番目の荷降ろし、さらにその次の荷降ろし と、出荷ステータスをモニターすることはできません。最後の集合・混載で出荷品 が宛先に荷降ろしされると、その時点で出荷ステータスにマークが付けられてモニ ターすることができます。

これは、パイプライン・トランザクションではありません。また、タスク・キュー からは動作しません。

マイルストーン、日付タイプ、およびモニター・ルールについて詳しくは、 「*Sterling Selling and Fulfillment Foundation: Supply Collaboration Configuration Guide*」、「*Sterling Selling and Fulfillment Foundation: Distributed Order Management Configuration Guide*」、および「*Sterling Selling and Fulfillment Foundation: Reverse Logistics Configuration Guide*」を参照してください。

#### 属性

この時間トリガー・トランザクションの属性は、以下のとおりです。

表 *333.* 出荷モニターの属性

| 属性                    | 値                |
|-----------------------|------------------|
| 基本トランザクション ID         | SHIPMENT MONITOR |
| (Base Transaction ID) |                  |
| 基本伝票種別                | オーダー             |
| 基本プロセス・タイプ            | オーダー配達           |
| (Base Process Type)   |                  |
| 抽象化トランザクション           | なし               |

表 *333.* 出荷モニターの属性 *(*続き*)*

| 属性               | 値  |
|------------------|----|
| 呼び出される API (APIs | なし |
| Called)          |    |

## 条件パラメーター

このモニターの条件パラメーターは、以下のとおりです。

表 *334.* 出荷モニターの条件パラメーター

| <b> パラメーター</b>                     | 説明                                                                                                    |
|------------------------------------|----------------------------------------------------------------------------------------------------|
| アクション                              | 必須。トランザクションをトリガーします。これを空欄のまま<br>にすると、デフォルトである「取得 (Get)」(唯一の有効値) に<br>設定されます。                                                    |
| バッファーに入れるレコー<br>ド数                 | オプション。一度に取得および処理するレコードの数。これを<br>空欄のままにしたり、0(ゼロ)と指定したりすると、デフォル<br>トである 5000 に設定されます。                                             |
| エンタープライズ・コード<br>(EnterpriseCode)   | オプション。出荷モニターの実行が必要なエンタープライズ。<br>これが渡されない場合は、すべてのエンタープライズがモニタ<br>ーされます。                                                          |
| 保留中のジョブの収集<br>(CollectPendingJobs) | このパラメーターが「N」に設定された場合、エージェント<br>は、このモニターの保留中のジョブの情報を収集しません。こ<br>の保留中のジョブの情報は、System Management Console 内の<br>モニターのモニタリングに使用されます。 |
| コロニー ID (ColonyID)                 | 1 つのテーブルが複数のスキーマに存在する可能性のある、マ<br>ルチ・スキーマのデプロイメントで必要です。コロニーのエー<br>ジェントを実行します。                                                    |

### 追跡対象の統計

このトランザクションの場合、以下の統計が追跡されます。

表 *335.* 出荷モニターの統計

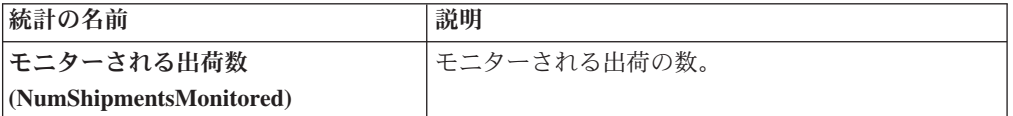

### 保留中のジョブの数

このトランザクションの場合、保留中のジョブの数は、NEXT\_ALERT\_TS の値が現 在日付以下 (<=) のオープン状態の出荷の数になります。

#### 発生するイベント

これは、出荷ステータスに対して構成されたアクションを起動します。

キー・データ - 該当せず。

公開済みデータ - SHIPMENT\_MONITOR.xml

## モニター・ルールの条件テンプレート

モニター・ルールに条件が含まれる場合、<INSTALL\_DIR>/repository/xapi/ template/source/smcfs/monitor/SHIPMENT\_MONITOR\_CONDITION.xml テンプレート・ ファイルが使用されて、出荷の詳細および評価モニター・ルールの詳細が取得され ます。詳しくは、提供されている <INSTALL\_DIR>/repository/xapi/template/ source/smcfs/monitor/SHIPMENT\_MONITOR\_CONDITION.xml.sample ファイルを参照し てください。

<INSTALL\_DIR>/repository/xapi/template/source/smcfs/monitor/ SHIPMENT\_MONITOR\_CONDITION.xml テンプレート・ファイルが存在しない場合、デフ ォルトのモニター・テンプレートの MonitorConsolidation->Shipment エレメント、 <INSTALL\_DIR>/repository/xapi/template/source/smcfs/monitor/ SHIPMENT MONITOR.xml ファイルが使用されます。

デフォルトのモニター・テンプレートが使用される場合、MonitorConsolidation- >Shipment-> MonitorRule エレメントは無視されて、条件に渡されません。

## 作業オーダー・モニター

この時間トリガー・トランザクションは、作業オーダーが一定の長さの時間にわた り特定状態または保留タイプのままである場合、エンタープライズに警告します。

このモニターを使用して、作業オーダーがどれくらいの間、特定状態または保留タ イプのままであるかを追跡します。

#### 属性

この時間トリガー・トランザクションの属性は、以下のとおりです。

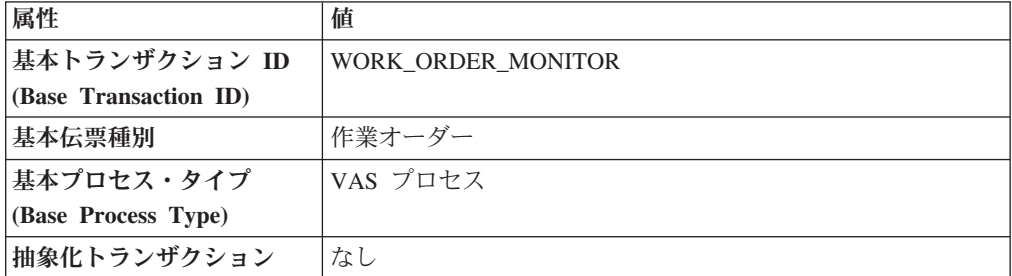

表 *336.* 作業オーダー・モニターの属性

## 条件パラメーター

このモニターの条件パラメーターは、以下のとおりです。

表 *337.* 作業オーダー・モニターの条件パラメーター

| パラメーター        | 説明                               |
|---------------|----------------------------------|
| <b> アクション</b> | 必須。トランザクションをトリガーします。これを空欄のま      |
|               | まにすると、デフォルトである「取得 (Get)」(唯一の有効値) |
|               | に設定されます。                         |
表 *337.* 作業オーダー・モニターの条件パラメーター *(*続き*)*

| <b> パラメーター</b>                           | 説明                                                                                                    |
|------------------------------------------|----------------------------------------------------------------------------------------------------|
| バッファーに入れるレコード<br>数                       | オプション。一度に取得および処理するレコードの数。これ<br>を空欄のままにしたり、0(ゼロ)と指定したりすると、デフ<br>ォルトである 5000 に設定されます。                                            |
| <b> エンタープライズ・コード</b><br>(EnterpriseCode) | オプション。作業オーダー・モニターの実行が必要なエンタ<br>ープライズ。これが渡されない場合は、すべてのエンタープ<br>ライズがモニターされます。                                                    |
| ノード                                      | オプション。作業オーダー・モニターの実行が必要なノー<br>ド。これが渡されない場合は、すべてのノードがモニターさ<br>れます。                                                              |
| 保留中のジョブの収集<br>(CollectPending Jobs)      | このパラメーターが「N」に設定された場合、エージェント<br>は、このモニターの保留中のジョブの情報を収集しません。<br>この保留中のジョブの情報は、System Management Console<br>内のモニターのモニタリングに使用されます。 |
| コロニー ID (ColonyID)                       | 1 つのテーブルが複数のスキーマに存在する可能性のある、<br>マルチ・スキーマのデプロイメントで必要です。コロニーの<br>エージェントを実行します。                                                   |

#### 追跡対象の統計

このトランザクションの場合、以下の統計が追跡されます。

表 *338.* 作業オーダー・モニターの統計

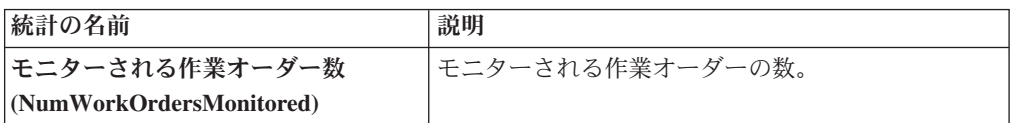

#### 保留中のジョブの数

このトランザクションの場合、保留中のジョブの数は、NEXT\_ALERT\_TS が現在の 日付の値以下 (<=) の条件でモニターされる作業オーダーの数になります。

#### 発生するイベント

イベントは発生しません。モニター・ルールに関連付けられている個別のアクショ ンが実行されます。アクションに対して公開されるデータは、workOrder\_dbd.txt で す。

#### モニター・ルールの条件テンプレート

モニター・ルールに条件が含まれる場合、<INSTALL\_DIR>/repository/xapi/ template/source/smcfs/monitor/monitor/WORK\_ORDER\_MONITOR\_CONDITION.xml テン プレート・ファイルが使用されて、作業オーダーの詳細および評価モニター・ルー ルの詳細が取得されます。詳しくは、提供されている <INSTALL\_DIR>/repository/ xapi/template/source/smcfs/monitor/WORK\_ORDER\_MONITOR\_CONDITION.xml.sample ファイルを参照してください。

<INSTALL\_DIR>/repository/xapi/template/source/smcfs/monitor/ WORK\_ORDER\_MONITOR\_CONDITION.xml テンプレート・ファイルが存在しない場合、デ フォルトのモニター・テンプレートの MonitorConsolidation->WorkOrder エレメン ト、<INSTALL\_DIR>/repository/xapi/template/source/smcfs/monitor/ WORK\_ORDER\_MONITOR.xml ファイルが使用されます。

デフォルトのモニター・テンプレートが使用される場合、MonitorConsolidation-> WorkOrder-> MonitorRule エレメントは無視されて、条件に渡されません。

### 特記事項

本書は米国 IBM が提供する製品およびサービスについて作成したものです。

本書に記載の製品、サービス、または機能が日本においては提供されていない場合 があります。日本で利用可能な製品、サービス、および機能については、日本 IBM の営業担当員にお尋ねください。本書で IBM 製品、プログラム、またはサービス に言及していても、その IBM 製品、プログラム、またはサービスのみが使用可能 であることを意味するものではありません。これらに代えて、IBM の知的所有権を 侵害することのない、機能的に同等の製品、プログラム、またはサービスを使用す ることができます。ただし、IBM 以外の製品とプログラムの操作またはサービスの 評価および検証は、お客様の責任で行っていただきます。

IBM は、本書に記載されている内容に関して特許権 (特許出願中のものを含む) を 保有している場合があります。本書の提供は、お客様にこれらの特許権について実 施権を許諾することを意味するものではありません。実施権についてのお問い合わ せは、書面にて下記宛先にお送りください。

〒*103-8510*

東京都中央区日本橋箱崎町*19*番*21*号

日本アイ・ビー・エム株式会社

法務・知的財産

知的財産権ライセンス渉外

以下の保証は、国または地域の法律に沿わない場合は、適用されません。IBM およ びその直接または間接の子会社は、本書を特定物として現存するままの状態で提供 し、商品性の保証、特定目的適合性の保証および法律上の瑕疵担保責任を含むすべ ての明示もしくは黙示の保証責任を負わないものとします。国または地域によって は、法律の強行規定により、保証責任の制限が禁じられる場合、強行規定の制限を 受けるものとします。

この情報には、技術的に不適切な記述や誤植を含む場合があります。本書は定期的 に見直され、必要な変更は本書の次版に組み込まれます。 IBM は予告なしに、随 時、この文書に記載されている製品またはプログラムに対して、改良または変更を 行うことがあります。

本書において IBM 以外の Web サイトに言及している場合がありますが、便宜のた め記載しただけであり、決してそれらの Web サイトを推奨するものではありませ ん。それらの Web サイトにある資料は、この IBM 製品の資料の一部ではありませ ん。それらの Web サイトは、お客様の責任でご使用ください。

IBM は、お客様が提供するいかなる情報も、お客様に対してなんら義務も負うこと のない、自ら適切と信ずる方法で、使用もしくは配布することができるものとしま す。

本プログラムのライセンス保持者で、(i) 独自に作成したプログラムとその他のプロ グラム (本プログラムを含む) との間での情報交換、および (ii) 交換された情報の 相互利用を可能にすることを目的として、本プログラムに関する情報を必要とする 方は、下記に連絡してください。

*IBM Corporation*

*J46A/G4*

*555 Bailey Avenue*

*San Jose, CA 95141-1003*

*U.S.A.*

本プログラムに関する上記の情報は、適切な使用条件の下で使用することができま すが、有償の場合もあります。

本書で説明されているライセンス・プログラムまたはその他のライセンス資料は、 IBM 所定のプログラム契約の契約条項、IBM プログラムのご使用条件、またはそれ と同等の条項に基づいて、IBM より提供されます。

この文書に含まれるいかなるパフォーマンス・データも、管理環境下で決定された ものです。そのため、他の操作環境で得られた結果は、異なる可能性があります。 一部の測定が、開発レベルのシステムで行われた可能性がありますが、その測定値 が、一般に利用可能なシステムのものと同じである保証はありません。さらに、一 部の測定値が、推定値である可能性があります。実際の結果は、異なる可能性があ ります。お客様は、お客様の特定の環境に適したデータを確かめる必要がありま す。

IBM 以外の製品に関する情報は、その製品の供給者、出版物、もしくはその他の公 に利用可能なソースから入手したものです。IBM は、それらの製品のテストは行っ ておりません。したがって、他社製品に関する実行性、互換性、またはその他の要 求については確証できません。IBM 以外の製品の性能に関する質問は、それらの製 品の供給者にお願いします。

IBM の将来の方向または意向に関する記述については、予告なしに変更または撤回 される場合があり、単に目標を示しているものです。

表示されている IBM の価格は IBM が小売り価格として提示しているもので、現行 価格であり、通知なしに変更されるものです。卸価格は、異なる場合があります。

本書はプランニング目的としてのみ記述されています。記述内容は製品が使用可能 になる前に変更になる場合があります。

本書には、日常の業務処理で用いられるデータや報告書の例が含まれています。よ り具体性を与えるために、それらの例には、個人、企業、ブランド、あるいは製品 などの名前が含まれている場合があります。これらの名称はすべて架空のものであ り、名称や住所が類似する企業が実在しているとしても、それは偶然にすぎませ  $h<sub>o</sub>$ 

著作権使用許諾:

本書には、様々なオペレーティング・プラットフォームでのプログラミング手法を 例示するサンプル・アプリケーション・プログラムがソース言語で掲載されていま す。お客様は、サンプル・プログラムが書かれているオペレーティング・ プラット フォームのアプリケーション・プログラミング・インターフェースに準拠したアプ リケーション・プログラムの開発、使用、販売、配布を目的として、いかなる形式 においても、IBM に対価を支払うことなくこれを複製し、改変し、配布することが できます。このサンプル・プログラムは、あらゆる条件下における完全なテストを 経ていません。従って IBM は、これらのサンプル・プログラムについて信頼性、 利便性もしくは機能性があることをほのめかしたり、保証することはできません。 これらのサンプル・プログラムは特定物として現存するままの状態で提供されるも のであり、いかなる保証も提供されません。IBM は、お客様の当該サンプル・プロ グラムの使用から生ずるいかなる損害に対しても一切の責任を負いません。

それぞれの複製物、サンプル・プログラムのいかなる部分、またはすべての派生的 創作物にも、次のように、著作権表示を入れていただく必要があります。

© IBM 2012. このコードの一部は、IBM Corp. のサンプル・プログラムの派生物で す。© Copyright IBM Corp. 2012.

この情報をソフトコピーでご覧になっている場合は、写真やカラーの図表は表示さ れない場合があります。

#### 商標

IBM、IBM ロゴおよび ibm.com® は、世界の多くの国で登録された International Business Machines Corp. の商標です。他の製品名およびサービス名等は、それぞれ IBM または各社の商標である場合があります。現時点での IBM の商標リストにつ いては、<http://www.ibm.com/legal/copytrade.shtml> をご覧ください。

Adobe、Adobe ロゴ、PostScript、および PostScript ロゴは、Adobe Systems Incorporated の米国およびその他の国における登録商標または商標です。

IT Infrastructure Library は、英国 Office of Government Commerce の一部である the Central Computer and Telecommunications Agency の登録商標です。

Intel, Intel  $(\square \square)$ , Intel Inside, Intel Inside  $(\square \square)$ , Intel Centrino, Intel Centrino (ロゴ)、Celeron、Intel Xeon、Intel SpeedStep、Itanium、Pentium は、Intel Corporation または子会社の米国およびその他の国における商標または登録商標で す。

Linux は、Linus Torvalds の米国およびその他の国における商標です。

Microsoft、Windows、Windows NT および Windows ロゴは、Microsoft Corporation の米国およびその他の国における商標です。

ITIL は英国 Office of Government Commerce の登録商標および共同体登録商標であ って、米国特許商標庁にて登録されています。

UNIX は、The Open Group の米国およびその他の国における登録商標です。

Java およびすべての Java 関連の商標およびロゴは Oracle やその関連会社の米国お よびその他の国における商標または登録商標です。

Cell Broadband Engine, Cell/B.E は、米国およびその他の国における Sony Computer Entertainment, Inc. の商標であり、同社の許諾を受けて使用しています。

Linear Tape-Open、LTO、LTO ロゴ、Ultrium および Ultrium ロゴは、米国および その他の国における HP、IBM Corp. および Quantum の商標です。

Connect Control Center®、Connect:Direct®、Connect:Enterprise™、Gentran®、 Gentran®:Basic®、Gentran:Control®、Gentran:Director®、Gentran:Plus®、 Gentran:Realtime®, Gentran:Server®, Gentran:Viewpoint®, Sterling Commerce™, Sterling Information Broker®、および Sterling Integrator® は、Sterling Commerce™, Inc.、IBM Company の商標です。

### 索引

日本語, 数字, 英字, 特殊文字の 順に配列されています。なお, 濁 音と半濁音は清音と同等に扱われ ています。

# [ア行]

[アイテム](#page-52-0) 45 [アイテム関連付けの定義](#page-72-0) 65 [関連付けられたサービス・アイテムの](#page-76-0) [定義](#page-76-0) 69 [キット・コンポーネントの定義](#page-82-0) 75 [在庫情報の定義](#page-61-0) 54 [削除](#page-89-0) 82 [作成](#page-52-0) 45 [指示の定義](#page-80-0) 73 [主要情報の定義](#page-53-0) 46 タグ管理 [\(tag controlled\) 55](#page-62-0) [単位の定義](#page-56-0) 49 [代替単位の削除](#page-60-0) 53 [代替単位の追加](#page-58-0) 51 [代替単位の変更](#page-59-0) 52 [追加属性の定義](#page-70-0) 63 [ノード属性のオーバーライドの定義](#page-76-0) [69](#page-76-0) [分類の定義](#page-66-0) 59 [変更](#page-53-0) 46 [容器属性](#page-85-0) 7[8, 82](#page-89-0) [容器として](#page-85-0) 7[8, 82](#page-89-0) アイテム関連付け [アイテムに対する定義](#page-72-0) 65 [アイテム関連付けによる交換](#page-73-0) 66 [アイテム指示](#page-146-0) 139 [削除](#page-148-0) 141 [作成](#page-146-0) 139 [変更](#page-148-0) 141 [アイテム指示コード](#page-35-0) 28 [削除](#page-36-0) 29 [作成](#page-35-0) 28 [変更](#page-36-0) 29 [「アイテム指示コード」フィールド](#page-72-0) 6[5,](#page-81-0) [74](#page-81-0)[, 140](#page-147-0) [「アイテム指示コードを使用」フィールド](#page-72-0) [65](#page-72-0)[, 74](#page-81-0)[, 140](#page-147-0) アイテム指示タイプ [削除](#page-38-0) 31 [作成](#page-37-0) 30 [変更](#page-37-0) 30 [「アイテム指示タイプ」フィールド](#page-71-0) 6[4,](#page-80-0) [73](#page-80-0)[, 140](#page-147-0)

[「アイテム出荷集約期間](#page-61-0) \_ 日」フィール ド [54](#page-61-0) [アイテム除外コード](#page-45-0) 3[8, 64](#page-71-0) [削除](#page-46-0) 3[9, 42](#page-49-0)[, 43](#page-50-0) [作成](#page-45-0) 3[8, 40](#page-47-0)[, 41](#page-48-0)[, 42](#page-49-0)[, 118](#page-125-0) [変更](#page-46-0) 3[9, 42](#page-49-0)[, 43](#page-50-0) [アイテム属性のオーバーライド](#page-96-0) 89 [削除](#page-98-0) 91 [作成](#page-97-0) 90 [変更](#page-98-0) 91 アイテム・クエリー [作成](#page-90-0) 83 [アイテム・ステータス](#page-32-0) 25 [削除](#page-33-0) 26 [作成](#page-32-0) 25 [変更](#page-33-0) 26 [「アイテム・タイプ」フィールド](#page-69-0) 62 [アプリケーション・ルールのサイド・パネ](#page-14-0) [ル](#page-14-0) 7 インデックス [カタログ検索](#page-182-0) 175 [エイリアス・タイプ](#page-42-0) 3[5, 64](#page-71-0)[, 116](#page-123-0) [削除](#page-43-0) 3[6, 117](#page-124-0) [作成](#page-42-0) 3[5, 116](#page-123-0) [変更](#page-43-0) 3[6, 117](#page-124-0) [オーダー単位](#page-58-0) 51 [「オーダー単位」フィールド](#page-58-0) 51

## [カ行]

[価格設定組織](#page-15-0) [8, 10](#page-17-0) 価格設定単位 [削除](#page-102-0) 95 [作成](#page-101-0) 94 [変更](#page-102-0) 95 [「価格設定単位」フィールド](#page-57-0) 50 [価格設定単位が在庫単位と異なる](#page-57-0) 50 「課税製品コード [\(Tax Product Code\)](#page-68-0)」フ [ィールド](#page-68-0) 61 [「課税対象」フィールド](#page-55-0) 48 [カタログ](#page-104-0) 97 [インデックス作成](#page-182-0) 175 [カテゴリー](#page-104-0) 97 追加属性 [削除](#page-107-0) 100 [作成](#page-106-0) 99 [変更](#page-107-0) 100 [容器詰め](#page-87-0) 80 カテゴリー・ステータス [削除](#page-106-0) 99 [作成](#page-105-0) 98

カテゴリー・ステータス *(*続き*)* [変更](#page-105-0) 98 [「簡略説明」フィールド](#page-53-0) 4[6, 47](#page-54-0)[, 96](#page-103-0)[, 122](#page-129-0)[,](#page-137-0) [130](#page-137-0)[, 137](#page-144-0) [関連製品販売アイテムの関連付け](#page-73-0) 66 [関連付けタイプ](#page-43-0) 36 [削除](#page-44-0) 37 [作成](#page-43-0) 36 [変更](#page-44-0) 37 [「関連付けられた明細が完了するまでスケ](#page-78-0) [ジューリングを保留にする」フィールド](#page-78-0) [71](#page-78-0) [「危険物」フィールド](#page-68-0) 61 [「危険物クラス」フィールド](#page-68-0) 61 [キット化解除サービス](#page-142-0) 135 [キット化サービス](#page-142-0) 135 キットのコンポーネント [アイテムに対する定義](#page-82-0) 75 [キット・コード・フィールド](#page-54-0) 47 [「キャパシティー](#page-87-0) (量)」フィールド 80 [「許容容積」フィールド](#page-87-0) 80 継承 [決定](#page-15-0) 8 [「原産国」フィールド](#page-56-0) 49 構成画面 [アクセス](#page-15-0) 8 [コスト計上分類](#page-125-0) 118 [「コスト計上分類」フィールド](#page-68-0) 61 コスト計上分類コード [削除](#page-126-0) 119 [変更](#page-125-0) 118 [「固定キャパシティーの単位」フィールド](#page-129-0) [122](#page-129-0)[, 130](#page-137-0) [「このサービスを必要とするオーダーのス](#page-145-0) [ケジューリング時に作業オーダーを作](#page-145-0) [成」フィールド](#page-145-0) 138 [「この単位を使用してオーダー可能」フィ](#page-59-0) [ールド](#page-59-0) 5[2, 93](#page-100-0) [コンプライアンス・サービス](#page-142-0) 135 [「梱包の容器として使用」フィールド](#page-53-0) 46

## [サ行]

[サード・パーティー物流管理モデル](#page-9-0) 2 サービスの複雑度 [削除](#page-41-0) 34 [作成](#page-40-0) 33 [定義](#page-40-0) 33 [変更](#page-41-0) 34 [「サービスの複雑度」フィールド](#page-132-0) 125

[「サービス領域検索用のサービス・アイテ](#page-132-0) ム ID[」フィールド](#page-132-0) 125 [「サービス領域検索用のサービス・アイテ](#page-132-0) [ム単位」フィールド](#page-132-0) 125 [「サービス・アイテムの価格設定数量」フ](#page-78-0) [ィールド](#page-78-0) 71 [「サービス・アイテムのキャパシティー数](#page-78-0) 量/[」フィールド](#page-78-0) 71 [サービス・アクティビティー](#page-142-0) 135 [作成](#page-148-0) 141 [詳細](#page-149-0) 142 サービス・アクティビティーの詳細 [削除](#page-150-0) 143 [追加](#page-149-0) 142 [変更](#page-150-0) 143 [サービス・オプション](#page-136-0) 129 [提供サービス・アイテムからの削除](#page-138-0) [131](#page-138-0) [提供サービス・アイテムに対して作成](#page-136-0) [129](#page-136-0) [提供サービス・アイテムに対する変更](#page-137-0) [130](#page-137-0) [配送サービス・アイテムでの削除](#page-130-0) 123 [配送サービス・アイテムでの変更](#page-130-0) 123 [配送サービス・アイテムの定義](#page-128-0) 121 [配送サービス・アイテム向けの作成](#page-128-0) [121](#page-128-0) サービス・スキル [削除](#page-40-0) 33 [作成](#page-38-0) 31 [定義](#page-38-0) 31 [変更](#page-40-0) 33 [サービス・タイプ](#page-40-0) 33 [追加キャパシティー](#page-133-0) 126 提供 [削除](#page-141-0) 134 [作成](#page-140-0) 133 [変更](#page-141-0) 134 配達 [削除](#page-133-0) 126 [作成](#page-132-0) 125 [変更](#page-133-0) 126 [「サービス・タイプ](#page-132-0) ID」フィールド [125](#page-132-0) [「サービス・タイプ」フィールド](#page-134-0) 127 [「サービス・タイム・オフセット」フィー](#page-78-0) [ルド](#page-78-0) 71 [「サービス・ツール」フィールド](#page-55-0) 48 [在庫状況のセーフティー要因](#page-64-0) 5[7, 111](#page-118-0) 在庫情報 [定義](#page-62-0) 55 [「在庫単位への変換数量」フィールド](#page-59-0) 52 [「在庫でシリアル番号を追跡」フィールド](#page-65-0) [58](#page-65-0) [在庫の](#page-64-0) FIFO 追跡 5[7, 110](#page-117-0)

[「在庫はこの単位で保管されている」フィ](#page-100-0) [ールド](#page-100-0) 93 [在庫変更サービス](#page-142-0) 135 [「最小オーダー数量」フィールド](#page-55-0) 48 [「最大オーダー数量」フィールド](#page-55-0) 48 [作業オーダー](#page-142-0) 135 作成 [カタログ・インデックス](#page-182-0) 175 [「シーケンス番号」フィールド](#page-71-0) 6[4, 73](#page-80-0)[,](#page-147-0) [140](#page-147-0)[, 142](#page-149-0) [「時間依存」フィールド](#page-63-0) 56 指示 [アイテムに対する定義](#page-80-0) 73 「指示の URL[」フィールド](#page-149-0) 142 [「指示の使用法」フィールド](#page-150-0) 143 [「実行数量」フィールド](#page-146-0) 139 [重量フィールド](#page-57-0) 5[0, 52](#page-59-0) [「出荷予定日時の少なくとも](#page-61-0) \_\_ 時間前に [ノードに通知する必要がある」フィール](#page-61-0) [ド](#page-61-0) 54 [上位製品販売アイテムの関連付け](#page-73-0) 66 [「商品コード」フィールド](#page-68-0) 61 [「将来の安全係数率」フィールド](#page-64-0) 5[7,](#page-117-0) [110](#page-117-0) [「新規アイテム指示の作成」フィールド](#page-72-0) [65](#page-72-0)[, 74](#page-81-0)[, 140](#page-147-0) [「数量」フィールド](#page-58-0) 5[1, 80](#page-87-0) 数量単位 [削除](#page-101-0) 94 [作成](#page-99-0) 92 [変更](#page-100-0) 93 [「スケジュール](#page-68-0) B コード (Schedule B Code)[」フィールド](#page-68-0) 61 [「ステータス」フィールド](#page-55-0) 4[8, 137](#page-144-0) [「製造業者のアイテム」フィールド](#page-55-0) 48 [「製造業者のアイテムの説明」フィールド](#page-55-0) [48](#page-55-0) [「製造業者の名前」フィールド](#page-55-0) 48 [「正のパッケージ許容数量」フィールド](#page-59-0) [52](#page-59-0) 「製品 ID[」フィールド](#page-53-0) 4[6, 70](#page-77-0)[, 122](#page-129-0)[, 130](#page-137-0) [「製品」フィールド](#page-85-0) 78 [「製品回転コード](#page-69-0) (Velocity Code)」フィ [ールド](#page-69-0) 62 [「製品数量」フィールド](#page-78-0) 71 [「製品明細」フィールド](#page-69-0) 62 [「説明」フィールド](#page-54-0) 4[7, 96](#page-103-0)[, 130](#page-137-0)[, 137](#page-144-0) [「操作の構成が完了」フィールド](#page-69-0) 62 [組織のルール](#page-17-0) 10 [オーバーライド](#page-18-0) 11 [別の組織のルールをロード](#page-20-0) 13 [組織レベル](#page-15-0) 8 [ルール](#page-17-0) 10

### [タ行]

[「代替単位」フィールド](#page-59-0) 52 [「高さ」フィールド](#page-57-0) 5[0, 52](#page-59-0) [「タグ管理していない」フィールド](#page-65-0) 58 [「タグ管理の場合あり」フィールド](#page-65-0) 58 [「単位」フィールド](#page-53-0) 4[6, 51](#page-58-0)[, 70](#page-77-0)[, 122](#page-129-0)[, 130](#page-137-0) [「単位コード」フィールド](#page-99-0) 92 [「単位の説明」フィールド](#page-100-0) 93 [「単位変換の精度」フィールド](#page-100-0) 93 追加キャパシティー [サービス・タイプ](#page-133-0) 126 [削除](#page-135-0) 128 [作成](#page-133-0) 126 [定義](#page-133-0) 126 [変更](#page-134-0) 127 [「追加キャパシティー」フィールド](#page-134-0) 127 [「追加キャパシティーを適用するために使](#page-134-0) [用する地域スキーマ」フィールド](#page-134-0) 127 [「追加説明」フィールド](#page-146-0) 139 [追加属性](#page-33-0) 26 [アイテムに対する定義](#page-70-0) 63 [削除](#page-34-0) 27 [作成](#page-33-0) 26 [変更](#page-34-0) 27 [「次のバイヤー用に予約」フィールド](#page-86-0) 79 [「次の容器詰めカテゴリーのアイテム用に](#page-87-0) [予約」フィールド](#page-87-0) 80 [「常にタグ管理」フィールド](#page-65-0) 58 [提供サービス・アイテム](#page-136-0) 129 [アイテムに対する定義](#page-76-0) 69 [「テキスト」フィールド](#page-150-0) 143 [「デフォルトの価格設定単位変換係数」フ](#page-58-0) [ィールド](#page-58-0) 51 [「デフォルトの有効期限」フィールド](#page-63-0) 56 [「手持ちのセーフティー要因の数量」フィ](#page-64-0) [ールド](#page-64-0) 5[7, 111](#page-118-0) [「手持ちのセーフティー要因率」フィール](#page-64-0) ド [57](#page-64-0)[, 111](#page-118-0) 「統一コード [\(Harmonized Code\)](#page-67-0)」フィー [ルド](#page-67-0) 60

## [ナ行]

[「長さ」フィールド](#page-57-0) 5[0, 52](#page-59-0) ノード属性のオーバーライド [アイテムに対する定義](#page-76-0) 69

# [ハ行]

[配送サービス・アイテム](#page-128-0) 121 [アイテムに対する定義](#page-76-0) 69 [「幅」フィールド](#page-57-0) 5[0, 52](#page-59-0) [バリエーションのあるアイテム](#page-54-0) 47 [ビジネス・モデル](#page-8-0) 1

[ビジネス・モデル](#page-8-0) *(*続き*)* [サード・パーティー物流管理モデル](#page-9-0) 2 [複数事業部制コーポレーション](#page-9-0) 2 [マーケットプレイス](#page-9-0) 2 [「ピッキング・タイプ」フィールド](#page-69-0) 62 [付加価値サービス。](#page-142-0)VAS を参照 135 [複数事業部制コーポレーション](#page-9-0) 2 [「負のパッケージ許容数量」フィールド](#page-59-0) [52](#page-59-0) [分類](#page-108-0) 101 [アイテムに対する定義](#page-66-0) 59 [分類階層](#page-114-0) 107 [分類定義](#page-109-0) 102 [分類目的](#page-110-0) 103 [分類階層](#page-108-0) 101 分類値 [削除](#page-119-0) 112 [作成](#page-114-0) 107 [変更](#page-115-0) 108 分類定義 [削除](#page-110-0) 103 [作成](#page-109-0) 102 [変更](#page-110-0) 103 分類目的 [削除](#page-114-0) 107 [作成](#page-113-0) 106 [変更](#page-113-0) 106 [「変換で分数値の使用を許可」フィールド](#page-100-0) [93](#page-100-0) [「返品および出庫でシリアル番号を追跡](#page-65-0) [\(Serial Numbers Tracked In Returns And](#page-65-0) Outbound)[」フィールド](#page-65-0) 58 [「返品可能」フィールド](#page-56-0) 49 [「返品期間日数」フィールド](#page-56-0) 49 [「保管タイプ」フィールド](#page-69-0) 62

# [マ行]

[マーケットプレイス](#page-9-0) 2 マスター単位 [提供サービス・アイテムからの削除](#page-139-0) [132](#page-139-0) [提供サービス・アイテムでの変更](#page-139-0) 132 [提供サービス・アイテム向けの作成](#page-138-0) [131](#page-138-0) [配送サービス・アイテムでの削除](#page-131-0) 124 [配送サービス・アイテムでの変更](#page-131-0) 124 [配送サービス・アイテム向けの作成](#page-130-0) [123](#page-130-0) [マスター・カタログ](#page-53-0) 46 [削除](#page-104-0) 97 [作成](#page-103-0) 96 [変更](#page-103-0) 96 [「マスター・カタログ](#page-103-0) ID」フィールド [96](#page-103-0)

[「マスター・カタログ」フィールド](#page-53-0) 4[6,](#page-54-0) [47](#page-54-0)

# [ヤ行]

容器 [定義](#page-85-0) 7[8, 82](#page-89-0) SKU [キャパシティー定義](#page-89-0) 82 [「容器に格納できる最大重量」フィールド](#page-87-0) [80](#page-87-0)

# [ラ行]

[「リード日数」フィールド](#page-64-0) 5[7, 110](#page-117-0) [「領収書のないクレジット」フィールド](#page-56-0) [49](#page-56-0)

## [数字]

2 [次シリアルの数](#page-65-0) 58

## **A**

Applications Manager アクション [コンテキスト・ヘルプ](#page-30-0) 23 [伝票種別](#page-26-0) 19 [特殊文字](#page-30-0) 23 [トラブルシューティング](#page-30-0) 23 [日時の入力](#page-29-0) 22 [ユーザー](#page-28-0) 21 [リスト](#page-28-0) 21 [ルックアップ 機能](#page-26-0) 19 [開始](#page-12-0) 5 [作業領域](#page-21-0) 14 [レイアウト](#page-12-0) 5 「ATP [モニター・ルール」フィールド](#page-64-0) [57](#page-64-0)[, 110](#page-117-0) 「ATP [ルール」フィールド](#page-64-0) 5[7, 110](#page-117-0)

### **E**

「ECCN [番号」フィールド](#page-68-0) 61

## **G**

GTIN [フィールド](#page-55-0) 48

### **L**

「LPN [タイプ」フィールド](#page-100-0) 93

### **N**

「NAICS [コード」フィールド](#page-68-0) 61 「NMFC クラス [\(NMFC Class\)](#page-68-0)」フィール ド [61](#page-68-0) 「NMFC コード [\(NMFC Code\)](#page-68-0)」フィール ド [61](#page-68-0)

### **S**

SKU キャパシティー定義 [削除](#page-89-0) 82 「SKU [ユニット・サイズ・コード」フィ](#page-87-0) [ールド](#page-87-0) 80

## **U**

「UCC [パッケージ・インジケーター」フ](#page-100-0) [ィールド](#page-100-0) 93 「UNSPSC[」フィールド](#page-68-0) 61 UOM (単位) [価格設定](#page-101-0) 94 [数量](#page-99-0) 92

### **V**

VAS ([付加価値サービス](#page-142-0)) 135 [削除](#page-151-0) 144 [作成](#page-143-0) 136 [定義](#page-143-0) 136 [変更](#page-151-0) 144

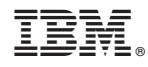

Printed in Japan